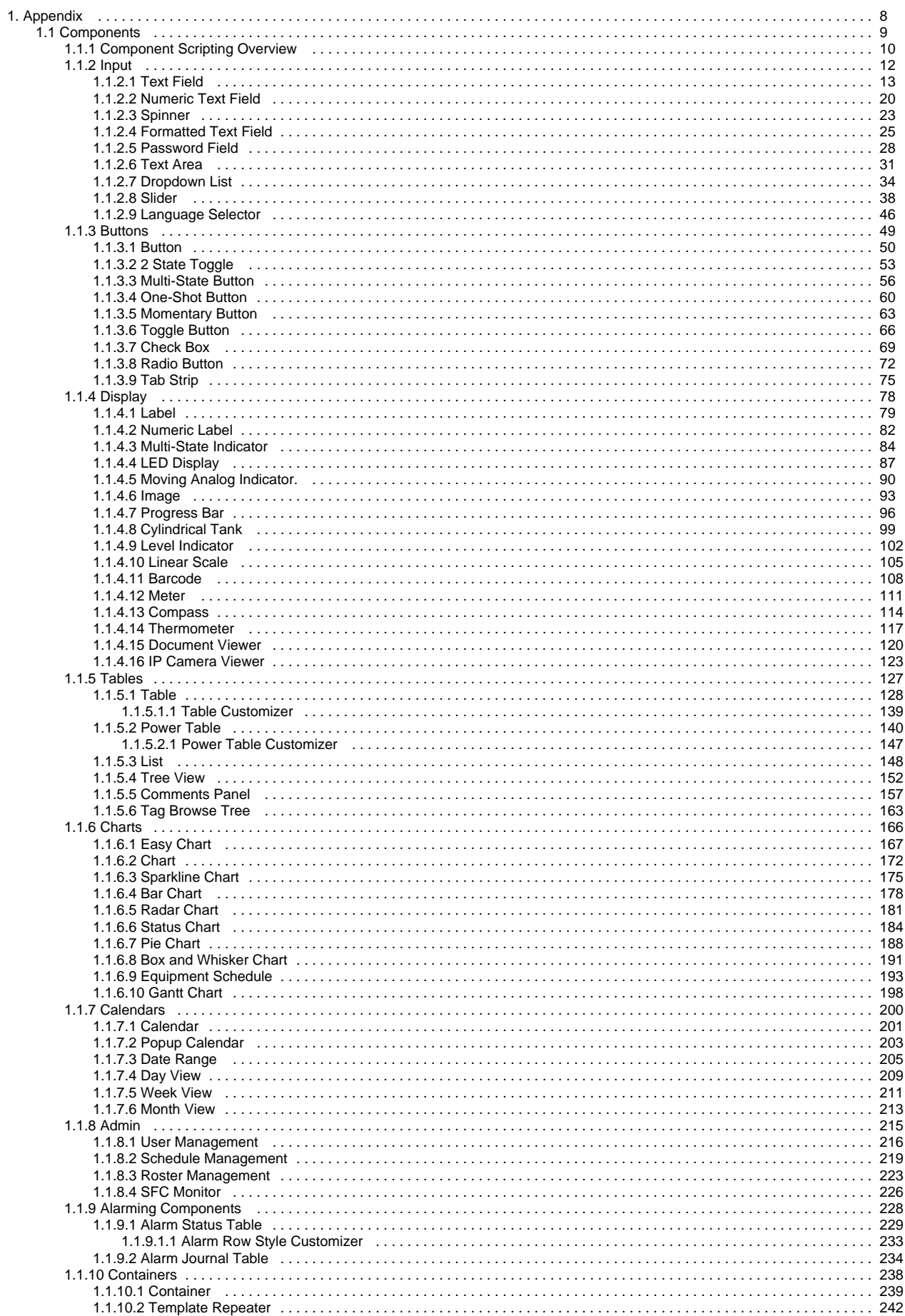

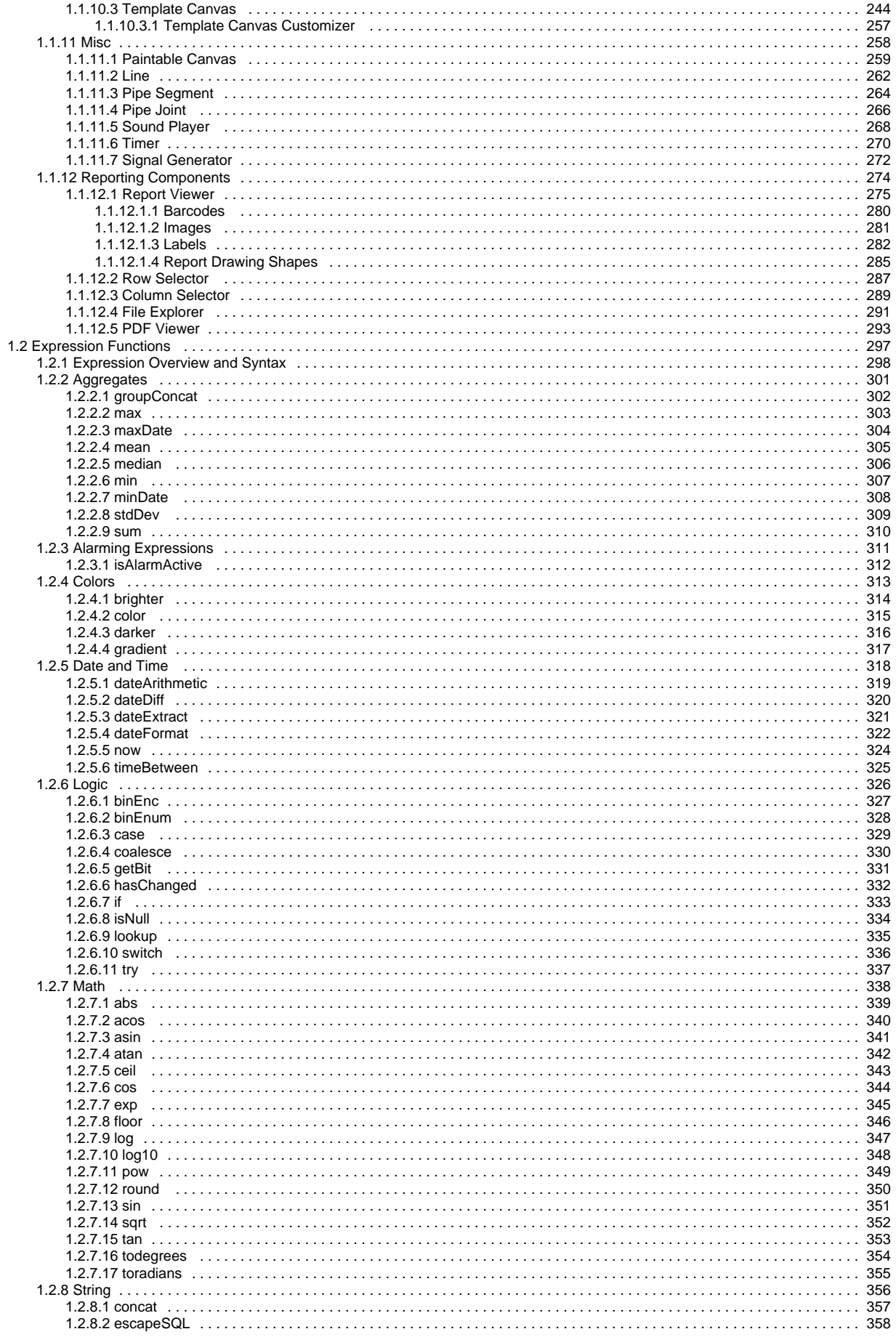

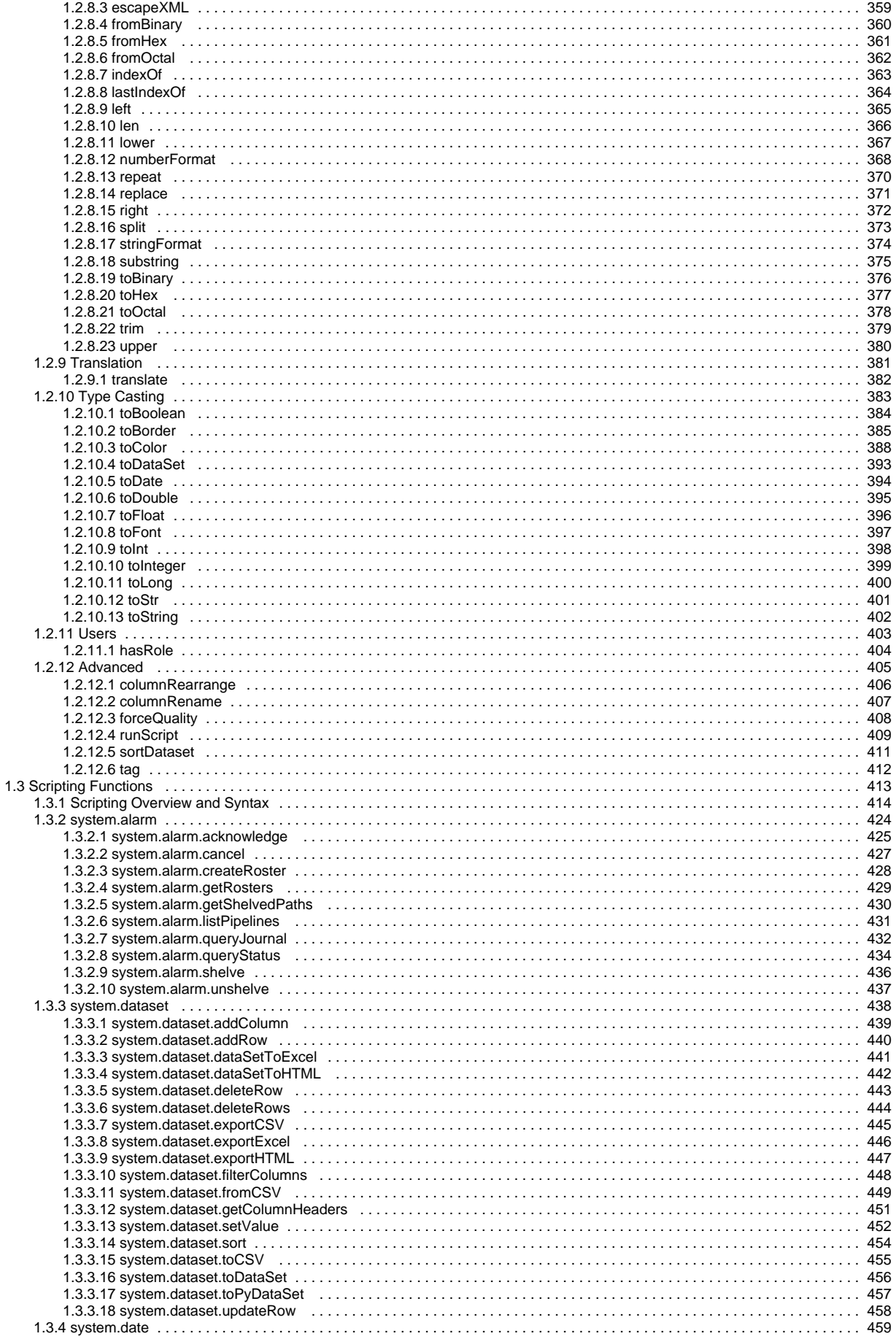

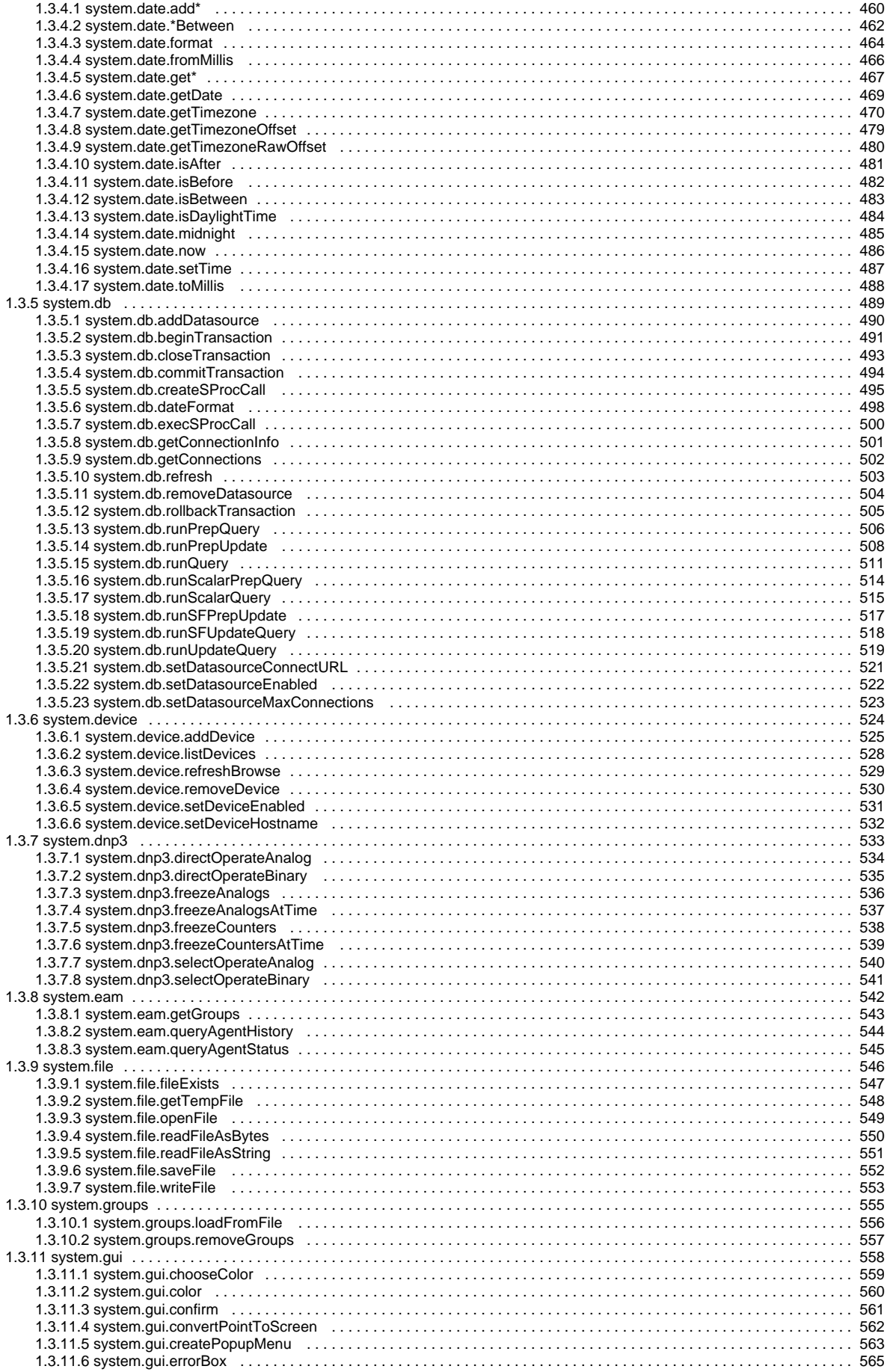

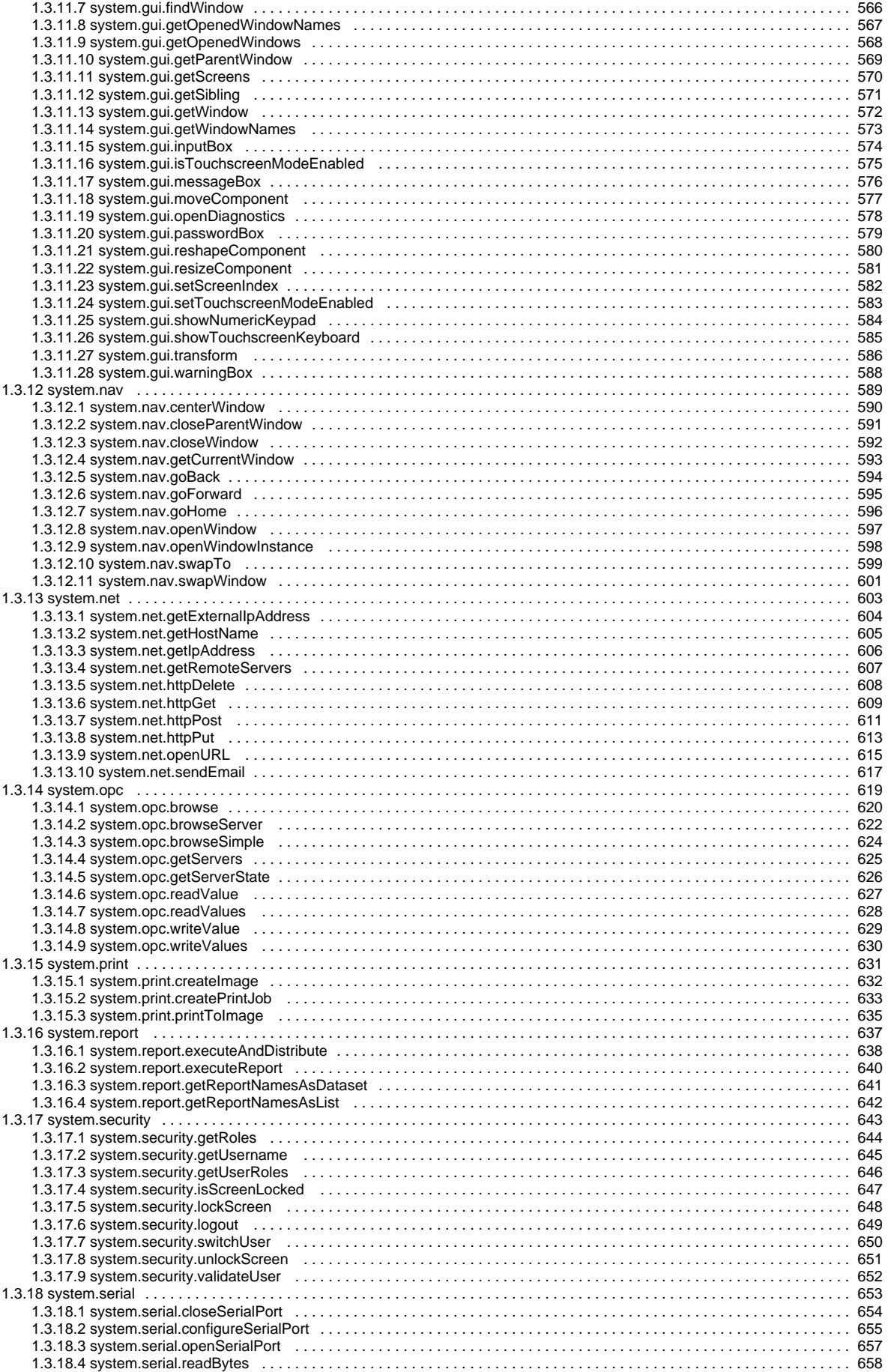

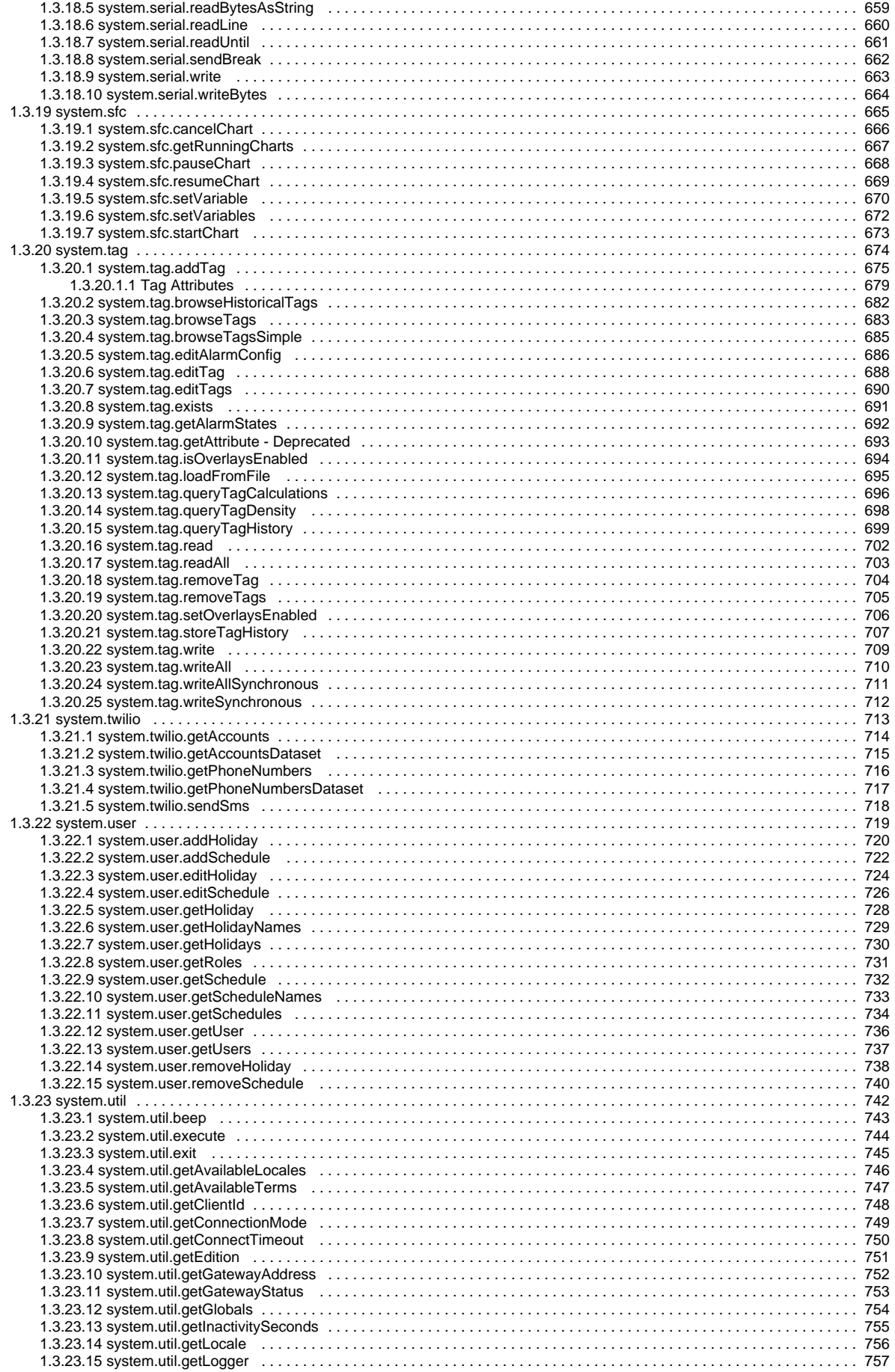

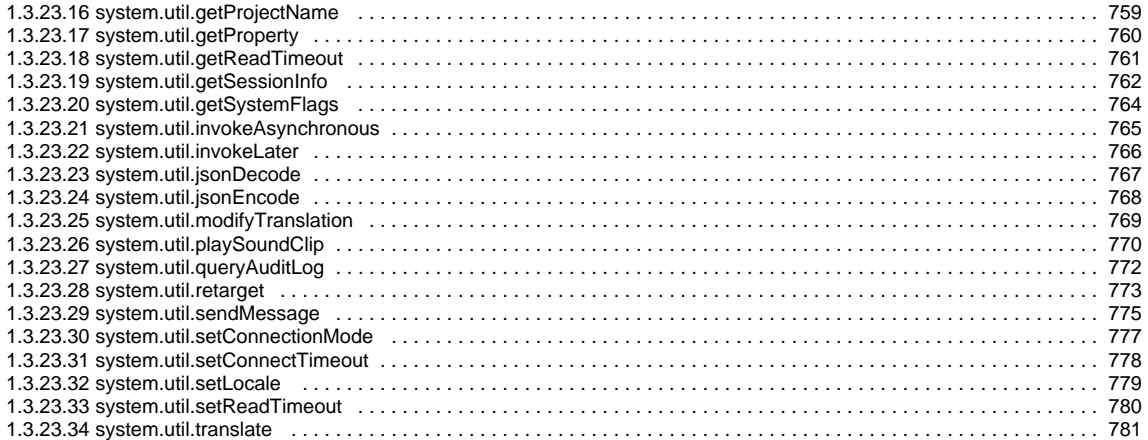

# <span id="page-7-0"></span>**Appendix**

The appendix is your reference. Once you become experienced in developing with Ignition you will most likely keep this page open on your desktop or on your second screen. This page provides you the fastest route to the information you are looking for.

[Components](#page-8-0) [Expression Functions](#page-296-0) [Scripting Functions](#page-412-0)

## <span id="page-8-0"></span>**Components**

Components are what fill up your windows with useful content. Anyone familiar with computers should already understand the basic concept of a component - they are the widgets that you deal with every day - buttons, text areas, dropdowns, charts, and so on. The Vision module comes with a host of useful components out of the box, many of which are specialized for industrial controls use. Other modules, like the Reporting module, add more components for specialty purposes.

Configuring components will likely be the bulk of a designer's work when designing a Vision project. The basic workflow is to take a component from the palette and drop it into a container on a [window](https://legacy-docs.inductiveautomation.com/display/DOC/Vision+Windows). From there, you can use the mouse to drag and resize the component into the correct position. While the component is selected, you can use the Property Editor panel to alter the component's [properties](https://legacy-docs.inductiveautomation.com/display/DOC/Components+and+Property+Binding), which changes the component's appearance and behavior.

Shapes are components too. Each shape may be individually selected, named, and has its own properties. Shapes have some additional capabilities that other components don't have, such as the ability to be rotated. Shapes are created using the shape tools, not dragged from the component palette.

To make the component do something useful, like display dynamic information or control a device register, you configure [property bindings](https://support.inductiveautomation.com/usermanuals/ignition/propertybindingoverview.htm) for the component. To make the component react to user interaction, you configure [event handlers](https://support.inductiveautomation.com/usermanuals/ignition/eventhandleroverview.htm) for it.

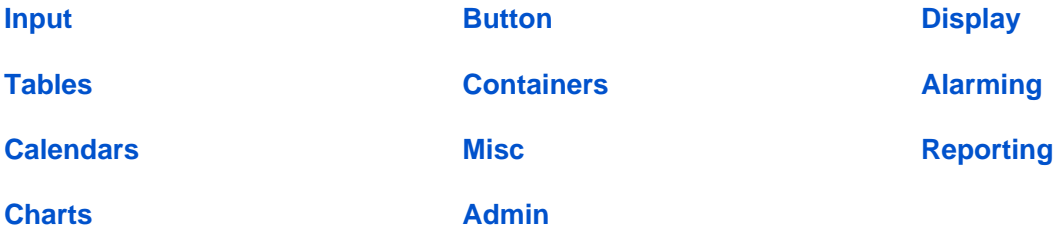

## <span id="page-9-0"></span>**Component Scripting Overview**

## **Common Component Functions**

There are a number of functions that are common to all components in Ignition. These functions can called from the components event handlers.

#### **requestFocusInWindow()**

This function requests that the designated component be given input focus.

Suppose for example that your window has two buttons. "Button 1" performs some script and you would like the focus in the window to move directly to "Button 2" whereupon the user can simply press the enter button to run the script for "Button 2." The following would be the script that is called from the first button's event handler.

```
#Previous code for the button that runs before the window's focus changes to Button 2
event.source.parent.getComponent('Button 2').requestFocusInWindow()
```
#### **setPropertyValue(name, value)**

Sets the value attribute of the named property to the specified value.

The following two scripts to the same thing. In this example the property that is being set is the name property but it could be a different property. The first example is the preferred way because it is more in line with the python style. Whereas the second example is more like Java in it's style. Regardless, when you see this in a project be assured that they accomplish the same result.

```
#This set the value attribute of the components name property to the string "Ignition."
event.source.name = "Ignition"
#This also sets the value attribute of the component's name property but just in a different way.
event.source.setPropertyValue("name", "Ignition")
```
#### **getPropertyValue(name)**

Returns the value attribute of the property.

The following two scripts do the same thing. In this example the property that is being changed is the name property but it could be a different property. The first example is the preferred way because it is more in line with the python style. Whereas the second example is more like Java in it's style. Regardless, when you see this in a project be assured that they accomplish the same result.

```
#This returns the value attribute of the components name property.
name = event.source.name
#This also returns the value attribute of the component's name property
name = event.source.getPropertyValue("name")
```
#### **Moving/Resizing Components and Windows**

You can use scripting to move and resize a component at runtime. The functions system.gui.moveComponent, system.gui.reshapeComponent and system.gui.resizeComponent are used for this.

They simply take a component, and a new size, location, or both. Locations are always measured in pixels from the upper left point of the component's parent container.

Note that if you're moving a component that is set to relative layout, your coordinates will act as if they were coordinates to the sizes of the relevant containers last time they were saved in the Designer, not the current real coordinates of the runtime. This is very helpful for creating animations. In effect, what this means is that the coordinates fed into these functions "respect" the relative layout system automatically. You can move and resize windows as well. If you have a reference to a window, you can set its size and location directly. For example, if you wanted to move the floating window Popup3 to certain location, you could do so like this:

```
try: 
       window = system.gui.getWindow("Popup3") window.setSize(250,600) window.setLocation(0,0)
except ValueError: 
         # ignore error with a pass keyword 
        pass
```
# <span id="page-11-0"></span>**Input**

## <span id="page-12-0"></span>**Text Field**

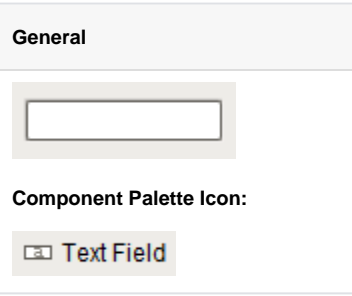

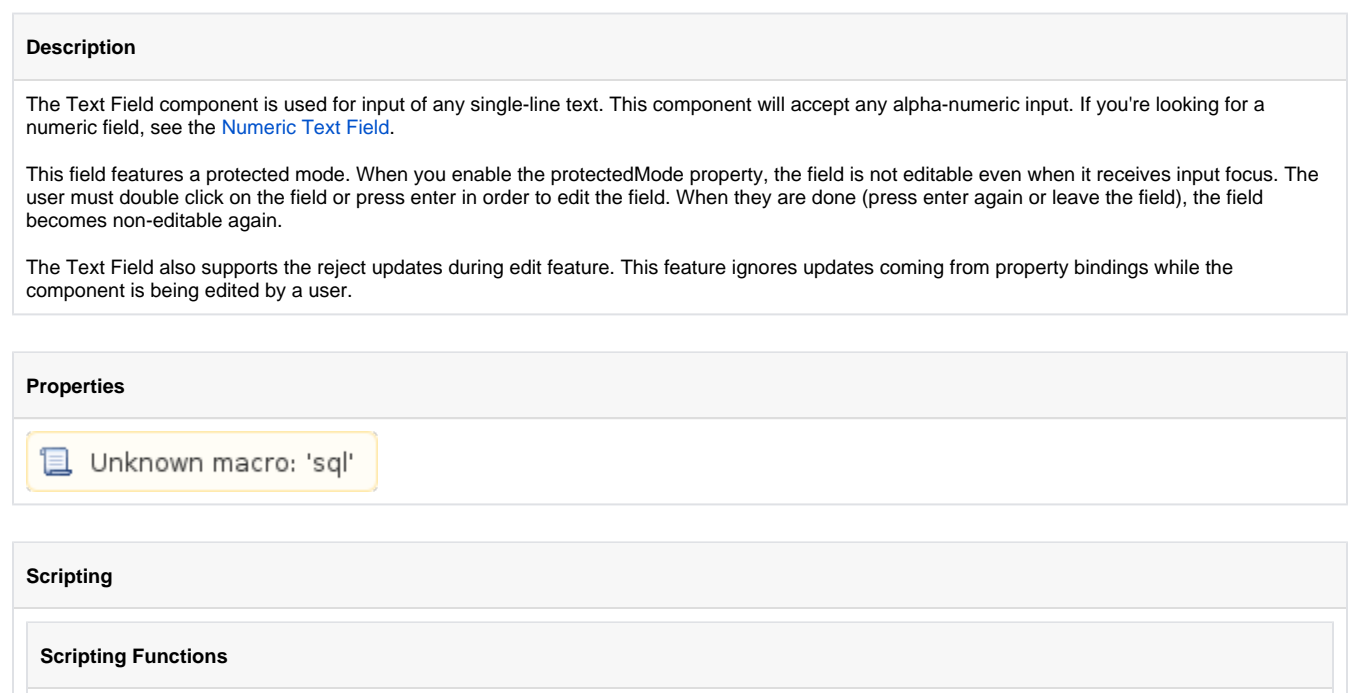

• Description

Returns the currently selected or highlighted text in the text field.

• Parameters

Nothing

• Return

String - Returns the currently selected or highlighted text in the text field.

• Scope

Client

## **Event Handlers**

This event occurs when a component that can receive input, such as a text box, receives the input focus. This usually occurs when a user clicks on the component or tabs over to it.

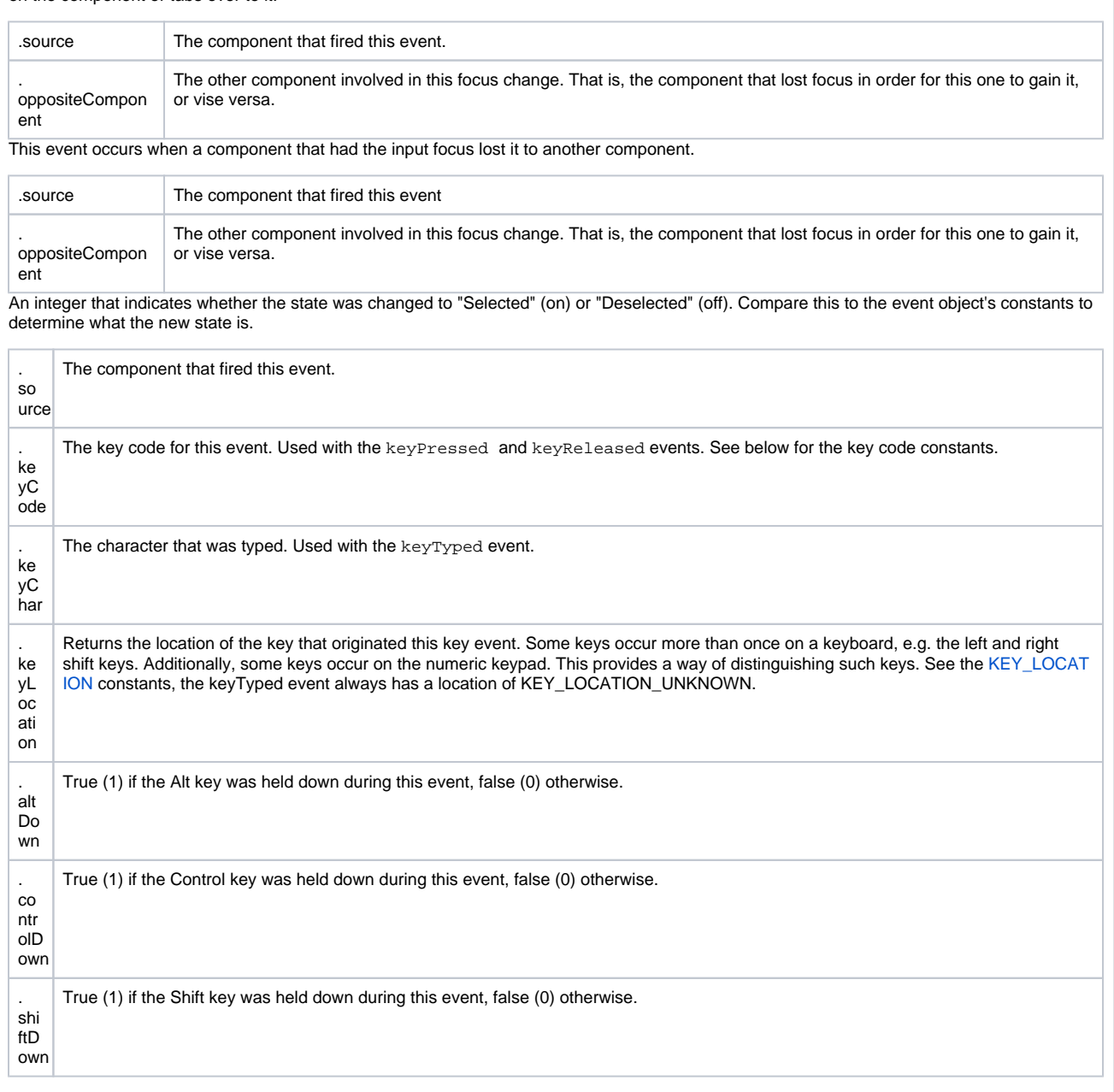

Fires when a key is released and the source component has the input focus. Works for all characters, including non-printable ones, such as SHIFT and F3.

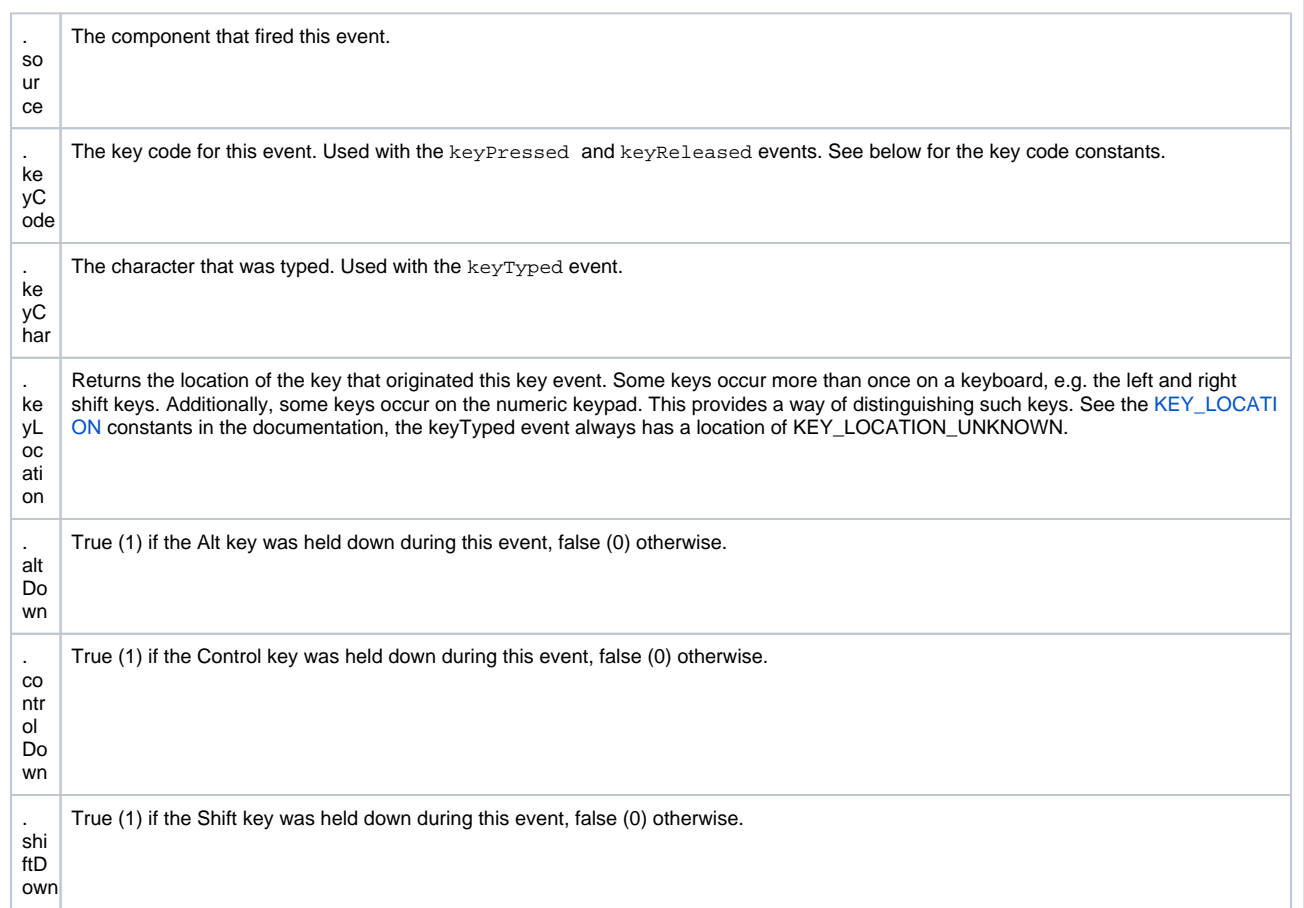

Fires when a key is pressed and then released when source component has the input focus. Only works for characters that can be printed on the screen.

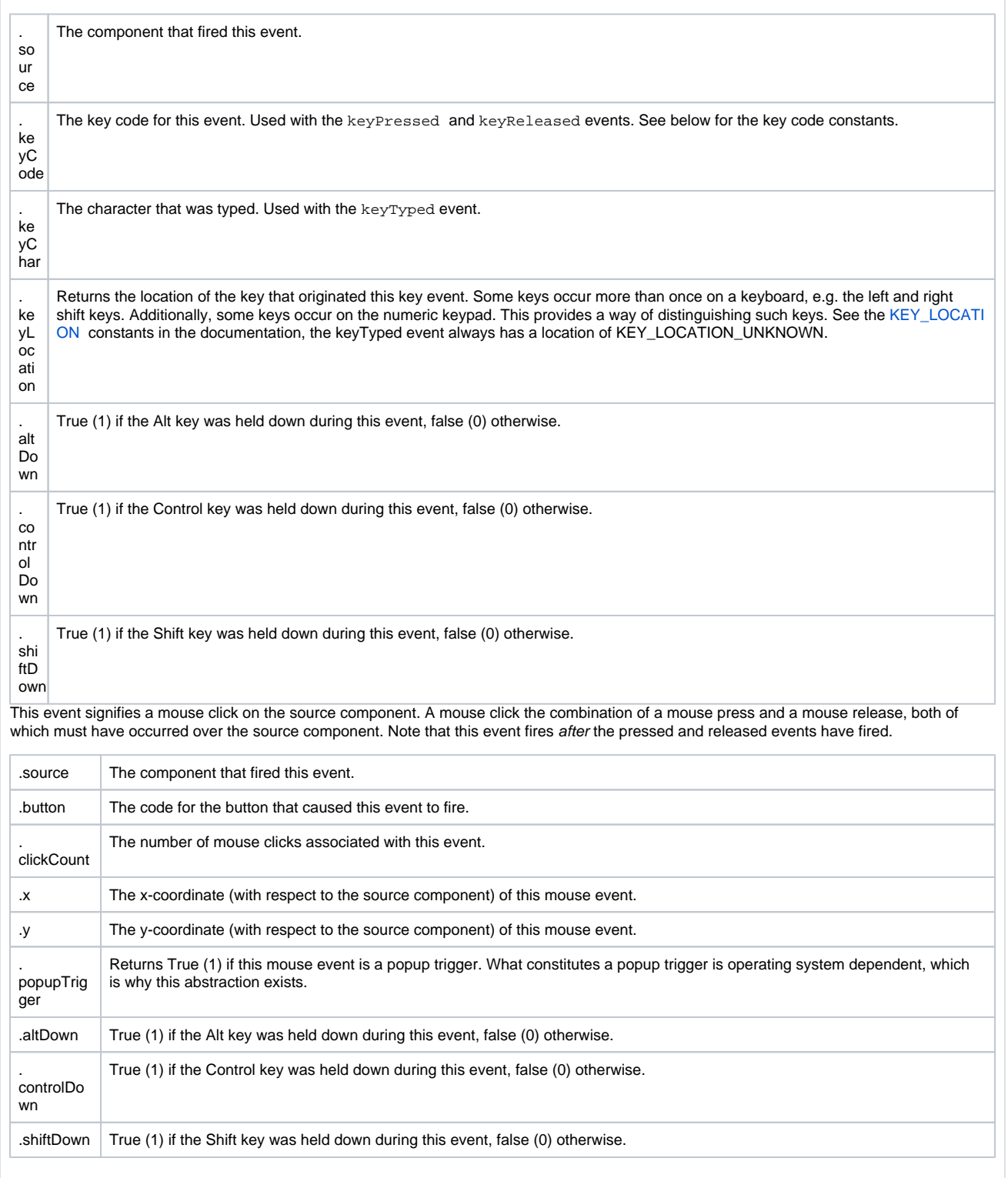

This event fires when the mouse enters the space over the source component.

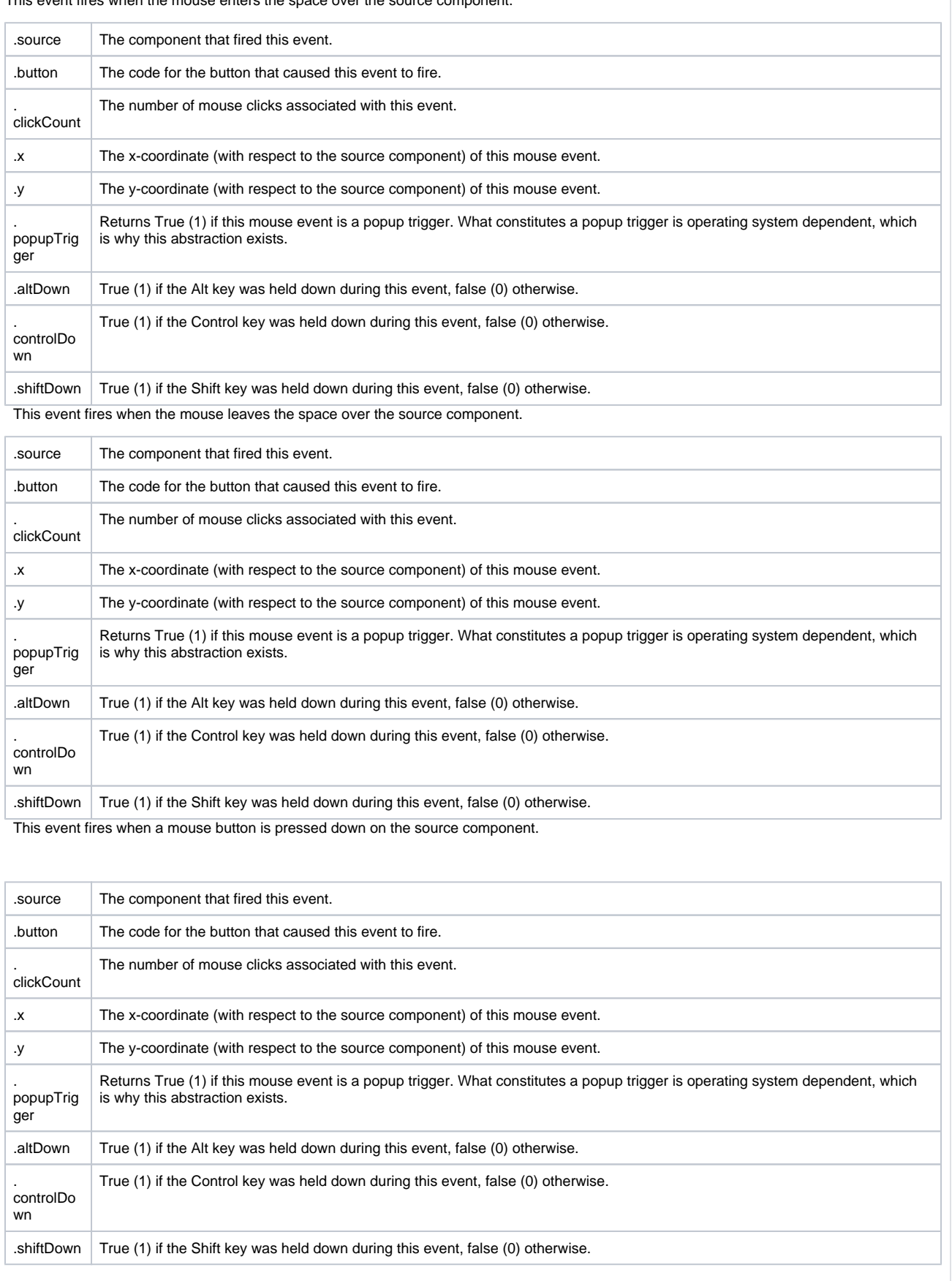

This event fires when a mouse button is released, if that mouse button's press happened over this component.

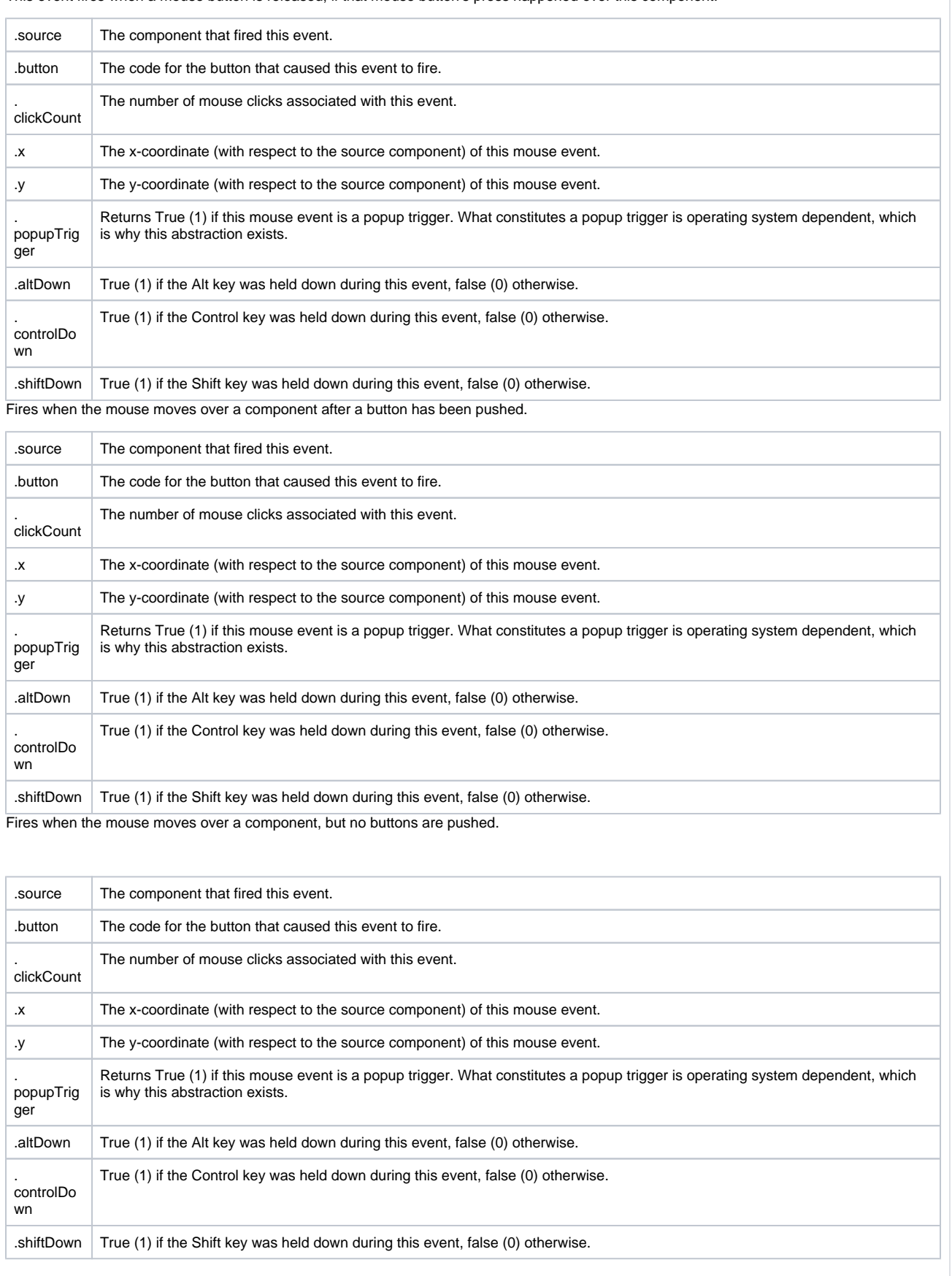

Fires whenever a bindable property of the source component changes. This works for standard and custom (dynamic) properties.

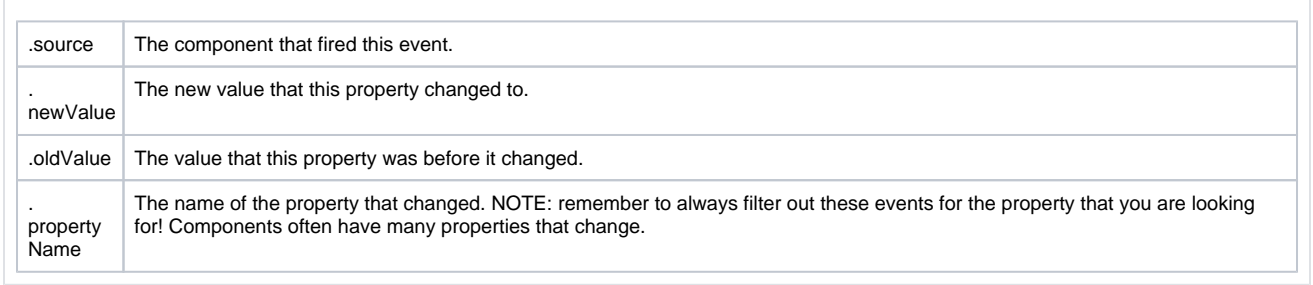

## **Examples**

## **Code Snippet**

#The following code will return the value of the text box's previous value into a variable. #This code is fired on the property change scripting for this component.

oldValue = event.source.oldValue

## **Vertical Slider with Border and Blue Text**

## **Titled Panel**

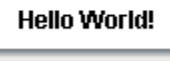

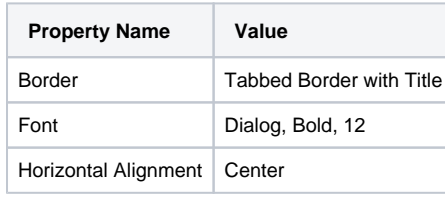

## <span id="page-19-0"></span>**Numeric Text Field**

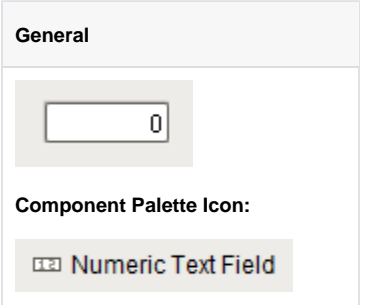

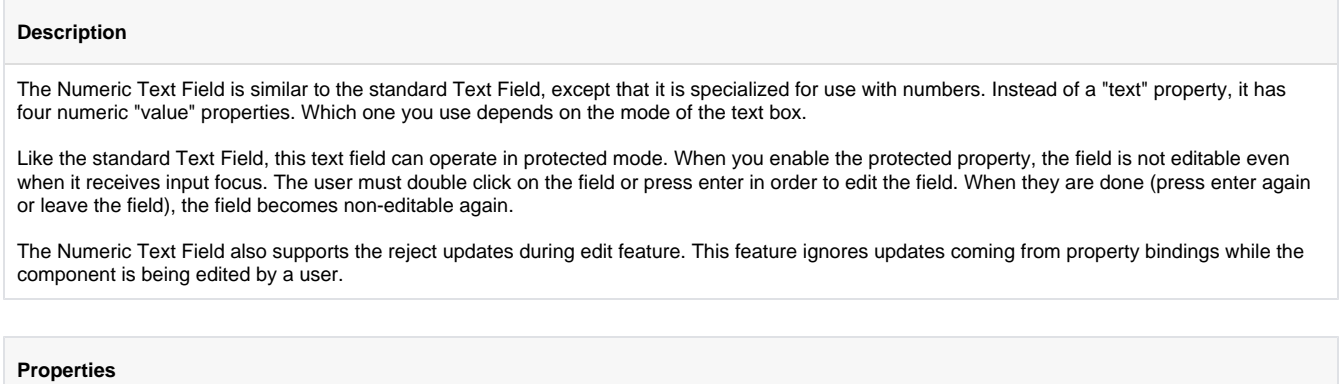

**日** Unknown macro: 'sql'

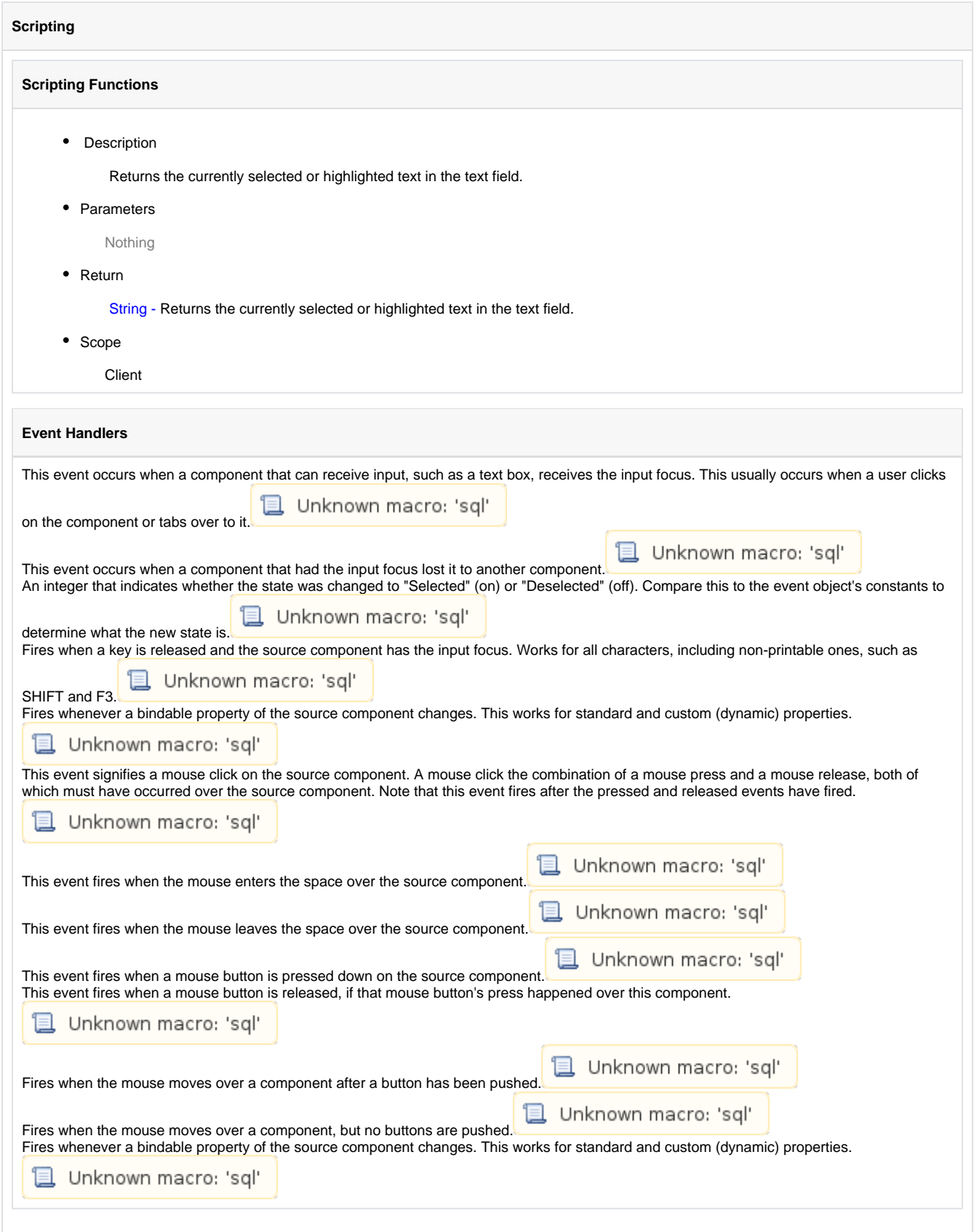

### **Customizers**

This component does not have any custom properties.

## **Examples**

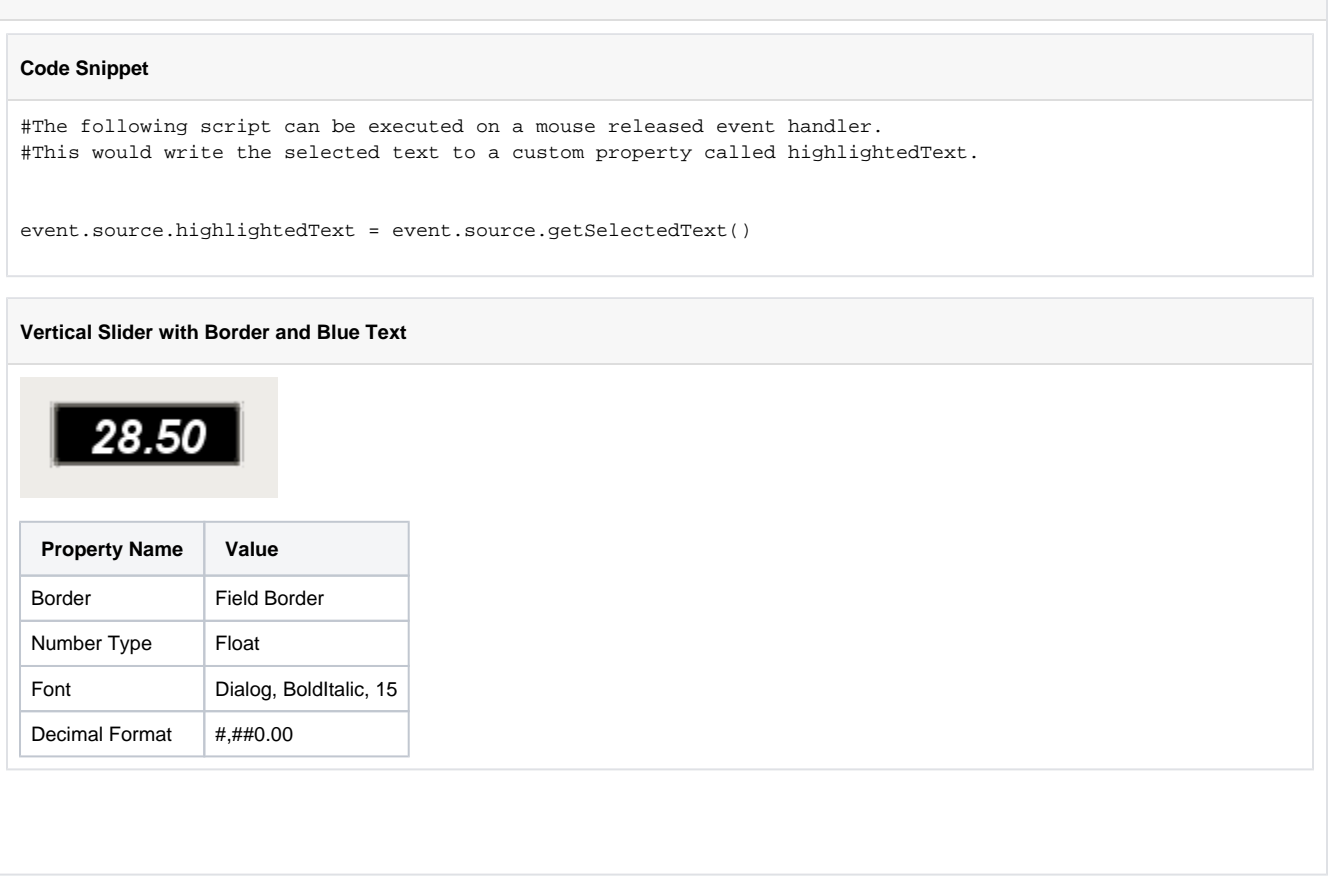

# <span id="page-22-0"></span>**Spinner**

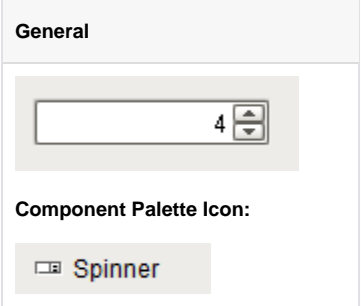

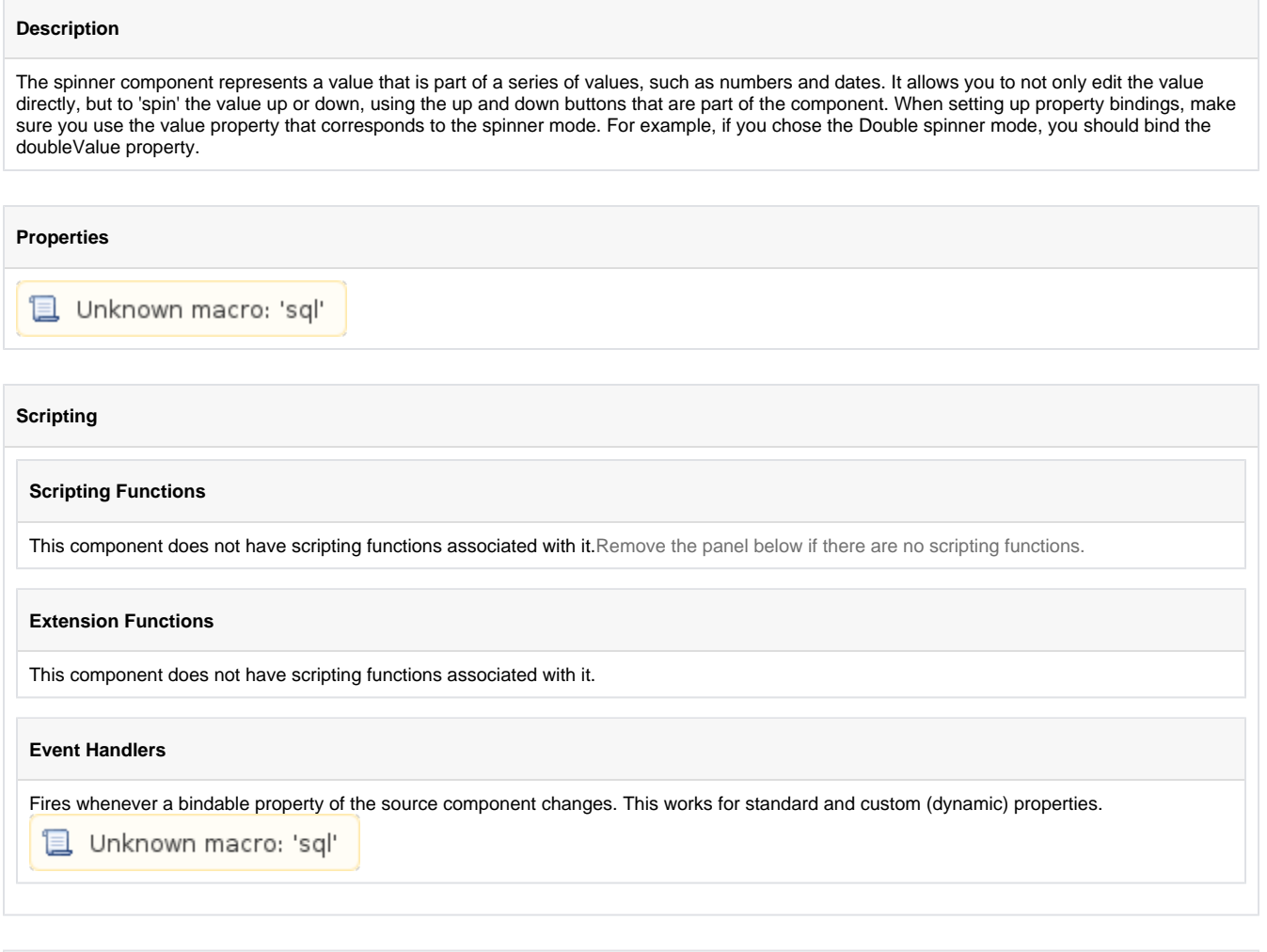

## **Customizers**

This component does not have any custom properties.

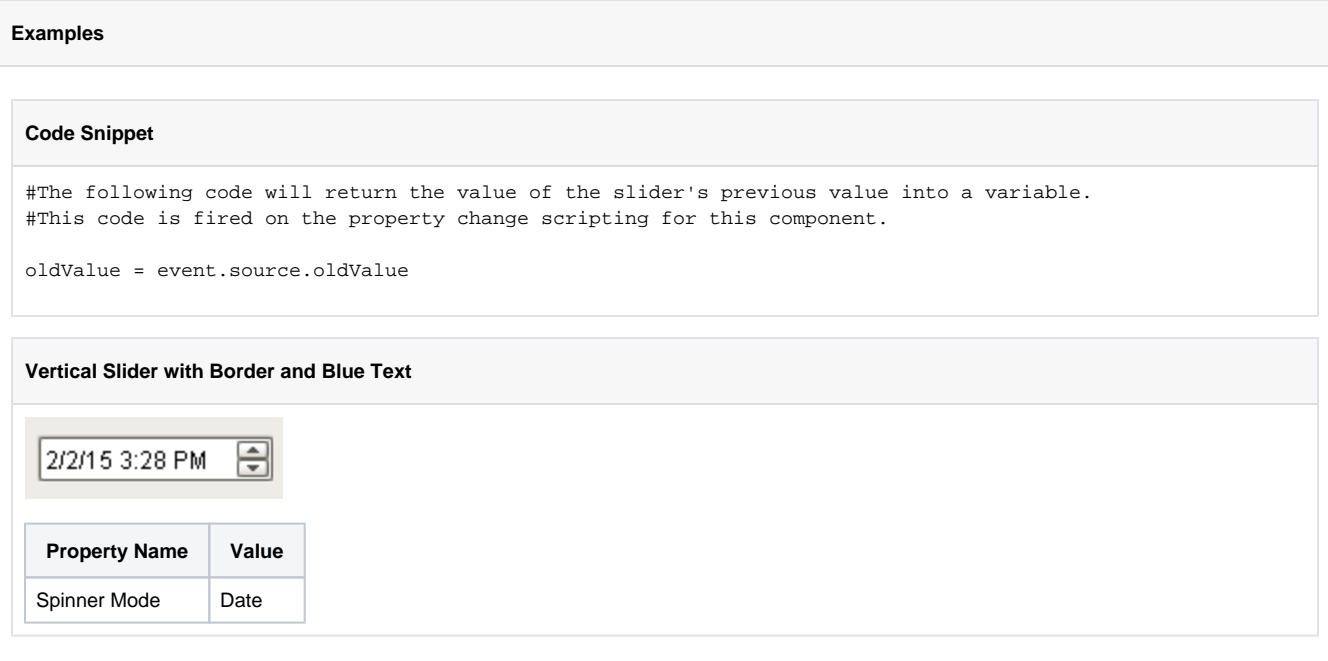

## <span id="page-24-0"></span>**Formatted Text Field**

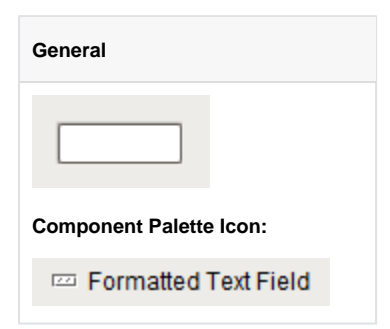

#### **Description**

This specialized text field is used for alphanumeric text input that must match some specific pattern or needs to be formatted in a specific way. It operates in two modes:

#### **Formatted Mask**

In this mode, input is automatically formatted and restricted based on a format mask. For example, a format mask like: (###) ###-#### will allow the entry of a 10-digit US phone number. The formatting characters are automatically inserted if the user does not type them in. Any other characters are restricted. The following characters may be used in a formatted mask pattern:

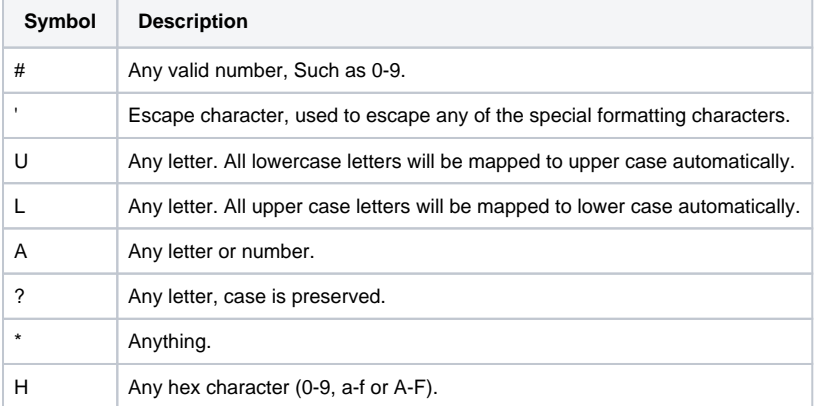

#### **Regular Expression**

In this mode, input is validated against a regular expression. A regular expression is a special string that defines a set of allowed strings. Any input that matches the given regular expression is allowed, and input that doesn't match, is restricted. And yes, while powerful, regular expressions are decidedly difficult to decipher.

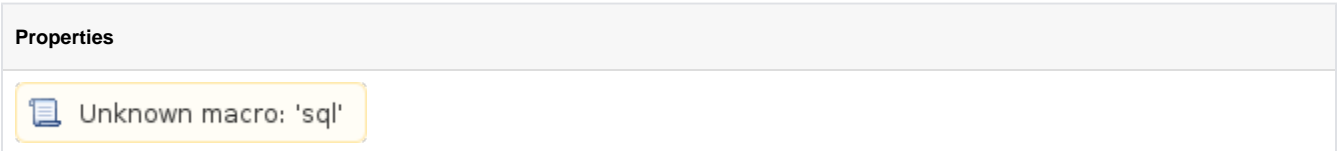

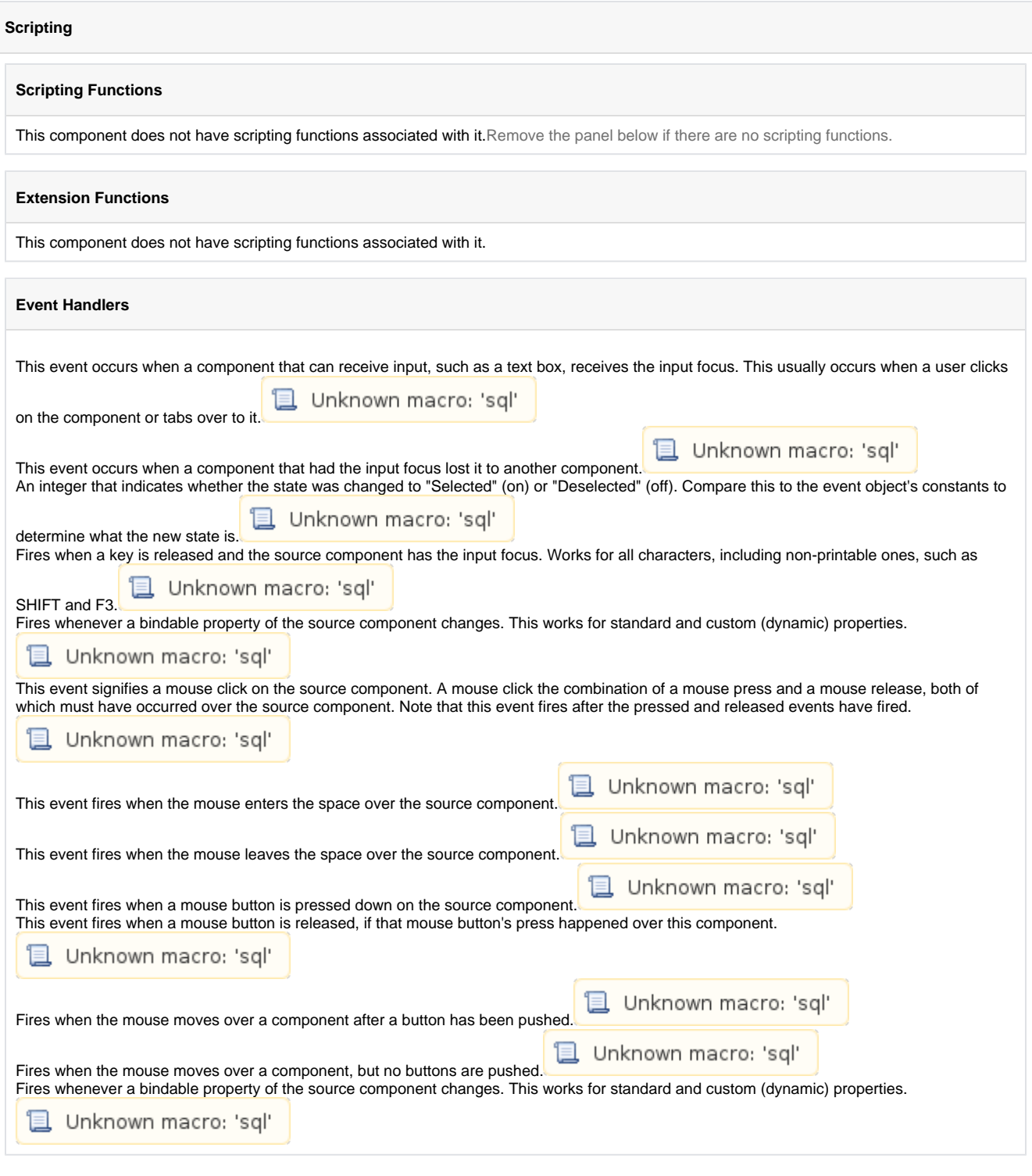

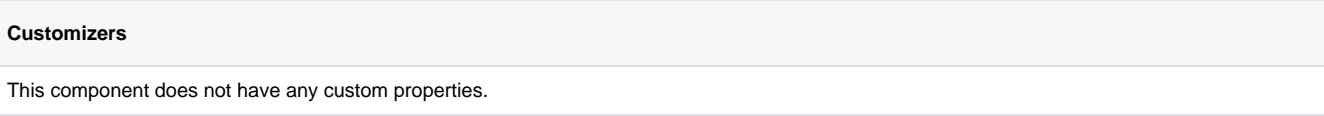

### **Examples**

### **Formatted Mask**

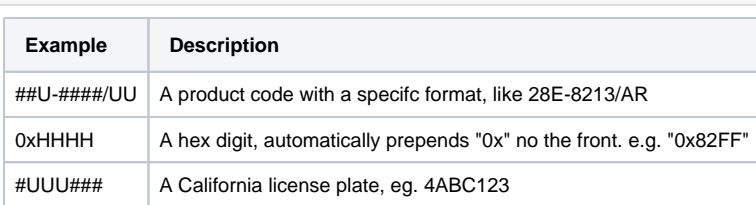

## **Regular Expression**

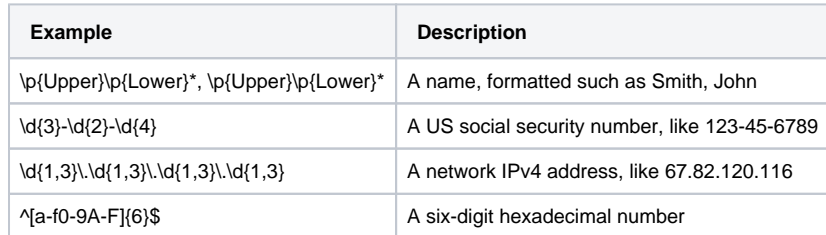

## **Gallery**

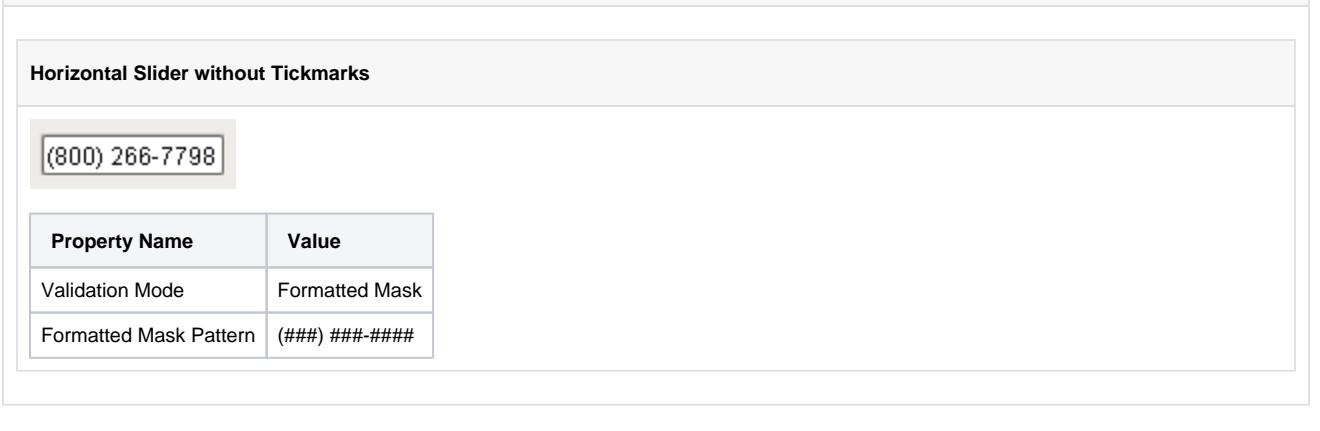

## <span id="page-27-0"></span>**Password Field**

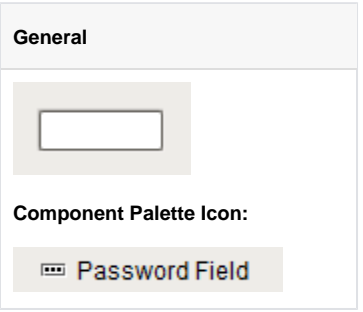

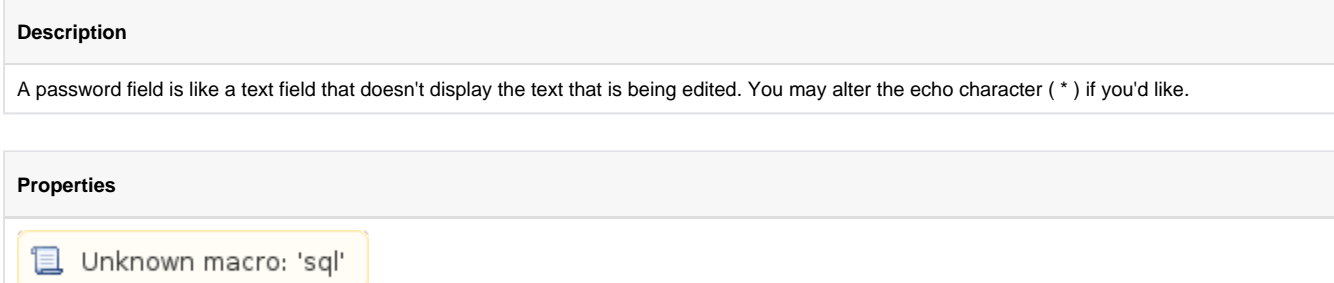

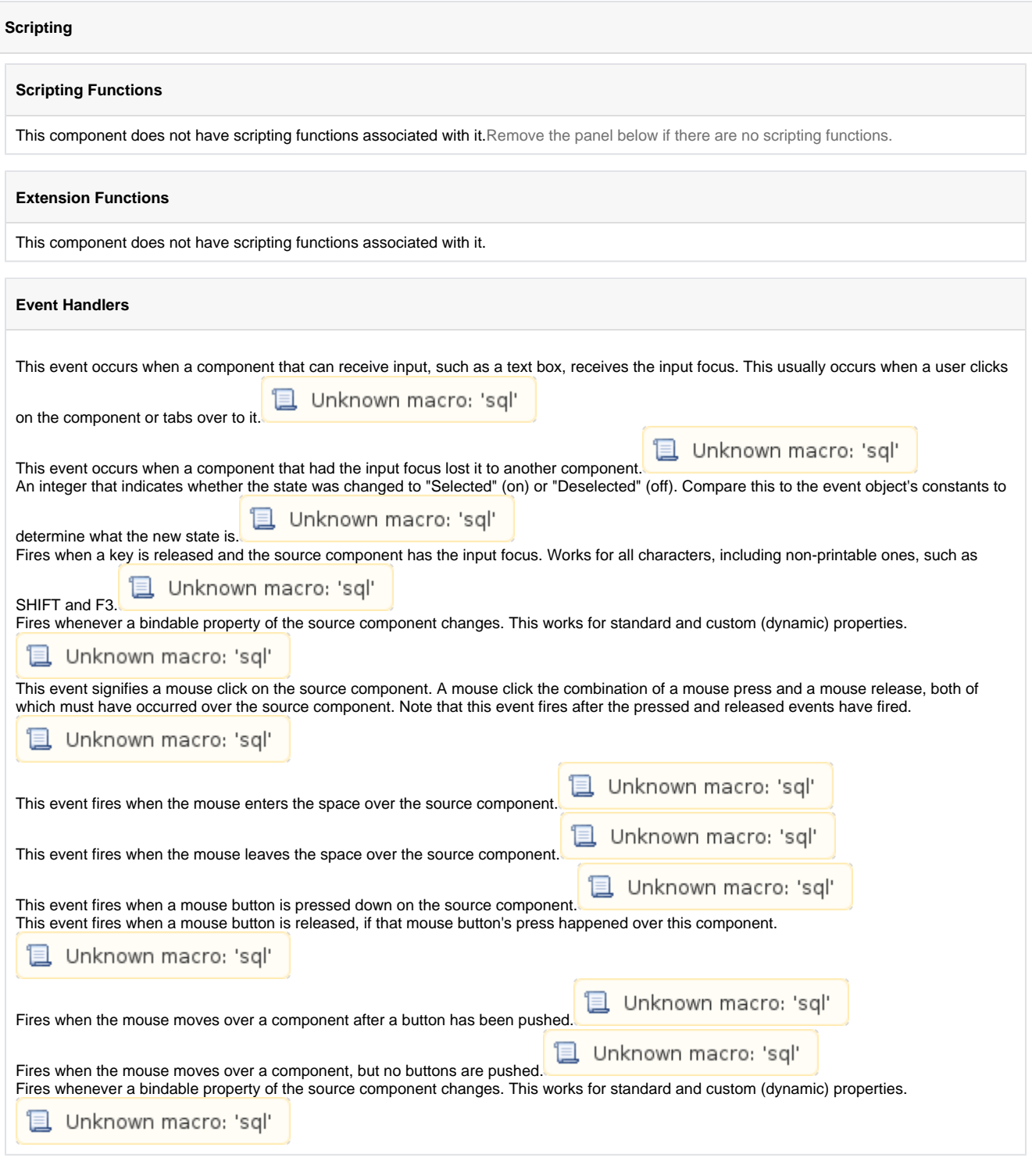

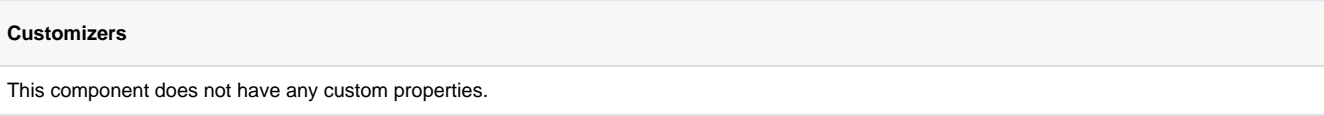

### **Examples**

## **Code Snippet**

#The following code will return the value of the slider's previous value into a variable. #This code is fired on the property change scripting for this component.

oldValue = event.source.oldValue

### **Vertical Slider with Border and Blue Text**

\*\*\*\*\*\*\*\*\*\*\*\*\*\*\*\*\*\*\*\*

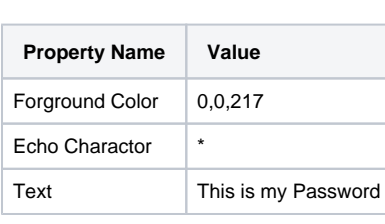

## <span id="page-30-0"></span>**Text Area**

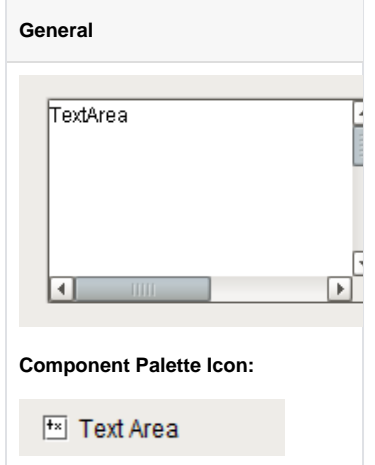

### **Description**

Suitable for multi-line text display and editing. Will scroll vertically on demand. Will scroll horizontally if line wrap is off. Only supports plain-text, no HTML formatting or styled text.

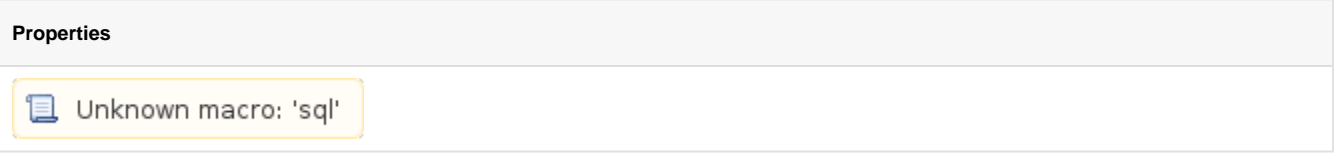

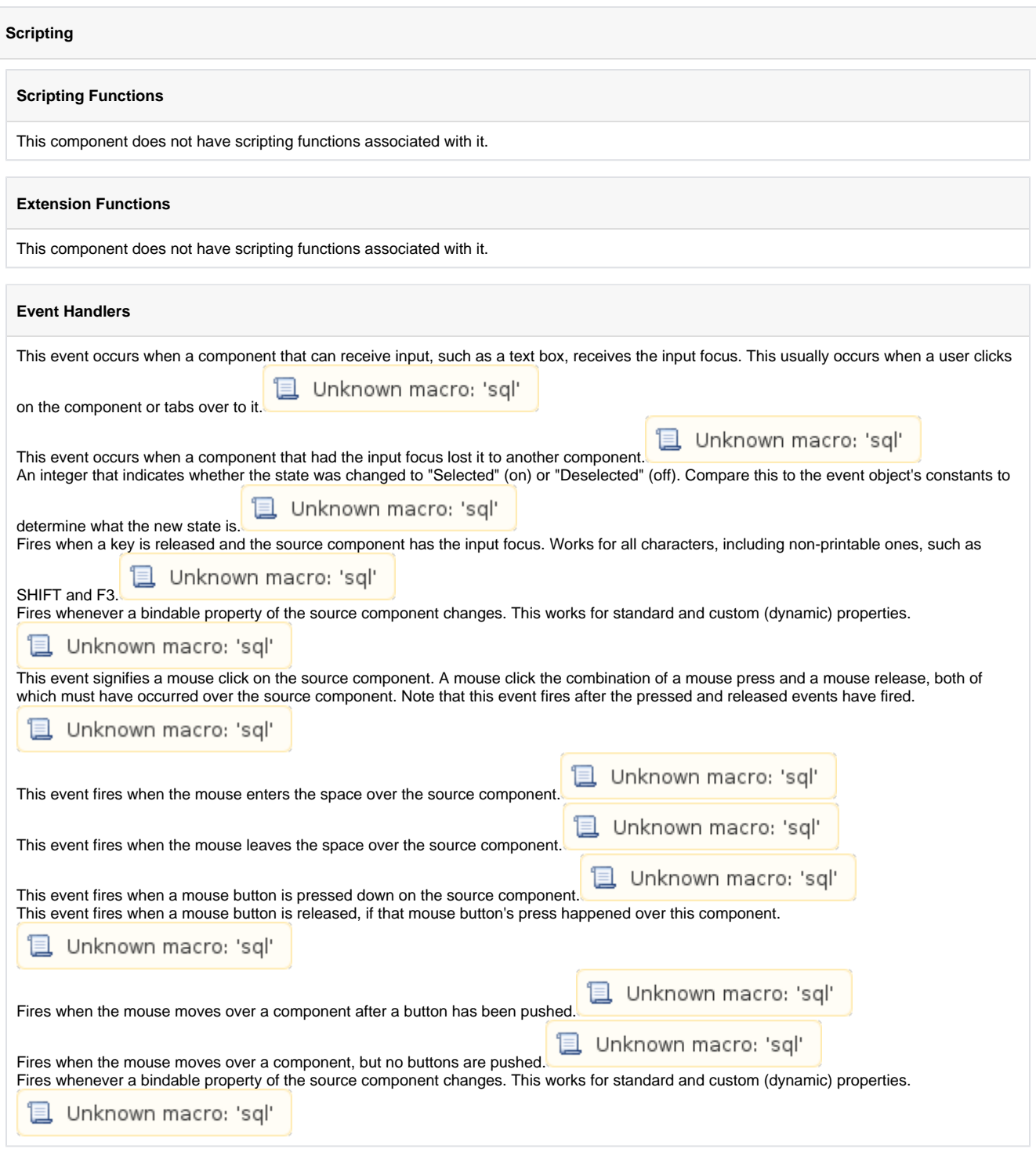

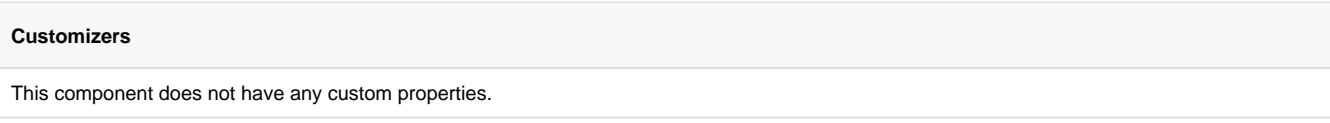

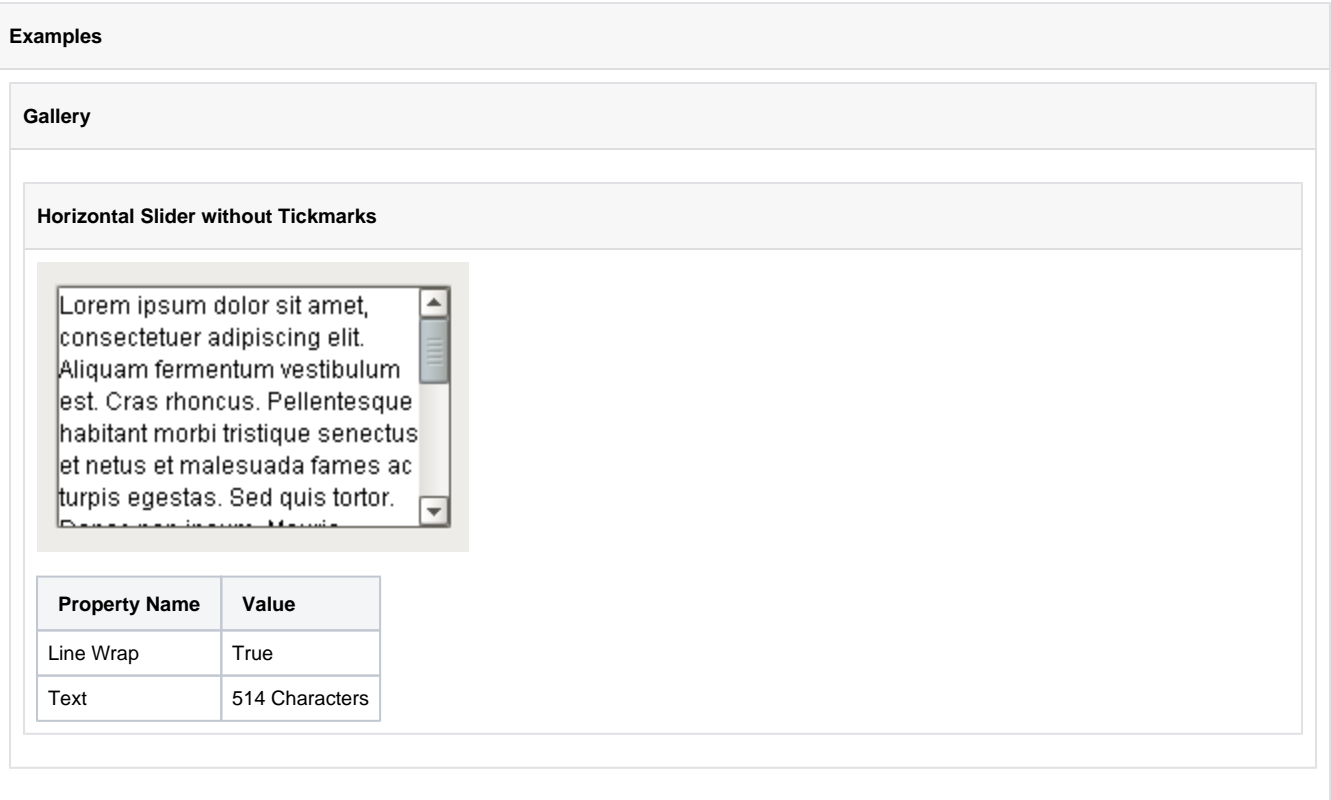

# <span id="page-33-0"></span>**Dropdown List**

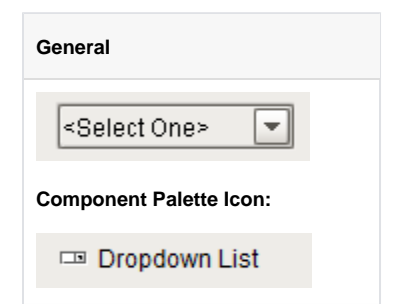

#### **Description**

The dropdown component is a great way to display a list of choices in a limited amount of space. The current selection is shown, and the choices are only presented when the user clicks on the dropdown button. The choices that are shown depend on the data property. This is a dataset, which can be typed in manually in the Designer, or (more commonly) it can be populated dynamically from a property binding, often a SQL Query binding.

It is often the case that you want to display choices to the user that are 'dressed up' versions of the actual choices. For instance, suppose that you are selecting choices for a downtime tracking entry. The choices might be: "Operator Error", "Machine Malfunction", and "Other". But, you really want to map these choices to some numeric code which is how the choice is stored. So, for instance, when the user chooses "Other" you really want to get the number 3. The dropdown component is perfect for such a use. The data property can be set up in one of three fashions, which control how the "selected values" properties change.

The 3 ways to set up the data dataset and the corresponding behavior is as follows:

#### **Scenario 1: One column with a set of string values**

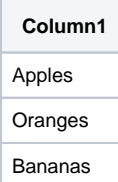

- Drop down displays values from the first column
- **Selected value** is undefined
- **Selected String Value** represents value from first column
- **Selected Label** represents value from first column

#### **Scenario 2: Two column with an integer and string column**

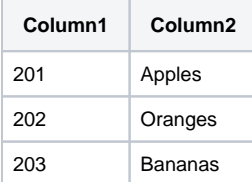

Dropdown displays values from the second column

- **Selected Value** represents a value from the first column
- **Selected String Value** represents value from first column
- **Selected Label** represents value from first column

#### **Scenario 3: Two column with two string columns**

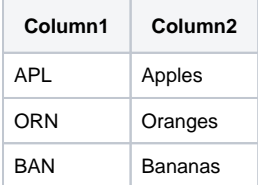

- Dropdown displays values from second column
- **Selected Value** is undefined
- **Selected String Value** represents value from first column
- **Selected Label** represents value from second column

The dropdown component can operate in one of three Selection Modes. These modes affect how the dropdown's current selection (defined by the values of its Selected Value, Selected String Value, and Selected Label properties) behave when the selection properties are set to values not present in the choice list, or conversely, when the choice list is set to a new dataset that doesn't contain the current selection:

• **Strict**. Selected values must always correlate to an option in the list defined by the Data property. If an invalid selection is set (via a binding or a script), the selection will be set to the values defined by the No Selection properties. If the Data property is set to a list that does not contain the current selection, the current selection will be reset to the No Selection values.

• **Lenient**. (default) Selected values are independent of the list defined by the Data property. This mode is useful to avoid race conditions that can cause problems in Strict mode when both the Data and the Selected Value properties are bound. If the current selection is not present in the Data list, the read-only property Selected Index will be -1.

• **Editable**. The same selection rules as defined by Lenient mode, except that the dropdown itself becomes editable, allowing a user to type in their own arbitrary value. This value will be set as the dropdown's Selected Label.

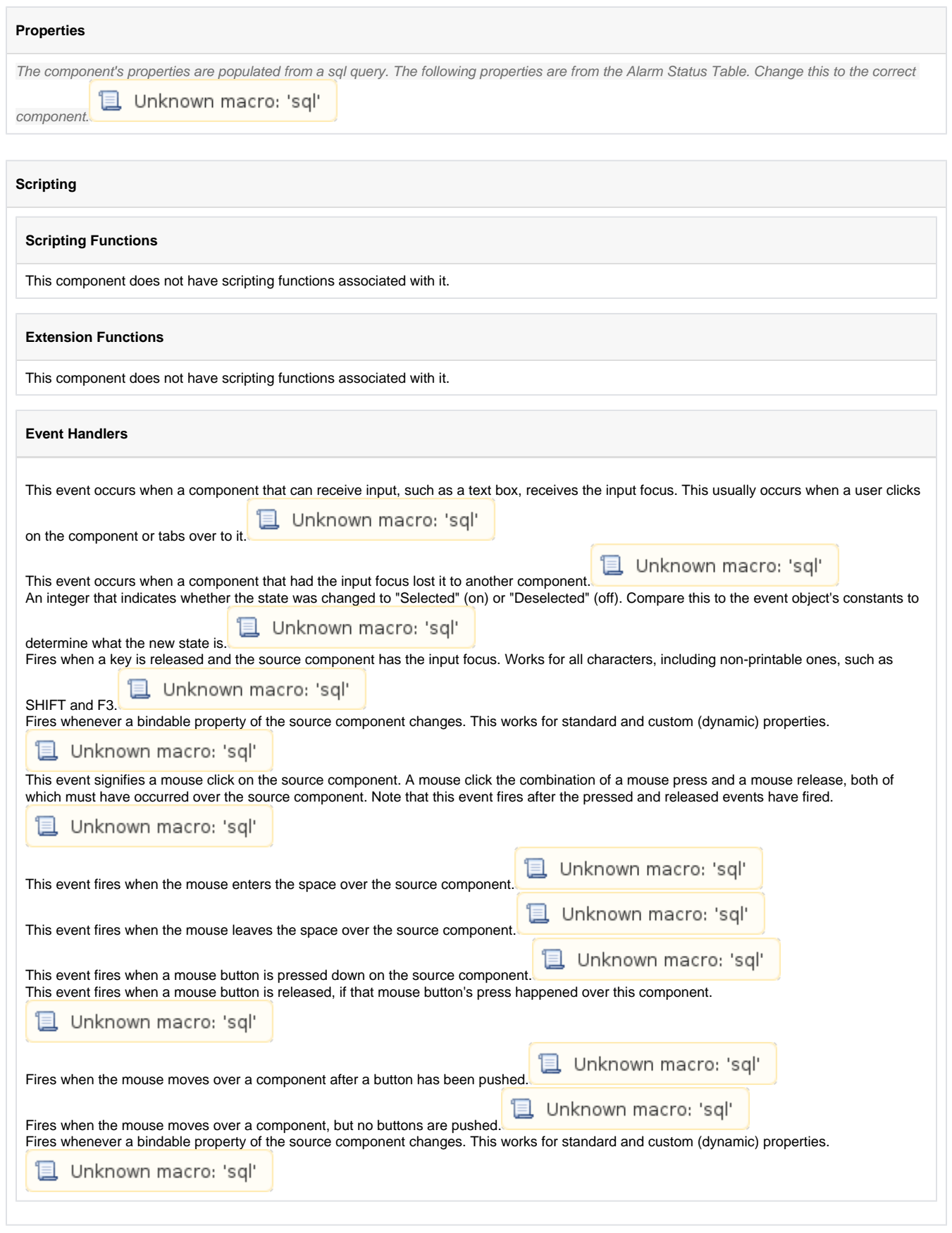
### **Customizers**

This component does not have any custom properties.

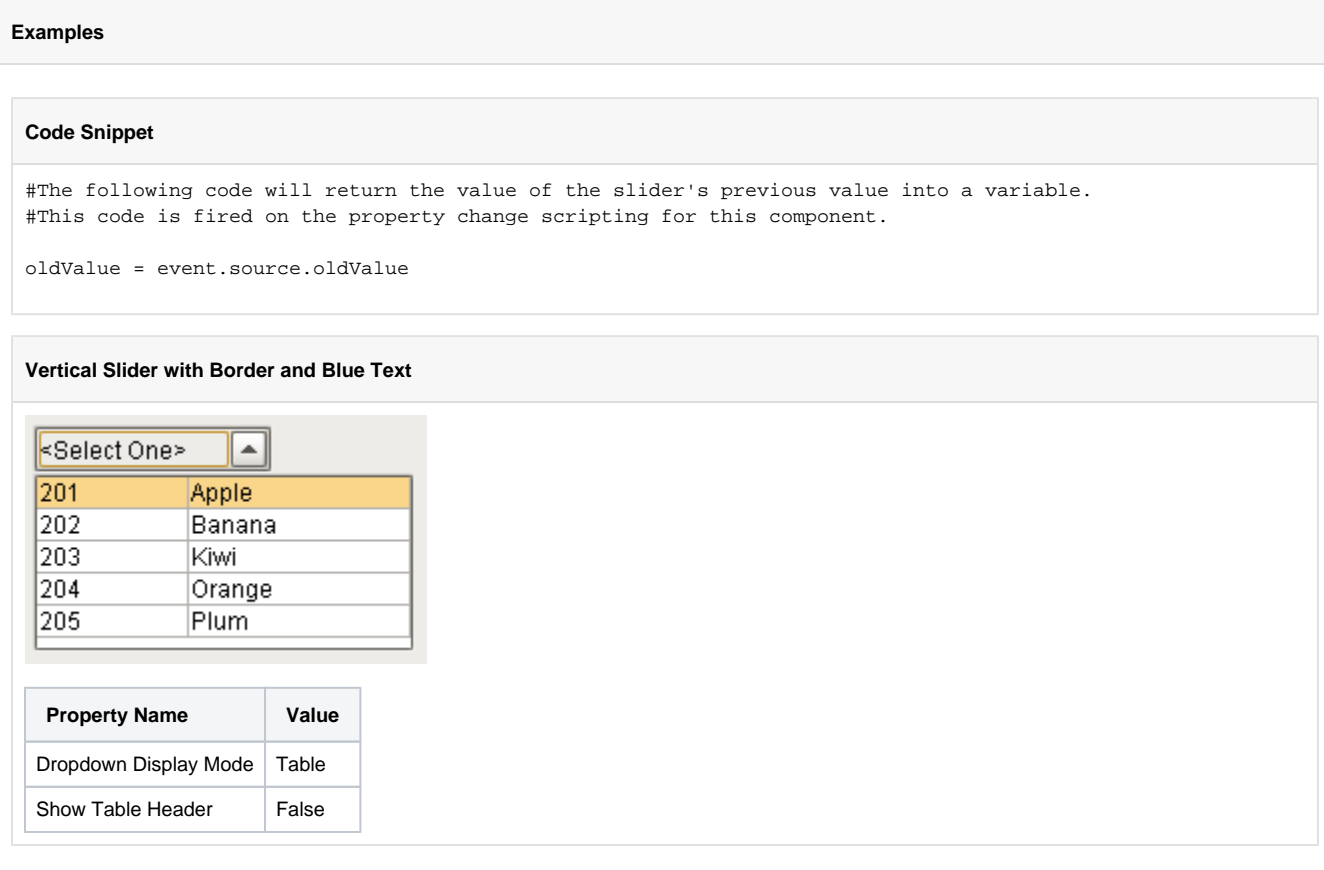

# **Slider**

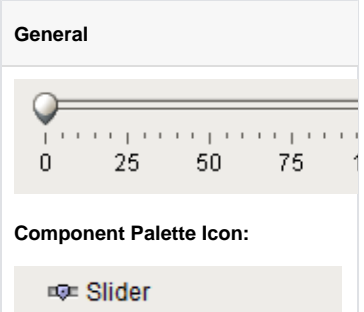

## **Description**

The slider component lets the user drag an indicator along a scale to choose a value in a range. The slider can be configured to orient horizontally or vertically.

## **Properties**

Unknown macro: 'sql'

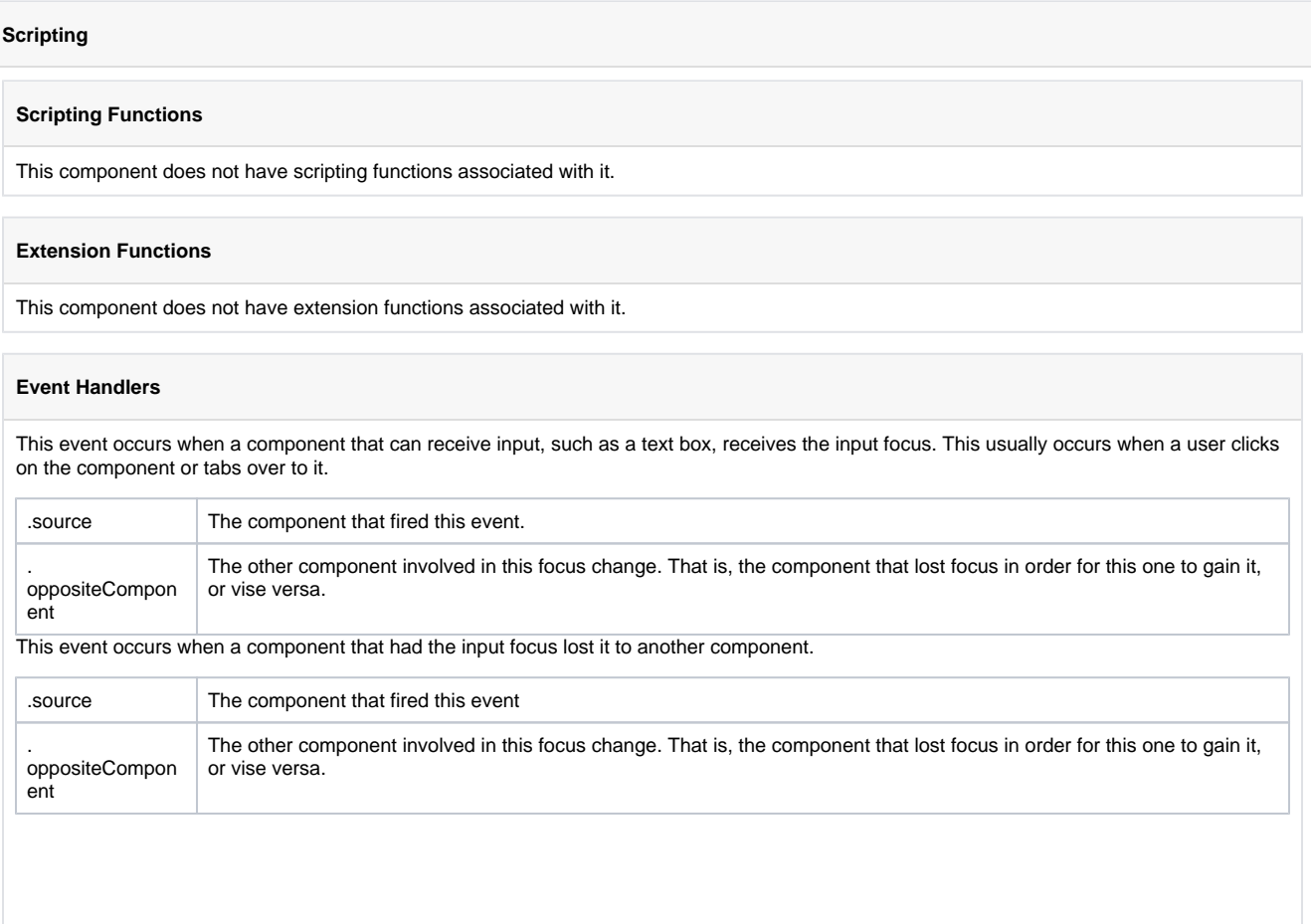

An integer that indicates whether the state was changed to "Selected" (on) or "Deselected" (off). Compare this to the event object's constants to determine what the new state is.

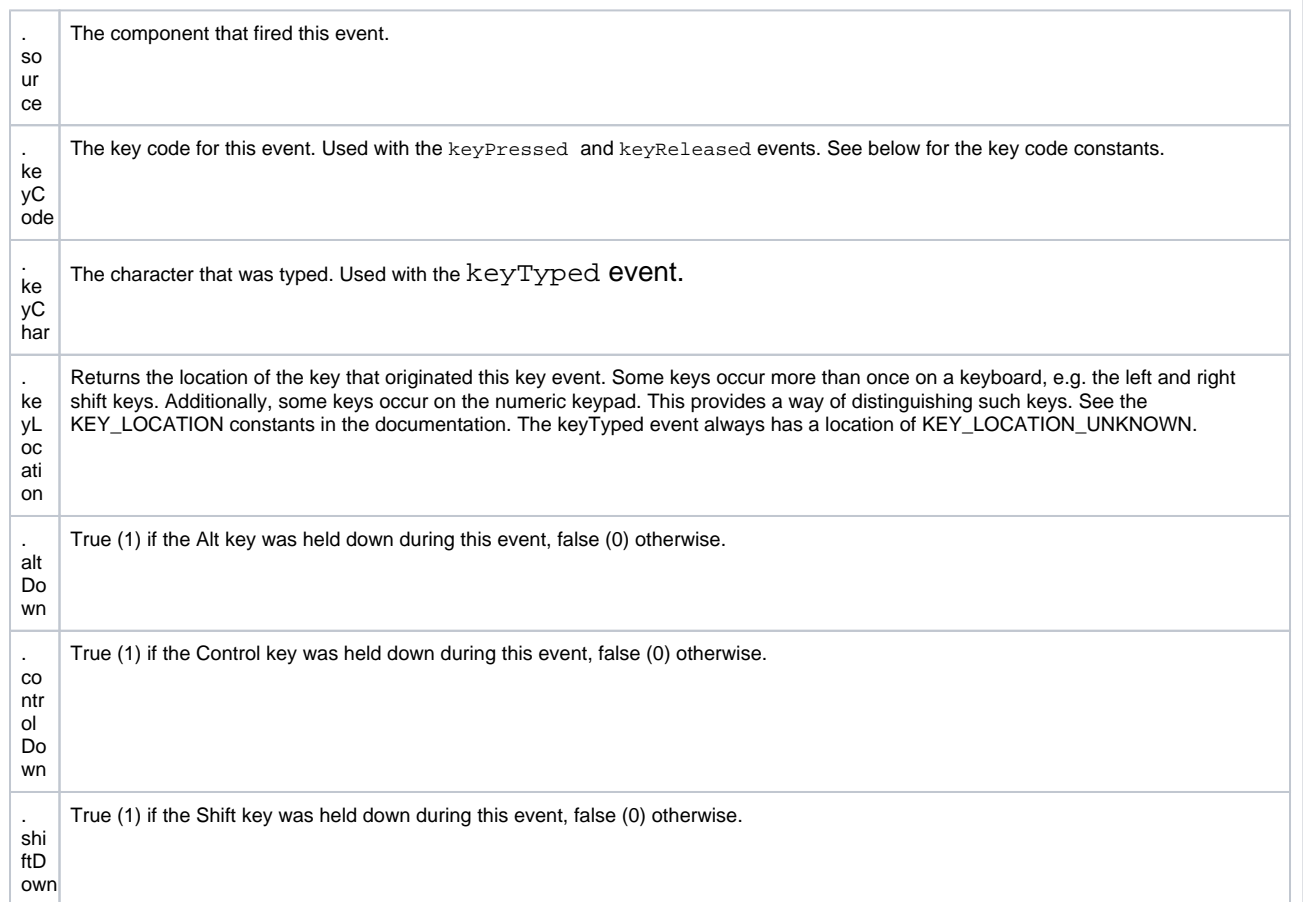

Fires when a key is released and the source component has the input focus. Works for all characters, including non-printable ones, such as SHIFT and F3.

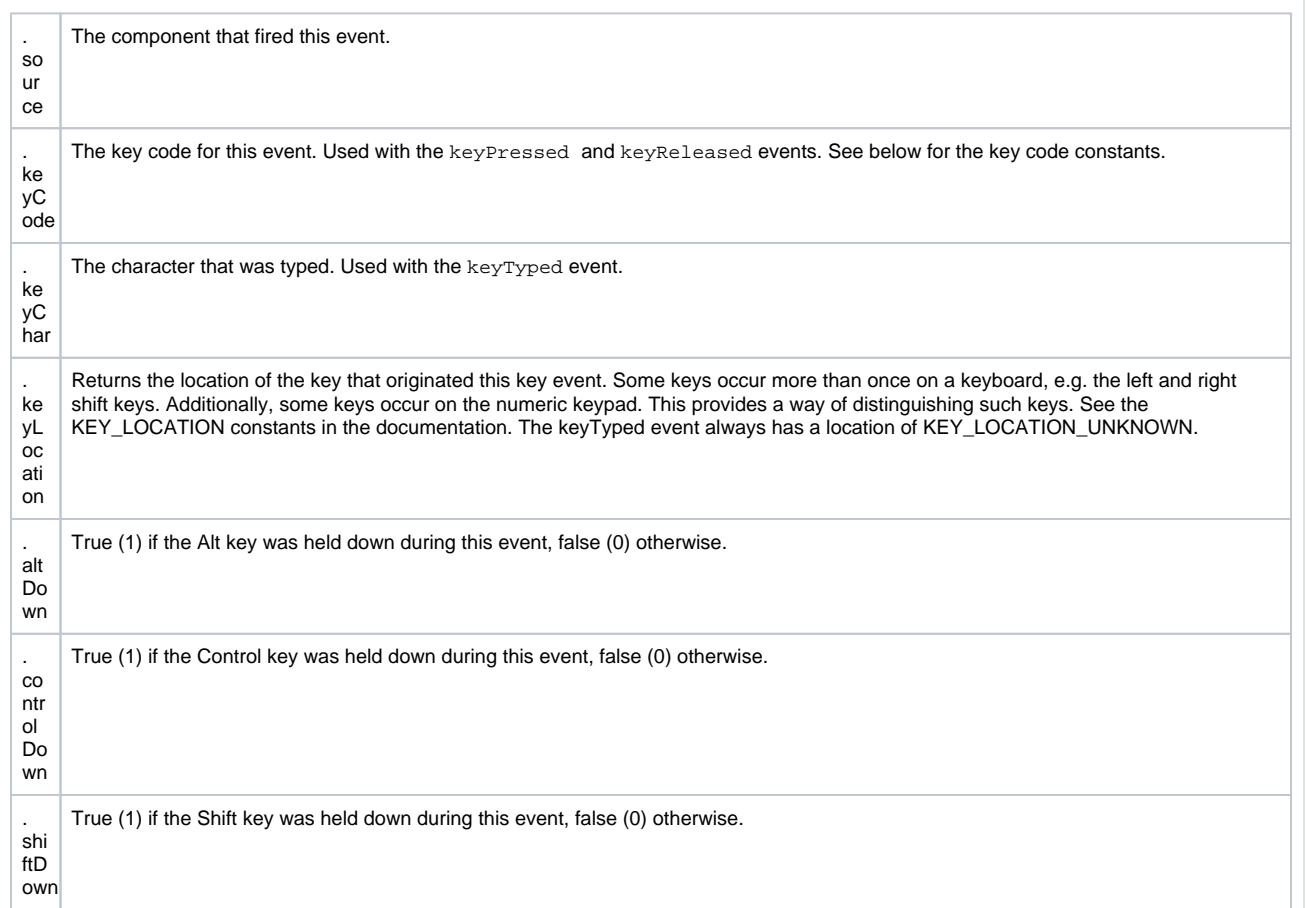

Fires when a key is pressed and then released when source component has the input focus. Only works for characters that can be printed on the screen.

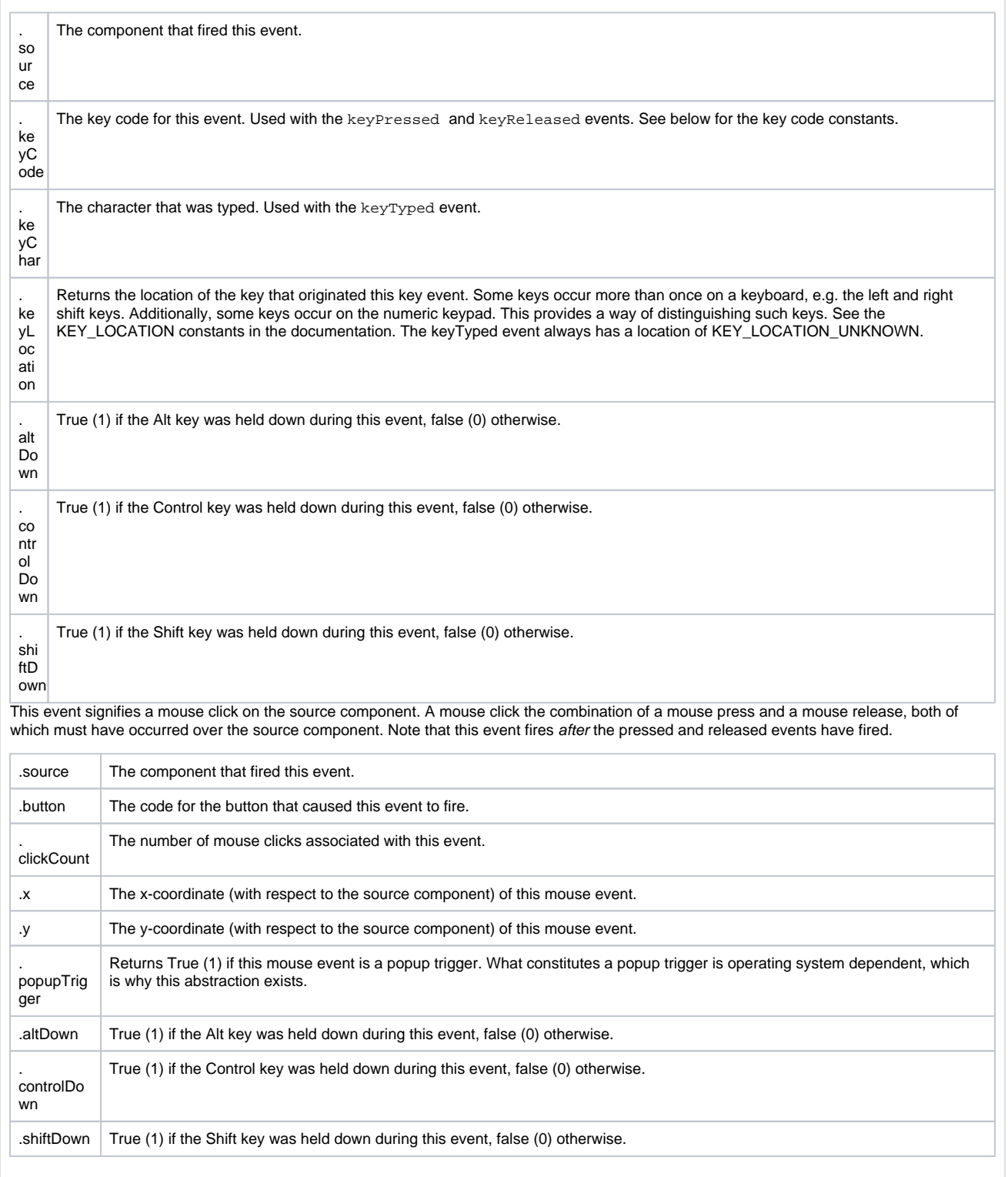

This event fires when the mouse enters the space over the source component.

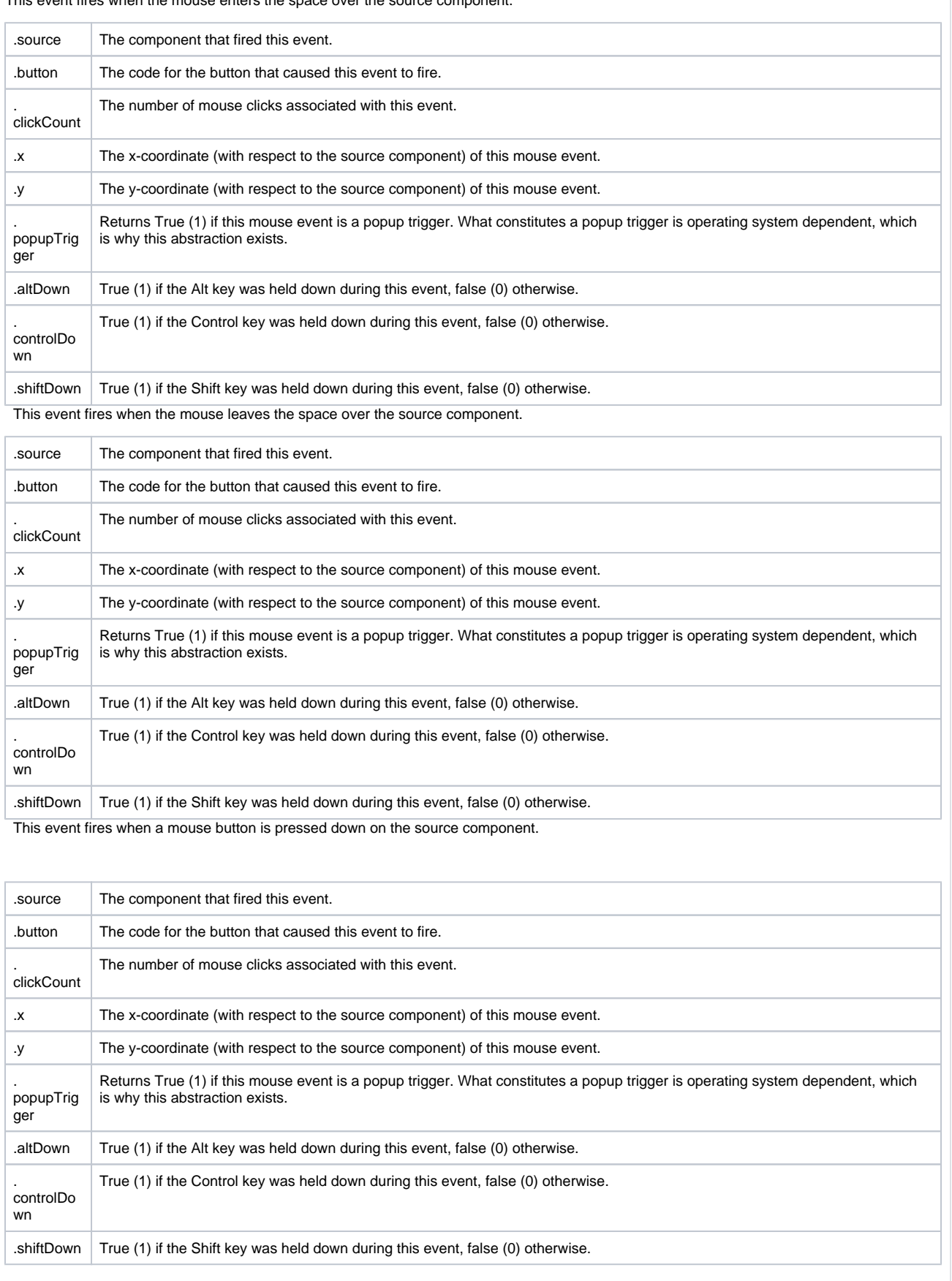

This event fires when a mouse button is released, if that mouse button's press happened over this component.

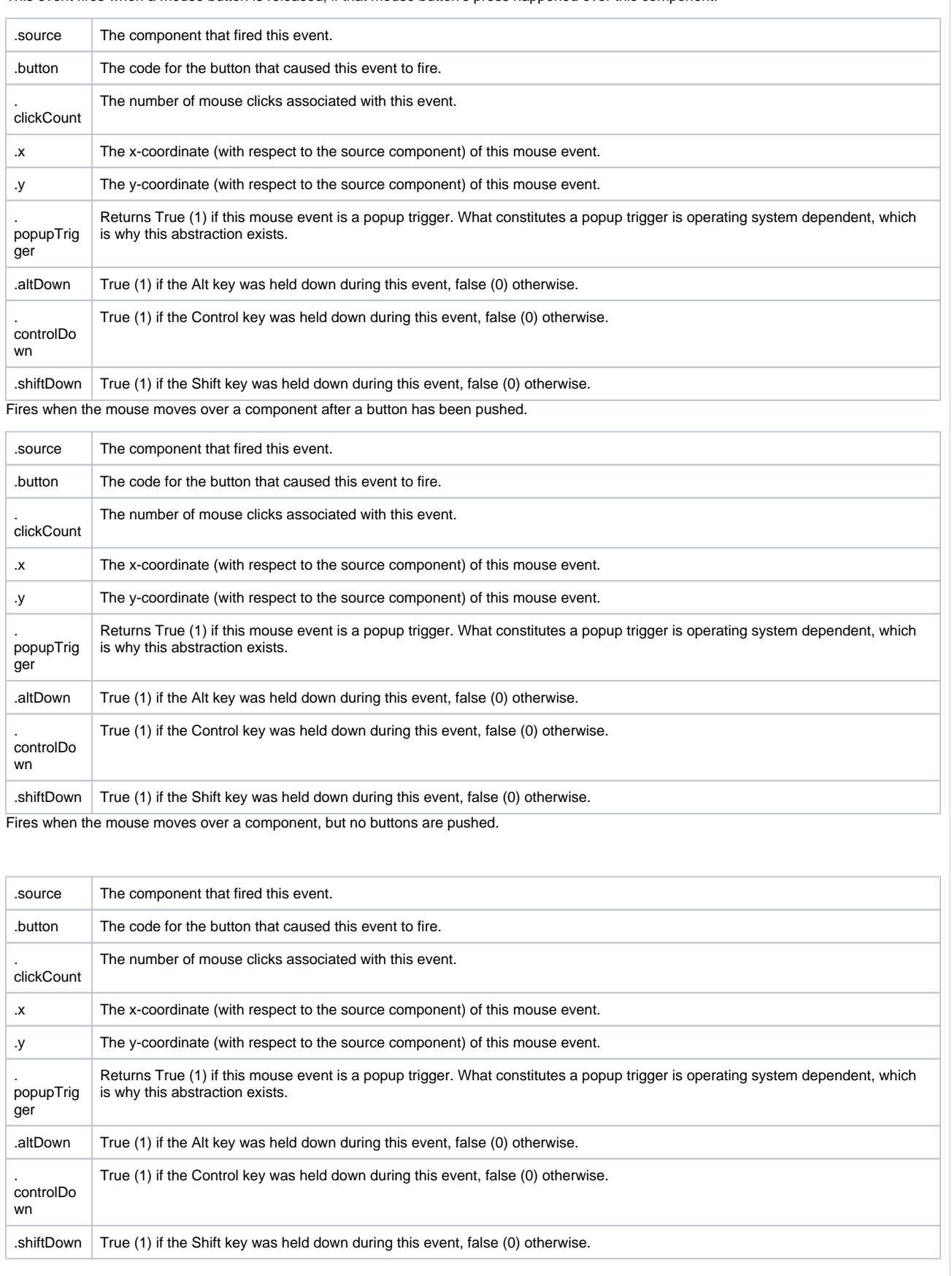

Fires whenever a bindable property of the source component changes. This works for standard and custom (dynamic) properties.

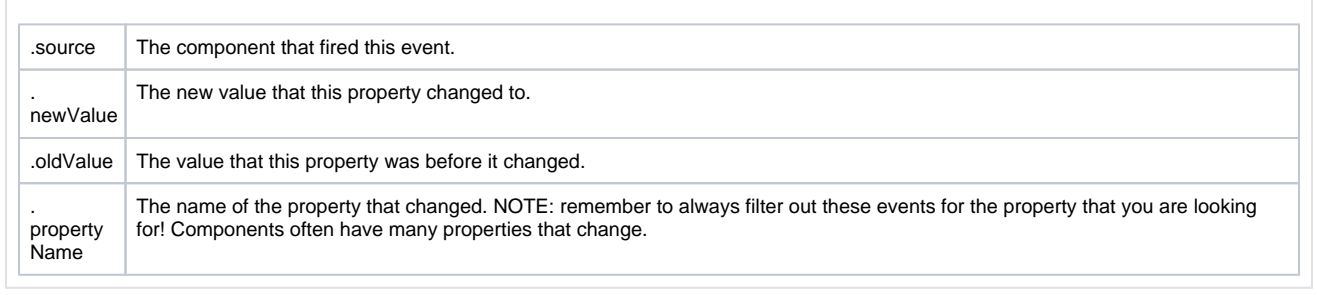

#### **Examples**

### **Code Snippet**

#The following code will return the value of the slider's previous value into a variable. #This code is fired on the property change scripting for this component.

oldValue = event.source.oldValue

#### **Vertical Slider with Border and Blue Text**

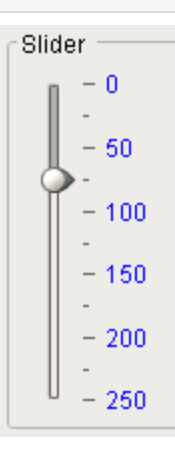

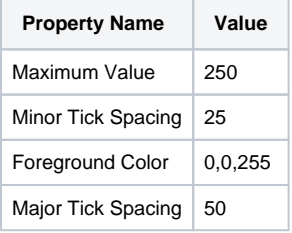

#### **Horizontal Slider without Tickmarks**

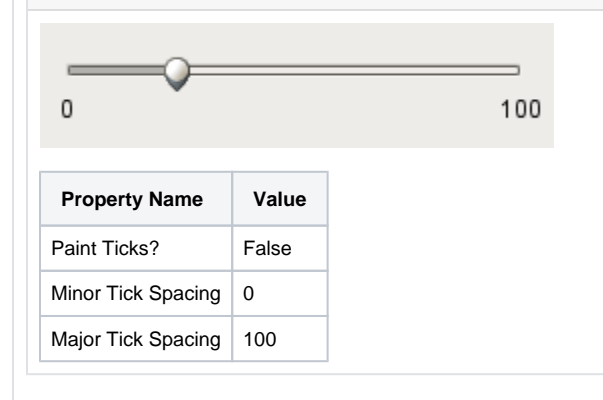

# **Language Selector**

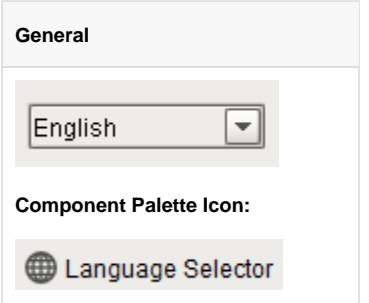

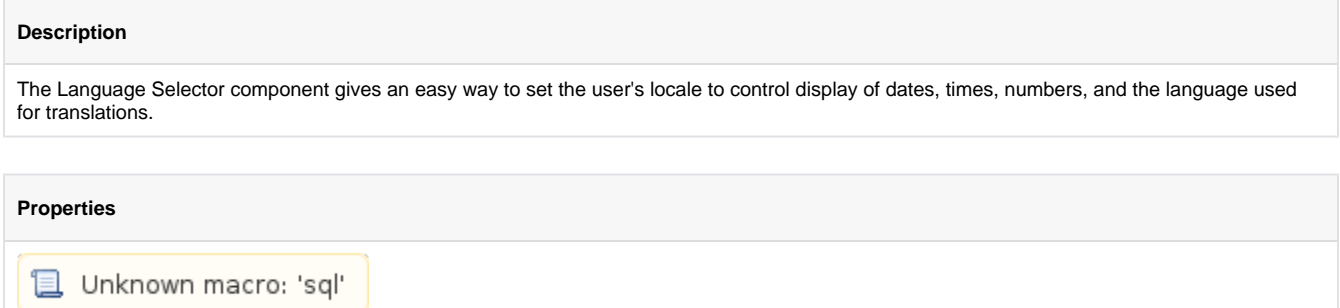

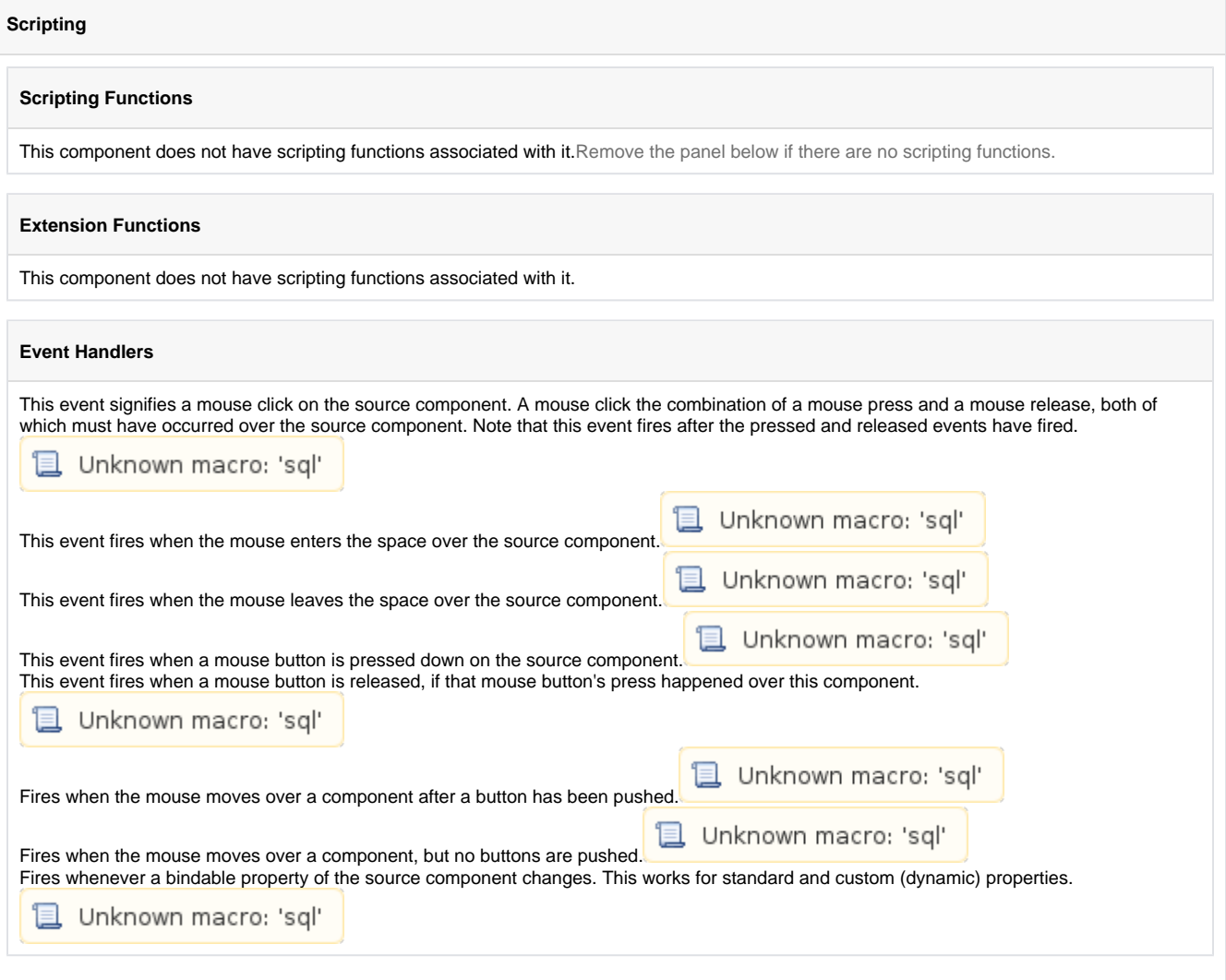

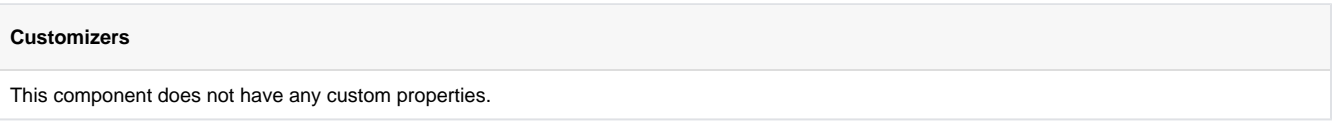

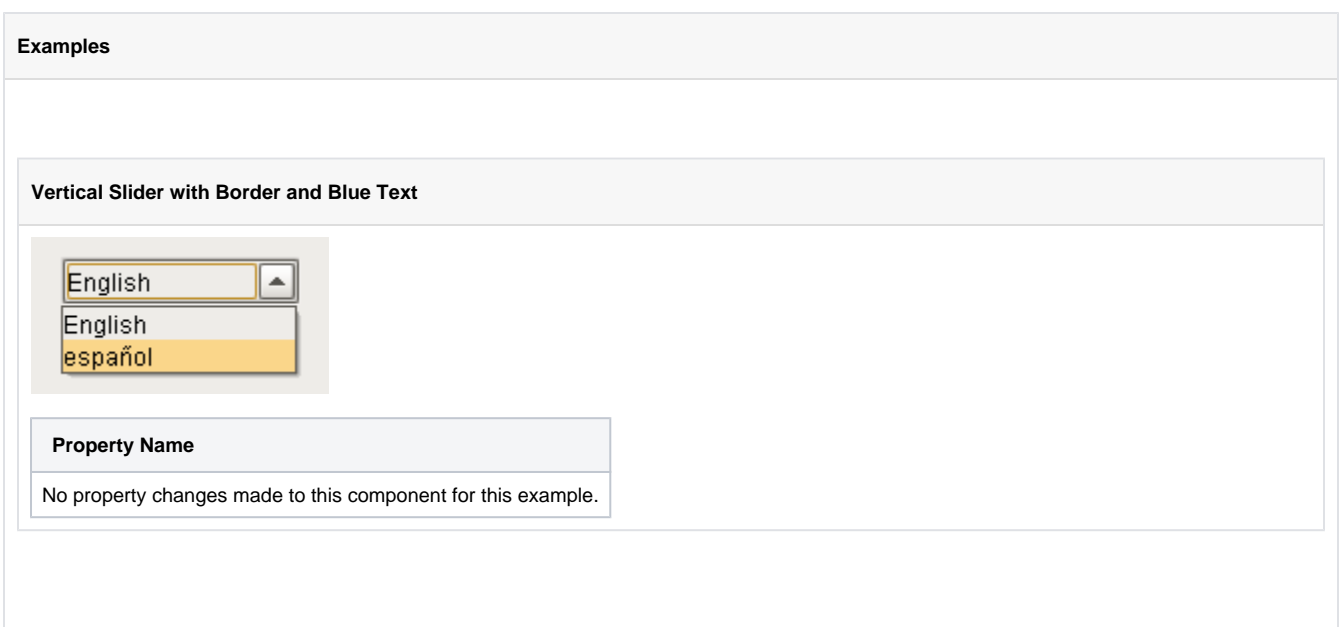

# **Buttons**

## **Button**

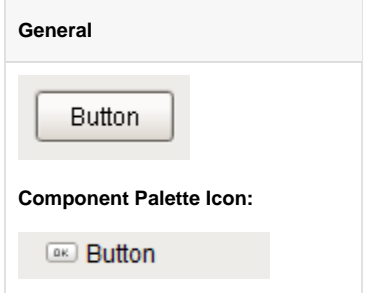

## **Description**

The Button component is a versatile component, often used for things like opening/closing windows, writing to tags, and triggering any sort of scripting logic. It can be used for showing status, as well. For example, if you have three buttons, Hand, Off, and Auto, not only can they set those modes, but their background color can display the current mode, although you'd be better off using the Multi-State Button for this.

To get buttons to do things, you add an event handler to the actionPerformed event. Many new users to the 1.0.0 module will configure an event handler for the mouseClicked event instead. While this will work, it is better to use the actionPerformed event. Why? Buttons can also be activated by tabbing over to them and hitting the space key, or they could be activated by pressing Alt and the button's mnemonic character. So, to make sure that your button works in all of these cases, configure your event handler on the actionPerformed event, not the mouseClicked event.

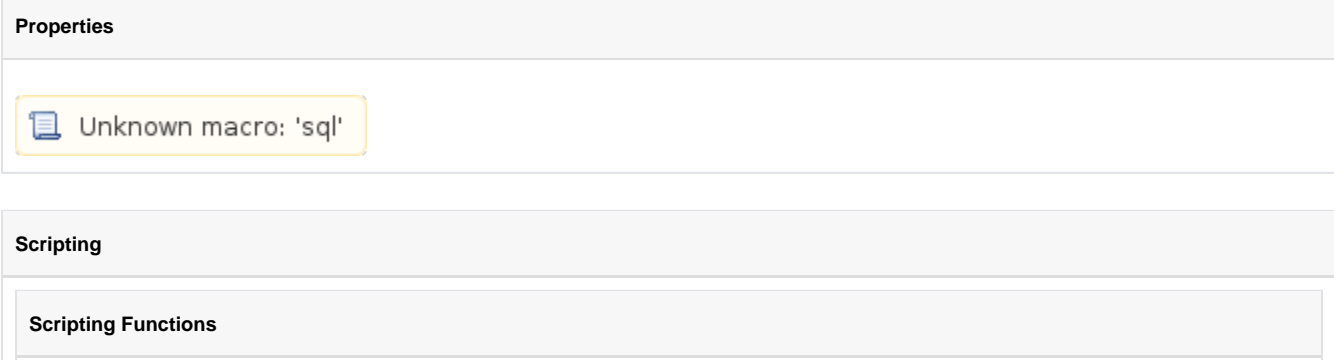

This component does not have scripting functions associated with it.Remove the panel below if there are no scripting functions.

## **.doClick()**

• Description

Virtually "clicks" the button, meaning that its actionPerformed event handler will run.

• Parameters

Nothing

• Return

Nothing

• Scope

Client

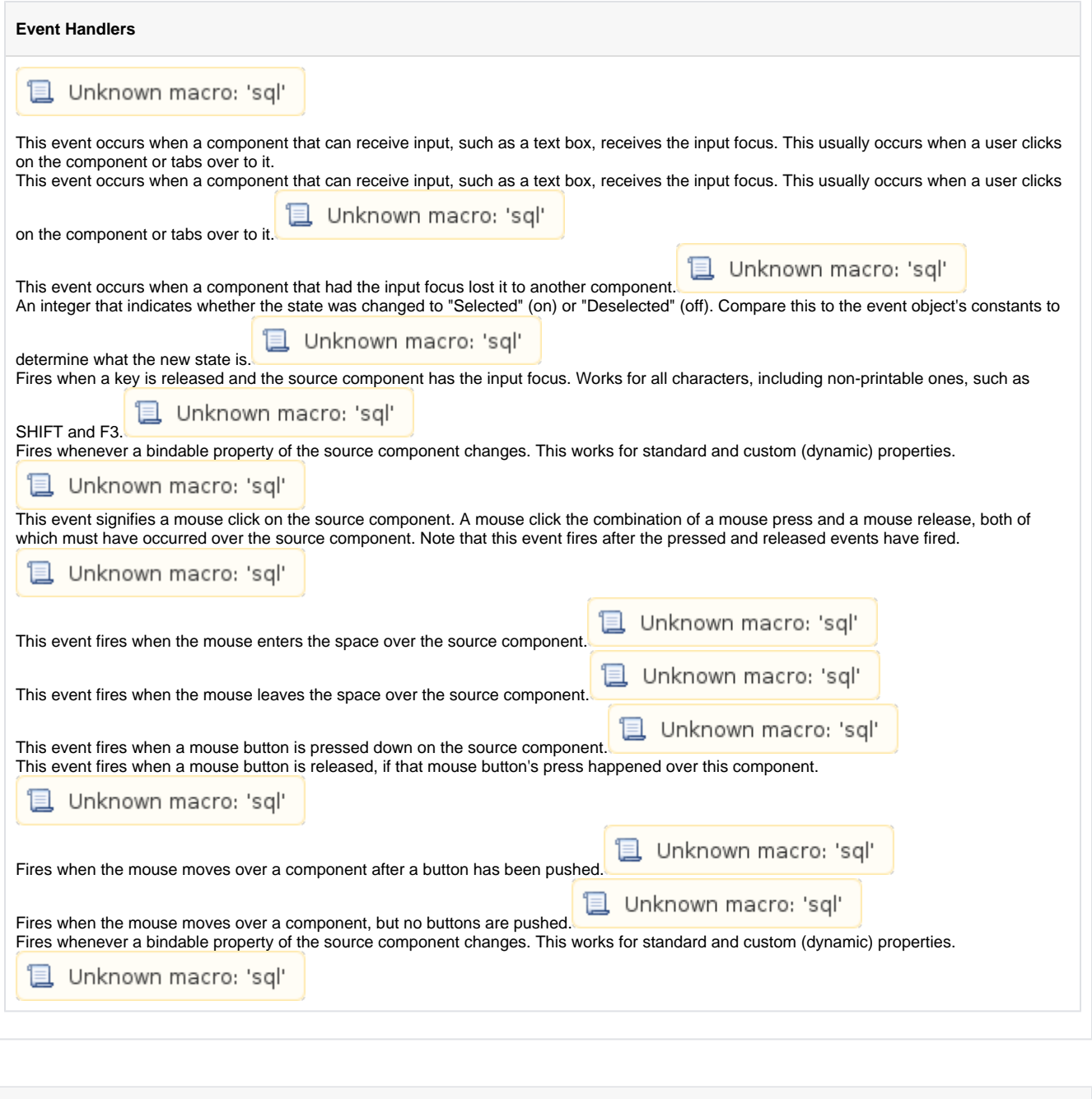

**Customizers**

This component does not have any custom properties.

## **Examples**

## **Styled Button**

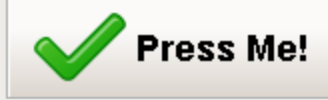

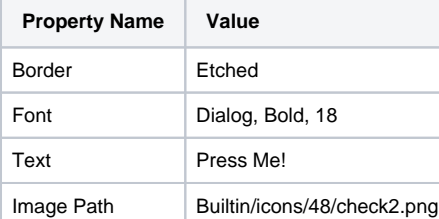

## **Styled Button**

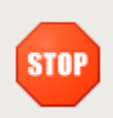

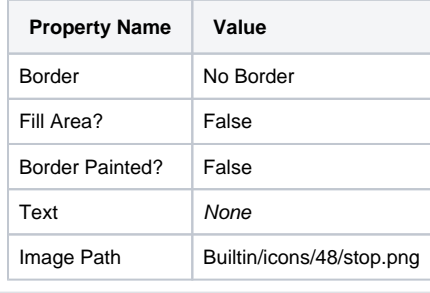

# **2 State Toggle**

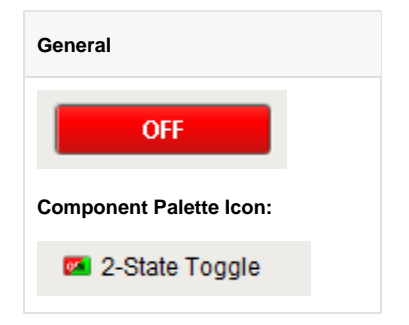

#### **Description**

This button is similar to the basic Toggle Button, but more finely tuned to work in realistic controls environments. Use this button any time you want to toggle a value between two states, such as On/Off, Stop/Run, etc. If you have more than two states (for example, Hand/Off/Auto, use the Multi-State Button).

If you have a tag whose value you want to toggle between 2 values (like zero and one), you can simply drag and drop the tag onto the button. This will bind both the Control Value and Indicator Valueproperties to that tag. Now set the State 1 Value and State 2 Value to your two states (they default to zero and one, respectively). Lastly, use the Styles Customizer to define the styles for your two states.

This button has four integer values that you use to set it up: the Control Value, the Indicator Value, and values that define the 2 different states: Sta te 1 Value and State 2 Value. Every time you press the button, one of the state values is written to the control value. The Indicator Value is used to determine which state you're in. For example, suppose that State 1 Value was zero and State 2 Value is one. If Indicator Value is zero and you press the button, it'll write a one to the Control Value. The Style of the component is typically driven by the read-only property Current State. Current State equals zero when Indicator Value=State 1 Value and one otherwise.

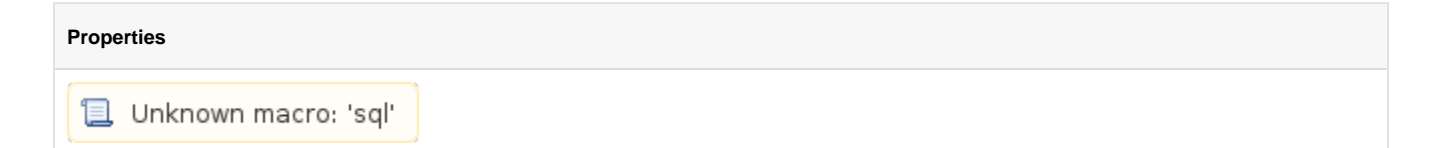

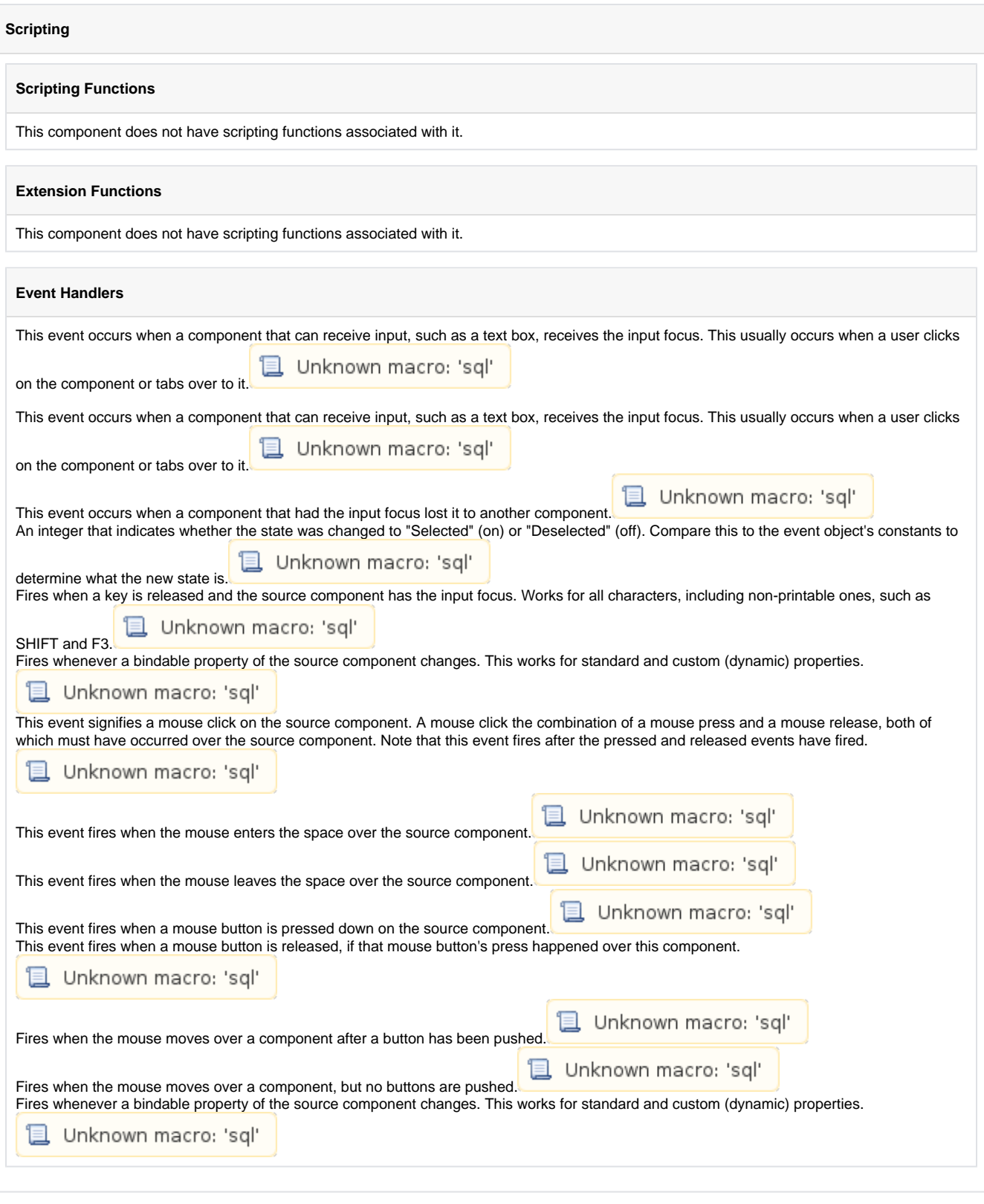

**Customizers**

This component does not have any custom properties.

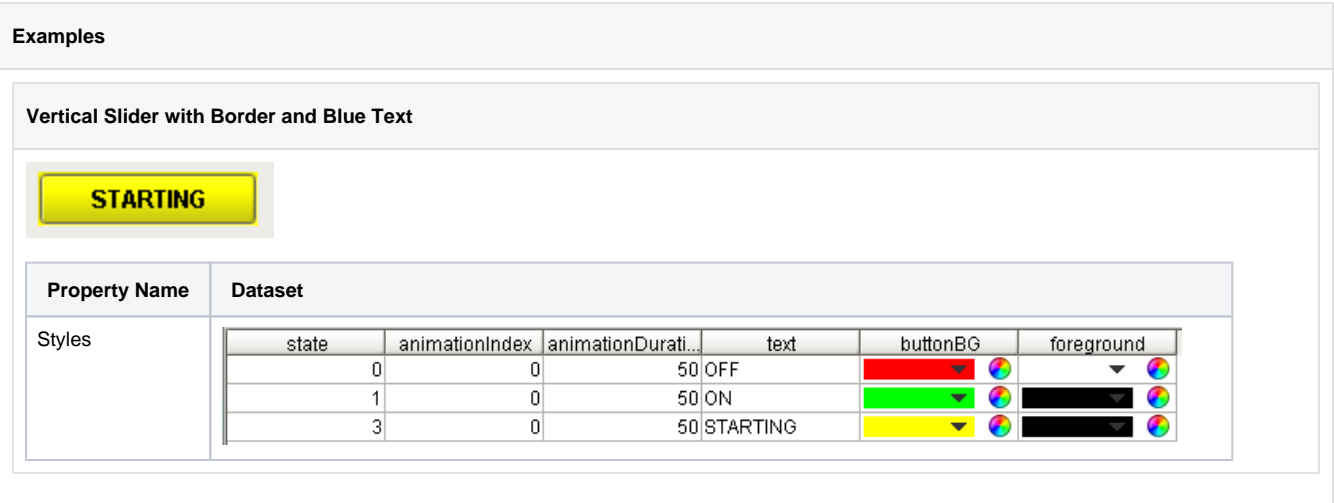

## **Multi-State Button**

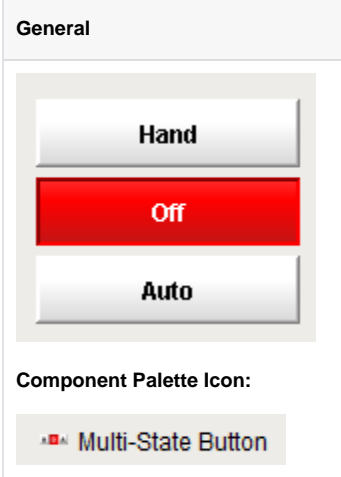

#### **Description**

This button is really a series of two or more buttons, arranged in a column, row, or grid. Each button represents an integer-valued state. Each state defines two styles for a button: the selected style, and the unselected style. Each button is automatically displayed with the correct style based on the current state (the value of Indicator Value). When a button is pressed then released, its state's value is written to the Control Value.

To configure a Multi-State Button, simply drag a tag that represents your state onto the Multi-State Button. This will bind both the Control Value and Indicator Value to that tag. Now open up the Multi-State Button customizer, and define your states: their order, values and styles. Lastly choose if you want the buttons to be a column, row, or grid by setting the Display Style property.

# **Properties**Unknown macro: 'sql'

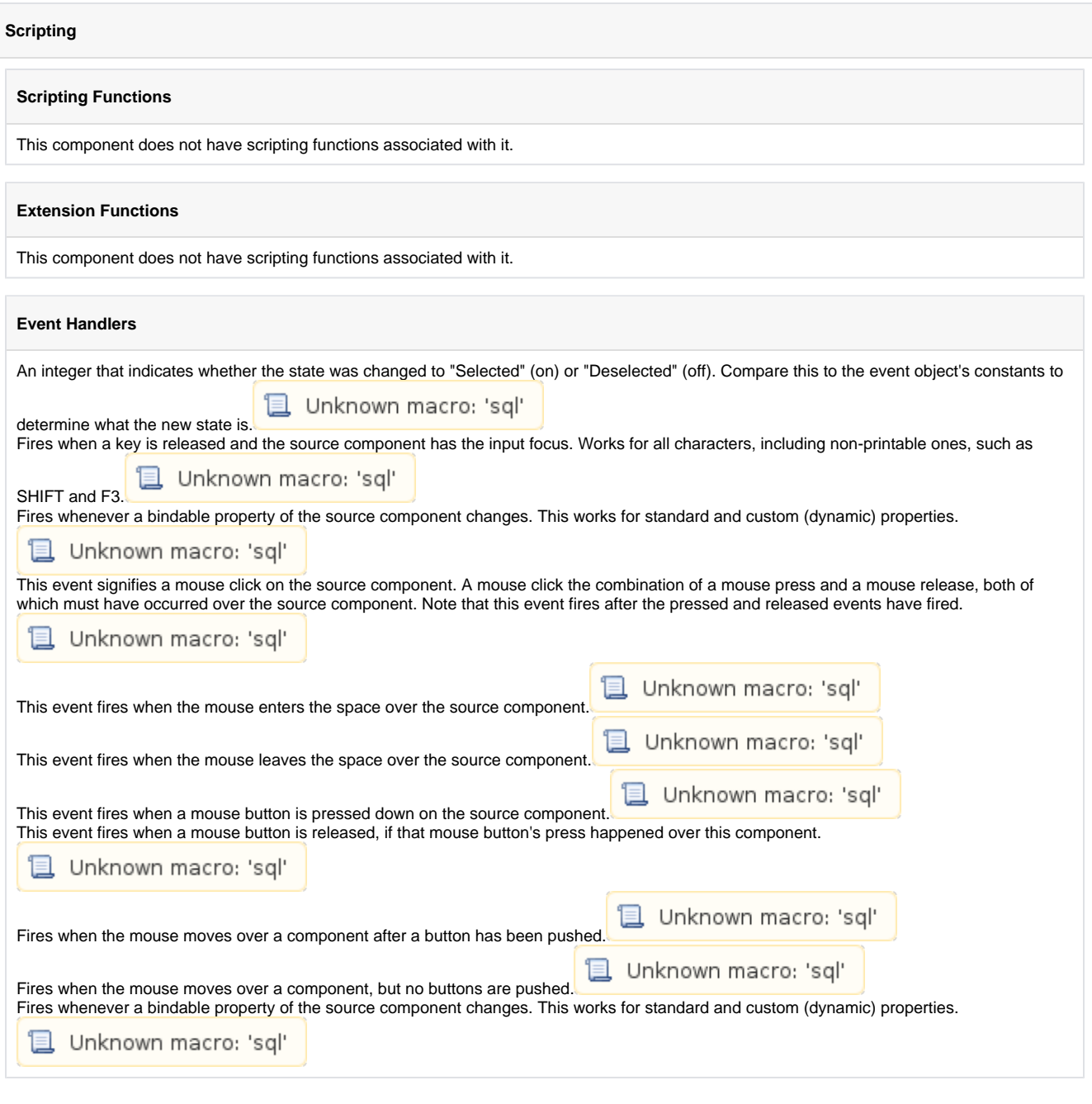

## **Customizers**

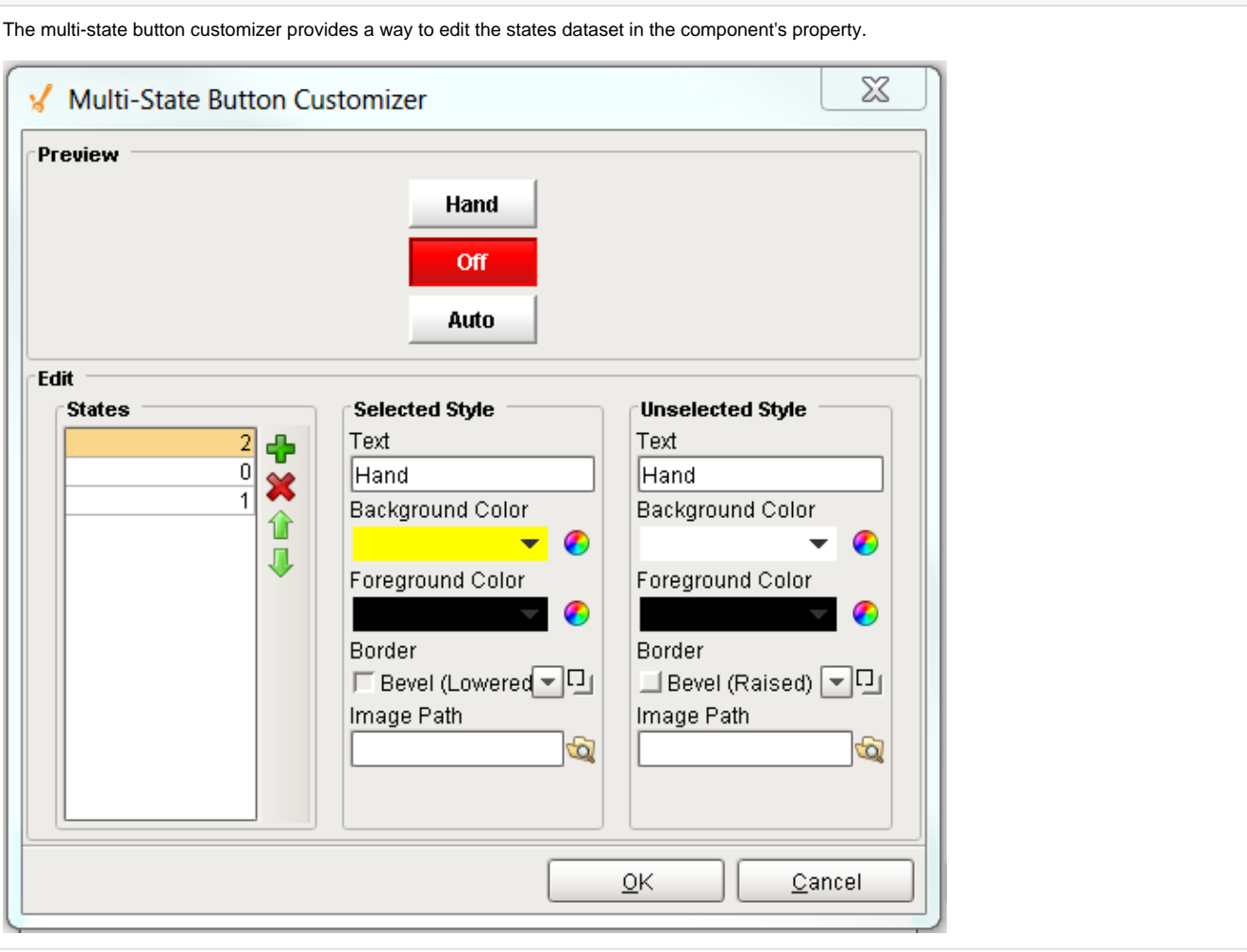

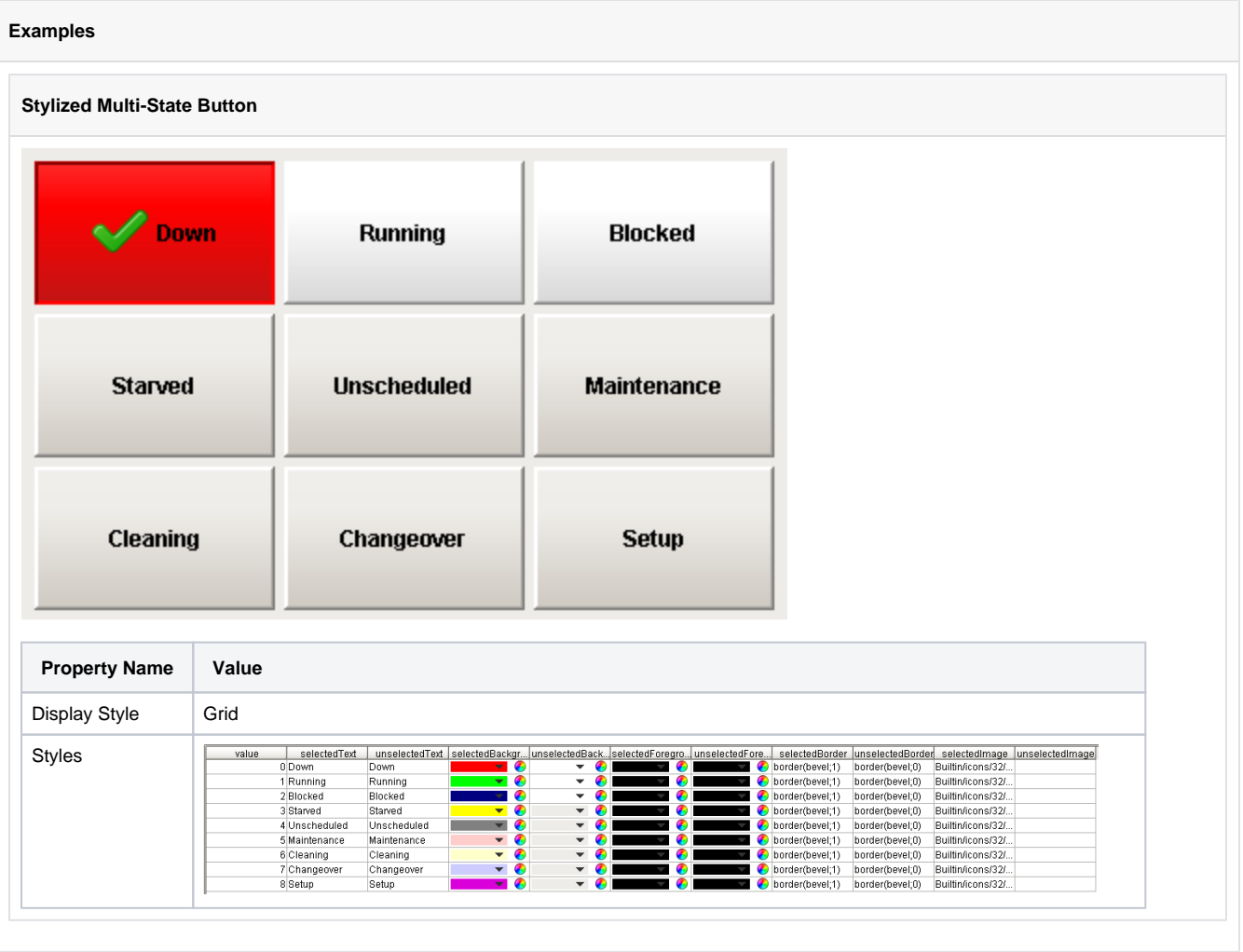

# **One-Shot Button**

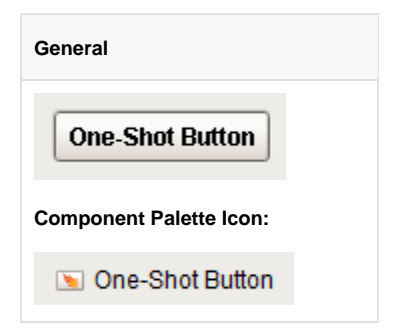

#### **Description**

The One-Shot button is great for telling a PLC to do something. It simply writes a value, and then waits for it to be reset by the PLC before it is available again. Note that this is only applicable when the PLC is programmed to reset the value after reading it. If your PLC expects the HMI to reset the bit, use the Momentary Button. Also note that this component is considered safer than the momentary button, because it receives positive feedback from the PLC that the signal was received, avoiding the timing dangers associated with a Momentary Button.

To use the One-Shot button, bind an OPC tag bidirectionally to the button's Value property. When clicked, the button will write the value in its Set Value property to the Value property. Typically, Set Value is 1, and Value is 0 in a ready state, although the logic could be reversed or change simply by altering Set Value. The button can disable itself when it is writing, and will display different text. Note that the button considers itself to be writing whenever Value equals Set Value - you must make sure that the PLC resets this value, otherwise the button will remain in a writing state.

**Properties**

**L** Unknown macro: 'sql'

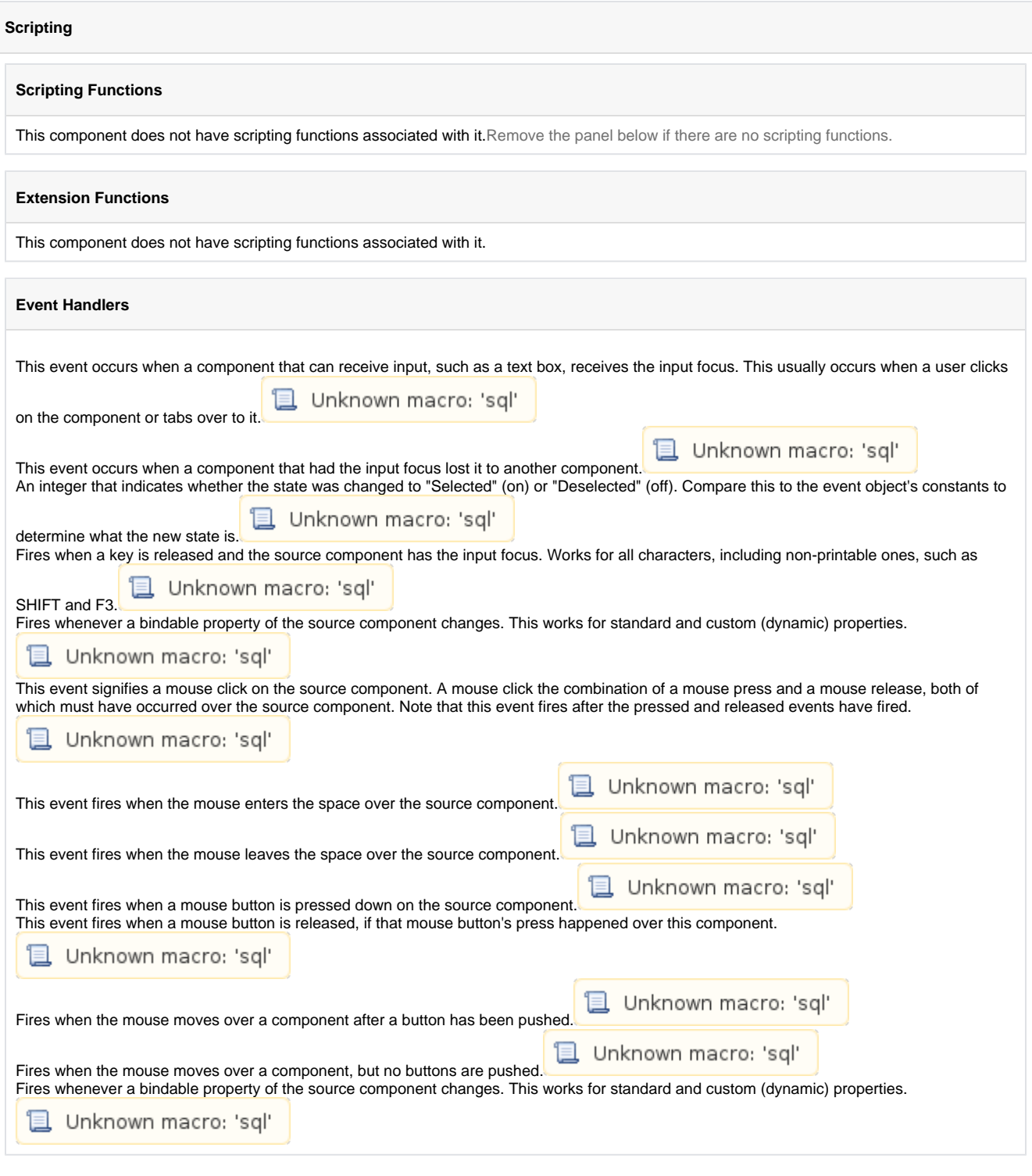

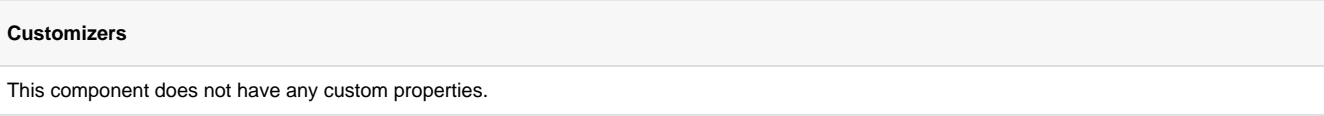

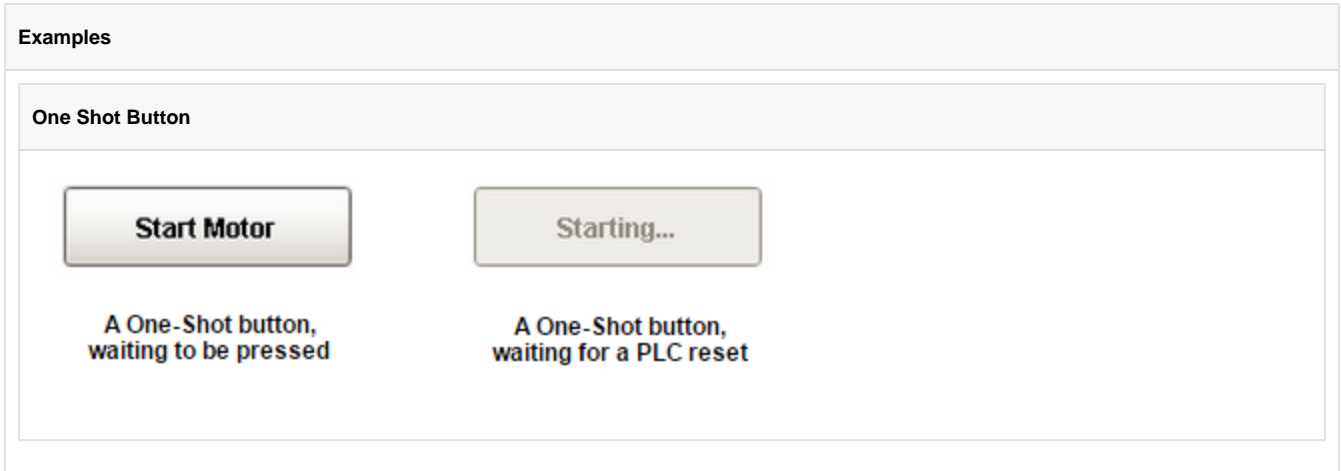

## **Momentary Button**

**General** Momentary Button **Component Palette Icon:**

Momentary Button

#### **Description**

Momentary buttons are used to set a value for either a fixed amount of time, or however long the button remains held down, whichever is longer. Once the button is released, or the minimum time expires, the value is reset.

The momentary button uses its Control Value property to affect the underlying data. Typically, this property uses a bidirectional tag binding to an OPC tag. When pressed, it will write its On Value toCont rol Value. When released, it will either write Off Value to Control Value immediately, or wait until On Time has elapsed (since the pressed event).

The button's Indicator Value, which is typically bound to the same OPC tag as Control Value, is used to draw an "active" indication border around the button. This gives the operator positive feedback that the value has written successfully. It also lets an operator at one terminal know if an operator at a different terminal is using the button currently.

#### Note that you may want to use the Oneshot Button inste ad of the Momentary Button if you simply need to send a signal to a PLC, and the PLC is able to reset the value. This lets the PLC reset the value, avoiding the potential for the bit to be left high. This is possible with the Momentary Button if, for example, the power to the client was cut while the button was held down.

**Properties**

**L** Unknown macro: 'sql'

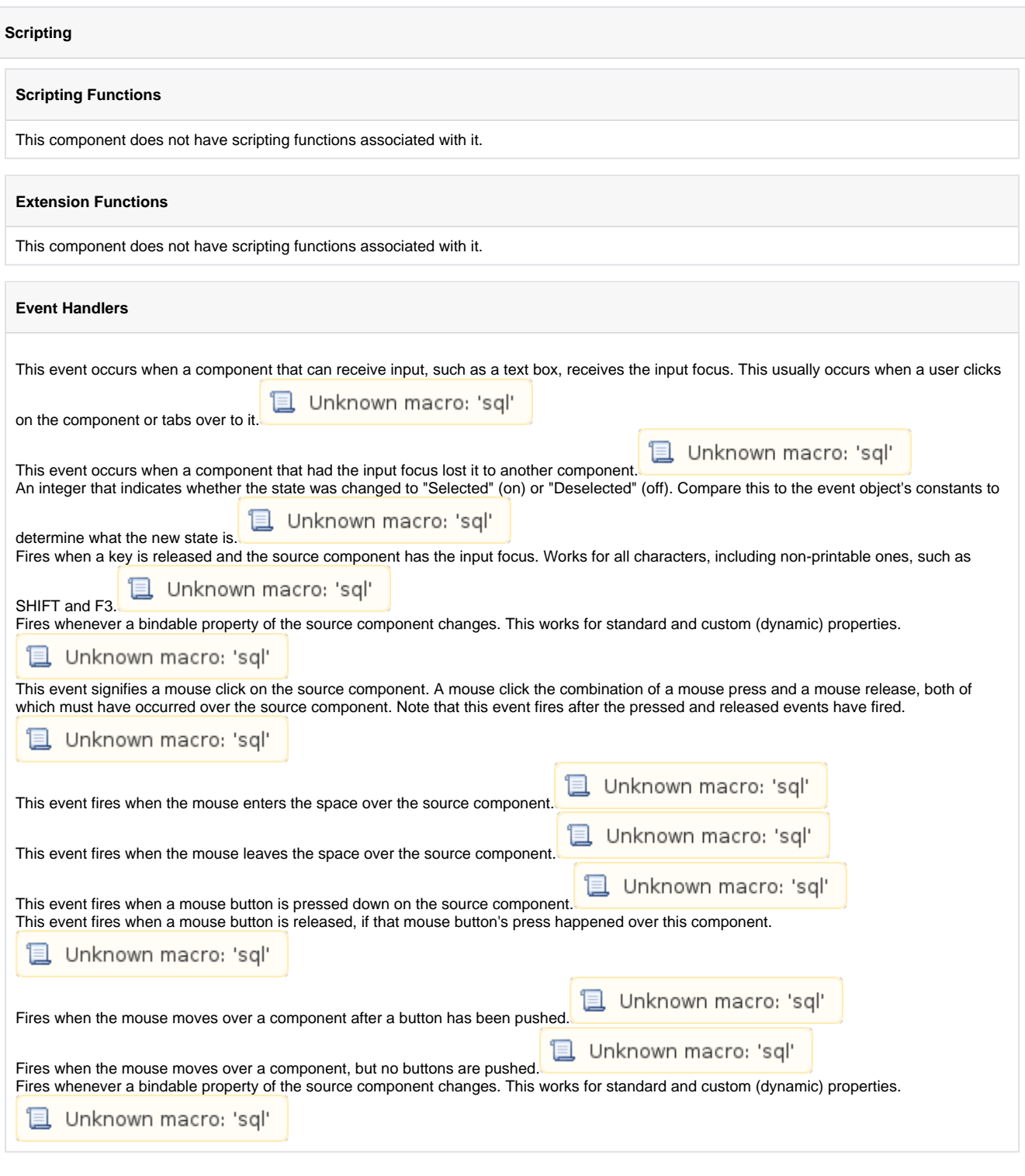

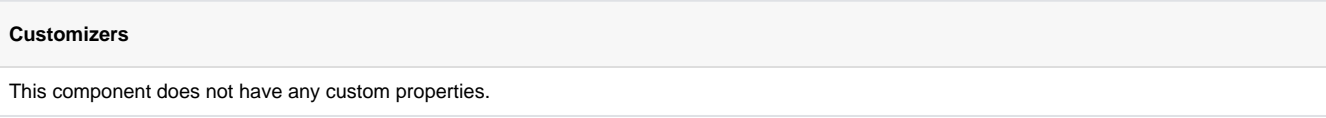

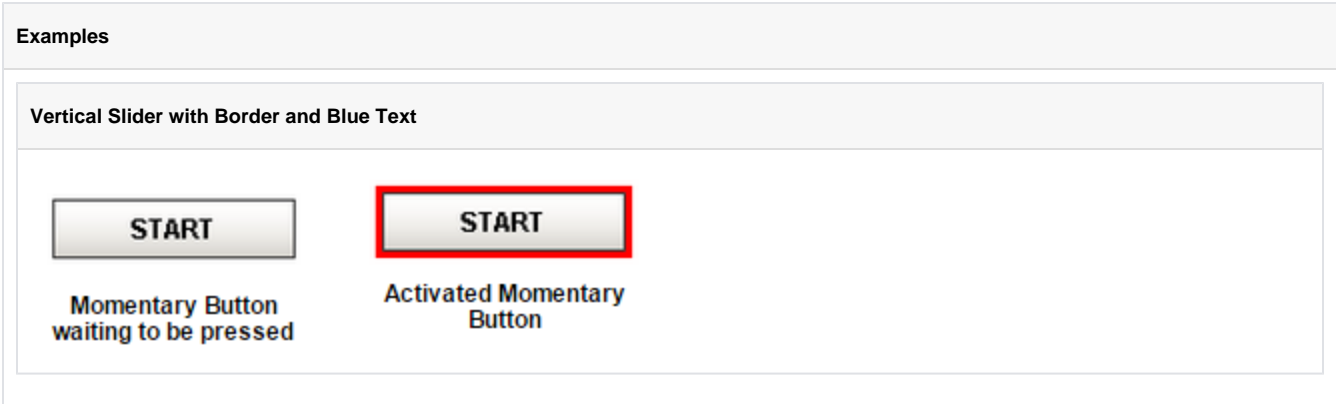

# **Toggle Button**

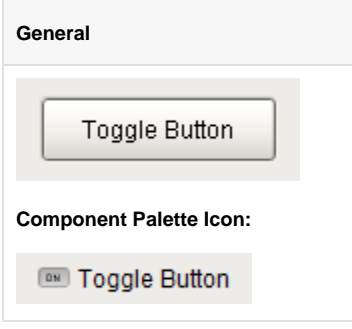

### **Description**

The toggle button represents a bit: on (selected) or off (not selected). Visually the button looks down or depressed when it is selected, and up when it is not selected. Logically, this component is very similar to the Check Box component. Note that for implementing a controls screen, the 2 State [Toggle](https://support.inductiveautomation.com/usermanuals/ignition/buttons_pmi2statebutton.htm) is usually more appropriate than this component.

#### **Properties**

Unknown macro: 'sql'

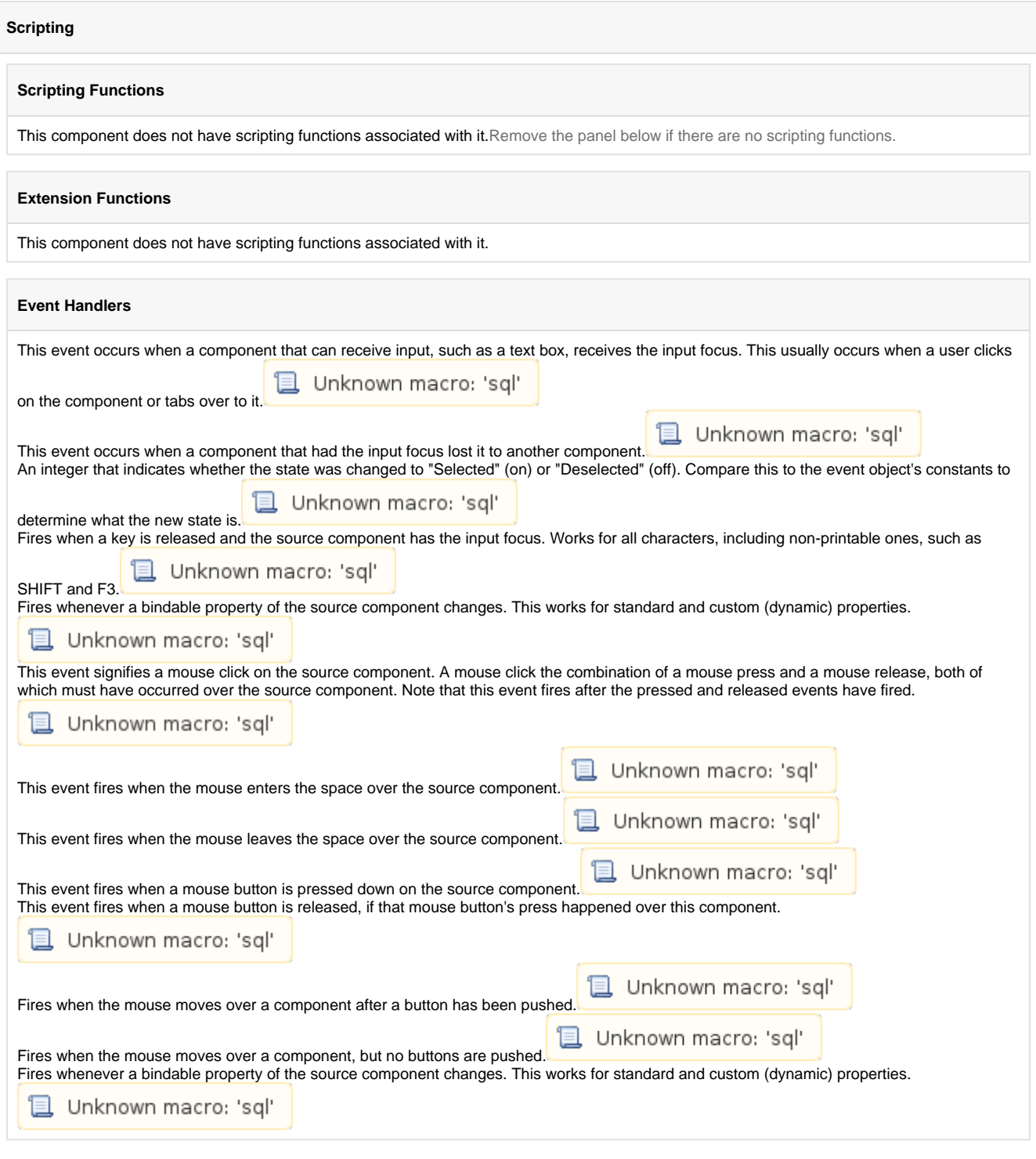

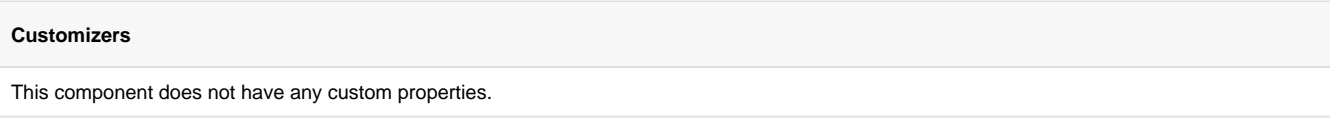

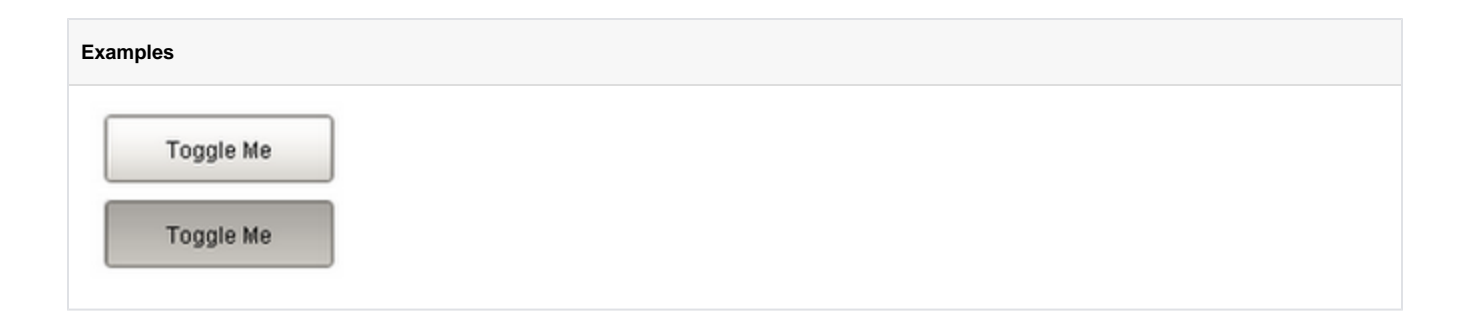

# **Check Box**

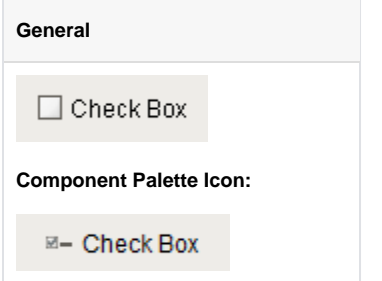

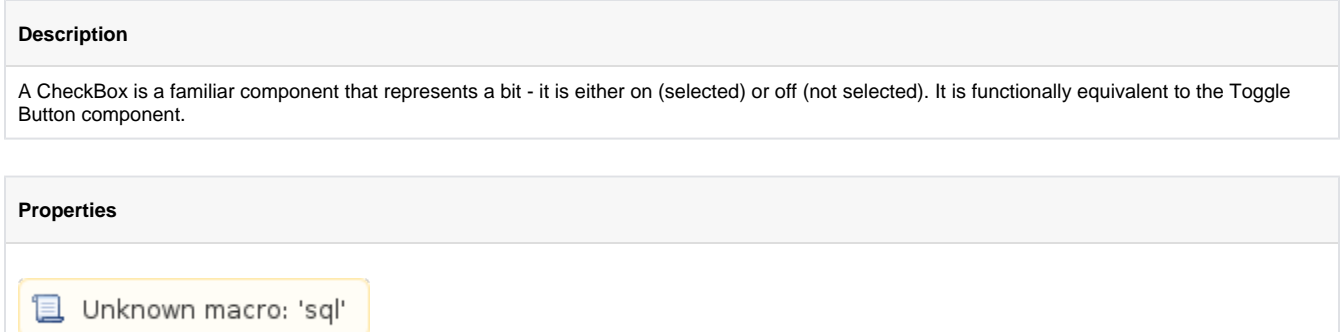

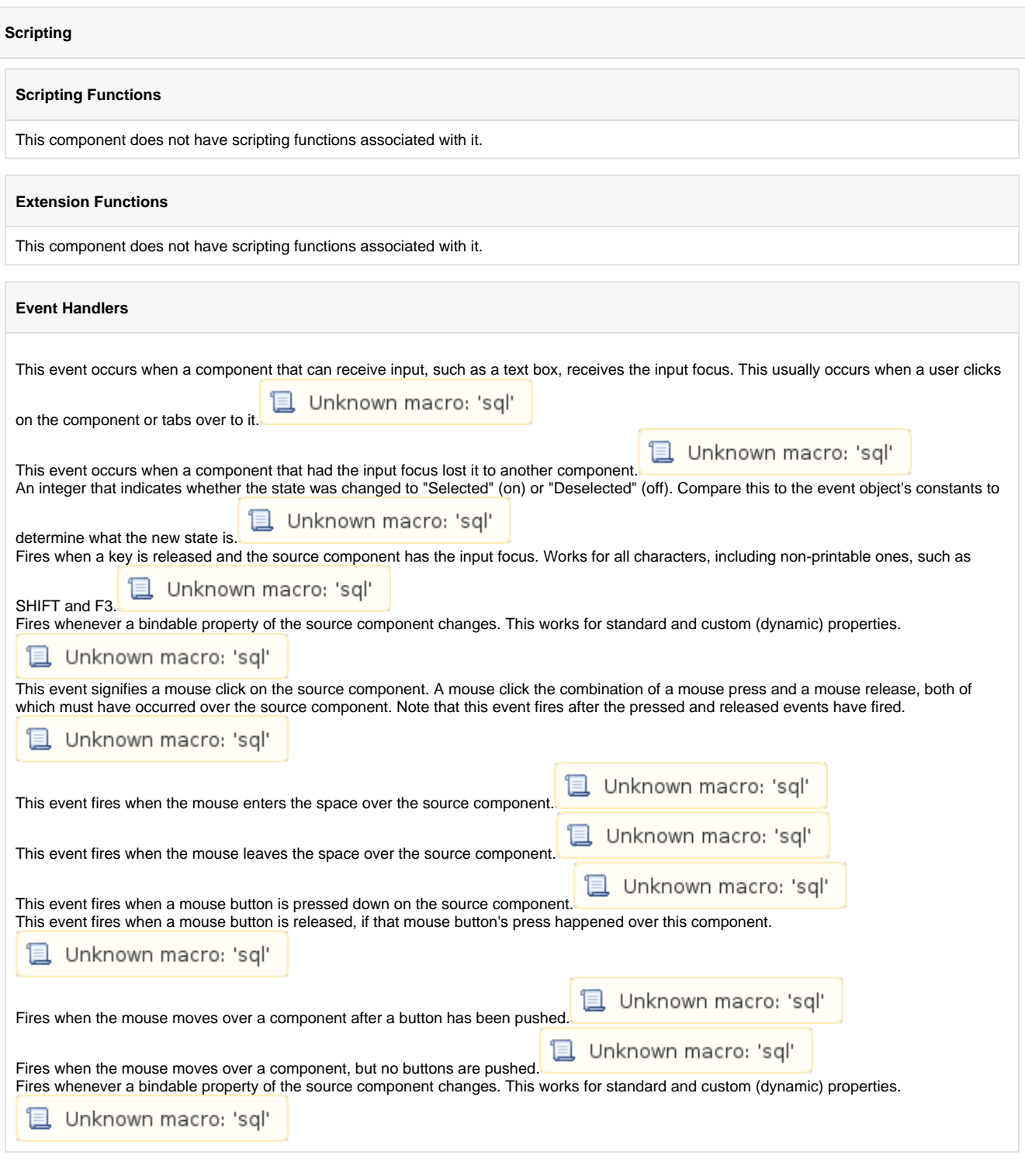

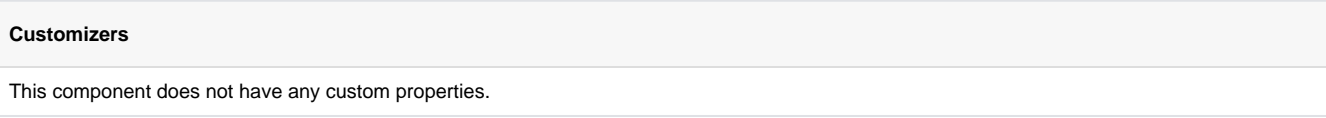

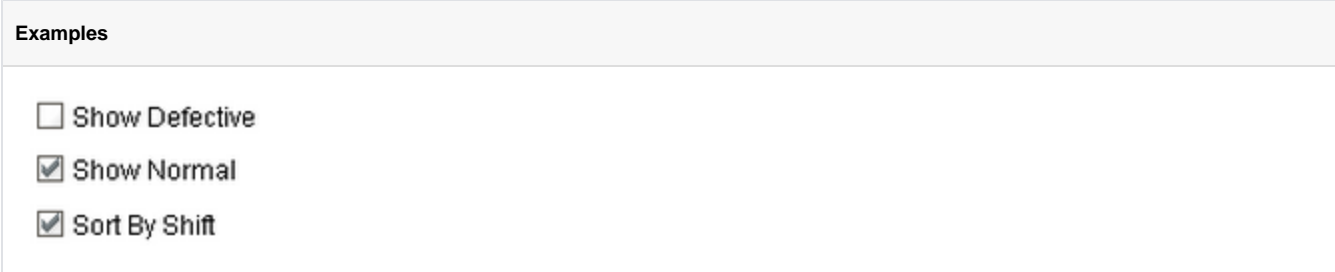

# **Radio Button**

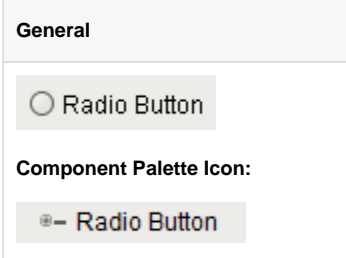

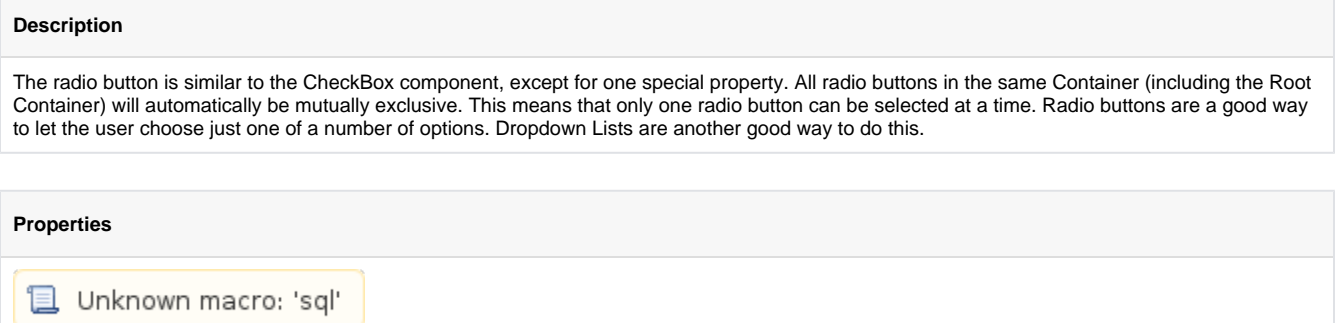
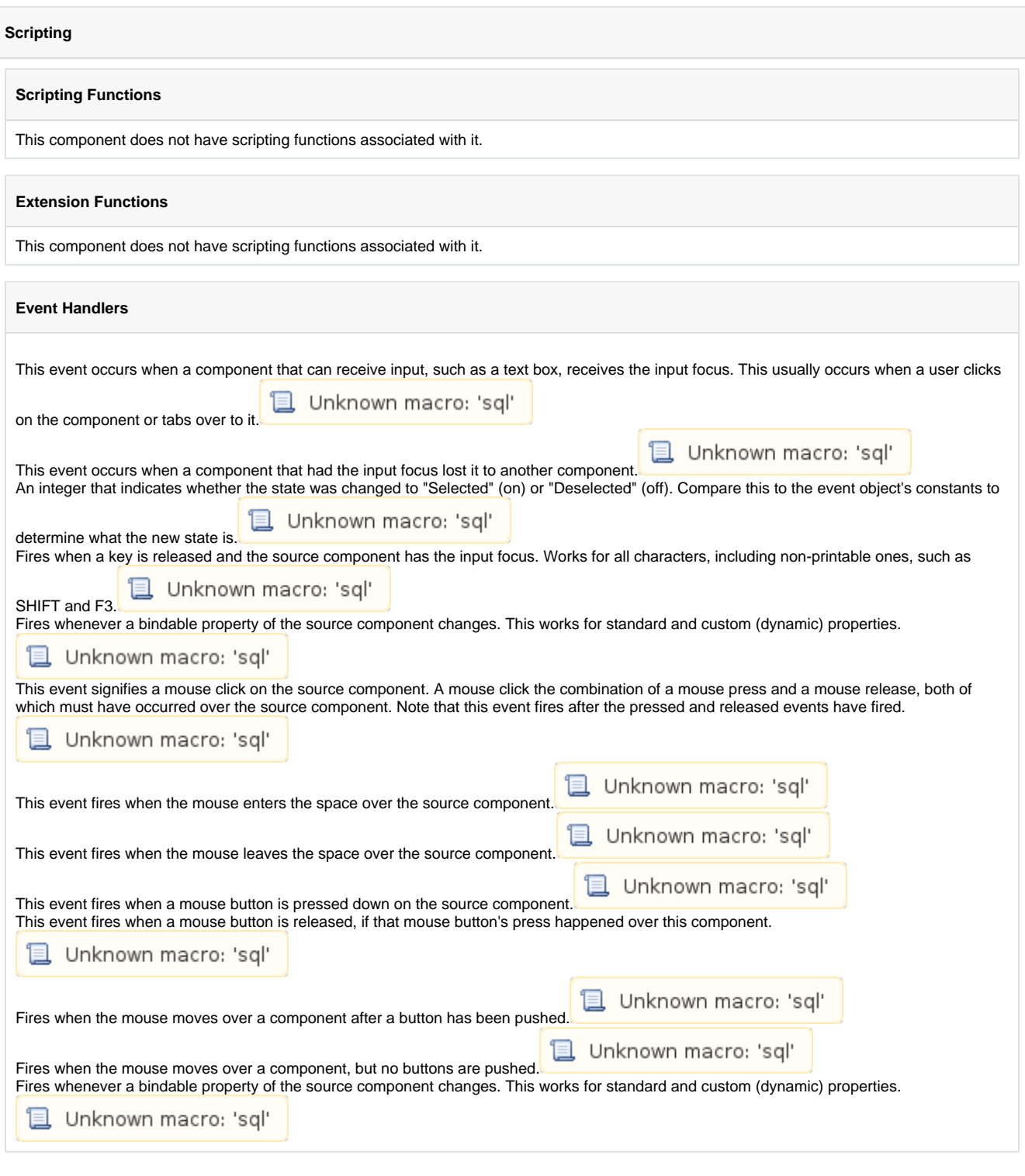

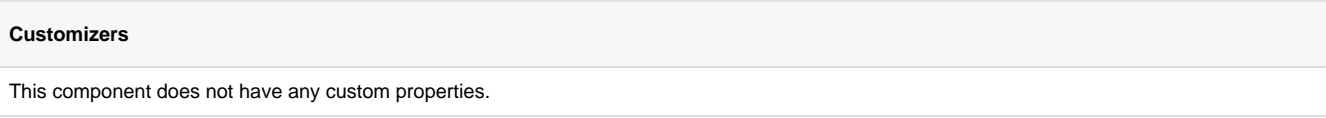

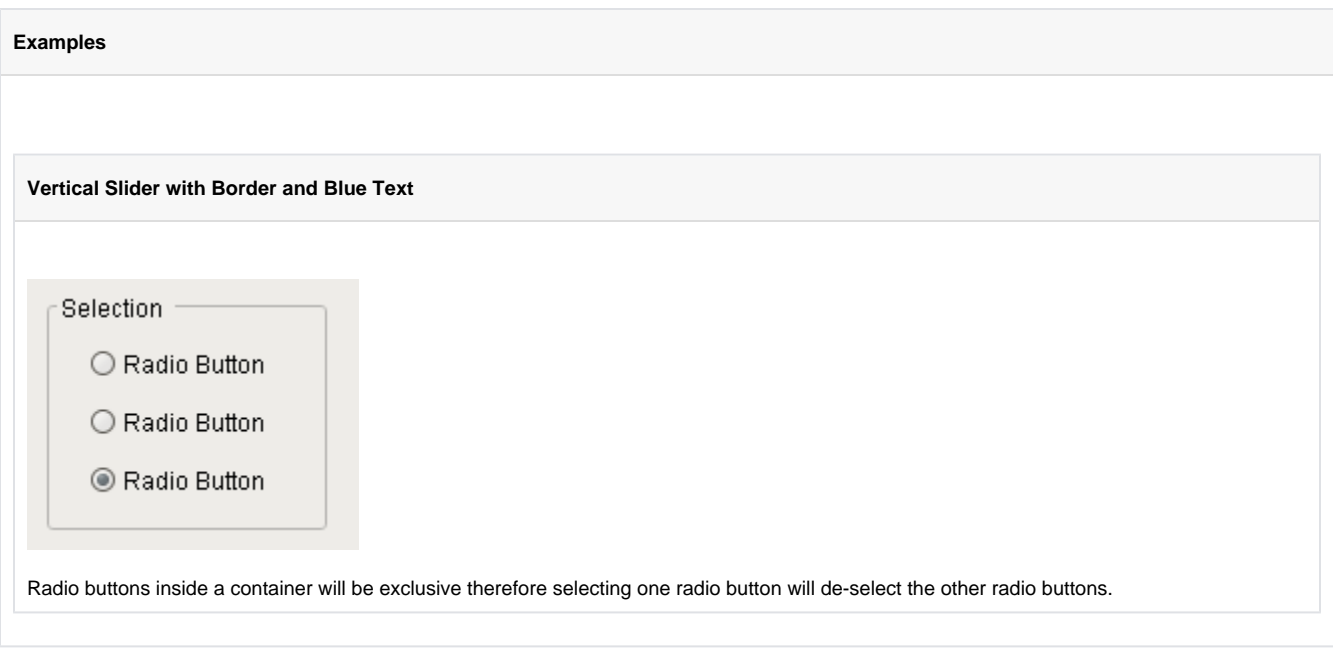

# **Tab Strip**

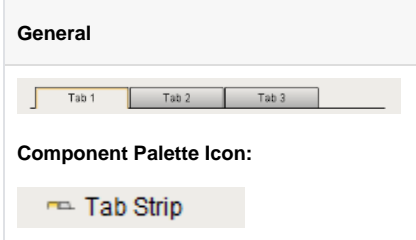

#### **Description**

In general, a tab strip is just a single-selection multiple choice component. In practice it is used anywhere that a user needs to be able to select between multiple windows or screens. It is most commonly used in a docked window to provide automatic window navigation. To support this typical use-case, the tab strip has two navigation modes:

- 1. **Swap to Window.** (default) The tab strip will automatically call system.nav.swapTo() with the name of the selected tab. This facilitates very easy navigation for most common projects.
- 2. **Disabled.** The tab strip doesn't do anything when the tab selection changes. Users can implement their own via property bindings or by responding to the propertyChange scripting event.

The tab strips visual style is highly customizable. There are different rendering styles, and things such as fonts, colors, line thicknesses, hover colors, and gradients are customizable within each rendering style. Use the Tab Strip's customizer to come up with a style that suits your project, as well as to manage the tabs that are present. The tabs and their styles are all stored in a dataset property (called Tab Data), so they can be modified at runtime as well.

**PropertiesL** Unknown macro: 'sql'

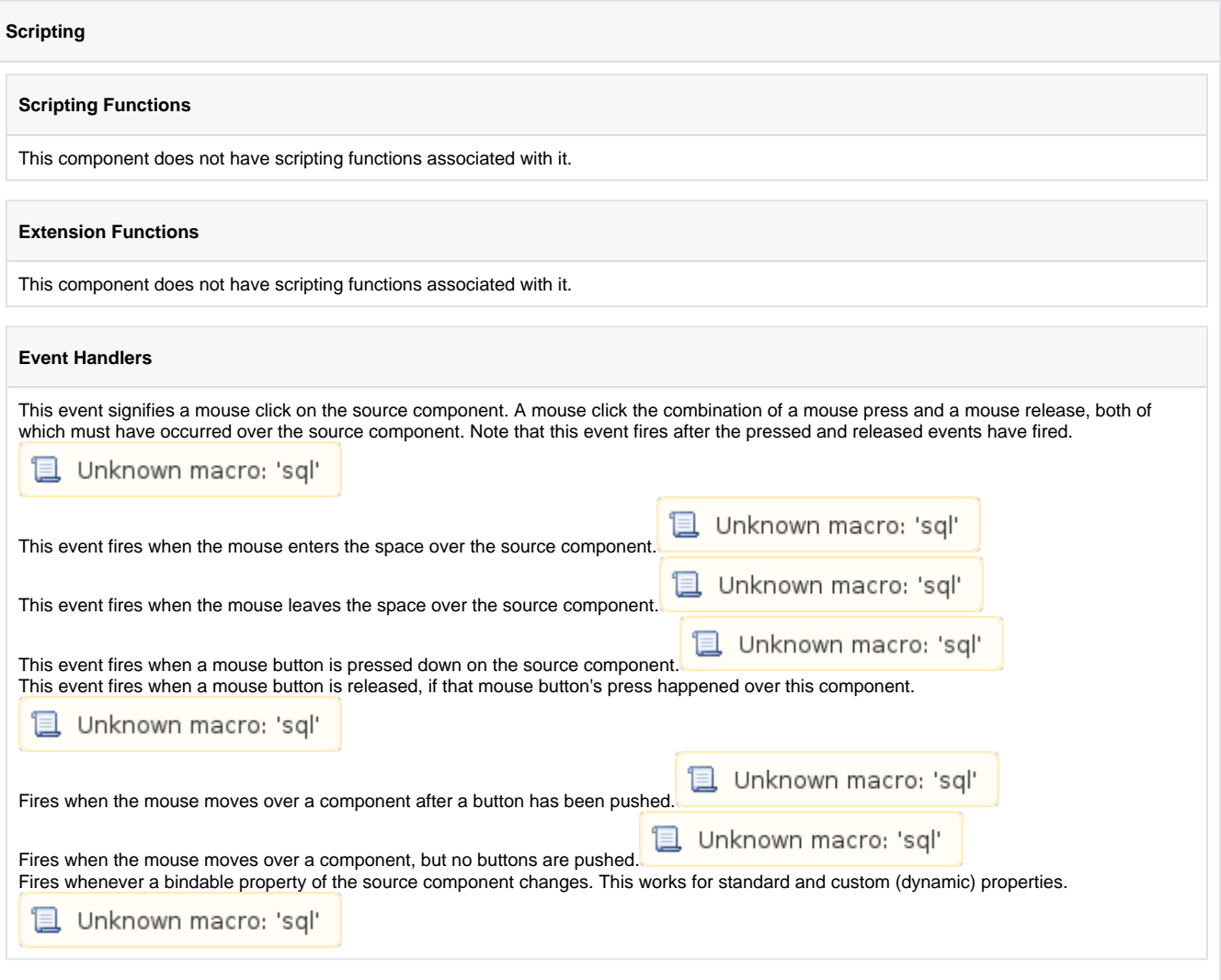

### **Customizers**

This component has a customizer that allows you to change its appearance. The result of these changes are available in the Tab Data dataset property.

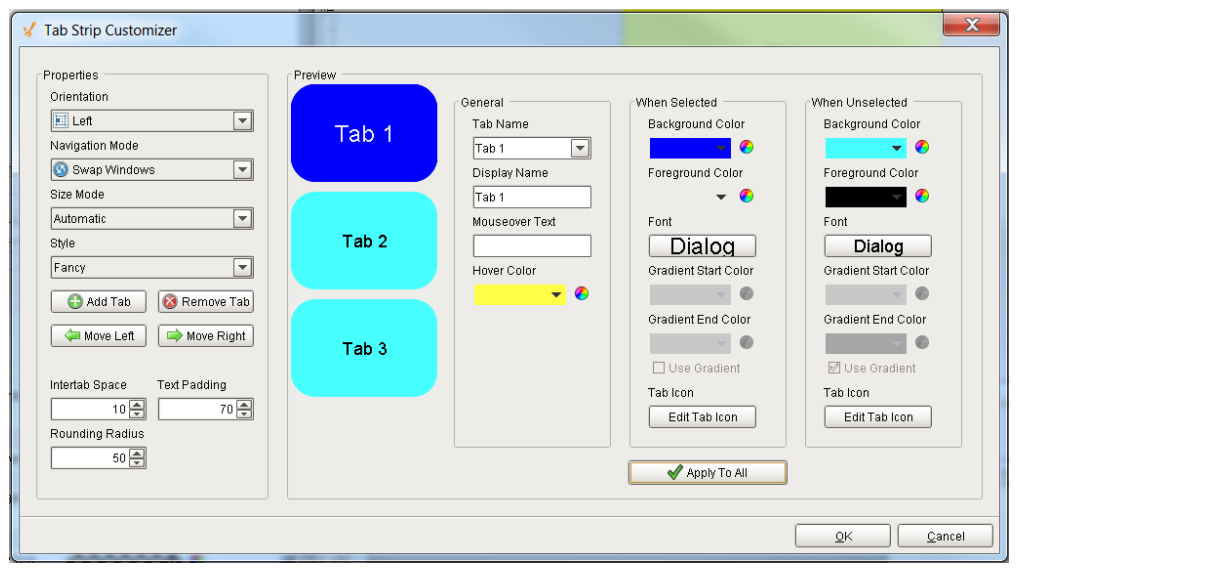

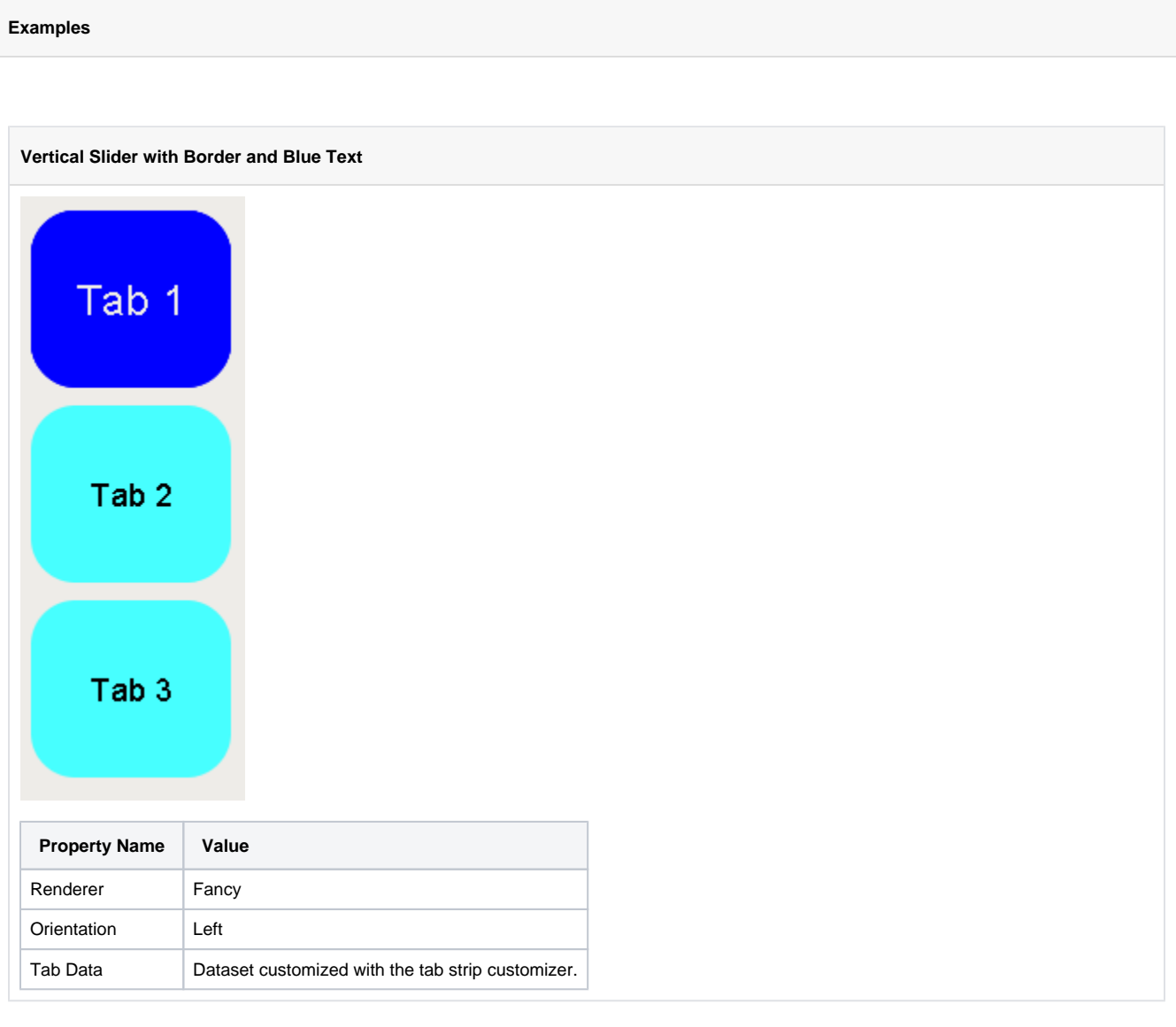

# **Display**

## **Label**

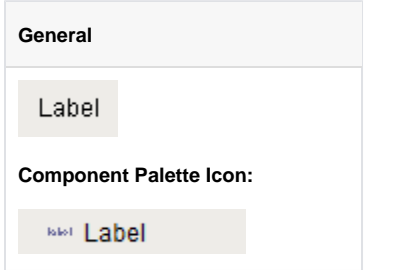

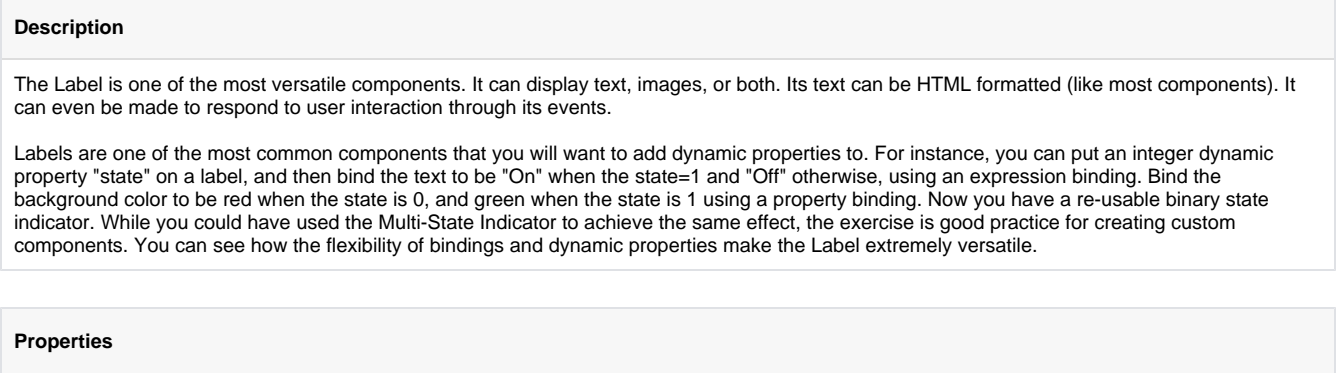

**D** Unknown macro: 'sql'

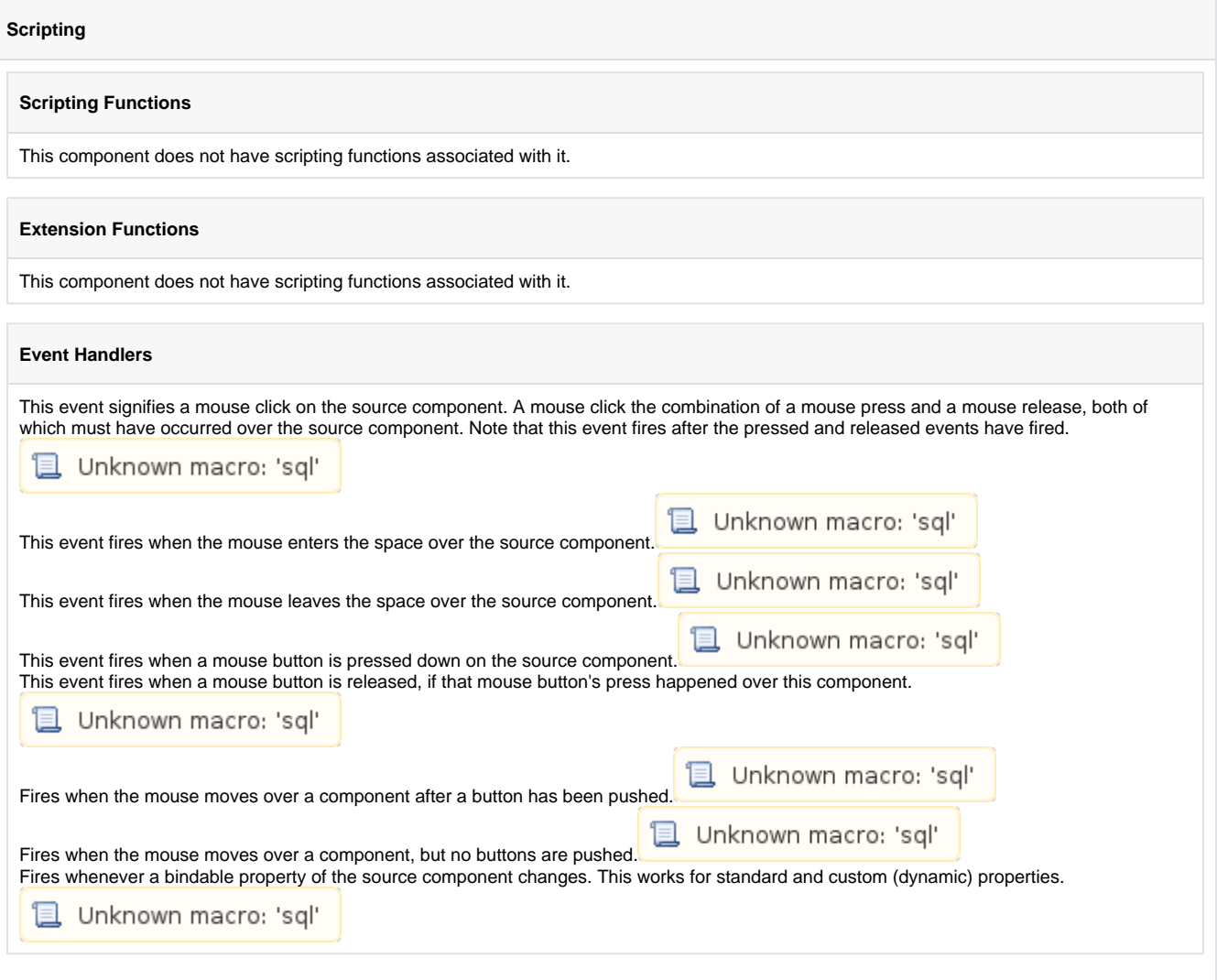

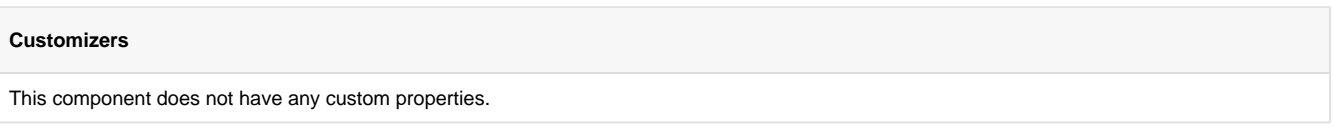

**Stylized Label Inside a Popup Window**

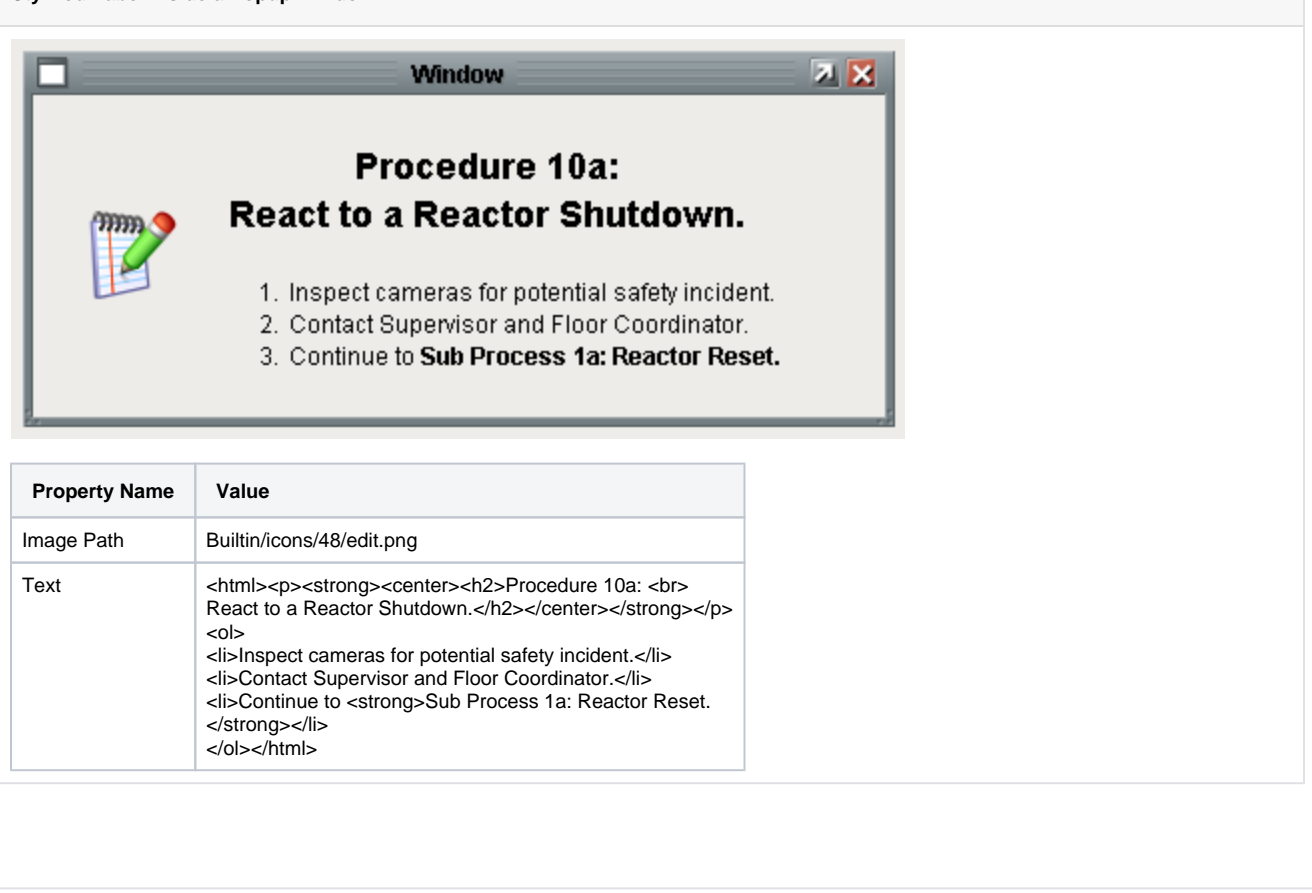

### **Numeric Label**

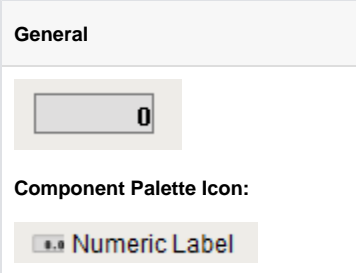

#### **Description**

This component is a specialized label designed to display a number. It can include units, and has an integrated number format string. By default the number is displayed bold and the units are not. This can be customized, see the Prefix and Suffix expert properties. This label's text is constructed as follows:

**Prefix + numberFormat(Value, Pattern) + Suffix + Units**

It is important to note that you could customize the standard Label component using custom properties and bindings to mimic this component exactly. If this component doesn't do something that you need, you can make your own numeric label and use it everywhere in your project.

**PropertiesL** Unknown macro: 'sql'

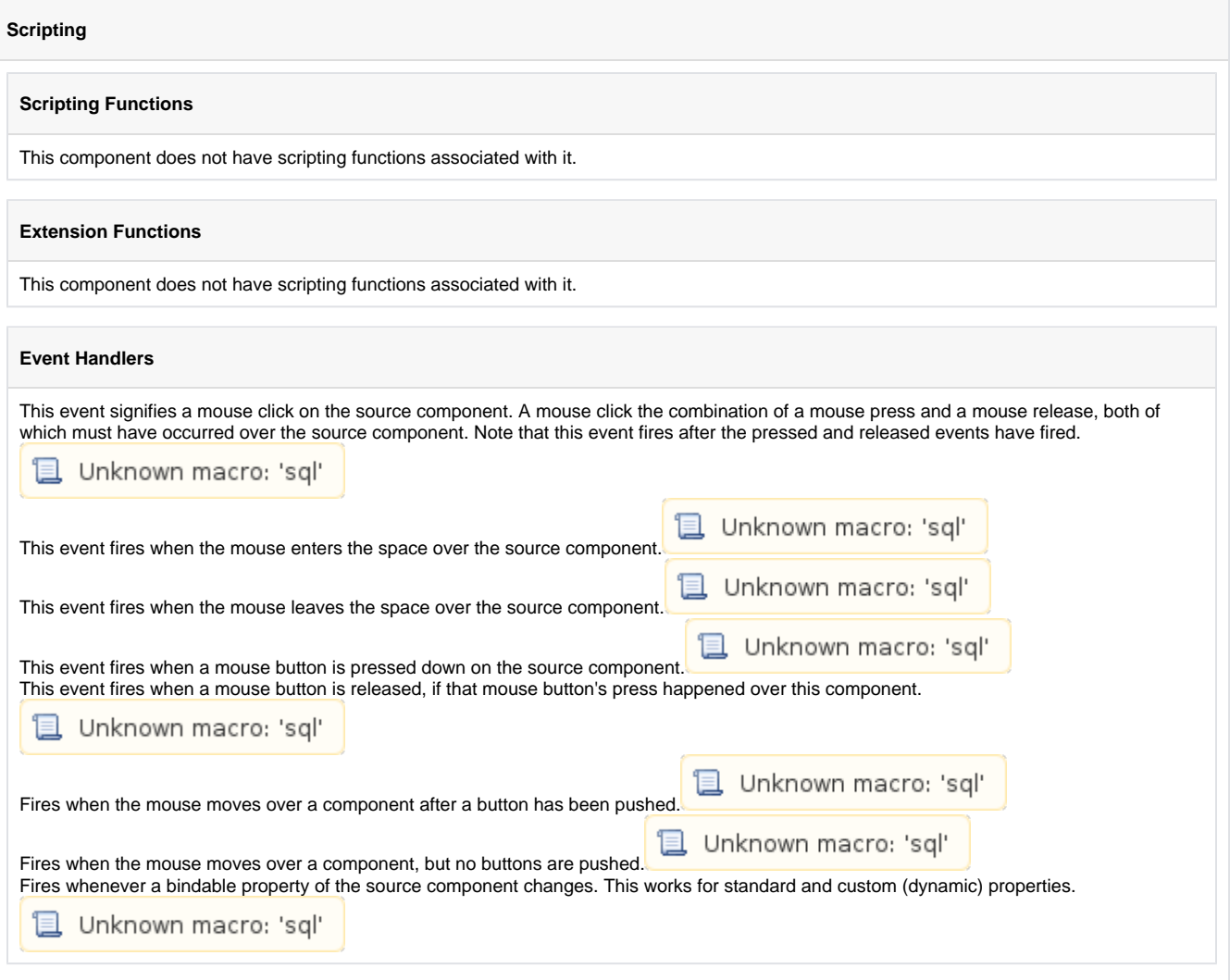

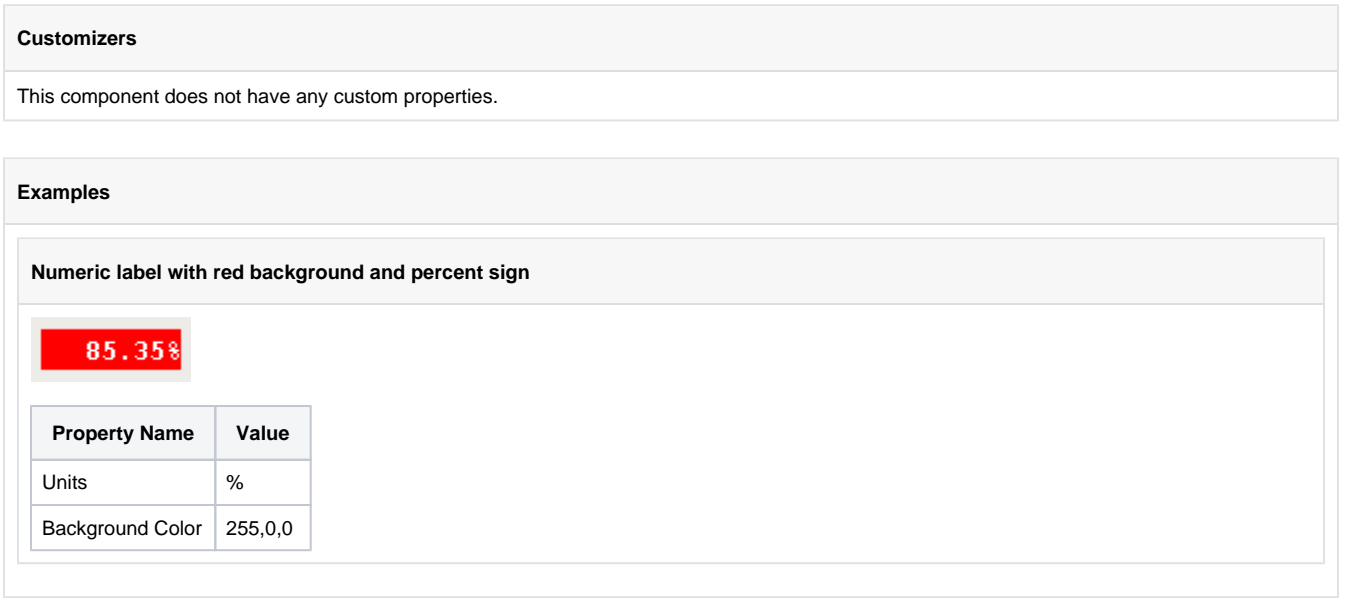

## **Multi-State Indicator**

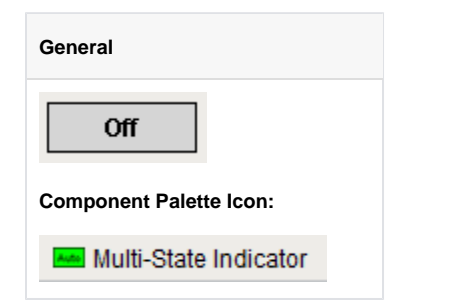

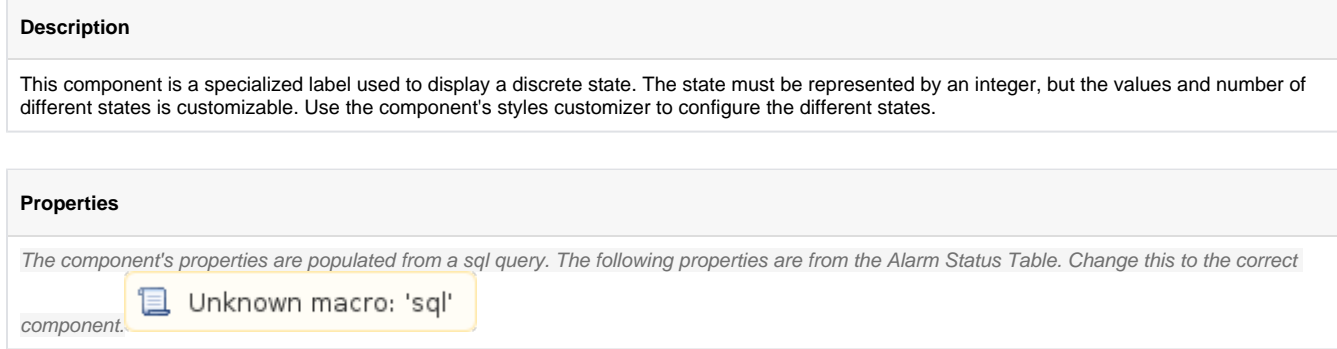

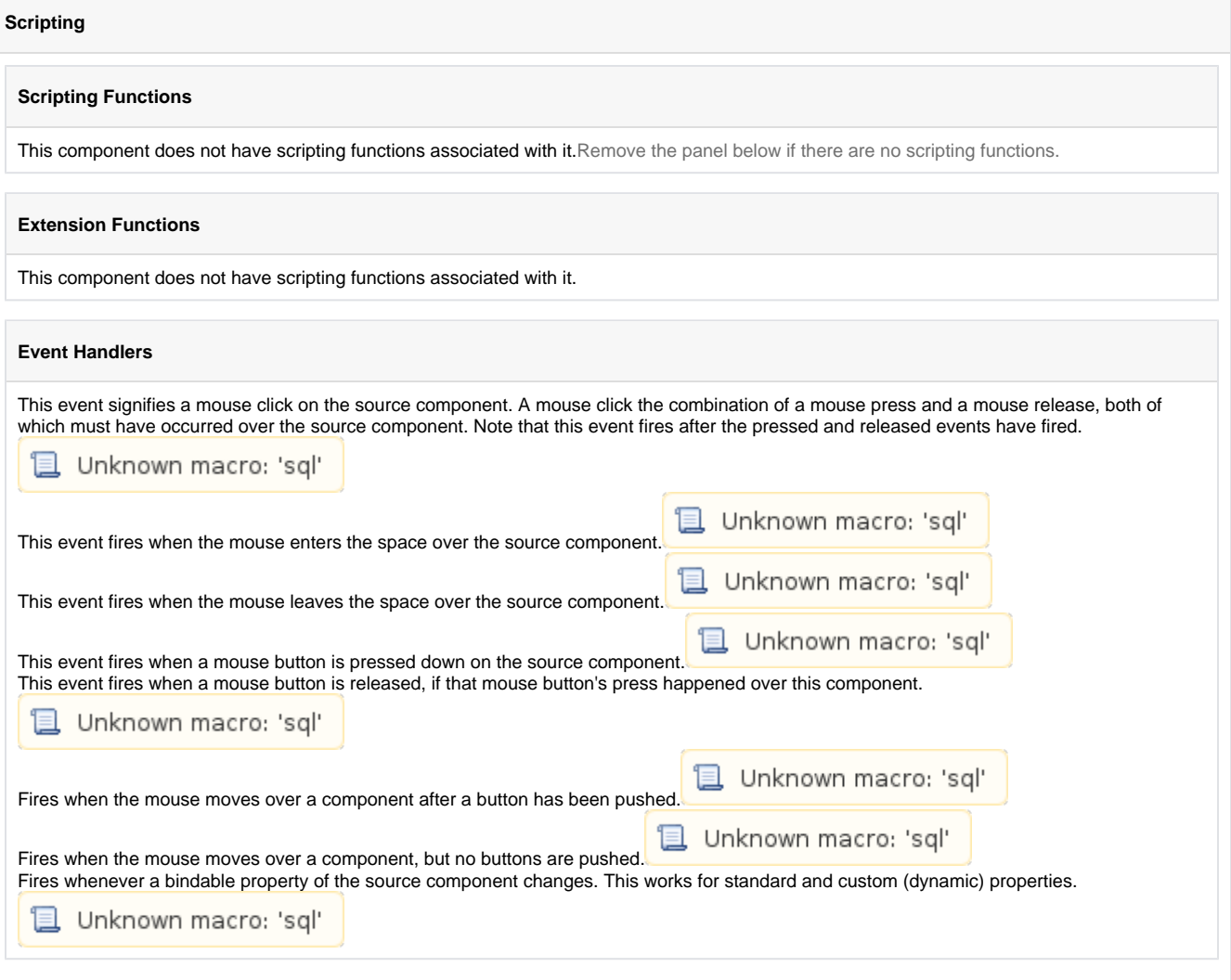

#### **Customizers**

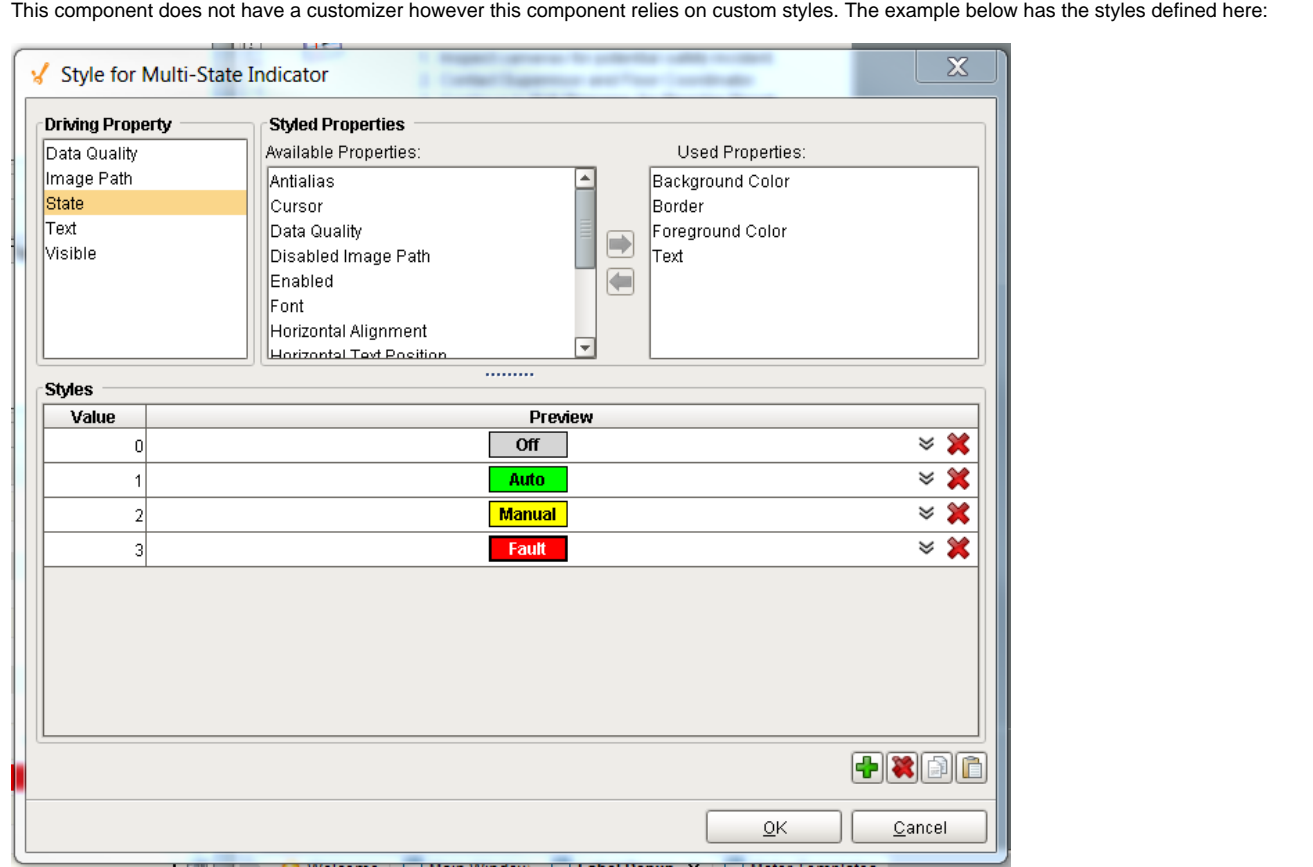

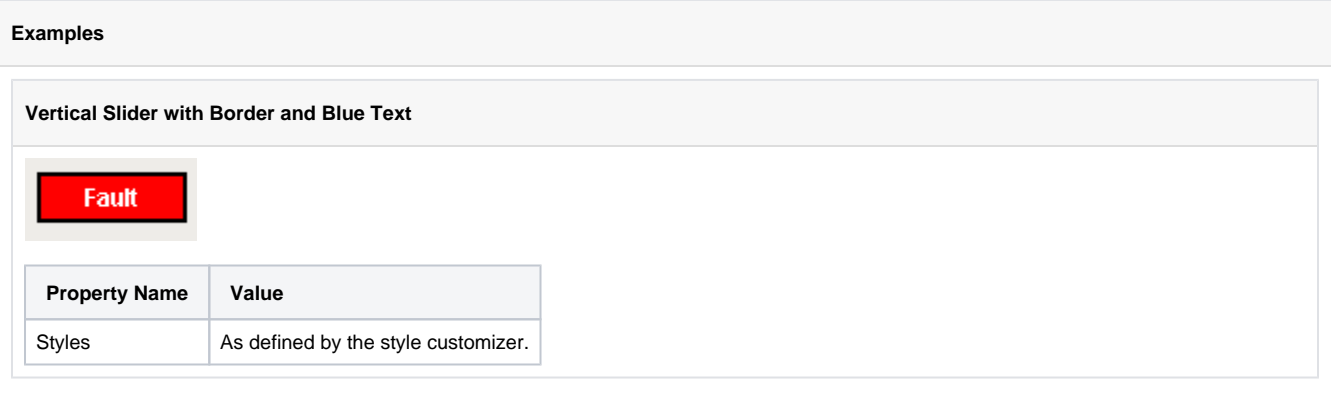

# **LED Display**

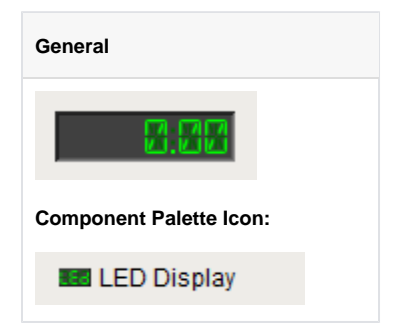

### **Description** The LED display is a stylized numeric or alphanumeric label. It has three different visual styles which all correspond to a kind of physical display: 7 segment, 14-segment, and 5x7 matrix. By default this component is in numeric mode, which means you should use its Value property. If you need to display characters as well, switch the mode to alphanumeric, and use the Text property.

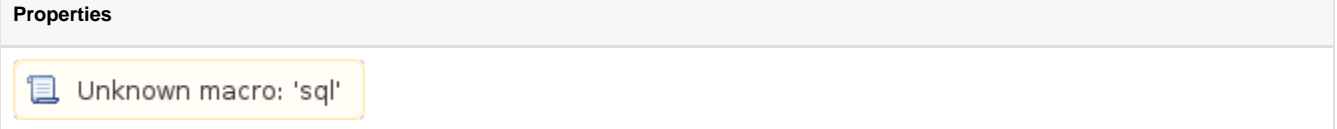

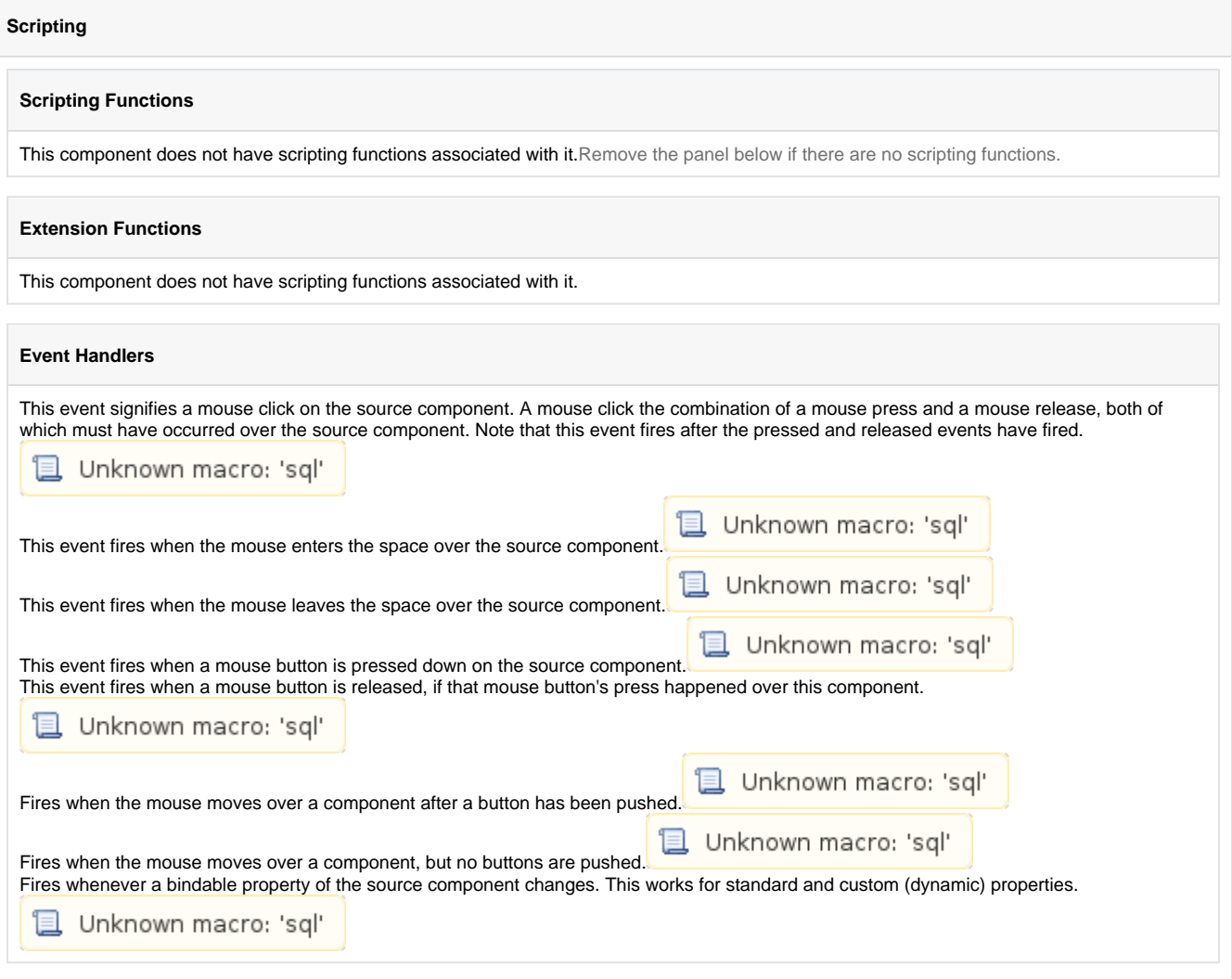

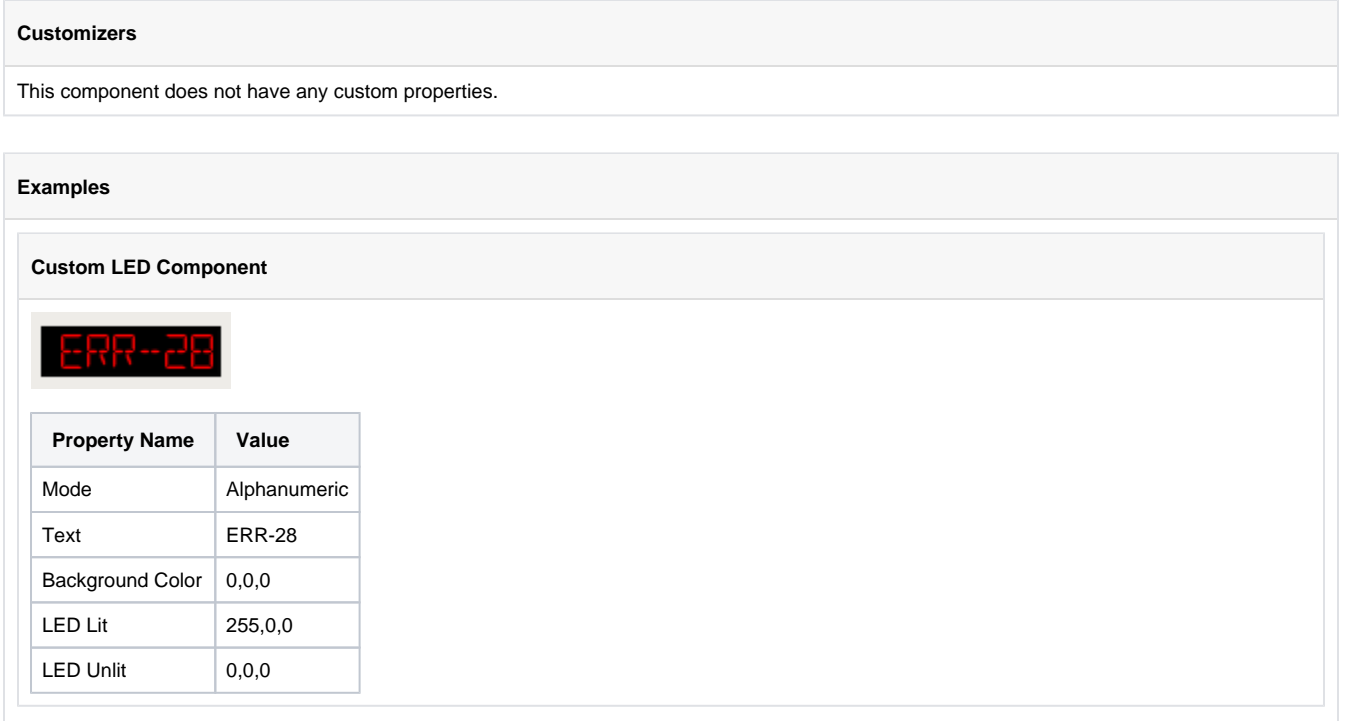

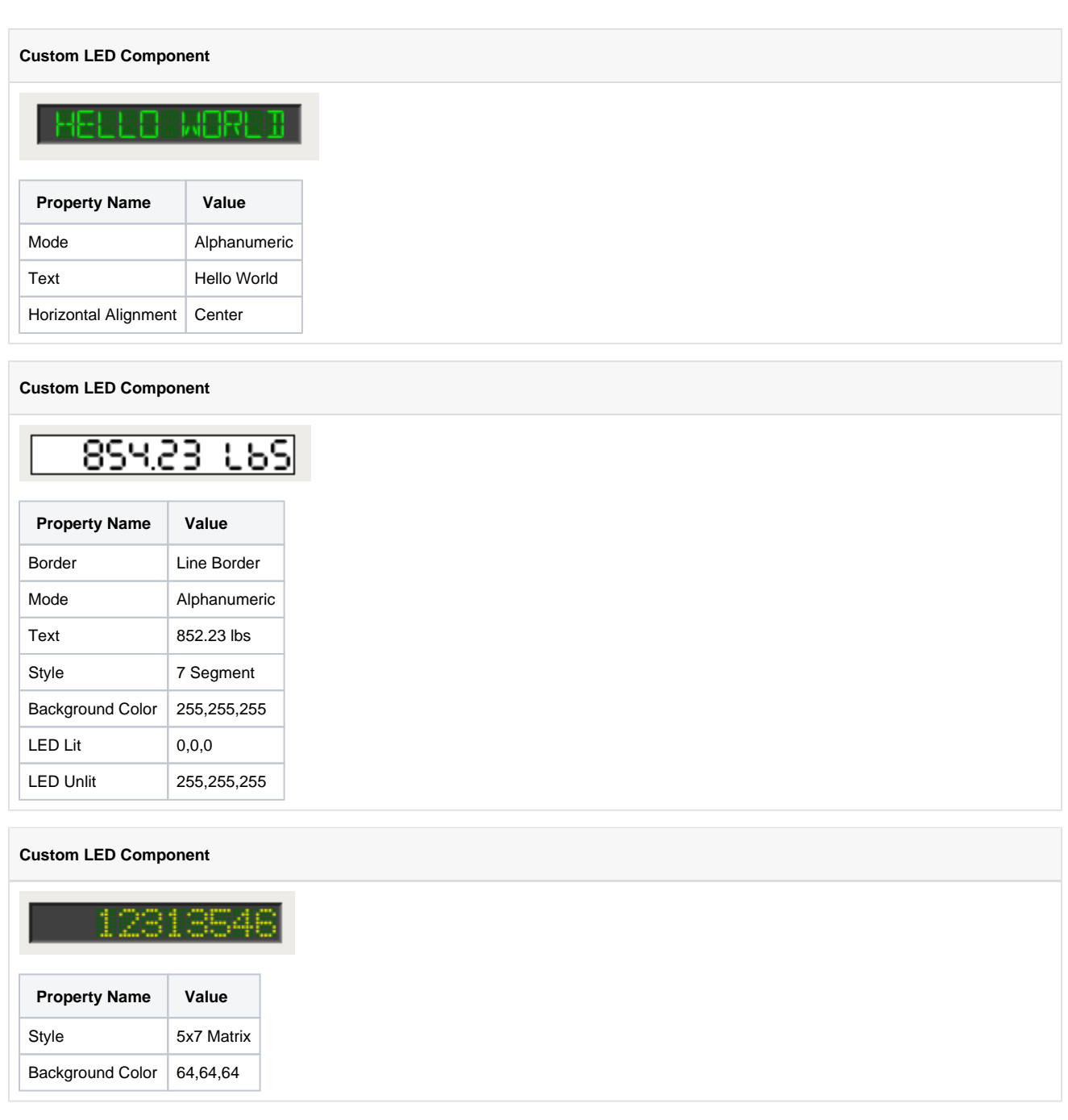

### **Moving Analog Indicator.**

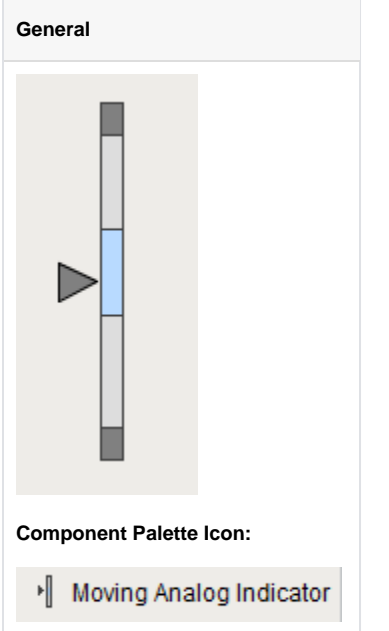

#### **Description**

The moving analog indicator is a component that displays an analog value in context with other information about that value. The current value is shown as an arrow pointing at a bar with segments showing the desired operating range, low and high alarm ranges, and interlock ranges.

This component allows for extremely fast information delivery: at a glance it is obvious to an operator whether or not the value is where it should be, or if it needs attention. If the value is in one of its alarm ranges, then that range changes color to get attention.

To switch this component between a horizontal vs vertical orientation, simply change the size so that it is either wide or tall, respectively. Typical setup of this component involves setting the ranges, and binding the Process Value property to a tag's value. Some properties may be cleared out (null value) in order to disable them. For example, you may indicate where the current setpoint is by setting the Setpoint Value property. If you don't want to display the setpoint, simply clear this value out.

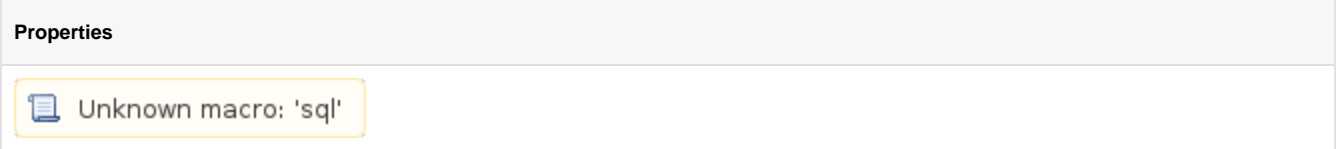

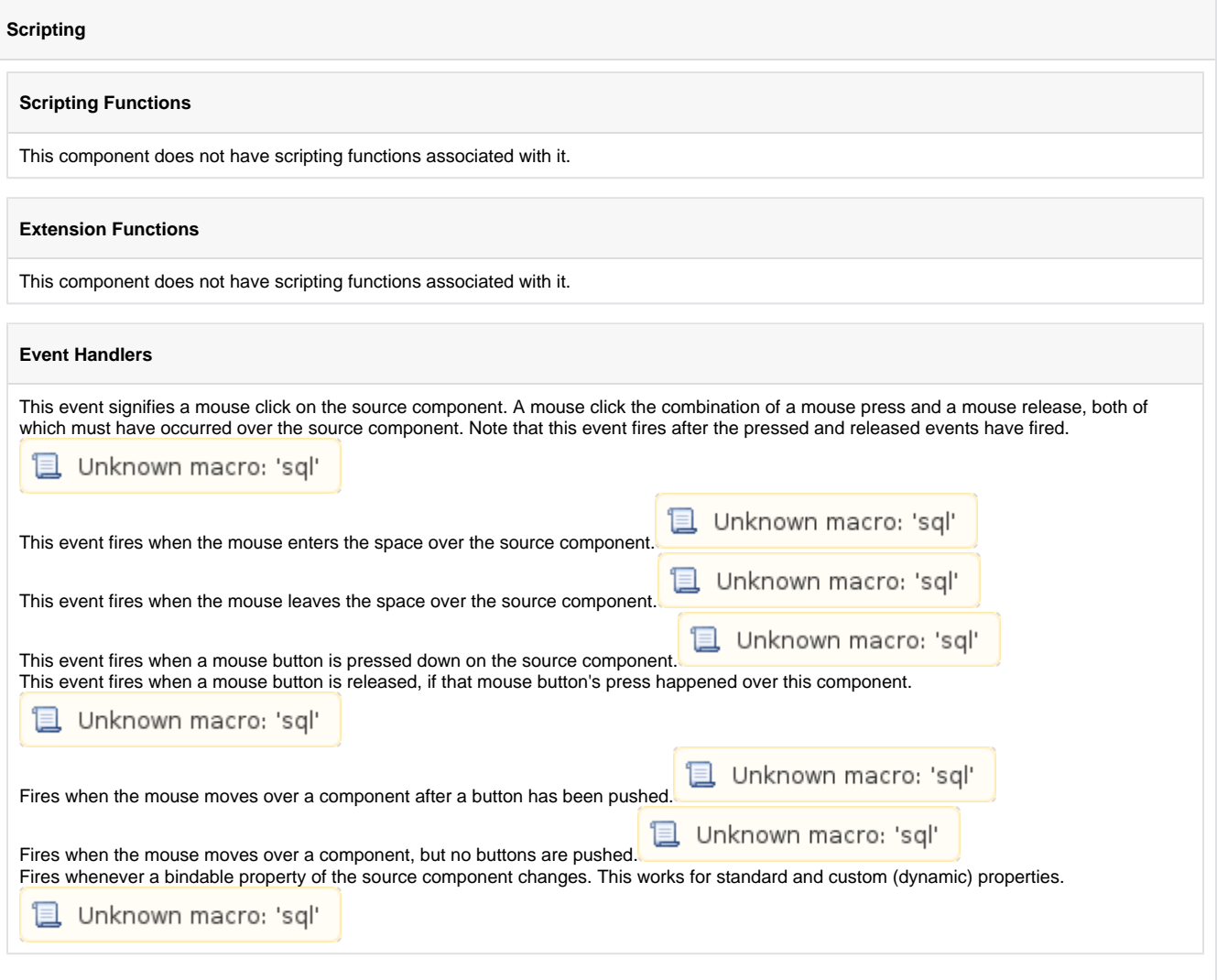

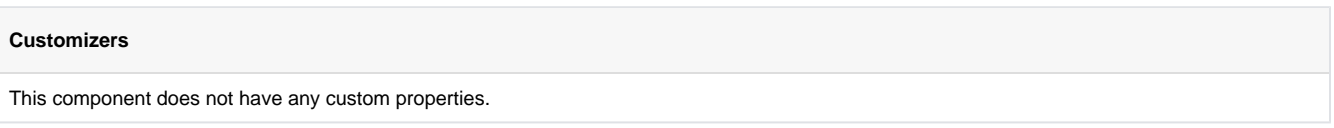

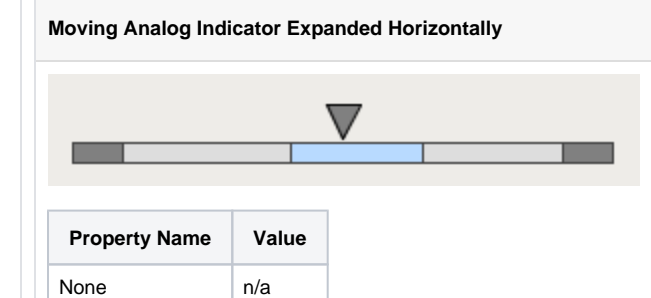

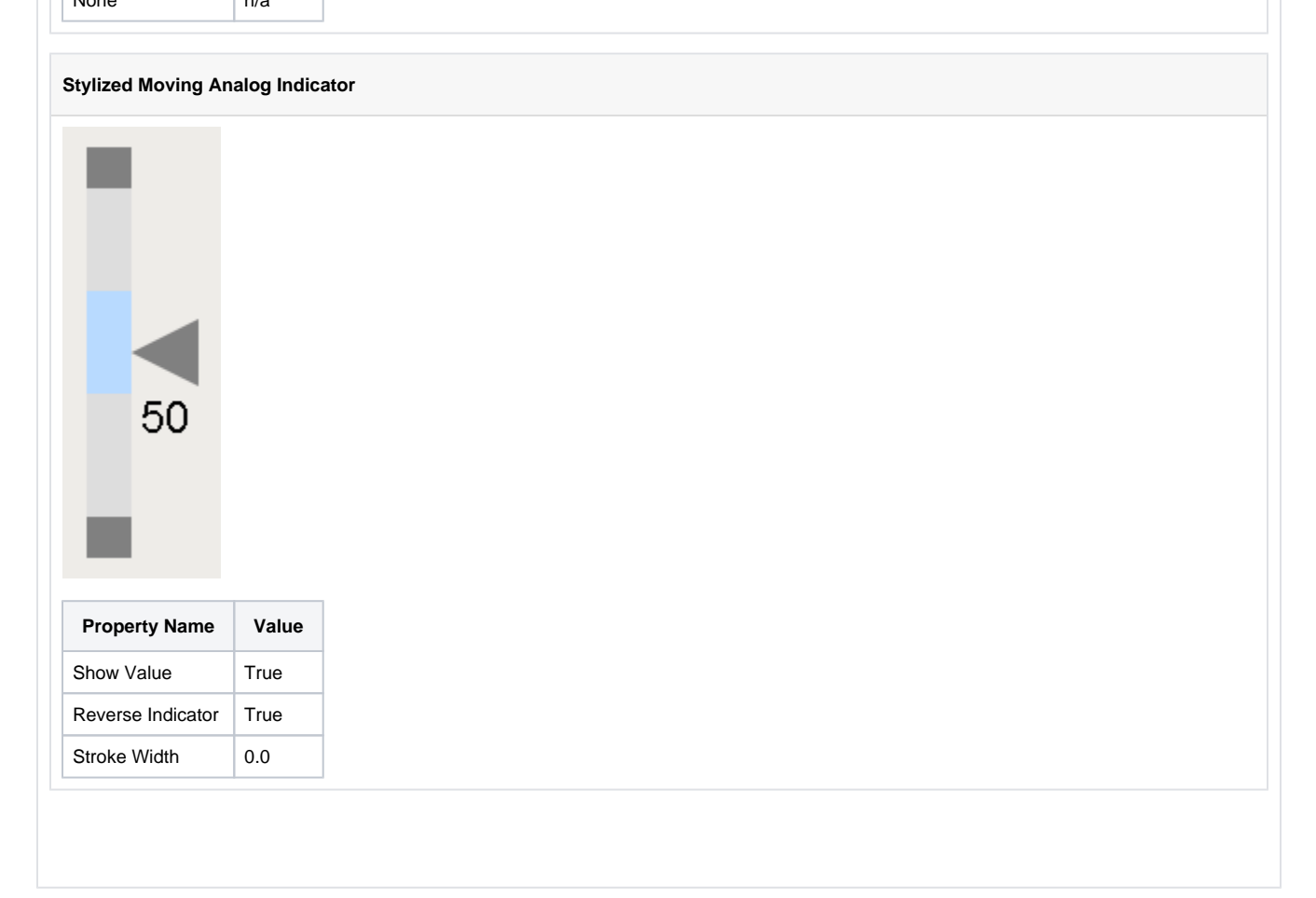

## **Image**

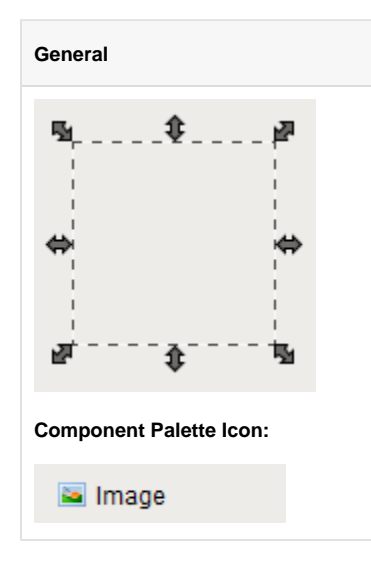

#### **Description**

The image component is a deceptively powerful component. While you can use other components, like the Label, to display images as well, this component gives you much more flexibility. In particular, this component has 4 important features for displaying images:

1. Scaling

- 2. Rotation Rotate to create spinning animations by binding to a timer component.
- 3. Color Tinting Dynamically apply a color tint to an image to allow it to display real-time status
- 4. Color Swapping Color swapping to change one specific color in an image to another in real time.

To choose an image, simply press the browse button ( ) next to this component's Image Path property. You can drag new images (\*.png, \*.gif, \*.jpg, \*.bmp) into the Image Management window to upload them.

 Images are stored on the Gateway, not in your window or project. This means that you can alter an image globally, and it will affect all windows in all projects. It also means that you must be careful to migrate custom images if you do project backups (as opposed to Gateway backups, which will automatically include both projects and images)

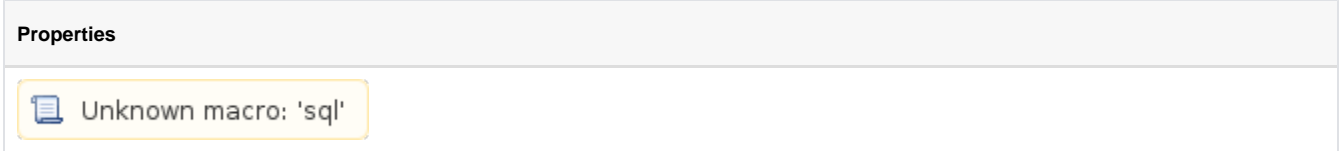

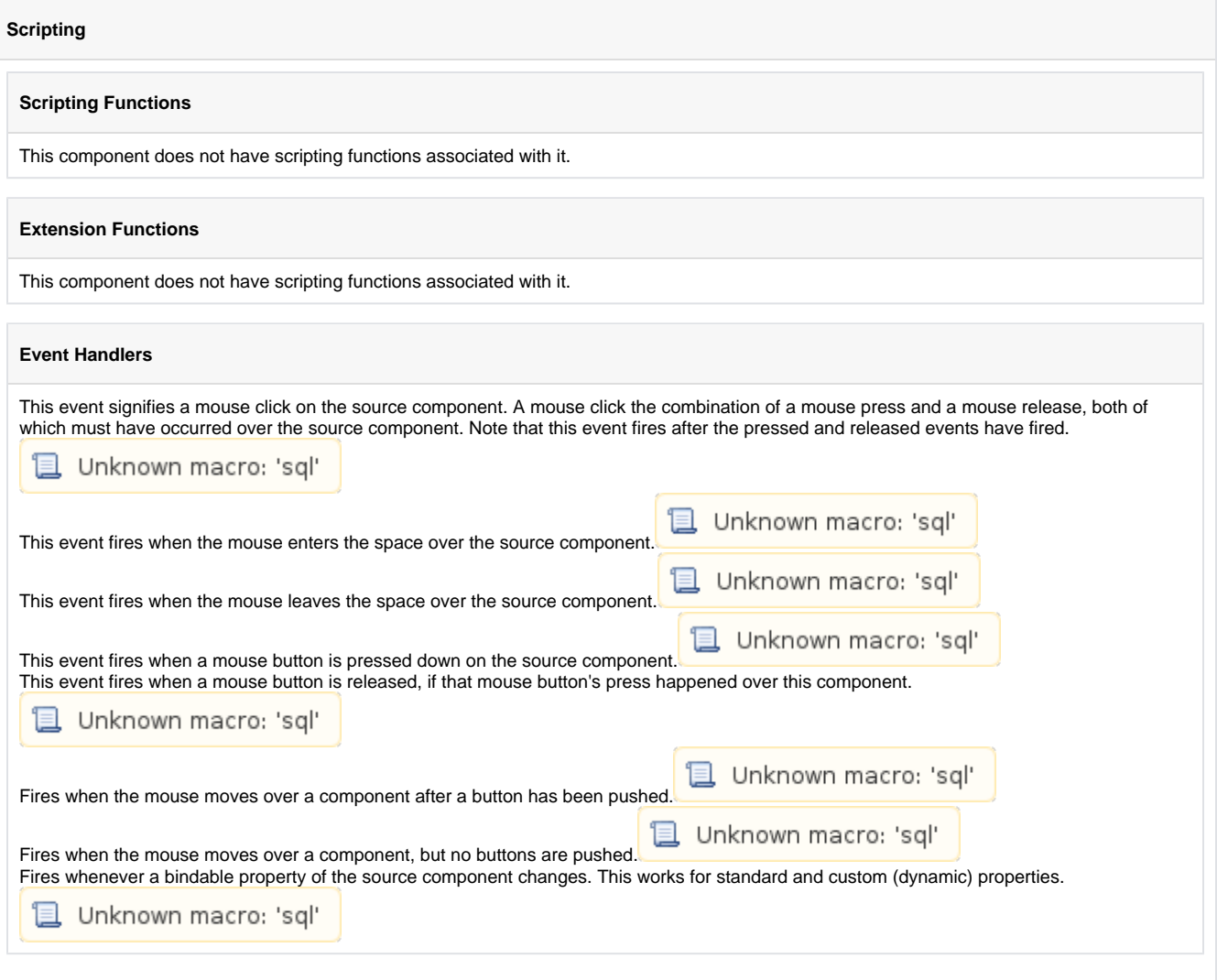

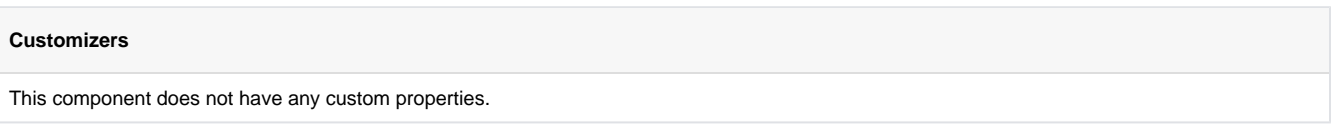

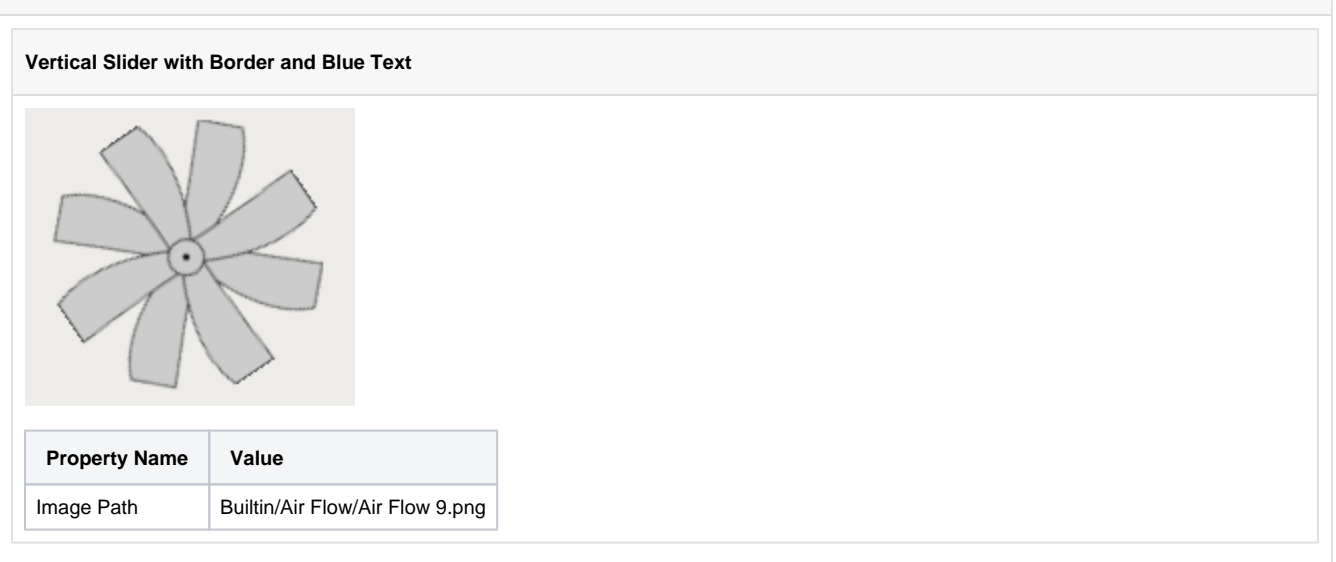

# **Progress Bar**

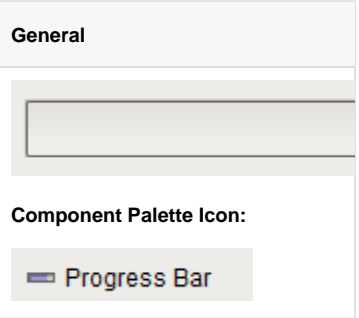

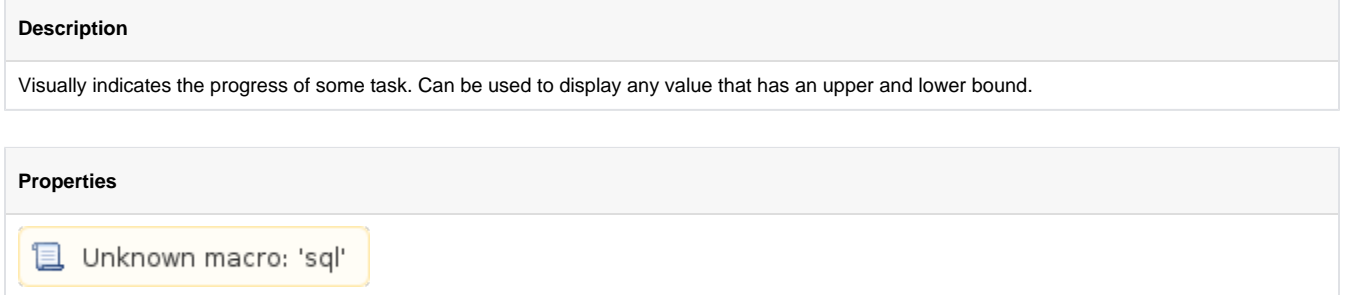

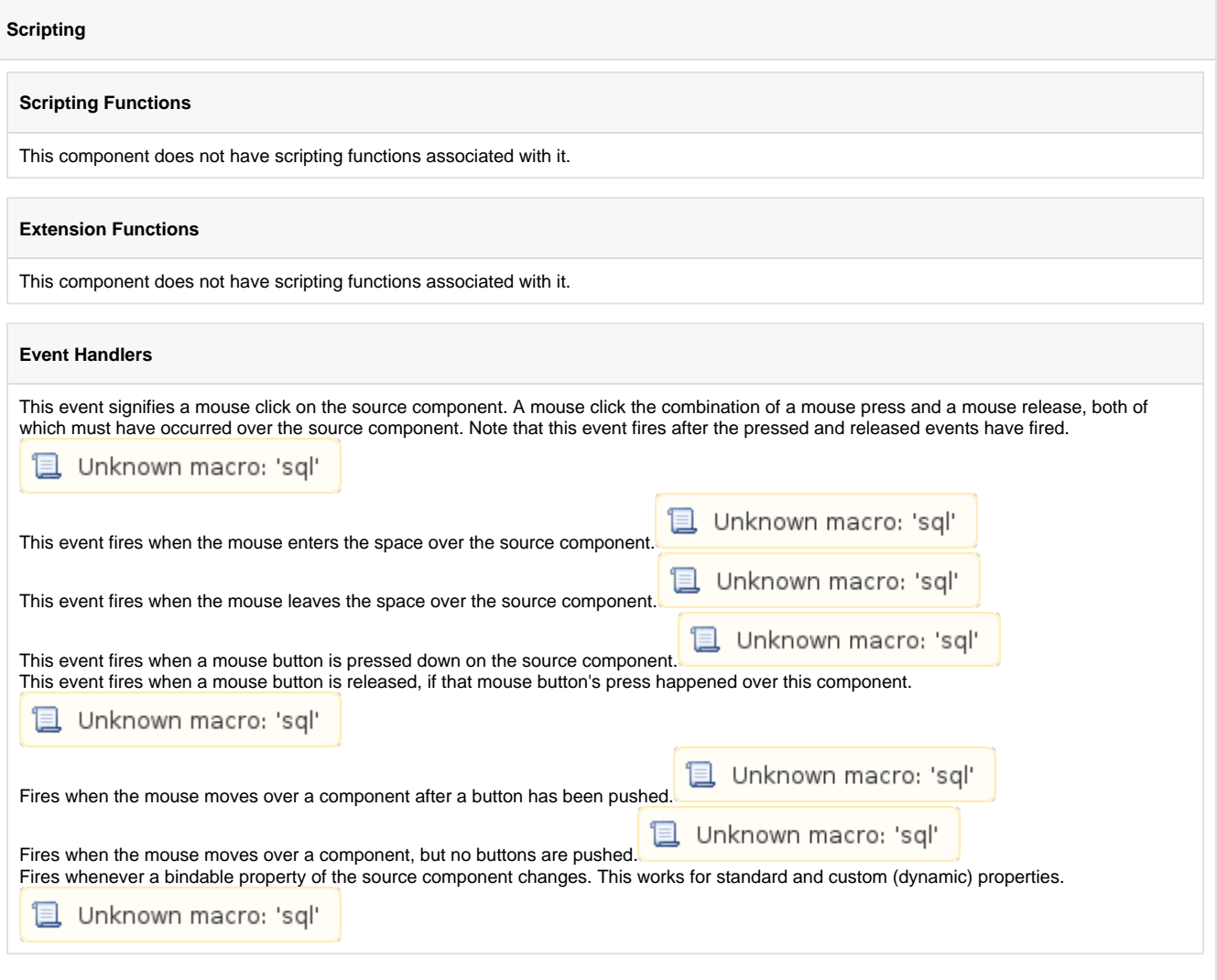

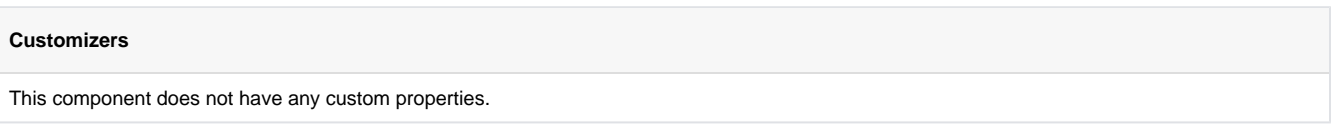

**Vertical Slider with Border and Blue Text**

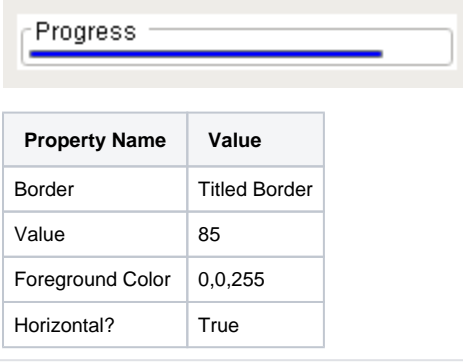

### **Gallery**

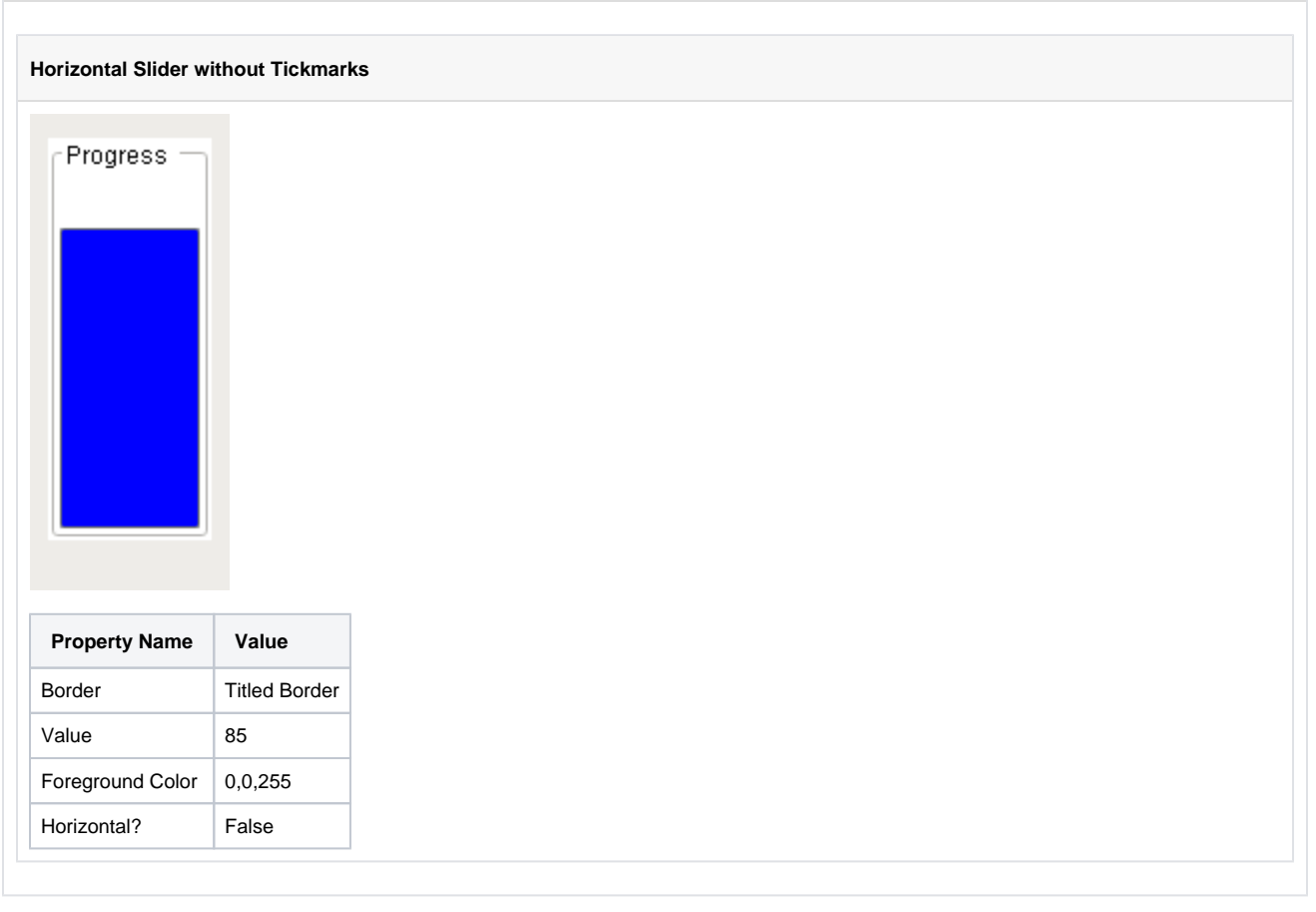

# **Cylindrical Tank**

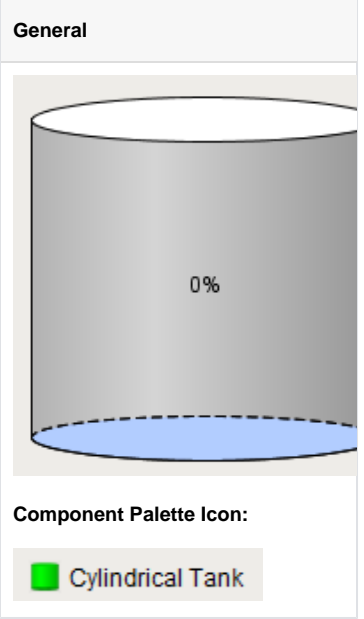

### **Description**

A component that looks like a 3D cylindrical tank, with some liquid inside. The liquid rises and falls as the Value property changes.

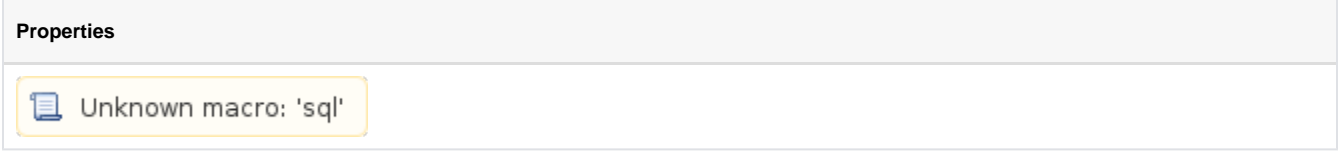

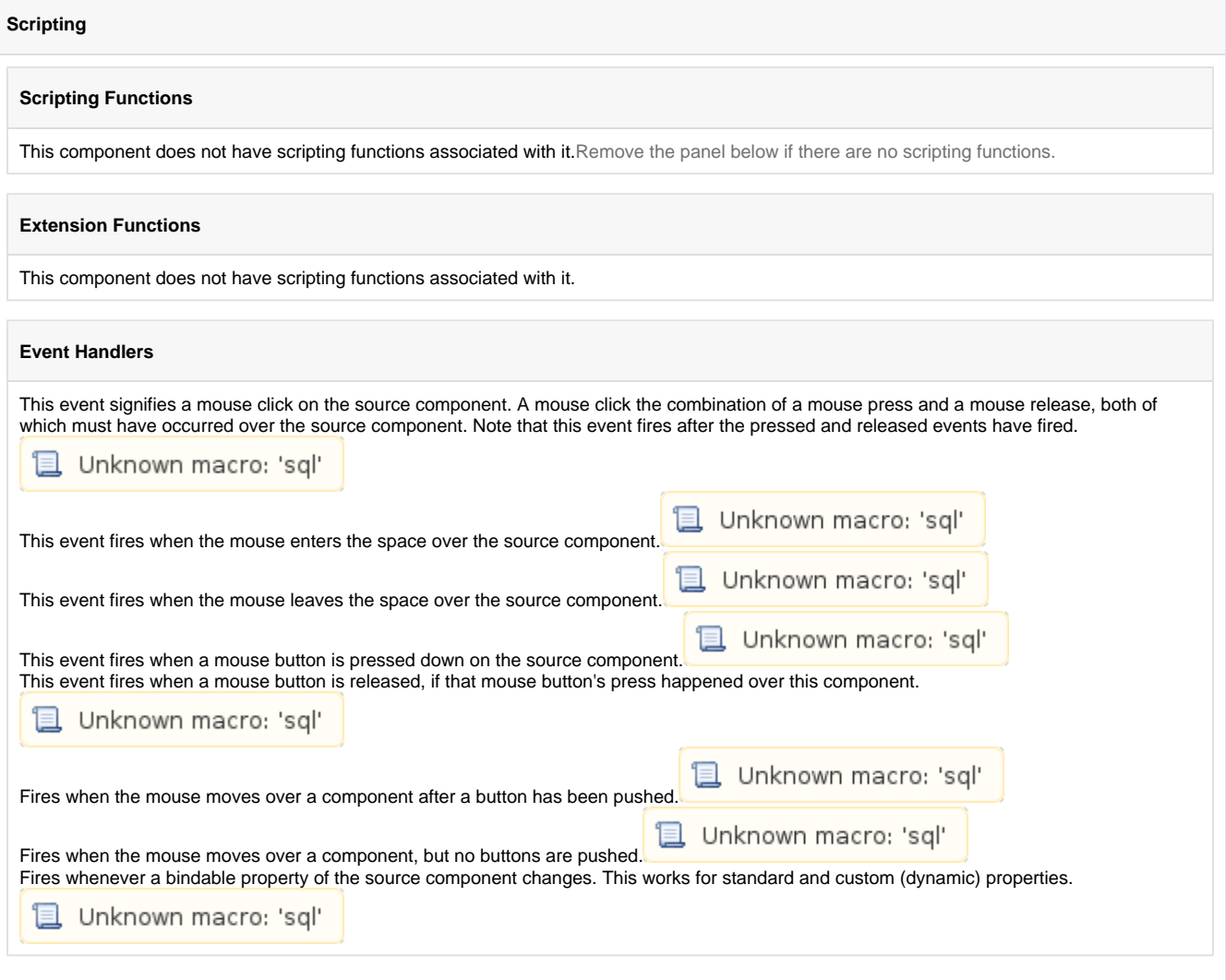

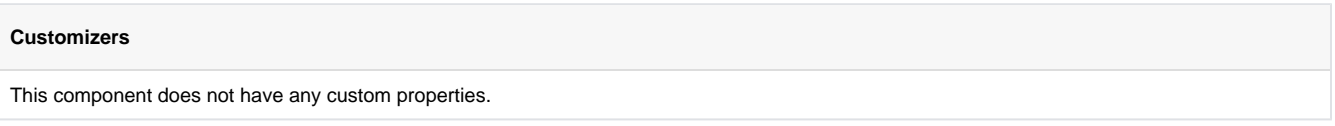

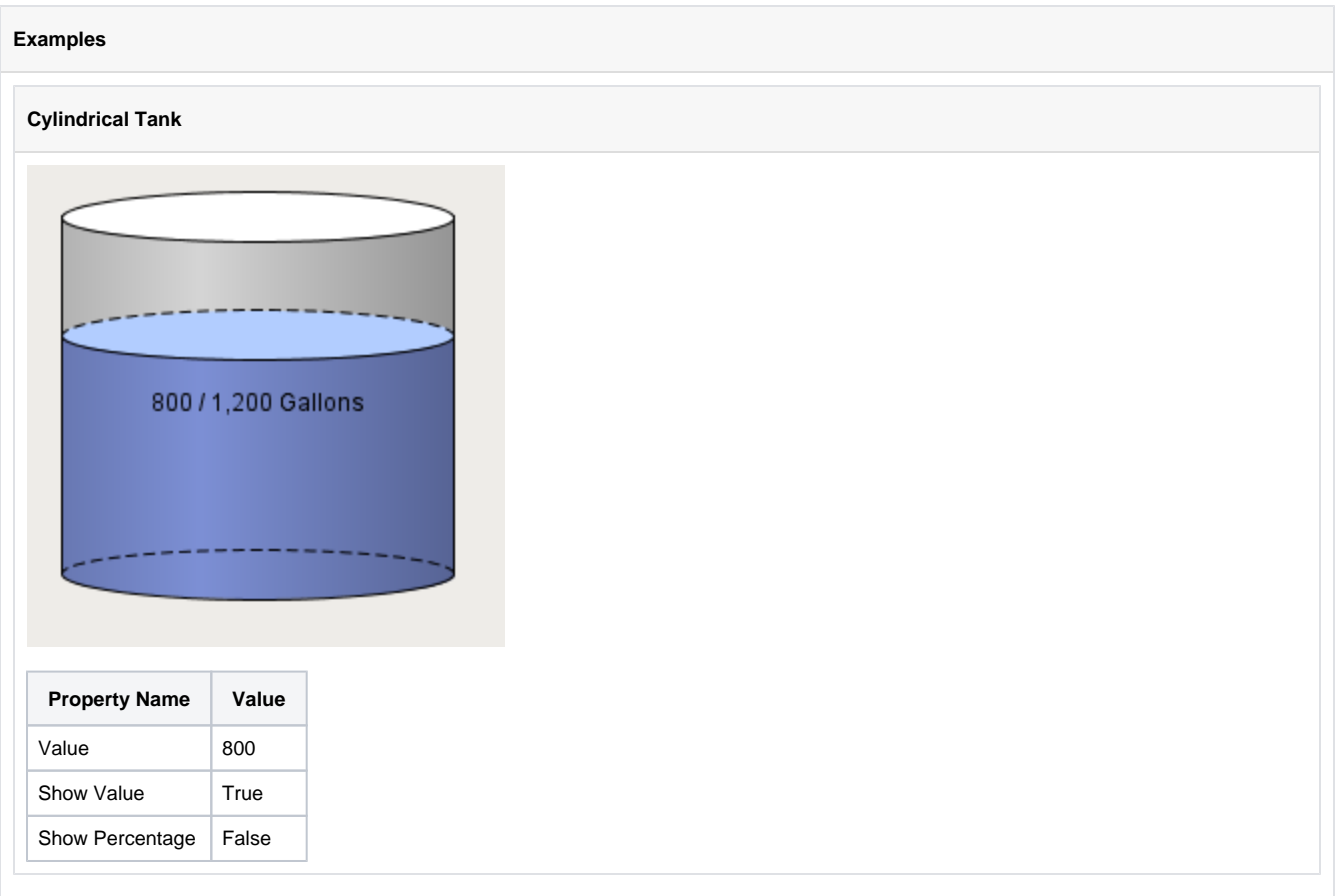

# **Level Indicator**

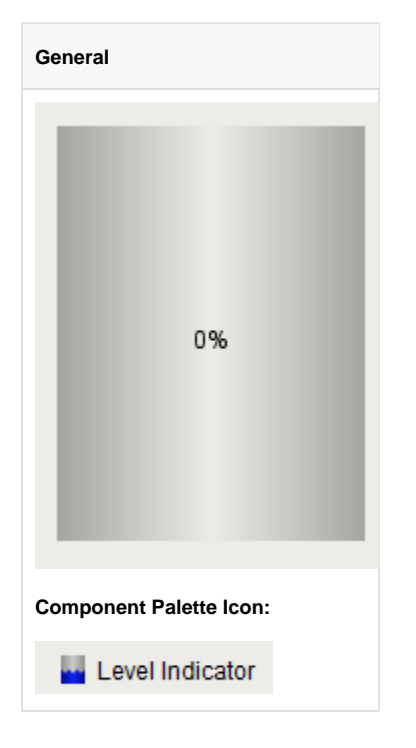

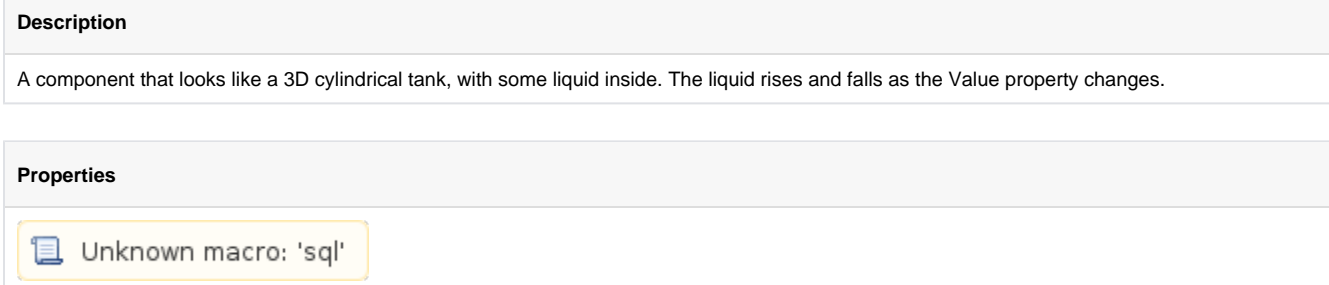

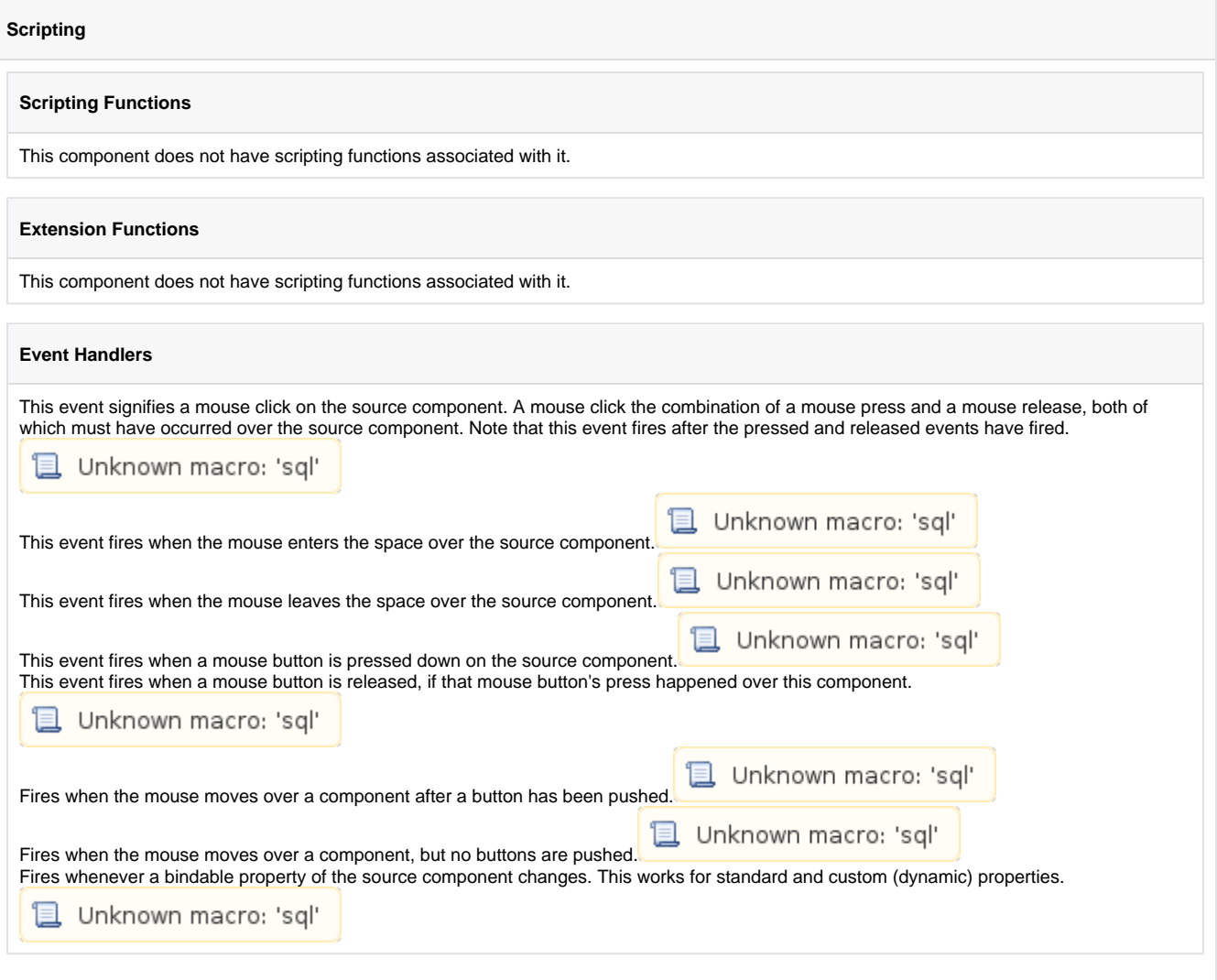

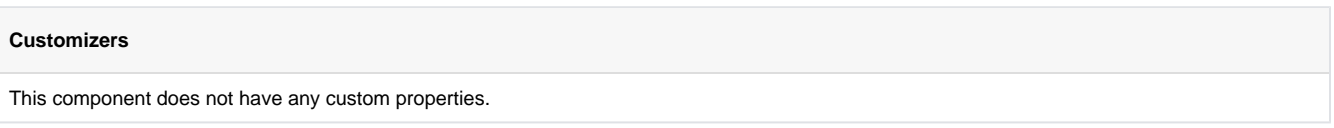

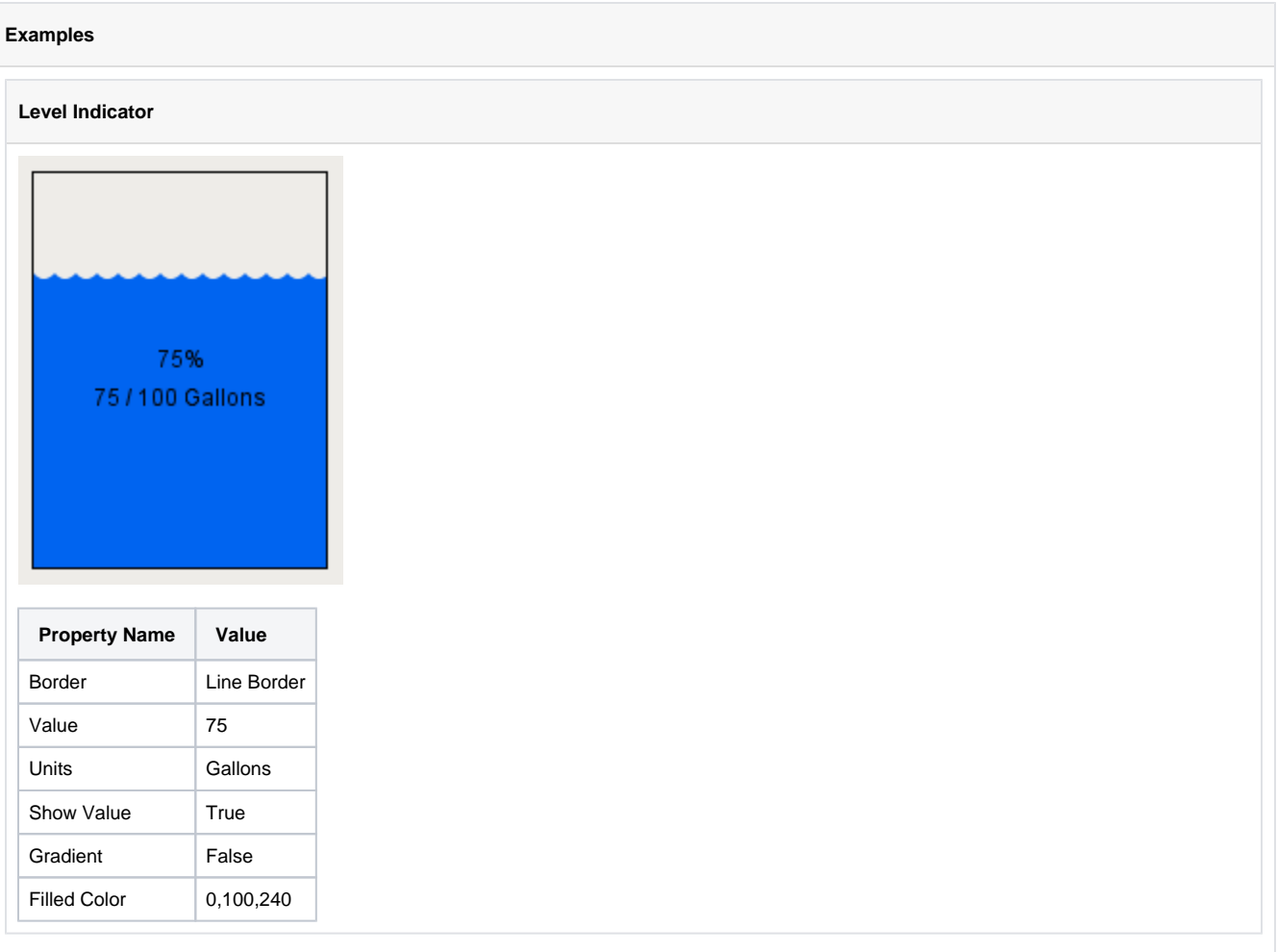

## **Linear Scale**

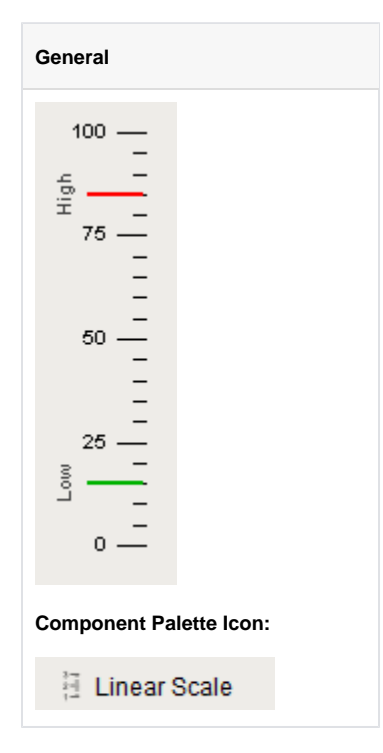

#### **Description**

The linear scale component has two main purposes. The first is to display a series of tick marks and labels that visually represent a linear range between a minimum value and a maximum value. The second purpose is to display indicators that represent a value or range of values, correctly positioned in on the linear scale. In the example above, two linear scales are used to flank a level indicator. The scale on the left has only tick marks, and no indicators. The scale on the right is used to display three indicators and no tick marks.

To configure the indicators, you use the Linea Scale's "Scale Indicators" customizer. To configure the tick marks, you use the scale's various properties that determine the minimum value, maximum value, and the various tick mark spans.

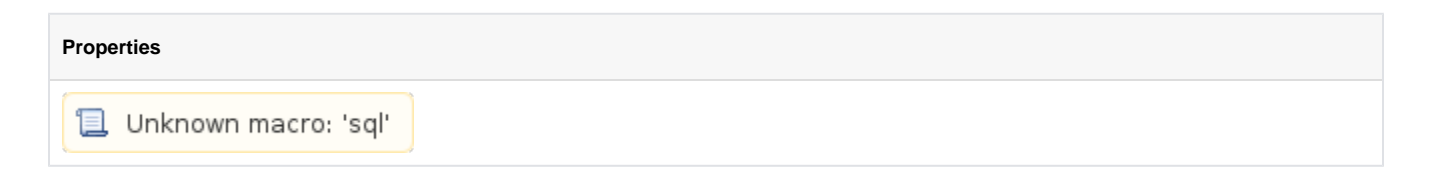

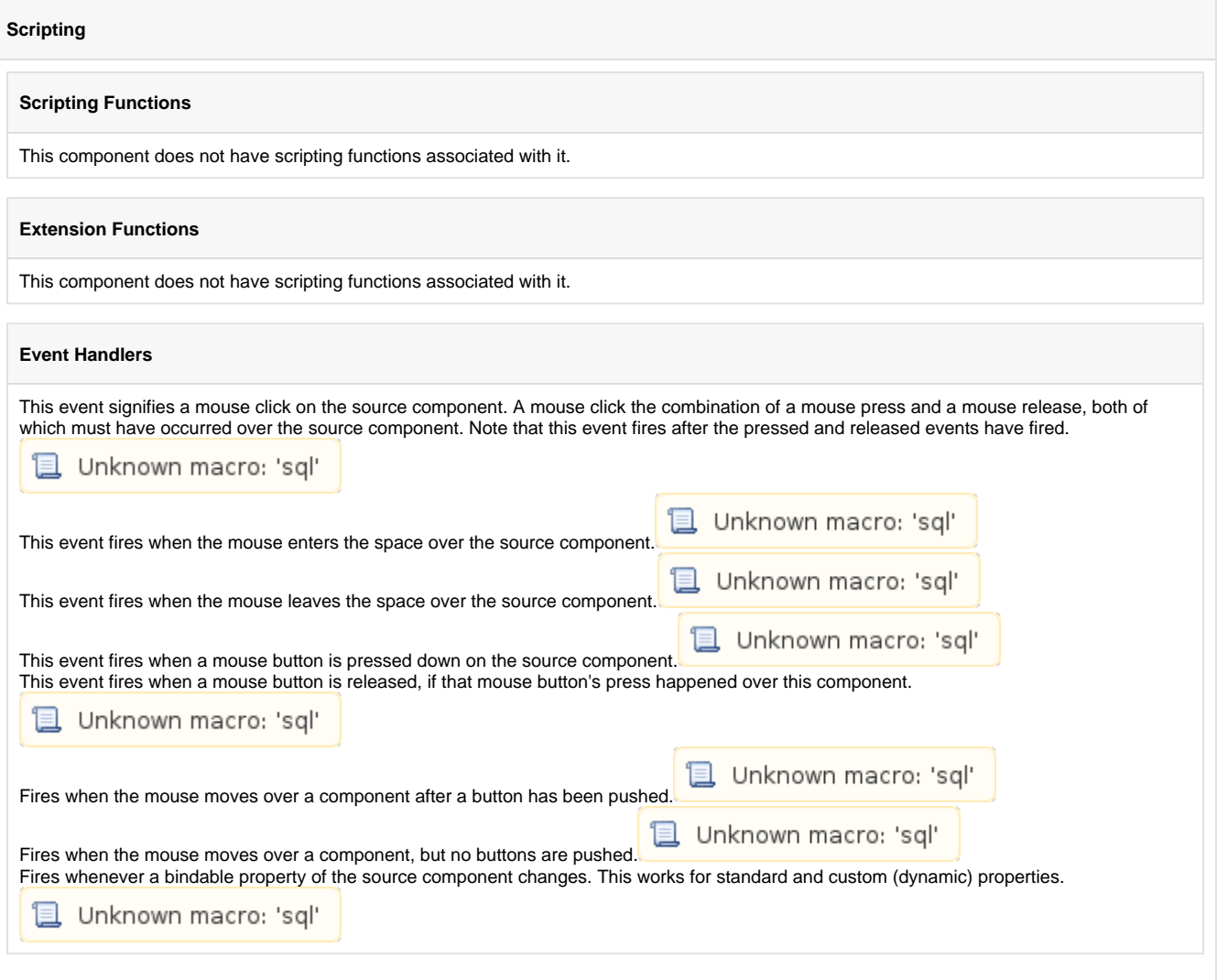

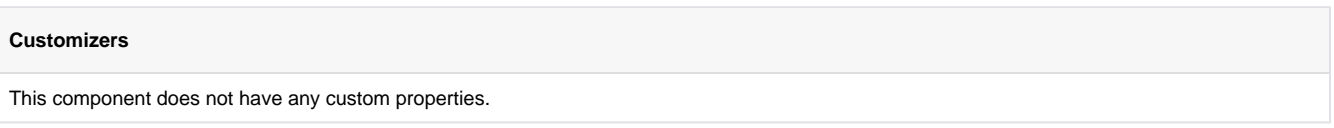

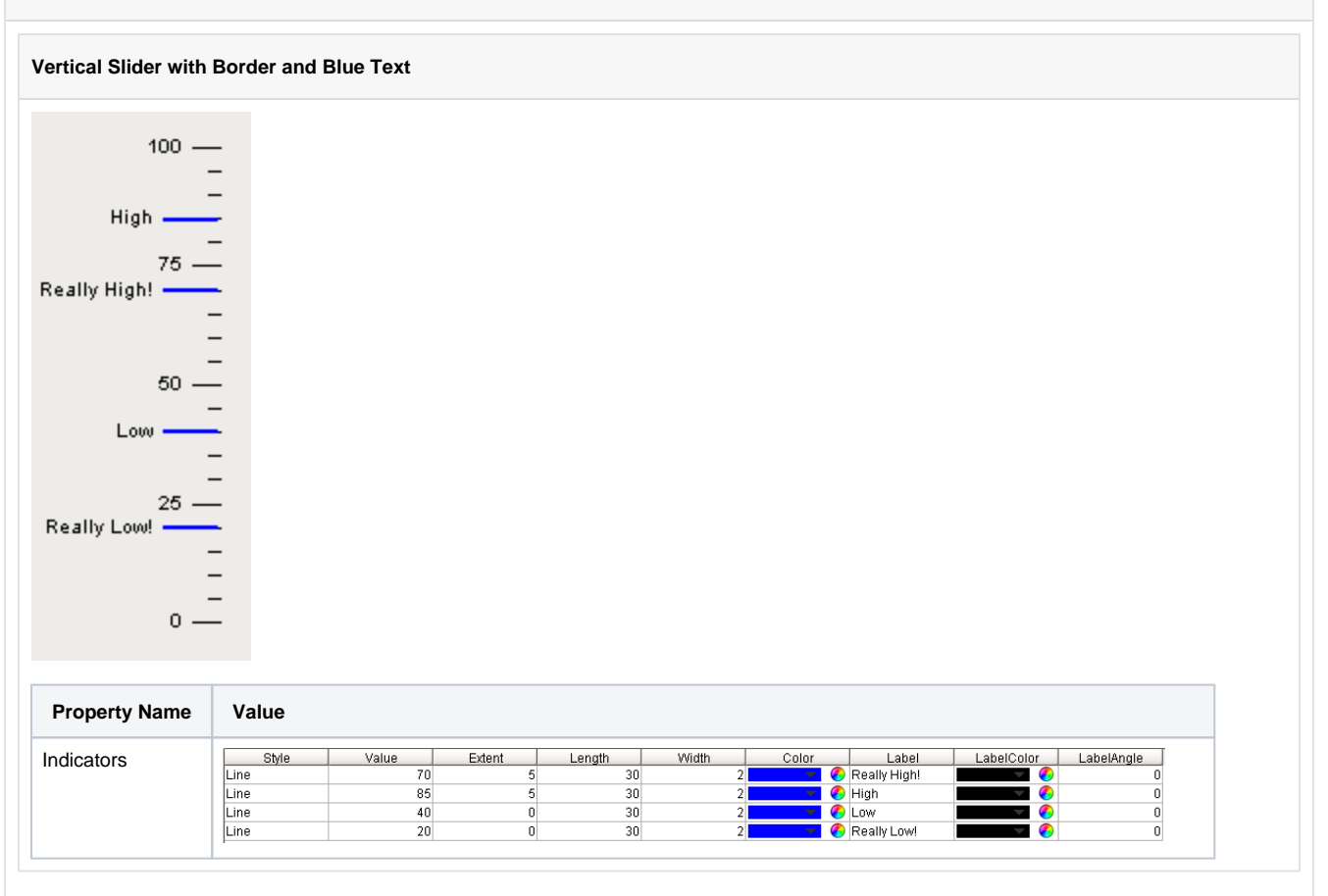

## **Barcode**

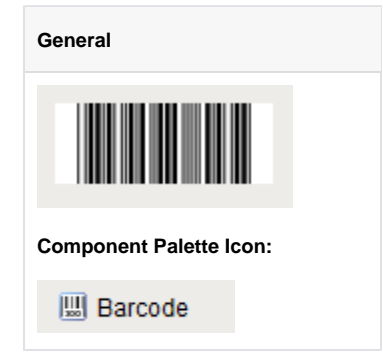

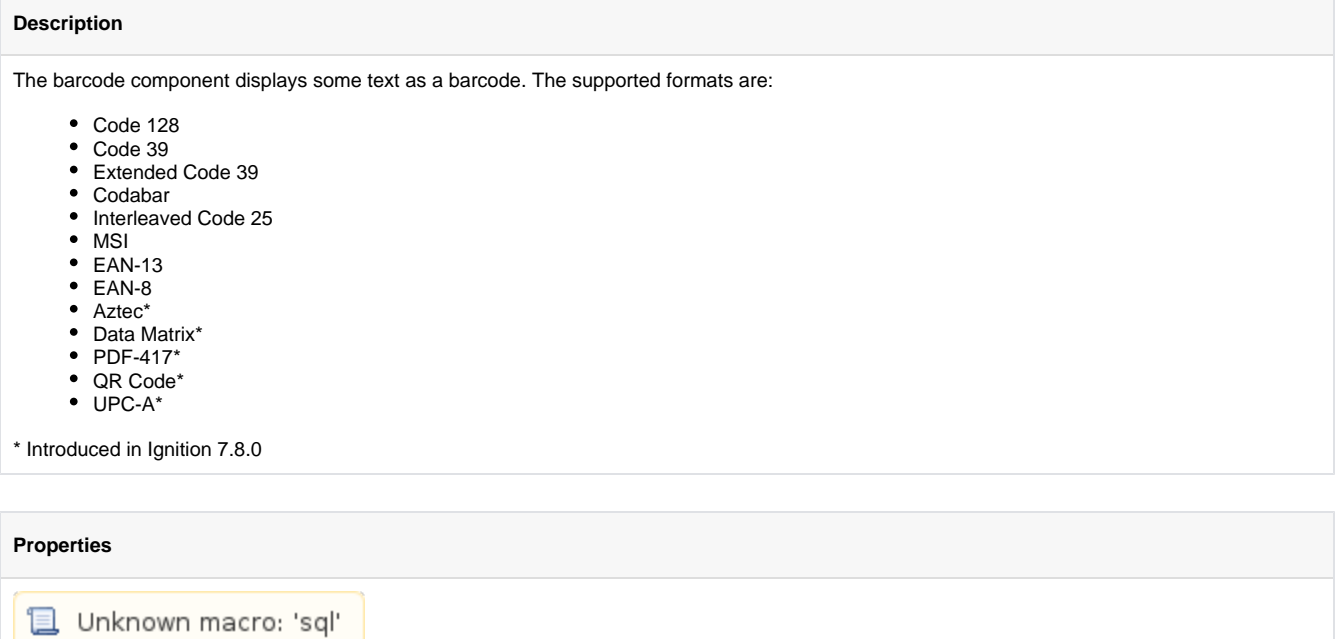
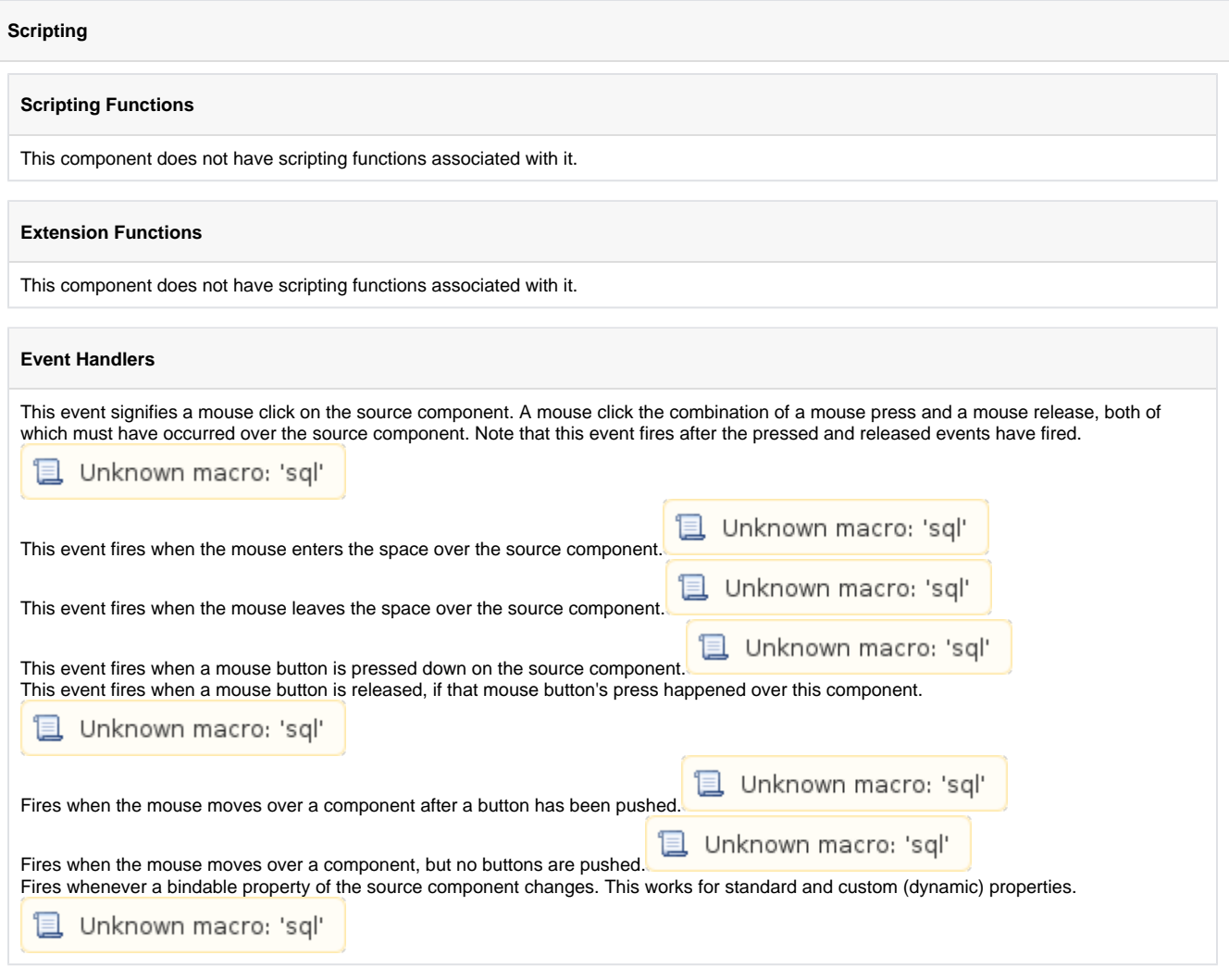

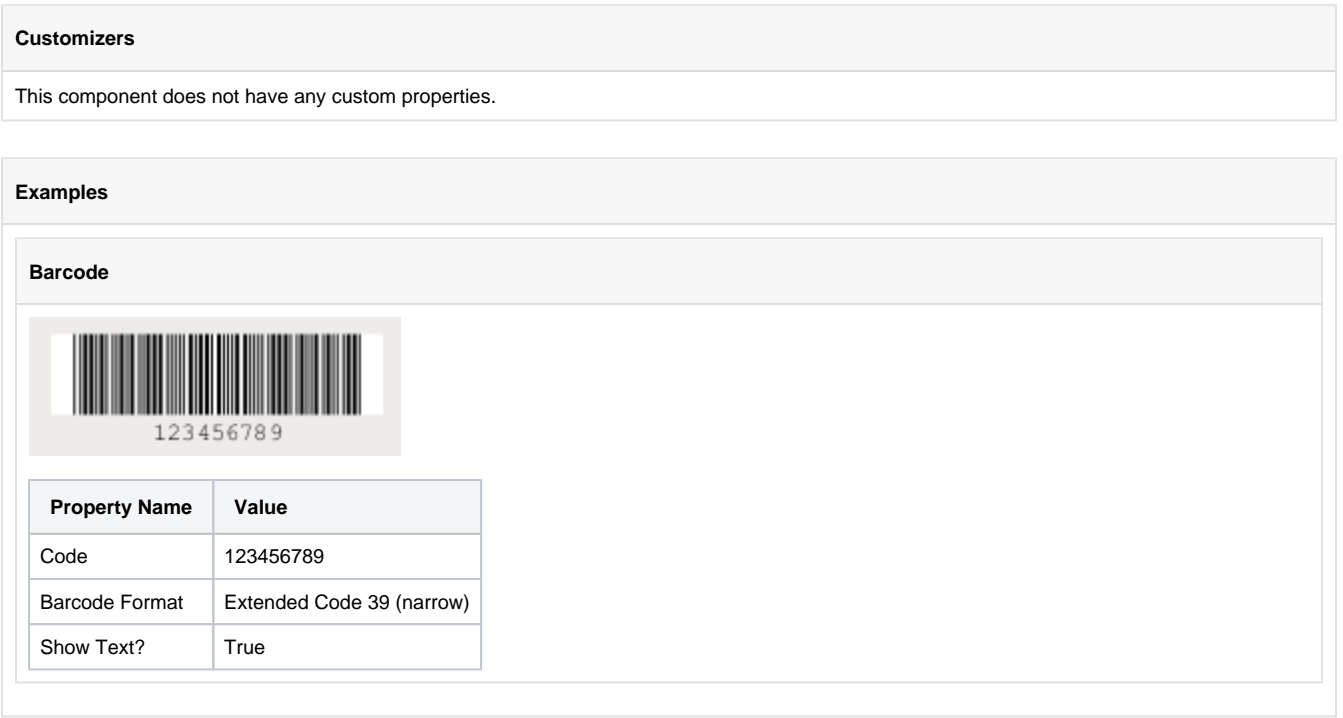

## **Meter**

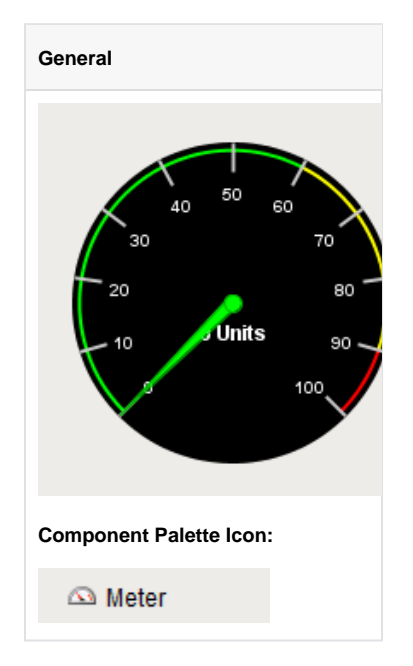

## **Description**

A meter display shows a value on a needle-gauge. The gauge's range can be broken up into five intervals. The intervals can have their own edge and background colors.How the meter looks is affected by its appearance properties.

You can modify colors, thicknesses, start and extend angles, needle size, etc to get the meter that you want. For example, the meter on the far right of the example has a Meter Angle Extent of 90°, a Meter Angle of 45°, a reversed range, and 2 intervals.

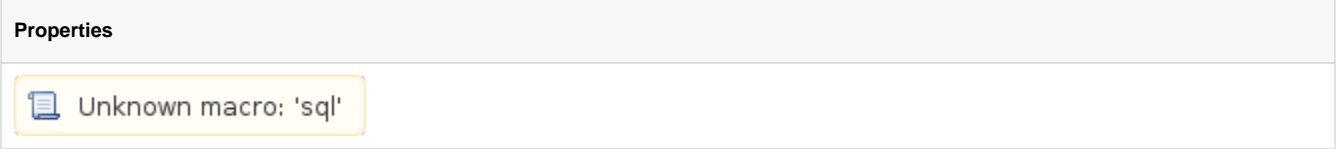

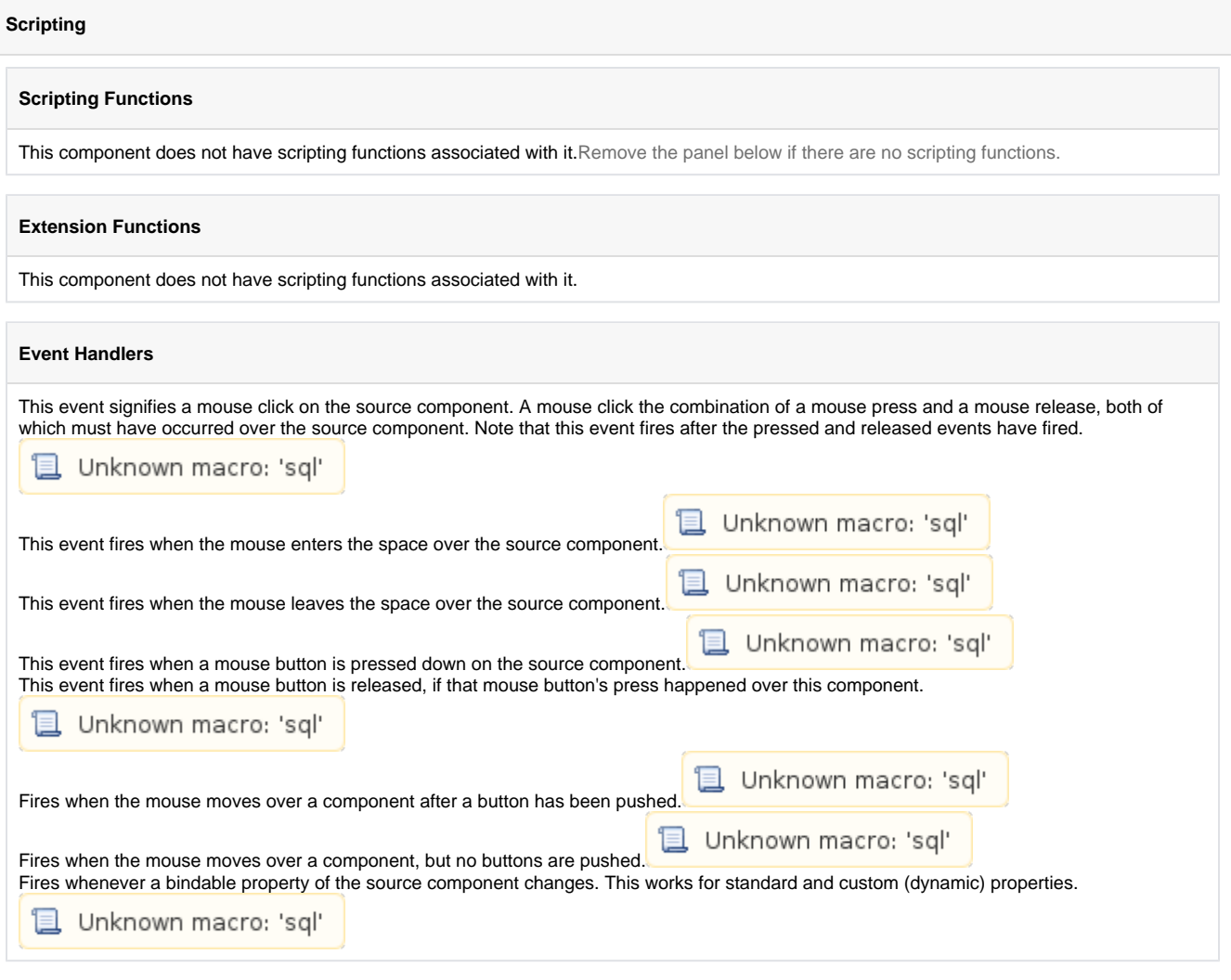

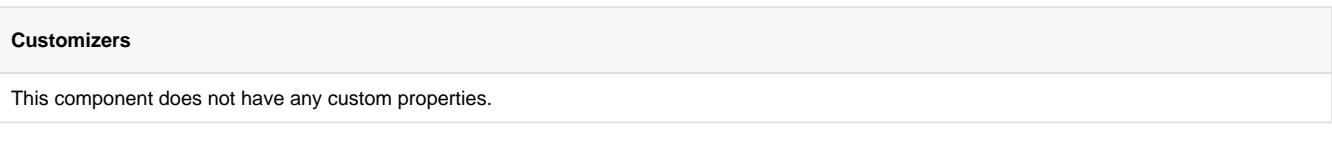

**Examples**

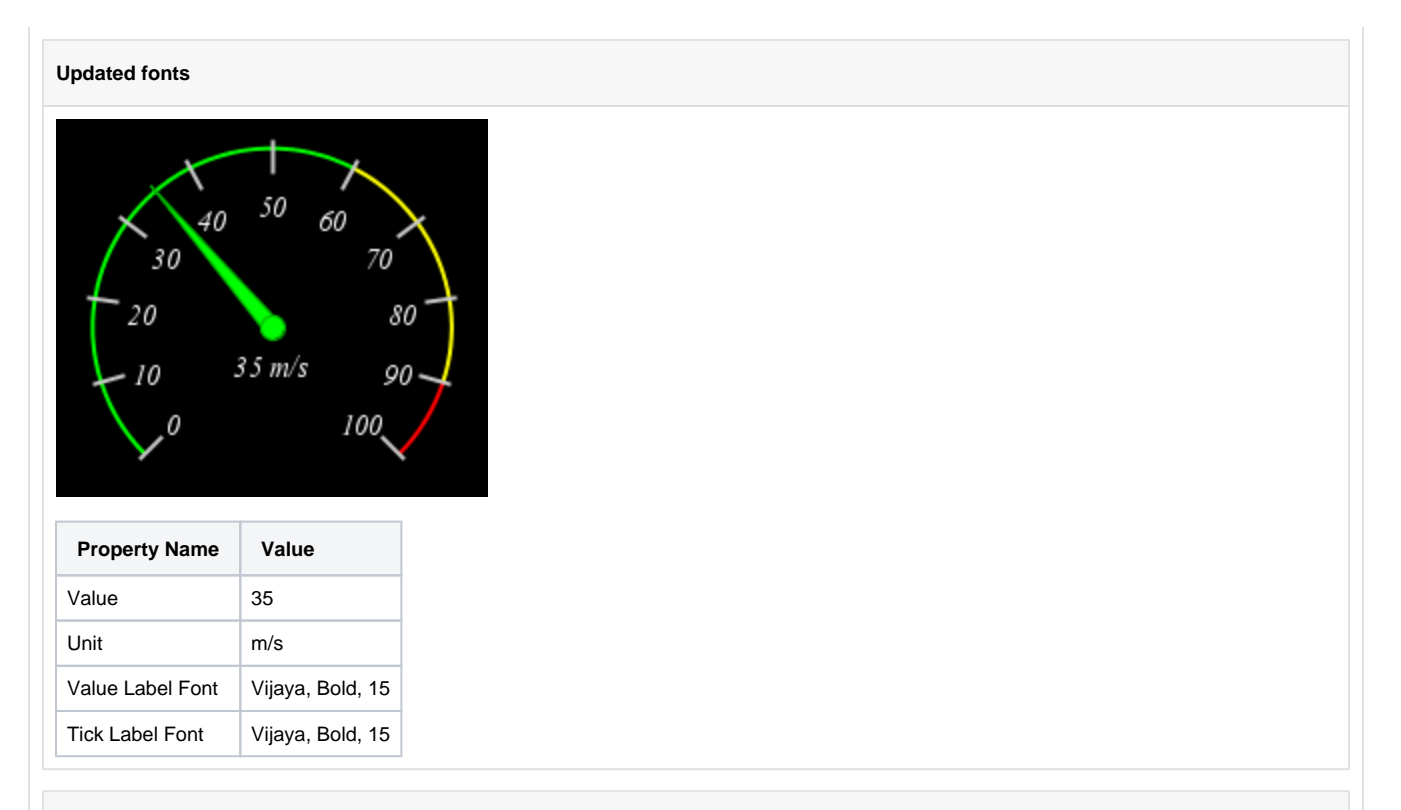

## **Chord Meter with modified value intervals**

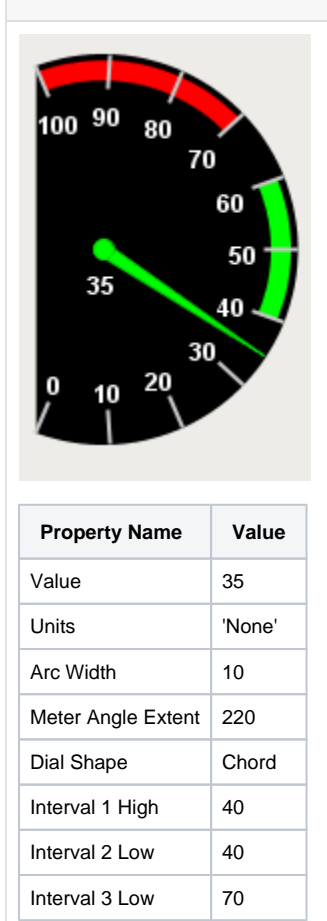

# **Compass**

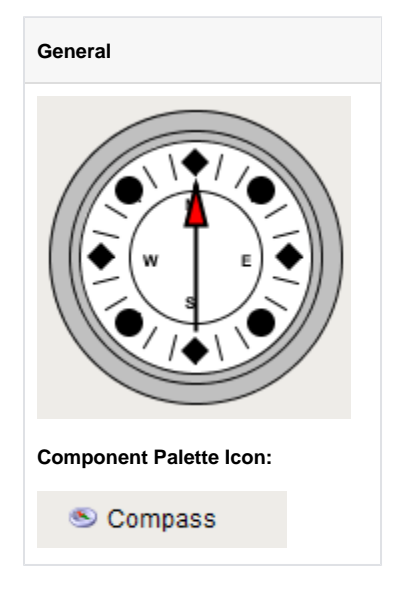

## **Description**

The compass is a component that displays up to three needles at once on a cardinal direction compass. This can be useful for plotting anything that has a cardinal direction, such as the wind direction.

Each needle can be one of 9 different styles. Use the "Disabled" style to turn off any needle.

# **Properties**Unknown macro: 'sql'

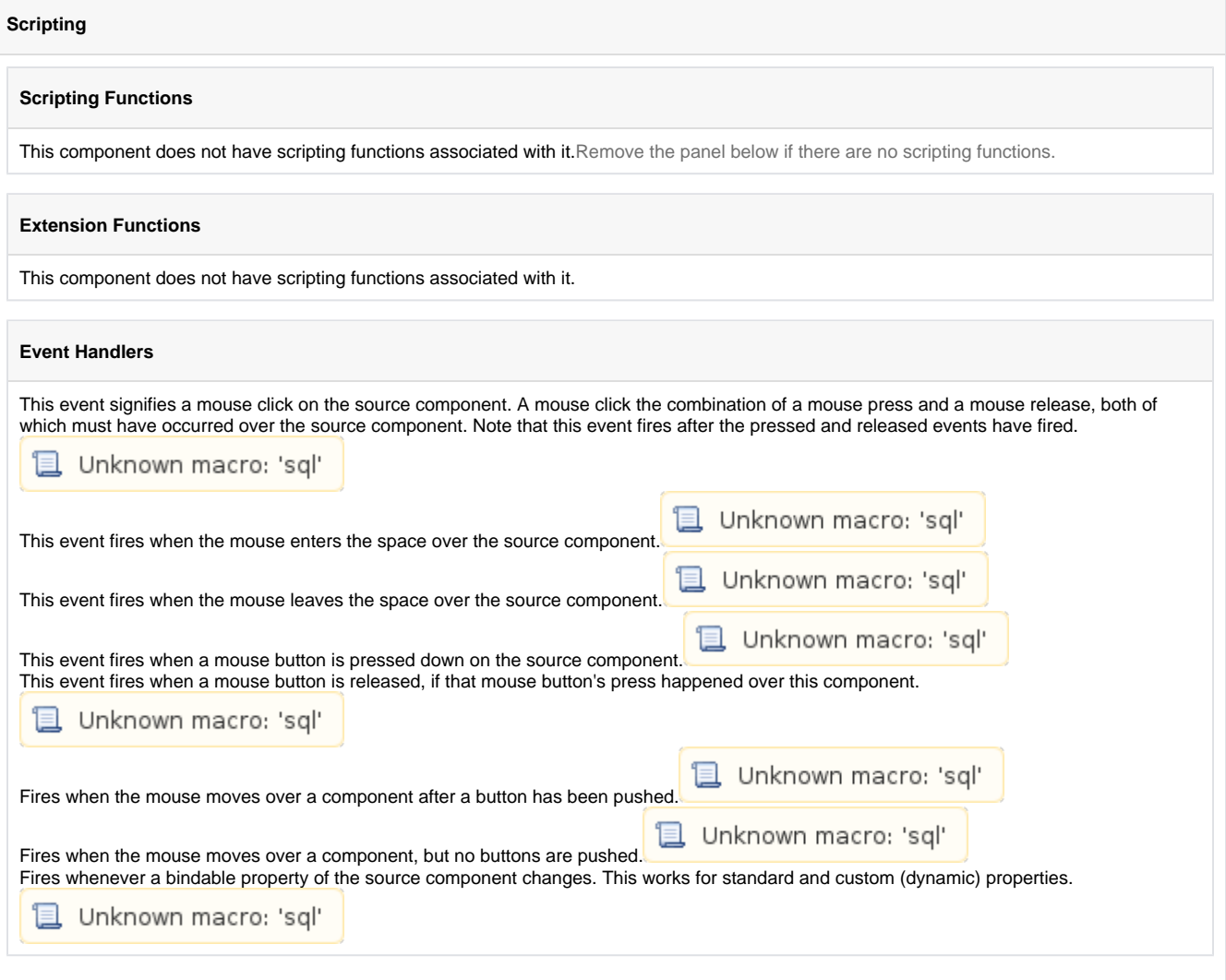

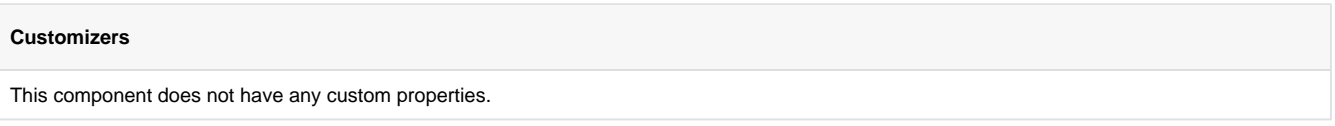

## **Examples**

## **Vertical Slider with Border and Blue Text**

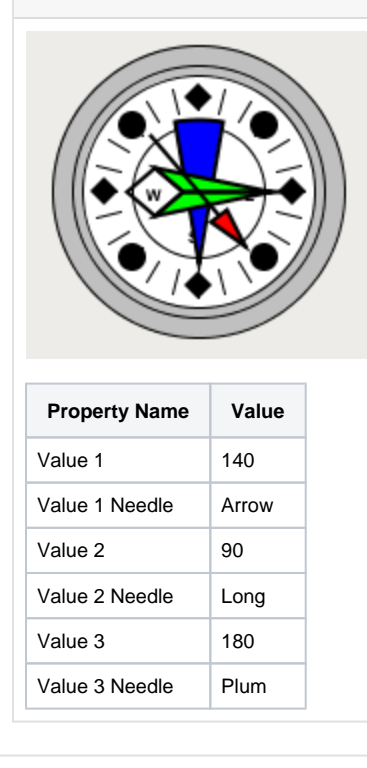

# **Thermometer**

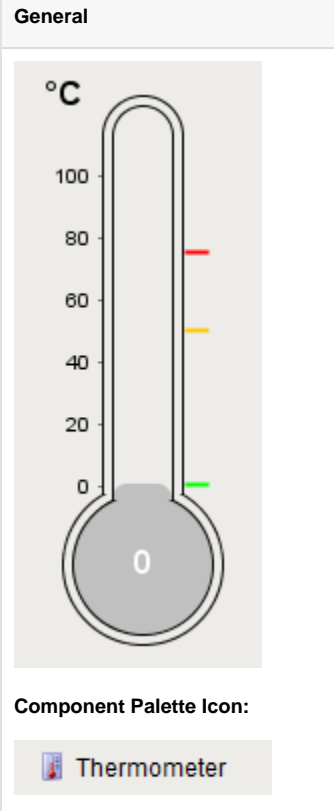

## **Description**

This component displays a temperature value depicted as a level in a mercury thermometer. Three temperature intervals can optionally be defined with their own colors. The mercury will change color based on the range that it is in.

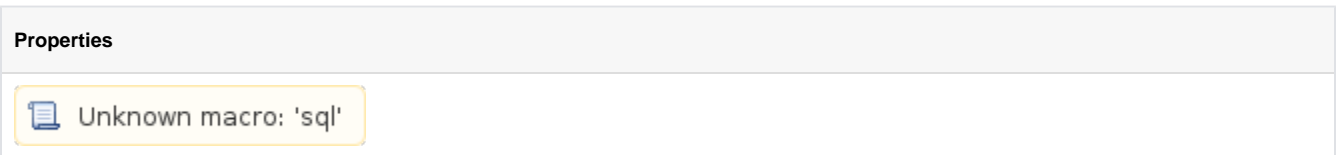

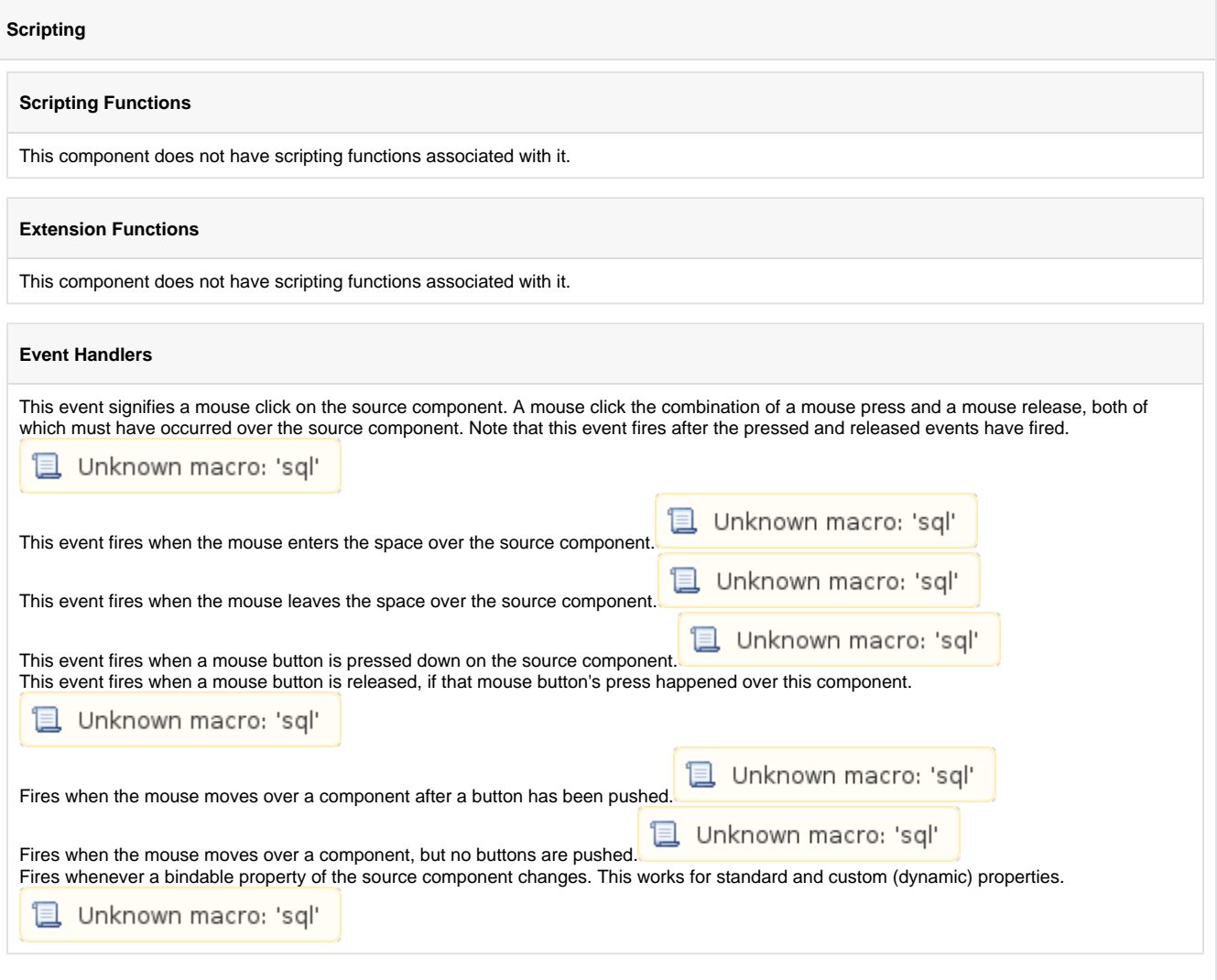

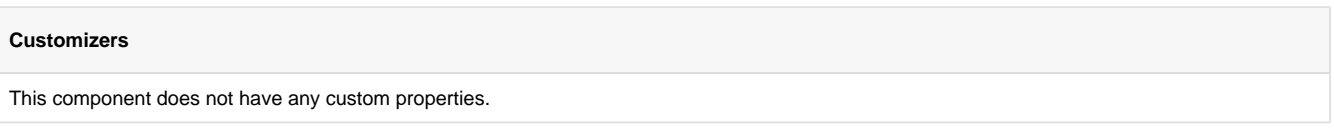

## **Examples**

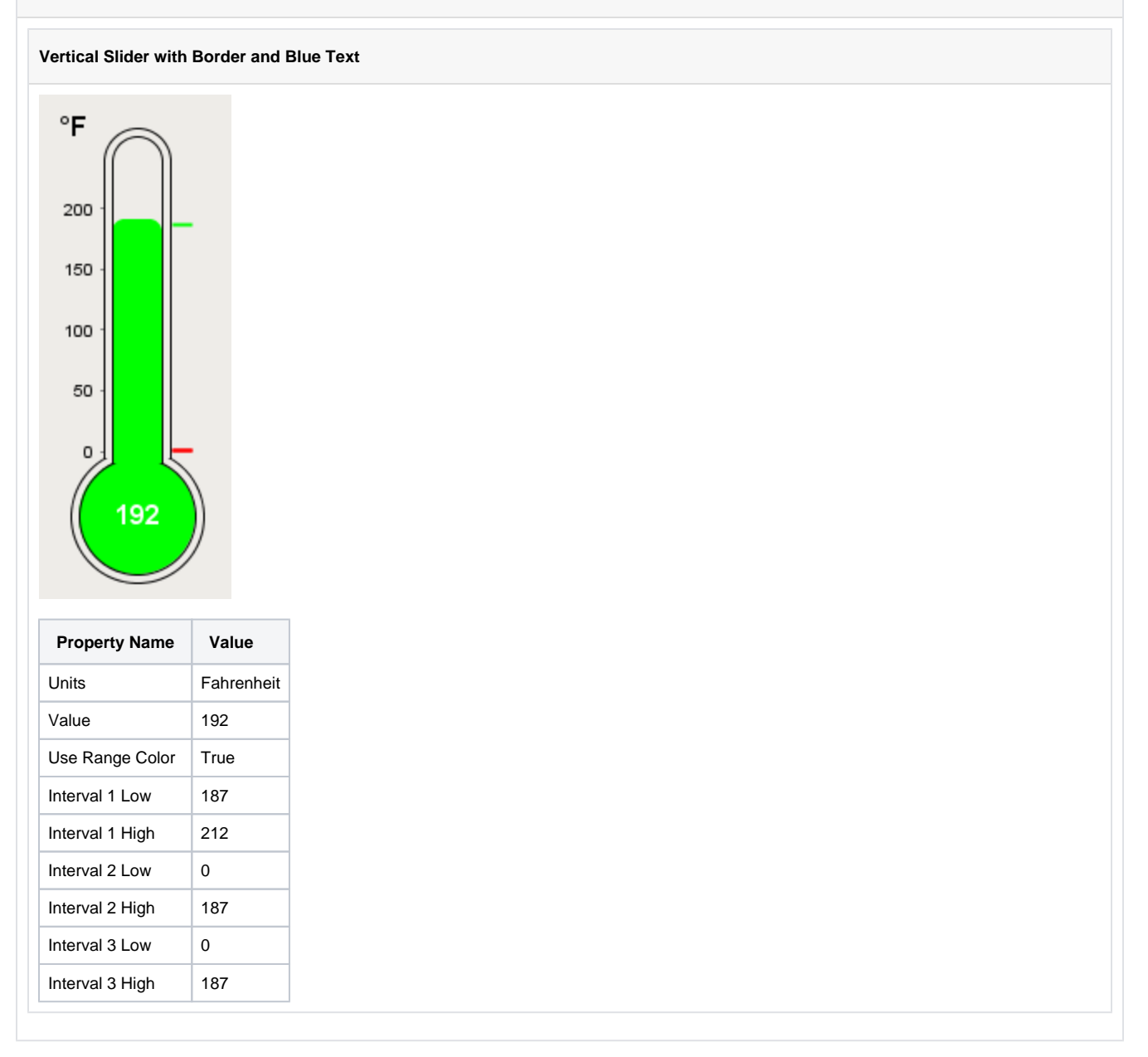

# **Document Viewer**

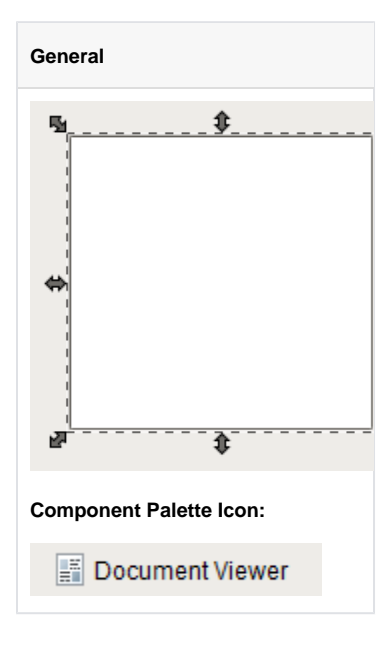

## **Description**

The document viewer is capable of loading and displaying a document that is available over the network at a URL. It is capable of displaying simple HTML and RTF documents. Although HTML links will be followed, it is not a fully functional interactive web browser. Its HTML support is rudimentary at best, and there is no JavaScript support. See the system.net.openURL function for a more robust solution for launching webpages, PDFs, etc.

This is component is useful for viewing machine manuals or operator protocol in HTML or RTF format. Note that in addition to HTML URLs (like "htt p://www.google.com"), you can load files as well using the URL format for files. Some examples:

- file://localhost/C:/myfolder/file.txt
- file://MyFileServer/resources/manuals/instructions.rtf

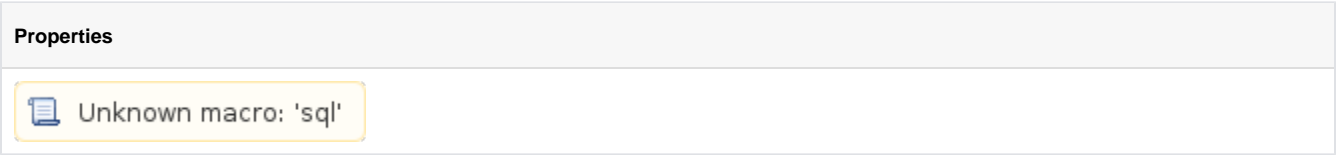

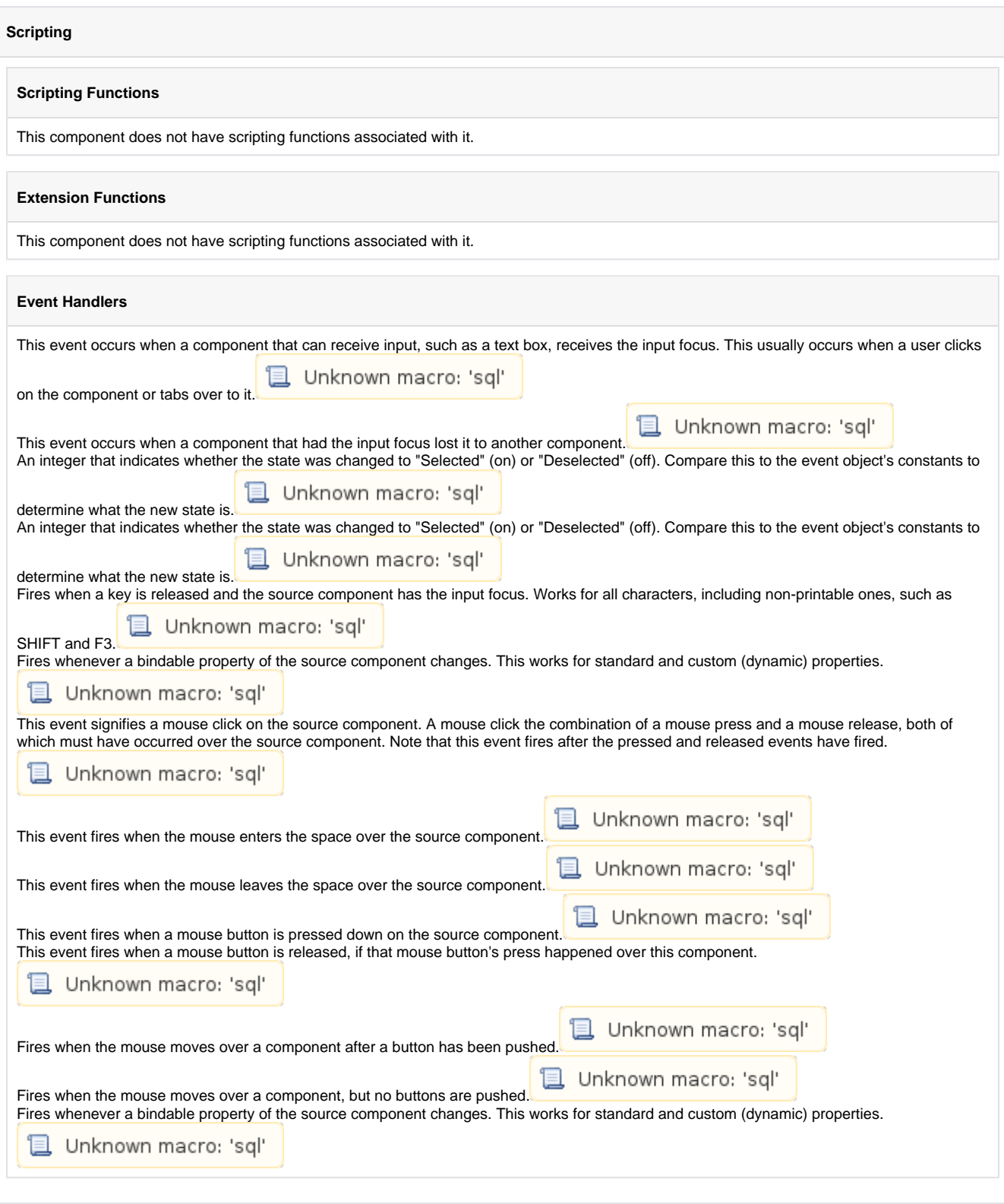

### **Customizers**

This component does not have any custom properties.

## **Examples**

**Vertical Slider with Border and Blue Text**

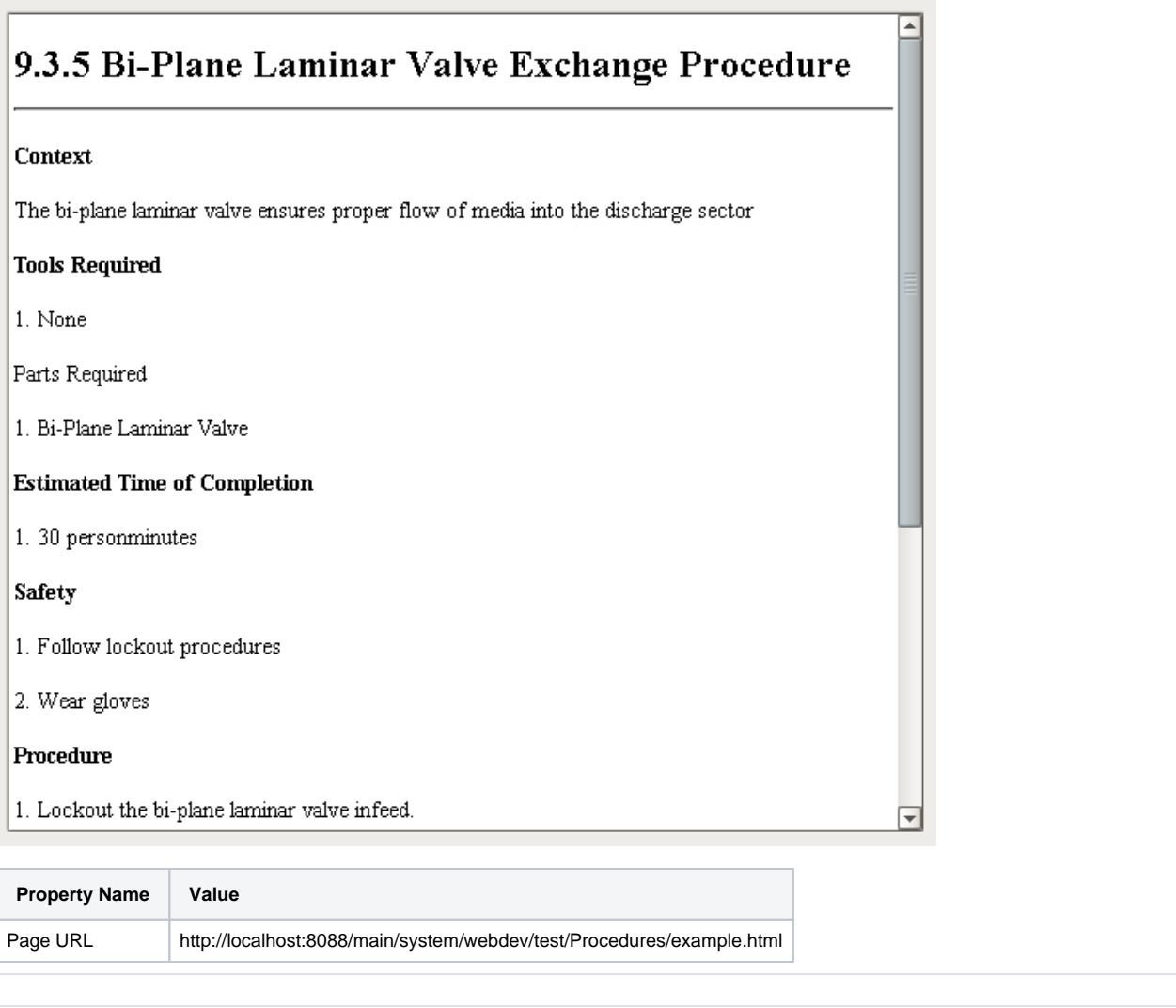

# **IP Camera Viewer**

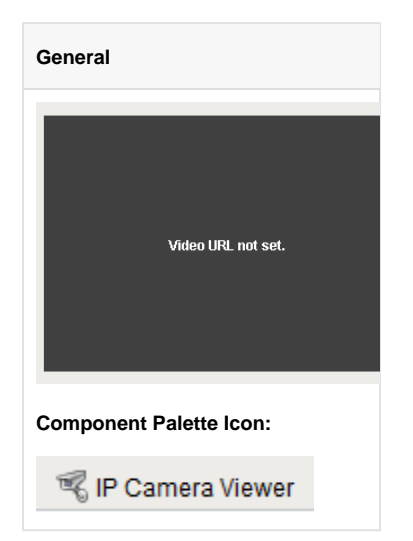

The IP camera viewing component displays a video stream from a network camera directly in one of your windows. This can be a very powerful tool for allowing operators to view remote or inaccessible locations. Cameras can provide positive feedback about the state and position of machinery, weather, and other factors.

This component is capable of displaying two types of video:

- MJPEG (a.k.a. Motion JPEG) is a streaming video protocol that compresses video frames using standard JPEG compression. Compression rates are quite good, requiring low network bandwidth utilization. Framerates depend greatly on the dimensions of the video, but typically range from 1-20 frames per second.
- JPEG stills is not a true video protocol, but is rather the practice of continually refreshing an image that a camera is constantly overwriting. Its simplicity means that many cameras support it (usually along with another protocol). Frame rates are typically lower than MJPEG because a new connection must be opened for each frame.

Most network cameras on the market support one, if not both of these protocols. Even better, if you have an existing CCTV camera system, video server devices are available that CCTV camera inputs and provide MJPEG streams the network.

Finding the URL for your network camera's video stream is usually the only challenge in connecting this component. Most, if not all, network cameras have an internal web server, allowing viewers to use web browsers to view their video stream. If you go to that webpage, and look at the HTML source of the page, you should be able to find the URL of the MJPEG or JPEG still stream.

#### **High Resolution Streams** ത

When viewing a feed from a High Resolution camera, the Camera Buffer Size property may need to be increased to contain all of the data from the stream.

Some examples:

#### **Axis 2100 (MJPEG)**

http://ip.address.here/axis-cgi/mjpg/video.cgi?resolution=640x480

#### **Panasonic BL-C10A (MJPEG)**

http://ip.address.here/nphMotionJpeg?Resolution=640x480&Quality=Standard

#### **StarDot Netcam (JPEG stills)**

http://ip.address.here/netcam.jpg

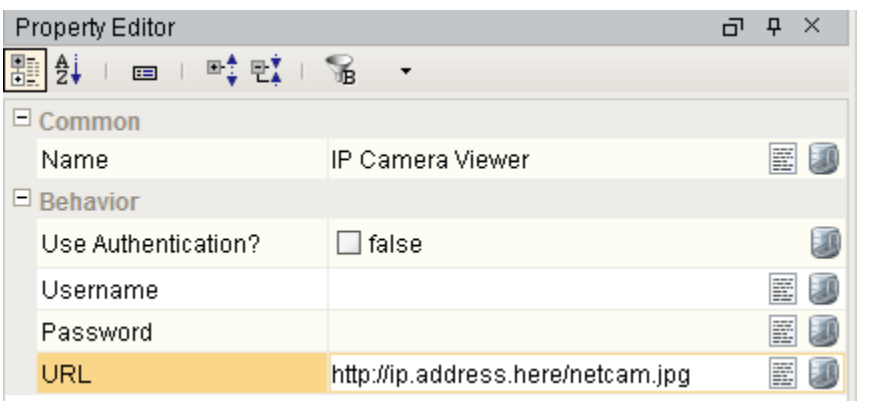

## **Properties**

Unknown macro: 'sql'

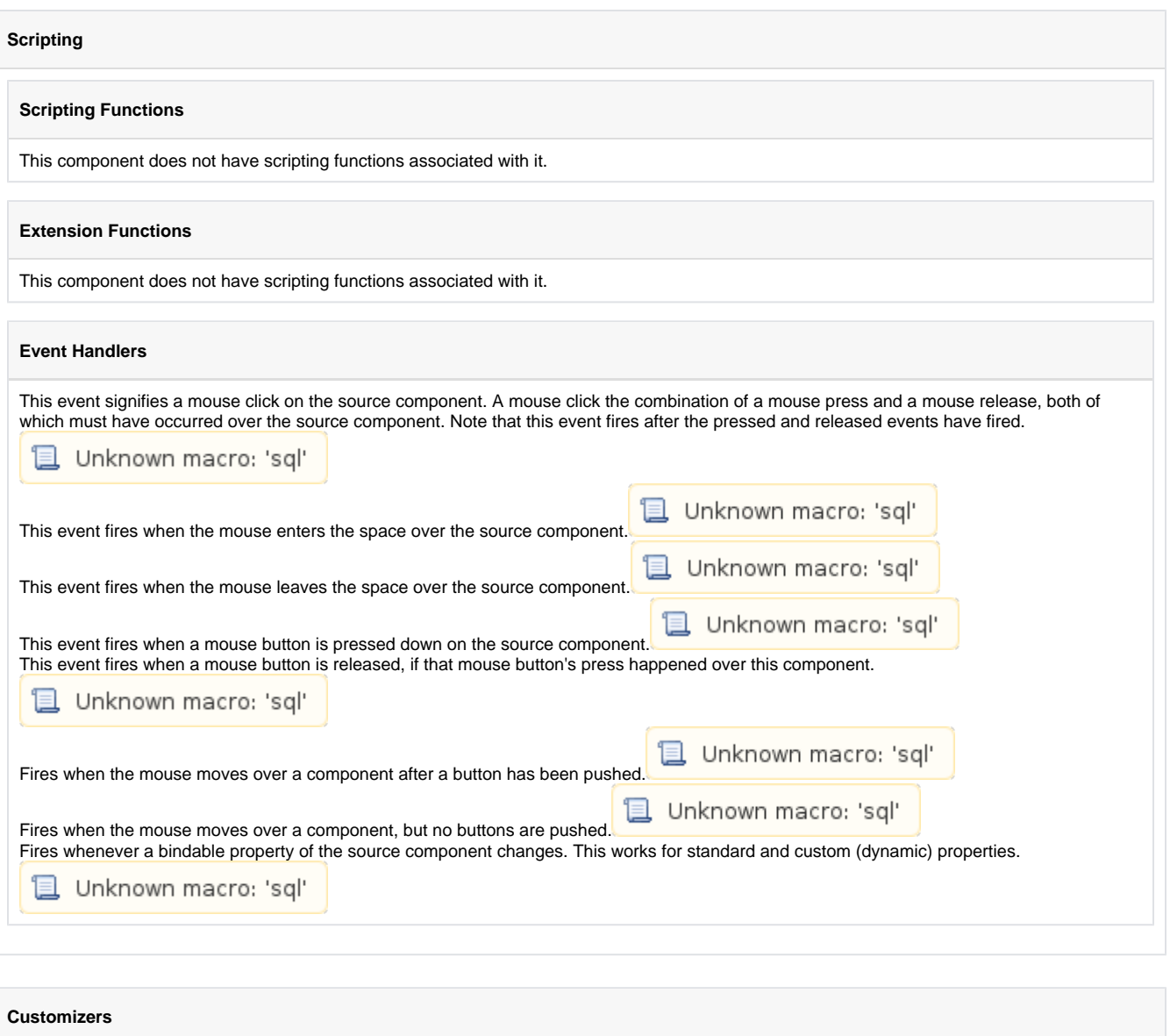

This component does not have any custom properties.

## **Examples**

## **IP Camera Viewer**

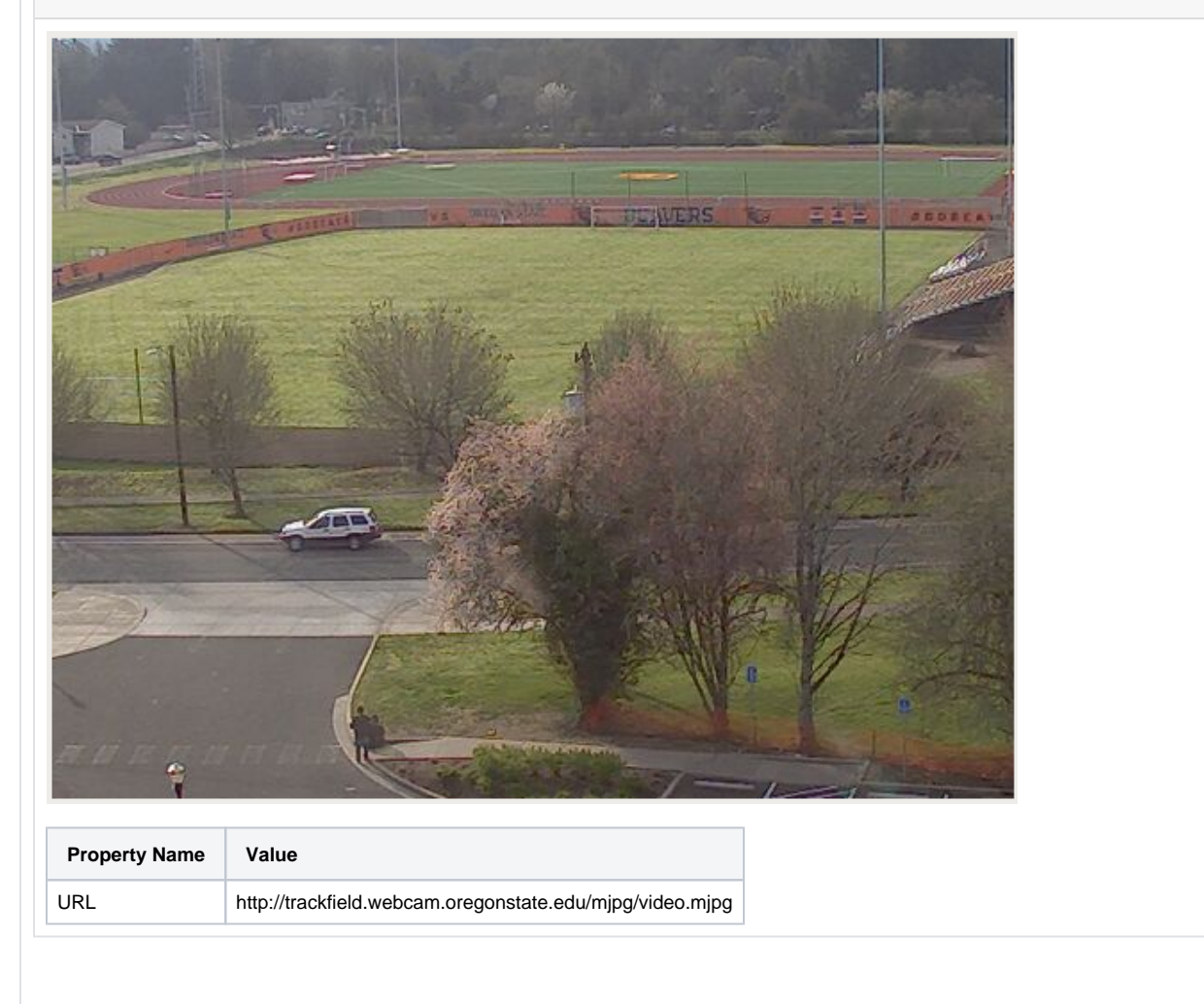

# **Tables**

# **Table**

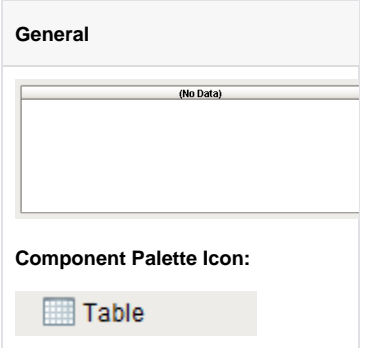

### **Description**

The Table component is very powerful and easy to configure. It is very flexible, allowing you to easily display your tabular data in a variety of ways. Important features include:

- Column Sorting. Your users can easily sort the data by clicking on the column headers. The sorting is a 3-mode sort: Ascending, Descending, and "Natural", which uses the default order of the data.
- Mapped Row Coloring. Map the background color of each row to a particular column. This allows you to give powerful visual indication of different types of rows in you tables, such as differentiating between alarm states.
- Column Translation. Allow the table component to handle all code mapping, such as mapping 0 to "Off" and 1 to "On". No fancy SQL knowledge required.
- Images. Map values to images, allowing intuitive visual cues.
- Progress Bar Indication. Display numeric data as progress bars inside cells, providing fast visual reference for bounded amounts.
- Number and Date formatting. Format numbers and dates to your exact specification.
- Column Hiding. Hide columns from view that contain identifying data used by the row coloring or by other components.
- Printing. Print tables directly to multi-paged printouts.
- Editing. Columns can be made editable. Changes will be reflected in the underlying dataset, at which point they can be mapped back to a database.

### **Basic Usage**

The basic usage of the Table is to use a SQL Query binding on its Data property to let the table display data from a database. Often this query will by dynamic or indirect. See the Property Binding section for more information.

#### **Binding to Selected Data**

It is common to want to bind other components to values in the selected row of the table. In order to do this safely, you need to write an expression binding that protects against the case when nothing is selected or there are no rows. An expression like this would bind a label to the selected row's value for a column named "ProductCode":

### **Expression Binding**

```
if({Root Container.MyTable.selectedRow} = -1,
         "n/a", // this is the fail case
     {Root Container.MyTable.data}[{Root Container.MyTable.selectedRow}, 
      "ProductCode"]
\lambda
```
If you're binding to an integer, date, or other non-String type value thats inside a dateset, you'll need to cast the value to the correct type to make the expression parser happy. This binding would cast the selected "Quantity" column to an integer:

## **Expression Binding**

```
if({Root Container.MyTable.selectedRow} = -1,
     -1, // this is the fail case
     toInt({Root Container.MyTable.data}[{Root Container.MyTable.selectedRow}, 
      "Quantity"])
)
```
#### **Changing the Column Widths**

To change a table's column's widths, simply switch into preview mode and use your mouse to resize the columns, and then switch back to design mode. To insure that the changes to the column widths appear in the client, right-click on the table to open the table customizer and click OK without clicking anywhere else in the customizer. Clicking anywhere else in the customizer before clicking OK will reset the table column widths.

#### **Editable Table**

By setting any column to editable in the Table's customizer, the user will be able to double-click in the cell and edit the data. You can the respond to the resulting cellEdited event with an event handler and persist the data. See the [Event Types](https://support.inductiveautomation.com/usermanuals/ignition/event_types.htm#cell) section for more information.

#### **Exporting to HTML**

You can export the table to an HTML file that retain's the table's formatting. To do this, use a script like this: (more about the table's export HTML function is here.)

## **Python Scripting**

```
# Get a reference to the table
table = event.source.parent.getComponent("Table")
```

```
# Prompt user to save the exported file
table.exportHTML("MyTable.html", "My Table Header", 500)
```
### **Exporting to CSV**

You can export the table's raw data to a CSV file. To do this, use a script like this: (more about the fpmi.db.exportCSV function is here.)

#### **Python Scripting**

```
# Get a reference to the table
table = event.source.parent.getComponent("Table") 
system.dataset.exportCSV("mydata.csv", 1, table.data)
```
### **Printing**

Printing a table is a snap! Simply use the table's built in print function like this: table = event.source.parent.getComponent("Table") # Get a reference to the table table.print()

#### **Python Scripting**

table = event.source.parent.getComponent("Table") # Get a reference to the table table.print()

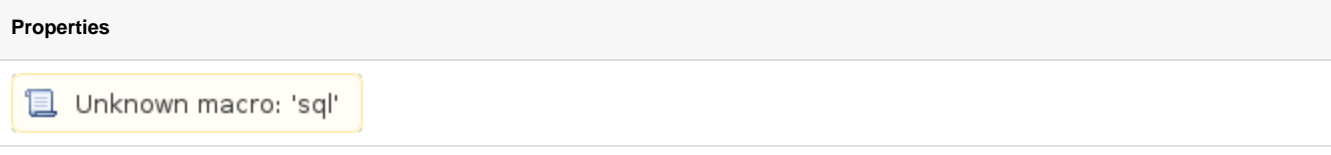

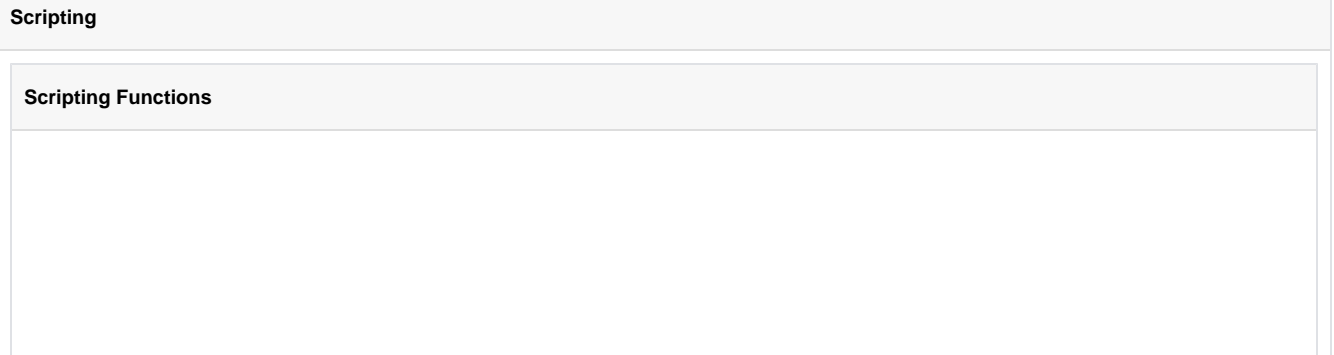

Adds a new row to the end of the table's dataset

• Parameters

PySequence newRow - A sequence containing the values for the new row. The length of the sequence must match the number of columns in the table, and each value must be coercible into the correct datatype of the corresponding column.

• Return

Nothing

• Scope

Client

• Description

Deletes a row from the table's dataset.

• Parameters

int rowIndex - The index of the row to delete.

• Return

Nothing

• Scope

**Client** 

• Description

Prompts the user to save the table's data as a CSV file.

• Parameters

String filename - A suggested filename for the user. For example: "table\_data.csv"

boolean showHeaders - If true, include headers in CSV file.

• Return

String - The path to the saved file, or null if the operation was cancelled.

• Scope

Client

• Description

Creates an HTML page as a string in memory. This can then be written to a file, a database, emailed, etc.

• Parameters

String title - The title for the HTML page.

int width - The width (in pixels) for the "table" element in the resulting html page.

• Return

String - A string containing an HTML-formatted version of the table's data.

• Scope

Returns a list of ints that represent the underlying dataset's rows as they appear in the current sort order that the user is viewing.

• Parameters

none

• Return

List of Integers

• Scope

Client

• Description

Returns the index of the currently selected column, or -1 if none is selected.

• Parameters

none

• Return

int

• Scope

Client

• Description

Returns the number of columns that are currently selected.

• Parameters

none

• Return

int

• Scope

Client

• Description

Returns the index of the currently selected row, or -1 if none is selected.

• Parameters

none

• Return

int

• Scope

Client

• Description

Returns a list of the indexes of the selected row, or none if none is selected.

• Parameters

none

• Return

List, None

• Scope

Returns the number of rows that are currently selected.

• Parameters

none

• Return

int

• Scope

Client

• Description

Tests whether the cell at the given row and column is currently selected or not.

• Parameters

int row

int column

• Return

boolean

• Scope

Client

• Description

Tests whether the given column is currently selected or not.

• Parameters

int column

• Return

boolean

• Scope

Client

• Description

Tests whether the given row is currently selected or not.

• Parameters

int row

• Return

boolean

• Scope

This specialized print function will paginate the table onto multiple pages.This function accepts keyword-style invocation.

• Keyword Args

fitWidth- If true, the table's width will be stretched to fit across one page's width. Rows will still paginate normally. If false, the table will paginate columns onto extra pages. (default = true) [optional]

HeaderFormat- A string to use as the table's page header. The substring "{0}" will be replaced with the current page number. (default = None) [optional]

footerFormat- A string to use as the table's page footer. The substring "{0}" will be replaced with the current page number. (default = "Page {0}") [optional]

showDialog- Whether or not the print dialog should be shown to the user. Default is true. [optional]

landscape- Used to specify portrait (0) or landscape (1) mode. Default is portrait (0). [optional]

• Return

boolean- True if the print job was successful.

• Scope

Client

• Description

Used to set a column's header label to a new string at runtime.

• Parameters

int column

String label

• Return

nothing

• Scope

Client

• Description

Sets the given range of columns to be selected. If index0==index1, it will select a single column.

- Parameters
	- int index0

int index1

• Return

boolean - True if selection range is valid.

• Scope

Client

• Description

Used to set a column's width at runtime.

• Parameters

int column

int width

• Return

nothing

• Scope

Sets the given range of rows to be selected. If index0==index1, it will select a single row.

• Parameters

int index0

- int index1
- Return

boolean - True if selection range is valid.

• Scope

Client

• Description

Sets the given column to be the selected column.

• Parameters

int column

• Return

nothing

• Scope

Client

• Description

Sets the given row to be the selected row.

• Parameters

int row

• Return

nothing

• Scope

Client

• Description

Sets the value in the specified cell, altering the table's Data property. Will fire a propertyChange event for the "data" property, as well as a cellEdited event.

• Parameters

int row - The index of the row to set the value at.

int column - The index or name of the column to set a value at.

PyObject value - The new value to use at the given row/column location.

• Return

nothing

• Scope

Instructs the table to sort the data by the named column.

• Parameters

String columnName

boolean asc - 1 means ascending, 0 means descending. (default = 1) [optional]

• Return

nothing

• Scope

Client

• Description

Instructs the table to clear any custom sort columns and display the data as it is sorted in the underlying dataset.

• Parameters

nothing

• Return

nothing

• Scope

Client

• Description

Updates an entire row of the table's dataset.

• Parameters

int rowIndex - The index of the row to update.

PyDictionary changes - A sequence containing the updated values for the row. The length of the sequence must match the number of columns in the table, and each value must be coercible into the correct datatype of the corresponding column.

• Return

nothing

• Scope

Client

## **Extension Functions**

Called for each cell, returns the appropriate background color. Do not block, sleep, or execute any I/O; called on painting thread.

• Parameters

Self- A reference to the component that is invoking this function.

row-The row index of the cell.

col-The column index of the cell.

isSelected: A boolean representing if the cell is currently selected.

value-The value in the table's dataset at index [row, col].

defaultColor-The color the table would have chosen if this function was not implemented.

• Return

**Color** 

• Scope

Client

Description

Called for each cell, returns the appropriate foreground (text) color. Do not block, sleep, or execute any I/O; called on painting thread.

• Parameters

Self- A reference to the component that is invoking this function.

row-The row index of the cell.

col-The column index of the cell.

isSelected: A boolean representing if the cell is currently selected.

value-The value in the table's dataset at index [row, col].

defaultColor-The color the table would have chosen if this function was not implemented.

## • Return

### **Color**

• Scope

#### **Client**

• Description

Called for each cell, returns the appropriate foreground (text) color. Do not block, sleep, or execute any I/O; called on painting thread.

• Parameters

Self- A reference to the component that is invoking this function.

row-The row index of the cell.

col-The column index of the cell.

isSelected: A boolean representing if the cell is currently selected.

value-The value in the table's dataset at index [row, col].

defaultColor-The color the table would have chosen if this function was not implemented.

• Return

#### **Color**

- Scope
	- Client

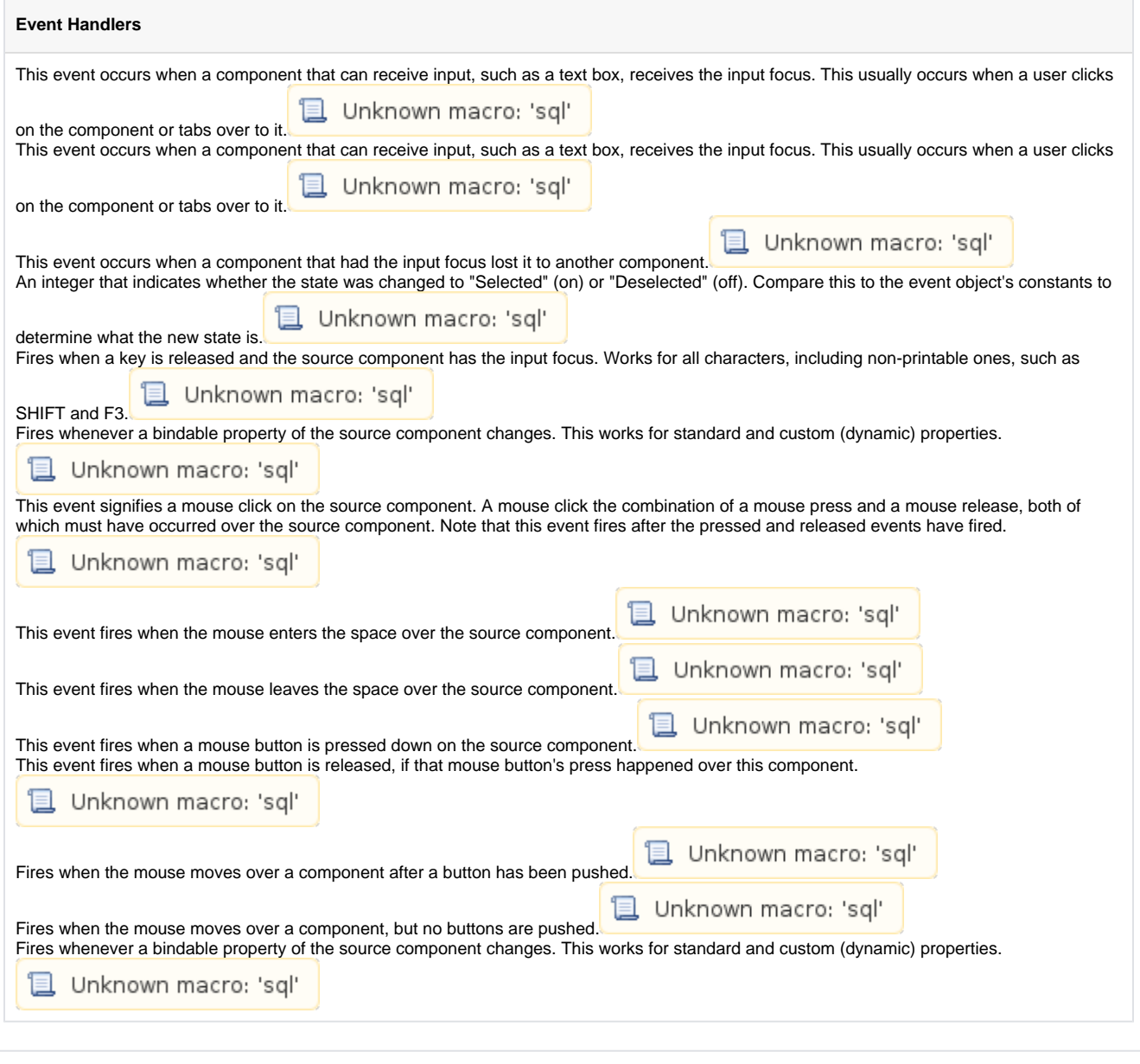

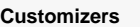

This component has a customizer to manage the column configurations and the background color mapping.

## **Examples**

## **Code Snippet**

```
#The following would add a row to the table.
#Note that this function takes a list
#And that the property types of the list are the same as the table.
name = "Motor 1"
state = 2
amps = 35list = [name, state, amps]
table = event.source.parent.getComponent('Table')
table.addRow(list)
```
# **Table Customizer**

## Column Configuration

Header - Provide a custom name to the column header.

Hide? - Hides the column

Editable - Allows the editing of the cell pertaining to the column.

Sortable - Allows the user to sort the table according to the selected column

Horiz Align - Aligns the contents of the column.

Vert Align - Aligns the contents of the column.

Hdr Horiz Align - Aligns the contents of the column.

Prefix - A custom text that proceeds the contents of each cell.

Suffix - A custom text that follows the contents of each cell.

Number Format - A format of the cell is the contents of the cell are number types.

Boolean? - Changes the contents of the cell to reflect a 'check box' look and feel.

Progress Bar? - A graphical bar is represented in the cell instead of a number.

Progress Bar Range - Sets the min and max range of the progress bar.

Hide Text Over P-Bar? - Makes the value and text that controls the progress bar visible or invisible.

P-Bar Color - The color of the progress bar.

P-Bar Background - The color of the cell that has a progress bar.

Translation List Column - This works in conjunction with the Translation List. The key is provided by a named column resulting in the cells being translated according to the list that contains the key pairs.

Translation List - Defines the key/Translation pairs and translates the contents of the cell accordingly.

Image Path Column - This works in conjunction with the Image Path List. The key is provided by a named column resulting in the cells being translated according to the list that contains the key pairs.

Image Path List - Defines the key/Translation pairs and translates the contents of the cell accordingly.

Background Color Column - This works in conjunction with the Background Color List. The key is provided by a named column resulting in the cells being translated according to the list that contains the key pairs.

Background Color List - Defines the key/Translation pairs and translates the contents of the cell accordingly.

Foreground Color Column - This works in conjunction with the Foreground Color List. The key is provided by a named column resulting in the cells being translated according to the list that contains the key pairs.

Foreground Color List - Defines the key/Translation pairs and translates the contents of the cell accordingly.

Font Map Column - This works in conjunction with the Foreground Color List. The key is provided by a named column resulting in the cells being translated according to the list that contains the key pairs.

Font Map - Defines the key/Translation pairs and translates the contents of the cell accordingly. An example of a font translation could look like this "Dialog, Bold, 12"

## Background Color Mapping

By setting the table's Background property to 'Mapped', you can choose a column to govern the background color of each row. The column is specified in the Mapping Column dropdown selector. The column must be a numeric type.

The number to color translation works with the contents of the mapping column rows to format the cells in accordance with the selected color.

## **Power Table**

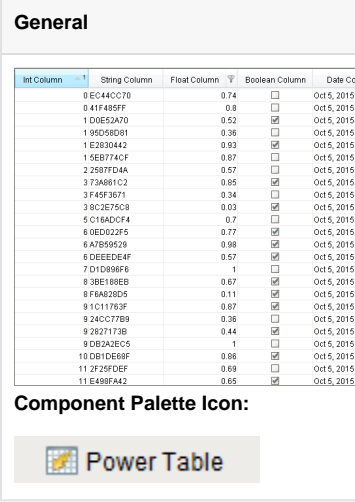

#### **Description**

The power table is a much more customizable version of the table component, and has many more features. The power table contains advanced features such as drag-and-drop rows, multi-column sorting, column filtering, and cell-spanning. Customization comes through extensive use of exte nsion functions, which are available to configure how each cell of the table looks, how the headers look, etc.

### **Basic Usage**

The basics are just like the classic table - you simply bind the table's "data" property to your data, most often by using a SQL query binding. Note that many of the options built into the classic table have been moved to extension functions in the power table.

**Power Table Features**

- **Multi-column sorting.** To sort multiple columns, select the header of the first column, hold down the Control key, then select the header of the next column. Click on the header again to reverse the sort order, and click a third time to remove sorting on the column.
- **Column filtering.** Columns can be temporarily hidden from view using column filtering. Right-click on the header of the table, and uncheck columns that you would like to hide. You can disable this feature by disabling the Column Chooser Menu property on the table.
- **Column reordering.** You can switch the locations of columns on the table using column reordering. Drag the header of the column that you would like to move to a new location on the table. You can disable this feature by disabling the Columns Re-Orderable property on the table.
- **Cell spanning.** A cell can be spanned across multiple columns and rows. Keep in mind that you must explicitly define the locations of cells that must be spanned. This means that if you would like to use cell spanning, any other table features that change how the table is displayed will be disabled automatically (such as sorting, column filtering and column reordering). Click on the Cell Span Data dataset to configure spanning. Within the dataset, add a row for each new span. The "row" column controls the row in the table where the span will start. The "column" column controls the column where the span will start. The "width" column controls how many columns the span will cover. The "height" column controls how many rows the span will cover. Adding a row where "row=4, column=1, width=2, height=3" results in a span starting on the fifth row of the table and the second column (using 0-based indexing). The span will cover the second and third columns in the row and will also cover two rows below the fifth row, as shown below.
- **Drag and Drop.** This feature allows you to drag rows from one power table to another power table. In order to perform drag and drop, you must implement the onRowsDropped() extension function on the destination table. This is so that you can adapt the data from one table to the other within the function. You must also enable the Row Dragging Enabled property on both tables.

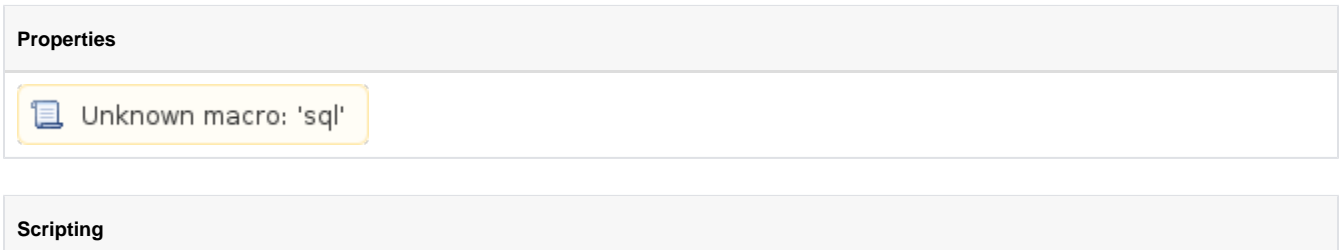

## **Scripting Functions**

• Description

Returns a list of ints representing the currently selected columns.

• Parameters

none

• Return

List of Integers

• Scope

Client

• Description

Returns a list of ints representing the currently selected rows.

• Parameters

none

• Return

List of Integers

• Scope

**Client** 

• Description

This specialized print function will paginate the table onto multiple pages.This function accepts keyword-style invocation.

• Keyword Args

fitWidth- If true, the table's width will be stretched to fit across one page's width. Rows will still paginate normally. If false, the table will paginate columns onto extra pages. (default = true) [optional]

HeaderFormat- A string to use as the table's page header. The substring "{0}" will be replaced with the current page number. (default = None) [optional]

footerFormat- A string to use as the table's page footer. The substring "{0}" will be replaced with the current page number. (default = "Page {0}") [optional]

showDialog- Used to determine if the print dialog should be shown to the user. Default is true. [optional]

landscape- Used to specify portrait (0) or landscape (1) mode. Default is portrait (0). [optional]

• Return

boolean- True if the print job was successful.

• Scope

Client

• Description

Used to set a column's width at runtime.

• Parameters

int Column

int width

• Return

Nothing

• Scope

## **Extension Functions**

#### • Description

Provides a chance to configure the contents of each cell. Returns a dictionary of name-value pairs with the desired attributes. Available attributes (and their Java types) include: 'background' (color), 'border' (border), 'font' (font), 'foreground' (color), 'horizontalAlignment' (int), 'iconPath' (string), 'text' (string), 'toolTipText' (string), 'verticalAlignment' (int).

#### • Parameters

self - A reference to the component that is invoking this function.

value - The value in the dataset at this cell.

selected - A boolean indicating whether this cell is currently selected.

rowIndex - The index of the row in the underlying dataset

colIndex - The index of the column in the underlying dataset

colName - The name of the column in the underlying dataset

rowView - The index of the row, as it appears in the table view (affected by sorting)

colView - The index of the column, as it appears in the table view (affected by column re-arranging and hiding)

#### Return

#### Dictionary of Attributes

• Scope

#### Client

• Description

Provides a change to configure how each column is edited. Returns a dictionary of name-value pairs with desired editor attributes. Visual attributes to modify existing editors include: 'background', 'border', 'font', 'foreground', 'horizontalAlignment', 'toolTipText', and 'verticalAlignment'

If the attribute 'options' is specified, it is expected to be a list of tuples representing (value, label). The editor in this case will become a dropdown list.

If the attribute 'editor' is specified, it is expected to be an instance of javax.swing.table.TableCellEditor, and other attribute will be ignored.

• Parameters

self - A reference to the component that is invoking this function

colIndex - The index of the column in the underlying dataset

colName - The name of the column in the underlying dataset

• Return

Dictionary of name value pairs

• Scope

Provides a chance to configure the style of each column header. Return a dictionary of name-value pairs with the designed attributes. Availible attributes include: 'background', 'border', 'font', 'foreground', 'horizontalAlignment', 'toolTipText', 'verticalAlignment'

• Parameters

self - A reference to the component that is invoking this function

colIndex - The index of the column in the underlying dataset

colName - The name of the column in the underlying dataset

• Return

Dictionary of name value pairs

• Scope

Client

• Description

Called when the window containing this table is opened, or the template containing it is loaded. Provides a change to initialize the table further, for example, selecting a specific row.

• Parameters

self - A reference to the component that is invoking this function

• Return

Nothing

• Scope

## Client

• Description

Called when the user has edited a cell in the table. It is up to the implementation of this function to alter the underlying data that drives the table. This might mean altering the dataset directly, or running a SQL UPDATE query to update data in the database.

#### • Parameters

self - A reference to the component that is invoking this function

rowIndex - Index of the row that was edited, relative to the underlying dataset

colIndex - Index of the column that was edited, relative to the underlying dataset

colName - Name of the column in the underlying dataset

oldValue - The old value at the location, before it was edited

newValue - The new value value input by the user

• Return

Nothing

• Scope

Called when the user double-clicks on a table cell.

• Parameters

self - A reference to the component that is invoking this function

rowIndex - Index of the row, starting at 0, relative to the underlying dataset

colIndex - Index of the column starting at 0, relative to the underlying dataset

value - The value at the location clicked on

event - The MouseEvent object that caused this double-click event

• Return

Nothing

• Scope

Client

• Description

Called when the user right-clicks on a table cell. This would be the appropriate time to create and display a popup menu.

#### • Parameters

self - A reference to the component that is invoking this function

rowIndex - Index of the row, starting at 0, relative to the underlying dataset

colIndex - Index of the column starting at 0, relative to the underlying dataset

value - The value at the location clicked on

event - The MouseEvent object that caused this double-click event

• Return

Nothing

• Scope

### Client

• Description

Called when the user has droppoed rows on this table. Note that the rows may have come from this table or another table. The source table must have dragging enabled.

• Parameters

self - A reference to the component that is invoking this function

sourceTable - A reference to the table that the rows were dragged and dropped in the same table.

rows - An array of the rows indices that were dragged, in the order they were selected

rowData - A dataset containing the rows that were dragged

dropIndexLocation - Row index where the rows were dropped

• Return

Nothing

• Scope
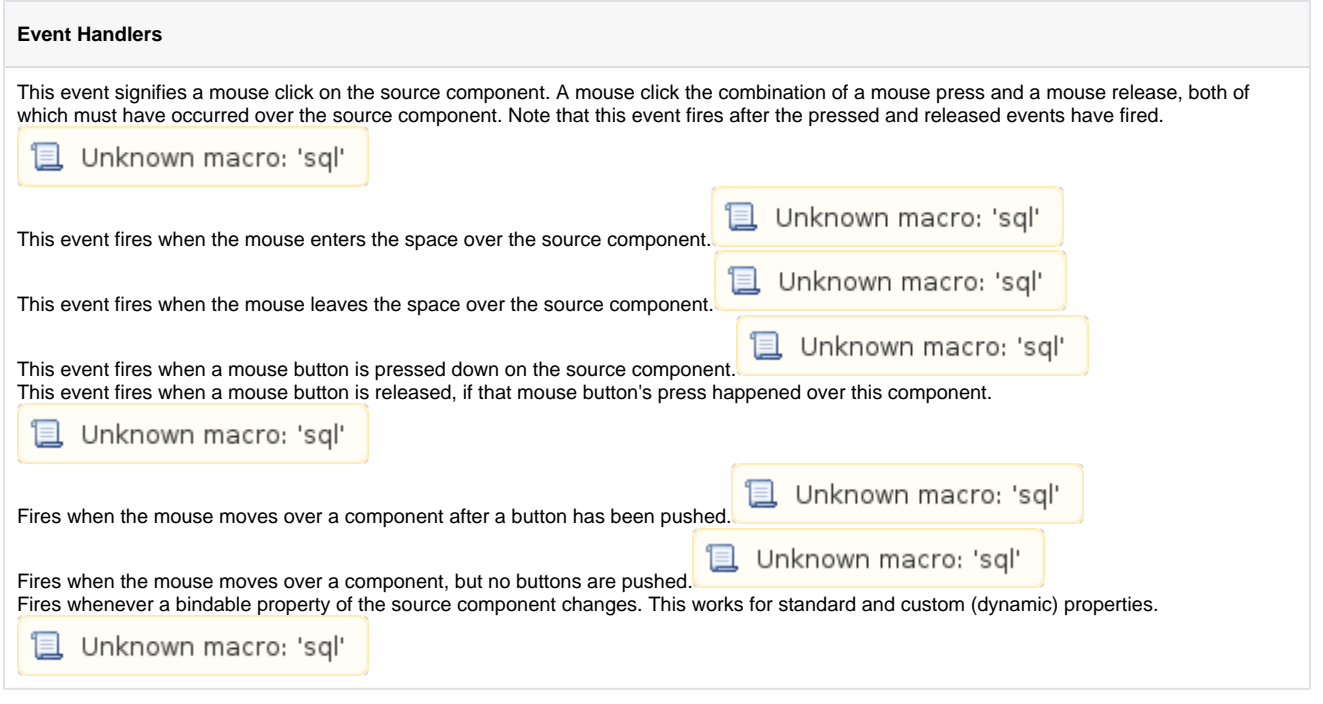

#### **Customizers**

This component has a table customizer that allows customization of the individual columns including hiding columns, enabling editing, changing format, etc. It is important to note that when editing cells directly in the Power Table, it doesn't modify the underlying Dataset. You can use the onCellEdited extension function and uncomment the sample code to make table edits change the underlying Dataset, or even the original source of data (ie: if using a SQL Query).

### **Examples Code Snippet** #Example of an onRowsDropped() extension script for two power tables with identical columns: def onRowsDropped(self, sourceTable, rows, rowData, dropIndexLocation): if self != sourceTable: destDataset = self.getData() pyRowData = system.dataset.toPyDataSet(rowData) # Loop thru all the rows that have been selected and dragged to the # destination table. for row in pyRowData: newRow = [] for column in row: newRow.append(column) destDataset = system.dataset.addRow(destDataset, dropIndexLocation, newRow) # Adds the rows to the destination table. self.setData(destDataset) # Optional. Deletes the dragged rows from the source table. sourceDataset = system.dataset.deleteRows(sourceTable.getData(), rows) sourceTable.setData(sourceDataset) else: system.gui.messageBox("Dropping on to same table not supported") # To drop onto the same table, the new row indices must be calculated # for both the dropped and deleted rows, taking changes into account.

### **Power Table Customizer**

### Column Configuration

Header - Provide a custom name to the column header. Hide - Hides the column Editable - Allows the editing of the cell pertaining to the column. Sortable - Allows the user to sort the table according to the selected column Filterable - Allows the user to filter the table according to the selected column Horiz Align - Aligns the contents of the column. Vert Align - Aligns the contents of the column. Wrap Text? - The text will wrap if its contents are longer than the width of the cell. Prefix - A custom text that proceeds the contents of each cell. Suffix - A custom text that follows the contents of each cell. Number Format - A format of the cell is the contents of the cell are number types. Date Format - A format of the cell is the contents of the cell are date types.

Boolean - Changes the contents of the cell to reflect a 'check box' look and feel.

## **List**

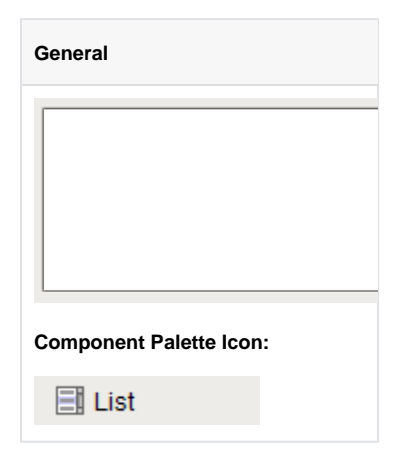

#### **Description**

The List component displays a list of options, allowing freeform selection of the items. It is powered by a Dataset, from which it displays the first column.

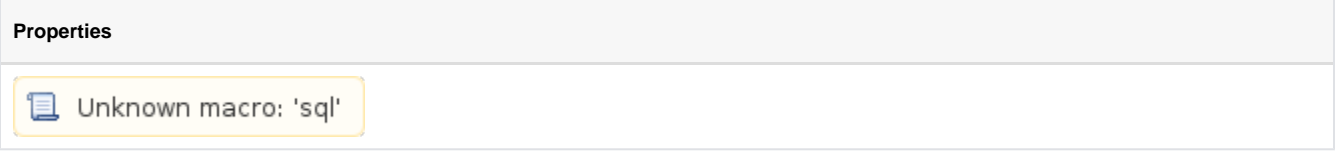

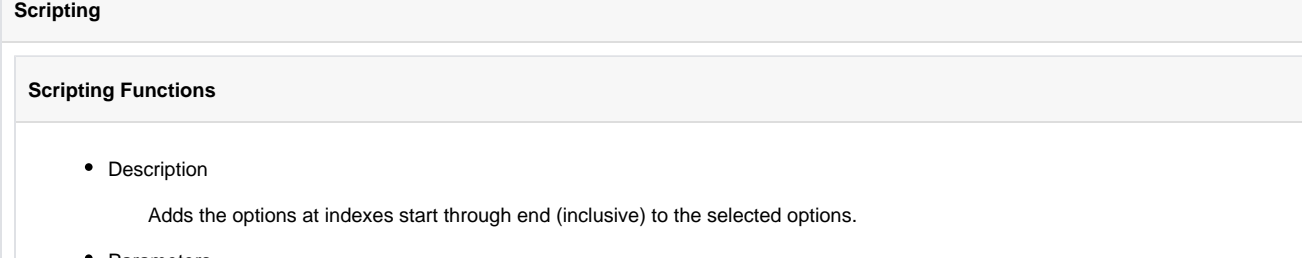

• Parameters

int start - The first index (stating at 0) to add to the selection.

int end - The last index (stating at 0) to add to the selection.

• Return

Nothing

• Scope

• Description

Clears the current selection, making nothing selected.

• Parameters

Nothing

• Return

Nothing

• Scope

Client

• Description

Returns a list of the selected indices in increasing order. Returns an empty list if nothing is selected.

• Parameters

Nothing

• Return

List of Integers

• Scope

Client

• Description

Returns the currently selected value, or None if the selection is empty.

• Parameters

Nothing

• Return

**Object** 

• Scope

Client

• Description

Returns a list of the currently selected values. Returns an empty list if the selection is empty.

• Parameters

Nothing

• Return

Object[]

• Scope

Client

• Description

Checks whether or not the given index is currently selected.

• Parameters

int index

• Return

boolean

• Scope

• Description

Checks to see if anything is selected in the list or not.

• Parameters

Nothing

• Return

boolean

• Scope

Client

• Description

Sets the currently selected value to the argument, if found in the list.

• Parameters

Object value

• Return

Nothing

• Scope

Client

#### **Extension Functions**

This component does not have scripting functions associated with it.

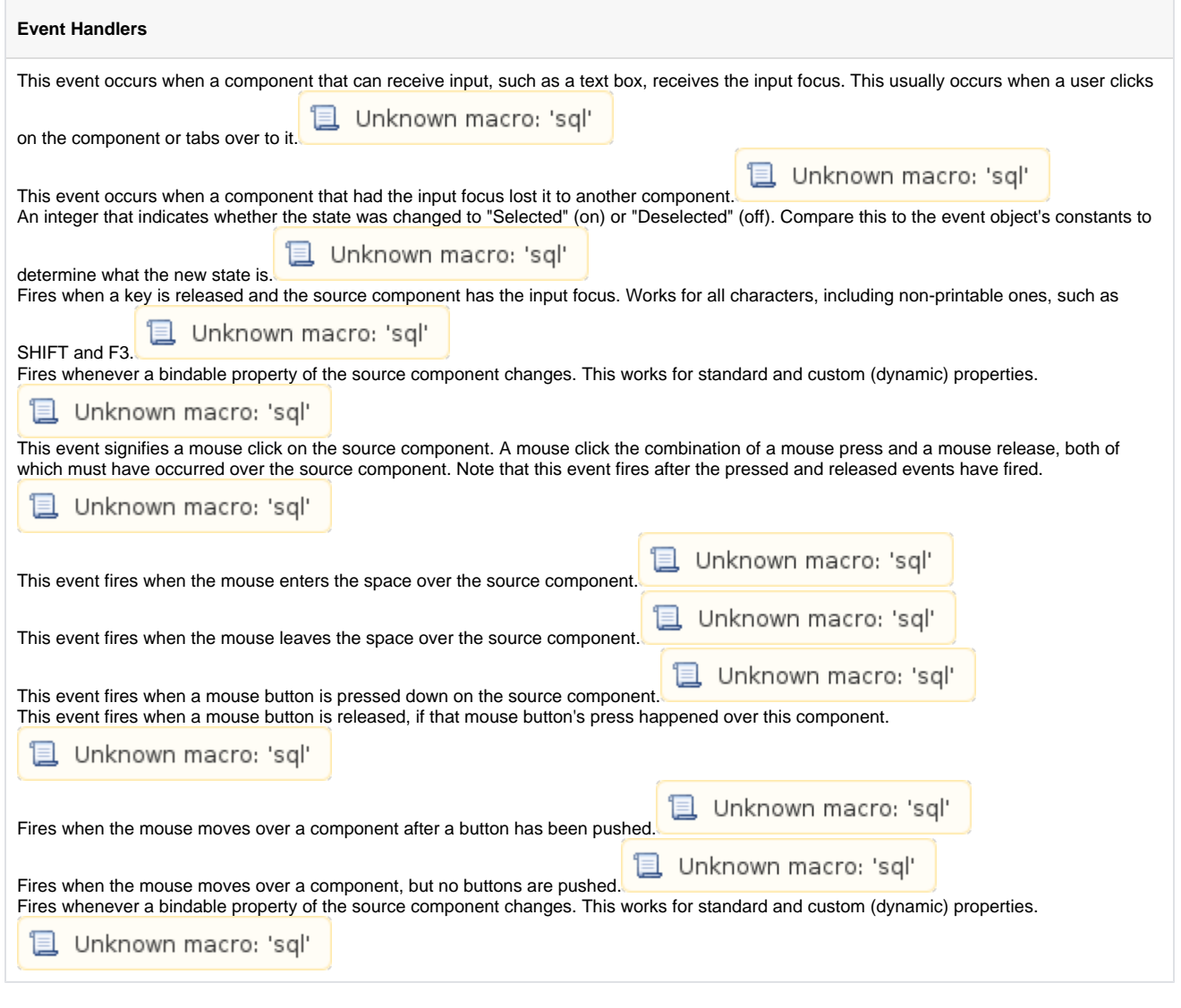

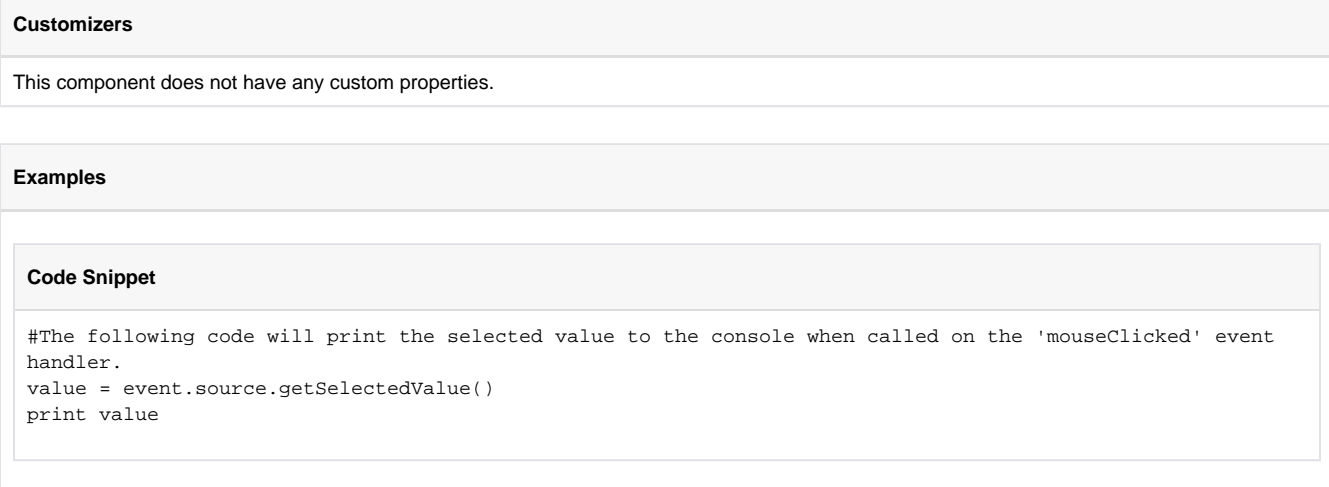

## **Tree View**

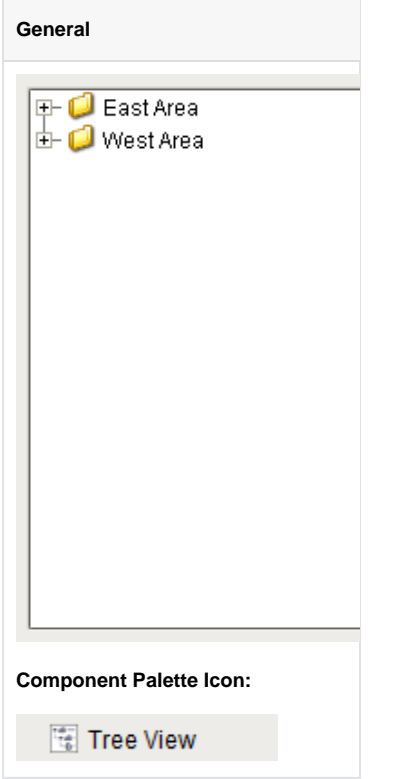

#### **Description**

The Tree View component can display any tree hierarchy. It is configured by filling in a dataset. Each row in the dataset will become a node in the tree. Each node has a path, for example, "West Area/Process/Valve1" that determines its location in the tree. The Separation Character property (by default it is forward-slash), dictates how the paths are broken up. Any missing folder nodes needed by a leaf node are created implicitly.

The other columns in the dataset besides "Path" are used to configure the look for the node, both when it is selected and when it is not. This component recognizes the following column titles. The references to optional column titles means that a dataset does not need to have them present in the dataset for the tree to render and function.

- Path the path determines the node's location. Broken up into a list by splitting on the separation character.
- Text the text of the node while not selected.
- Icon a path to an icon for the node. Use the value: "default" to use the tree automatic folder/leaf icons. [optional]
- Background a string column that will be coerced into a color for the unselected background. e.g. "white" or "(255,255,255)" Use an empty string to use the default color.[optional]
- Foreground a string representation of the unselected foreground color. [optional]
- Tooltip if not empty, will be used as the tooltip for the node. [optional]
- Border a string that will be coerced into a Border for the node while unselected. May be empty.[optional]
- SelectedText the text of the node while selected.[optional]
- SelectedIcon a path to an icon for the node while selected. Use the value: "default" to use the tree automatic folder/leaf icons.[optional]
- SelectedBackground a string representation of the selected foreground color.[optional]
- SelectedForeground a string representation of the selected foreground color. [optional]
- SelectedTooltip if not empty, will be used as the tooltip for the node while selected.[optional]
- SelectedBorder a string that will be coerced into a Border for the node while selected. May be empty.[optional]

Below is an example configuration of the treeview's items property. Notice how not all of the fields listed above are used, because there are certain properties that are not necessary to build our treeview. Notice how I have chosen a larger version of the same images for the Selected Icon, so that when an item gets selected, not only does the background color change, but the size of the image changes as well.

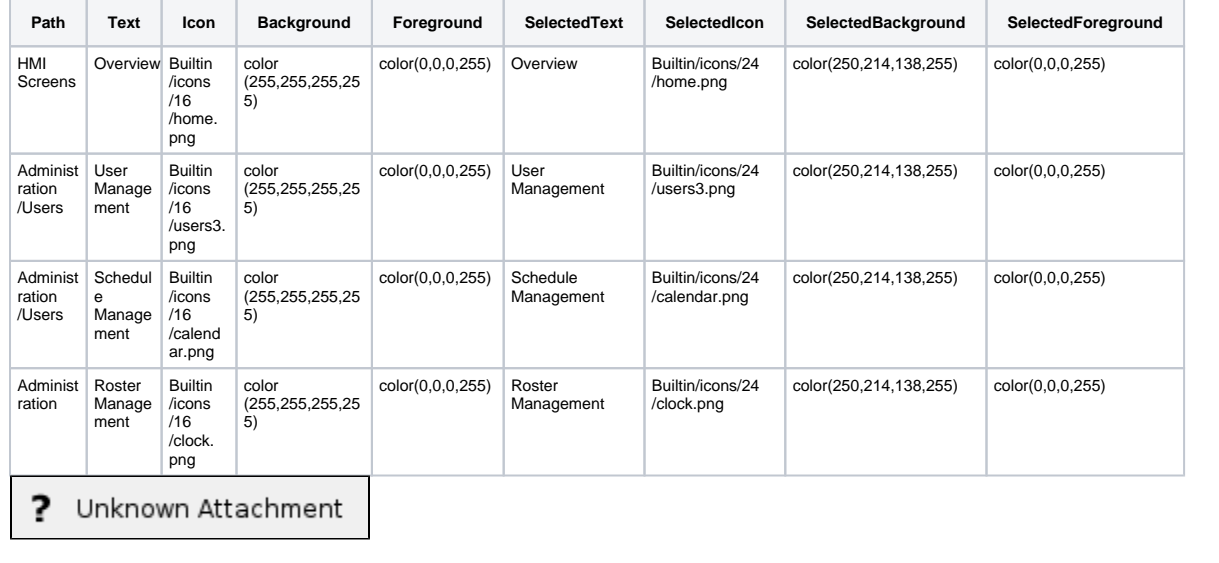

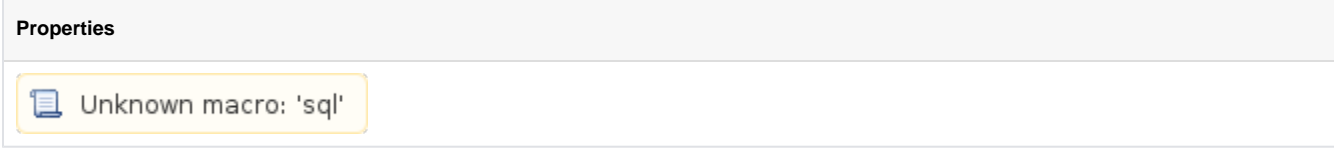

**Scripting**

**Scripting Functions**

• Description

Clears the current selection.

• Parameters

Nothing

• Return

Nothing

• Scope

Client

• Description

Collapses all nodes in the tree.

• Parameters

Nothing

• Return

Nothing

• Scope

Client

• Description

Expands all nodes in the tree.

• Parameters

Nothing

• Return

Nothing

• Scope

Client

• Description

Returns a list of the selected item's indexes. These are the row indexes that the selected tree nodes were found in the underlying dataset. Implicitly created folder nodes that have no index will not be included.

• Parameters

Nothing

• Return

List of Integers

• Scope

Client

• Description

Returns a list of the selected item's paths. A path to an item is the path to its parent plus its normal (non-selected) text.

• Parameters

Nothing

• Return

List of Strings

• Scope

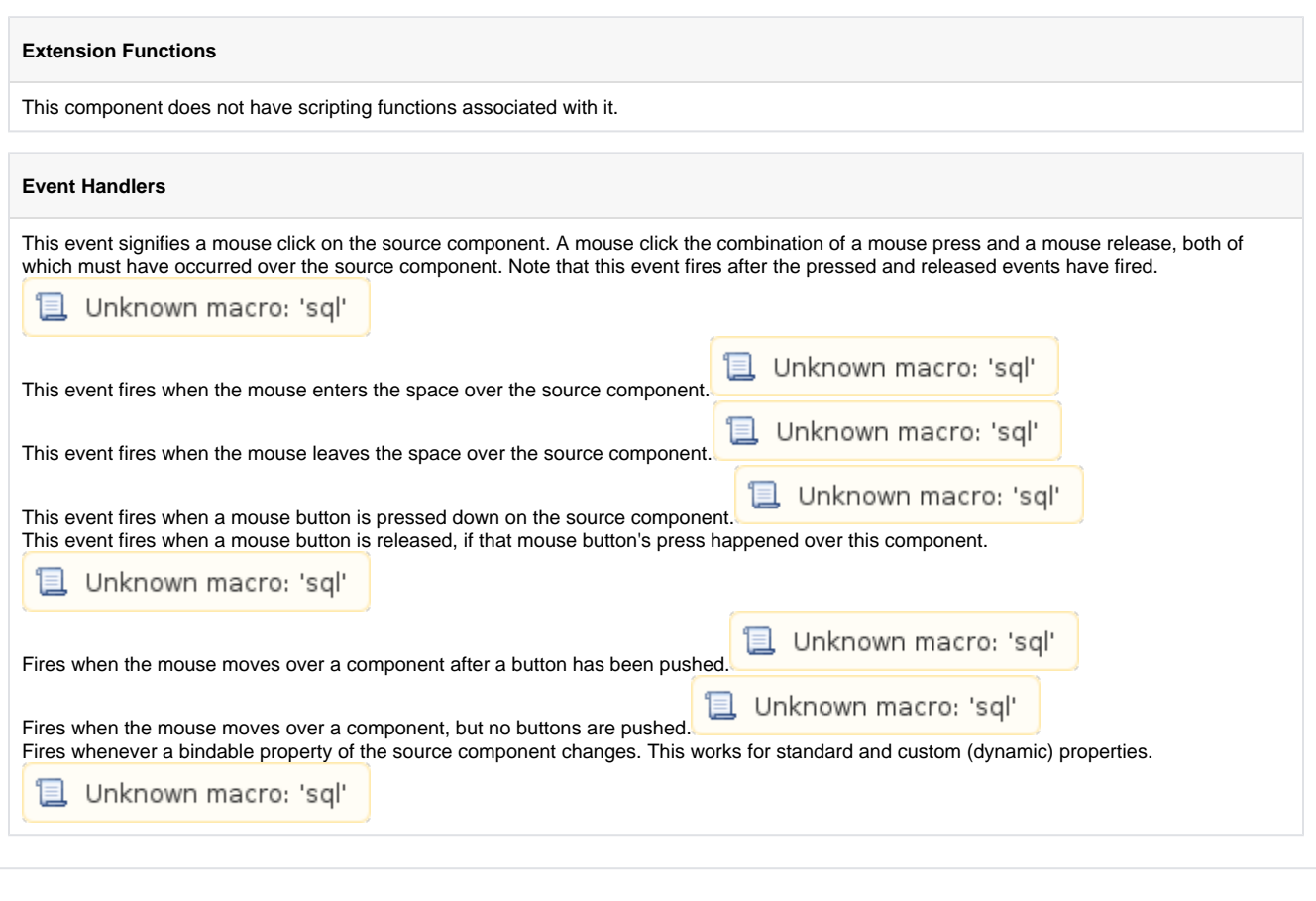

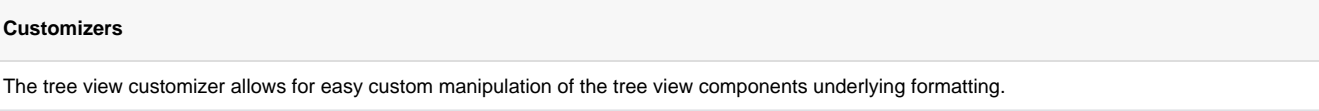

#### **Examples**

#### **Expression Snippet**

//The Selected Item property will be updated as the user selects different nodes in the tree. //It represents the index in the Items dataset at which the node is defined. If the selected //node was implicitly created, the Selected Item will be -1. //You can use this index to get the path and name of the selected node with an expression binding like this:

if ({Root Container.Tree View.selectedItem}<0,"n/a",{Root Container.Tree View.data}[{Root Container.Tree View.selectedItem},"text"])

#### **Script Snippet**

#This script will swap to the script that was double clicked on, if this code is placed in the mouseClicked event handler for the treeview #This script utilizes an extra column called windowPath that contains the full path to the window. You can add an extra column to the Items dataset property #as long as the column name doesn't match one of the reserved column titles listed above. if event.clickCount == 2: row = event.source.selectedItem data = event.source.data if row  $!= -1$ : # Grab the window path value out of the tree view's items dataset windowPath = data.getValueAt(row, "windowPath") system.nav.swapTo(windowPath)

### **Comments Panel**

Comments Panel

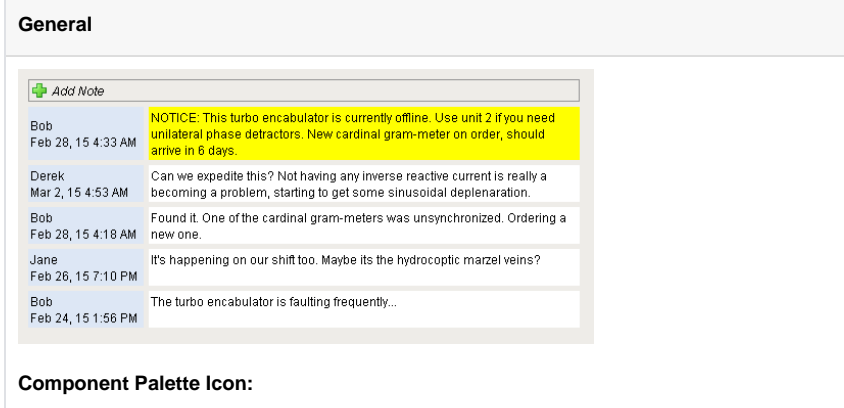

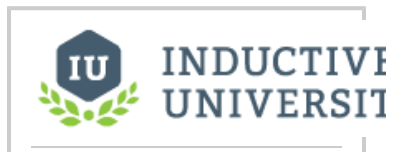

### **Comments Panel**

[Watch the Video](https://www.inductiveuniversity.com/video/comments-panel/7.8)

The following feature is new in Ignition version **7.8.1** [Click here](https://docs.inductiveautomation.com/display/DOC/New+in+this+Version#NewinthisVersion-Newin7.8.1) to check out the other new features

Additional information on the Comments Panel can be found on the [Comments Panel Component](https://legacy-docs.inductiveautomation.com/display/DOC/Comments+Panel+Component) page. G)

⋒ Looking for documentation on the legacy Comments Panel component? Please see the [Legacy Comments Panel](https://legacy-docs.inductiveautomation.com/display/DOC/Legacy+Comments+Panel) page.

Not sure which version you are looking at? The Legacy version of this component has several properties that the new one does not: "Insert Query 1", "Insert Query 2", "Delete Query", "Unstick Query", and "Download Attachment Query".

#### **Description**

The comments panel is used to power a blog-style comments system within your project. This can be useful for ad-hoc collaboration and communication between shifts, remote users, etc. This component is driven by a dataset that should be bound to a SQL query. Unlike most components, this component has built-in functionality to alter an external database. This is how the default Add Note functionality works. You have the opportunity to alter the queries that the components uses by enabling Extension Functions.

The schema that typically drives this component involves up to three tables:

- The first table (by default: **Notes**) stores all of the notes across the board.
- The second table (by default, **ItemNotes**) is used to associate notes with other things. This allows you to have different sets of notes for different screens/objects. Typically you'd bind the data to a query that joined these tables together restricting the second identifier in the ItemNotes table to the value appropriate for the window you're on.
- The third table (by default: **users**) is a user mapping table that assigns an ID to each user on the table. This is easiest to do if a database authentication profile is used as the \_users table automatically creates the required columns, but non-database authentication profiles can be used as long as the table is manually created and maintained.

You can opt out of this three-table system by simply making use of the Extension Functions on the component. See below for more details.

By default, users can remove their own comments, and comments can have files attached. To allow attachments, make sure you have a BLOB field in your notes table.

#### **Behavior Description: Three-Table Configuration vs Custom**

The following is a list of the default behaviors when all Extension Functions are disabled

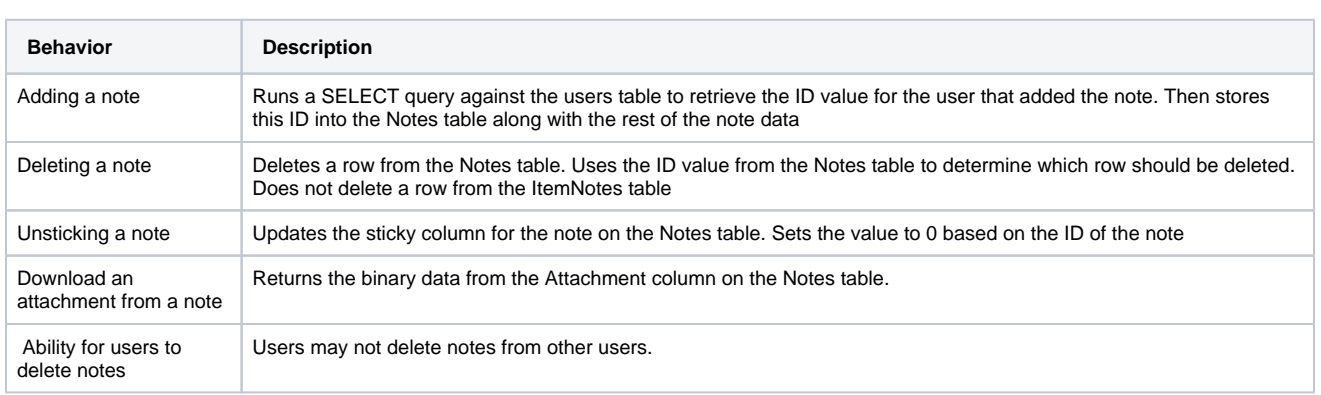

Enabling the Extension Functions on the component allow for custom functionality on the component. Some examples are:

- Store all note data on a single database table simply modify each Extension Function to run queries against a single database table
- Save the attachment to a shared drive instead of a database column modify insertNote to save the attachment to a hard drive.
- Allow users to delete all notes by role check the role of the user in canDelete and return True if the user has a specific role

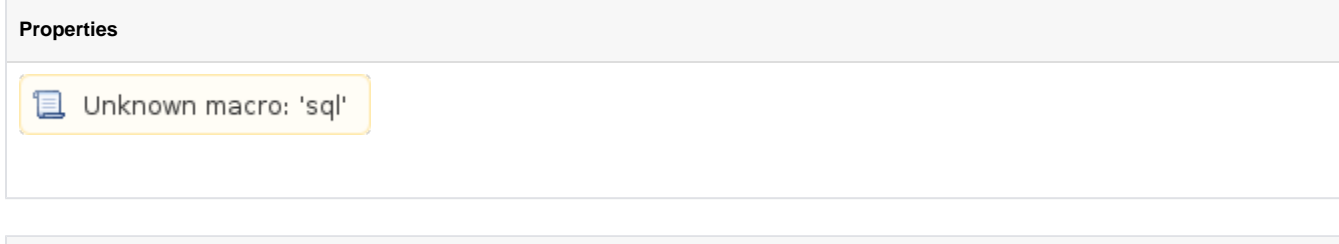

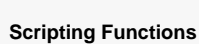

**Scripting**

This component does not have scripting functions associated with it.

#### **Extension Functions**

• Description

Called when a note is added.

• Parameters

component self - A reference to the component that is invoking this function

string note - The text contents of the note

string filename - The full filepath to the the attachment

string sticky - A boolean indicating whether this note should be flagged as stickied

• Return

Nothing

• Scope

Client

• Description

Called when a user clicks the 'delete' link on a note.

• Parameters

component self - A reference to the component that is invoking this function

integer id - The id of the note

• Return

Nothing

• Scope

Client

• Description

Called when a user clicks the 'unstick' link on a note.

• Parameters

component self - A reference to the component that is invoking this function

integer id - The id of the note

• Return

Nothing

• Scope

Client

• Description

Called when a user attempts to download an attachment from a note.

• Parameters

component self - A reference to the component that is invoking this function

integer id - The id of the note

• Return

Nothing

• Scope

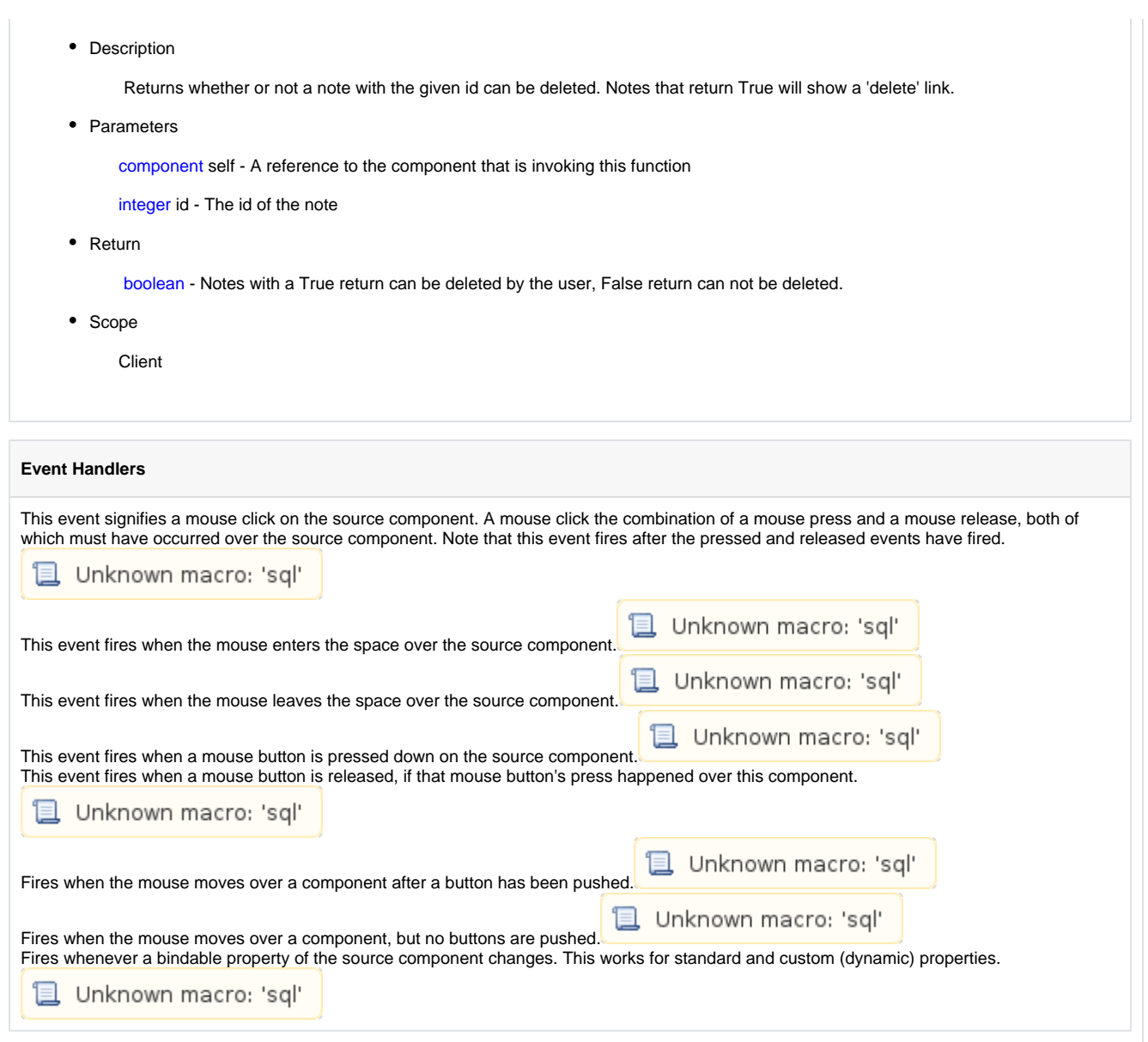

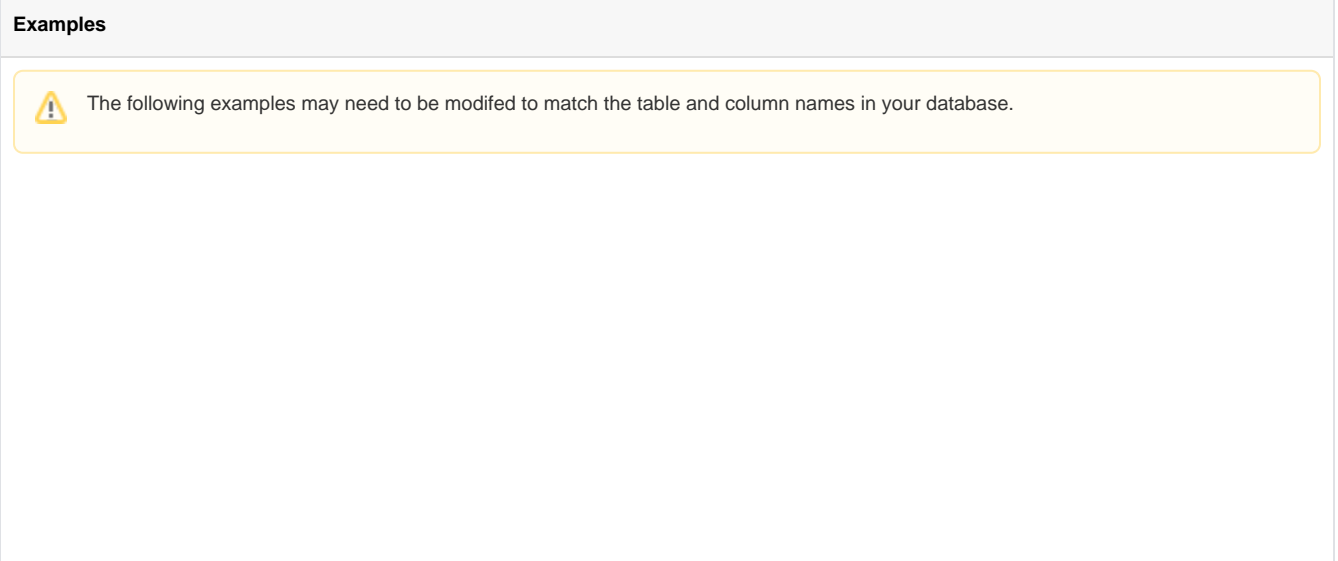

#### **insertNote: using default table configuration**

```
# Inserts a note using the three default tables: notes, users, and itemNotes. 
# Also stores only the file name in the database instead of the full path to the file
# Assumes a User ID is used in the notes table
# determine the ID for the logged in user
user = system.db.runScalarPrepQuery("SELECT id from users where username = ?", [system.security.
getUsername()])
# determine if a file is being attached
if filename is None:
         # a file was not attached, provide a blank for the bytes
        attachmentBytes = None
else:
         # get the bytes of the file at the path the user selects
        attachmentBytes = system.file.readFileAsBytes(filename)
         # splits the file name from the file path. This way we can show just the file name on the 
component
        # Using '\' as a delimiter, but python requires 2 since it's an escape character
       pathAndFile = filename.rsplit('\\', 1) filename = pathAndFile[1]
# build the query and the arguments
query = "INSERT INTO Notes (note, whoid, tstamp, attachment, filename, sticky) VALUES (?, ?, 
CURRENT_TIMESTAMP, ?, ?, ?)"
arguments = [note, user, attachmentBytes, filename, sticky]
# insert the note
insertId = system.db.runPrepUpdate(query, arguments)
# insert a row onto the itemNotes table 
# replace 'MYID' with the proper code to fetch your id
myId = 'MYID'
system.db.runPrepUpdate("INSERT INTO ItemNotes (AccountId, NoteId) VALUES (?, ?)", [myId, insertId])
```
#### **insertNote: using a single table**

```
# Similar to the above example, but only a single database table is required.
# Assumes a User Name is used in the notes table
# determine the name for the logged in user
user = system.security.getUsername()
# determine if a file is being attached
if filename is None:
        # a file was not attached, provide a blank for the bytes
        attachmentBytes = None
else:
         # get the bytes of the file at the path the user selects
        attachmentBytes = system.file.readFileAsBytes(filename)
         # splits the file name from the file path. This way we can show just the file name on the 
component
         # Using '\' as a delimiter, but python requires 2 since it's an escape character
       pathAndFile = filename.rsplit('\\', 1) filename = pathAndFile[1]
# insert the note
query = "INSERT INTO Notes (note, whoid, tstamp, attachment, filename, sticky) VALUES (?, ?, 
CURRENT_TIMESTAMP, ?, ?, ?)"
arguments = [note, user, attachmentBytes, filename, sticky]
system.db.runPrepUpdate(query, arguments)
```
#### **downloadAttachment**

```
result = system.db.runPrepQuery("SELECT AttachmentName, Attachment FROM Notes WHERE Id=?", [id], 
database="")
fileName, data = result[0][0], result[0][1]
# get the last part of the filename
fileName = system.file.saveFile(fileName.split('\\')[-1])
system.file.writeFile(fileName, data)
```
## **Tag Browse Tree**

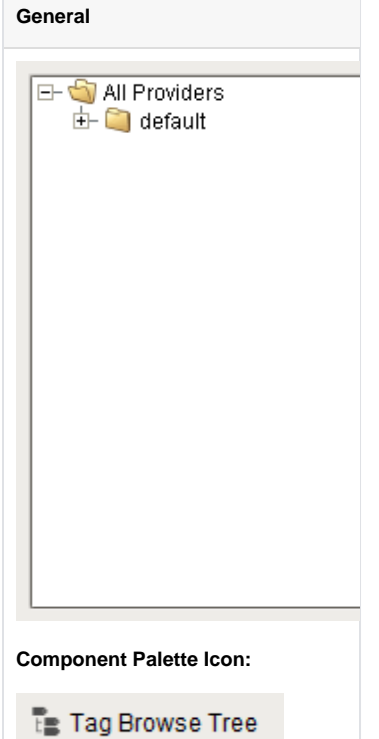

#### **Description**

The Tag Browse Tree component is similar to the Tag Browser in the Designer, allowing tags to be browsed in both the Designer and the Client, and dragged on to other components like the Easy Chart. Unlike the Tag Browser, tags can not be edited, tag properties can not be displayed, and UDT definitions can not be displayed. Tags in the component can be refreshed through scripting by calling refresh().

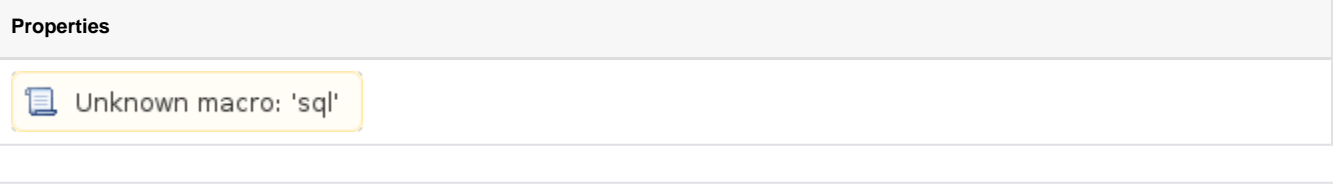

**Scripting**

**Scripting Functions**

This component does not have scripting functions associated with it.

#### **Extension Functions**

• Description

Called for each tag loaded into tag browse tree. Return false to hide this tag from the tree.

• Parameters

Self- A reference to the component that is invoking this function.

Tag - The tag itself.

• Return

Boolean

• Scope

**Client** 

• Description

Returns a popup menu that will be displayed when the user triggers a popup menu (right click) on the tree. Use system.gui. createPopupMenu to create the popup menu.

• Parameters

Self- A reference to the component that is invoking this function.

clickedTag - The tag of the clicked on tree path.

selectedTags - The tags of the selected paths of the tree.

• Return

**JPopupMenu** 

• Scope

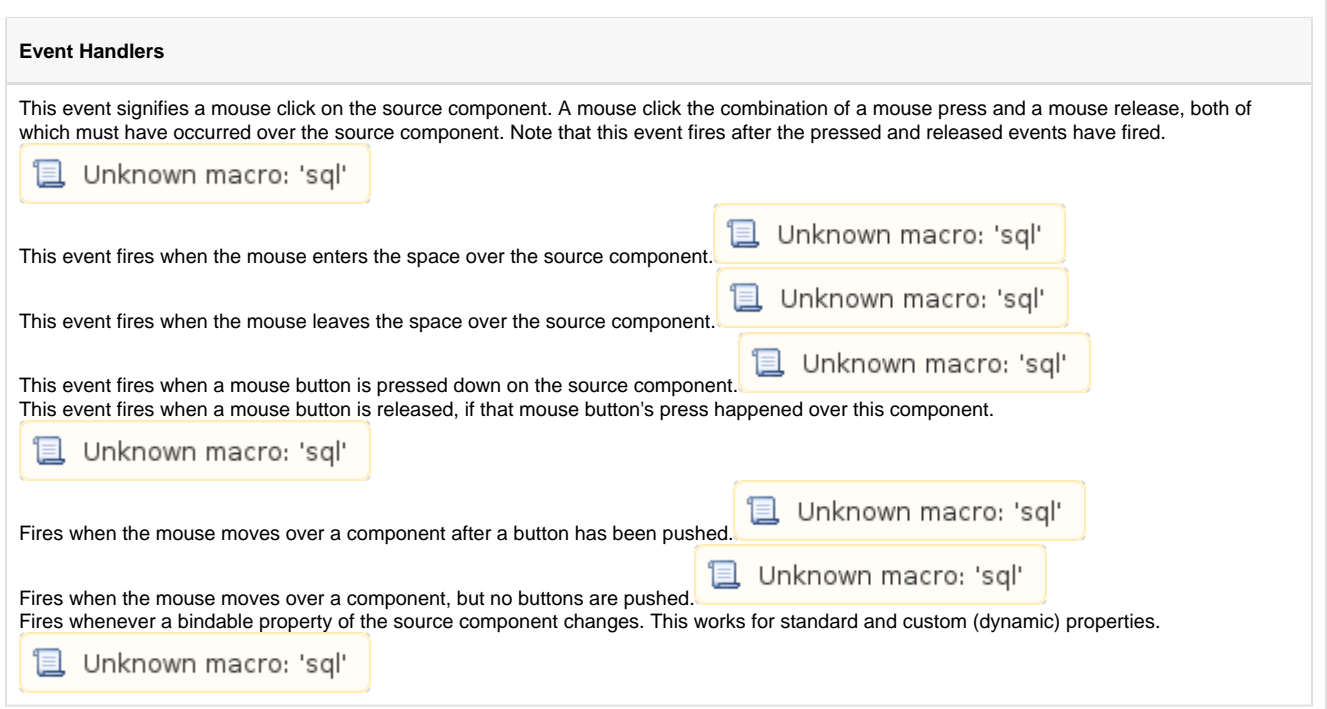

#### **Customizers**

This component does not have any custom properties.

#### **Examples**

```
Code Snippet
# The following code shows a right-click popup menu.
# Add these lines after the """ """ section of the createPopupMenu extension function. 
# Note how lines below are indented, the first def command should line up with the
# indentation of the """ """ section of the Extension Function.
         def showValue(self):
                 value = str(clickedTag.value.value)
                 system.gui.messageBox(value)
         def showLastChange(self):
                lastChange = str(clickedTag.value.timestamp)
                 system.gui.messageBox(lastChange)
         itemsDict = {"Show Value": showValue, "Show Last Change":showLastChange}
         JPopupMenu = system.gui.createPopupMenu(itemsDict)
        return JPopupMenu
```
## **Charts**

## **Easy Chart**

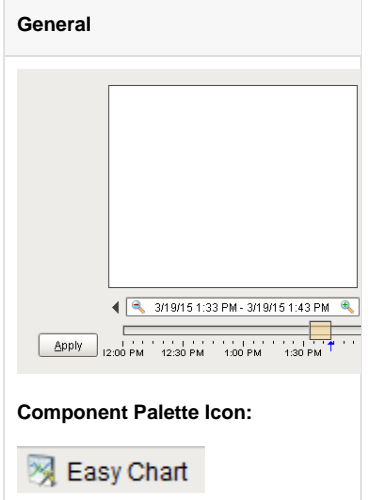

#### **Description**

#### **Description**

This component is used to make powerful and runtime-configurable time-series charts. It is configured by defining a set of pens and axes. Each pen represents a series of data. Pens can be many different styles, such as line, area, bar, and shape. This chart automatically creates controls for picking the time range and for hiding or displaying pens.

#### **Features**

- Easy configuration
- User-selectable set of pens
- Automatic time-selection controls
- SQL Query and/or SQLTags Historian data sources
- Automatic SPC and calculated pen support
- Zoom, Pan, X-Trace modes
- Any number of Y-axes and subplots
- Realtime or Historical

#### **Pens**

There are three kinds of pens in the Easy Chart:

- 1. [Tag Historian](https://legacy-docs.inductiveautomation.com/display/DOC/Tag+Historian) Pens. These pens pull their data from the Tag Historian system.
- 2. Database Pens. These pens will automatically create SQL SELECT queries to pull data from a database table. Typically, this is a table that is the target of a [Historical Transaction Group](https://legacy-docs.inductiveautomation.com/display/DOC/Understanding+Transaction+Groups).
- 3. Calculated Pens. These pens display a calculated dataset based off another pen, such as a moving average or an SPC function such as the UCL (Upper Control Limit).

#### **Modes: Realtime vs Historical**

The Easy Chart can operate in 3 different modes. These modes affect the range of data that is displayed, the controls the user is shown, and whether or not the chart polls for data.

- 1. Historical Mode. In this mode, the user is shown a [Date Range](#page-204-0) component to pick the range of data to fetch and display. The initial values of this component are set through properties on the chart. In historical mode, the chart does not poll.
- 2. Realtime Mode. In this mode, the user is given the opportunity to pick the amount of time in the past to display. For example, the last 5 minutes or the last 2 hours. The chart will poll at a rate according to the Poll Rate parameter.
- 3. Manual Mode. In this mode, the chart will use the values if its Start Date and End Date parameters to govern what data is displayed. Polling is controlled by having the Poll Rate at zero (polling off) or greater than zero.

#### **Basic Chart Configuration**

The Easy Chart has many properties, like other components, that control its behavior. Things like its Mode, Polling Rate, etc are configured via the properties. All of the setup for adding pens, axes, subplots, etc is its [Customizer.](https://legacy-docs.inductiveautomation.com/display/DOC/Custom+Properties) You can also drag and drop Historian-enabled tags onto the chart directly in the Designer to add those tags as chart pens.

**Y-Axes**

The easy chart supports any number of Y-axes. To add an axis, go to the Axes tab of the chart customizer. When adding an axis, you get a number of options such as the type (numeric or logarithmic), label, color, autorange vs fixed range, and auto-ticks vs fixed ticks. You can also modify the position of the axis, but note that by default the Chart's Auto Axis Positioning property is enabled, which means that the chart will balance the axes automatically between left and right depending on demand. As pens are turned on and off by the user, only the axes that are used by visible pens are shown.

After you add your axes, you edit any pens that you want to use your new axes. Simply choose the new axis in the axis dropdown of the pen editing window.

#### **Subplots**

The Subplots feature lets you break up the chart's plot area into multiple distinct subplots that share the X axis, but have their own Y axes. This is often useful for digital data, as shown in the screenshot above. By default the chart has 1 subplot (the main plot). To add a new subplot, simply hit the add button in the Subplots tab of the chart customizer.

Subplots have relatively few options. The Weight option determines how much room the subplot gets relative to the other subplots. For example, in the screenshot above subplot #1's weight is 5, and subplot #2's weight is 1, leading to a 5-to-1 distribution of space. Just like axes, once you add your subplots you should go back to your pens and modify you pens' subplot property for any pens you want to appear on the subplot.

#### **Pen Groups**

You can put your pens in groups to break up the pens into some logical separation. For instance, in the screenshot above there are three pen groups: C1, C2, and Valves. The group name is used as the titled border for the pens' grouping container. Groups also have another purpose, but it is more advanced and most people won't have to worry about it. For more, read the Dynamic Pens section below.

#### **Advanced Configuration**

#### **Dynamic Pens**

In is often the case that you'll want to make one chart window that services many similar pieces of equipment. For instance, if you have 30 tanks and they all have the same datapoints, you want to be able to use one window for all 30 of them and simply pass the tank number into the chart window as a parameter. There are actually a number of ways to accomplish this, each method suitable for different scenarios.

Database pens have 2 ways to be made dynamic. The first is the Chart's Where Clause property. This is a snippet of SQL where clause syntax, like "machine\_num = 28" that will be included for alldatabase pens in their queries. The second is to use a dynamic group. Any group can be made a dynamic group in the customizer. For each dynamic group, the easy chart will get a special dynamic property associated with that group. That property is another snippet of SQL where clause that will be applied to all database pens in that group.

The other way to make your pens (and anything else about the chart) dynamic at runtime is to use dynamic configuration. Read on...

#### **Dynamic Configuration**

The Easy Chart is not just meant to be easy to configure, but also very powerful. In particular, there is an emphasis on the ability to make any configuration change dynamically in a client - not just statically in the Designer. While a bit of scripting or clever property binding may be required, the technique is very powerful. This is achieved by storing all of the settings that you alter in the customizer in a set of expert-level dataset properties. So altering the datasets alters the chart configuration. You can inspect these various datasets, which hold the pens, axes, and subplot information, to see their format. They all look up information by column name (case-insensitive). So, if you have pen configuration stored in a database, you can bind an indirect SQL Query binding to alter the chart's pen set at runtime.

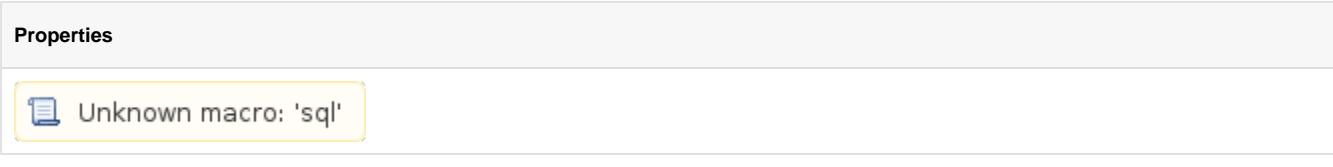

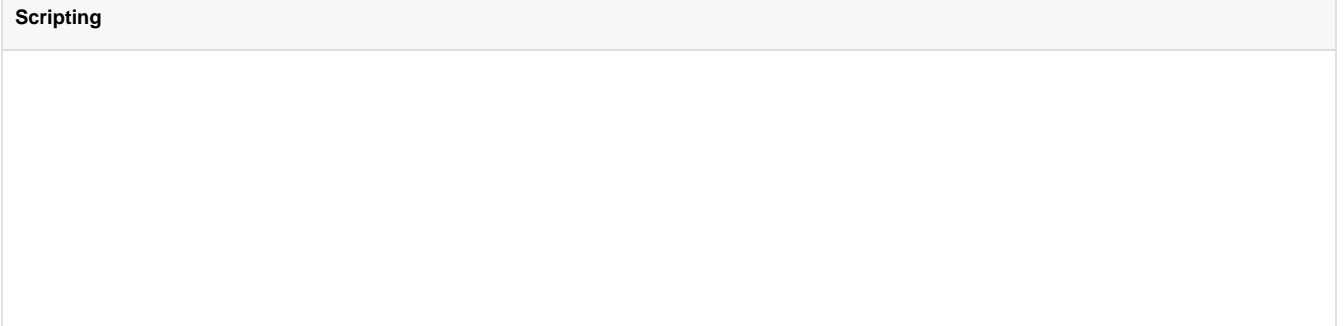

#### **Scripting Functions**

#### • Description

This function save the chart's datasets as an Excel file. Returns a String of the complete file path chosen by the user, or None if the user canceled the save.

• Parameters

String filename - The default file name for the Save dialog.

• Return

**String** 

• Scope

Client

• Description

This function will print the chart.

• Parameters

Nothing

• Return

Nothing

• Scope

Client

#### **Extension Functions**

• Description

Provides an opportunity uto perform further chart configuration via scripting. Doesn't return anything.

• Parameters

self-A reference to the component that is invoking this function.

chart-A JFreeChart object. Refer to the JFreeChart documentation for API details.

• Return

Nothing

• Scope

• Description

Provides an opportunity to configure the x-trace label. Return a string to override the default label.

• Parameters

self-A reference to the component that is invoking this function.

chart-A JFreeChart object. Refer to the JFreeChart documentation for API details.

penName-The name of the pen the x-trace label applies to.

yValue-The y-value of the pen at the x-trace location.

• Return

Nothing

- Scope
	- Client
- Description

Called when the user has dropped rows from a power table on the chart. The source table must have dragging enabled.

• Parameters

self-A reference to the component that is invoking this function.

sourceTable-A reference to the table that the rows were dragged from.

rows-An array of the row indicies that were dragged, in the order they were selected.

rowData-A dataset containing the rows that were dragged.

• Return

Nothing

• Scope

Client

• Description

Called when the user has dropped tags from the tag tree onto the chart. Normally, the chart will add pens automatically when tags are dropped, but this default behavior will be suppressed if this extension function is implemented.

• Parameters

self-A reference to the component that is invoking this function.

paths-A list

• Return

Nothing

• Scope

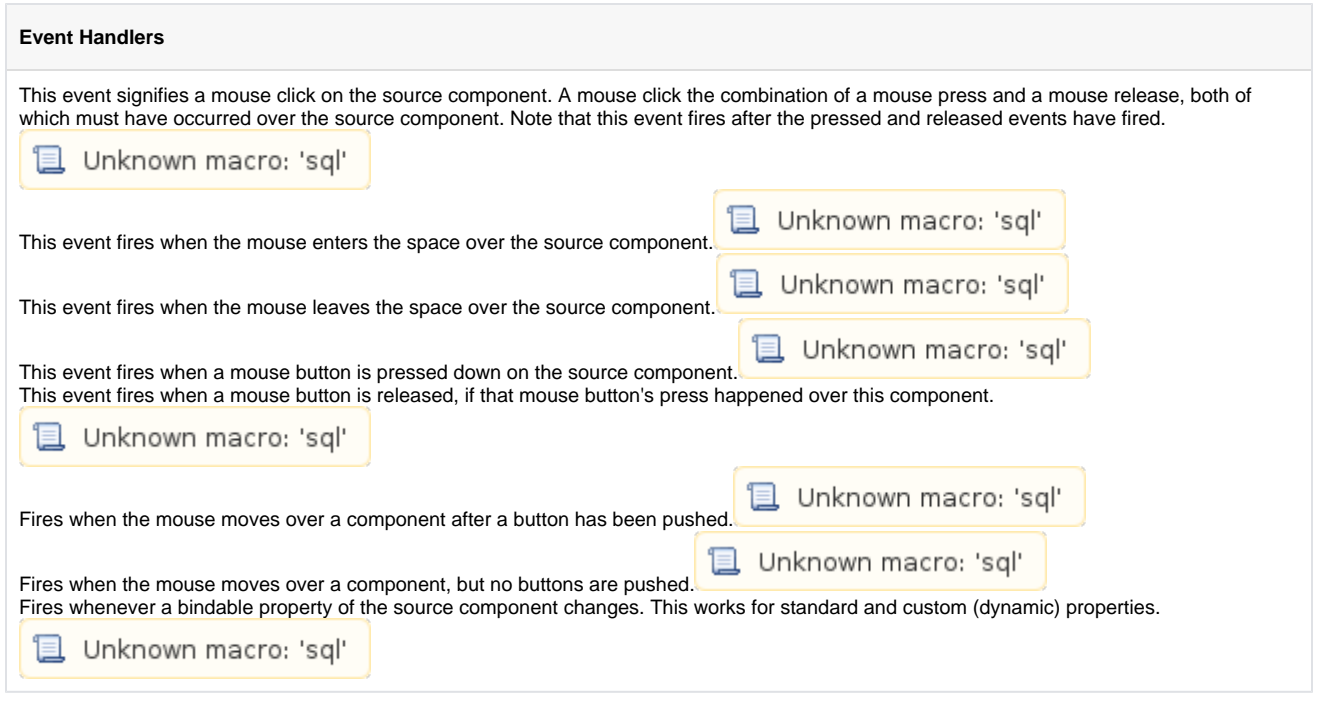

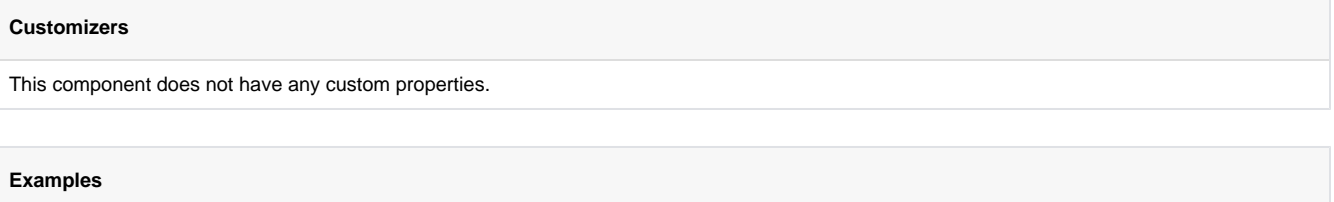

There are no examples associated with this component.

## **Chart**

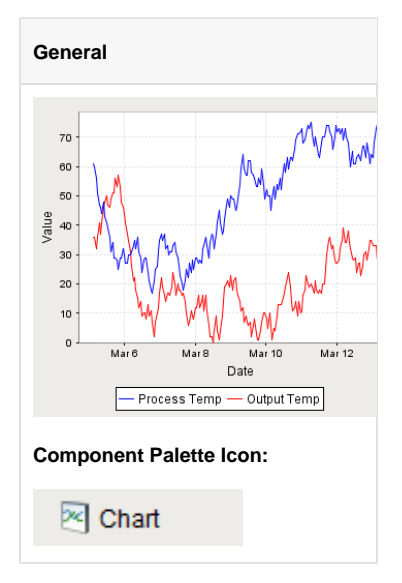

#### **Description**

The Chart component (also called the Classic Chart when contrasted with the Easy Chart) provides a flexible way to display either timeseries or X-Y charts that are powered by any number of datasets. Typically, these datasets are bound to [SQL Query Bindings](https://legacy-docs.inductiveautomation.com/display/DOC/SQL+Query+Binding).

#### **Features**

- SQL Query and/or SQLTags Historian data sources
- Zoom, Pan, X-Trace modes
- Any number of Y-axes and subplots
- Realtime or Historical  $\bullet$
- Many different rendering styles

#### **Configuration**

The basic idea behind configuring the class chart is simple: add datasets, and fill them in with data in a format that the chart understands. You add datasets to the chart using the chart's customizer. You then use standard property binding to put data into these charts. Commonly you'll use a [SQL](https://legacy-docs.inductiveautomation.com/display/DOC/SQL+Query+Binding) [Query Binding](https://legacy-docs.inductiveautomation.com/display/DOC/SQL+Query+Binding). Since these datasets are just normal dynamic properties, you can also access them via scripting.

The Customizer also lets you add additional X and Y axes. There are various types of axes, and they each have a large number of properties. Lastly, you can configure additional properties for each dataset, such as which axes it maps to, its visual style, subplot, etc.

#### **Datasets**

Each dataset should define one or more "series" (a.k.a "pens"). The format for these datasets is quite simple. Each series in a dataset shares common X-values, defined by the first column. Each additional column are the Y-values for a series.

#### **Binding Techniques**

The classic chart can be used to make almost any kind of chart, with some effort. Historical, realtime, dynamic pen selection, etc is all possible. Your job is just to fill the datasets with the pertinent data, and the chart will display it. The most common idea is to make the chart dynamic by varying the date range that the dataset's SQL Query bindings run. This is easy to do by adding [a Date Range](#page-204-0) component and using Indirect [Bindings.](https://legacy-docs.inductiveautomation.com/display/DOC/Indirect+Tag+Binding)

#### **Chart Type: XY vs Category**

The classic chart is typically in XY Plot mode. This means that the x-axis is either date or numeric, and the y-axes are numeric. If your x-axis is categorical (names, not numbers), you can switch theChart Type property to Category Chart. Don't be surprised when you get a few errors - you'll need to go and switch your x-axis to be a Category Axis, and fill your dataset in with valid category data, that is, String-based x-values. This is most often used with the bar-renderer (see the Customizer).

#### **Properties**

#### **Scripting**

#### **Scripting Functions**

This component does not have scripting functions associated with it.

#### **Extension Functions**

• Description

Provides an opportunity to perform further chart configuration via scripting.

• Parameters

Self- A reference to the component that is invoking this function.

**Chart**- A JFreeChart object. Refer to the JFreeChart documentation for API details.

• Return

Nothing

• Scope

Client

• Description

Provides an opportunity to configure the x-trace label. Return a string to override the default label.

• Parameters

Self- A reference to the component that is invoking this function.

**Chart -** A JFreeChart object. Refer to the JFreeChart documentation for API details.

penName - The name of the pen the x-trace label applies to.

yValue - The y-value of the pen at the x-trace location

• Return

Nothing

• Scope

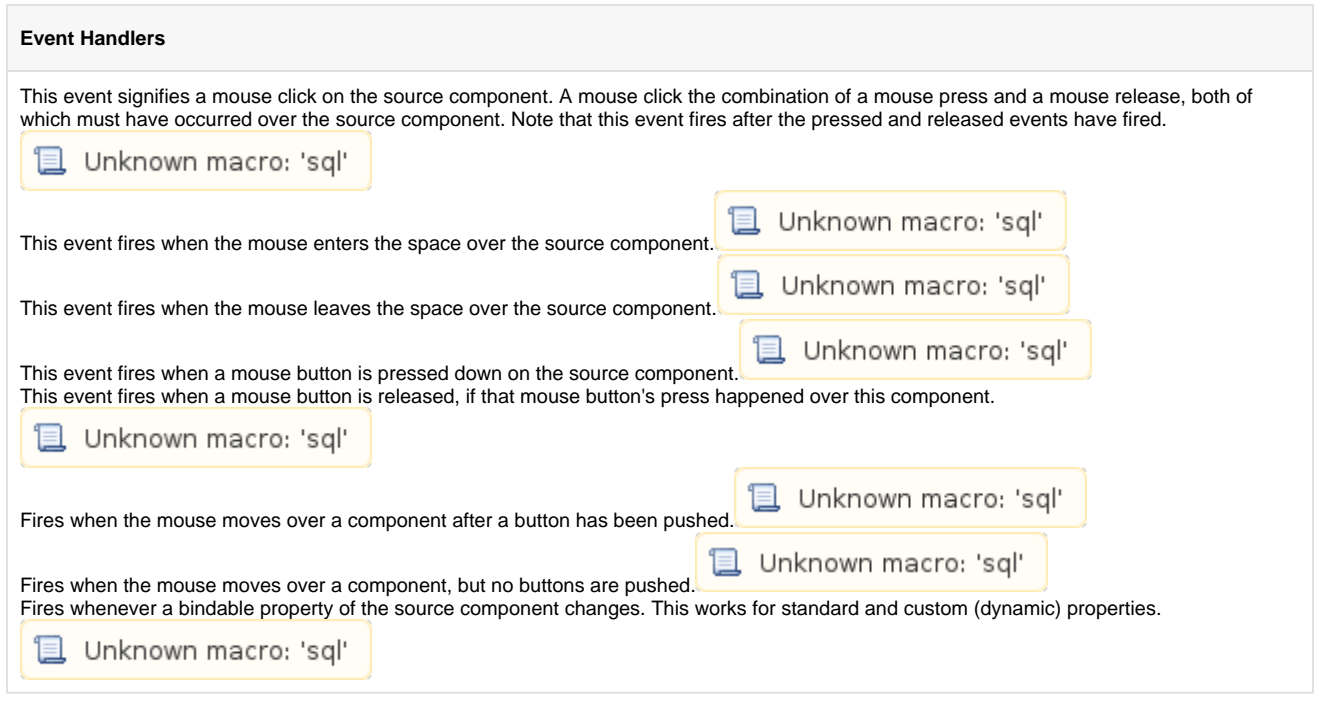

### **Customizers** This component has a customizer.

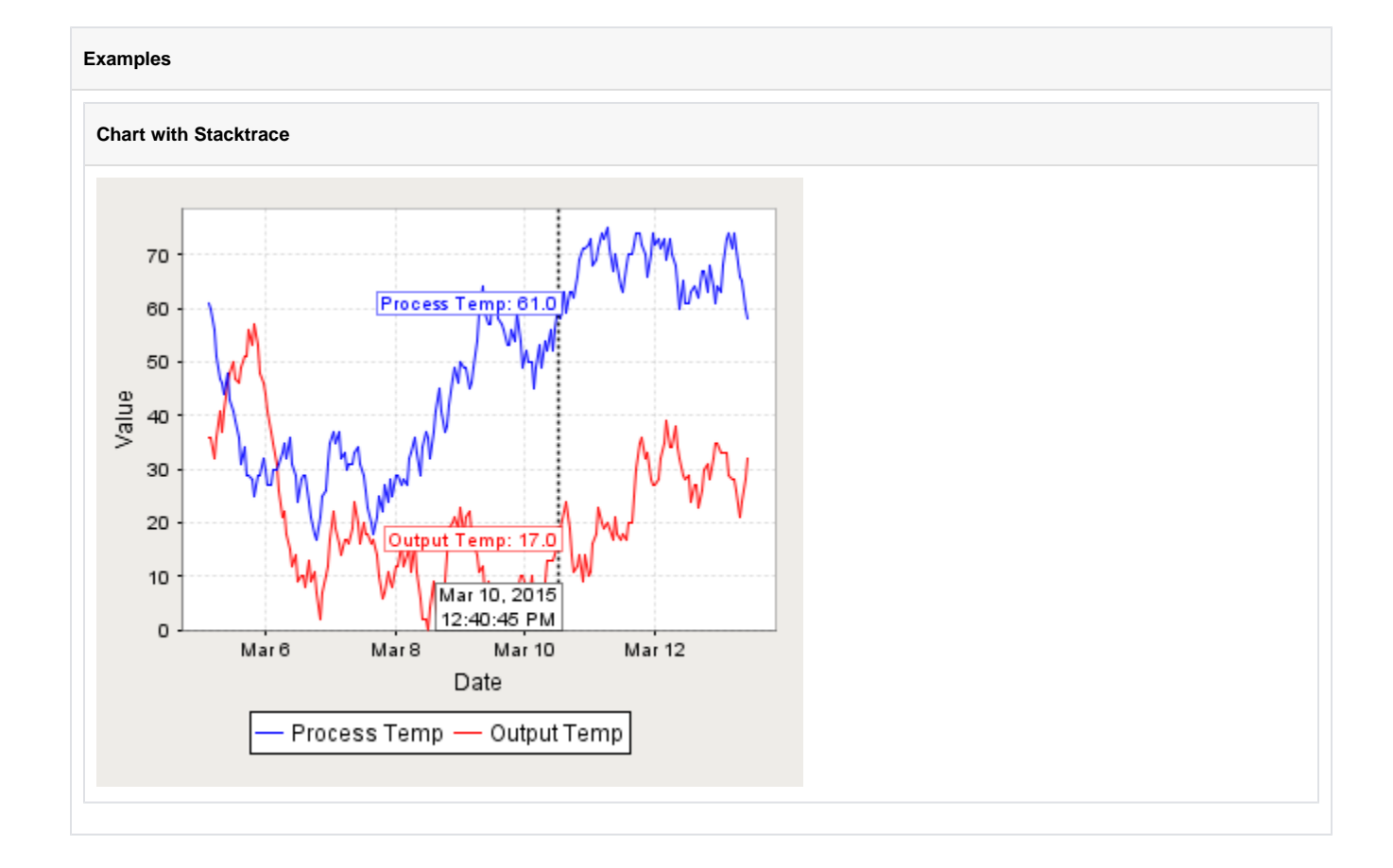

### **Sparkline Chart**

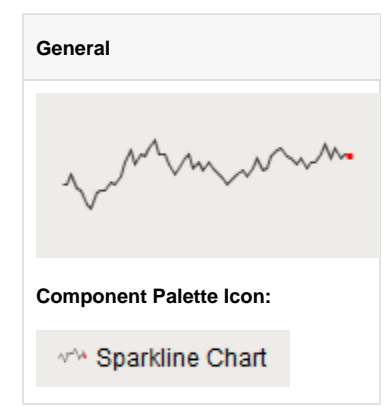

#### **Description**

The sparkline chart is a minimalistic chart component that displays a line-chart history for a single datapoint. Sparklines were invented by Edward Tufte as a way to show a great deal of contextual information in a very small amount of space. Sparklines are typically used to display the recent history (up to current time) of a datapoint so that the viewer can quickly discern the recent trend of a datapoint: is it rising? falling? oscillating? etc..

To use a sparkline, bind its Data property either to a Tag Historian realtime query, or to a database query. There should be two columns in this dataset: the first one a date column, the second a number. Each row will become a datapoint on the chart, and the dataset must be sorted by time in ascending order.

Instead of using axes to convey scale, the sparkline can display a band of color across the back of the chart which indicates the desired operating range of the datapoint. In this way, it is instantly obvious when a value is in its expected range, above that range, or below. The sparkline automatically configures its internal axes based on the data given to it. To give it a fixed range, simply fill in the Range Highand Rang e Low properties.

# **PropertiesL** Unknown macro: 'sql'

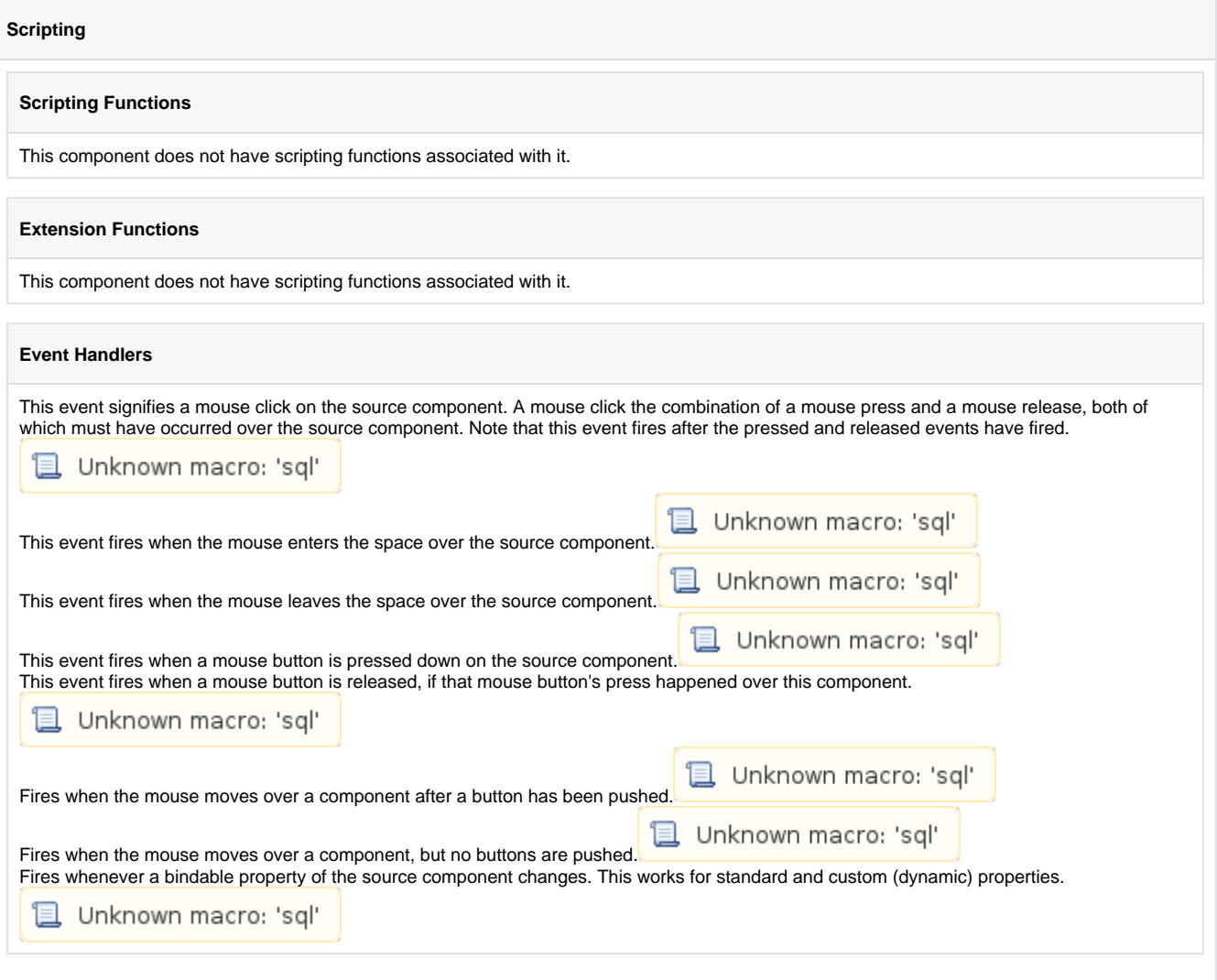

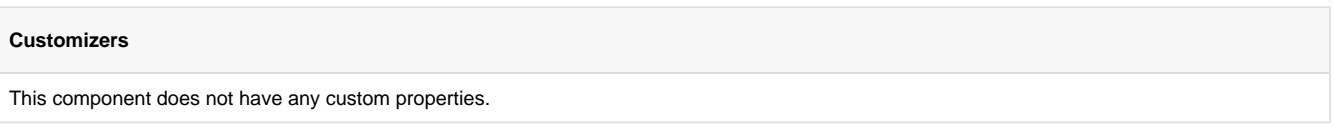

### **Examples**

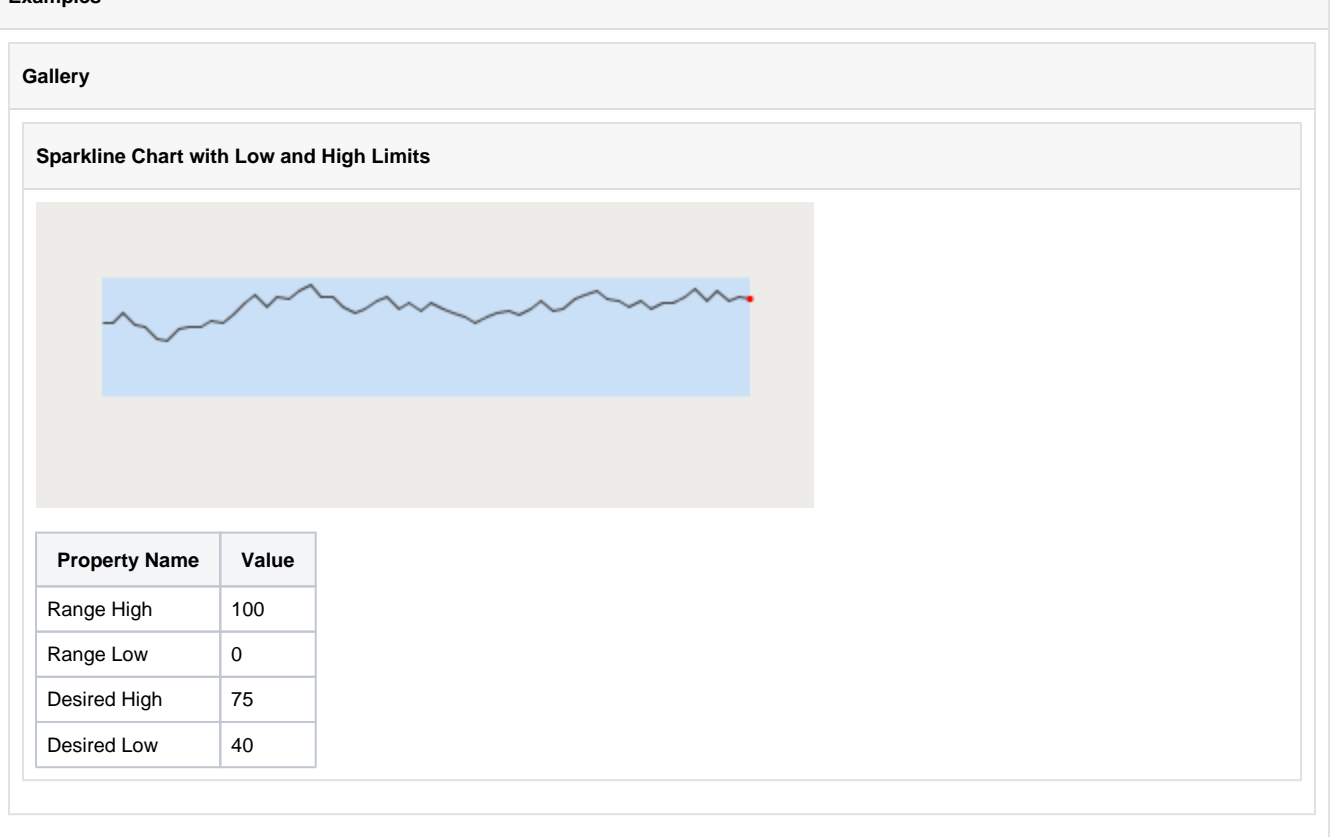

## **Bar Chart**

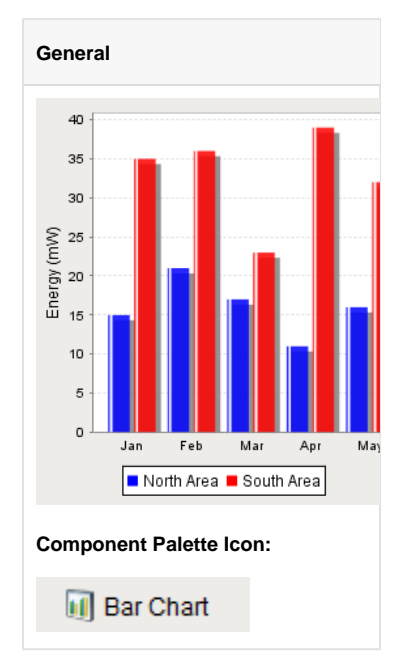

#### **Description**

The Bar Chart is a very easy-to-use chart that provides a familiar bar representation of any numeric values. That is, the height of the bars is determined by some numeric value in the underlying dataset. It is often configured to display as a category chart. A category chart is a chart whose X-values are categories (strings, names, groupings, etc) rather than numeric values (numbers, dates).

Like most chart components (other than the Easy Chart), the Data property drives the chart. The first column in the Data dataset defines the names of the categories. The rest of the columns define the values for each of the series (if there is more than one series per category), and thus should be numeric. Note - if your data is 'turned on its side', meaning that the columns define the categories and rows define the series, then set the Extract Order to "By Column".

### **Properties**

Unknown macro: 'sql'

#### **Scripting**

#### **Scripting Functions**

This component does not have scripting functions associated with it.

#### **Extension Functions**

• Description

Provides a chance to override the color of each bar. Can be used to have bar colors changed based upon bar value. Returning the value None will use the default bar color for the series.

• Parameters

Component self - A reference to the component that is invoking this function.

int series - The series index for this bar.

int category - The category index for this bar.

int value - The value (a number) of this bar.

Color defaultColor - The color that the bar would be if this function wasn't invoked.

• Return

Color

- Scope
	- Client

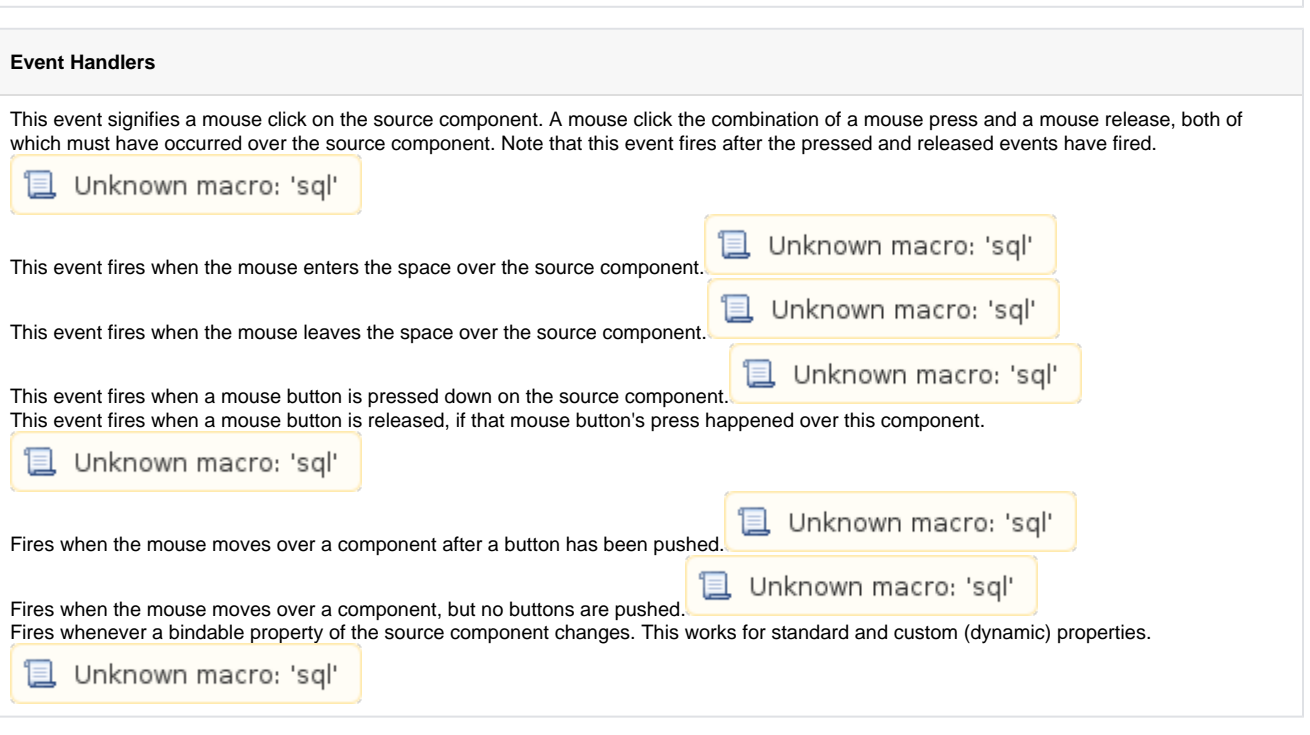

#### **Customizers**

This component does not have any custom properties.

#### **Examples**

Extract Order Example<br>The following two charts demonstrate the effects of the extract order property on the given dataset

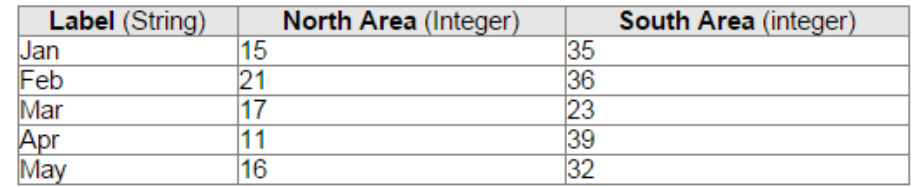

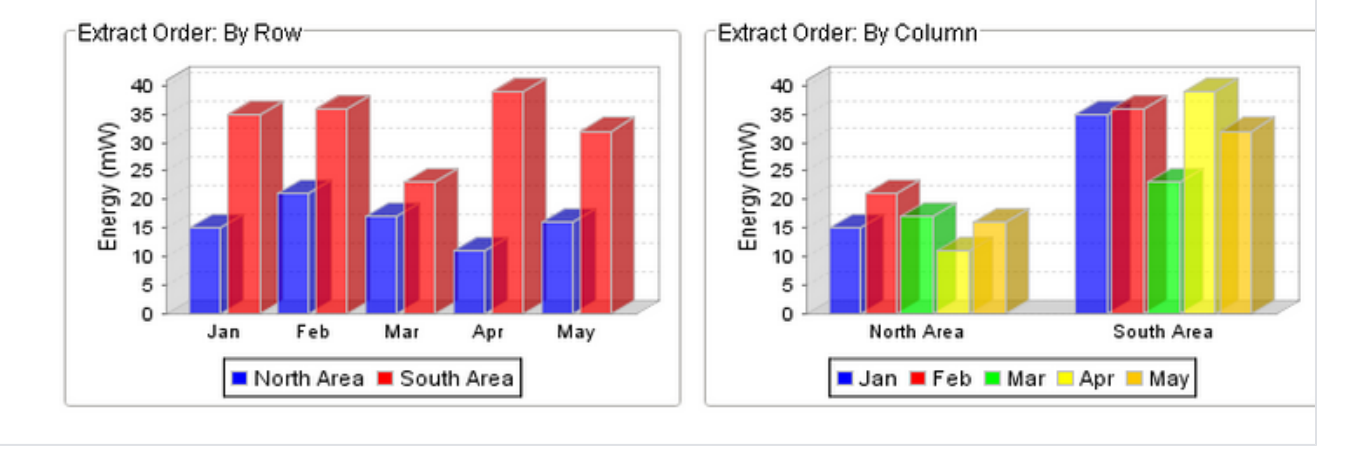
## **Radar Chart**

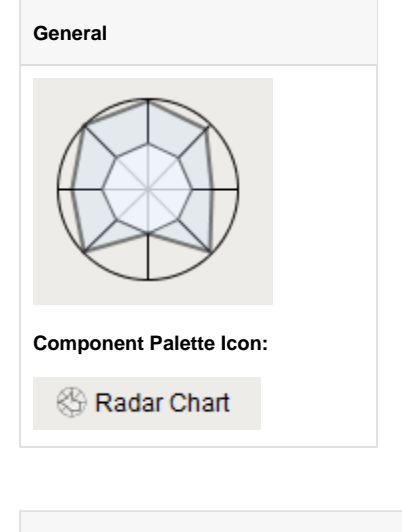

#### **Description**

Radar charts, also known as web charts, spider charts, spider plots, and a few other names, display a dataset as a two dimensional polygon. The plot is arranged as a set of spokes with equal angles between them. Each spoke represents a value axis for the variable it corresponds to. Each dataset is then drawn as a connected polygon, where the points of the polygon are arranged on the spokes according to their value. Each row of the dataset has a minimum and maximum column -- these values are used to determine the scale of the spoke for that variable, with the midpoint representing the desired value.

The intended use of radar plots is to display realtime information in such a way that outliers can be quickly identified. This can be an efficient way to convey if a process is running on-spec or off-spec at a glance.

The radar chart gets its data from a dataset. Each row in the dataset will become a single variable (spoke) on the chart. The dataset must have a columns labeled "Value", "Min", and "Max"; other columns will be ignored. To display realtime data on a radar chart, you can use a cellupdate binding to bind individual values to tag values. You can also drop tags onto a radar chart, with the EngMin binding to min and EngMax binding to max. If there are no existing cell-update bindings, the tags will replace existing data, otherwise the tags will be added to the end of the dataset. Alternatively, you can have realtime information stored by a transaction group to a database table, and drive the radar chart's dataset with a query binding.

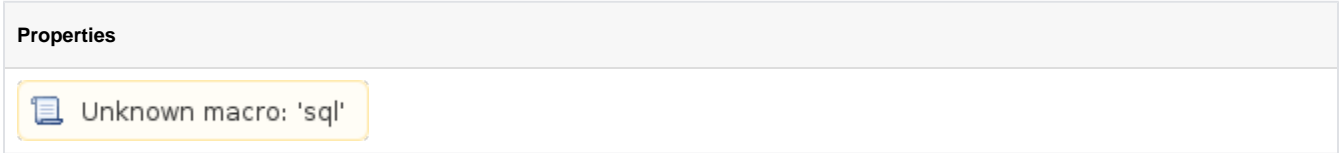

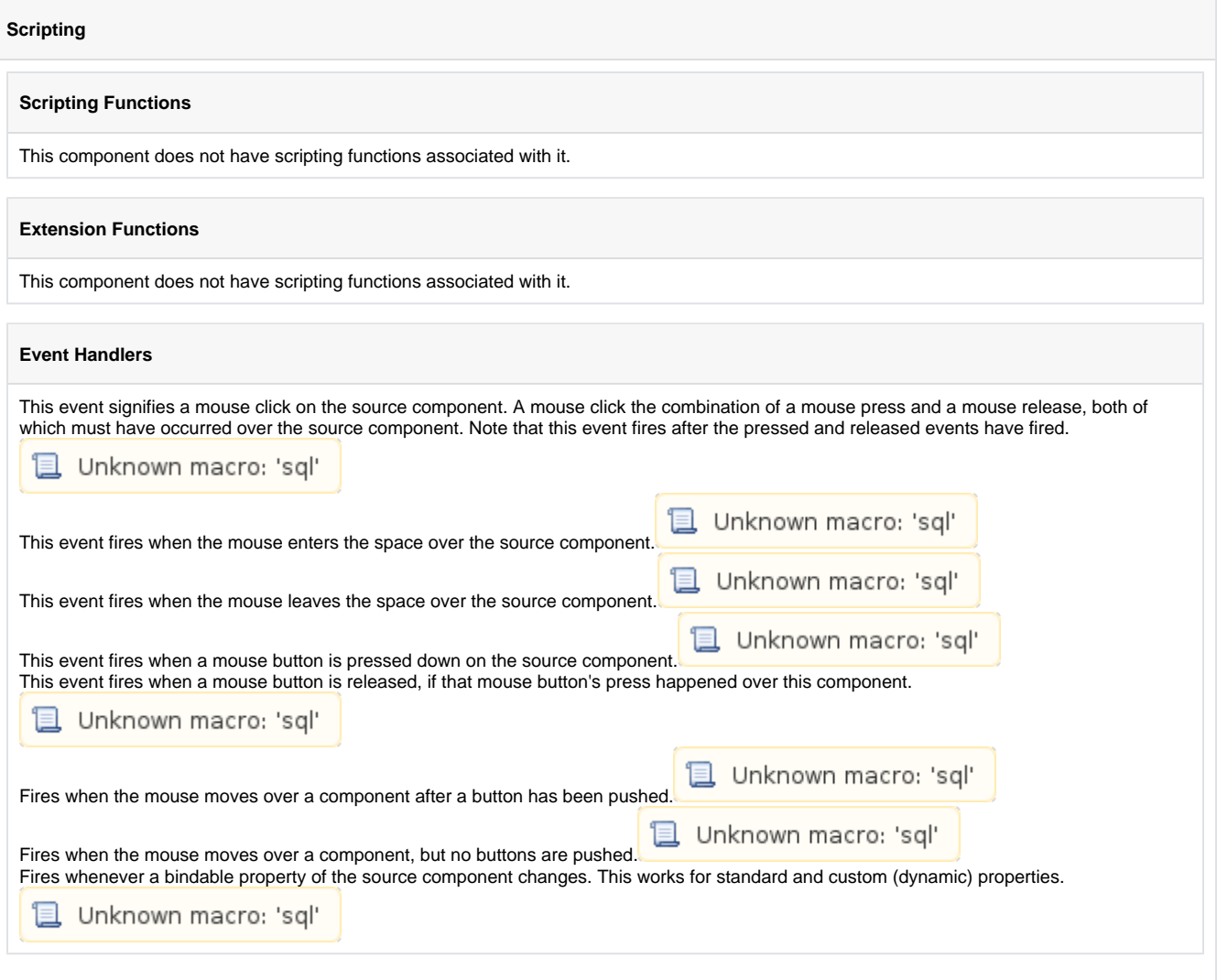

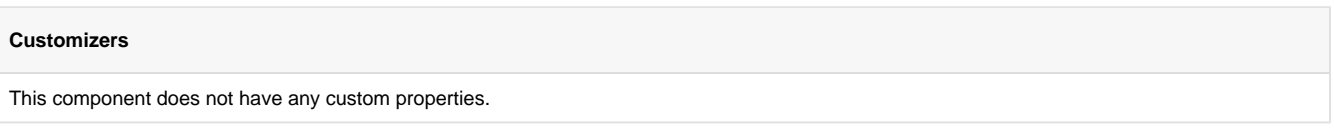

## **Examples**

The following shows that the Motor 4 Amps are higher than the maximum allowed for Motor 4. In this example each motor has an independent min and max value for its amps. The radar chart allows an operator to quickly assess a group of independent variables to determine if anything is out of its specifications.

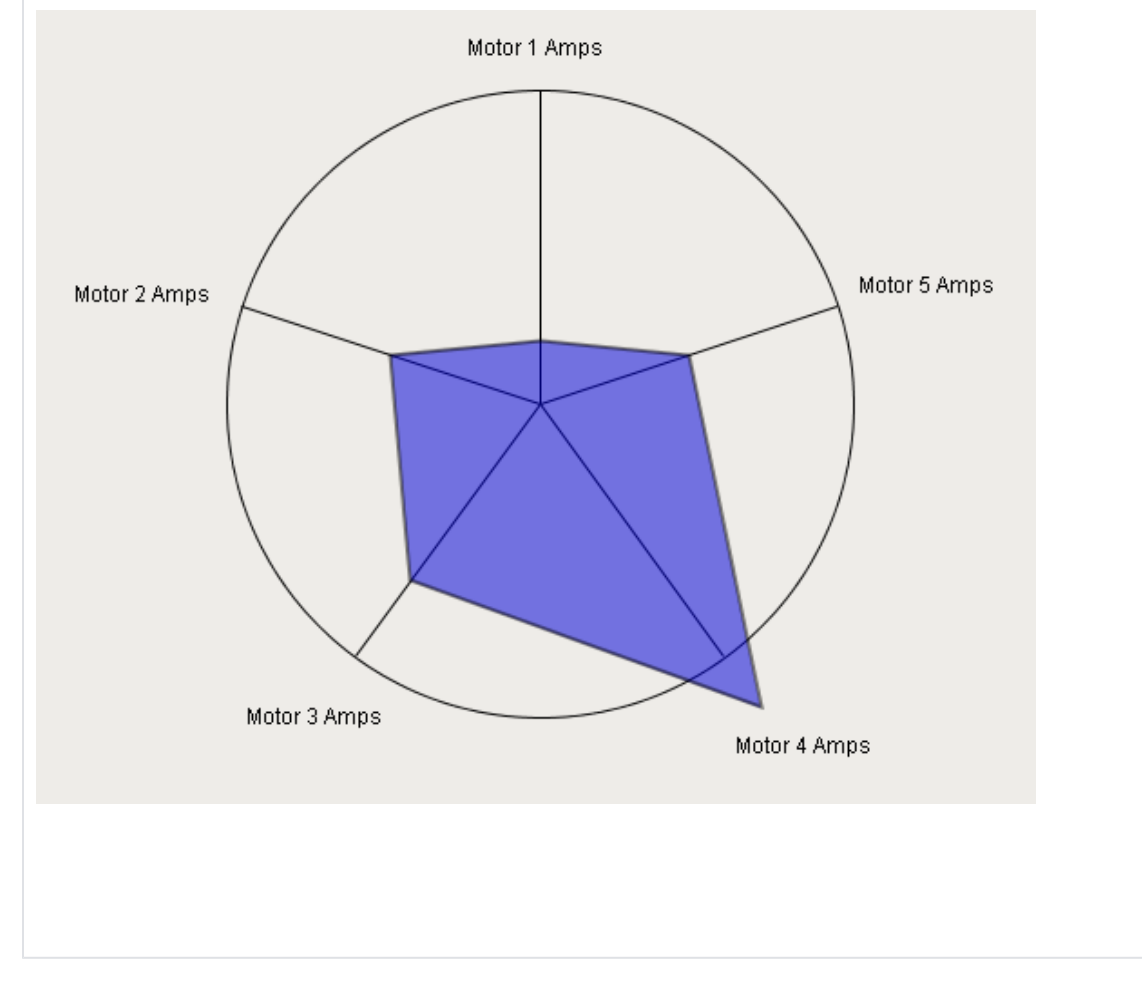

## **Status Chart**

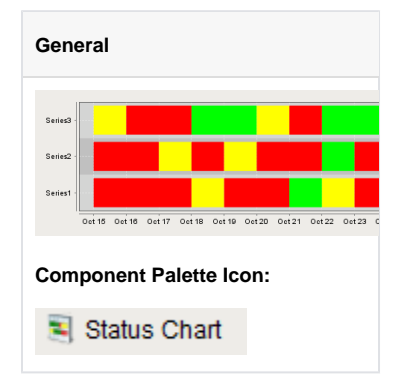

### **Description**

The status chart component allows you to visualize the status of one or more discrete datapoints over a time range. The X-axis is always a timeseries axis, and the Y-axis is a category axis, with one entry per data series. The chart is populated with a single dataset, the first column of which must be a datetime column.

### **Wide vs Tall Datasets.**

In Wide format, all of the columns but the first must be numeric. These "series" columns' headers will be used as the names on the y-axis. In Tall format, there should be exactly 3 columns. The first is the timestamp, the second is the series name, and the third is the value. For example:

## Wide Format

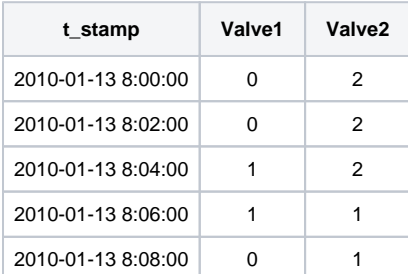

#### Tall Format

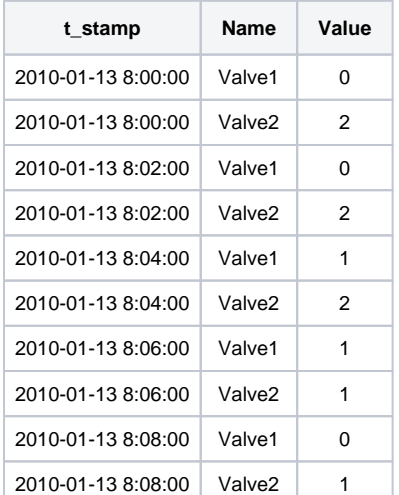

## **Color Mapping**

Apart from getting the data into the series chart, the only other commonly configured option is the mapping of discrete values to colors. This is done in the Series Chart Customizer. Each named series can have its own mapping of colors, if desired. These mappings are stored in the expertlevel dataset property Series Properties Data so they can be altered at runtime.

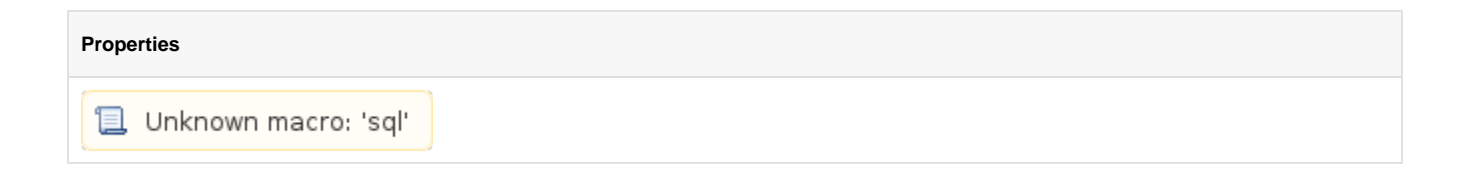

## **Scripting**

## **Scripting Functions**

This component does not have scripting functions associated with it.

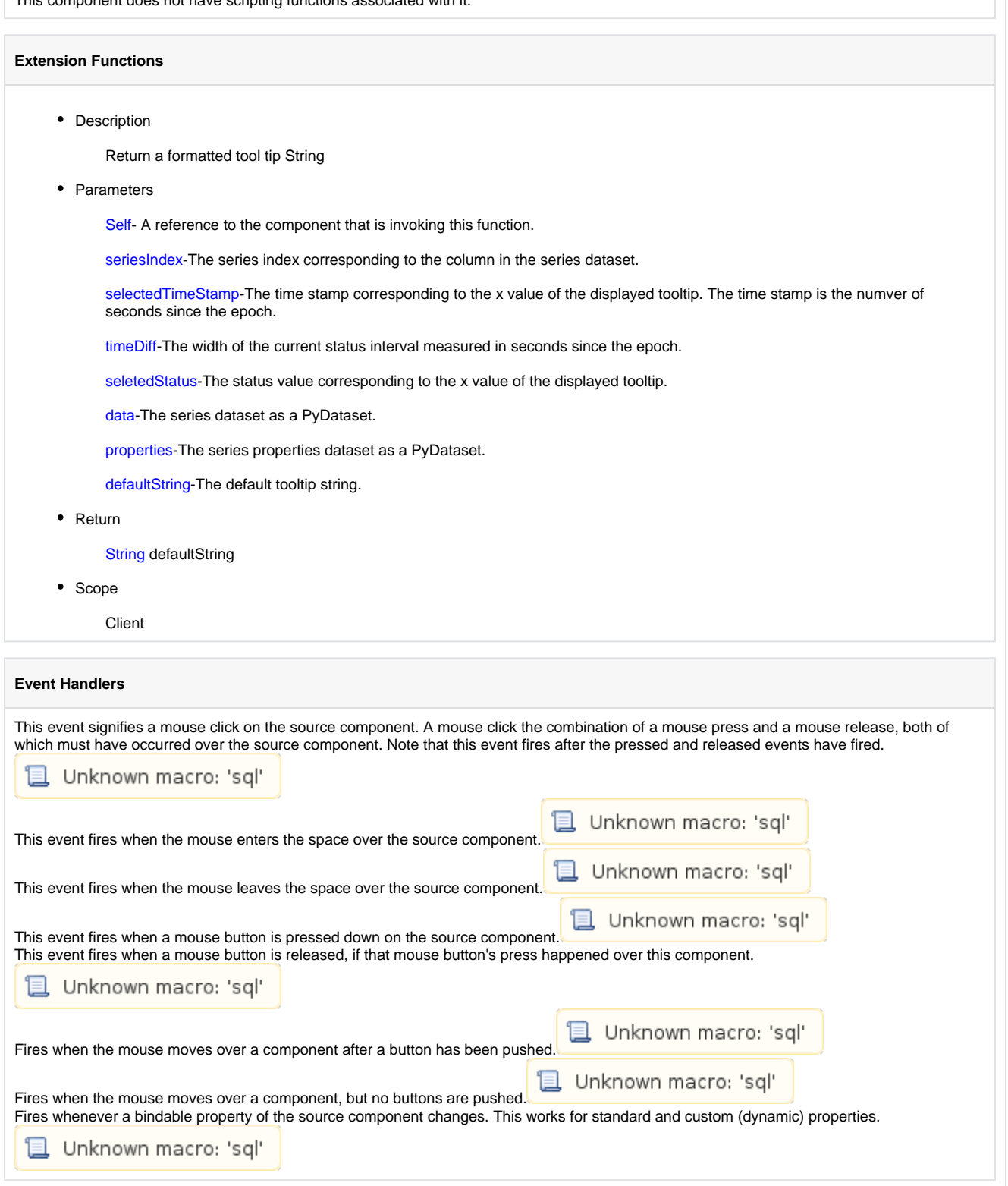

## **Customizers**

This component has a customizer to customize the colors of the each series.

## **Examples**

## **Pie Chart**

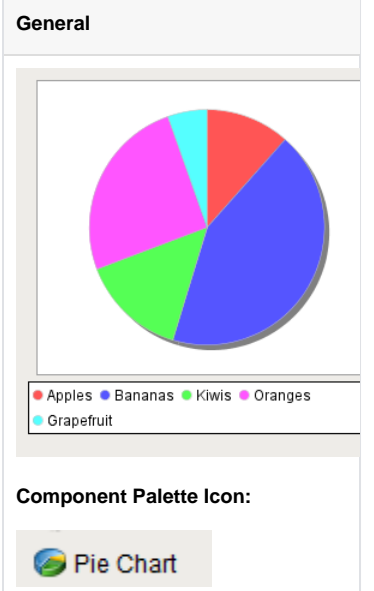

### **Description**

The Pie Chart component displays a familiar-looking pie chart. A Pie Chart displays a list of named items, each of which has a value that is part of a total. The total is the sum of the value of each item. The key to the Pie Chart component is the Data property, which contains the items that will be displayed as pie wedges. Typically, this dataset will be bound to a [SQL Query Binding](https://legacy-docs.inductiveautomation.com/display/DOC/SQL+Query+Binding) to pull dynamic data out of an external database.

#### **Extract Order**

Similar to other charts, the pie chart can actually accept data in two formats. You can tell the pie chart which format to use via its Extract Order pro perty. The two extract orders are By Column or By Row. The following table shows the two styles for the data that created the pie chart in the screenshot.

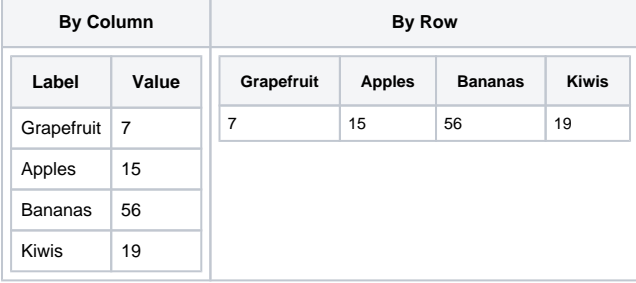

#### **Labels**

In addition to the color-coded legend, the pie chart can annotate each wedge with a label. The format of the label is controlled via the Label Format property.

For example, the format string used in the screenshot is " $\{0\}$  =  $\{2\}$   $(\{3\})$ "This is a pattern string that uses the following placeholders:

 $\bullet$  {0} - the item label

- {1} the item value
- {2} the item percentage

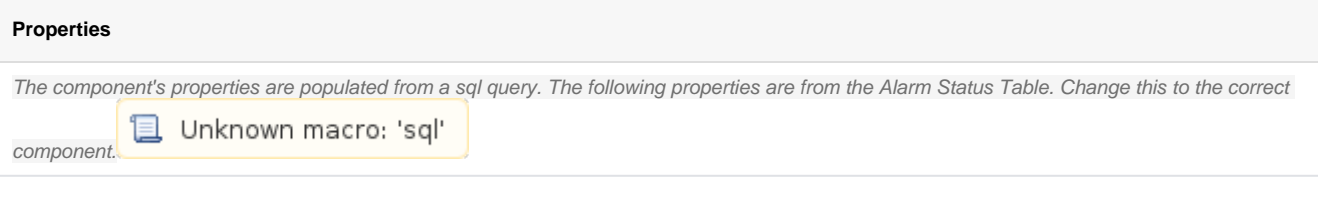

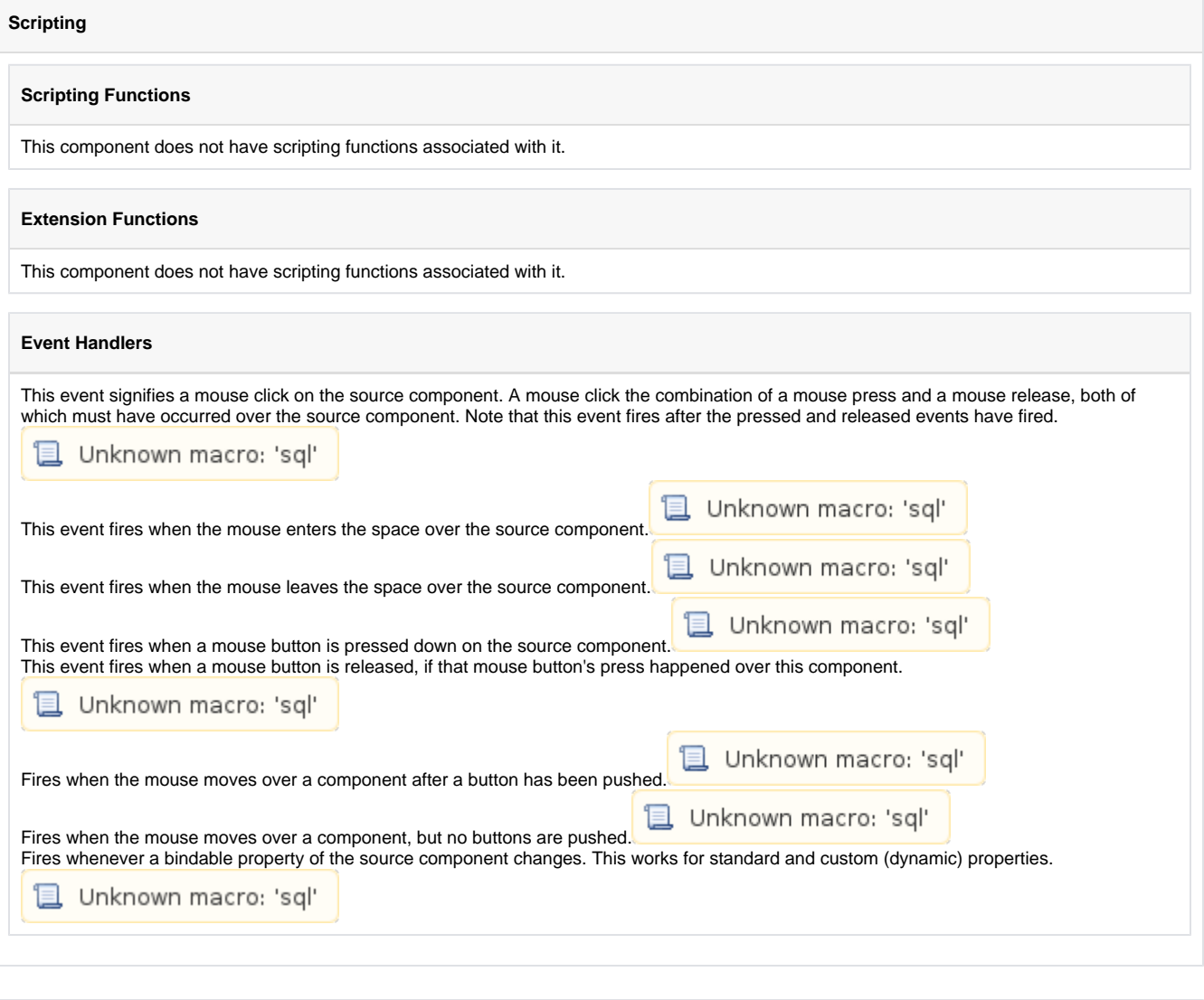

## **Customizers**

This component does not have any custom properties.

## **Examples**

## **Code Snippet**

#The following code will print namd and value of the selected wedge to the console. #Alternatively this can be used to write to a custom property of a table that is used to create the 'Where' clause of a SQL query that populates a table.

selectedWedge = event.source.selectedData print selectedWedge

## **Box and Whisker Chart**

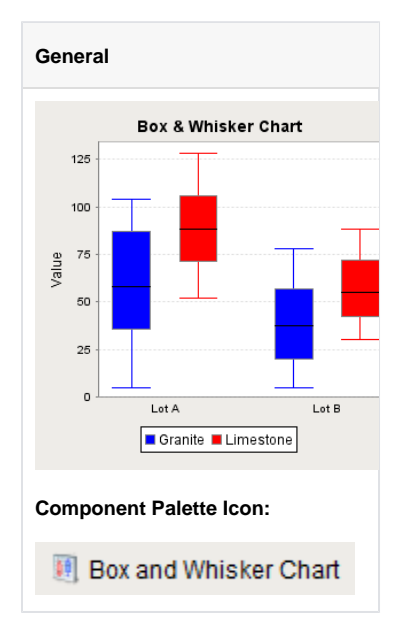

## **Description**

A Box and Whisker chart displays pertinent statistical information about sets of data. Each box represents a set of numbers. The upper and lower bounds of the box represent the 1st and 3rd quartiles. The line inside the box represents the median. The extends of the "whiskers" represent the max and min outliers. For a more detailed description, see [http://mathworld.wolfram.com/Box-and-WhiskerPlot.html.](http://mathworld.wolfram.com/Box-and-WhiskerPlot.html)

The configuration for setting up a box and whisker chart, like most charts, is populating the Data property. The dataset for a box and whisker chart contains sets of numbers. Each column defines a seriesof values, for which a "box" will be calculated. The column headers define the name for the box. You may also have an optional first column that is a String column, which can break up the series into categories.

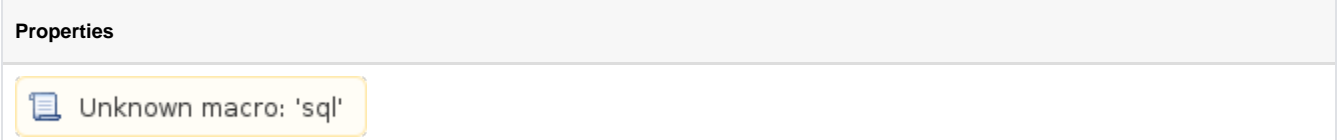

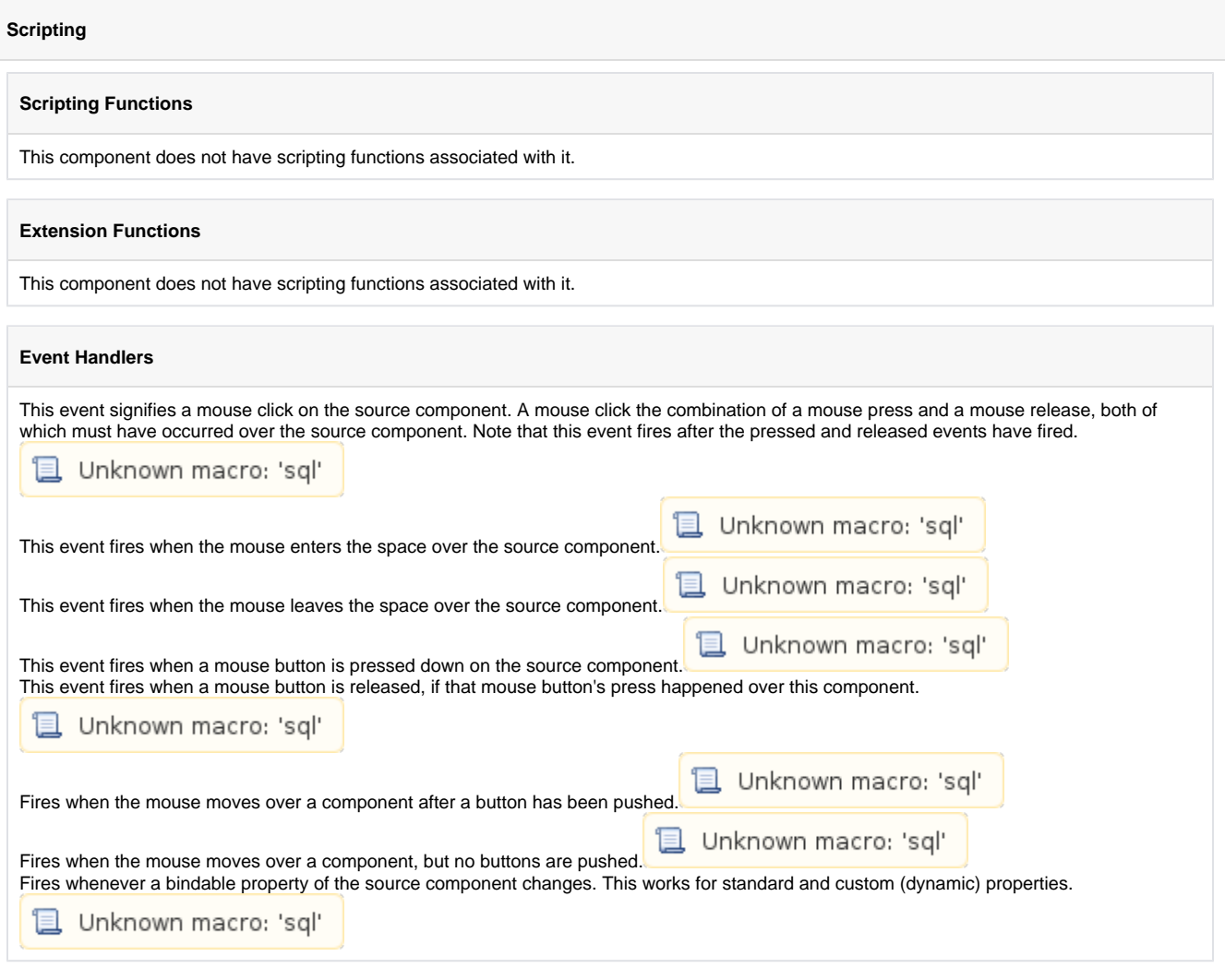

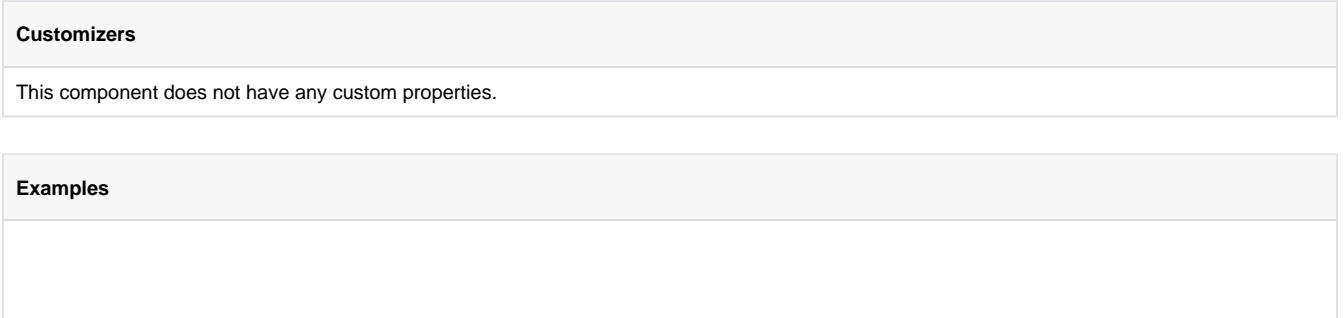

## **Equipment Schedule**

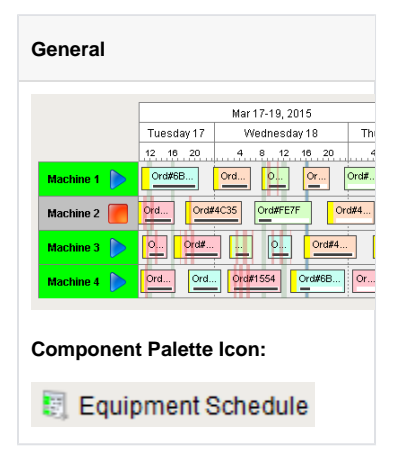

### **Description**

The equipment schedule view is a mix between the status chart, gantt chart, and a calendar view. It conveys a lot of information about equipment, including current status, production schedule, production status, scheduled and unexpected downtime.

The equipment schedule is powered by four datasets. Information is retrieved from the datasets by column name, case-insensitive. The order of the columns is not important. Optional columns may be omitted.

#### **The "Items" Dataset**

Describes the "items" or "cells" to display schedules for. Each entry in this dataset will become a row of the chart.

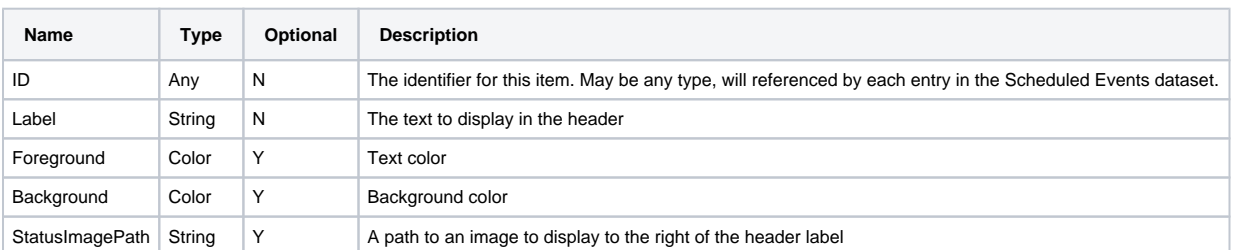

#### **The "Scheduled Items" Dataset**

Lists the scheduled events for each item described in the "Items" dataset. Each scheduled event can have a colored lead, or change-over time, a label, a background color, and a progress.

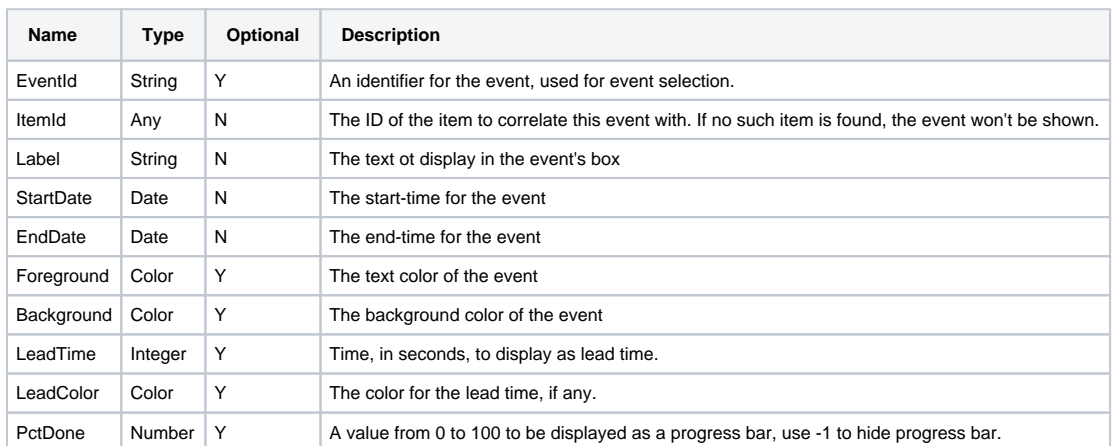

## **The "Downtime" Dataset**

Entries in this dataset will be displayed as simple colored overlays on top of the events, correlated against an item defined in the "Items" dataset.

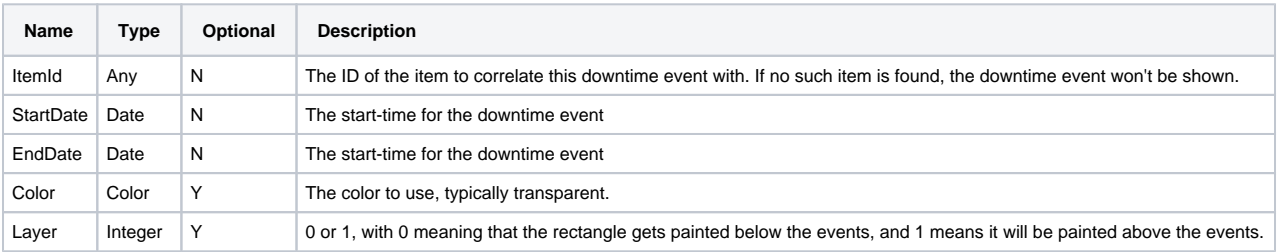

### **The "Breaks" Dataset**

Entries in this dataset will be displayed as colored underlays beneath all events.

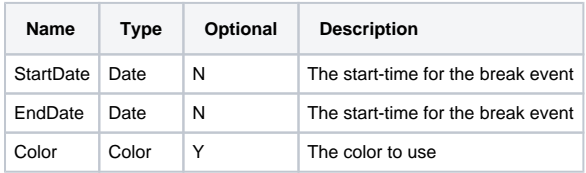

## **Properties**

Unknown macro: 'sql'

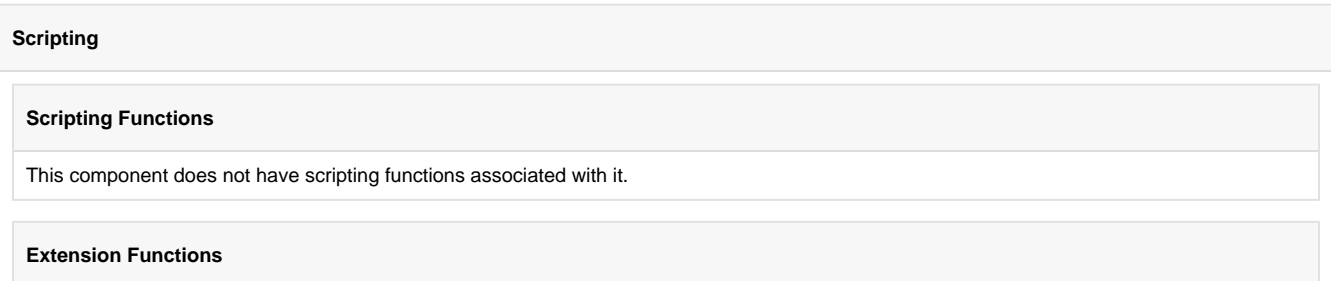

• Description

Called when the user drags a segment on the schedule background.

• Parameters

Self- A reference to the component that is invoking this function.

itemID-The ID of the equipment item of the row where the user dragged.

startDate-The datetime corresponding to where the user started dragging.

endDate-The datetime corresponding to where the user ended dragging.

evnet-The mouse event.

• Return

Nothing

• Scope

**Client** 

• Description

Called when the user clicks on a scheduled event. Use event.clickCount to detect double clicks.

• Parameters

Self- A reference to the component that is invoking this function.

itemID-The ID of the equipment item of the event that was clicked on.

eventId-The ID of the event that was clicked on.

event-The mouse event.

• Return

Nothing

• Scope

Client

• Description

Called when the user drags and drops a scheduled event. It is up to this script to actually alter the underlying data to reflect the schedule change.

• Parameters

Self- A reference to the component that is invoking this function.

eventId-The ID of the scheduled event that was moved.

oldItemId-The ID of the item this event was originally correlated against.

newItemId-The ID of the item whose schedule the event was dropped on.

oldStartDate-The original starting datetime of the event.

newStartDate-The new starting datetime of the event.

newEndDate-The new ending datetime of the event.

• Return

Nothing

• Scope

Client

• Description

Called when the user right-clicks on a scheduled event. This would be the appropriate time to create and display a popup menu.

• Parameters

Self- A reference to the component that is invoking this function.

itemId-The ID of the equipment item of the event that was right-clicked on.

eventId-The ID of the event that was right-clicked on.

event-The mouse event that caused the popup trigger.

• Return

Nothing

• Scope

Client

• Description

Called when the user drags the edge of an event to resize its time span. It is up to this script to actually alter the underlying data to reflect the schedule change.

• Parameters

Self- A reference to the component that is invoking this function.

eventId-The ID of the scheduled event that was resized.

itemId-The ID of the item this event is correlated against.

oldStartDate-The original starting datetime of the event.

oldEndData-The original ending datetime of the event.

newStartDate-The new starting datetime of the event.

newEndDate-The new ending datetime of the event.

• Return

Nothing

• Scope

Client

• Description

Called when the user right-clicks outside of an event. This would be the appropriate time to create and display a popup menu.

• Parameters

Self- A reference to the component that is invoking this function.

itemId-The item ID of the equipment line that was clicked on (if any).

event-The mouse event that caused the popup trigger.

• Return

Nothing

• Scope

Client

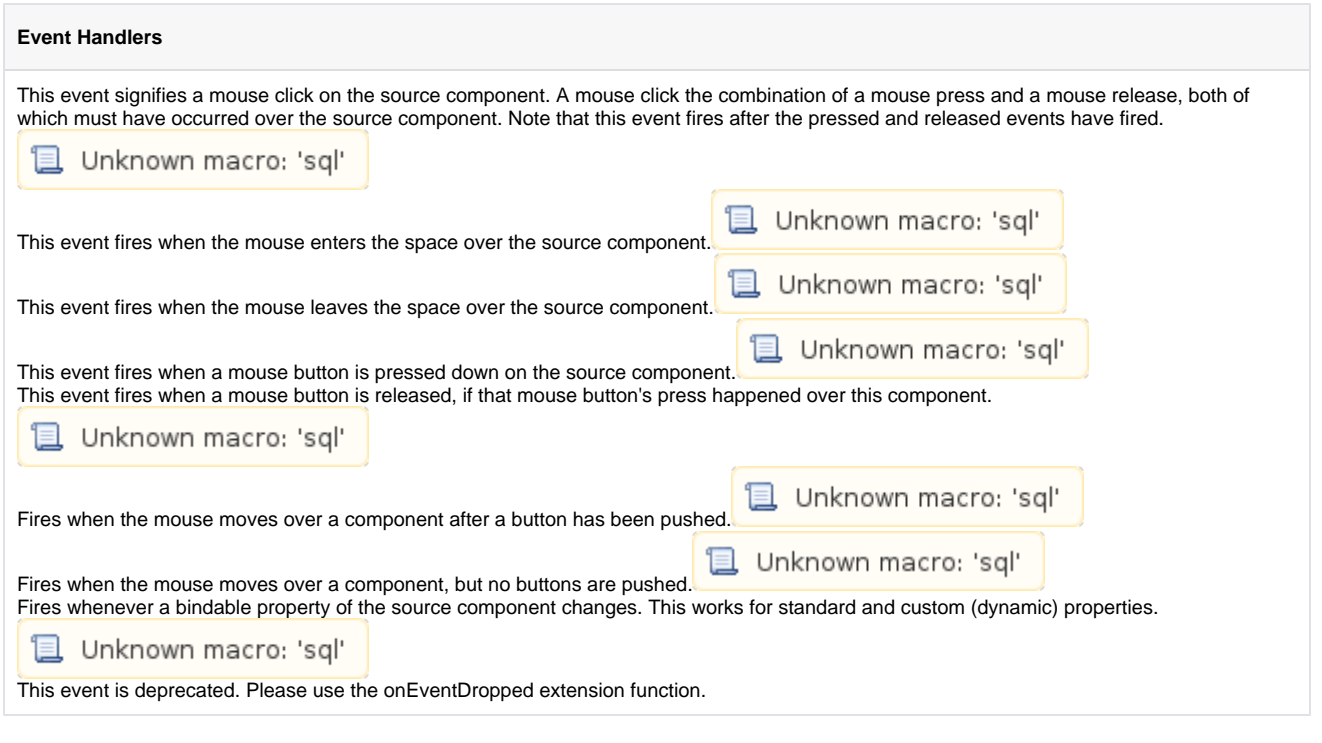

## **Customizers**

This component does not have any custom properties.

## **Examples**

## **Gantt Chart**

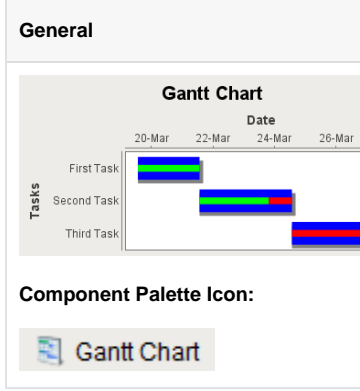

## **Description**

A Gantt chart is used for task scheduling. It shows a list of named tasks, each of which have a start date, an end date, and a percentage complete. This allows an easy way to visualize tasks, workflows, and scheduling.

The Gantt chart is configured by populating its Data property. Each row of the dataset represents a task. There should be four columns: the task label, the start date, the end date, and the percentage (0-100) complete.

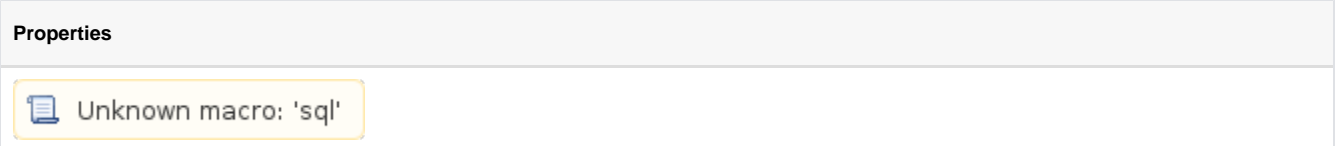

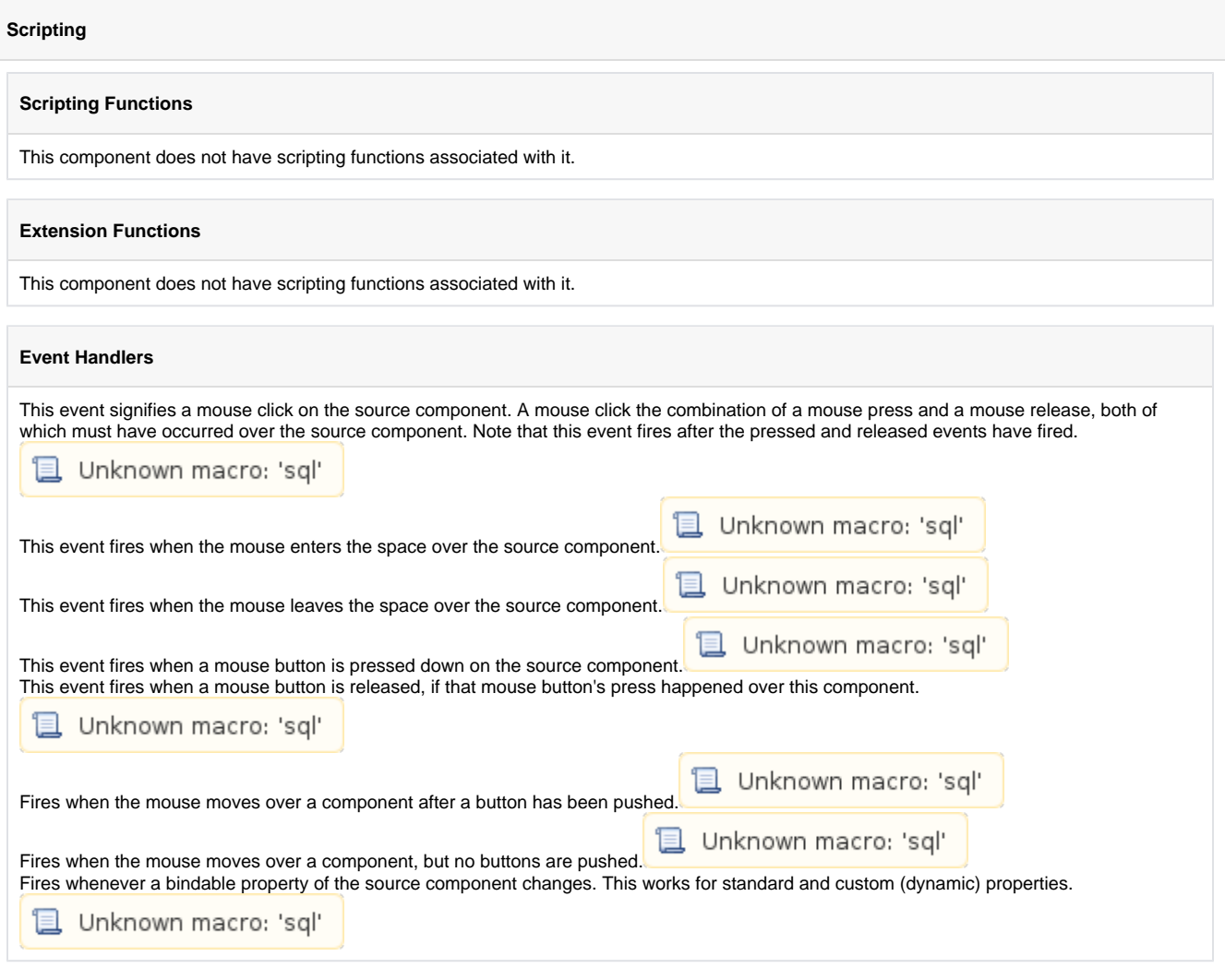

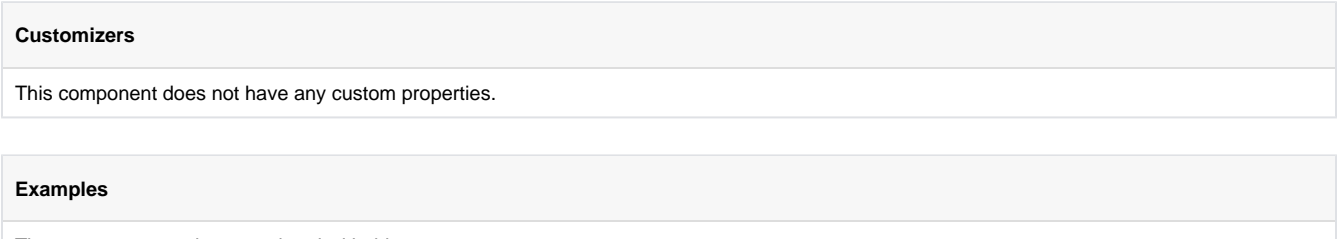

## **Calendars**

## **Calendar**

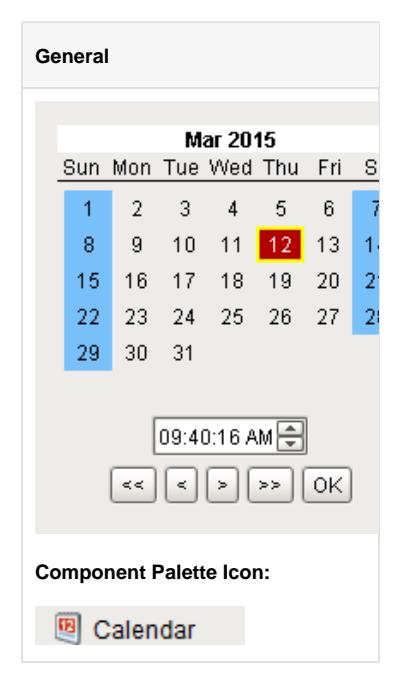

### **Description**

Displays a calendar and time input directly embedded in your window. Most commonly used by including one of the two date properties (immediate or latched) from the calendar in dynamic [SQL Query Binding](https://legacy-docs.inductiveautomation.com/display/DOC/SQL+Query+Binding).

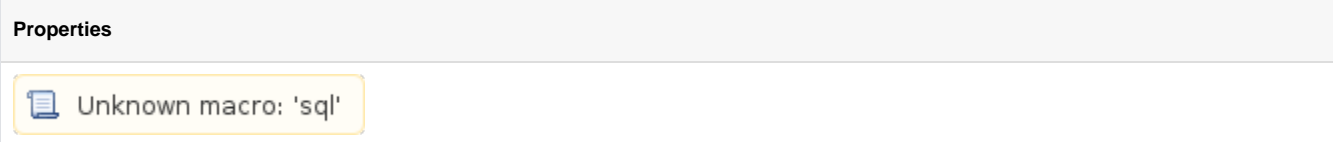

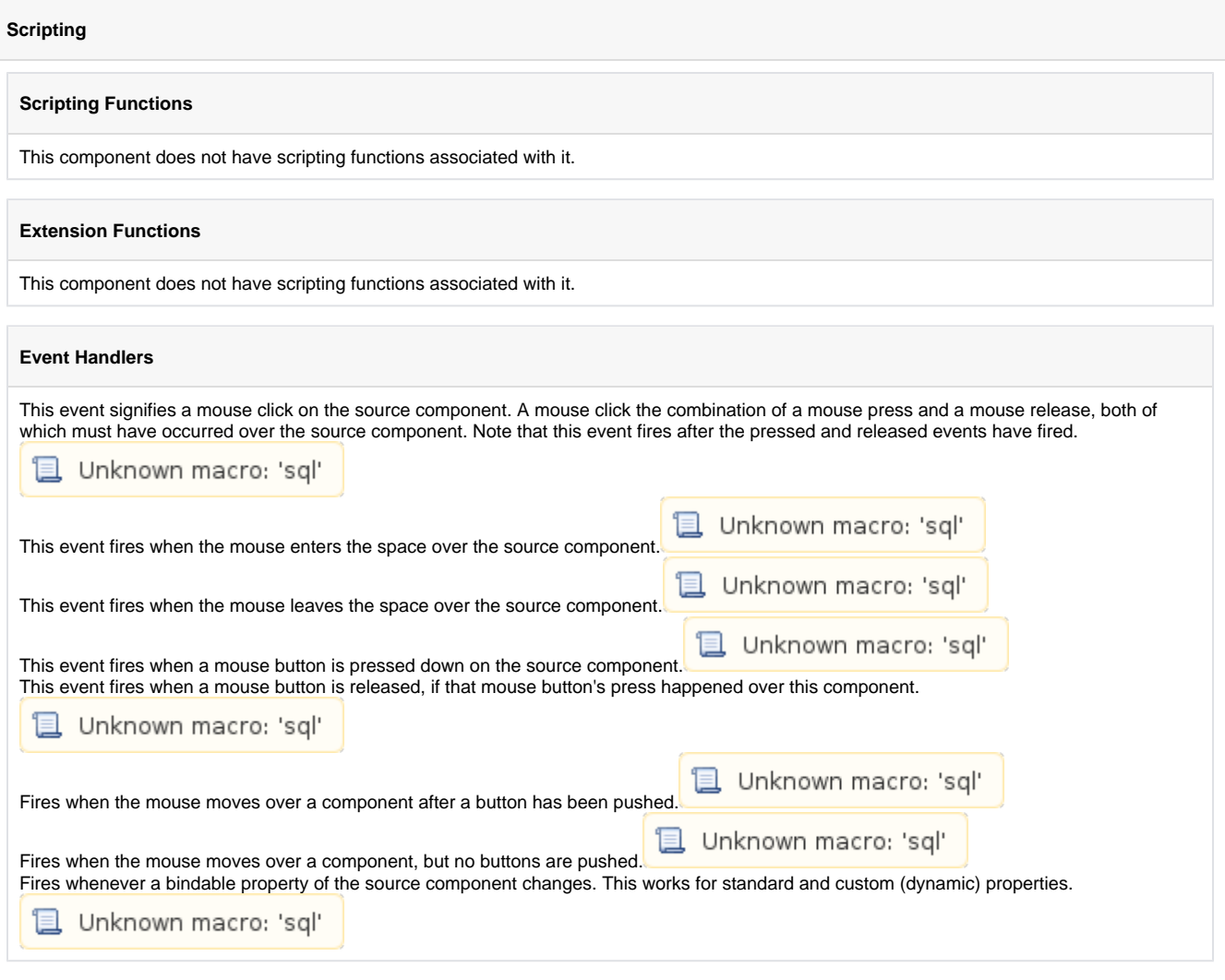

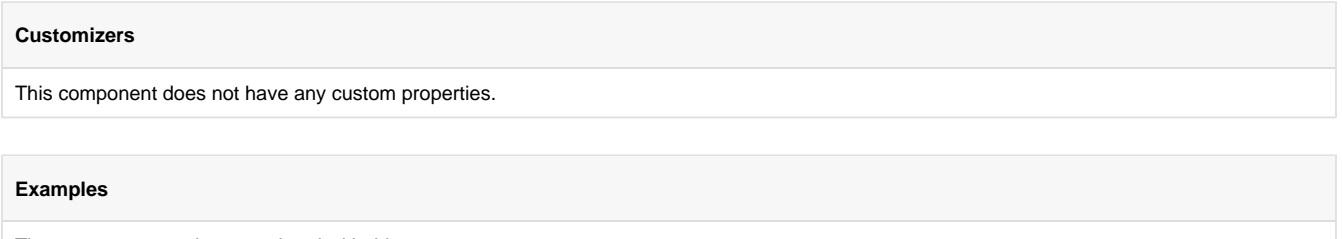

# **Popup Calendar**

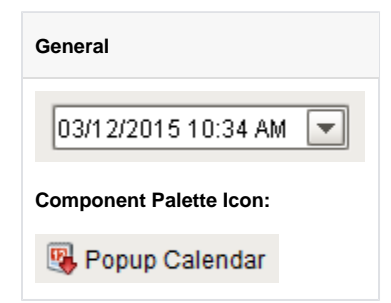

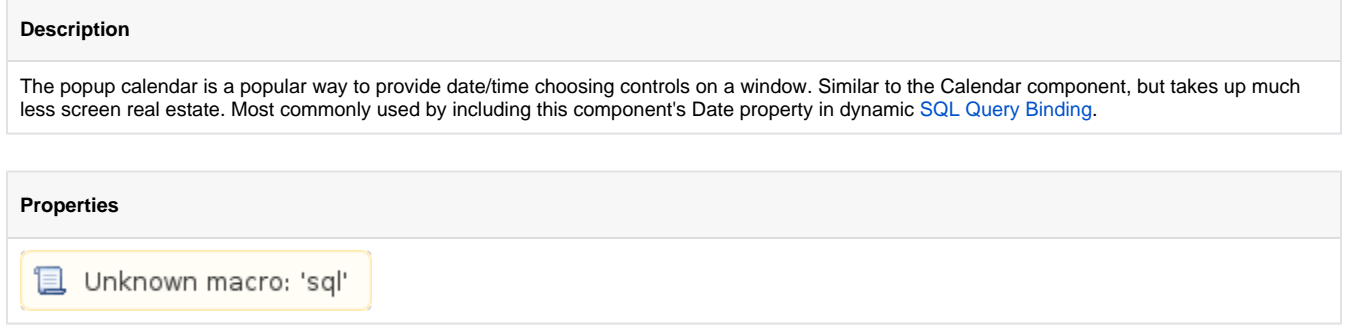

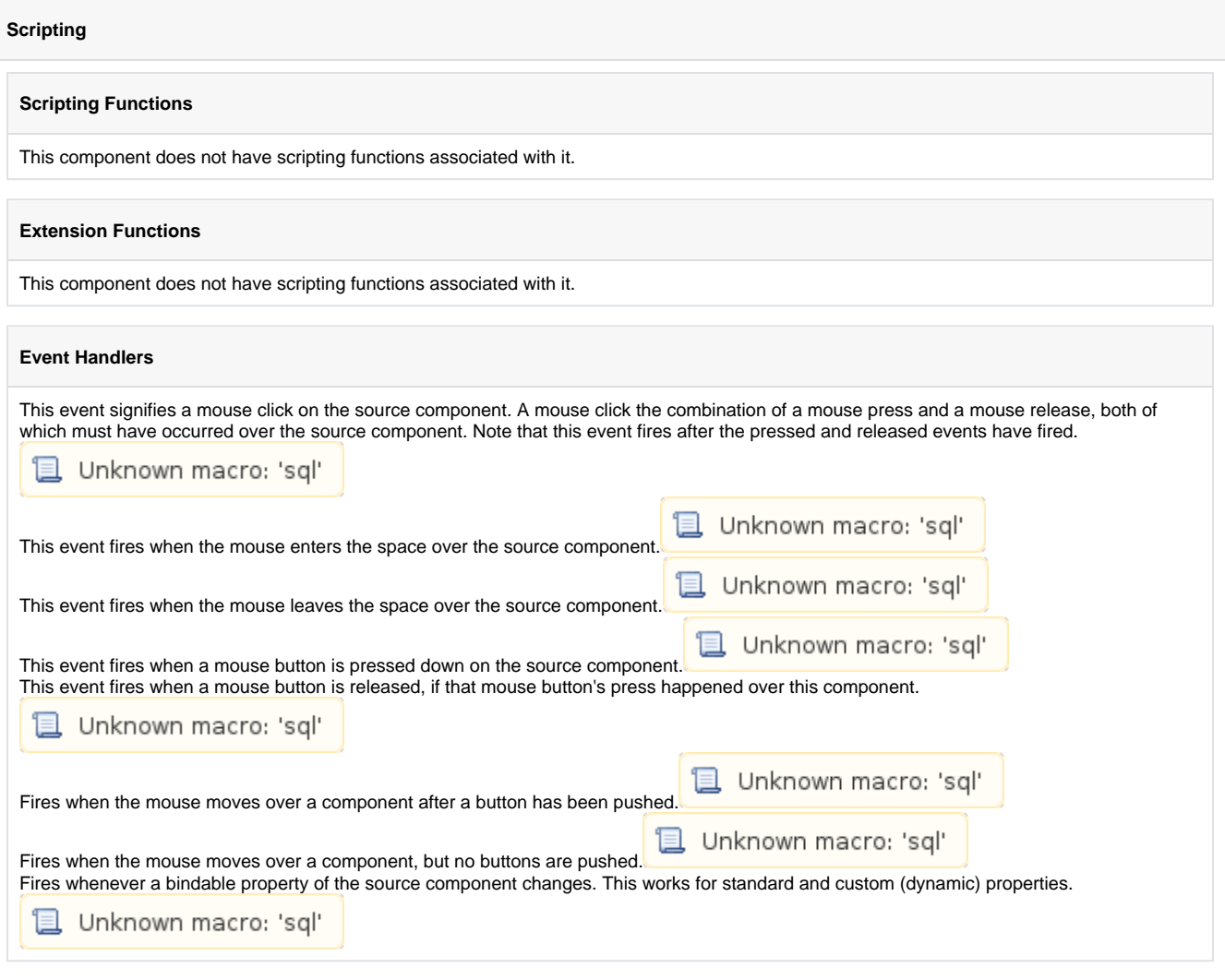

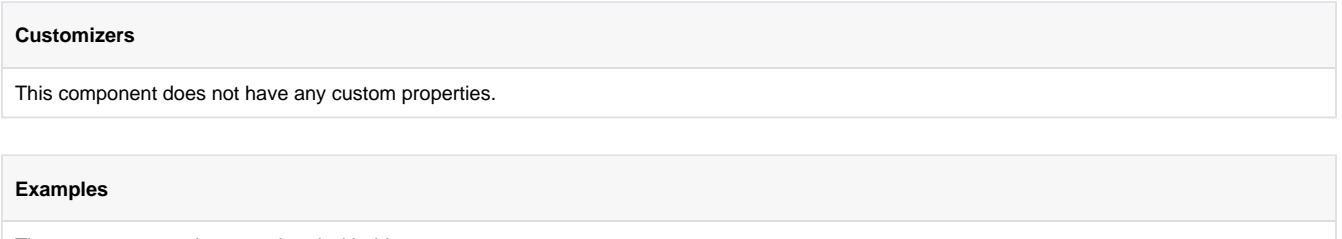

## **Date Range**

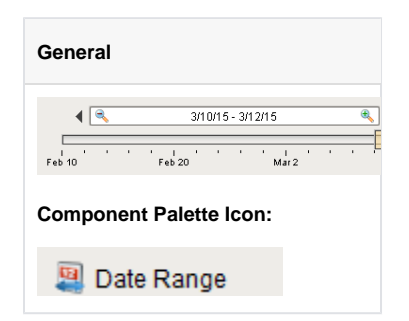

### **Description**

The date range component provides an intuitive, drag-and-drop way to select a contiguous range of time. The user is shown a timeline and can drag or stretch the selection box around on the timeline. The selected range is always a whole number of units, where the unit is determined by the current zoom level.

Note: The **Start/End** dates and **Outer Start/End** dates will be ignored when the window opens unless the Startup Mode property is set to "None."

#### **Data Density Histogram**

As an advanced optional feature, the date range can display a data density histogram inside the timeline. This is useful for historical data with gaps in it, so that the end user isn't hunting for data. (Tip: this is also great for demos, to make it easy to find historical data in a database that isn't being continuously updated).

To use this feature, bind the Data Density dataset to a query that returns just the timestamps of the target table. These timestamps will be used to fill in the histogram behind the timeline. You can use the Outer Range Start Date and Outer Range End Date properties in your query to limit the overall return size for the query. **Note**: timestamps must be ordered by date (ascending) to display correctly.

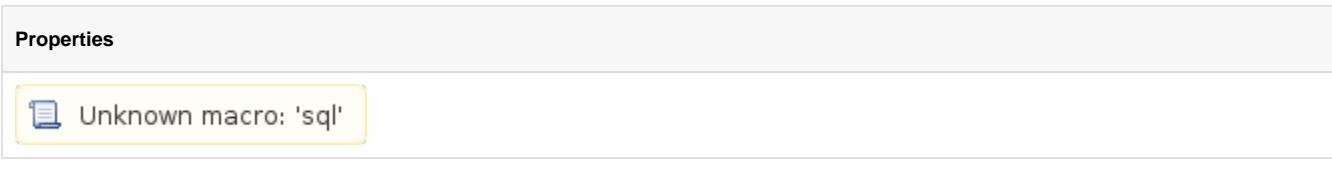

#### **Scripting**

**Scripting Functions**

- Since 7.8.1
- Description

Sets the selected range. The outer range will move if needed. Note: the start and end times are determined based on the zoom level and may not move (or may move farther than intended) if the component is zoomed out too far for the amount of change attempted. IE: When days are showing, moving the start time 5 minutes forward will not effect the start, and moving the end time 5 minutes forward will add one day.

• Parameters

Date start - The starting date for the new selection.

Date end - The ending date for the new selection.

• Return

Nothing

• Scope

Client

### **Code Snippet**

```
# This example moves the existing Start Date and End Date
# of a Date Range component ahead 8 hours
from java.util import Calendar
# Get the current start and end
dateRangeComponent = event.source.parent.getComponent('Date Range')
```

```
startDate = dateRangeComponent.startDate
endDate = dateRangeComponent.endDate
```

```
# Calculate the new start and end dates
cal = Calendar.getInstance();
cal.setTime(startDate);
cal.add(Calendar.HOUR, -8);
newStart = cal.getTime();
```

```
cal.setTime(endDate);
cal.add(Calendar.HOUR, -8);
newEnd = cal.getTime();
```

```
# Set the new range for the component. The outer range will
# automatically expand if needed.
dateRangeComponent.setRange(newStart, newEnd)
```
- Since 7.8.1
- Description

Sets the outer range. The selected range will move if needed. Note: the start and end times are determined based on the zoom level and may not move (or may move farther than intended) if the component is zoomed out too far for the amount of change attempted. IE: When days are showing, moving the start time 5 minutes forward will not effect the start, and moving the end time 5 minutes forward will add one day.

• Parameters

Date start - The starting date for the new outer range.

Date end - The ending date for the new outer range.

• Return

Nothing

• Scope

Client

### **Code Snippet**

```
# This example moves the existing Outer Date Range
# of a Date Range component back two days
from java.util import Calendar
```

```
# Get the current start and end of the outer range
dateRangeComponent = event.source.parent.getComponent('Date Range')
startDate = dateRangeComponent.outerRangeStartDate
endDate = dateRangeComponent.outerRangeEndDate
```

```
# Calculate the new start and end dates for the outer range
cal = Calendar.getInstance();
cal.setTime(startDate);
cal.add(Calendar.DAY_OF_MONTH, 2);
newStart = cal.getTime();
```

```
cal.setTime(endDate);
cal.add(Calendar.DAY_OF_MONTH, 2);
newEnd = cal.getTime();
```
# Set the new outer range for the component. dateRangeComponent.setOuterRange(newStart, newEnd)

#### **Extension Functions**

This component does not have extension functions associated with it.

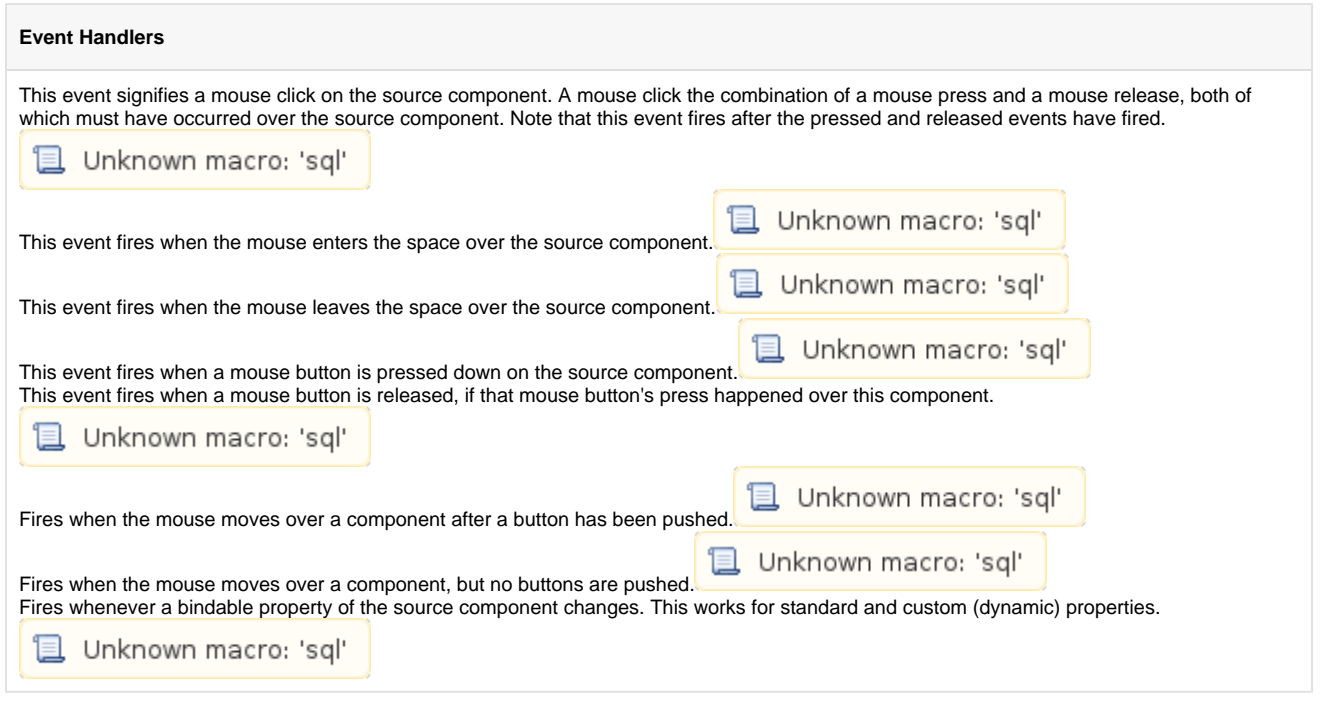

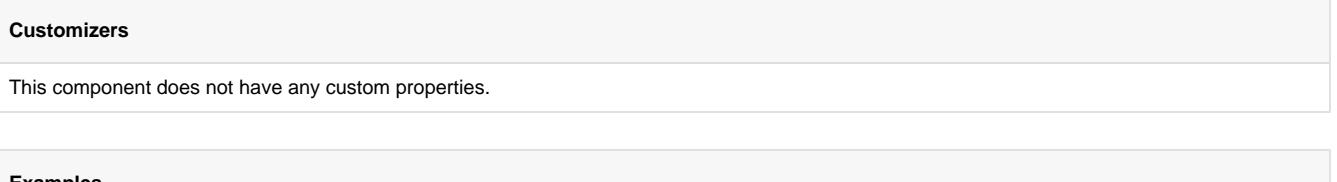

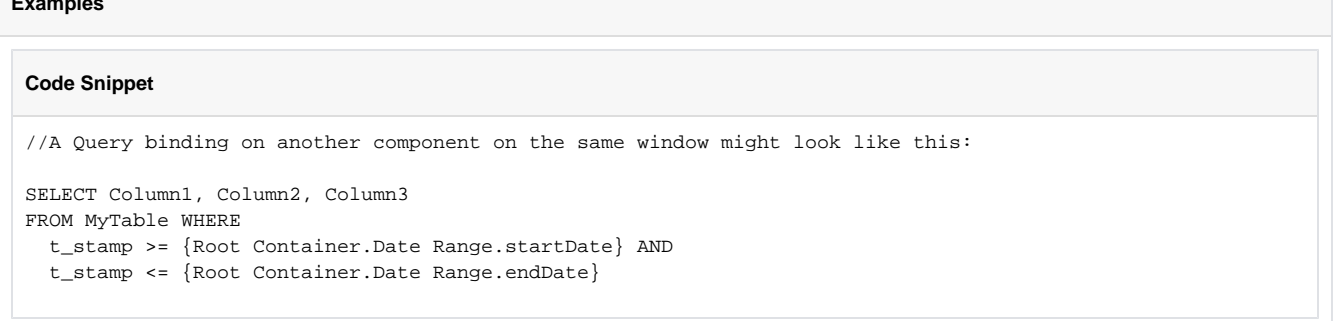

## <span id="page-208-0"></span>**Day View**

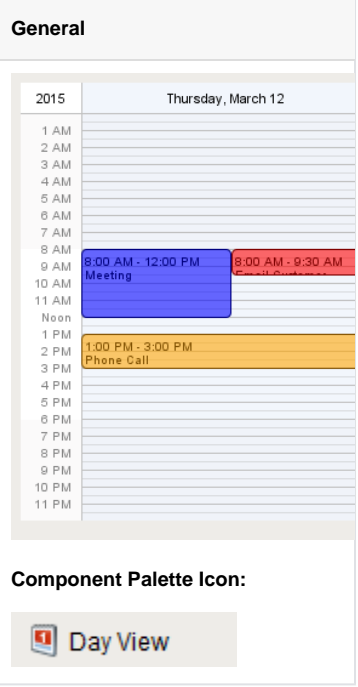

### **Description**

This component displays a timeline for a single day, similar to what you might find in a personal planner/organizer. By filling in the Calendar Events dataset property, the component will display events that occur on this day. Each event can have custom text and a custom display color associated with it.

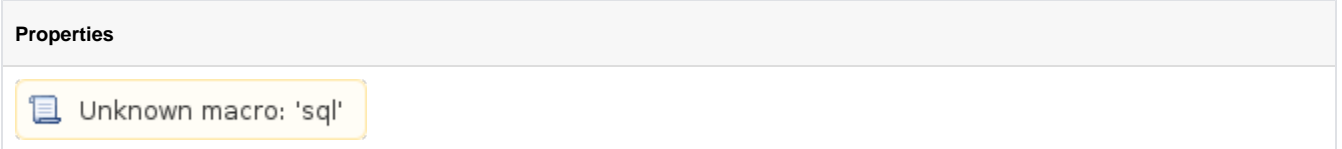

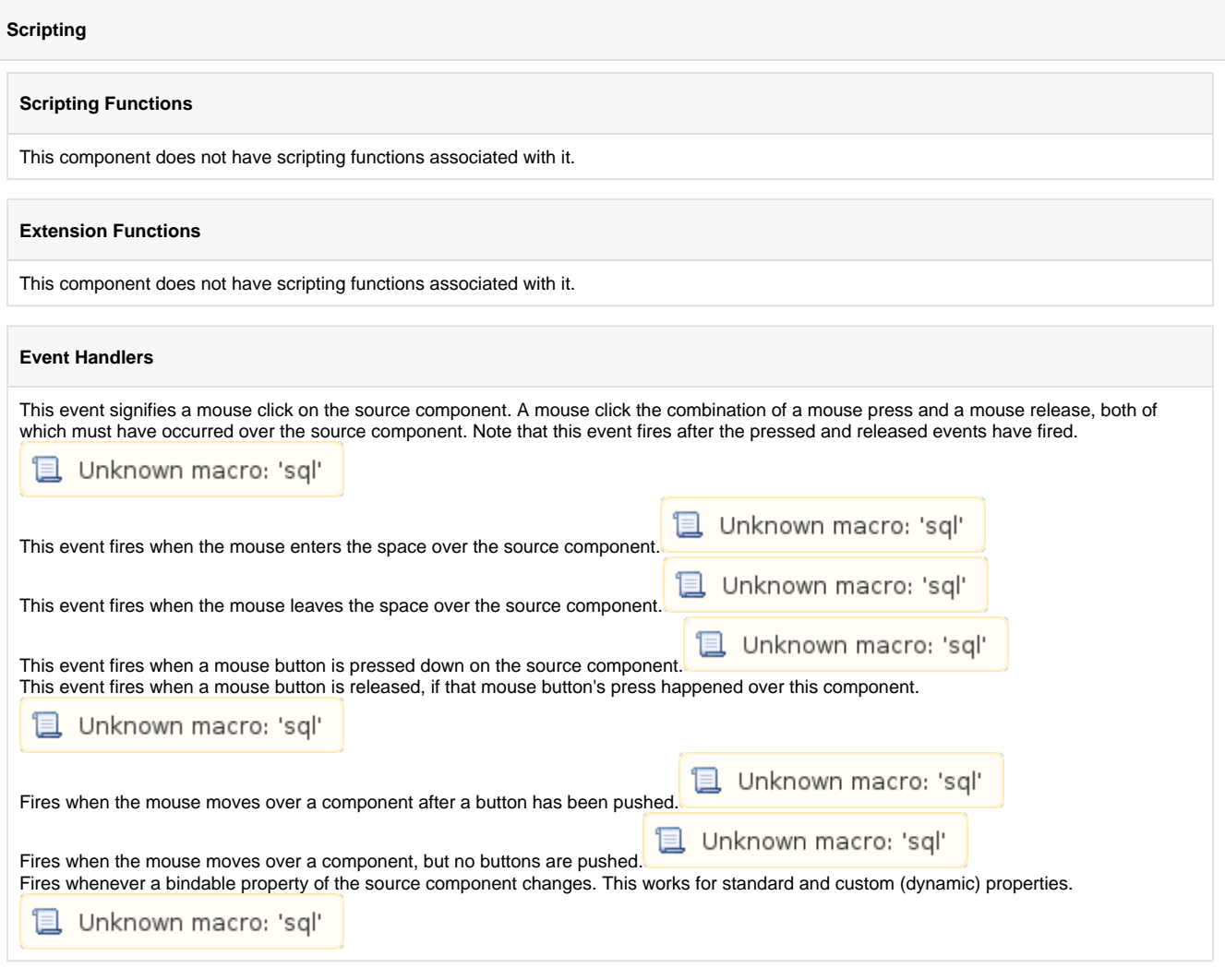

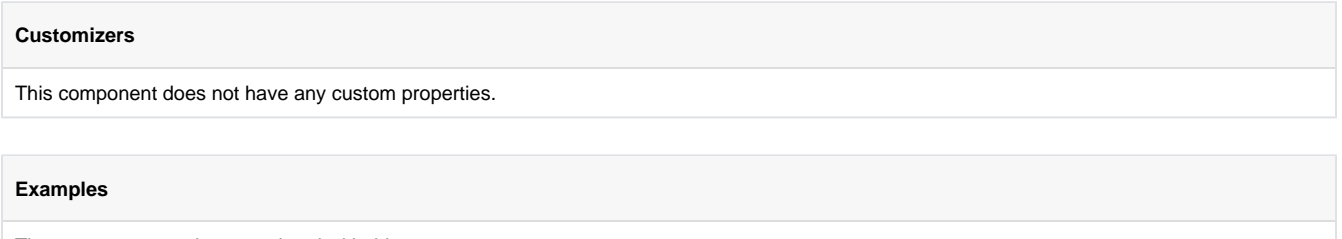

## **Week View**

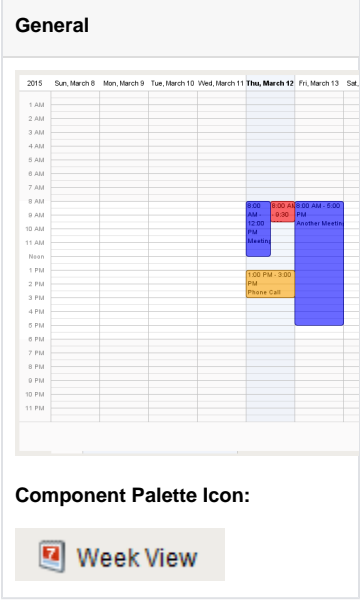

## **Description**

Displays a full week's worth of events on a calendar. Configuration is achieved by populating the Calendar Events dataset. See the [Day View](#page-208-0) for details.

# **Properties**Unknown macro: 'sql'

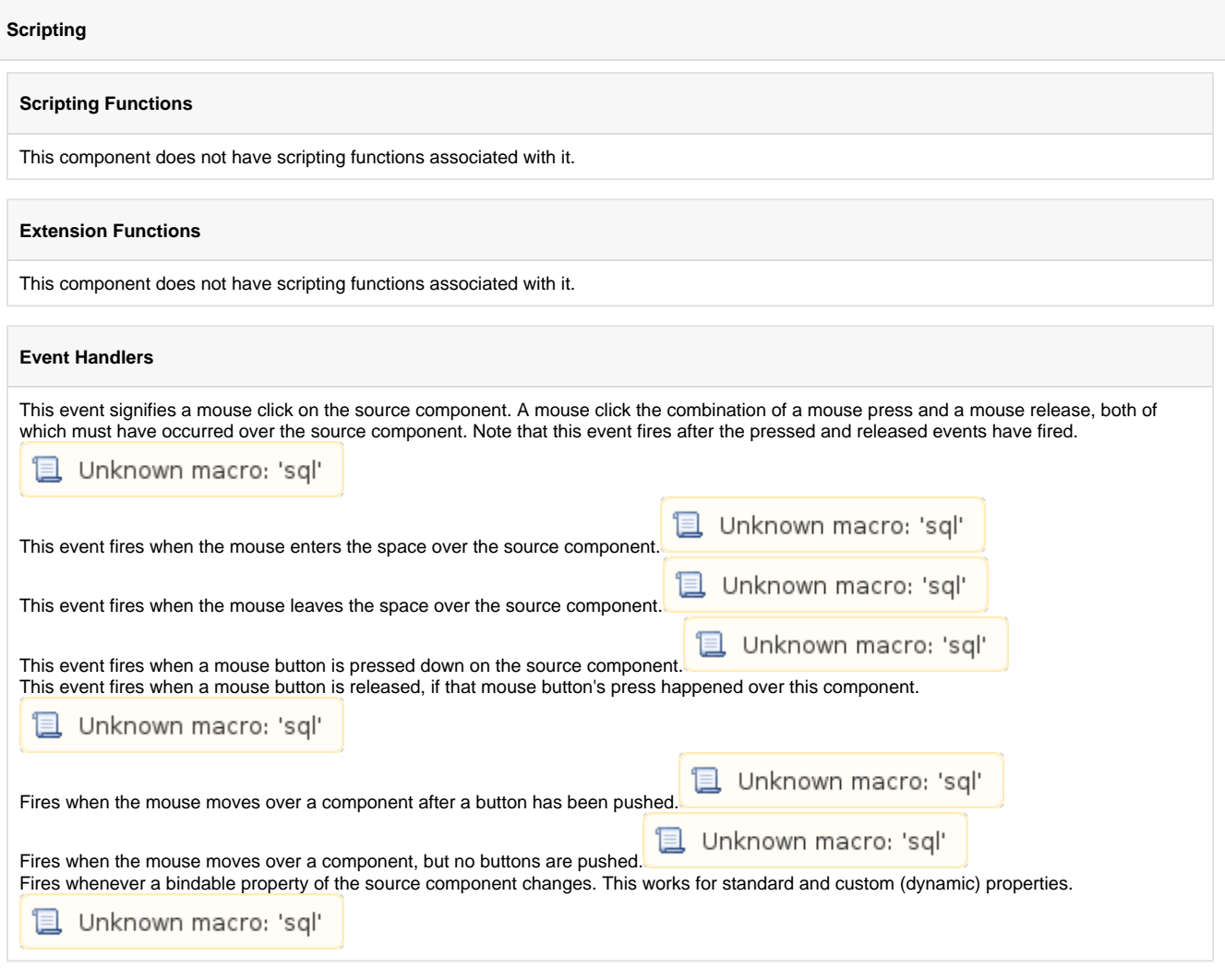

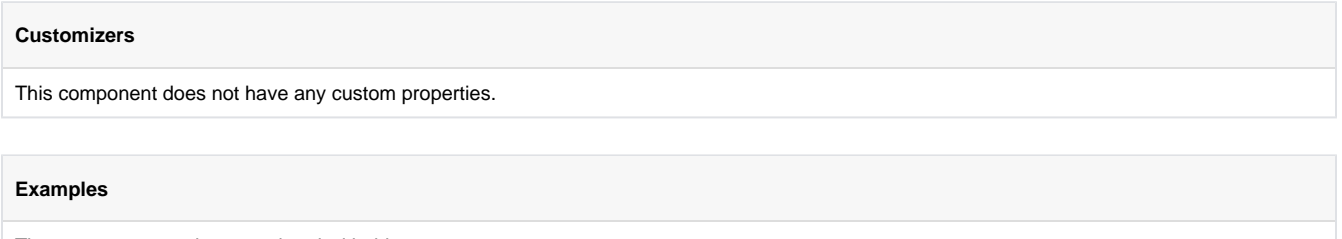

## **Month View**

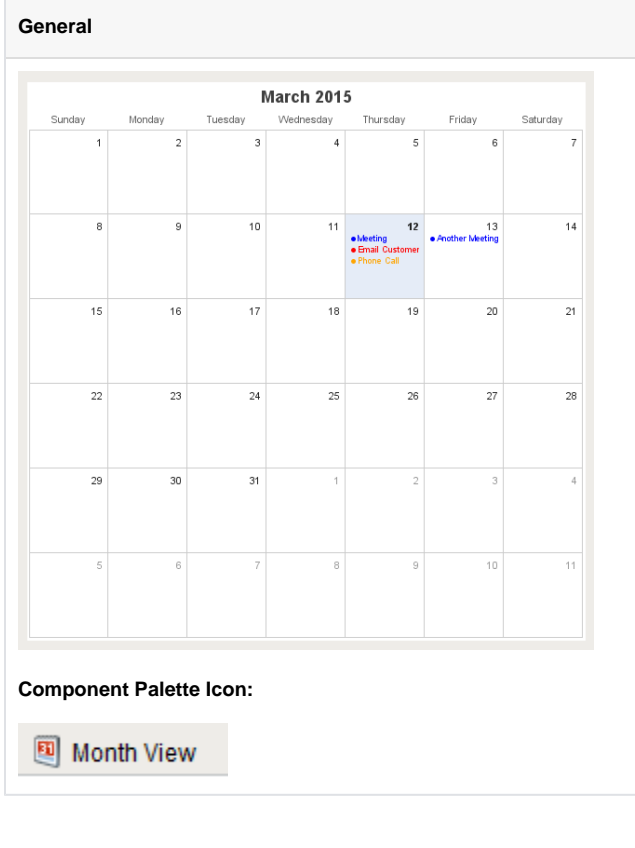

## **Description**

This component displays events for an entire month. By filling in the Calendar Events dataset property, the component will display events that occur for each day of the month. Each event can have custom text and a custom display color associated with it.

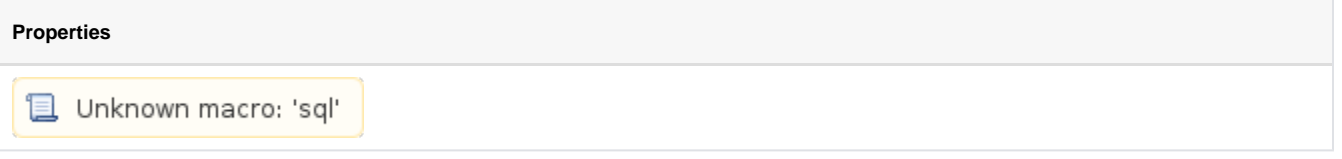

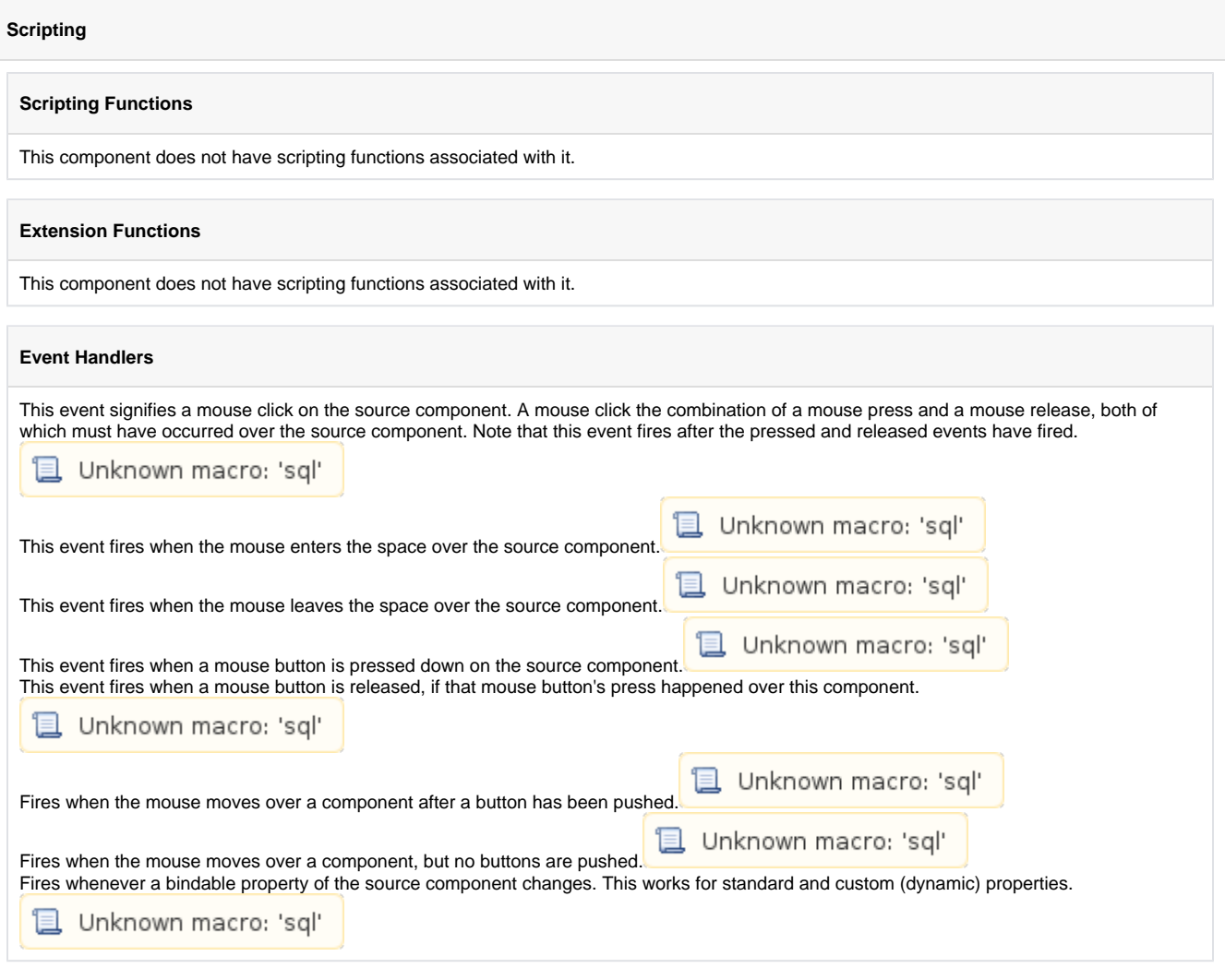

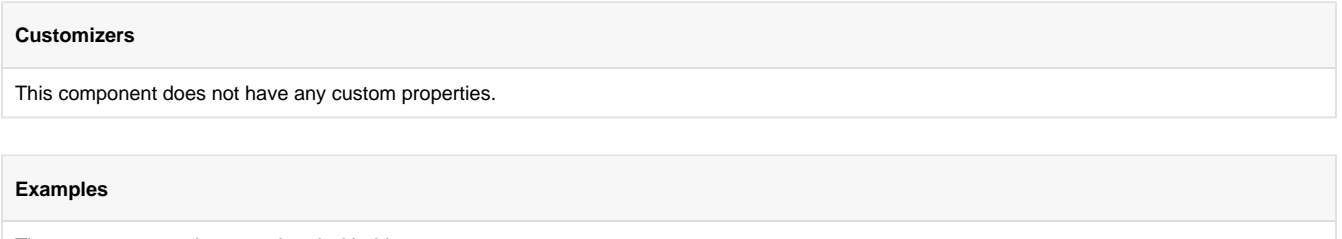

# **Admin**

## **User Management**

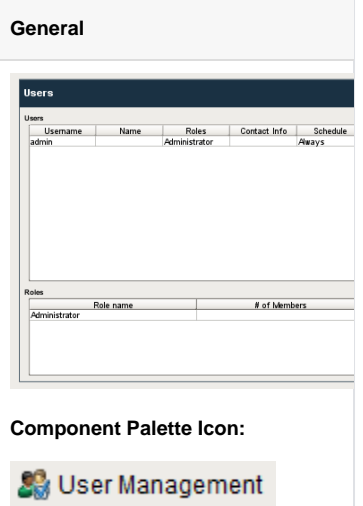

### **Description**

The user management panel provides a built-in way to edit users and roles from a client. To use this component, you should be aware that it is only editing the users and roles from a single User Source.By default, the component will use the user source of the containing project. You can change this by typing in the name of another user source into the component's "User Source" property.

To make changes to the Gateway's system user source from the Designer or Client, Allow User Admin must be checked in Gateway Settings in the Gateway Configuration page.

This component can be run in one of three modes:

**Manage Users Mode:** In this mode, the component manages all of the users contained in the user source. Users and roles may be added, removed, and edited.

**Edit Single Mode:** In this mode, the component only edits a single user. Which user is being edited is controlled via the "User Source" and "Username" properties.

**Edit Current Mode:** In this mode, the user who is currently logged into the project can edit themselves. Obviously, the ability to assign roles is not available in this mode. This can be useful to allow users to alter their own password, adjust their contact information, and update their schedules.

Warning: Be careful to only expose this component to users who should have the privileges to alter other users. Access to this component in "Mana ge Users" mode will allow users to edit other users' passwords and roles.

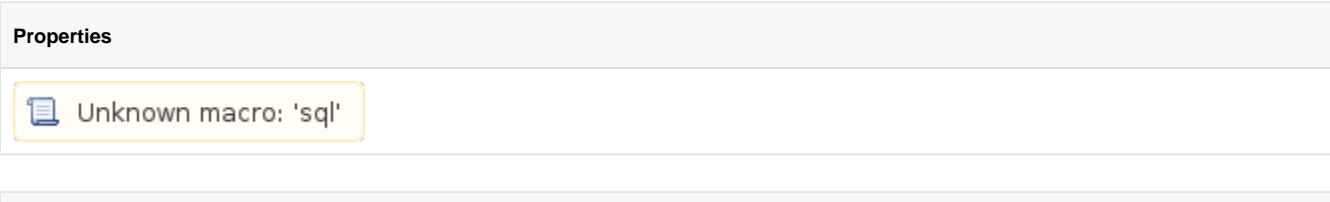

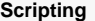

**Scripting Functions**

This component does not have scripting functions associated with it.

**Extension Functions**
• Description

Called for each user loaded into the management table. Return false to hide this user from the management table. This code is executed in a background thread.

• Parameters

Self- A reference to the component that is invoking this function.

user-The user object itself. Call user.get('propertyName') to inpsect. Common properties: 'username',' schedule', 'language', user. getRoles() for a list of rolenames.

• Return

Boolean

• Scope

Client

• Description

Called for each role loaded into the management table. Return false to hide this role from the management table. This code is executed in a background thread.

• Parameters

Self- A reference to the component that is invoking this function.

• Return

### Boolean

• Scope

#### **Client**

• Description

Called for each schedule loaded into the schedule dropdown in the edit user panel. Return false to hide this schedule from the dropdown. This code is executed in a background thread.

• Parameters

Self- A reference to the component that is invoking this function.

• Return

**Boolean** 

• Scope

Client

• Description

Called when the save button is pressed when adding or editing a role. This code is executed in a background thread.

• Parameters

Self- A reference to the component that is invoking this function.

saveContext-An object that can be used to reject the edit by calling saveContect.rejectSave('reason').

oldName-The role name before editing. Will be None for a role being added.

newName-The new name of the edited role.

• Return

Nothing

• Scope

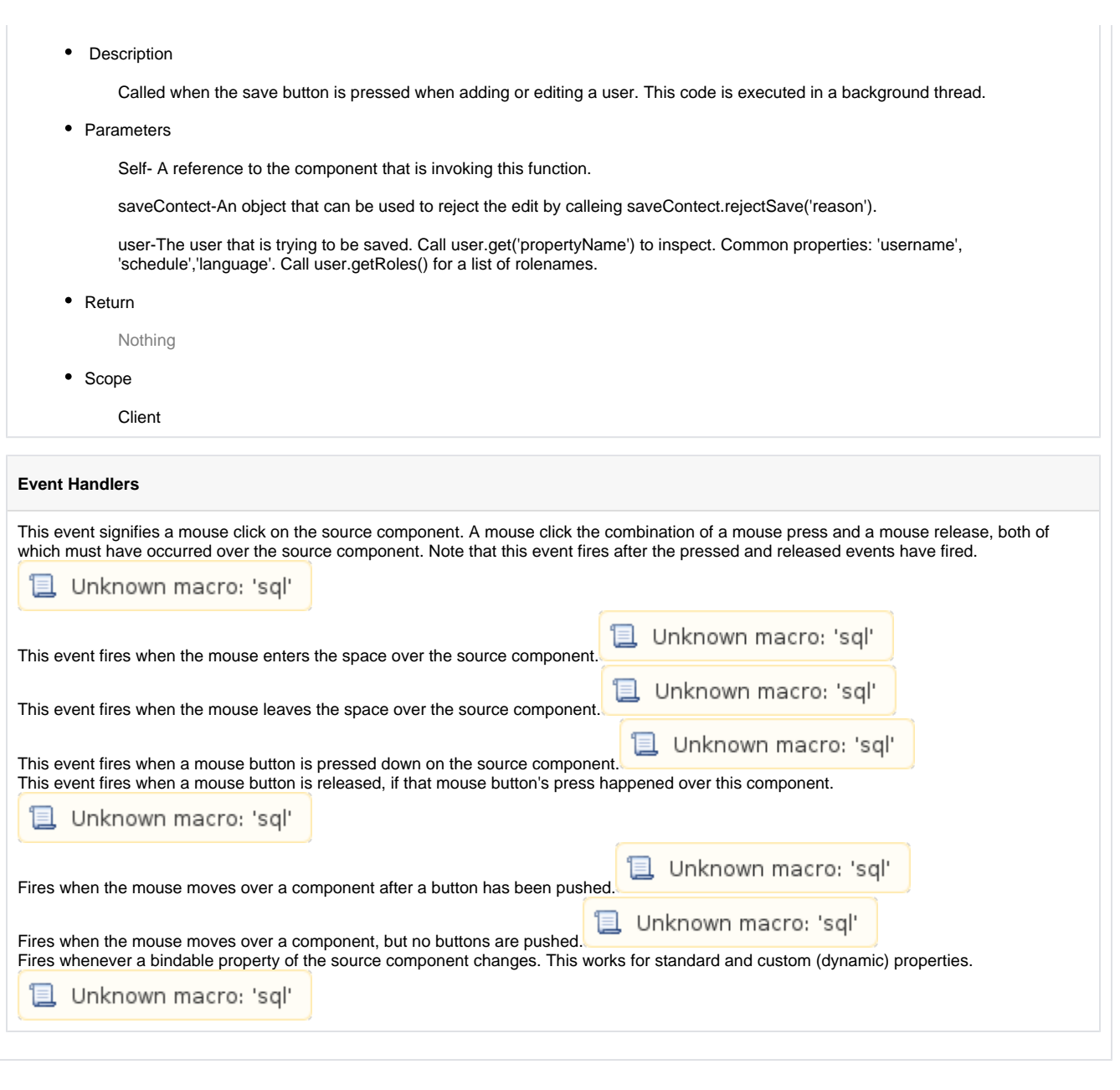

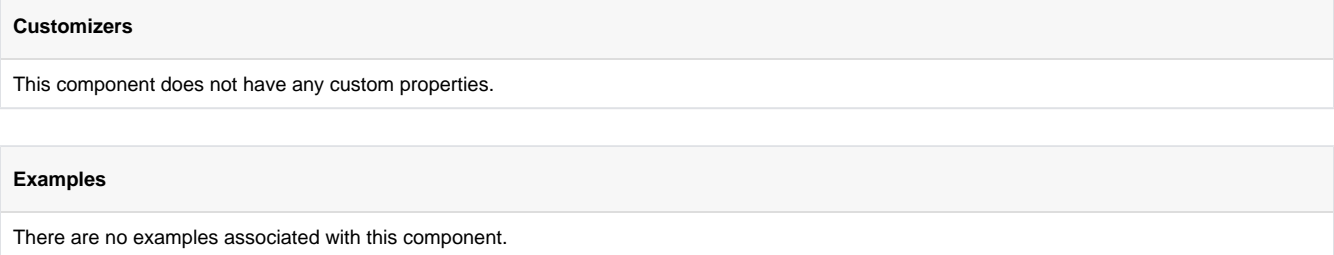

# **Schedule Management**

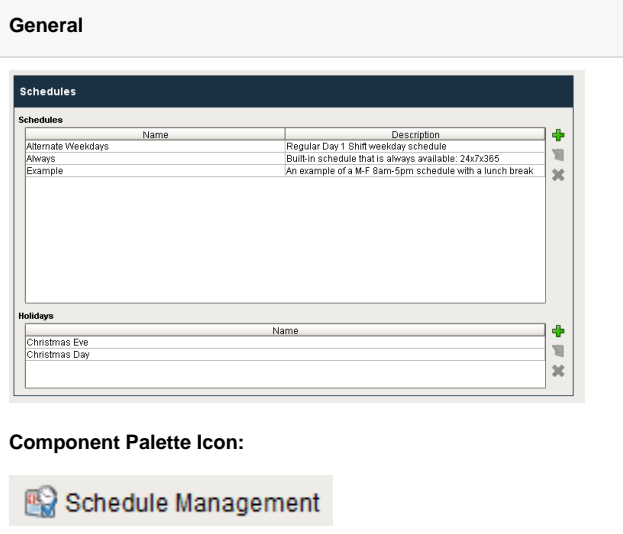

### **Description**

This component allows for management of schedules. Schedules can be defined by specifying which days of the week and which times of day they are active on. The times of day are defined using a string of time ranges, where the times are specified in 24-hr format with dashes between the beginning and the end. Multiple ranges can be specified by separating them with commas. Examples:

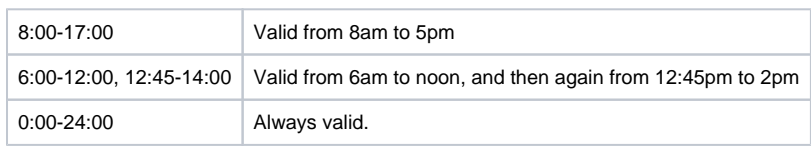

Schedules that alternate weekly or daily can be specified by using the repetition settings. All repeating schedules need a starting day. For example, you could have a schedule that repeats on a weekly basis, with 1-week on and 1-week off. This schedule would be active for seven days starting on the starting day, and then inactive for the next seven days, then active for seven days, and so on. Note that the days of the week and time settings are evaluated in addition to the repetition settings. This means that both settings must be true for the schedule to be active. Also note that if you set "Repeat / Alternate" to a setting other than "Off" and you do not specify a starting day, the schedule will never be active.

### **Properties**

**L** Unknown macro: 'sql'

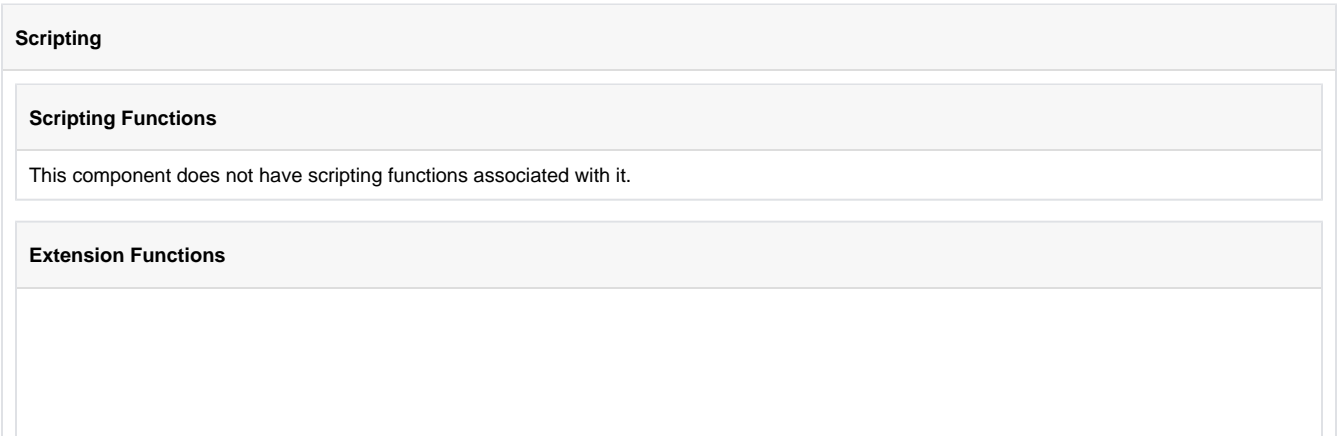

• Description

Called for each holiday loaded into the management table. Return false to hide this holiday from the management table. This code is executed in a background thread.

• Parameters

Self- A reference to the component that is invoking this function.

Holiday-The holiday name.

• Return

Boolean

• Scope

**Client** 

• Description

Called for each schedule loaded into the management table. Return false to hide this schedule from the management table. This code is executed in a background thread.

• Parameters

Self- A reference to the component that is invoking this function.

Schedule-The schedule name

• Return

Boolean

• Scope

Client

• Description

Called when the save button is pressed when adding or editing a holiday. This code is executed in a background thread.

• Parameters

Self- A reference to the component that is invoking this function.

saveContect-An object that can be used to reject the edit be calling saveContext.rejectSave('reason')

oldName-The holiday name before editing. Will be None for a holiday being added.

newName-The new name of the edited holiday.

• Return

Nothing

• Scope

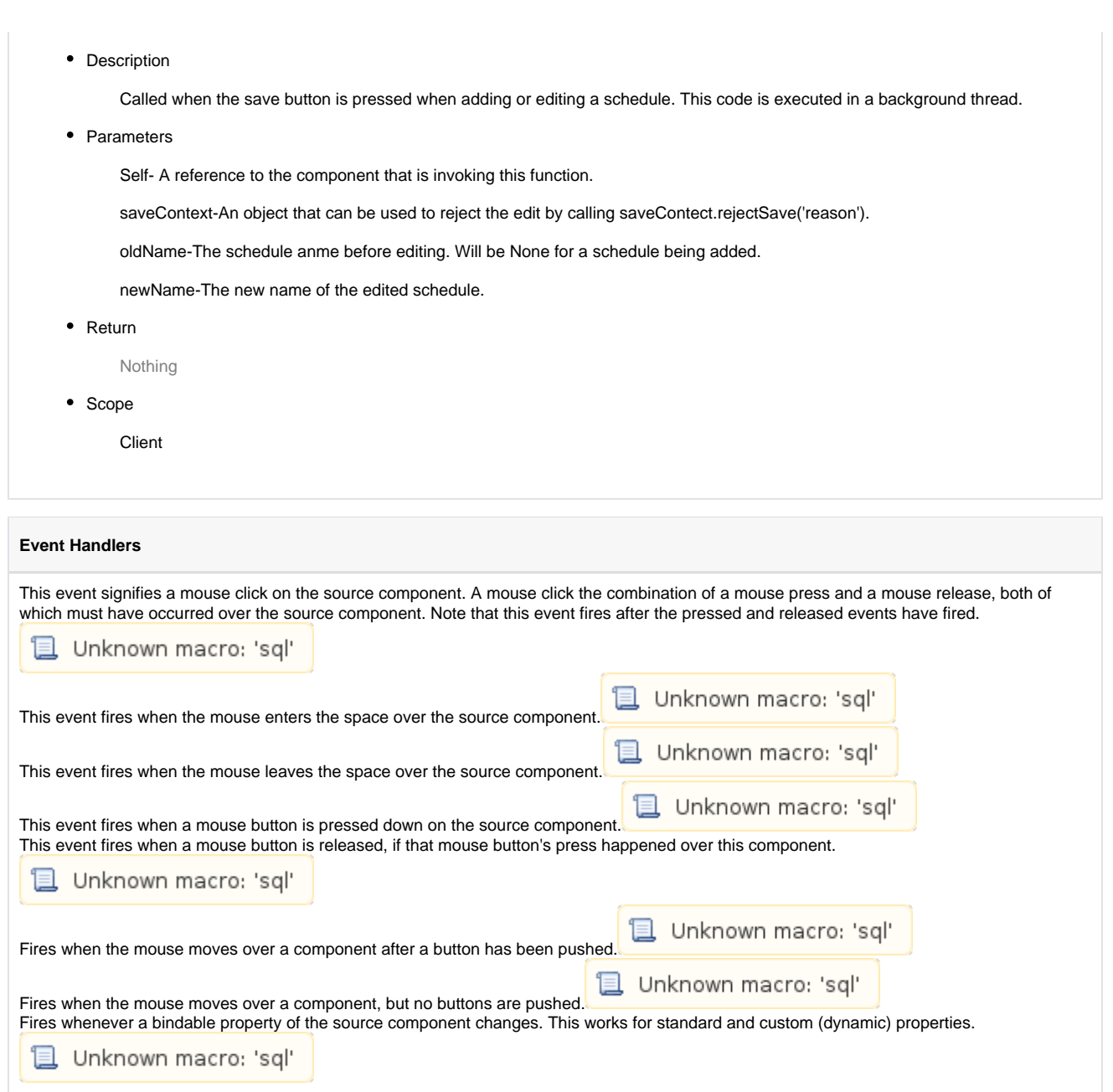

### **Customizers**

This component does not have any custom properties.

### **Examples**

Here is an example of the schedule management component and its property table.

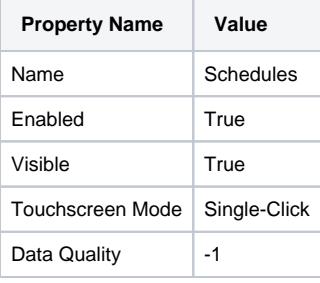

# Schedules

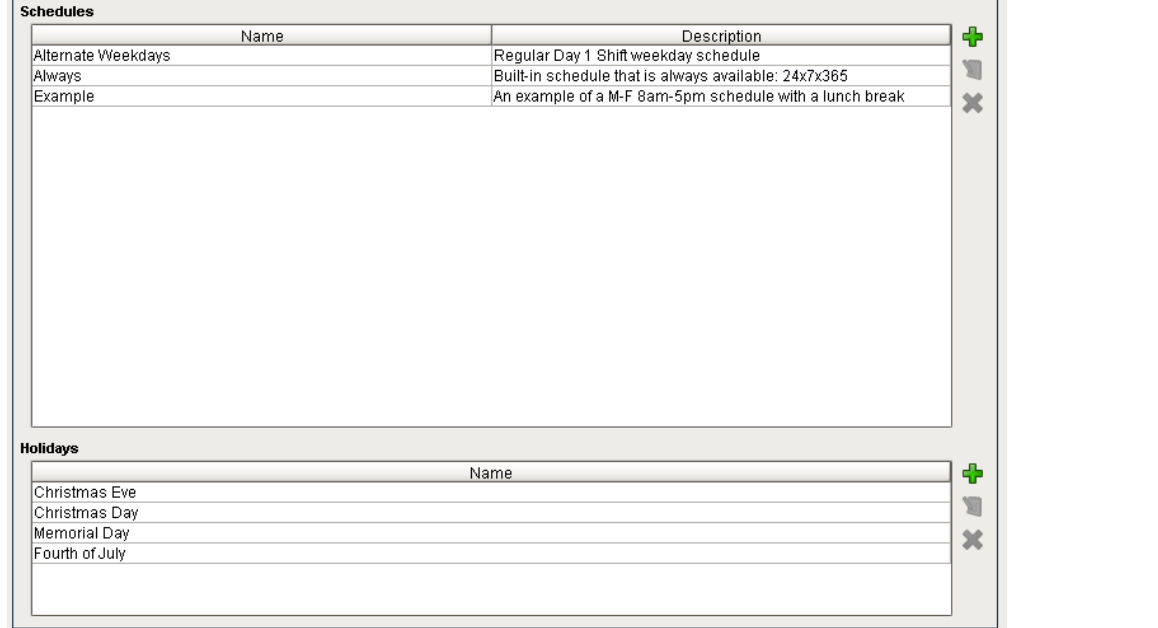

# **Roster Management**

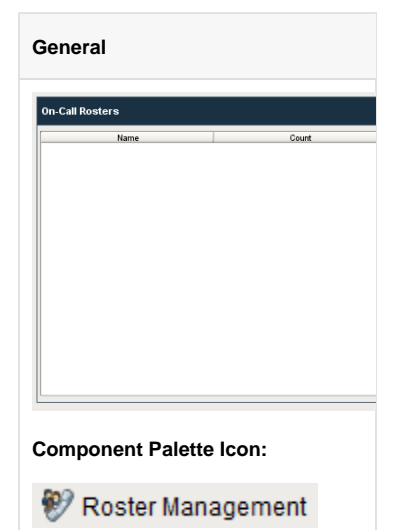

### **Description**

The user management panel provides a built-in way to edit rosters from a client.

### **Properties**

Unknown macro: 'sql'

### **Scripting**

### **Scripting Functions**

This component does not have scripting functions associated with it.

### **Extension Functions**

### • Description

Called for each roster loaded into the management table. Return false to hide this roster from the management table. This code is executed in a background thread.

• Parameters

Self- A reference to the component that is invoking this function.

Roster-The name of the roster.

• Return

### Boolean

• Scope

**Client** 

• Description

Called for each user in a user source to be shown as an available user for the roster currently being edited. Return false to hide this user so that it cannot be added to the roster. This code is executed in a background thread.

#### • Parameters

Self- A reference to the component that is invoking this function.

Roster-The name of the roster being edited.

userSource-The name of the user source being used to populate the list of available users.

user-The user object itself. Call user.get('propertyName') to inspect. Common properties: 'username','schedule','language'. Call user.getRoles() for a list of rolenames.

• Return

### Boolean

• Scope

**Client** 

• Description

Called when the save button is pressed when editing a roster. This code is executed in a background thread.

• Parameters

Self- A reference to the component that is invoking this function.

saveContext-An object that can be used to reject the edit by calling saveContext.rejectSave('reason')

rosterName-The same of the roster being edited.

• Return

Nothing

• Scope

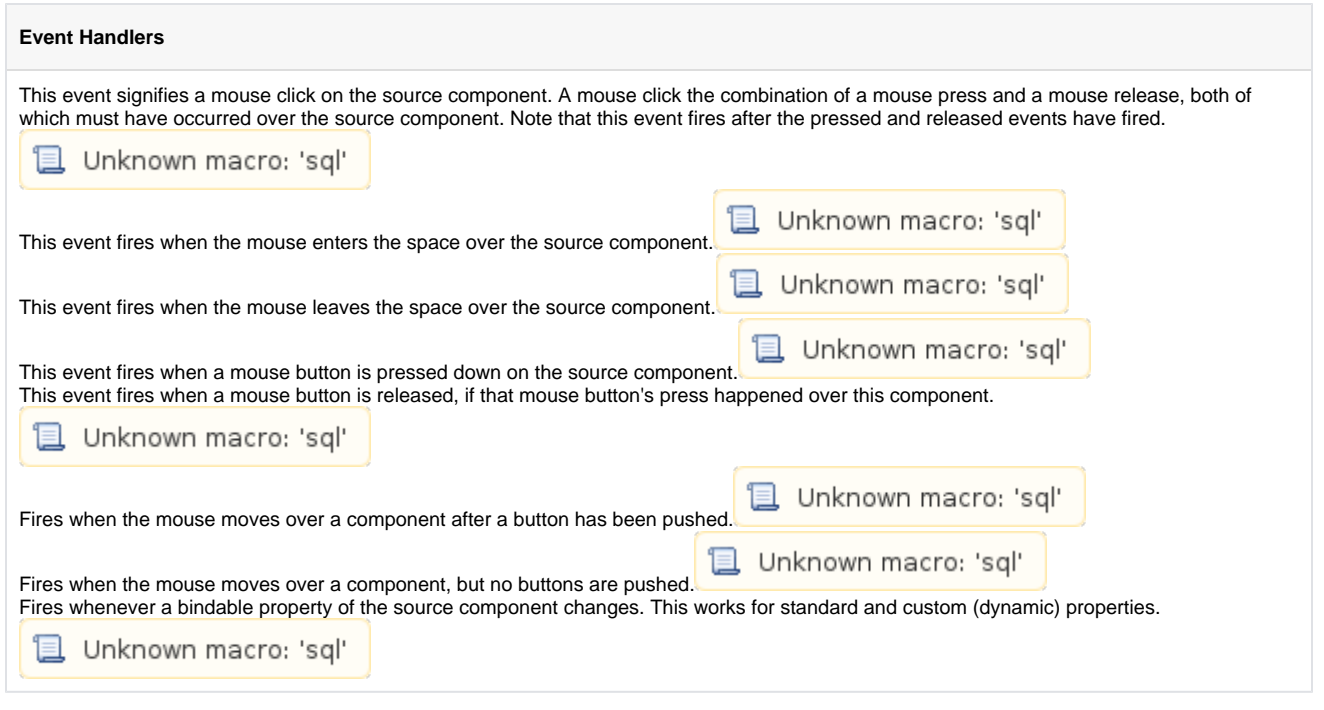

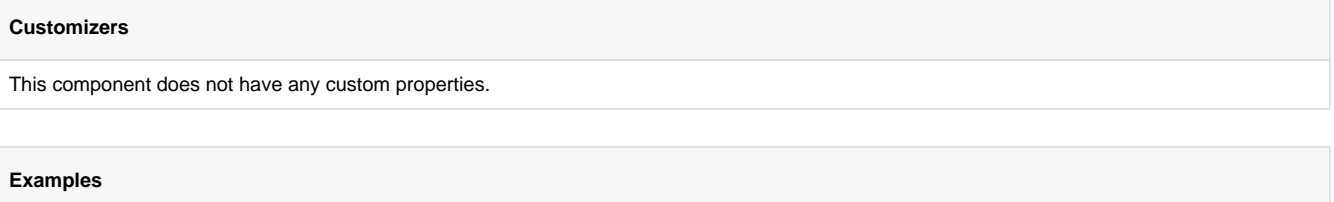

There are no examples associated with this component.

# **SFC Monitor**

**日** Unknown macro: 'sql'

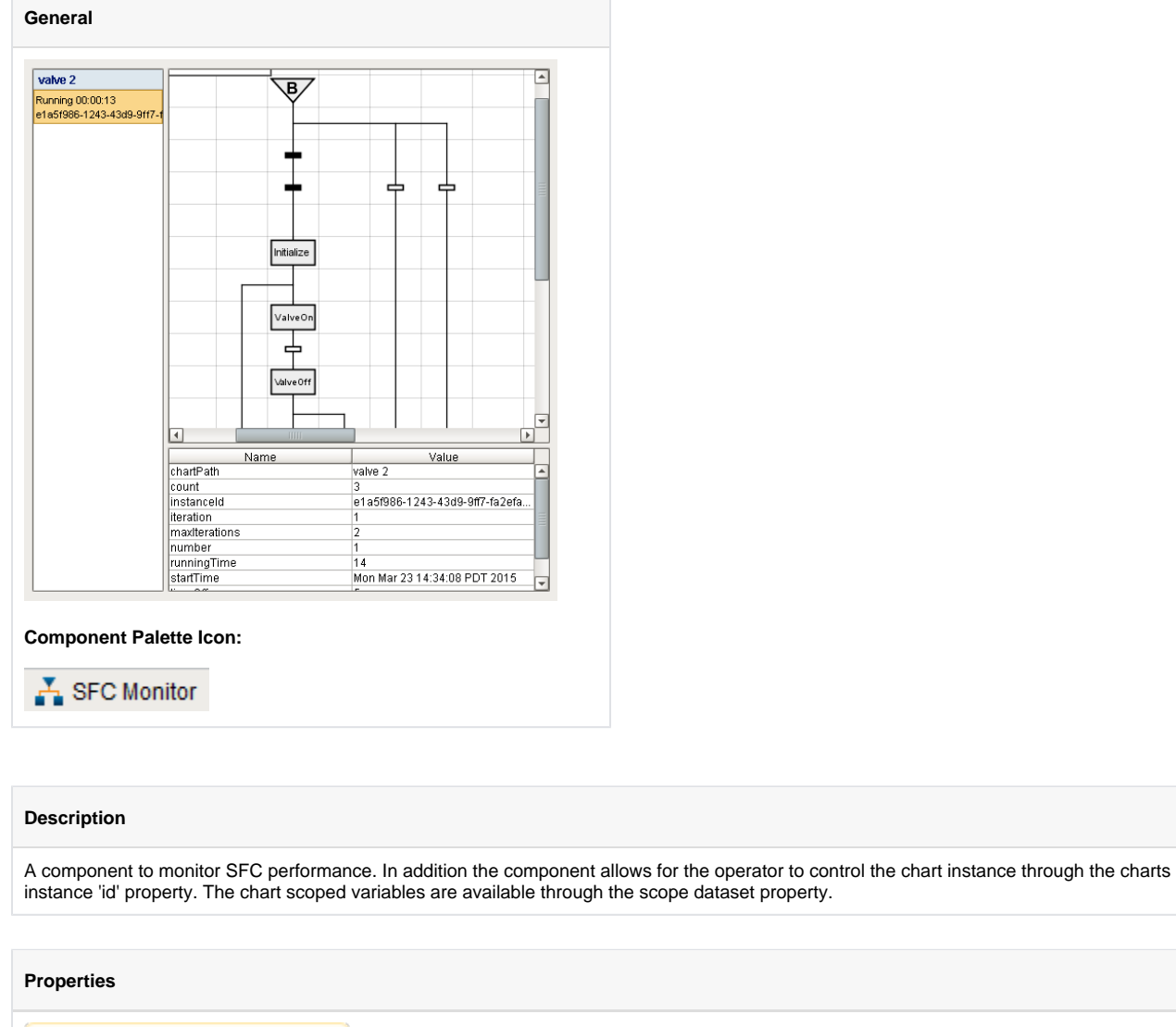

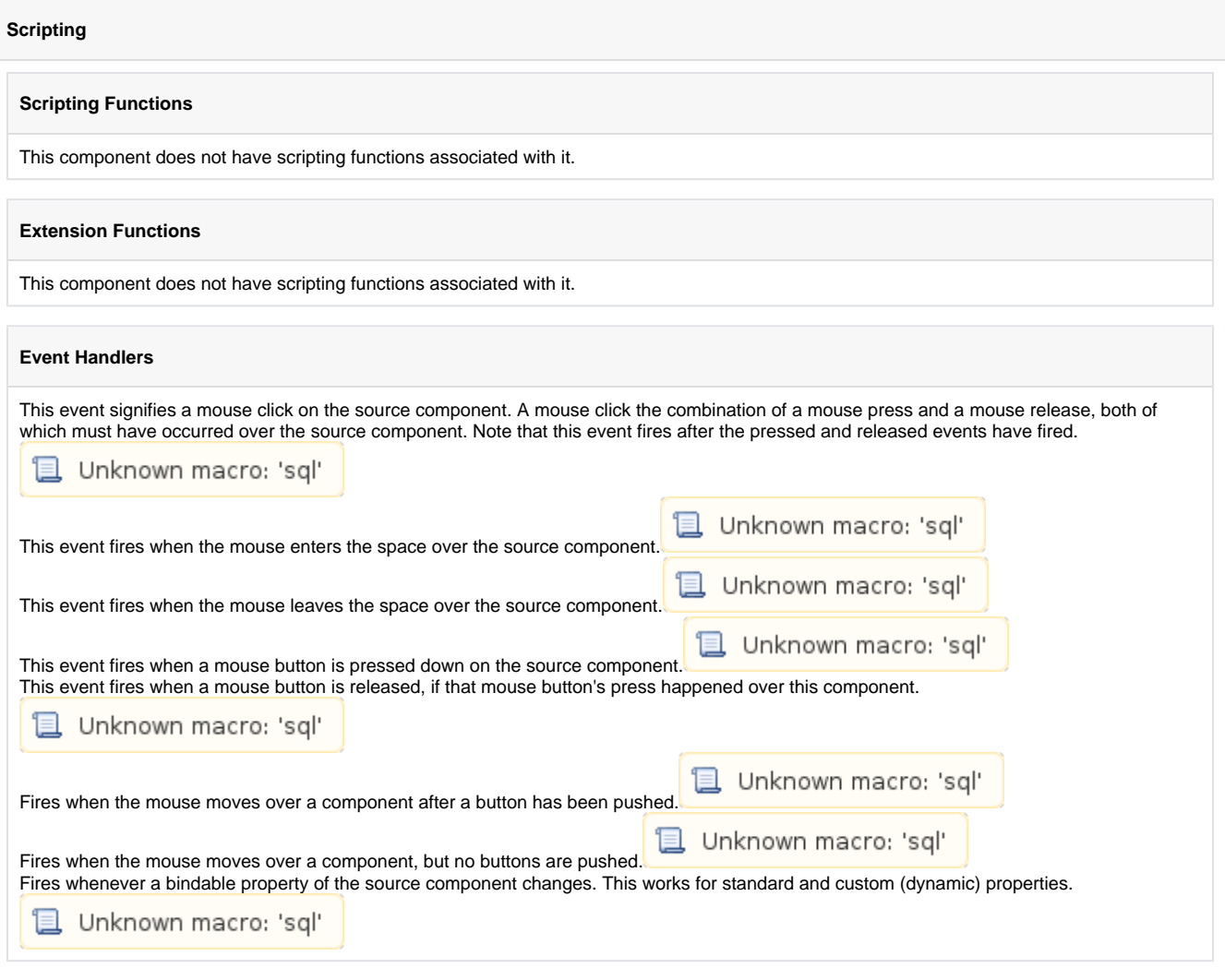

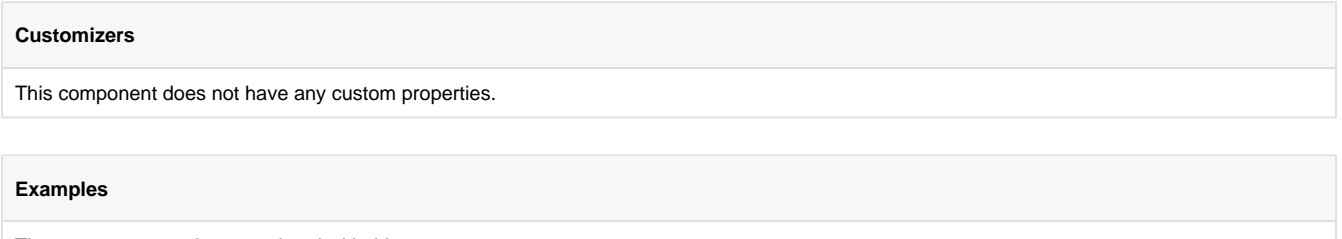

There are no examples associated with this component.

# **Alarming Components**

# **Alarm Status Table**

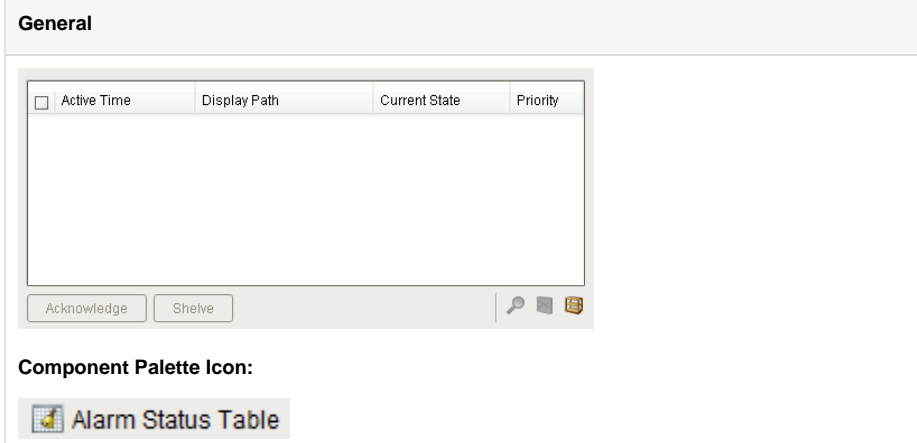

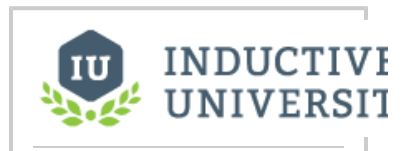

# **Alarm Status Table**

[Watch the Video](https://www.inductiveuniversity.com/video/alarm-status-component/7.8)

### **Description**

The alarm status table displays the current state of the alarm system. It can be configured to show active, unacknowledged, cleared, and acknowledged alarms. By default it shows all non-cleared/non-ack'ed alarms.

Acknowledgement is handled by selecting (checking) alarms and pressing the "Acknowledge" button. If any of the selected alarms require acknowledge notes, then a small text area will be presented in which the operator must add notes to the acknowledgement.

Shelving is supported by pressing the "Shelve" button when an alarm is selected. This will temporarily remove the alarm from the entire alarm system (not just the local client). When the time is up, if the alarm is still active, it will pop back into the alarm system. The times shown to the user are customizable by editing the values inside the "Shelving Times" dataset property. The alarms that have been shelved can be un-shelved by pushing the shelf management button in the lower right-hand side of the component.

If a more simplified alarm status table is needed, many of the features of the status table can be removed, for example, the header, footer, and multi-selection checkboxes. If a very short alarm status table is needed, turn on the "Marquee Mode" option, which will automatically scroll through any alarms if there is not enough vertical space to show all of them at once.

To change the columns that are displayed, the order of the columns, and/or the column width, put the Designer into preview mode. Then right-click on the table header to show/hide columns. Click and drag to re-order columns, and drag the margins of the columns to resize their width. No further action is necessary - the column configuration will remain in place after the window is saved.

For alarms that originate from tags that have tag history turned on, users can see an automatic ad-hoc chart for the value of the source tag by pressing the chart button.

An Example of configuring the Alarm Status Table can be found on the [Alarm Status Component](https://legacy-docs.inductiveautomation.com/display/DOC/Alarm+Status+Component) page.

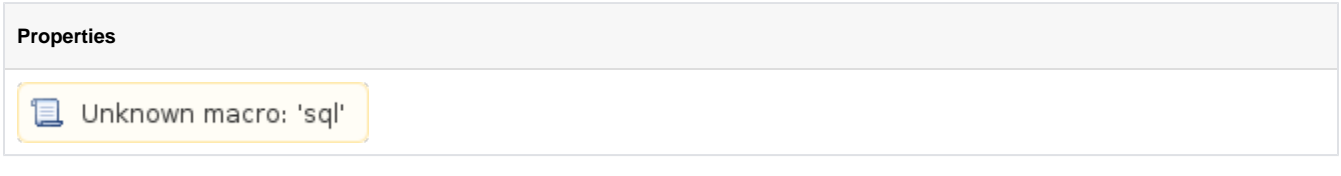

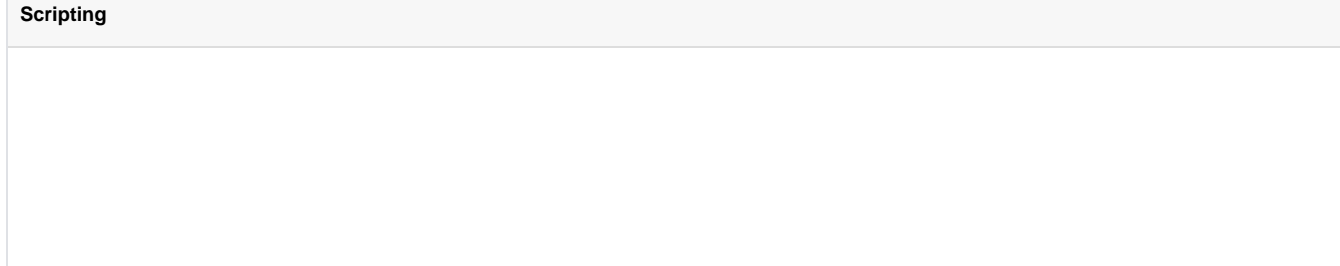

### **Scripting Functions**

#### • Description

This specialized print function will paginate the table onto multiple pages. This function accepts keyword-style invocation.

• Keyword Args

fitWidth - If true, the table's width will be stretched to fit across one page's width. Rows will still paginate normally. If false, thetable will paginate columns onto extra pages. (default = true) [optional]

headerFormat - A string to use as the table's page header. The substring "{0}" will be replaced with the current page number. (default = None) [optional]

footerFormat - A string to use as the table's page footer. The substring "{0}" will be replaced with the current page number. (default  $=$  "Page  $\{0\}$ ") [optional]

showDialog - Whether or not the print dialog should be shown to the user. Default is true. [optional]

landscape - Used to specify portrait (0) or landscape (1) mode. Default is portrait (0). [optional]

• Return

Boolean- True if the print job was successful.

• Scope

Client

#### **Event Handlers**

Fires whenever a bindable property of the source component changes. This works for standard and custom (dynamic) properties.

■ Unknown macro: 'sql'

#### **Extension Functions**

• Description

Returns a popup menu that will be displayed when the user triggers a popup menu (right click) in the table. Use system.gui. PopupMenu() to create the popup menu.

• Parameters

**Self-** A reference to the component that is invoking this function.

**SelectedAlarmEvents** - The alarm events selected on the Alarm Status Table. For an individual alarm Event, call alarmEvent.get ('propertyName') to inspect. Common properties: 'name', 'source', 'priority'.

• Return

Object - the popup menu.

• Scope

• Description

Called for each event loaded into the alarm status table. Return false to hide this event from the table. This code is executed in a background thread.

• Parameters

Self- A reference to the component that is invoking this function.

**SelectedAlarmEvents** - The alarm event itself. Call alarmEvent.get('propertyName') to inspect. Common properties: 'name', 'source','priority'.

• Return

Boolean- Returns true or false for every alarm event in the table. True will show the alarm. False will not show the alarm.

• Scope

**Client** 

• Description

Returns a boolean that represents whether the selected alarm can be acknowledged

• Parameters

**Self**- A reference to the component that is invoking this function.

**SelectedAlarmEvents** - The alarm events selected on the Alarm Status Table. For an individual alarmEvent, call alarmEvent.get ('propertyName') to inspect. Common properties: 'name','source','priority'.

• Return

Boolean- Returns true or false for every alarm event in the table.

- Scope
	- Client
- Description

Returns a boolean that represents whether the selected alarm can be shelved.

• Parameters

**Self**- A reference to the component that is invoking this function.

**SelectedAlarmEvents** - The alarm events selected on the Alarm Status Table. For an individual alarmEvent, call alarmEvent.get ('propertyName') to inspect. Common properties: 'name','source','priority'.

• Return

Boolean- Returns true or false for every alarm event in the table.

• Scope

**Client** 

• Description

Called when an alarm is double-clicked on to provide custom functionality.

• Parameters

Self- A reference to the component that is invoking this function.

**SelectedAlarmEvents** - The alarm event that was double clicked. For an individual alarmEvent, call alarmEvent.get ('propertyName') to inspect. Common properties: 'name','source','priority'.

• Return

Nothing

• Scope

### **Custom Methods**

Custom methods allow you to create methods that are accessible to all of the event handlers thereby eliminating the need to copy your scripting from one handle to another.

## **Customizers**

### **Alarm Row Styles**

The Alarm Row Styles Customizer manages the way the Alarm Status Table renders each alarm.

### **Examples**

### **Code Snippet**

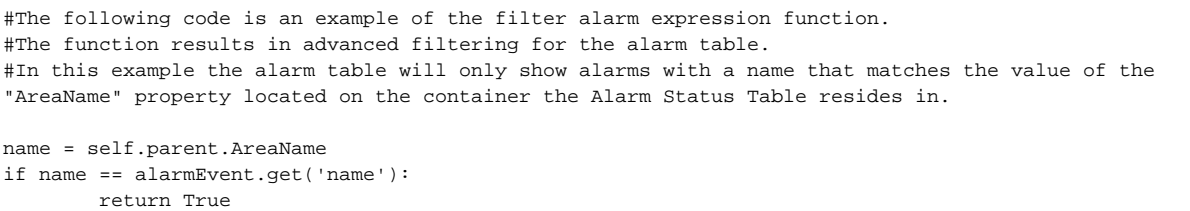

else:

return False

**Gallery**

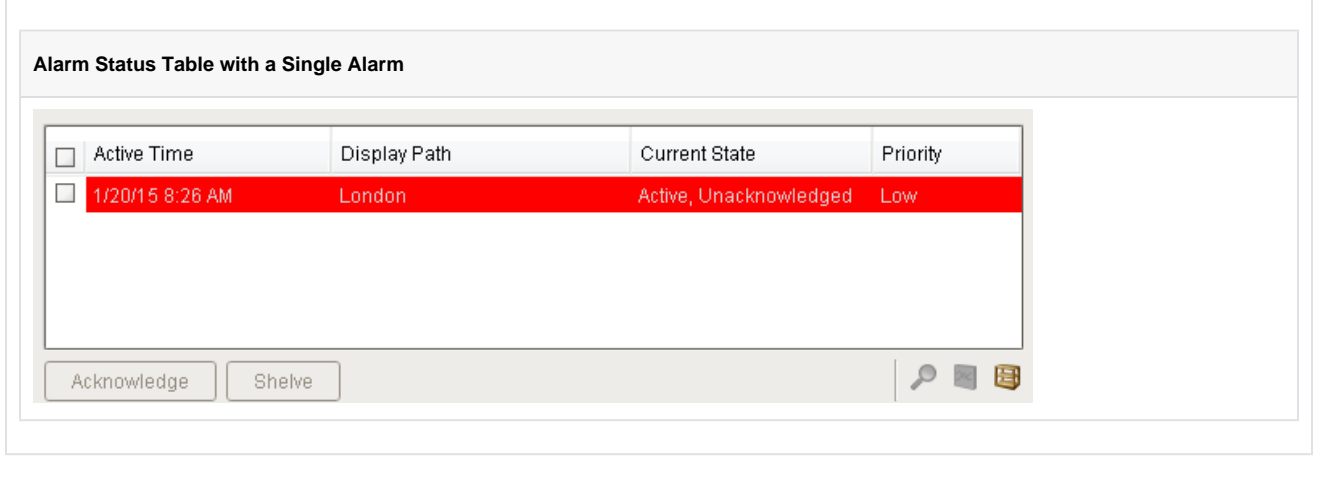

# **Alarm Row Style Customizer**

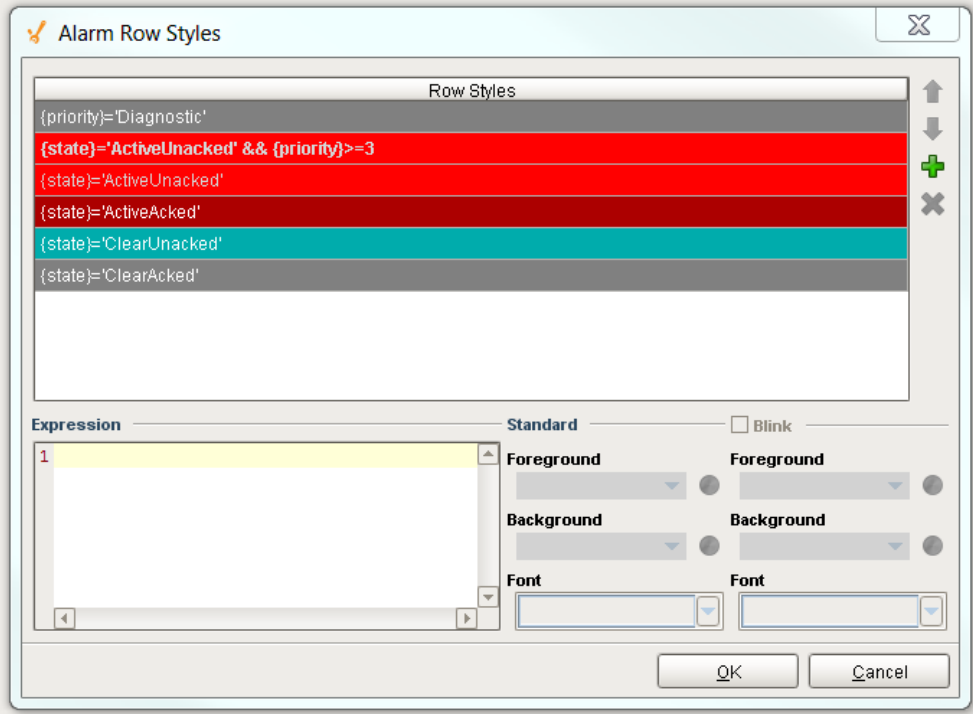

### **Description**

The Alarm Row Styles Customizer manages the way the Alarm Status Table renders each alarm. The Alarm Row Styles Customizer allows you to change the styles of the alarms and the logic that governs each style. The Alarm Status Table evaluates each alarm and applies the the logic of the expression block to decide to implement a style. If the expression returns a logical "True" then the Alarm Row Style Customizer applies the color formatting options defined in the area to the right of the Expression block. If the expression returns a logical "False" then the Alarm Row Customizer evaluates the next expression associated with the next row style. The process continues until an expression returns a logical "True." There can be many rows with different logic and styles. You can add and remove rows by selecting the "plus" button or "delete" button.

# **Alarm Journal Table**

#### **General**

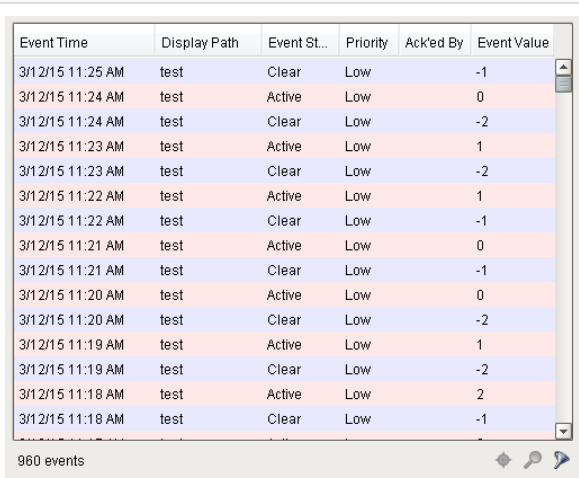

# **INDUCTIVE UNIVERSIT**

# **Alarm Journal Table**

[Watch the Video](https://www.inductiveuniversity.com/video/alarm-journal-component/7.8)

# **Component Palette Icon:**

Alarm Journal Table

### **Description**

The alarm journal table provides a built-in view to explore alarm history that has been stored in an alarm journal. If you only have one alarm journal specified on your Gateway, then you do not need to specify the journal name. If you have more than one specified, then you need to provide the name of the journal you'd like to query.

The journal table shows the alarm history that is found between the Start Date and End Date properties. When you first put an alarm journal table on a window, these properties will be set to show the most recent few hours of journal history. Note that without further configuration, the journal table will always show the few hours before it was created. To properly configure an alarm journal table,please bind its start and end date properties to something what will update, such as the Date Range component or expressions involving the time now(). This way, you can configure it so that operators can choose the time to display, or have dates will be update automatically to have it poll.

To change the columns that are displayed, the order of the columns, and/or the column width, put the Designer into preview mode. Then rightclick on the table header to show/hide columns. Click and drag to re-order columns, and drag the margins of the columns to resize their width. No further action is necessary - the column configuration will remain in place after the window is saved.

Additional examples of configuring the Alarm Journal Table can be found on the [Alarm Journal Component](https://legacy-docs.inductiveautomation.com/display/DOC/Alarm+Journal+Component) page.G)

**Properties** 且 Unknown macro: 'sql' **Scripting**

### **Scripting Functions**

• Description

This specialized print function will paginate the table onto multiple pages.This function accepts keyword-style invocation.

• Keyword Args

fitWidth - If true, the table's width will be stretched to fit across one page's width. Rows will still paginate normally. If false, the table will paginate columns onto extra pages. (default = true) [optional]

headerFormat - A string to use as the table's page header. The substring "{0}" will be replaced with the current page number. (default = None) [optional]

footerFormat - A string to use as the table's page footer. The substring "{0}" will be replaced with the current page number.  $(detault = "Page {0}")$  [optional]

showDialog - Whether or not the print dialog should be shown to the user. Default is true. [optional]

landscape - Used to specify portrait (0) or landscape (1) mode. Default is portrait (0). [optional]

• Return

boolean - True if the print job was successful.

• Scope

#### **Extension Functions**

• Description

Returns a popup menu that will be displayed when the user triggers a popup menu (right click) in the table. Use system.gui. createPopupMenu to create the popup menu.

• Parameters

self - A reference to the component that is invoking this function.

selectedAlarmEvents - The alarm events selected on the Alarm Status Table. For an individual alarmEvent, call alarmEvent.get ('propertyName') to inspect. Common properties: 'name','source','priority'.

• Return

self - A reference to the component that is invoking this function.

alarmEvent - The alarm event itself. Call alarmEvent.get('propertyName') to inspect. Common properties: 'name','source','priority'.

• Scope

Client

• Description

Called for each event loaded into the alarm status table. Return false to hide this event from the table. This code is executed in a background thread.

• Parameters

self - A reference to the component that is invoking this function.

alarmEvent - The alarm event itself. Call alarmEvent.get('propertyName') to inspect. Common properties: 'name', 'source', 'priority'.

• Return

**Boolean** 

• Scope

Client

• Description

Called when an alarm is double-clicked on to provide custom functionality. Does not return a value.

• Parameters

self - A reference to the component that is invoking this function.

alarmEvent - The alarm event itself. Call alarmEvent.get('propertyName') to inspect. Common properties: 'name', 'source', 'priority'.

• Return

Nothing

• Scope

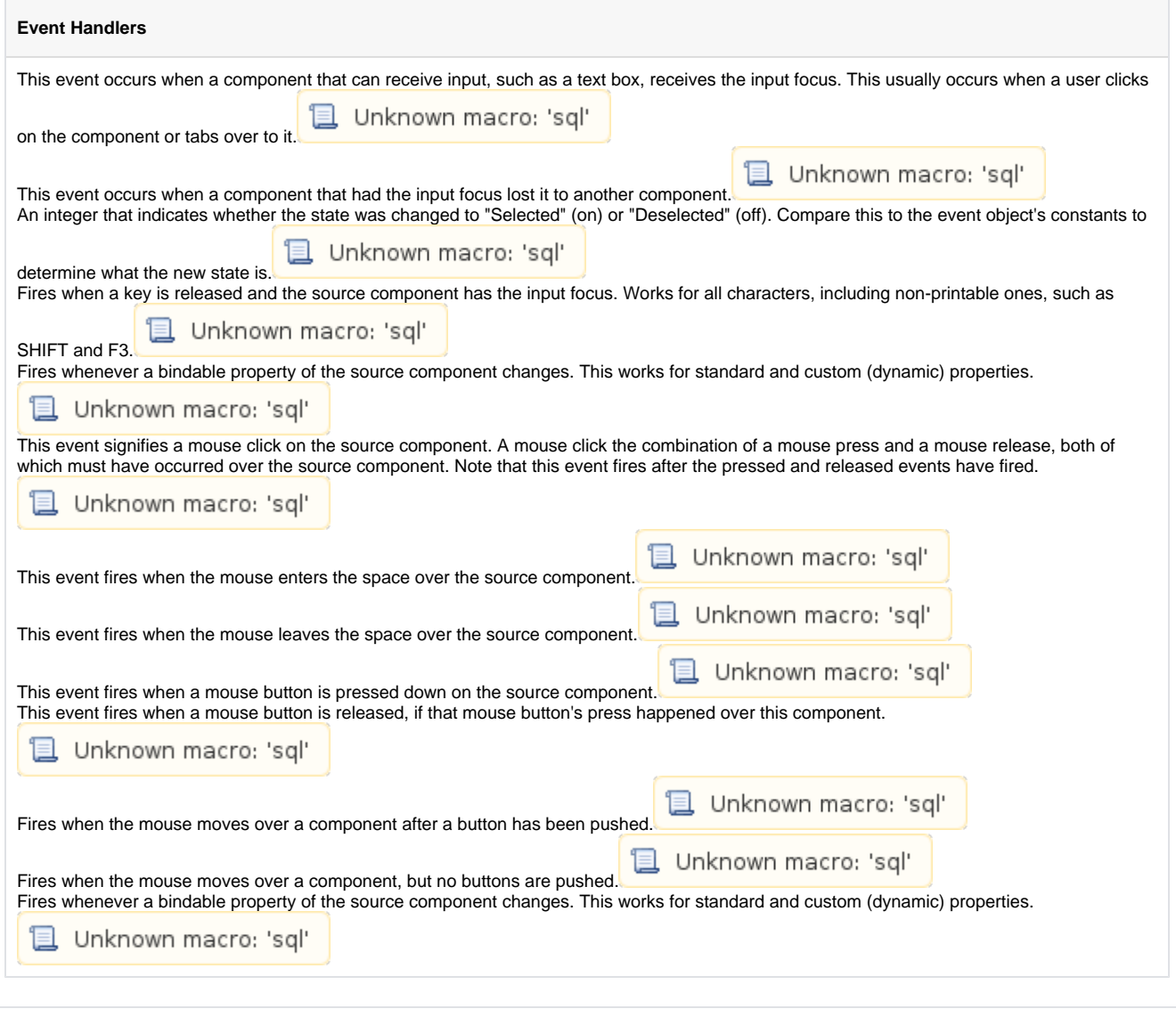

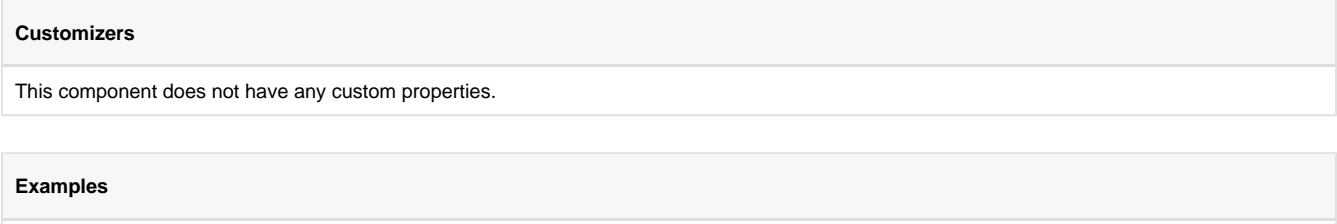

There are no examples associated with this component.

# **Containers**

# **Container**

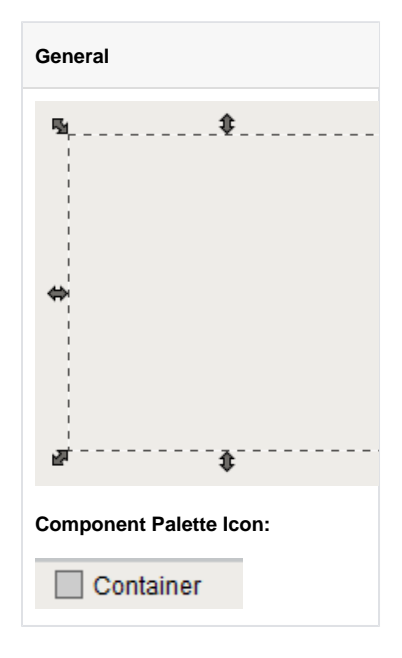

### **Description**

The container is a very important component. All components are always inside of a container, except for the special "Root Container" of each window (see [Anatomy of a Window](https://legacy-docs.inductiveautomation.com/display/DOC/Anatomy+of+a+Window)). A container is different than normal components in that it can contain other components, including other containers. Uses for containers include:

- **Organization.** Containers can be used to group components together. These components can then easily be moved, copied, or deleted as a group. Furthermore, they will all be organized inside of their parent container in the project navigation tree, which makes them easier to find.
- **Re-usability.** Containers allow a unique opportunity to create a complex component that is made up of multiple other components. The Container's ability to have [dynamic properties](https://legacy-docs.inductiveautomation.com/display/DOC/Custom+Properties) aids this greatly. For instance, if you wanted to make your own custom HOA control, you can put three buttons inside of a container and configure them to all use a 'status' property that you add to their parent Container. Now you have built an HOA control that can be re-used and treated like its own component. The possibilities here are endless. Create a date range control that generates an SQL WHERE clause that can be used to control Charts and Tables. Create a label/button control that can be used to display datapoints, and pop up a parameterized window that displays meta-data (engineering units, physical location, notes, etc) about that datapoint. Creating re-usable controls with Containers containing multiple components is the key to rapid application development.
- **Layout.** Containers are a great way to improve window aesthetics through borders and layout options.  $\bullet$

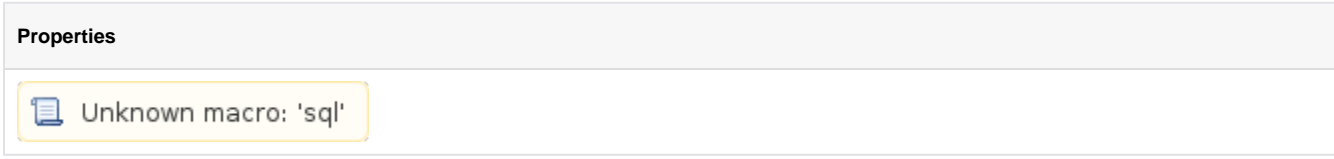

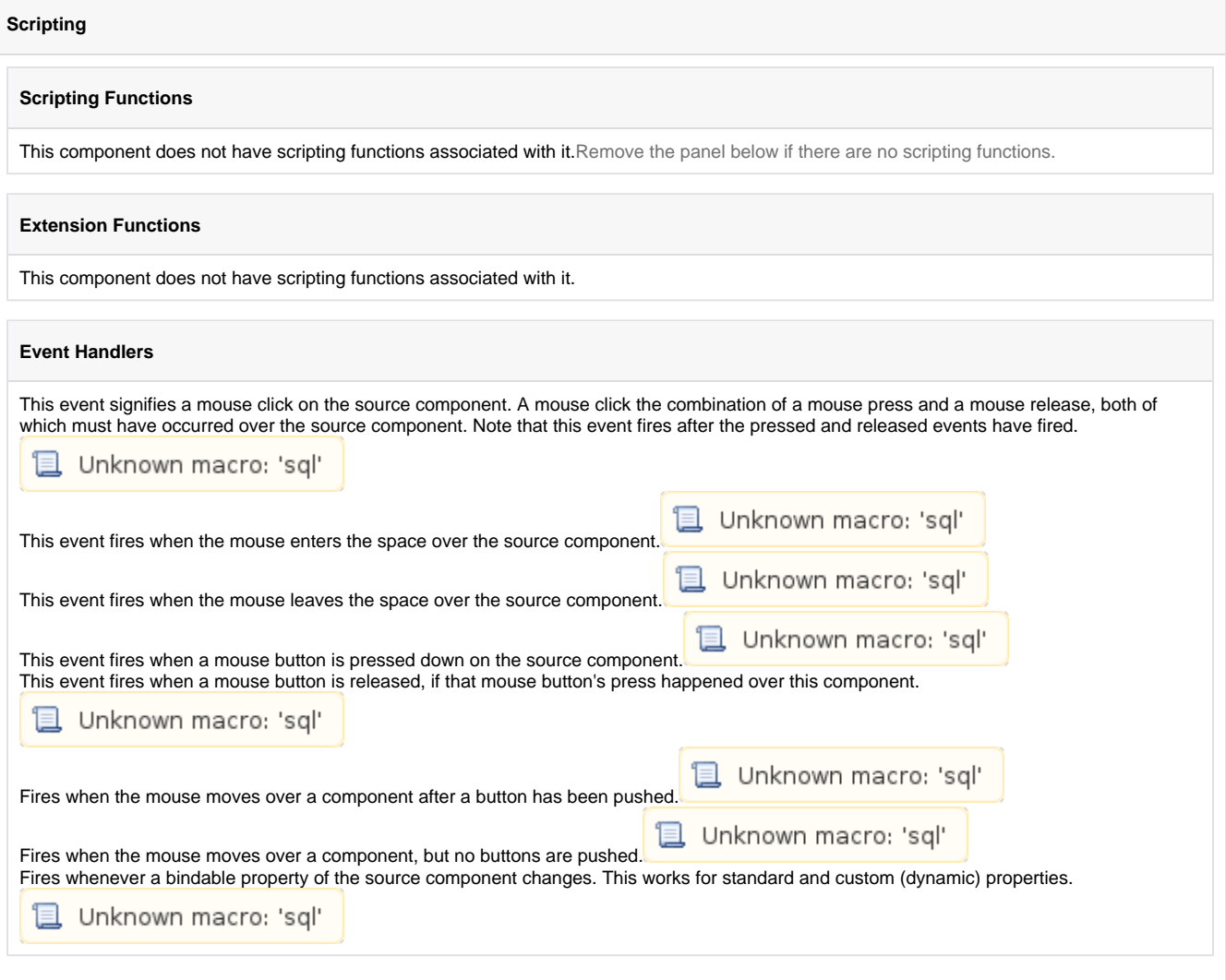

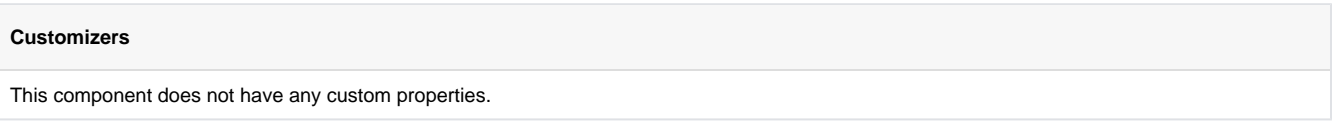

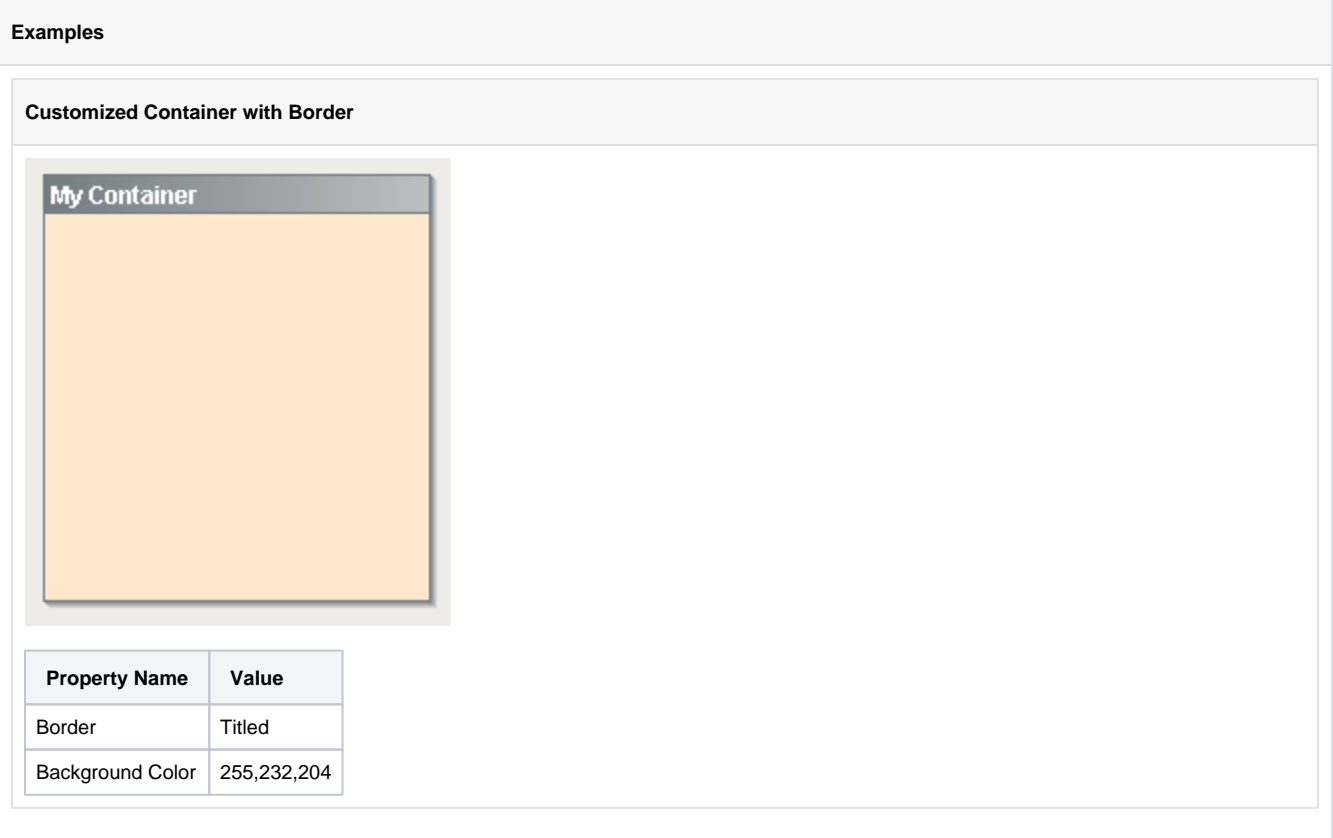

# **Template Repeater**

**General** 囁 凾 **Component Palette Icon:**  $\mathrel{\overline{\Xi}}$  Template Repeater

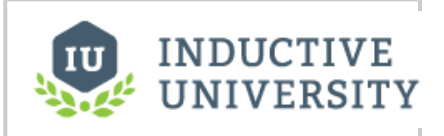

# **Template Repeater**

[Watch the Video](https://www.inductiveuniversity.com/video/template-repeater/7.8)

### **Description**

The Template Repeater repeats instances of templates any number of times. It can arrange them vertically, horizontally, or in a "flow" layout, which can either be top-to-bottom or left-to-right. If there are too many to fit, a scrollbar will be shown. This makes it easy to quickly create screens that represent many similar pieces of equipment. It also can be used to create screens that are dynamic, and automatically configure themselves based on configuration stored in a database or tag structure. When first dropped on a window, the template repeater will look like any other empty container. To select the template to repeat, configure the repeater's Template Path property. There are two ways to set how many times the template should repeat:

- Count The template will be repeated X times, where X is the value of "Repeat Count". The repeat count starts at zero and increments X amount of times. Each value for X will be inserted into the custom property of the template that will be repeated. Template repeater inserts the value of X into the custom property on the template with the same name as the template repeater's "Index Property Name." For example, if the template has a custom property of "index" and the template repeater's Index Property Name is also "index," then the template will be repeated X many time with the value of X being inserted into the template's custom property called "index."
- Dataset The template will be repeated once for each row in the "Template Parameters" dataset. The template's custom properties with the same names as the dataset's column names will assume the values of each row of the dataset.

An Example of configuring the Template Repeater can be found on the [Template Repeater Component](https://legacy-docs.inductiveautomation.com/display/DOC/Template+Repeater+Component) page.(i)

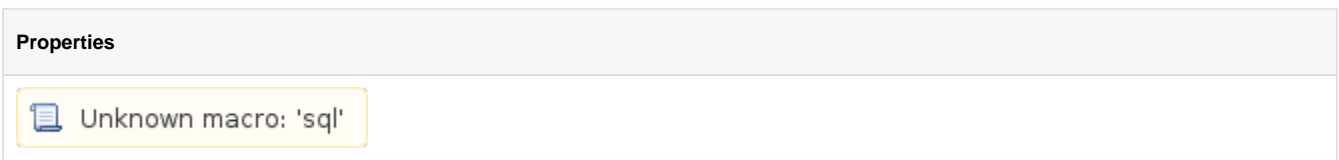

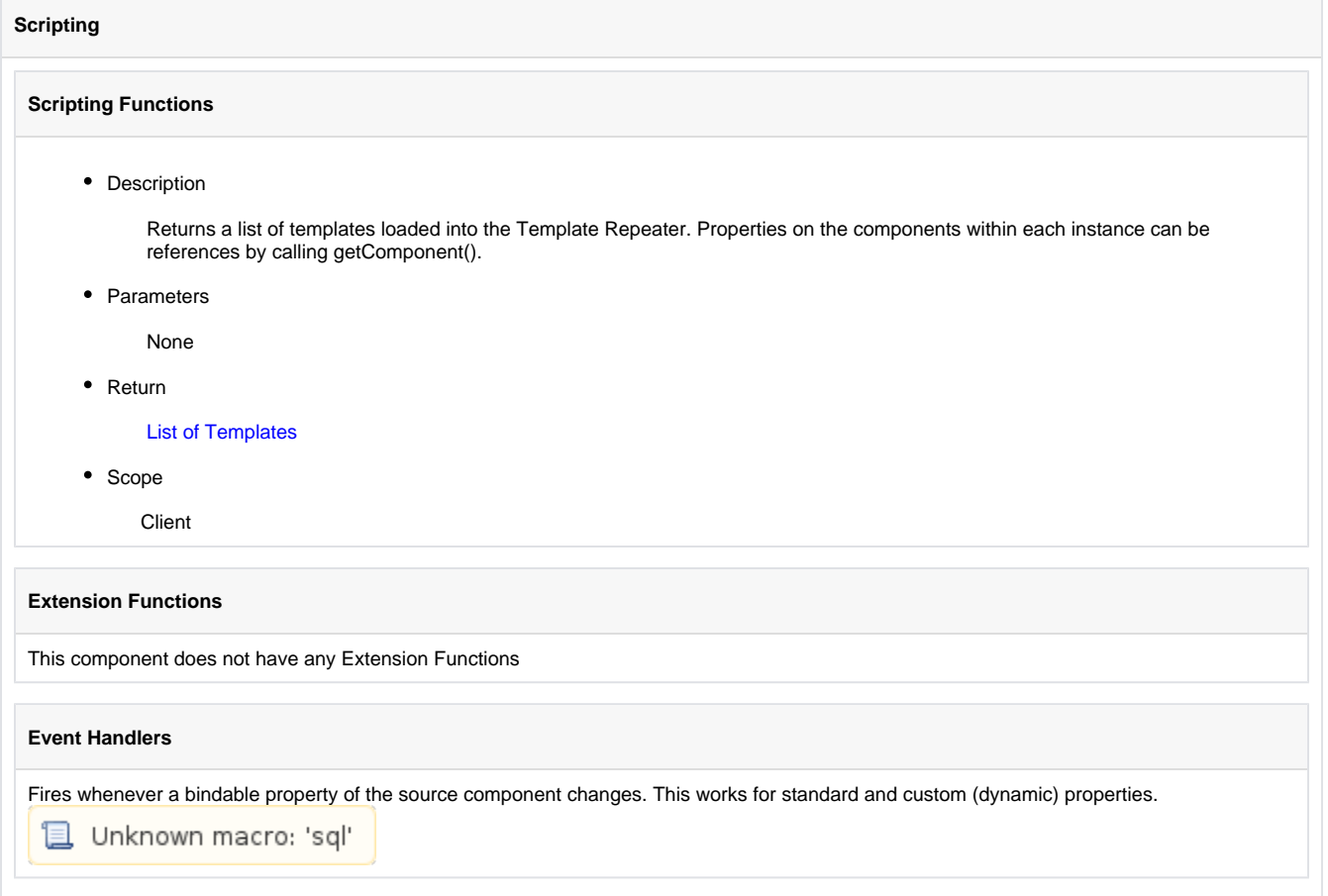

### **Customizers**

This component does not have any custom properties.

### **Examples**

## **Code Snippet: getLoadedTemplates()**

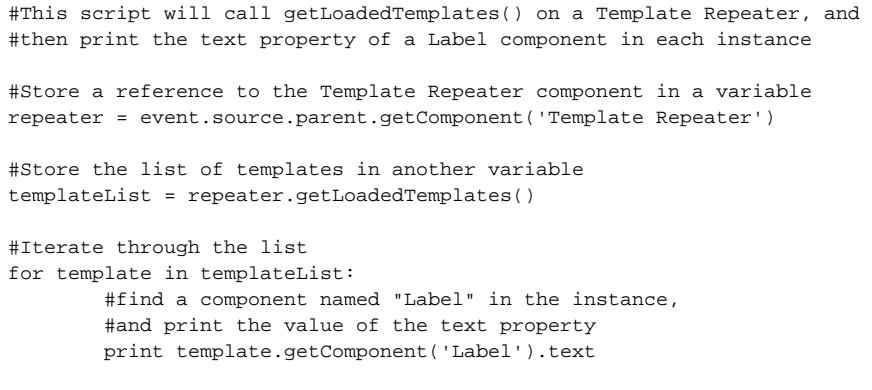

# **Template Canvas**

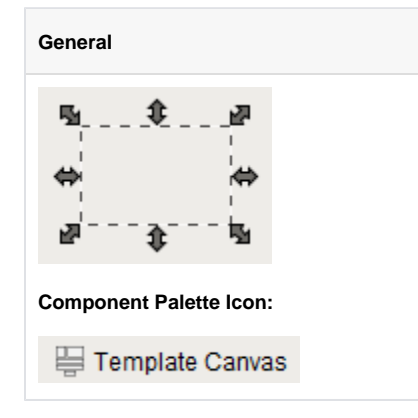

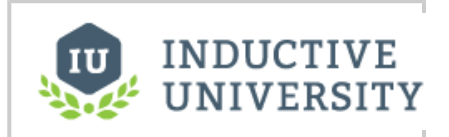

# **Template Canvas**

[Watch the Video](https://www.inductiveuniversity.com/video/template-canvas/7.8)

### **Description**

The template canvas is similar to the template repeater but allows for more control of the templates than the template repeater.

The "Templates" property on the template canvas is a dataset. Each row in this dataset represents a manifestation of a template. It can be the same template or a different template on each row. This dataset allows for control over the size, position and layout of the template. There are two methods of controlling the layout of each template inside the template canvas:

- **Absolute Positioning:** The location of the template is explicitly managed through the "X" and "Y" columns of the "Templates" property's dataset. Consequently the columns labeled "width" and "height" control the size of the template.
- **Layout Positioning:** The template canvas uses "MiGLayout" to manage the location of the template. MigLayout is a common albeit complicated layout methodology. It supports layouts that wrap the templates automatically as well as docking the template to one side of the template canvas. You can learn more about MiG Layout at<http://www.miglayout.com>

In addition, control over data inside each template can be achieved by adding a column with the name "parameters" to the dataset and populating this column with dictionary style key works and definitions.

Additional templates can be added to the template canvas by inserting an additional row to the "Templates" property's dataset. The same applies to removing the templates but with removing the rows from the dataset.

#### **Properties**

且 Unknown macro: 'sql'

### **Example**

The following example will create a form for users to input data.

#### **Example**

The following example will create a Form for users to input data in.

### **Absolute Positioning**

The example uses a template named Form Input. Form Input contains a Label component and Text Field component. Form Input also has two Template Parameteres: Label\_Text and TextField\_Text

The Text property on the Label component is bound to the Label\_Text parameter

The Text property on the Text Field component is bound to the TextField\_Text parameter **bi-directionally**. This will allow the user to write to this property, and this makes reading the value later on easier.

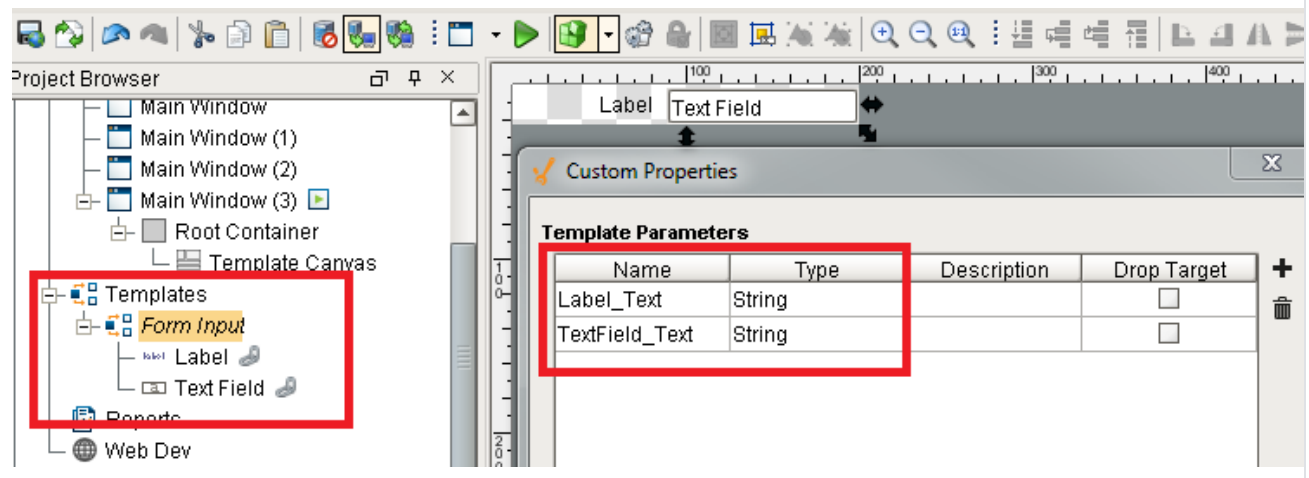

Both Form Input and the components inside had their height set to 20 by right clicking on the components and selecting **Size and Position...** (Ctrl-P)

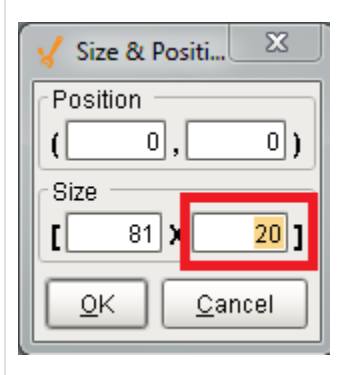

Once the template is in place, create a new window, place a Template Canvas Component down, and open the **Template Canvas Customizer** from either the right-click menu or Ctrl-U

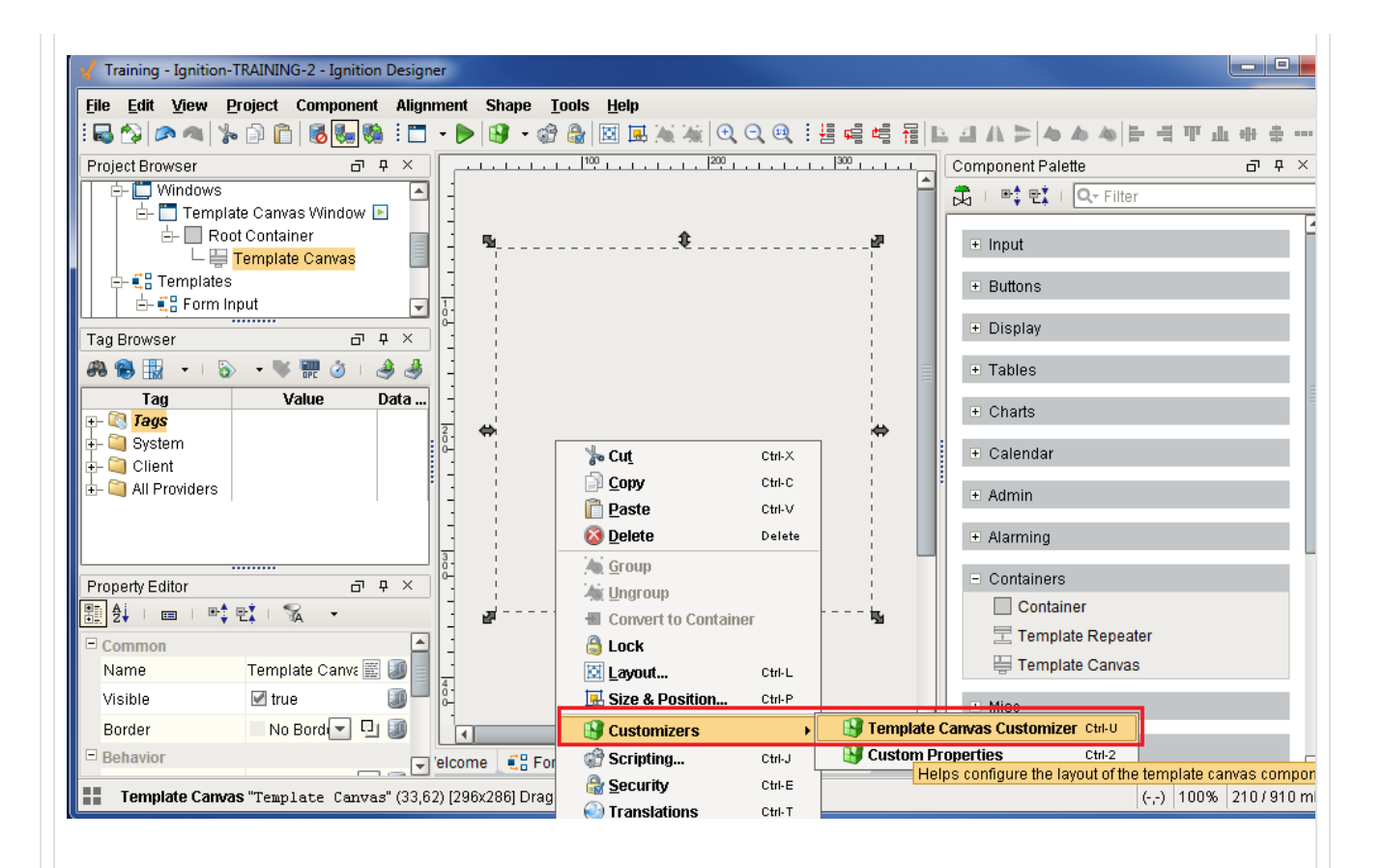

Once open, the customizer allows us to specify the location of each template instance as well the value of any template parameters. Use the following values for the first instance of Form Input:

- Name: First Name
- Template: Form Input
- Position: Absolute, (0,0) [200x20]
- Parameters: Label\_Text = First Name, TextField\_Text = "" (blank)

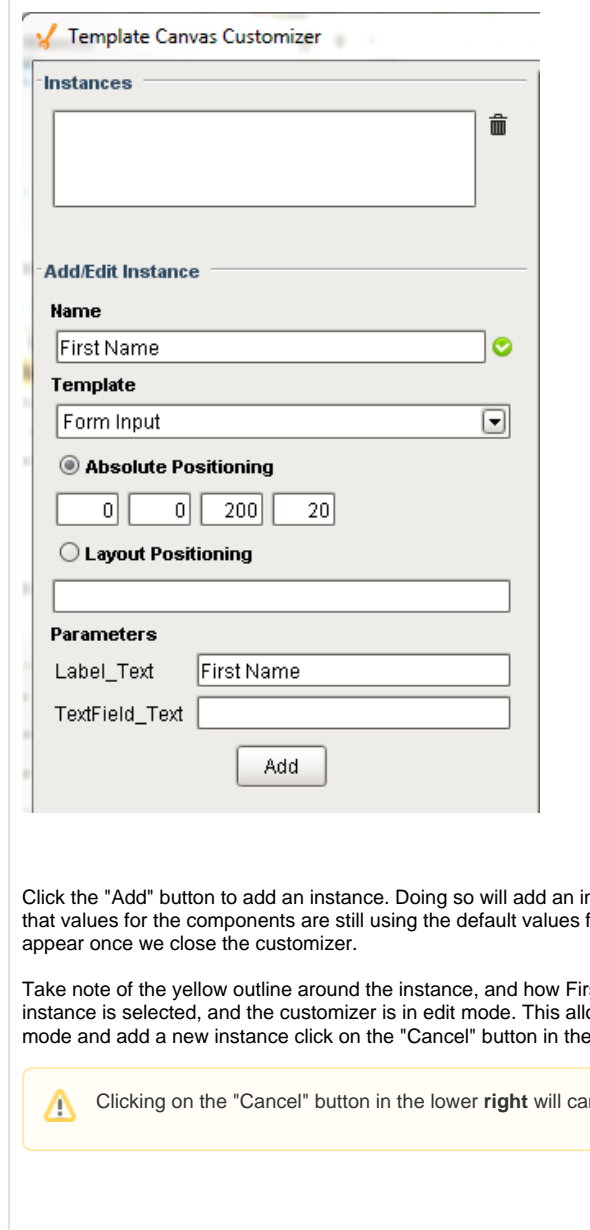

Click the "Add" button to add an instance. Doing so will add an instance of Input Field. The instance will be visible in the preview section. Note that values for the components are still using the default values for the Label\_Text and TextField\_Text. This is intentional. The new values will

Take note of the yellow outline around the instance, and how First Name is highlighted at the top of the customizer. This means that the instance is selected, and the customizer is in edit mode. This allows use to make changes to the selected instance (First Name). To exit edit mode and add a new instance click on the "Cancel" button in the lower **left** of the window

ncel out of the customizer.

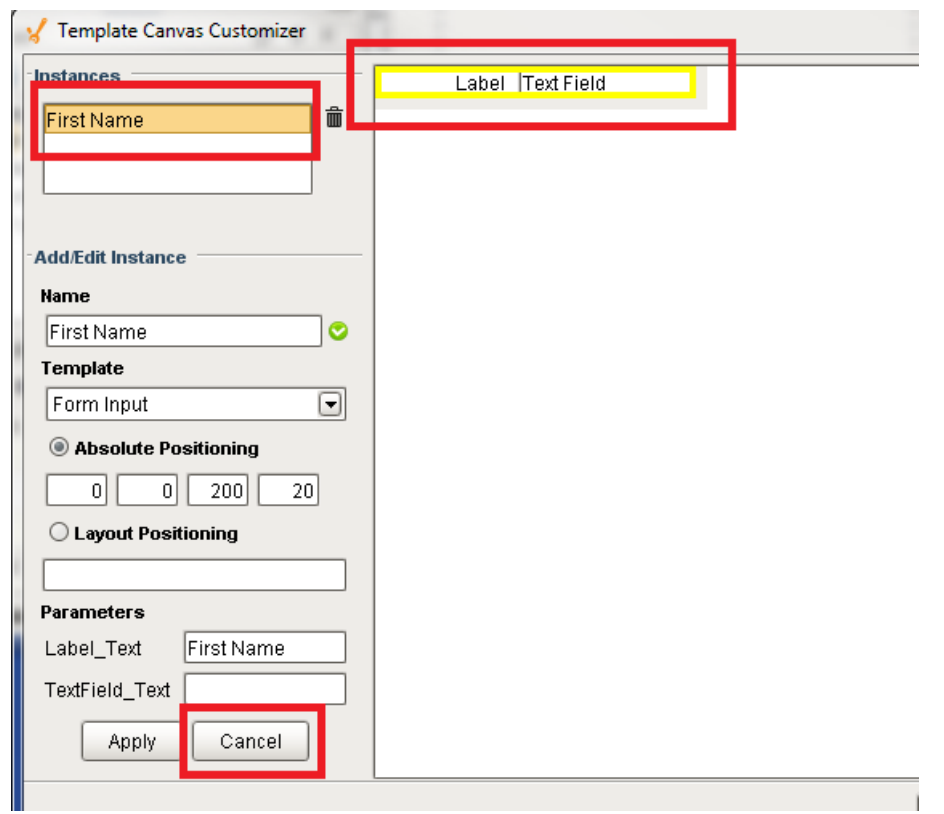

Once out of edit mode, start adding values for a new instance:

- Name: Last Name
- Template: Form Input
- Position: Absolute, (0,20) [200x20]
- Parameters: Label\_Text = Last Name, TextField\_Text = "" (blank)

Once entered, click the add button again.

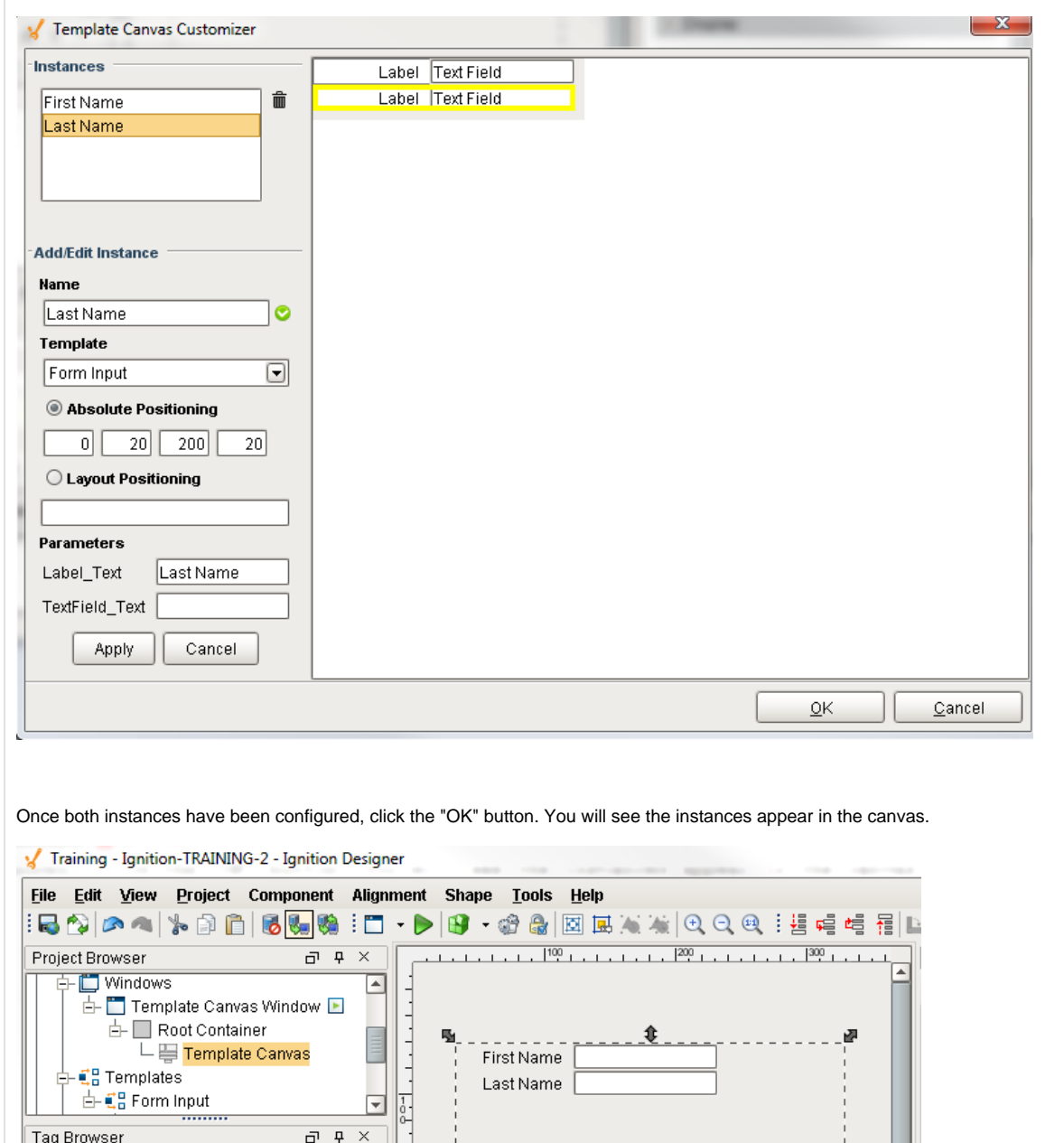

48 15 18 18 18 19 19 19 19 19 Tag Value Data... 

 $\blacksquare$  true

■No Border ■ □ □

 $\Box$  Behavior

Scroll Behavior Both

Templates Dataset [2R x 8C]

Layout Constr... ins 0, fill  $\Box$  Data

<u>la alimento de anche la </u>

Property Editor

Visible

Border

Data Quality

 $\Box$  Appearance

**Post** 

P<sup>oc</sup>

E

⊡

 $\ddot{\textbf{v}}$ 

堹

E

 $\boxed{\mathbf{E}}$ 

 $\Box$  <br> <br> 4  $\times$  <br> <br> <br> <br> <br> <br>

 $\begin{tabular}{|c|c|c|} \hline \quad \quad & \quad \quad & \quad \quad \\ \hline \quad \quad & \quad \quad & \quad \quad \\ \hline \end{tabular}$ 

国团

 $-1$ 

 $\bullet$   $\Box$ 

If a new instance needs to be added, it can be added through the customizer. However, the Template Canvas also has a Templates property. This property stores all of the data that was entered into the customizer, so new instances can be configured directly on the Templates property. View the dataset by clicking the Dataset Viewer button next to the Templates property.

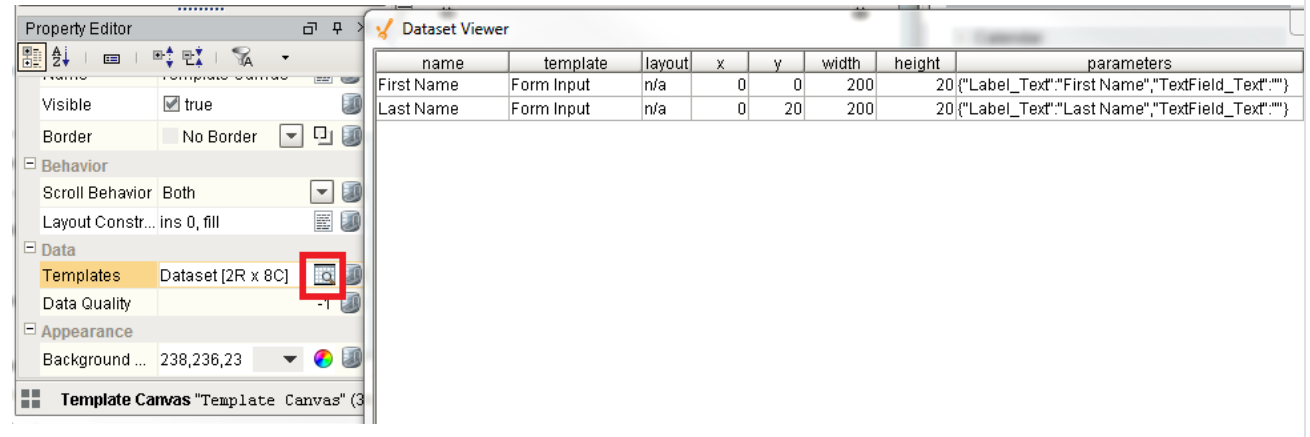

Furthermore, template instance configurations could be stored in a database table, and the template canvas could fetch the data with a SQL Query binding on the Templates property.

# **Layout Positioning**

Instead of having to manually enter a size and position for each instance, we can make use of layout positioning to have the template canvas determine the best position for each instance, while also making suggestions as to where each instance is placed in relation to another. The layout positioning uses a grid-methodology to instance placement. Each instance, unless otherwise specified, is considered a single "cell" in the grid. We will tell the First Name instance to use the "wrap" parameter. This means the next cell in the grid should be placed on the next row.

Open the the Template Canvas Customizer again, and make the following modification to the First Name instance:

- Position: Layout Positioning
- Value: "wrap"

Click Apply, and the First Name instance will appear to overlap with the Last Name instance. This is because the grid only accounts for instances using the Layout Positioning.

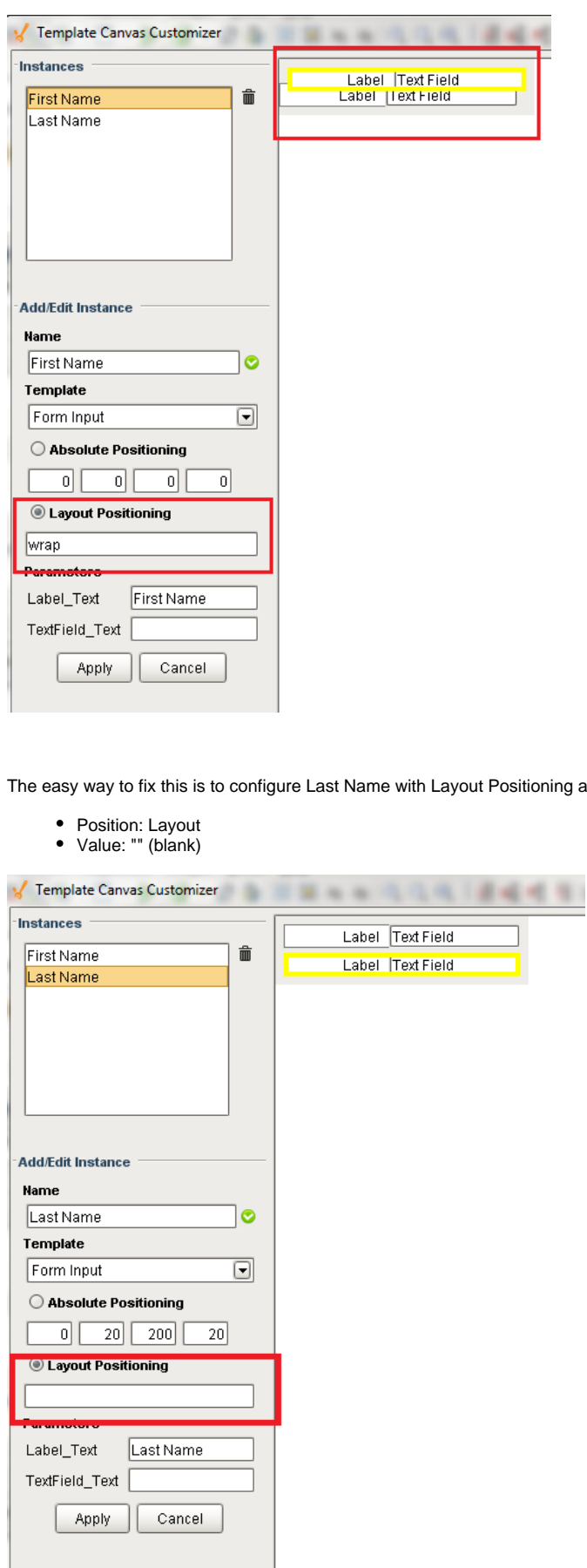

ning as well. Make the following changes to Last Name:

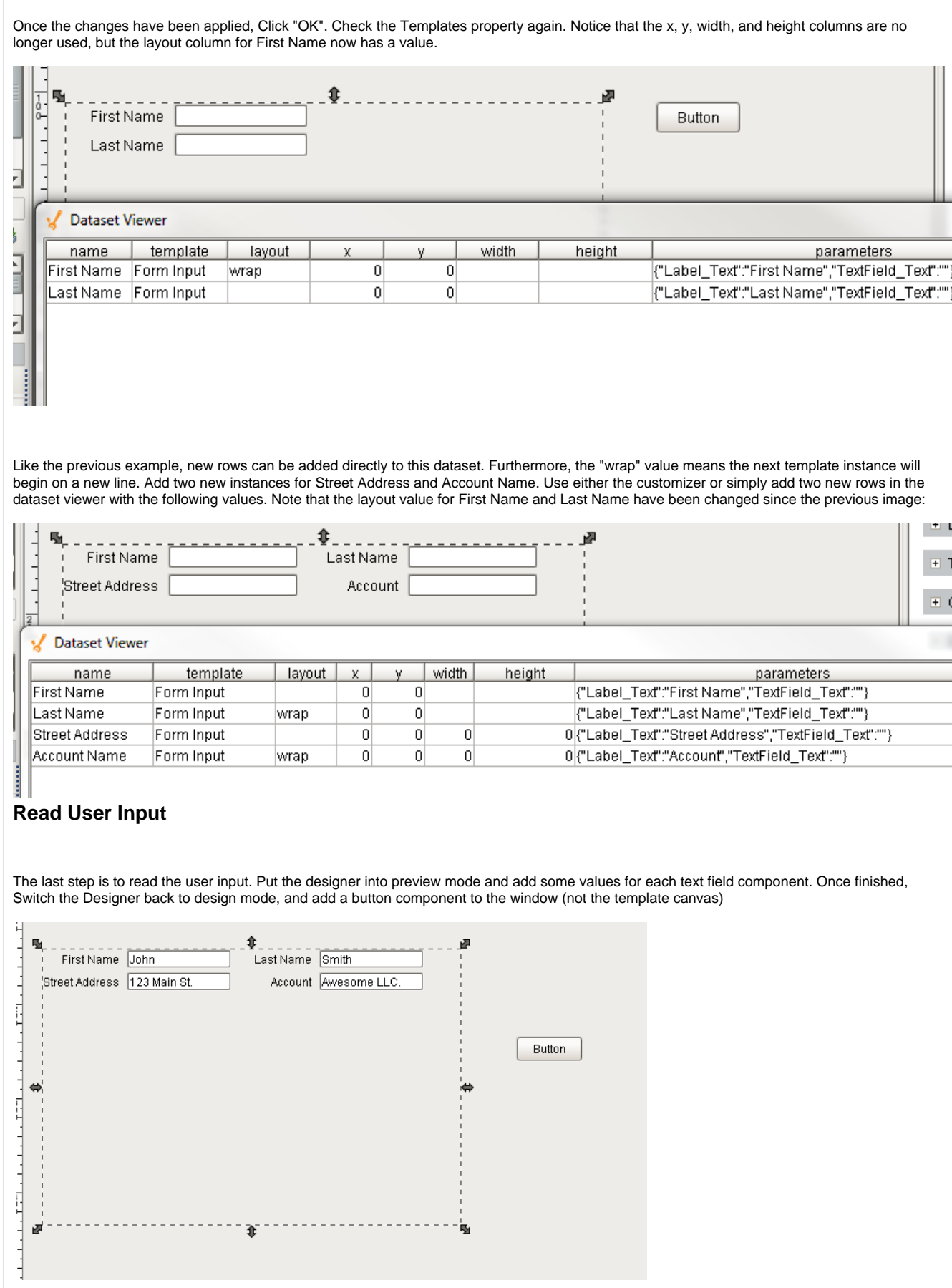
Add a script to the button component using the Code Snippet - **Read User Input Example** below in the Examples section. Place the code on the actionPerformed event of your button.

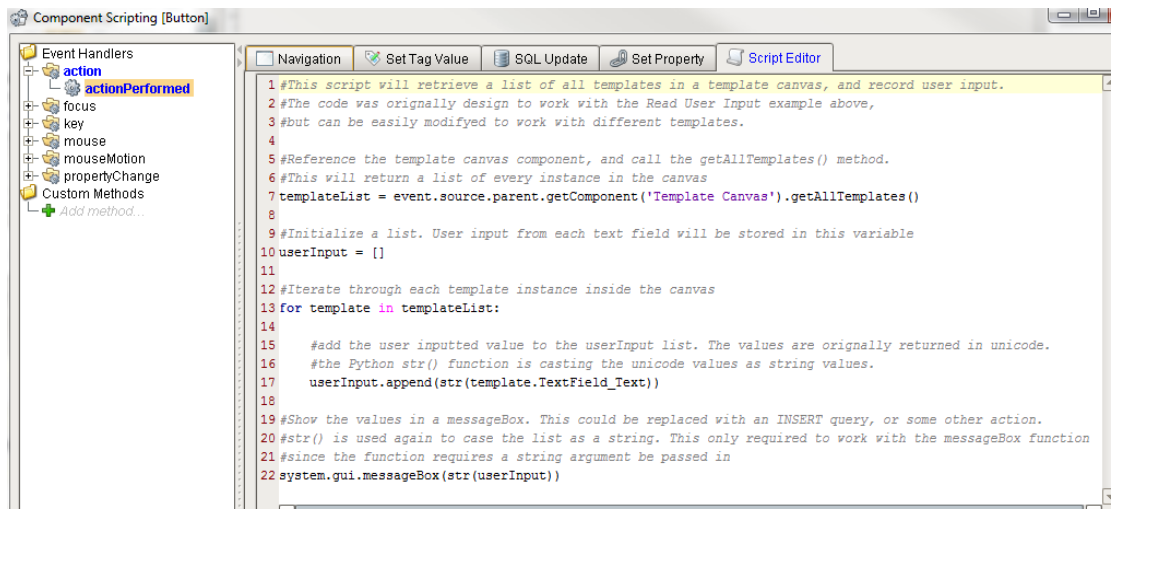

Click "OK" to close the Component Scripting window. Save the Project, put the designer in preview mode, and click the button

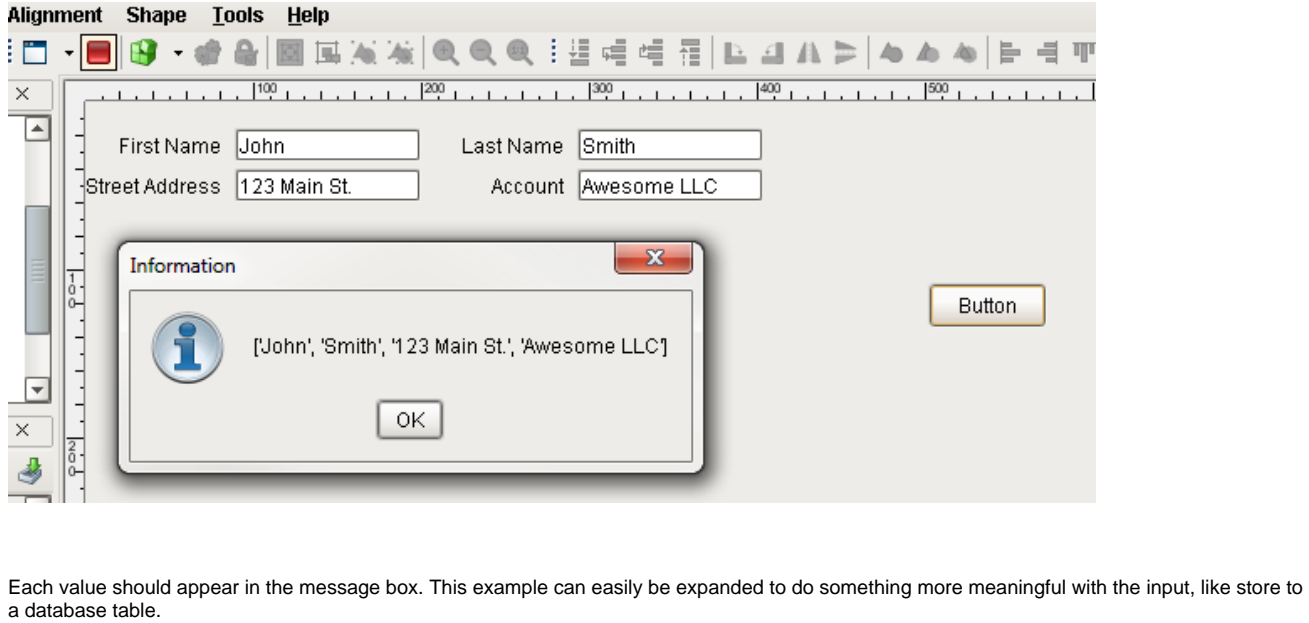

#### **Scripting**

#### **Scripting Functions**

• Description

Returns a list of the templates that comprise the template canvas.

• Parameters

Nothing

• Return

List - A list of VisionTemplate definitions. Each instance in the canvas will return it's definition's name. The names of each instance can be accessed with getInstanceName(). Individual components in each instance can accessed with getComponent().

• Scope

Client

• Description

Obtains the designated template object from the template canvas.

• Parameters

name - The name of the template as defined by the "name" column of the dataset populating the template canvas.

• Return

VisionTemplate - Returns the template instance. Properties on the instance can be access by calling .propertyName

• Scope

Client

#### **Extension Functions**

• Description

This will be called once per template that is loaded. This is a good chance to do any custom initialization or setting parameters on the template.

• Parameters

Self- A reference to the component that is invoking this function.

template - The template. The name of the template in the dataset will be available as template.instanceName

• Return

Nothing

• Scope

Client

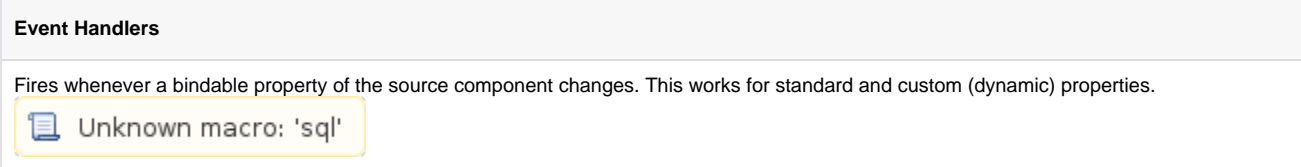

#### **Customizers**

This component has a customizer.

#### **Examples**

#### **Code Snippet**

#This example demonstrates how to pull value information from templates that are inside the template canvas.

#This example assumes that each template has a custom property called ContentValue

#Get all the template instances of the canvas. templates = event.source.parent.getComponent('Template Canvas').getAllTemplates()

```
#The templates are a list therefore you can iterate through them.
for template in templates:
```
 #You can access the properties of the template. This example prints the ContentValue custom property to the console. print template.ContentValue

#### **Code Snippet - Seach by Name**

```
#This example demonstrates how to iterate through each template in a template canvas
#looking for a named instance. Once found, print the value of a property on a component in 
#that instance. 
#This assumes that the canvas contains a template instance named "timerTemplate" and
#a Timer component (named Timer) is inside the instance. 
#Create a reference to the Template Canvas
canvas = event.source.parent.getComponent('Template Canvas') 
#Retrieve all template instances in the canvas
tempInstance = canvas.getAllTemplates()
#Iterate through each template instance
for template in tempInstance:
         #Compare the name of each instance.
         if template.getInstanceName() == "timerTemplate":
                 #Print the Value property on the Timer component inside the template
                 print template.getComponent("Timer").value
```
#### **Code Snippet - Read User Input Example**

#This script will retrieve a list of all templates in a template canvas, and record user input.

#The code was originally design to work with the Read User Input example above, #but can be easily modified to work with different templates.

#Reference the template canvas component, and call the getAllTemplates() method. #This will return a list of every instance in the canvas templateList = event.source.parent.getComponent('Template Canvas').getAllTemplates()

#Initialize a list. User input from each text field will be stored in this variable userInput = []

#Iterate through each template instance inside the canvas for template in templateList:

> #add the user inputted value to the userInput list. The values are originally returned in Unicode. #the Python str() function is casting the Unicode values as string values. userInput.append(str(template.TextField\_Text))

#Show the values in a messageBox. This could be replaced with an INSERT query, or some other action. #str() is used again to case the list as a string. This only required to work with the messageBox function #since the function requires a string argument be passed in system.gui.messageBox(str(userInput))

**Template Canvas Customizer**

# **Misc**

### **Paintable Canvas**

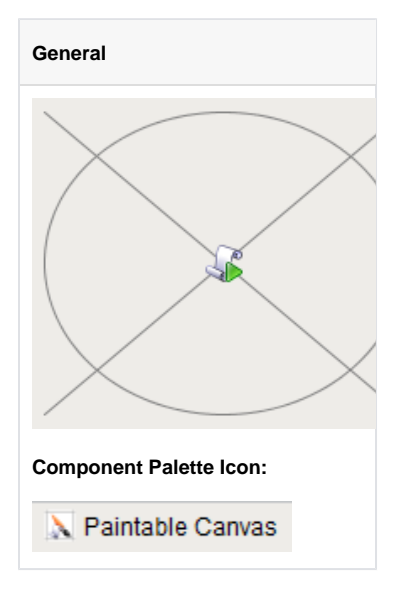

#### **Description**

The Paintable Canvas component is a component that can be custom "painted" using Jython scripting. By responding to the component's repaint ev ent, a designer can use Java2D to draw anything within the component's bounds. Whenever any dynamic properties on the component change, the component is re-painted automatically, making it possible to create dynamic, vector-drawn components that can represent anything.

This component is an advanced component for those who are very comfortable using scripting. It is not user-friendly. The upside is that it is extraordinarily powerful, as your imagination is the only limit with what this component can be.

When you first drop a Paintable Canvas onto a window, you'll notice that it looks like a placeholder. If you switch the Designer into preview mode, you'll see an icon of a pump displayed. The pump is an example that comes pre-loaded into the Paintable Canvas. By editing the component's event scripts, you can dissect how the pump was drawn. You will notice that the script uses Java2D. You can read more about Java2D [here.](http://java.sun.com/docs/books/tutorial/2d/index.html) You will notice that as you resize the pump, it scales beautifully in preview mode. Java2D is a vector drawing library, enabling you to create components that scale very gracefully.

Tips:

- Don't forget that you can add [dynamic properties](https://legacy-docs.inductiveautomation.com/display/DOC/Custom+Properties) to this component, and use the [styles](https://legacy-docs.inductiveautomation.com/display/DOC/Component+Styles) feature. Use the values of dynamic properties in your repaint code to create a dynamic component. The component will repaint automatically when these values change.
- You can create an interactive component by responding to mouse and keyboard events
- You can store your custom components on a [custom palette](https://legacy-docs.inductiveautomation.com/display/DOC/Creating+Components) and use them like standard components.

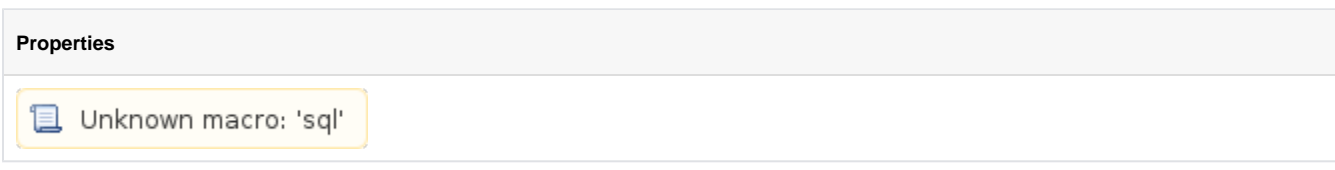

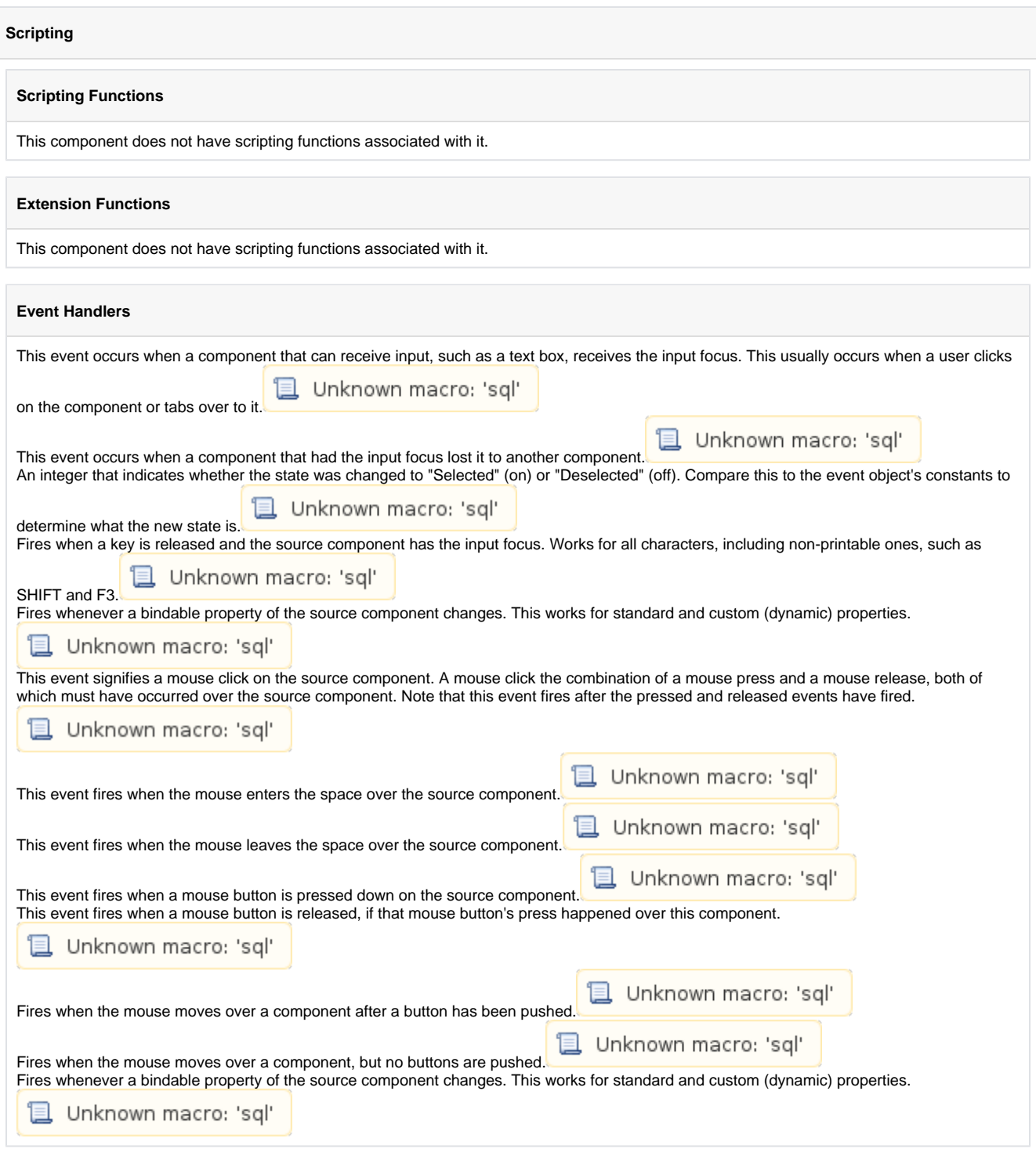

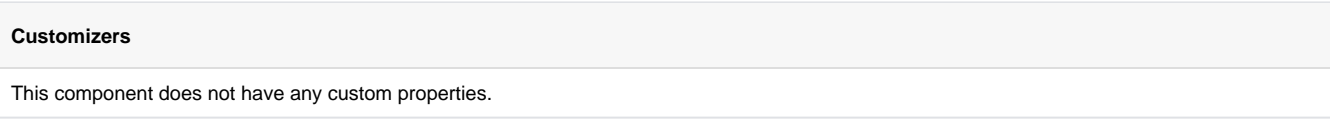

#### **Examples**

There are no examples associated with this component. However examples are available in the component itself.

The component comes prescripted to render the following pump:

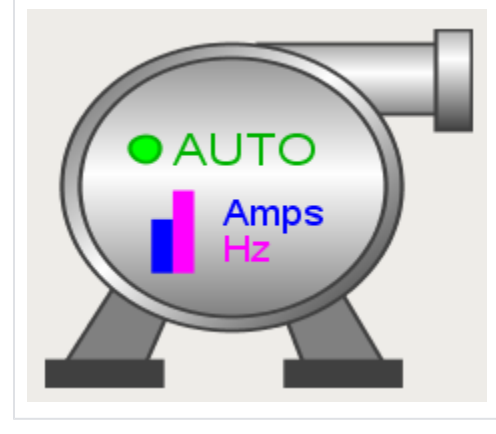

# **Line**

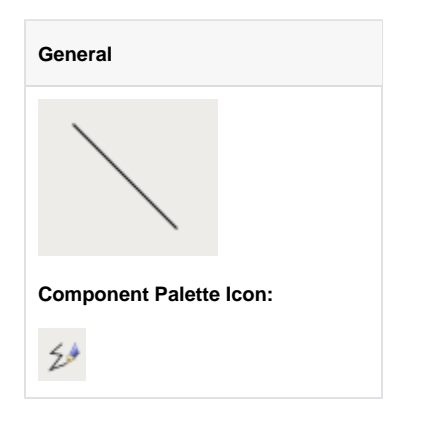

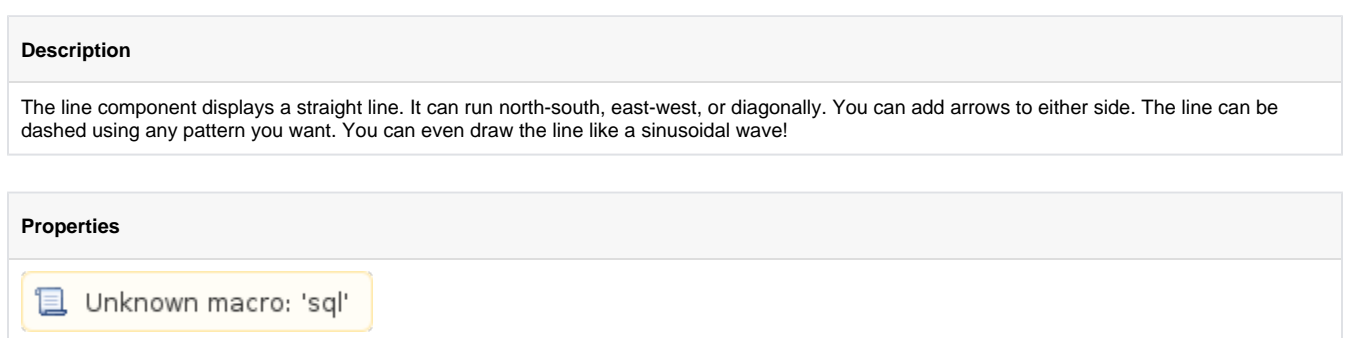

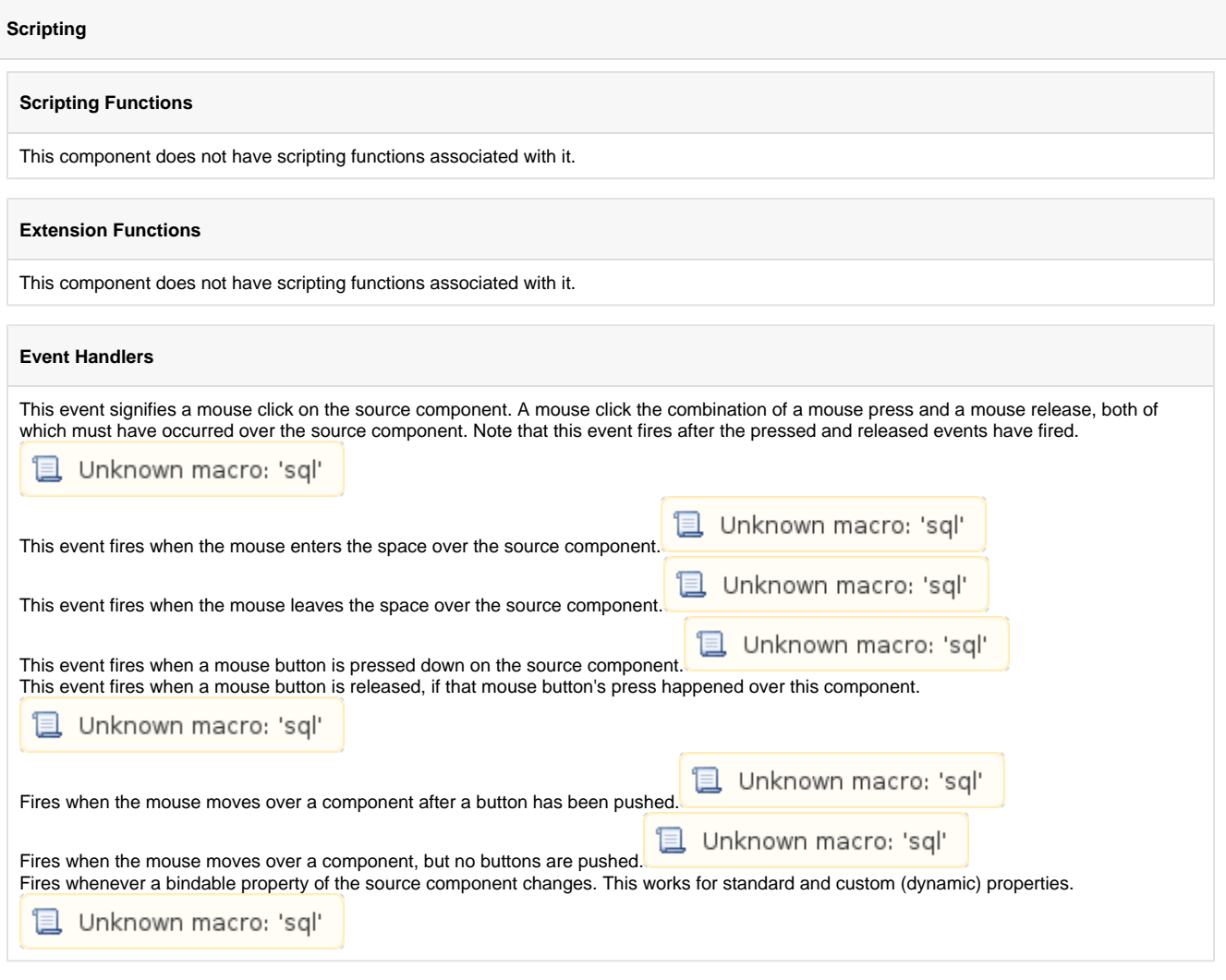

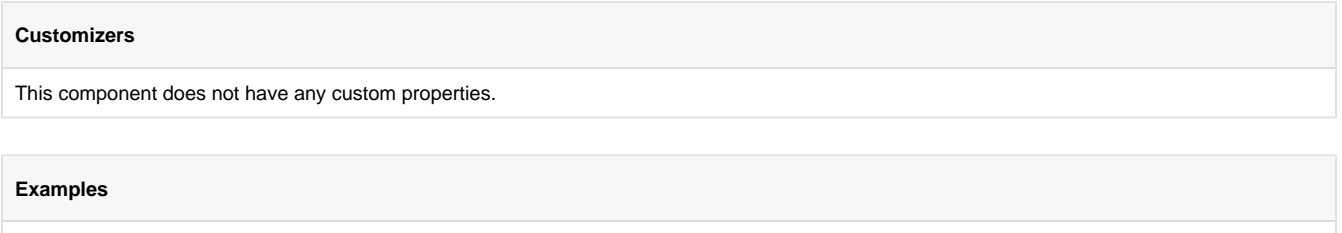

This component does not have examples associated with it.

# **Pipe Segment**

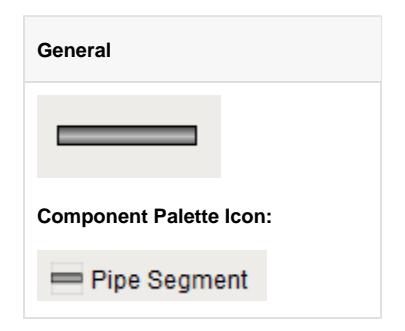

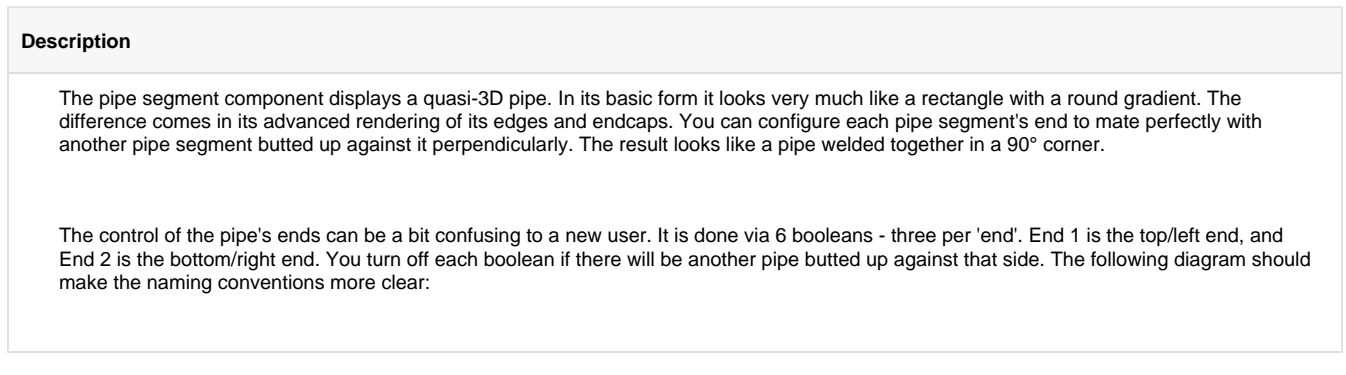

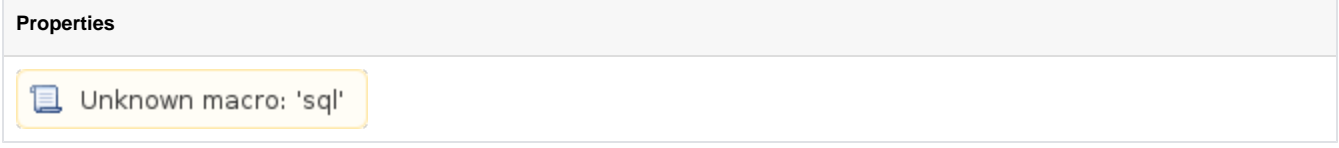

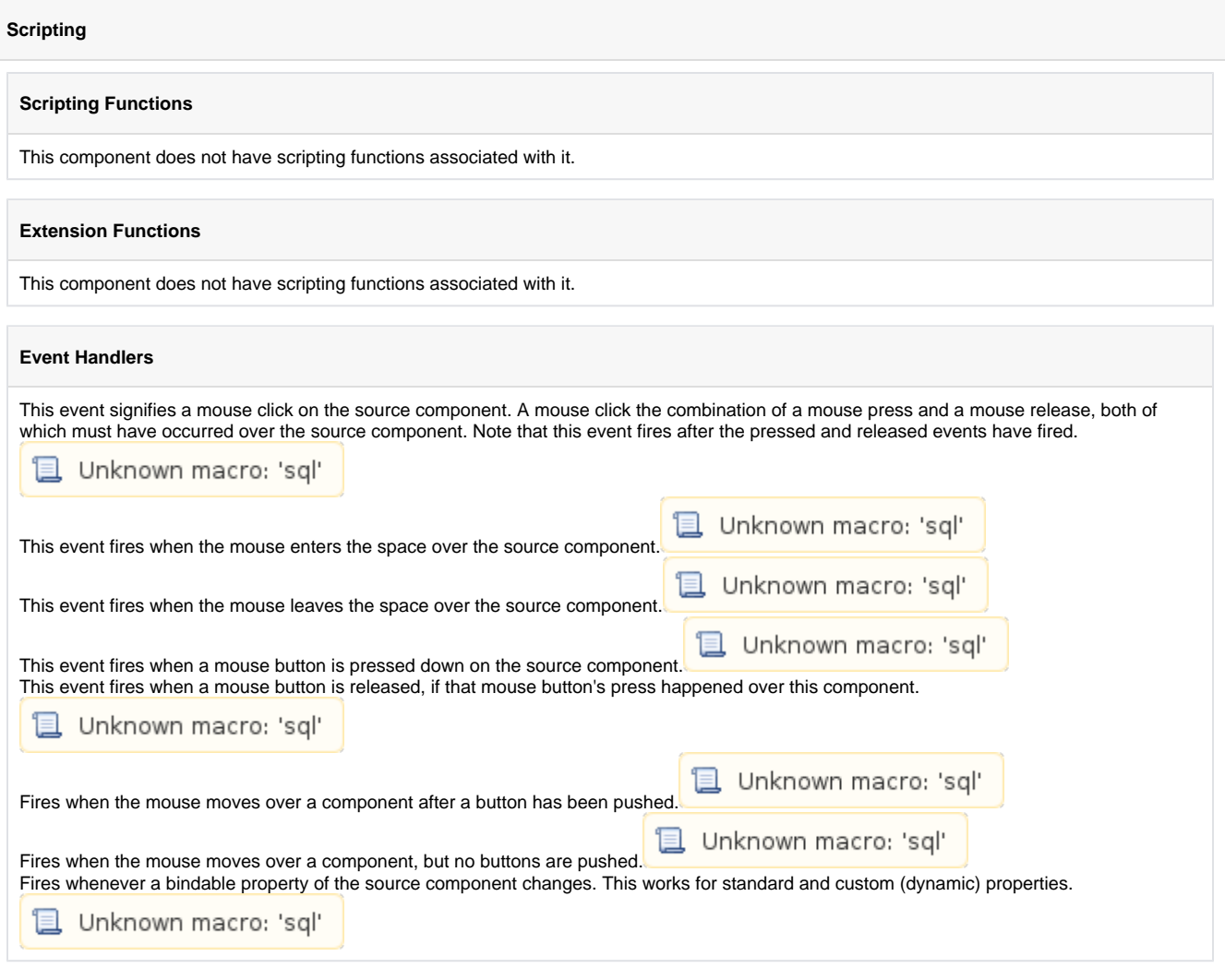

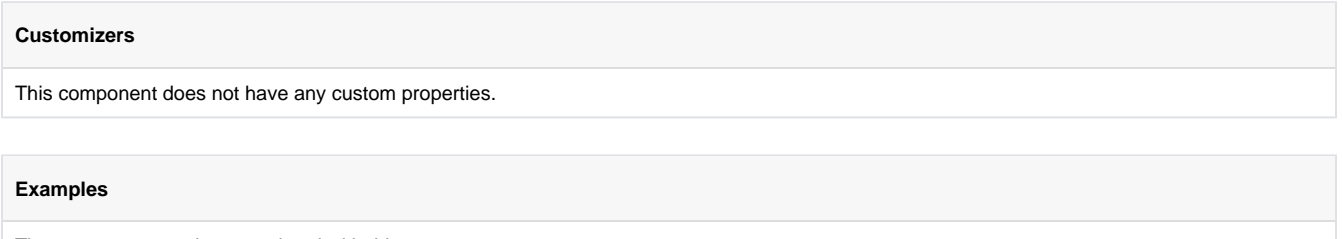

There are no examples associated with this component.

# **Pipe Joint**

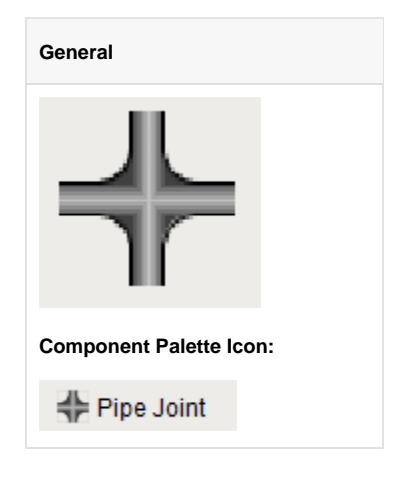

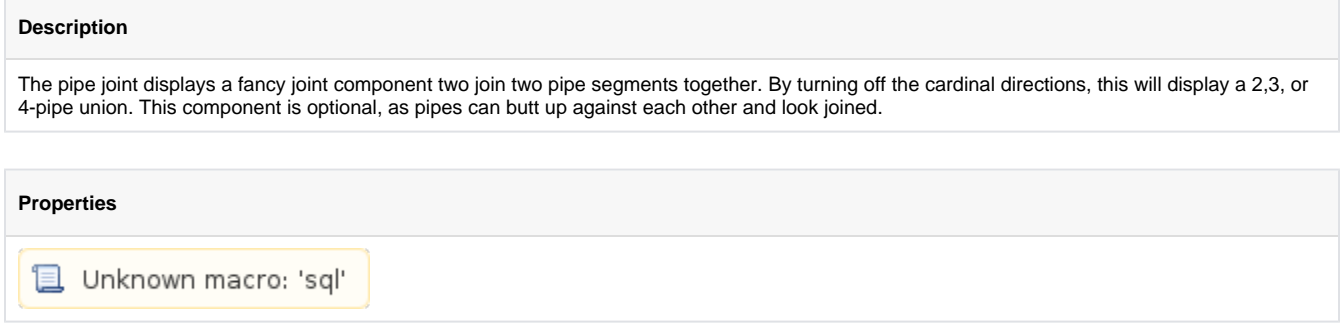

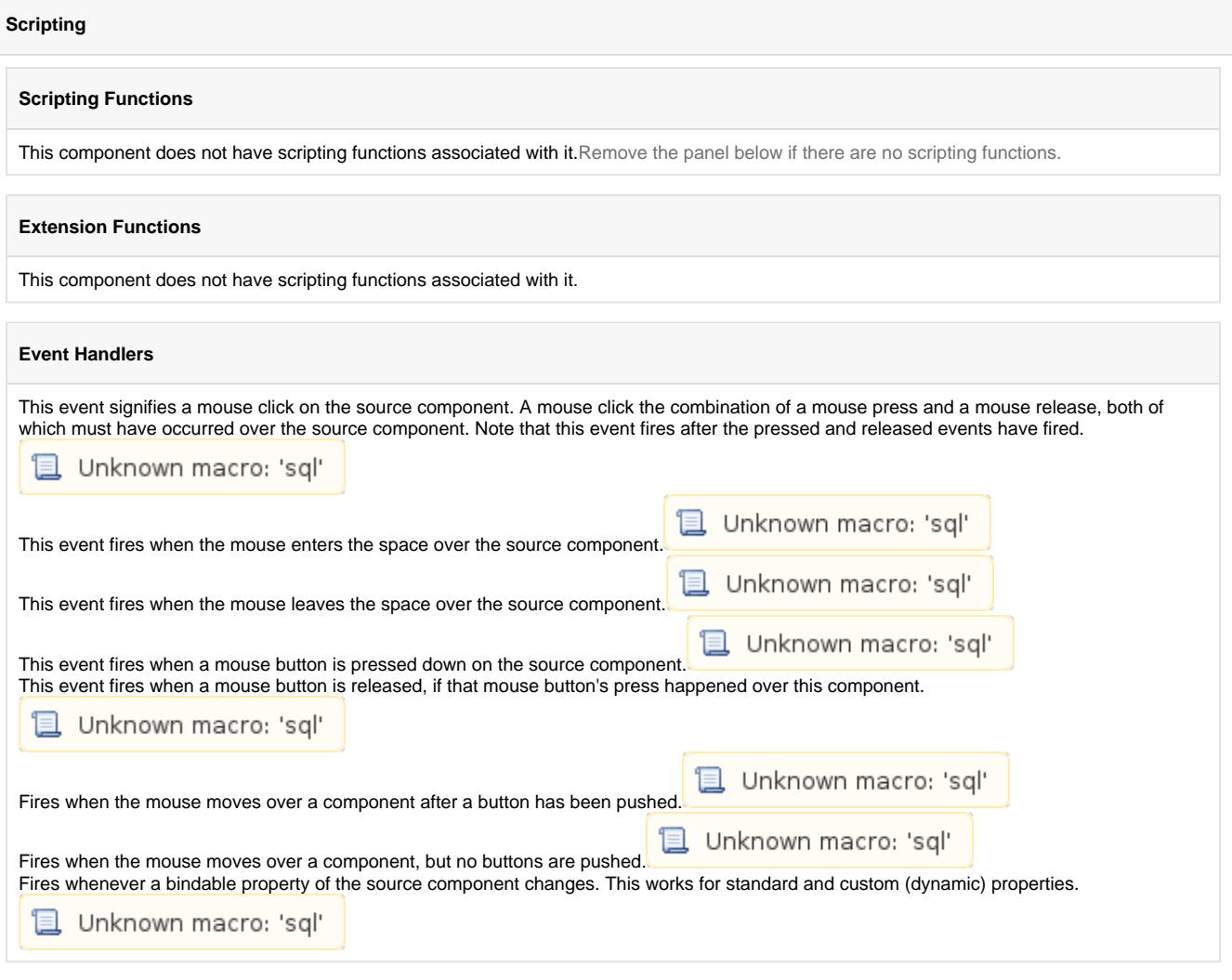

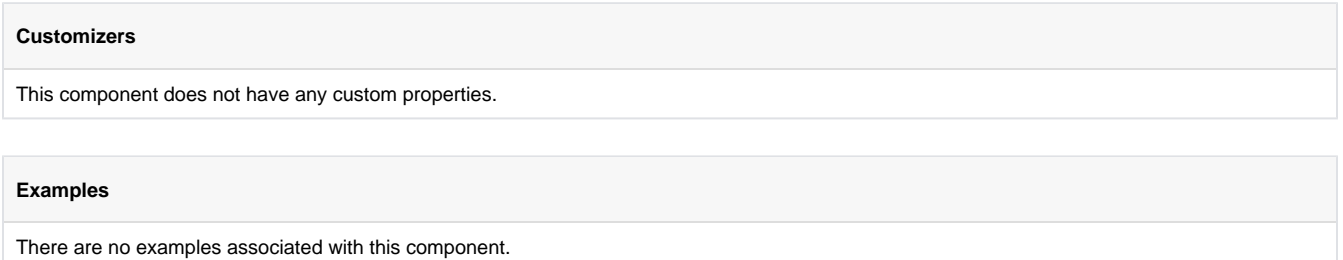

# **Sound Player**

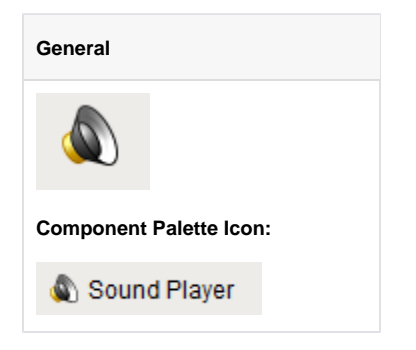

#### **Description**

The Sound Player component is an invisible component that facilitates audio playback in the client. Each Sound Player component has one sound clip associated with it, and will play that clip on demand. There is a built in triggering system, as well as facilities to loop the sound while the trigger is set. Note that the sound clip needs to be a \*.wav file, and that the clip becomes embedded within the window that the sound player is on - clients do not need access to a shared \*.wav file.

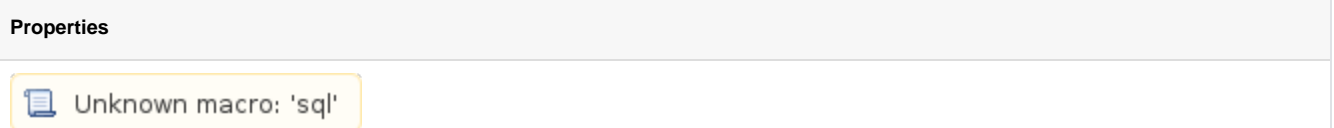

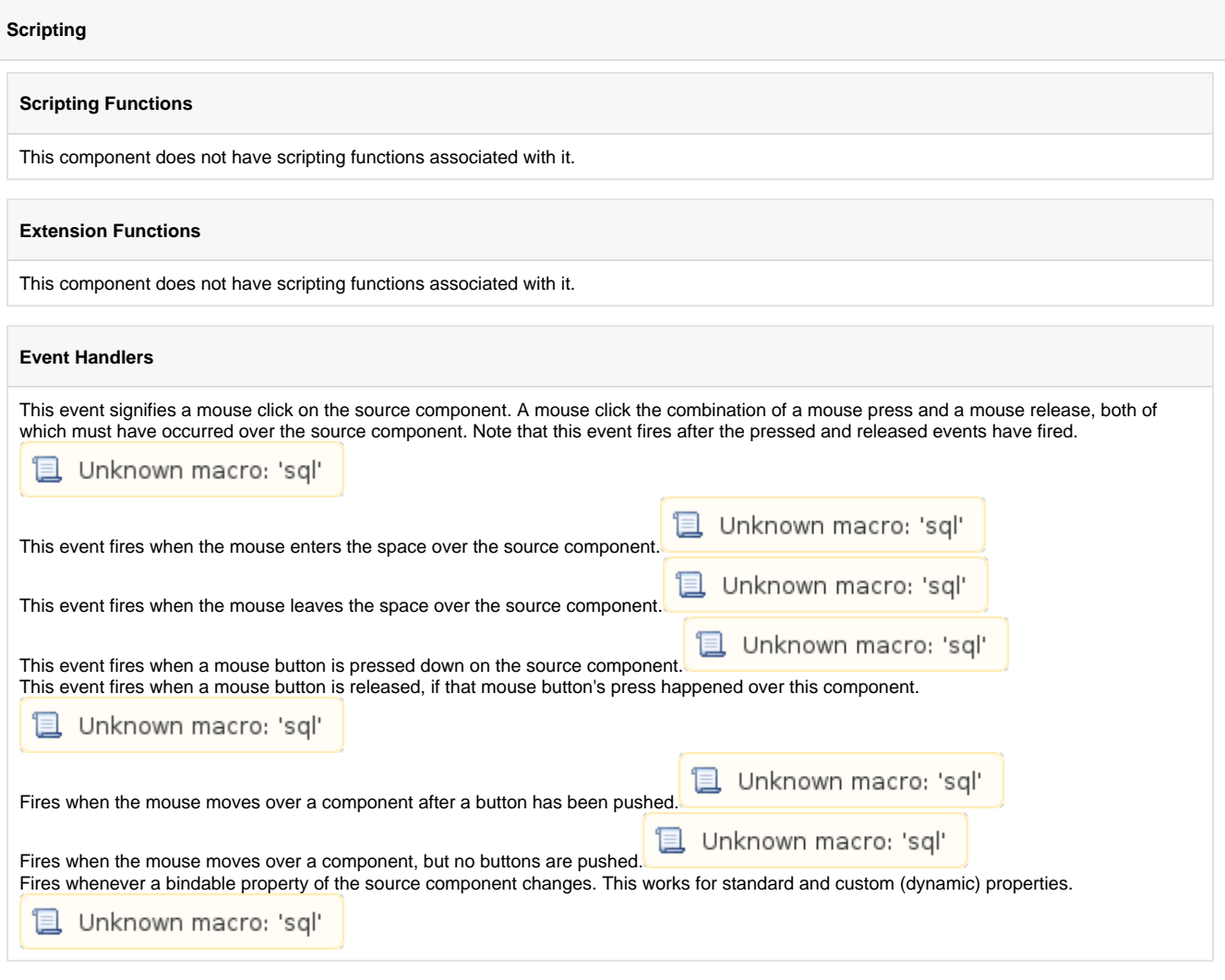

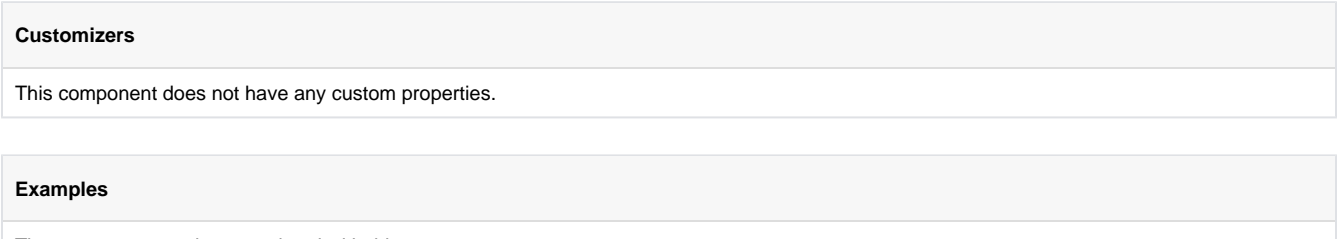

There are no examples associated with this component.

# **Timer**

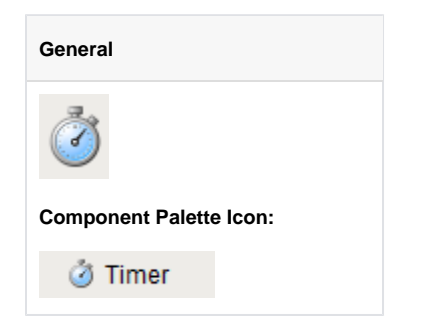

#### **Description**

The timer button is an invisible button that can be used to create repeated events in a window. This is often used for animations or repetitive scripts within a window. When running, the timer's Valueproperty is incremented by the Step By value, until the value tis the Bound, at which point it repeats. It is often useful to bind other values to a timer's Value property.

For instance, if you set the timer's Bound property to 360, and bind an object's rotation to the Value property, the object will spin in a circle when the timer is running.

How fast the timer counts is up to the Delay property, which is the time between counts in milliseconds.

Want to run a script every time the timer counts? First, make sure you don't actually want to write a project [Timer Script](https://legacy-docs.inductiveautomation.com/display/DOC/Timer+Scripts), which will run on some interval whenever the application is running. In contrast, a script that works via a Timer component will only run while the window that contains the Timer is open, and the Timer is running. The way to do this is to attach an event script to the actionPerformedevent.

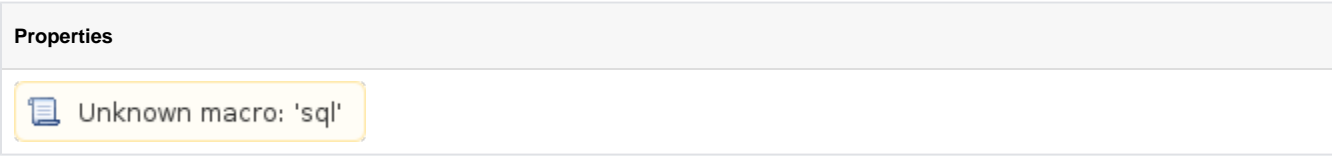

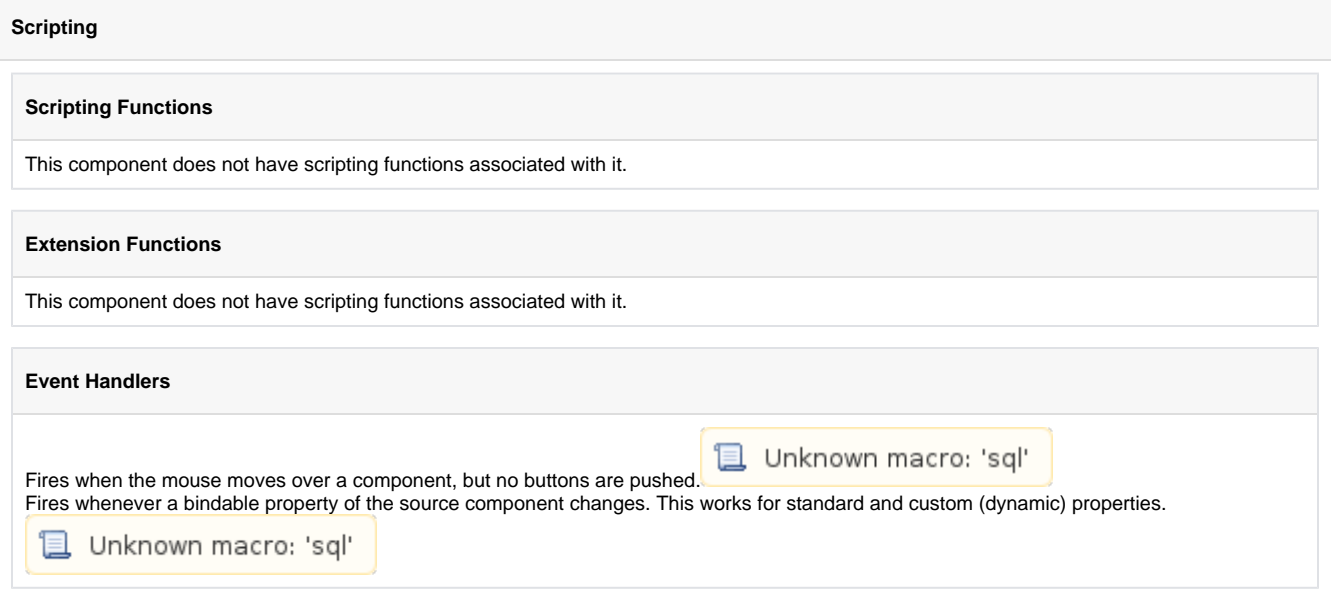

#### **Customizers**

This component does not have any custom properties.

#### **Examples**

#### **Expression Binding Example**

```
//Suppose that you have images that make up frames of animation. 
//Name your images: "Frame0.png", "Frame1.png", "Frame2.png". Set the timer's Bound to be 3, then bind 
the image path of animate component to the following expression:
"Frame" + {Root Container.Timer.value} + ".png"
```
## **Signal Generator**

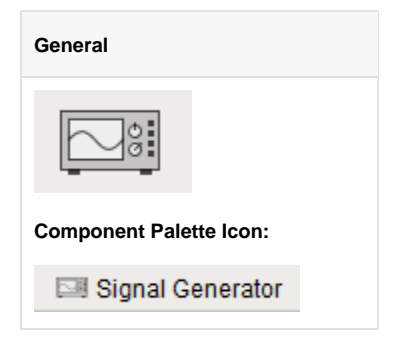

#### **Description**

The signal generator is similar to the Timer component, but its value isn't simply a counter. Instead, you can choose from a variety of familiar 'signals'. You configure the frequency by setting the Periodproperty, which is in milliseconds. You configure the resolution by setting the Values /Period property.

For example, if you choose a sine wave signal with a period of 2000 milliseconds and 10 values/period, your sine wave will have a frequency of 0.5 Hz, and its value will change 10 times every 2 seconds.

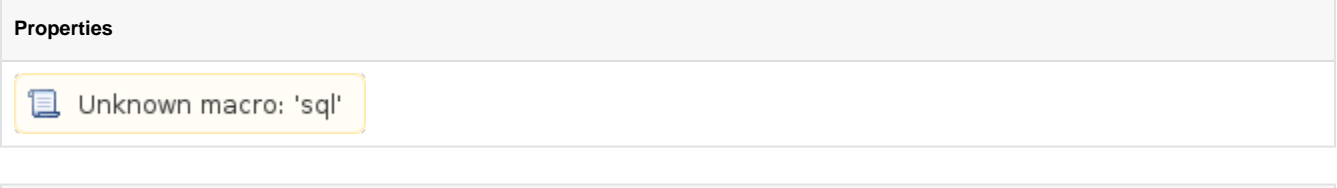

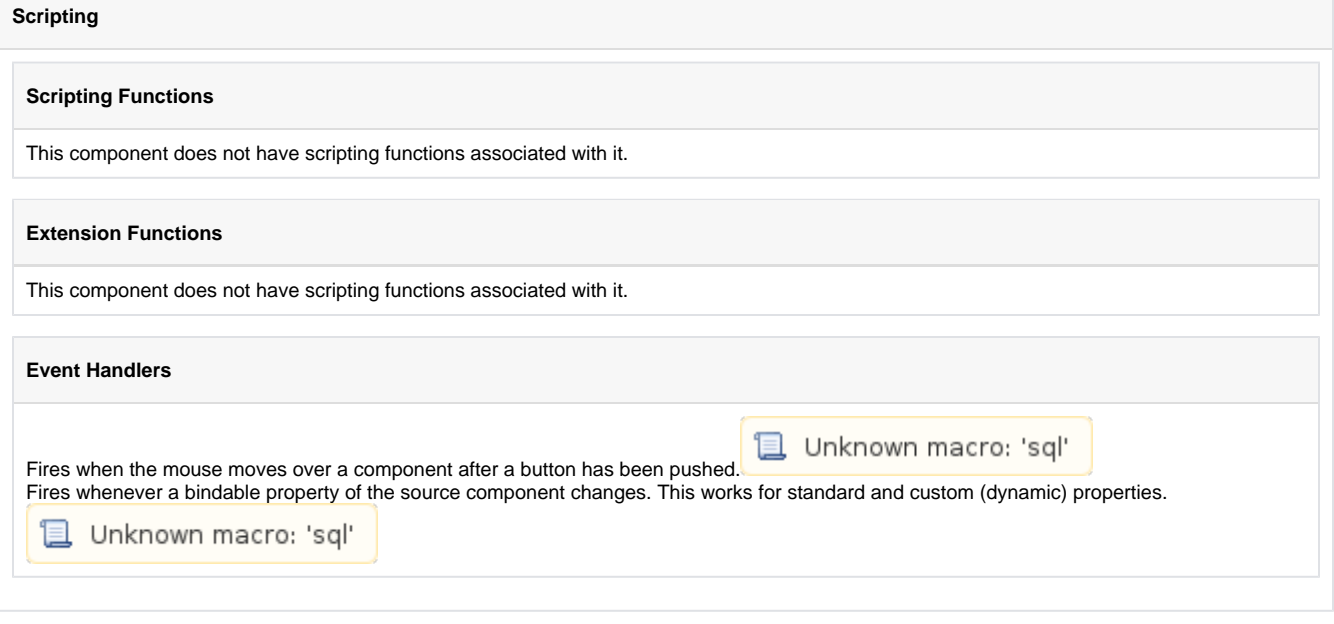

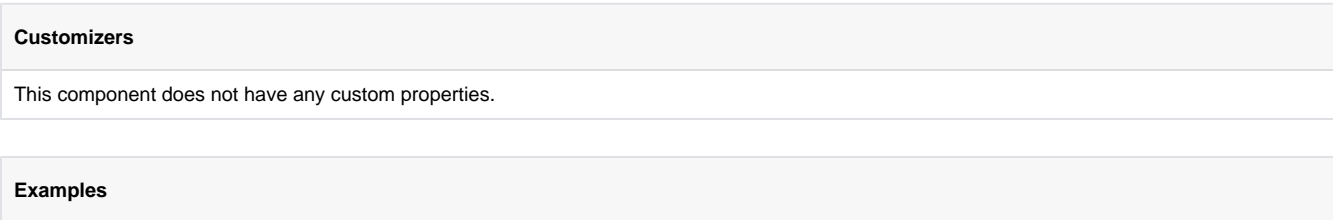

This component does not have any examples associated with it.

# **Reporting Components**

## **Report Viewer**

The following feature is new in Ignition version **7.8.0** [Click here](https://docs.inductiveautomation.com/display/DOC/New+in+this+Version#NewinthisVersion-Newin7.8.0) to check out the other new features

#### **Description**

This component provides a way to run and view Reports in Vision windows. Parameters added during Report creation are provided as Properties in the Viewer and can override any default values set in the Report Resource. See the Reporting Module section for more about creating dynamic reports to embed within Vision. To find documentation on the deprecated Report Viewer prior to Ignition 7.8, see the [Legacy Report Viewer](https://support.inductiveautomation.com/usermanuals/ignition/index.html?reporting_tables_headerdetailsummary.htm) documentation

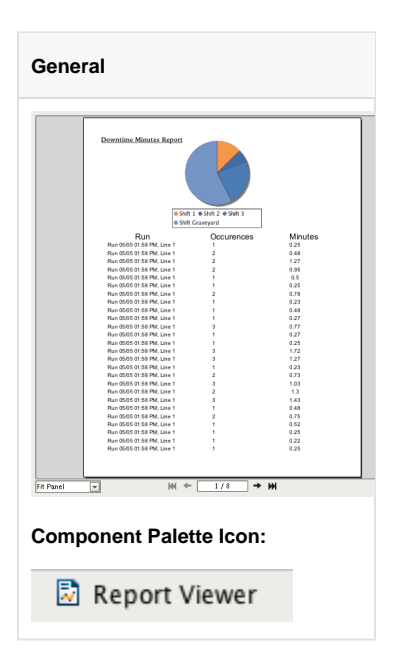

#### **Properties**

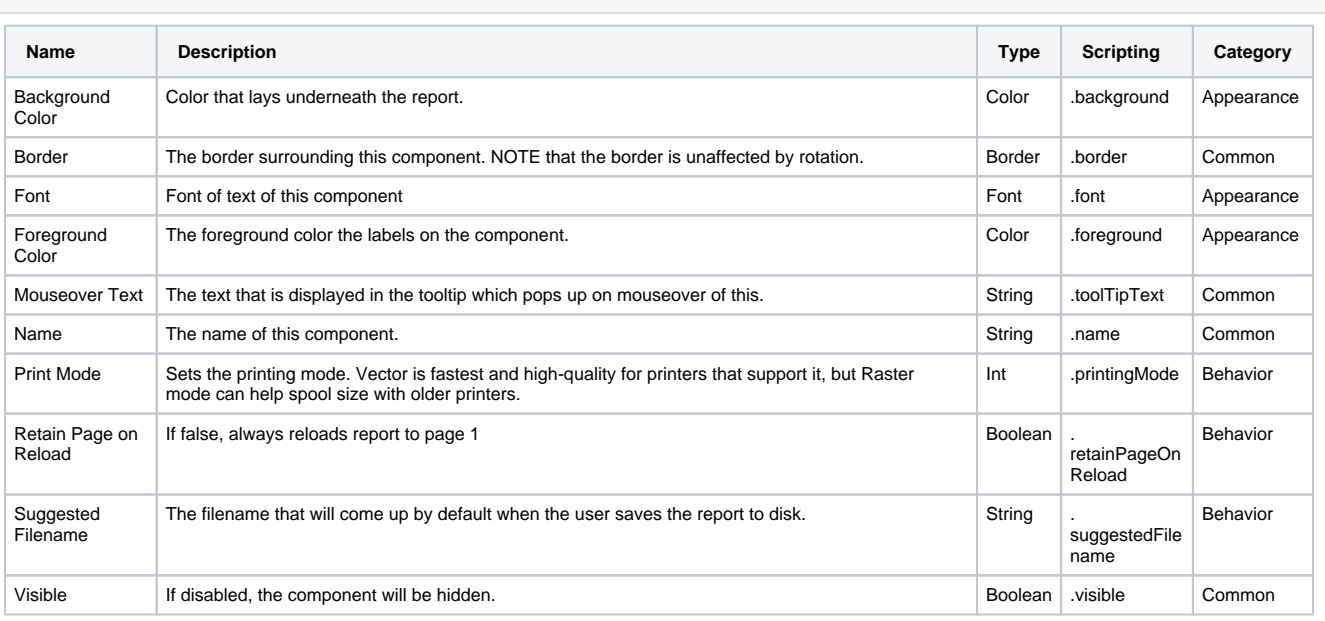

#### **Scripting**

#### **Scripting Functions**

 $\odot$ The following print methods will only work if a report has finished loading on the Report Viewer component

#### **print()**

• Description

Uses the system default printer and shows a print dialog.

• Keyword Args

none

• Return

none

• Scope

Client

#### **print(printerName)**

• Description

Uses the named printer and shows a print dialog.

• Keyword Args

String printerName - The name of the printer the report should be sent to

• Return

none

• Scope

Client

#### **print(printerName, showDialog)**

• Description

Uses the named printer and determine if the print dialog window should appear or not.

• Keyword Args

String printerName - The name of the printer the report should be sent to

Boolean showDialog - True if the dialog window should appear, False if the dialog window should be skipped.

• Return

none

• Scope

**Client** 

#### **getBytesPDF()**

```
The following feature is new in Ignition version 7.8.3
  Click here to check out the other new features
     • Description
             Return the bytes of the generated report in the Report Viewer using PDF format.
      • Keyword Args
      • Return
            Byte Array - The bytes of the report in PDF format.
       This function will return null if the trial has expired.
  Δ
     • Scope
            Client
getBytesPNG()
 The following feature is new in Ignition version 7.8.3
  Click here to check out the other new features
     • Description
             Return the bytes of the generated report in the Report Viewer using PNG format.
     • Keyword Args
     • Return
             Byte Array - The bytes of the report in PNG format.
       This function will return null if the trial has expired.Λ
      • Scope
            Client
saveAsPDF(fileName)
     • Description
             Prompts the user to save a copy of the report as a PDF. Shows a file selection window with the extension set to PDF.
     • Keyword Args
              String fileName - A suggested filename to save the report as
     • Return
            none
     • Scope
            Client
```
#### **saveAsPNG(fileName)**

• Description

Prompts the user to save a copy of the report as a PNG. Shows a file selection window with the extension set to PNG.

• Keyword Args

String fileName - A suggested filename to save the report as.

• Return

none

• Scope

Client

#### **Extension Functions**

• Description

Called when the Report generation process has been completed.

• Keyword Args

self - A reference to the component invoking this method.

pdfBytes - The PDF formatted bytes generated by the Report.

- Return
	- none
- Scope
	- Client

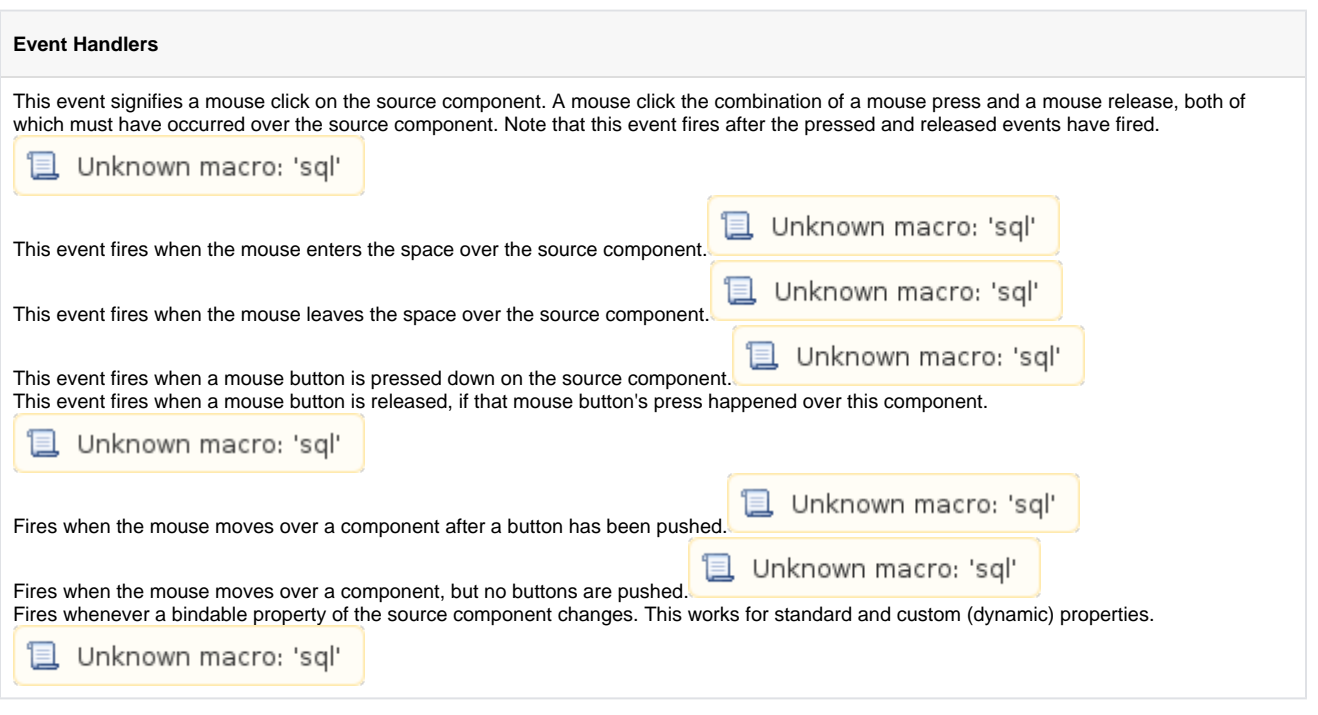

#### **Examples**

#### **print()**

#calls print on a Report Viewer component located in the same window

```
reportViewer = event.source.parent.getComponent('Report Viewer')
reportViewer.print()
```
#### **print() with default printer, no dialog**

#calls print on a Report Viewer component located in the same window #bypasses the print dialog window and uses the default printer

reportViewer = event.source.parent.getComponent('Report Viewer') reportViewer.print(None, False)

#### **saveAsPDF()**

#Saves the file as a PDF to a user selected location. #The file selection window defaults to a name of "Daily Report"

reportViewer = event.source.parent.getComponent('Report Viewer') reportViewer.saveAsPDF("Daily Report")

### <span id="page-279-0"></span>**Barcodes**

The Barcode component allows reports to contain dynamically generated barcodes. With Reporting v3 we added support for a number of 2D barcodes.

#### **Usage**

To add a barcode to your report, simply drag the Barcode item off the Report Design Palette and drop onto a page. You will see a placeholder barcode with its driving data key displayed, with an example encoding of the type specified in the **Barcode Format** of the Configuration area. Data Keys can be dropped or typed into the configuration panel, and the driving key will be shown in its appropriate barcode placeholder. The actual barcode, as well as any text to be displayed under the barcode, is generated and rendered when the report is executed or previewed.

Barcodes are commonly embedded into unstructured Table Rows, or Labels for printing. When used in set-driven components such as these, each barcode can be encoded to a unique value provided by the driving data source.

#### **Configuration**

Barcodes require a **Data Key** or Text to encode. Note that each Format encoder has specific requirements for what it will encode. The barcode configuration panel displays some brief information about the selected format, but is not comprehensive.

The **Show Text** option of the barcode will add a String representation of the encoded data on the final barcode. Enabling the Show Text option will allow the configuration of Font for the displayed text.

#### **Supported Encoders**

Supported barcode formats include:

- Code 39
- Code 128
- Data Matrix
- EAN 8
- $\bullet$  EAN 13
- $\cdot$  ITF
- $\bullet$  PDF 417 QR Code
- UPC A
- 

#### Examples

To see an example of embedding a barcode in a DataSource driven component, take a look at the [Labels](#page-281-0) component example where we embed barcodes in the repeating Labels component to dynamically create coded labels to track items.

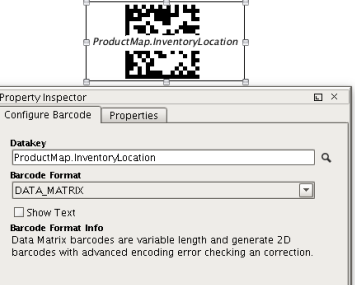

### <span id="page-280-0"></span>**Images**

The Image component **interest in the State of Lets** you embed images into your reports. Images can be dropped as files onto reports, pulled as binary data from a data source, or even a URL.

#### **Usage**

To create a new image, either use the Image tool on the Report Design Palette or drag an image from your desktop. If created from the toolbar, you can add the image source to the **Key** property of the Image Property Inspector table. For more flexibility, you can use a Parameter that resolves to a URL to get the image.

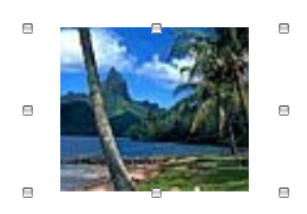

### <span id="page-281-0"></span>**Labels**

**Labels** can be used to print out mailing labels, create name tags, or any other generic labels. You can use standard Avery label<br>Labels sheets or specify your own dimensions.

#### **Usage**

The Labels component is created by selecting it and dragging it onto the Page of the Report Designer. The size of the labels component is automatically calculated based on the number and size of the labels. The label size and spacing can be set in the Configuration panel when the Labels component is the selected item. To edit the label itself, [super-select](https://legacy-docs.inductiveautomation.com/display/DOC/Report+Designer#ReportDesigner-SelectionandAlignment) the template label (always the top-left label in the component) and add text, shapes, [data keys or](https://legacy-docs.inductiveautomation.com/display/DOC/Data+Keys+and+Keychain+Expressions)  [keychain expressions,](https://legacy-docs.inductiveautomation.com/display/DOC/Data+Keys+and+Keychain+Expressions) [Images](#page-280-0) or [Barcodes](#page-279-0). Keep in mind that any data keys or expressions within the Label component are driven by the Data Key configured in the component (see example below).

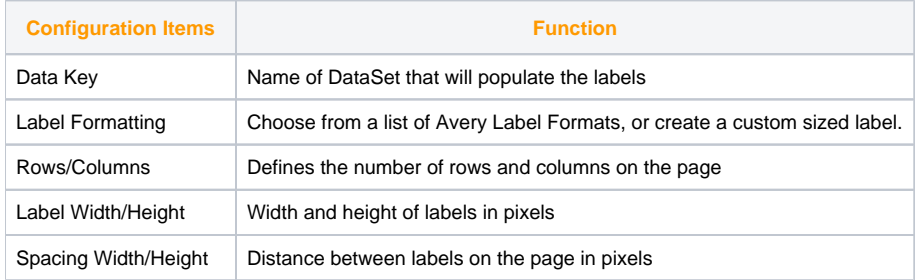

#### Example

#### **Hypothetical Use Case**

We are going to create a new set of custom labels for our University Research Lab to better track the DNA Primers we use in experiments. Primers are expensive and our researchers are getting Carpal Tunnel from the extra Grant Proposals they have to write to fund replacement of Primers that Student Interns keep losing. We have invested in a QR Code Scanner that we will use to help track the Primers. We want the labels to contain info about the Primer and where they belong. In addition, we want the barcode to contain the name, number of the lab, and the location within the lab that the samples below.

Our Datasource for this information lives in an SQL Table (or maybe an Excel CSV export used as a Static CSV Datasource) which has this structure:

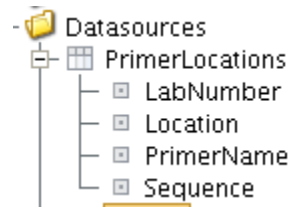

Here are the steps we take to create our labels.

- 1. Create a Labels component from the Report Design Palette by dragging the Labels item onto your Report.
- 2. Specify the Data Key that maps to the Data Source you want to drive the label
- 3. Choose the Appropriate Label Size (or create your own)
- 4. Create the template for your labels in the Label Component's driving Box
- 5. Verify Label layout using the Report Preview

Here is how our finished Layout looks:

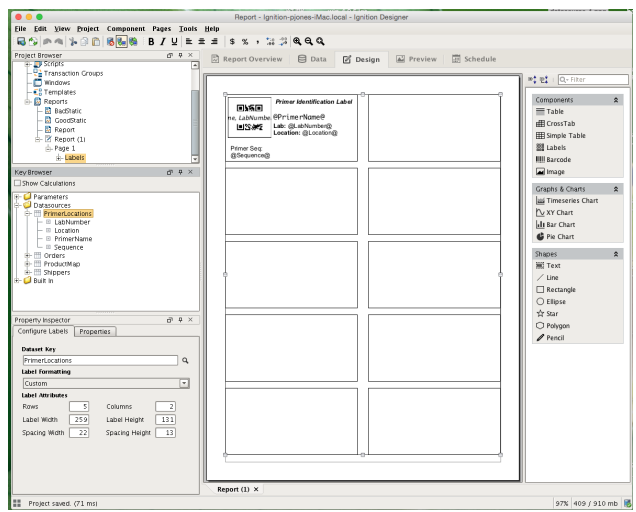

We used a Barcode embedded into the template label to create our QR Codes. Since the labels will be driven by the PrimerLocations Data Key, we can reference the child keys within the components or keychain expressions located within the label. In this case, we formatted the string we want the barcode to encode by adding *"PrimerName, LabNumber, Location"* to the Data Key field of the barcode. To make the label human readable, we added some text shapes via selecting the shape and dragging within the super-selected template label as can be seen in the next image. We mix plain text and data keys by using our @ symbols to surround things we want to resolve to data when the report is generated.

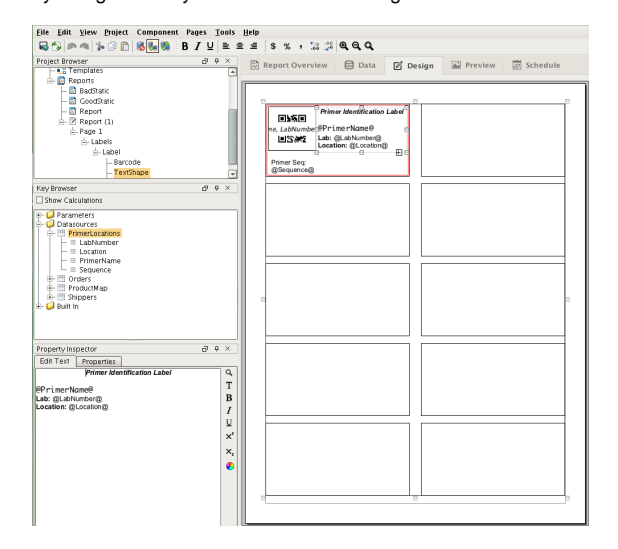

When we are happy with our design, we can switch to the Preview to take a look at the result.

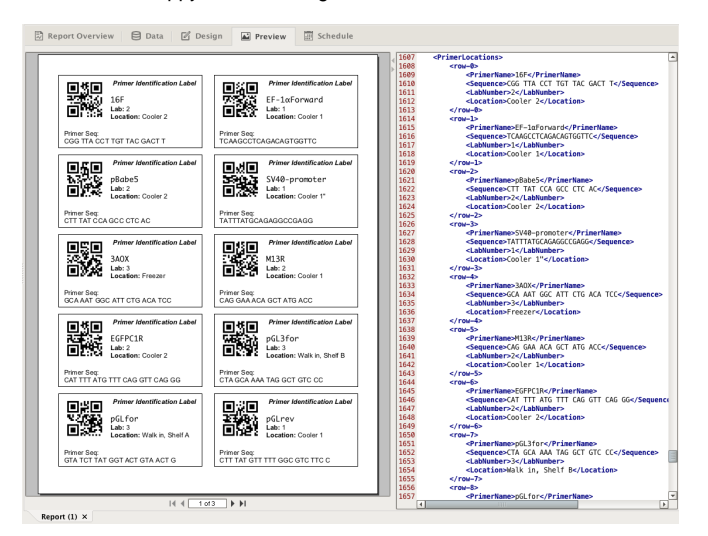

Finally, we can print our labels by creating a [Print Action](https://legacy-docs.inductiveautomation.com/pages/createpage.action?spaceKey=DOC&title=Scheduled+Actions+%28Version+7.7%29&linkCreation=true&fromPageId=4491624) on the Schedule tab, and running it by clicking the "Run Immediately" I button. If we know we get new shipments of Primers on a set schedule, we could have these labels print automatically. In this case, we want to simply print on demand, so we disabled the schedule on the Schedule tab before setting up our printer.

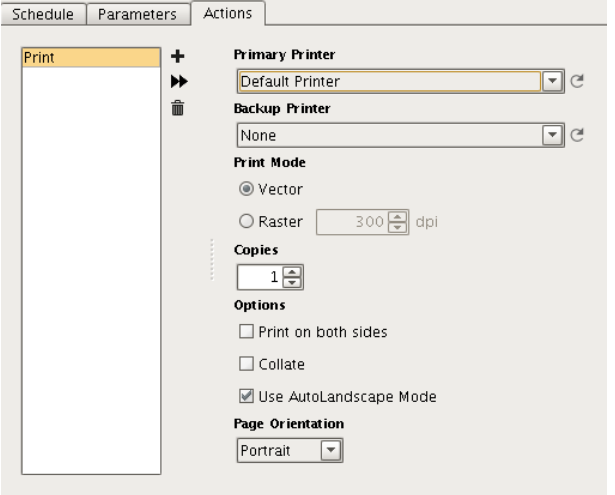

This completes this example. Feel free to comment if you have questions or recommendations!

# **Report Drawing Shapes**

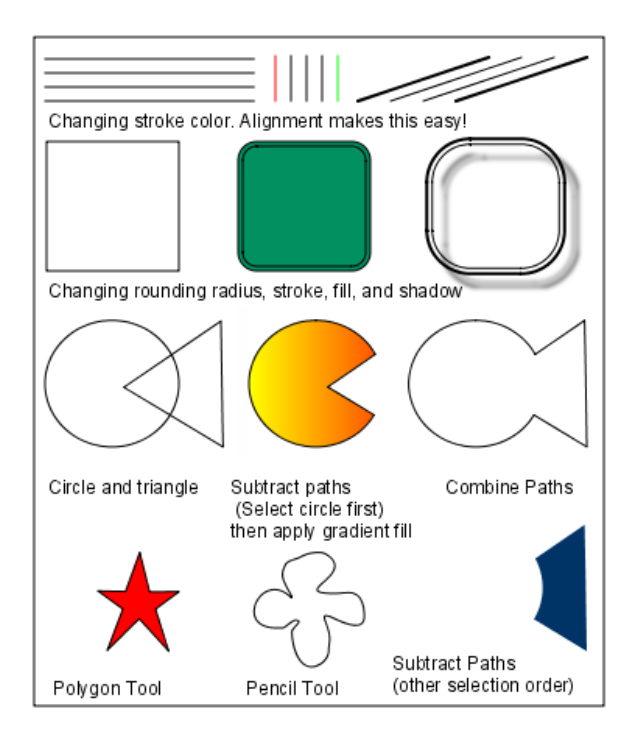

Examples using the

Drawing Shapes

Basic drawing shapes are found under Shapes on the component pallet located in the Design Panel

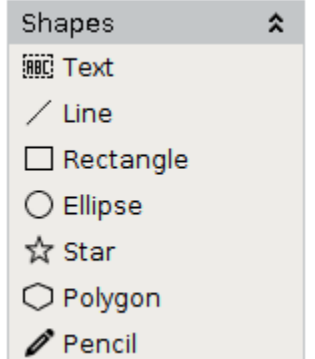

### Drawing Shapes

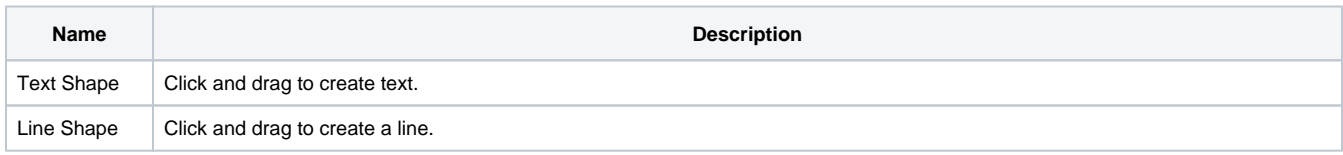

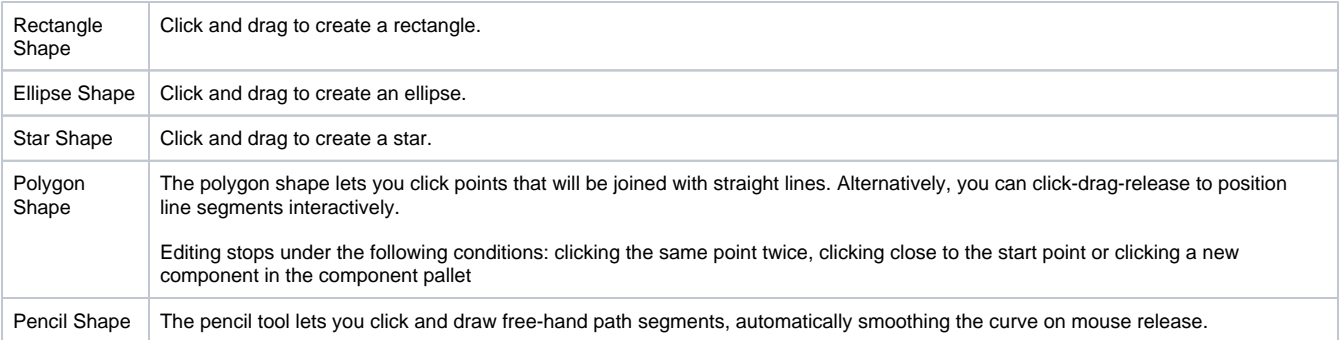

### Components Menu

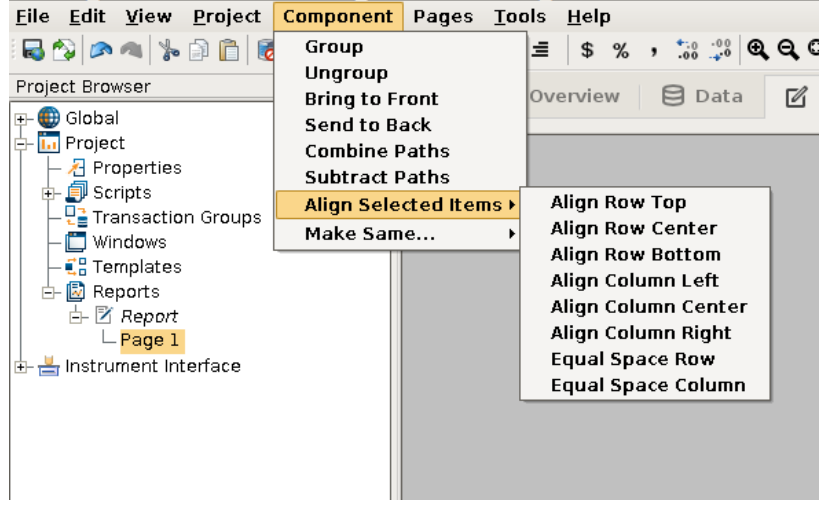

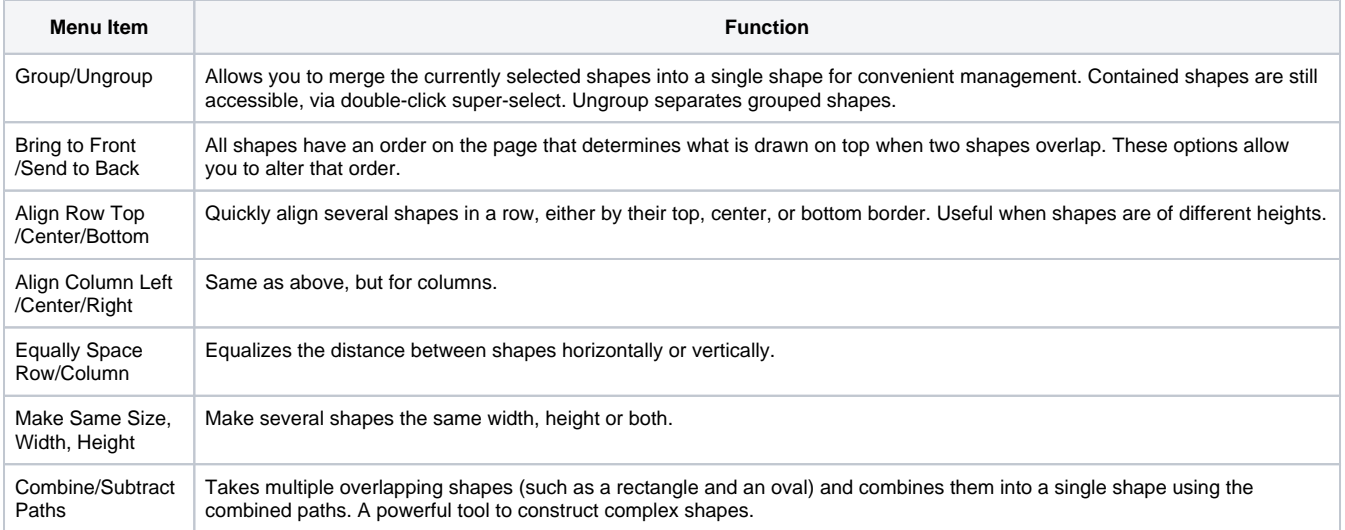

### **Row Selector**

**General** All Data **d** Feb 15 白 <sup>(</sup> 121) 22nd  $-\odot$  1 PM <sup>42</sup> 23rd  $12$  24th 由 <sup>72</sup> 25th <sup>42</sup> 26th 中 <sup>第</sup>27th <sup>42</sup> 28th ⊡ ■ Mar 15 **Component Palette Icon: Row Selector Description**

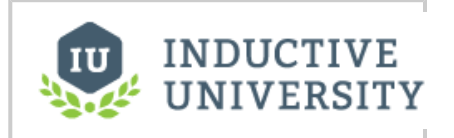

**Row Selector**

[Watch the Video](https://www.inductiveuniversity.com/video/row-selector/7.8)

The row selector is a component that acts like a visual filter for datasets. It takes one dataset, chops it up into various ranges based on its configuration, and lets the user choose the splices. Then it creates a virtual dataset that only contains the rows that match the selected splices.

The most common way to splice the data is time. You could feed the row selector an input dataset that represents a large time range, and have it break it up by Month, Day, and then Shift, for example. Then you could power a report with the output dataset, and that would let the user dynamically create reports for any time range via an intuitive interface.

To configure the row selector, first you set up the appropriate bindings for its input dataset. Then you use its Customizer to alter the levels that it uses to break up the data. In the customizer, you add various filters that act upon columns in the input dataset, sorting them by various criteria. For example, you could choose a date column, and have it break that up by quarter. Then below that, you could have it use a discrete filter on a product code. This would let the user choose quarterly results for each product. Each level of filter you create in the customizer becomes a level in the selection hierarchy. Note that the output data is completely unchanged other than the fact that rows that don't match the current user selection aren't present.

This component is very handy for driving the Report Viewer, Table, and Classic Chart components, among others.

Additional information on the Row Selector can be found on the [Row Selector Component](https://legacy-docs.inductiveautomation.com/display/DOC/Row+Selector+Component) page in the appendix.

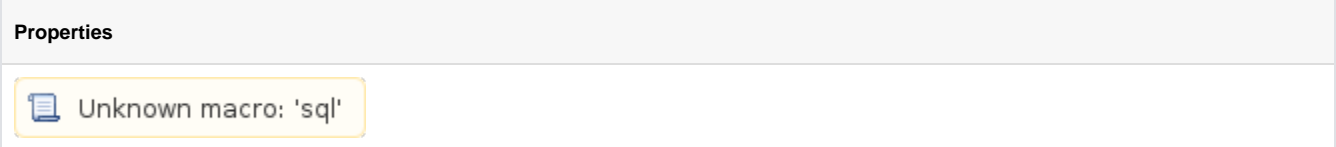

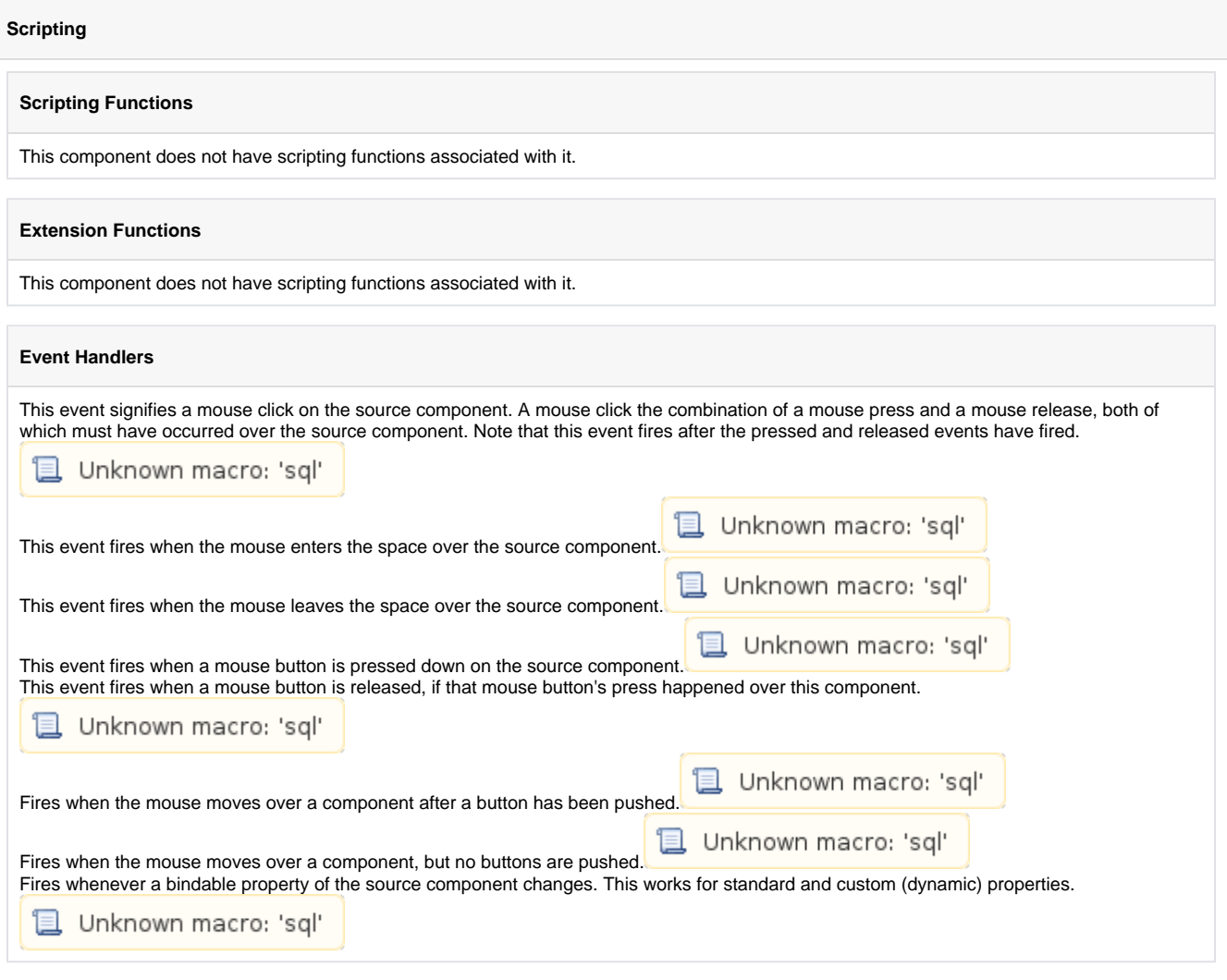

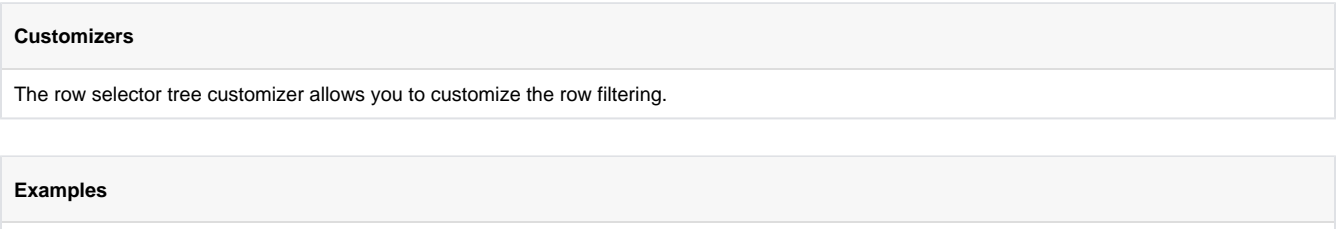

There are no examples associated with this component.
# **Column Selector**

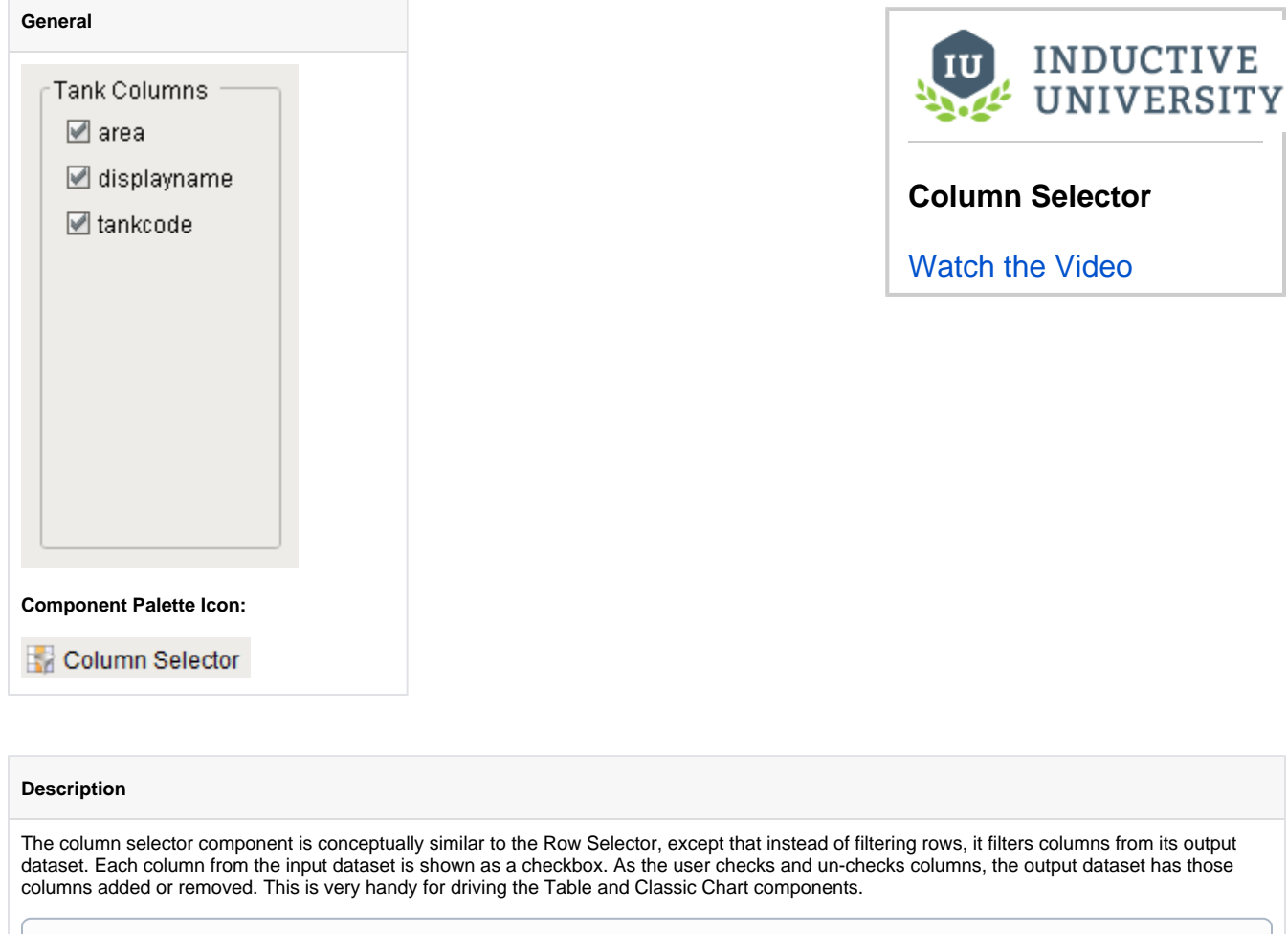

Addition information on the Column Selector can be found on the [Column Selector Component](https://legacy-docs.inductiveautomation.com/display/DOC/Column+Selector+Component) page

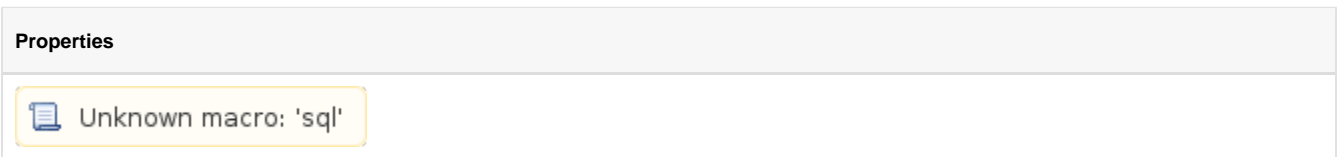

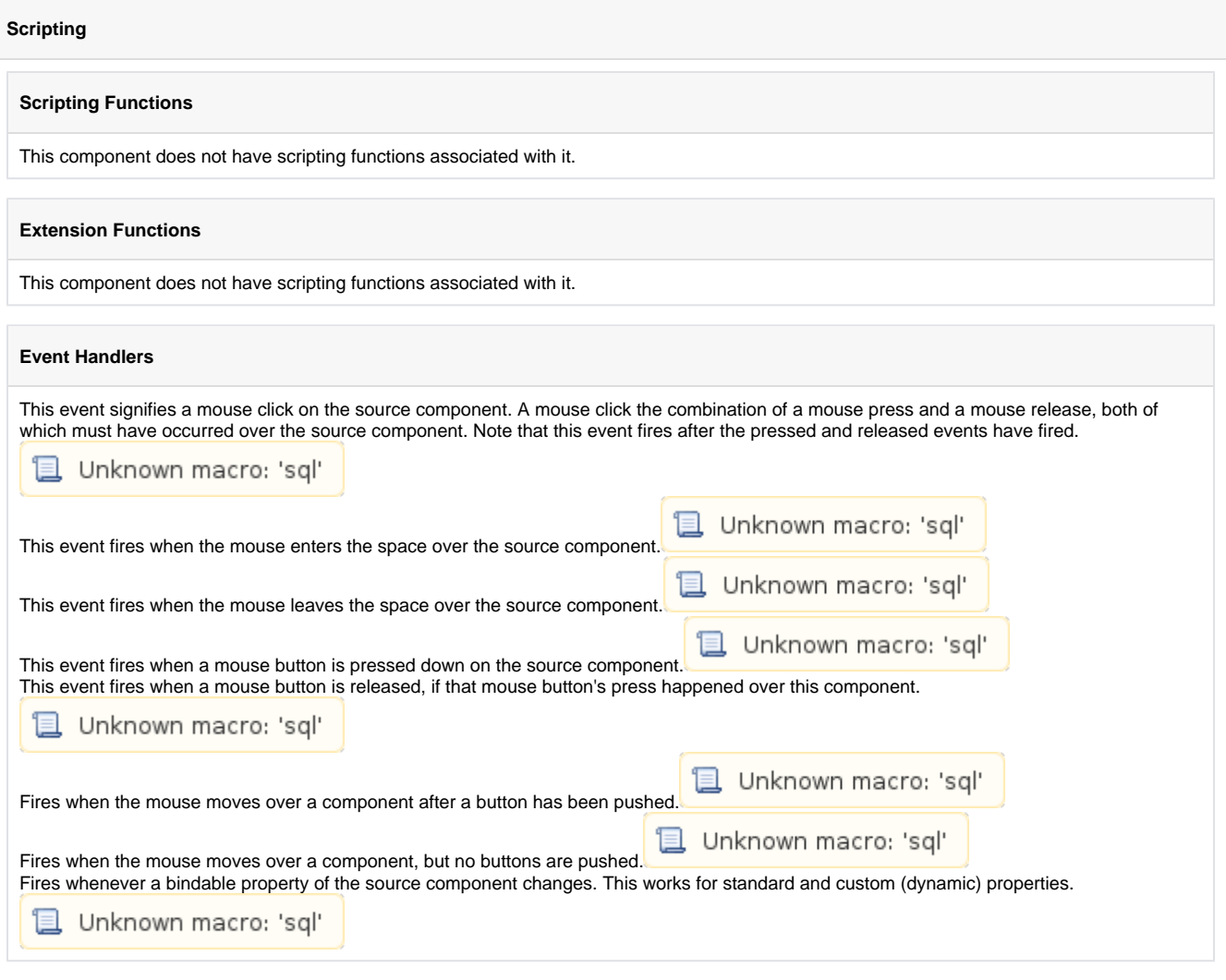

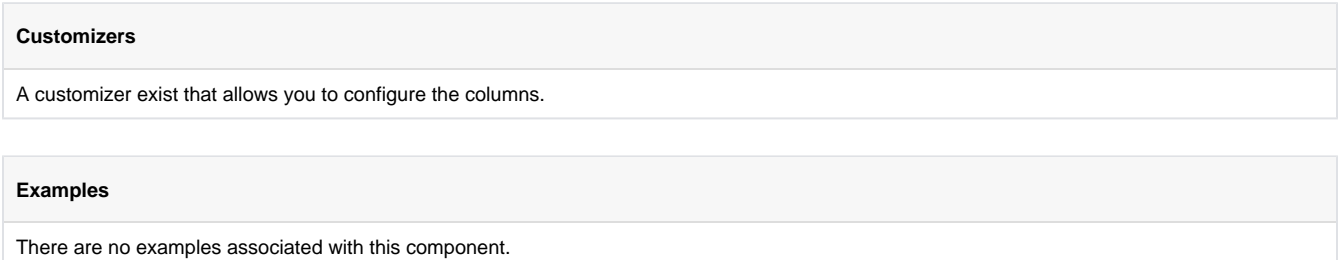

# <span id="page-290-0"></span>**File Explorer**

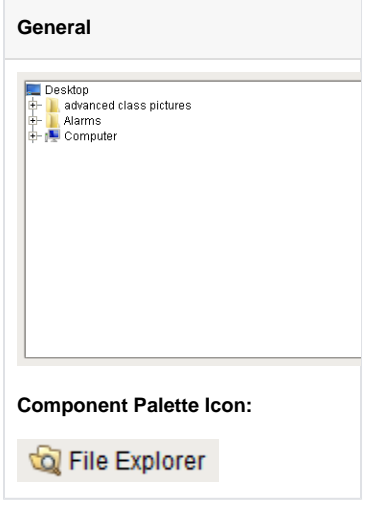

#### **Description**

The File Explorer component displays a filesystem tree to the user. It can be rooted at any folder, even network folders. It can also filter the types of files that are displayed by their file extension (For example, "pdf"). The path to the file that the user selects in the tree is exposed in the bindable property Selected Path.

This component is typically used in conjuction with the PDF Viewer component, in order to create a PDF viewing window. This is very useful for viewing things like maintenance manuals from within your project. To use this component to drive a PDF Viewer component, follow these steps:

- Bind the PDF Viewer's Filename property to the File Explorer's Selected Path property
- Set the File Explorer's File extension filter to "pdf"
- Set the File Explorer's Root Directory to a network folder that has your maintenance manuals in it. (Use a network folder so that all clients will be able to access the manuals).

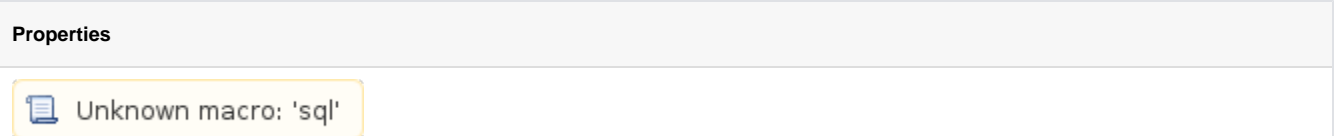

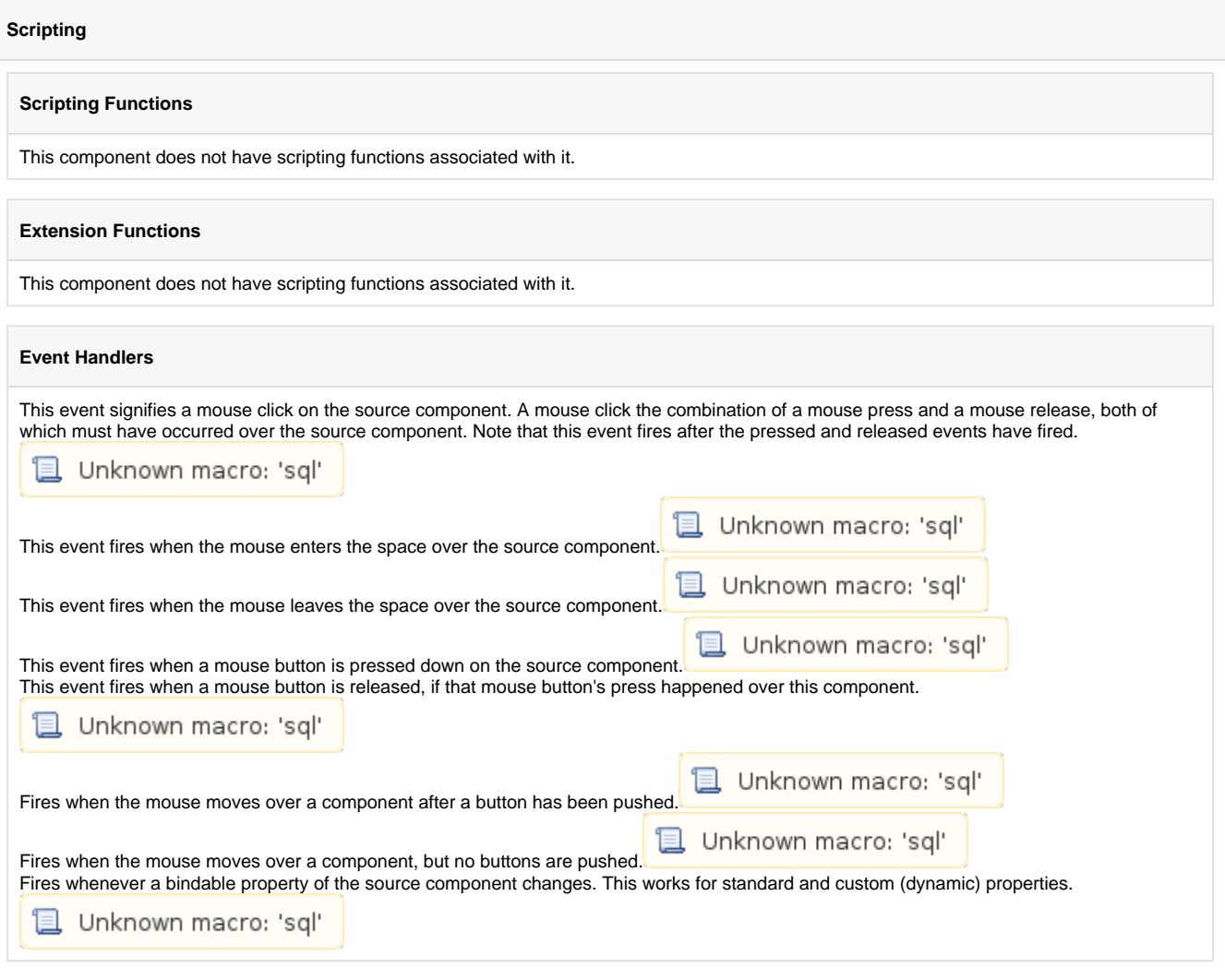

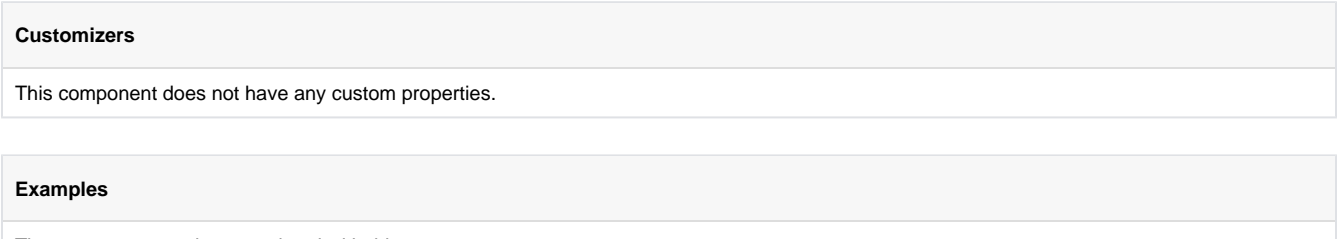

There are no examples associated with this component.

# **PDF Viewer**

### **New in 7.8!**

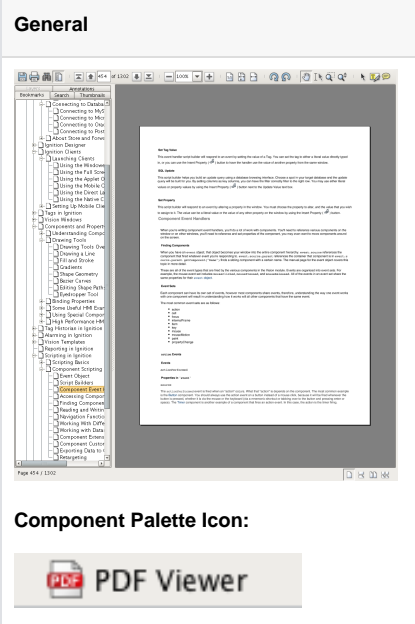

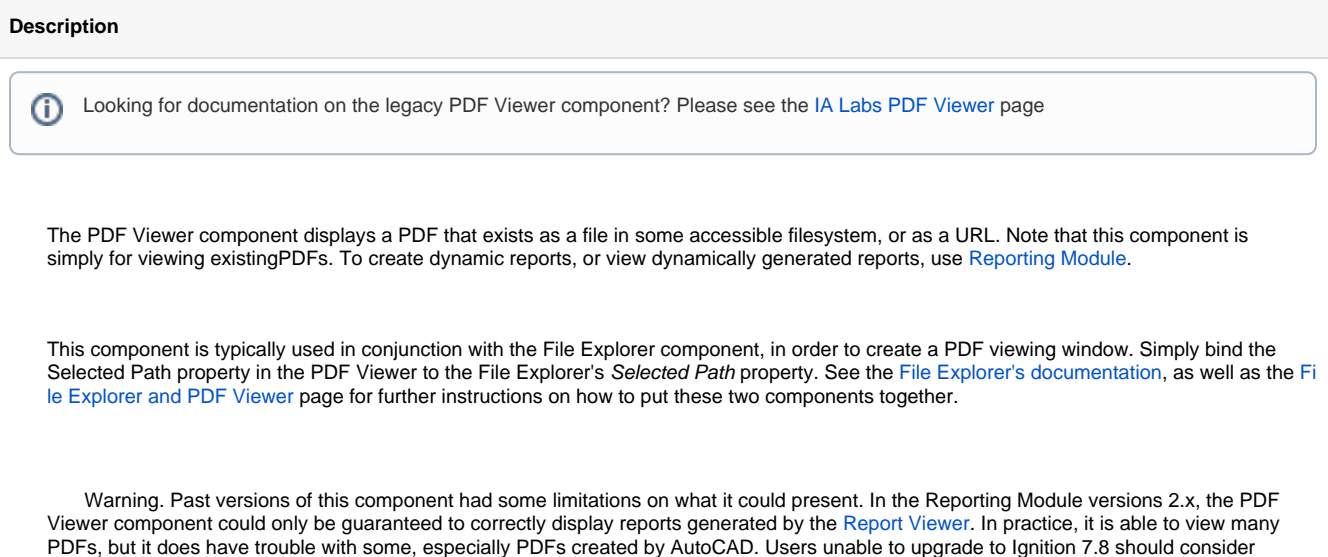

installing the [PDF-Viewer module from IA-Labs.](https://legacy-docs.inductiveautomation.com/display/DOC/IA+Labs+PDF+Viewer) This module is the basis on which the new 7.8 version of the PDF Viewer is built.

#### **Properties**

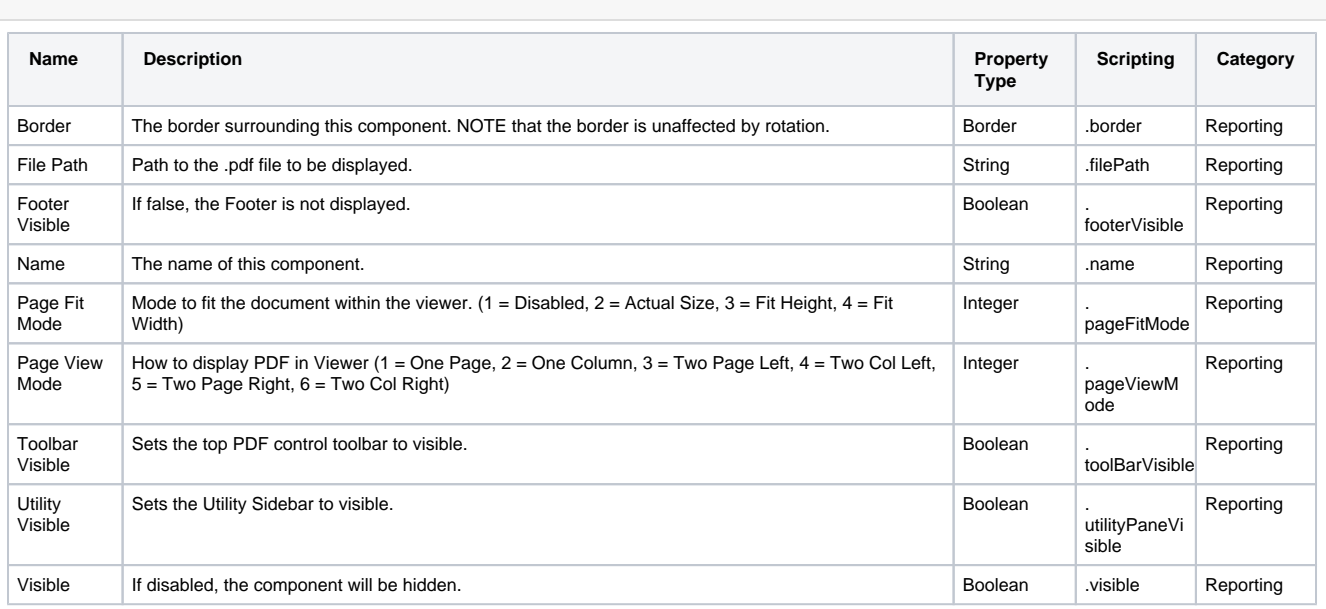

#### **Scripting**

#### **Scripting Functions**

#### • Description

This function will pass in the bytes of a PDF and load them into the PDF Viewer component. Please see [Storing Files in a](https://legacy-docs.inductiveautomation.com/display/DOC/Storing+Files+in+a+Database)  [Database](https://legacy-docs.inductiveautomation.com/display/DOC/Storing+Files+in+a+Database) for more details

• Parameters

string bytes - The bytes of the PDF to be displayed on the component

string name - The name of the PDF

• Return

Nothing

• Scope

Client

- $\bullet$  Since 7.8.2
- Description

This function will print the PDF.

• Parameters

boolean- If true, shows the user a print dialog. Default is true [optional]

• Return

Nothing

• Scope

Client

- Since 7.8.2
- Description

This function will set the current zoom level of the PDF, adjusted to stay within the minimum / maximum zoom range. Will zoom in on center of page.

• Parameters

float- Zoom factor to use. 1.0 is no zoom.

• Return

Nothing

- Scope
	- **Client**

#### **Extension Functions**

This component does not have extension functions associated with it.

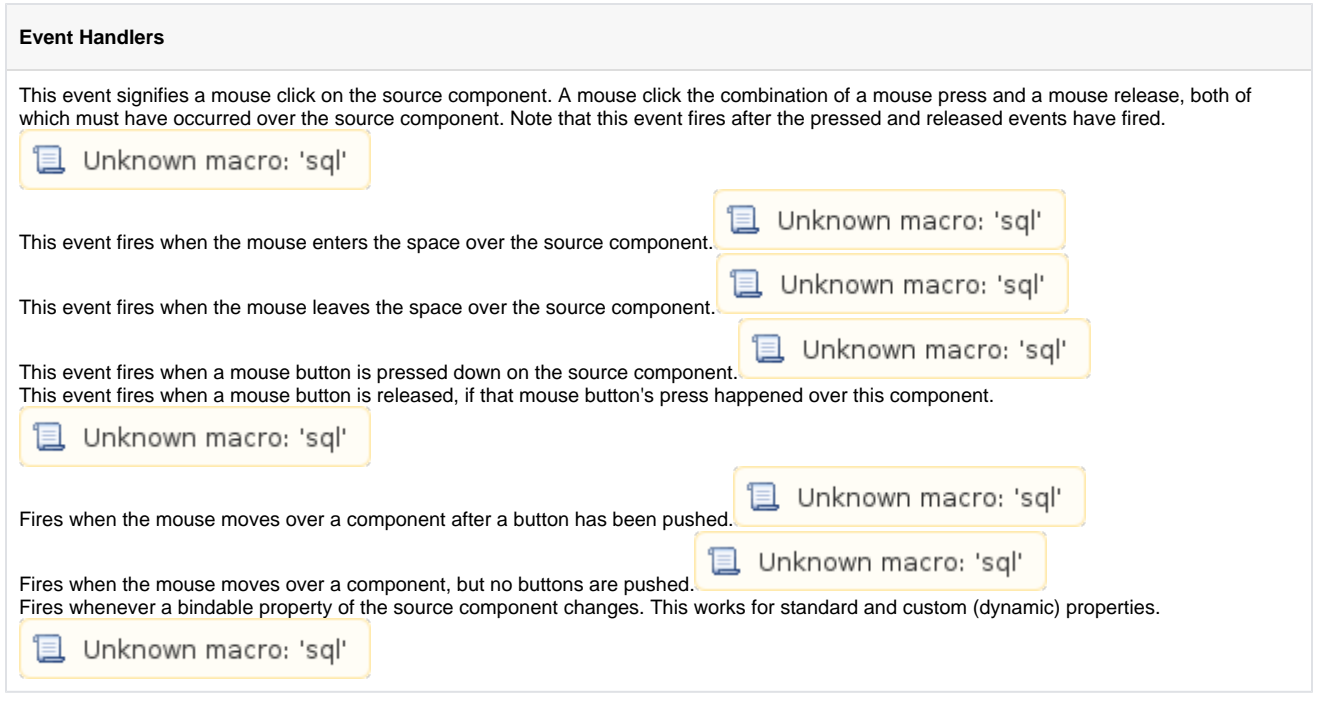

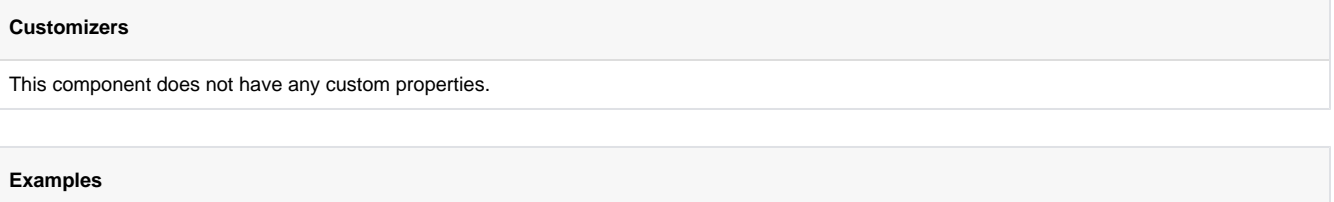

There are no examples associated with this component.

# **Expression Functions**

The expression language is used to define dynamic values for component properties and expression tags. Expressions often involve one or more other values that are used to calculate a final value. Expressions don't do anything, other than return a value.

For an overview and syntax of the expression language, see [Expression Language Overview and Syntax](#page-297-0).

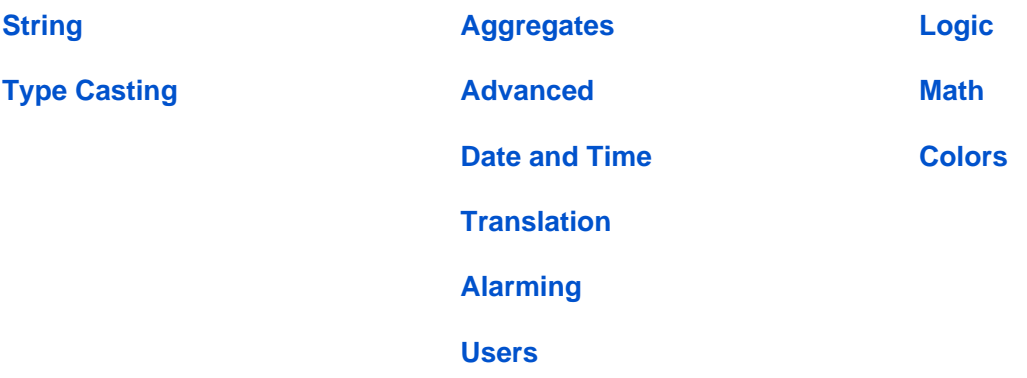

### <span id="page-297-0"></span>**Expression Overview and Syntax**

### <span id="page-297-1"></span>**Overview**

The expression language is used to define dynamic values for component properties and expression tags . Expressions often involve one or more other values that are used to calculate a final value. Expressions don't do anything, other than return a value.

The classic example for an expression is to change a temperature that is stored in Celsius to Fahrenheit in order to display it. Suppose you had a tag,Tank 6/Temp that was in Celsius. If you wanted to display that tag in Fahrenheit on a Label, you would use an [Expression Binding](https://support.inductiveautomation.com/usermanuals/ignition/expression_binding.htm) on the label's text property using the following expression:

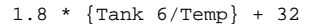

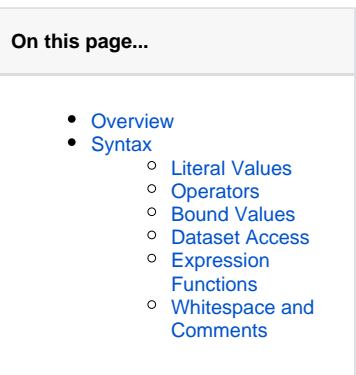

The expression language is used to define dynamic values for component properties and expression tags. Expressions often involve one or more other values that are used to calculate a final value. Expressions don't do anything, other than return a value.

The classic example for an expression is to change a temperature that is stored in Celsius to Fahrenheit in order to display it. Suppose you had a tag,T ank 6/Temp that was in Celsius. If you wanted to display that tag in Fahrenheit on a Label, you would use an [Expression Binding](https://support.inductiveautomation.com/usermanuals/ignition/expression_binding.htm) on the label's text property using the following expression:

Every time that the temperature tag changes, the expression will re-calculate the value and push it into the Label's text property. Now lets say that you wanted to append a "°F" to the end of the label so that the user knew the units of the temperature. You could simply use some string concatenation in your expression, like this:

 $(1.8 * {Tank 6/Temp} + 32) + " 9F"$ 

The expression language is used to define dynamic values for component properties and expression tags. Expressions often involve one or more other values that are used to calculate a final value. Expressions don't do anything, other than return a value.

The classic example for an expression is to change a temperature that is stored in Celsius to Fahrenheit in order to display it. Suppose you had a tag,T ank 6/Temp that was in Celsius. If you wanted to display that tag in Fahrenheit on a Label, you would use an [Expression Binding](https://support.inductiveautomation.com/usermanuals/ignition/expression_binding.htm) on the label's text property using the following expression:

Every time that the temperature tag changes, the expression will re-calculate the value and push it into the Label's text property. Now lets say that you wanted to append a "°F" to the end of the label so that the user knew the units of the temperature. You could simply use some string concatenation in your expression, like this:

Lets suppose that you wanted to give the user an option to display the value in Celsius or Fahrenheit, based on checking a checkbox. You could add a [Check Box](https://support.inductiveautomation.com/usermanuals/ignition/buttons_pmicheckbox.htm) component to th screen called DisplayFahrenheit. Then you could use this expression to dynamically display either unit, based upon the user's selection:

```
if({Root Container.DisplayFahrenheit.selected}, (1.8 * {Tank 6/Temp} + 32) + " S", {Tankf/Temp} + " S").
```
### <span id="page-297-2"></span>**Syntax**

As its name suggests, everything in the expression language is an "expression". This means that everything returns a value. 5 is an expression. So is 5+1. So are {MyTags/TankLevel} and{MyTags/TankLevel}+1. Expressions can be combined in many powerful ways. Lets take a look at how expressions are written.

More formally, an expression is any one of the following:

- Number
- Boolean
- String
- Bound tag
- Bound property
- Function call
- Dataset access
- Equation involving any of these

### <span id="page-297-3"></span>**Literal Values**

Literal values are things like numbers, booleans, and strings that are represented directly in the language. In the expression language, numbers can by typed in directly as integers, floating point values, or using hexadecimal notation with a 0x prefix. Examples:

42 8.456 0xFFC2

Strings are represented by surrounding them with double or single quotes. You can use the backslash character to escape quotes that you want to be included in the string. Examples:

```
"This is a regular string"
'This one uses single quotes'
"This string uses \"escaping\" to include quotes inside the string"
```
### <span id="page-298-0"></span>**Operators**

You can use these arithmetic, logical, and bit-shifting operators to combine expressions.

<span id="page-298-1"></span>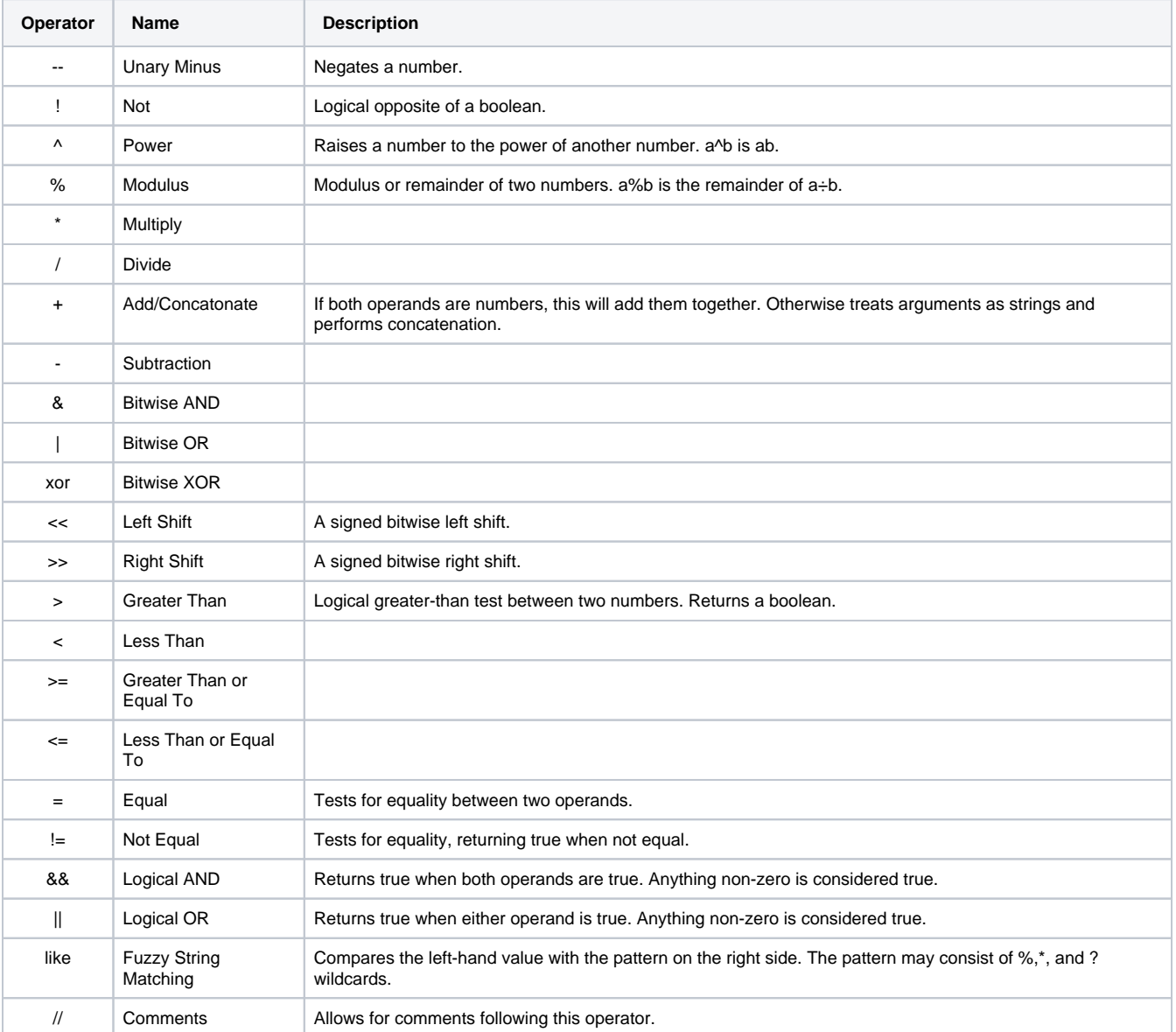

### **Bound Values**

Bound values are paths to other values enclosed in braces. These will appear red in the expression editor. When you are writing an expression for a [E](https://support.inductiveautomation.com/usermanuals/ignition/expression_binding.htm) [xpression Binding,](https://support.inductiveautomation.com/usermanuals/ignition/expression_binding.htm) you can reference tag values and property values using the brace notation. When you are writing an expression for an [Expression](https://support.inductiveautomation.com/usermanuals/ignition/expression_sql_properties.htm) 

[Tag](https://support.inductiveautomation.com/usermanuals/ignition/expression_sql_properties.htm), you can only reference other tag values. You can use the Insert Property ( ) and Insert Tag Value ( ) buttons to build these references for you.

#### <span id="page-299-0"></span>**Dataset Access**

If you have an expression that returns a dataset, you can pull a value out of the datatset using the dataset access notation, which takes one of these forms:

```
Dataset_Expression ["Column_Name"] //returns the value from the first row at the given column name
Dataset Expression [Column Index] //returns the value from the given column at the first row
Dataset_Expression [Row_Index, "Column_Name"] //returns the value from the given row at the given column name
Dataset_Expression [Row_Index, Column_Index] //returns the value from the given row at the given column index
```
For example, this expression would pull a value out of a [Table](#page-126-0) at row 6 for column "ProductCode":

```
{Root Container.Table.data}[6, "ProductCode"]
```
Note that you'll often have to convince the expression system that what you're doing is safe. The expression language can't tell what the datatype will be for a given column, so you may have to use a type-casting function to convince the expression language to accept your expression, like this:

```
toInt({Root Container.Table.data}[6, "ProductCode"])
```
### <span id="page-299-1"></span>**Expression Functions**

The expression language's functions are where much of the real power lies. A function may take various arguments, all of which can themselves be any arbitrary expression. This means that you can use the results of one function as the argument to another function. In general, the syntax for a function call is:

```
functionName(expression1, expression2, ...)
```
### <span id="page-299-2"></span>**Whitespace and Comments**

Whitespace, such as spaces, tabs and newlines, are largely ignored in the expression language. It is often helpful to break your expression up onto multiple lines for clarity. Comments are delimited by two forward slashes. This will make the rest of that line be ignored. This example shows an if functi on spread over 4 lines with comments annotating the arguments.

```
if( {Root Container.UseTagValueOption.selected},
     {MyTags/SomeValue}, // Use the tag value
    "Not Selected", // Use default value if the user doesn't check the box
)
```
# <span id="page-300-0"></span>**Aggregates**

- [groupConcat](#page-301-0)
- [max](#page-302-0)
- [maxDate](#page-303-0)
- [mean](#page-304-0) • [median](#page-305-0)
- [min](#page-306-0)
- [minDate](#page-307-0)
- [stdDev](#page-308-0)
- [sum](#page-309-0)

# <span id="page-301-0"></span>**groupConcat**

#### **Description**

Concatenates all of the values in the given column of the given dataset into a string, with each value separated by the string separator. Any null values in the column are ignored.

#### **Syntax**

#### **groupConcat(dataset, column, separator)**

#### **Examples**

Suppose you had a table with this dataset in it:

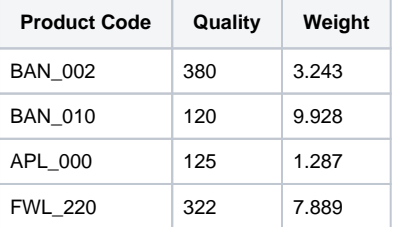

#### **Code Snippet**

groupConcat({Root Container.Table.data}, 1, " / ") //would return the string: "380 / 120 / 125 / 322"

#### **Code Snippet**

```
groupConcat({Root Container.Table.data}, "ProductCode", ", ") //would return the string: "BAN_002, BAN_010, 
APL_000, FWL_220"
```
### <span id="page-302-0"></span>**max**

#### **Description**

Finds and returns the maximum value in the given column of the given dataset, or the max value in a series of numbers specified as arguments. When looking up the max in a dataset, the column may be specified as an index or as a column name. Any null values in the column are ignored. If there are no rows in the dataset, zero is returned.

#### **Syntax**

#### **max(dataset, column OR number, number...)**

#### **Examples**

For example, suppose you had a table with this dataset in it:

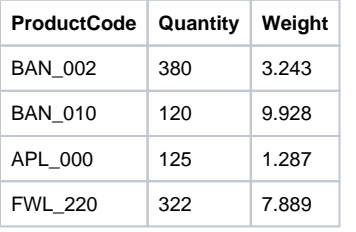

max({Root Container.Table.data}, 1) //would return 380

max(0, 10/2, 3.14) //would return 5. You can also use this function to find the maximum in fixed series of numbers, specified as arguments

max({SomeValue}, 0) //The following example is a great way to make sure a value never goes below zero:

### <span id="page-303-0"></span>**maxDate**

#### **Description**

Finds and returns the maximum date in the given column of the given dataset, or the max value in a series of dates specified as arguments. When looking up the max date in a dataset, the column may be specified as an index or as a column name. Any null values in the column are ignored. If there are no rows in the dataset, null is returned.

#### **Syntax**

maxDate(dataset, columnIndex OR date, date...)

#### **Examples**

The following table applies to the code snippet below:

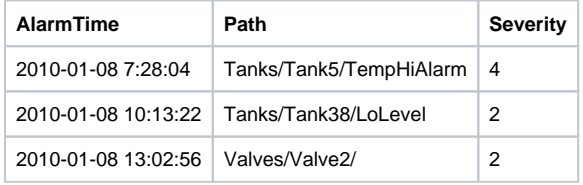

maxDate({Root Container.Table.data}, "AlarmTime") //You could use this expression to get the date and time for the most recent alarm:

### <span id="page-304-0"></span>**mean**

#### **Description**

Calculates the mean (a.k.a average) for the numbers in the given column of the given dataset or the mean of a series of numbers specified as arguments. When looking up the mean in a dataset, the column may be specified as an index or as a column name. Any null values in the column are ignored. If there are no rows in the dataset, zero is returned.

#### **Syntax**

mean(dataset, column OR number, number...)

#### **Examples**

For example, suppose you had a table with this dataset in it:

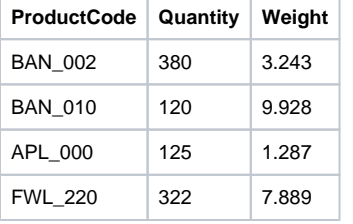

mean({Root Container.Table.data}, "Weight") //... would return 5.58675

mean(1,2,3) //... would return 2

# <span id="page-305-0"></span>**median**

#### **Description**

Calculates the median for the numbers in the given column of the given dataset or the median of a series of numbers specified as arguments. When looking up the median in a dataset, the column may be specified as an index or as a column name. Any null values in the column are ignored. If there are no rows in the dataset, zero is returned.

#### **Syntax**

median(dataset, column OR number, number...)

#### **Examples**

For example, suppose you had a table with this dataset in it:

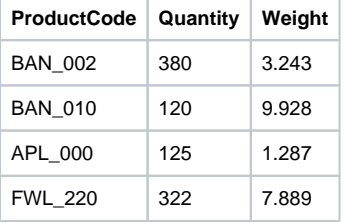

median({Root Container.Table.data}, "Weight") //... would return 5.566

median(1,2,3,3,10) //... would return 3

# <span id="page-306-0"></span>**min**

#### **Description**

Finds and returns the minimum value in the given column of the given dataset, or the min value in a series of numbers specified as arguments. When looking up the min in a dataset, the column may be specified as an index or as a column name. Any null values in the column are ignored. If there are no rows in the dataset, zero is returned.

#### **Syntax**

min(dataset, column OR number, number...)

#### **Examples**

For example, suppose you had a table with this dataset in it:

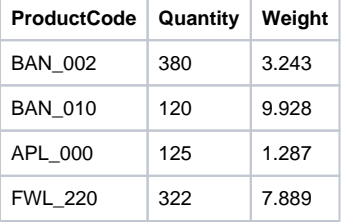

min({Root Container.Table.data}, 1) //... would return 120

min(0, 10/2, 3.14) //... would return 0

min({SomeValue}, 180} //This example is a great way to make sure a value never goes above 180

# <span id="page-307-0"></span>**minDate**

#### **Description**

Finds and returns the minimum date in the given column of the given dataset, or the min value in a series of dates specified as arguments. When looking up the min date in a dataset, the column may be specified as an index or as a column name. Any null values in the column are ignored. If there are no rows in the dataset, null is returned.

#### **Syntax**

minDate(dataset, columnIndex OR date, date...)

#### **Examples**

For example, suppose you had a Table with this dataset in it:

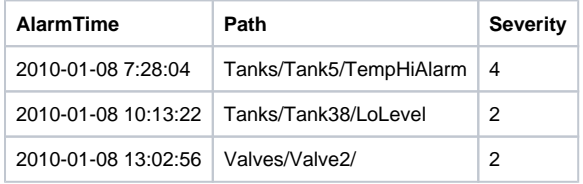

 minDate({Root Container.Table.data}, "AlarmTime") //You could use this expression to get the date and time for the oldest alarm

### <span id="page-308-0"></span>**stdDev**

#### **Description**

Calculates the standard deviation of the values in the given column of the given dataset, or the standard deviation for a series of numbers specified as arguments. When looking up the standard deviation in a dataset, the column may be specified as an index or as a column name. Any null values in the column are ignored. If there are no rows in the dataset, zero is returned.

#### **Syntax**

stdDev(dataset, column OR number, number...)

#### **Examples**

For example, suppose you had a table with this dataset in it:

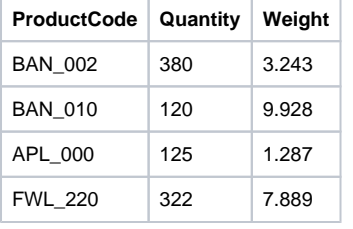

stdDev({Root Container.Table.data}, "Weight") //... would return 4.00532

### <span id="page-309-0"></span>**sum**

#### **Description**

Calculates the sum of the values in the given column of the given dataset, or the sum for a series of numbers specified as arguments. When looking up the sum in a dataset, the column may be specified as an index or as a column name. Any null values in the column are ignored. If there are no rows in the dataset, zero is returned.

#### **Syntax**

sum(dataset, column OR number, number...)

#### **Examples**

For example, suppose you had a table with this dataset in it.

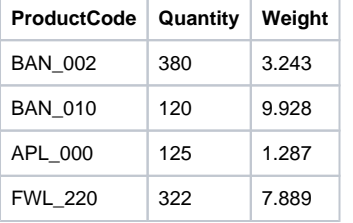

sum({Root Container.Table.data}, 1) //... would return 947

sum(1,2,3) //... would return 6

# <span id="page-310-0"></span>**Alarming Expressions**

# **isAlarmActive**

#### **Description**

Returns whether there are active alarms that match the provided criteria. The alarm name is optional, and both the tag path and alarm name support wildcards ('\*'). For example, if only the tag path was specified, this function would return whether any alarm on the tag was active. The pollRate parameter is only applicable in the client scope.

#### **Syntax**

isAlarmActive(tagPath, [alarmName], [pollRate])

#### **Examples**

 isAlarmActive("Tanks/Temp", "Tank\_Temp\_High") //when the Tank\_Temp\_High alarm is active then this expression returns True.

# <span id="page-312-0"></span>**Colors**

# **brighter**

### **Description**

Returns a color that is one shade brighter than the color given as an argument. Note that if you pass in a fully saturated color, like (255,0,0), it cannot be made brighter.

#### **Syntax**

brighter(color)

#### **Examples**

brighter(color(100,150,250)) //returns the color (142,214,255)

## **color**

### **Description**

Creates a color using the given red, green, and blue amounts, which are integers between 0-255. The optional alpha channel to the color controls transparency.

### **Syntax**

color(red, green, blue, [alpha])

#### **Examples**

There are no expression function examples associated with this expression function.

# **darker**

### **Description**

Returns a color that is one shade darker than the color given as an argument.

### **Syntax**

darker(color)

### **Examples**

darker(color(100,150,250)) //returns the color (70,105,175)

# **gradient**

#### **Description**

Calculates a percentage given the three numeric arguments number, low, and high. Uses this percentage to create a color that is a mix between the two colors.

#### **Syntax**

gradient(number, low, high, lowColor, highColor)

#### **Examples**

gradient(0, 0, 100, toColor("red"), toColor("blue")) //returns red.

gradient(100, 0, 100, toColor("red"), toColor("blue")) //returns blue.

gradient(60, 0, 100, toColor("red"), toColor("blue")) //returns a shade of purple.

 gradient({Root Container.Tank.value}, 0, 100, color(255,0,0), color(0,0,255)) //will return a gradient from red to blue based on the level of a tank.

<span id="page-317-0"></span>**Date and Time**

# **dateArithmetic**

#### **Description**

Adds or subtracts some amount of time from a date, returning the resulting date. The field argument must be a string, and must be one of these options:

- ms
- second
- sec • minute
- hour
- hr
- day
- week
- month
- year

#### **Syntax**

dateArithmetic(date, number, field)

**Examples**

dateArithmetic(toDate("2010-01-04 8:00:00"), 5, "hour") //returns the date '2010-01-04 13:00:00'

dateArithmetic({Root Container.DatePicker.date}, -8, "days") //returns a date eight days before the date in a Popup Calendar component.

# **dateDiff**

#### **Description**

Calculates the difference between the two dates, returning the result as a floating point value in the units specified by field, which must be a string matching one of these values:

- ms
- second
- sec
- minute
- $\bullet$  min
- hour
- hr
- day
- week
- month
- year

The return value will be a floating point value, meaning that parts of units are considered. The exception to this rule is for the months and years fields, which will always return an integral difference. If the second date argument is after the first, the return value will be positive, otherwise it will be negative.

#### **Syntax**

dateDiff(date, date, field)

#### **Examples**

dateDiff(toDate("2008-2-24 8:00:00"), toDate("2008-2-24 8:15:30"), "minute") //returns 15.5

dateDiff(toDate("2008-2-24 8:00:00"), toDate("2008-3-12 9:28:00"), "month") //returns 1.0

dateDiff(toDate("2008-2-24 8:00:00"), toDate("2008-3-12 9:28:00"), "day") //returns 17.02

# **dateExtract**

#### **Description**

Returns an integer value that is the value of the specified date field within the given date. The field must be a string, and must match one of these values:

- ms
- second
- sec
- minute
- $\bullet$  min
- hour
- hr
- $\bullet$  day
- week
- month
- year
- dayofweek
- dayofyear

Note: months are returned zero-indexed. That is, January is month 0, February is month 1, and so on. If this is inconvenient for you - just add one to the results.

#### **Syntax**

dateExtract(date, field)

#### **Examples**

```
 dateExtract(toDate("2003-9-14 8:00:00"), "year") //returns 2003
```
dateExtract(toDate("2009-1-15 8:00:00"), "month") //returns 0

dateExtract(toDate("2008-1-24 8:00:00"), "month") + 1 //returns 1

## **dateFormat**

#### **Description**

Returns the given date as a string, formatted according to a pattern. The pattern is a format that is full of various placeholders that will display different parts of the date. These are case-sensitive! These placeholders can be repeated for a different effect. For example, M will give you 1-12, MM will give you 01-12, MMM will give you Jan-Dec, MMMM will give you January-December.

#### The placeholders are:

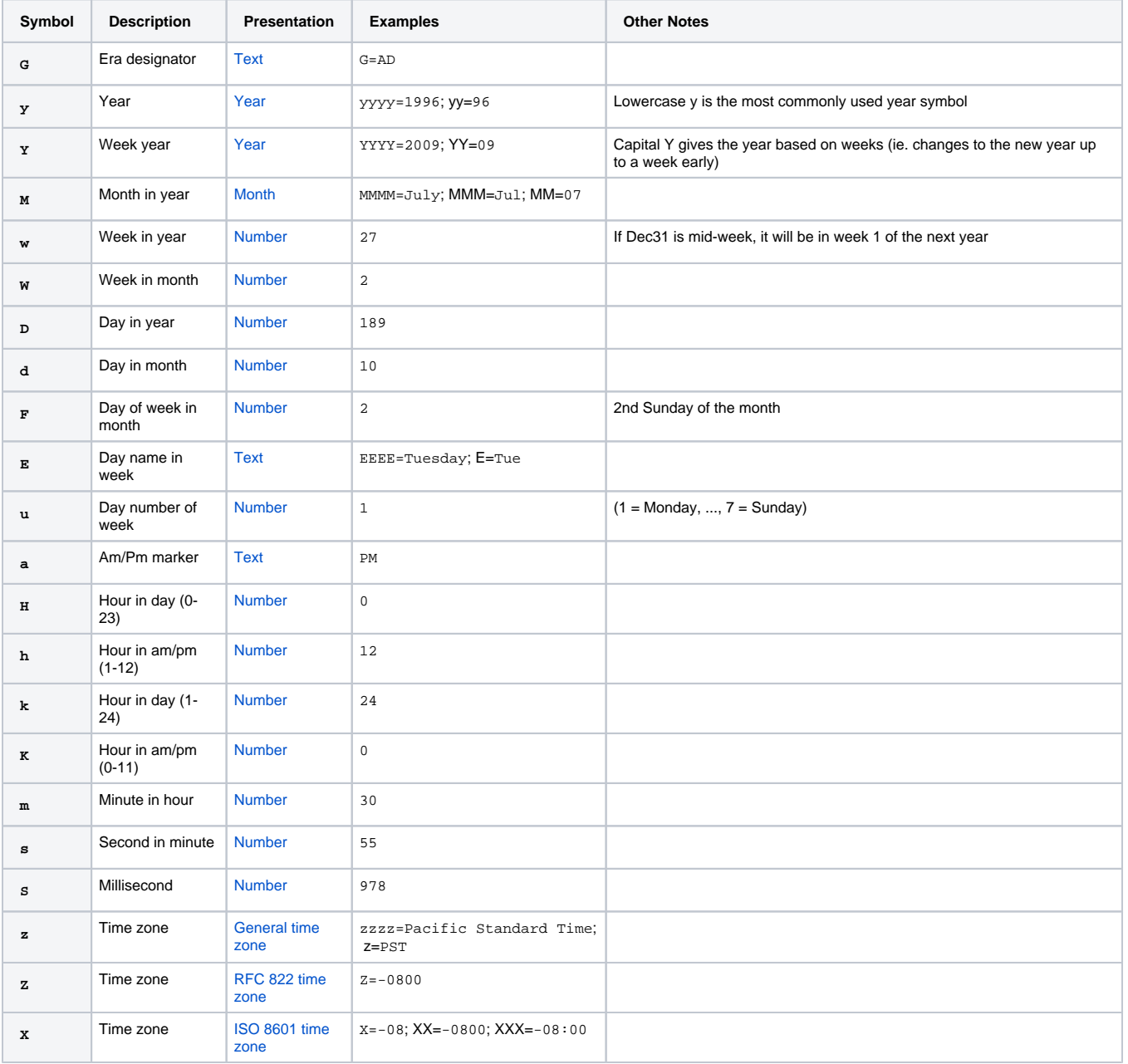

Expert Tip: This function uses the Java class [java.text.SimpleDateFormat](http://docs.oracle.com/javase/1.5.0/docs/api/java/text/SimpleDateFormat.html) internally, and will accept any valid format string for that class.

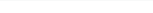

#### **Syntax**

dateFormat(date, pattern)

#### **Examples**

```
 dateFormat(toDate("2003-9-14 8:00:00"), "yyyy-MM-dd HH:mm:ss") //returns the string "2003-09-14 08:00:00" 
This format is accepted in most databases
```
dateFormat(toDate("2003-9-14 8:00:00"), "yyyy-MM-dd h a") //returns the string "2003-09-14 8 AM"

dateFormat(toDate("2003-9-14 8:00:00"), "MMM d, yyyy") //returns the string "Sep 14, 2003"

### **now**

#### **Description**

Returns the current time. The host computer's system clock is used, meaning that if this expression is being evaluated in a running client, the computer running the client's system clock is used. Note that this function is one of the few expression functions that will poll. If you do not specify a pollRate, it will default to 1,000ms. If you do not want this function to poll, use a poll rate of zero.

#### **Syntax**

now([pollRate])

**Examples**

now() //returns the current time, updates every second.

 dateFormat(now(), "MMM d, h:mm a") //returns a string representing the current time, formatted like "Feb 12, 9:54 AM"
## **timeBetween**

#### **Description**

Checks to see if the given time is between the start and end times. The given times are expected as strings, and may include dates. Note: dates will be parsed according to the default system culture.

#### **Syntax**

timeBetween(date,date,date)

#### **Examples**

timeBetween(toDate("2003-9-14 12:00:00"), toDate("2003-9-14 8:00:00"),toDate("2003-9-14 18:00:00")) //returns true

timeBetween("2:00:00 pm", "9:00:00 am", "5:00:00 pm") //returns true

timeBetween(toDate("2003-9-14 20:00:00"), toDate("2003-9-14 18:00:00"), toDate("2003-9-15 2:00:00")) //returns true

# **Logic**

## **binEnc**

#### **Description**

This function, whose name stands for "binary encoder", takes a list of booleans, and treats them like the bits in a binary number. It returns an integer representing the decimal value of the number. The digits go from least significant to most significant.This can be a very handy tool to convert bits into an integer code to drive the [Component Styles](https://support.inductiveautomation.com/usermanuals/ignition/component_styles.htm) feature.

#### **Syntax**

binEnc(boolean1, boolean2, ...)

#### **Examples**

binEnc(0,0,1,0) //returns 4 (the value of 0100)

binEnc(true,0,1,1,0) //returns 13 (the value of 01101)

# **binEnum**

#### **Description**

This function, whose name stands for "binary enumeration", takes a list of booleans, and returns the index (starting at 1) of the first parameter that evaluates to true. This can be a very handy tool to convert bits into an integer code to drive the [Component Styles](https://support.inductiveautomation.com/usermanuals/ignition/component_styles.htm) feature.

#### **Syntax**

binEnum(boolean1, boolean2, ...)

#### **Examples**

binEnum(0, 1, 0) //returns 2

binEnum(0, false, 15, 0, 23) //returns 3 (the index of the 15 - any non-zero number is "true")

## <span id="page-328-0"></span>**case**

The following feature is new in Ignition version **7.8.1** [Click here](https://docs.inductiveautomation.com/display/DOC/New+in+this+Version#NewinthisVersion-Newin7.8.1) to check out the other new features

#### **Description**

This function acts like the switch statement in C-like programming languages. It takes the value argument and compares it to each of the case1 through caseN expressions. If value is equal to caseX, then case returns valueX. If value is not equal to any of the case1..N, then returnDefault is returned.

Note that case() is similar in functionality to the [switch\(\)](#page-335-0) expression function. The difference between the two is the order in which the parameters are passed.

#### **Syntax**

case(value, case1, return1, case2, return2, ...caseN, returnN, returnDefault)

#### **Examples**

//The following would return 46 because the value (15) matched case 3, so the third return (46) was returned. case( 15, // value 1, // case 1  $44, // return 1$ <br> $24, // c$  $\frac{1}{2}$  case 2 45,  $//$  return 2<br>15,  $//$  ca  $1/$  case 3 46, // return 3 -1) // default

```
 //The following would return "Running".
case(
1, \frac{1}{1} value
0, \frac{1}{\sqrt{2}} // case 1<br>
"Off", \frac{1}{\sqrt{2}} // return 1
                         // return 1
\begin{array}{ccccc} 1, & & & \text{\textit{// case 2}}\\ \text{\texttt{''Running''},} & & & \text{\textit{// return 2}} \end{array}"Running",
2, // case 3
"Fault", // return 3
forceQuality("!BAD STATE!",0)) // default
```
## **coalesce**

#### **Description**

This function, which accepts any number of arguments, evaluates each in order, and returns the first non-null argument. Typically, you would call this with two arguments - the first being something dynamic, the second being a static value to use as a guard in case the dynamic value is null. The function itself detects its return type based on the type of the last argument.

#### **Syntax**

coalesce(value1, value2, ...)

#### **Examples**

coalesce(null, "abc") //would return "abc"

coalesce("xyz", "abc") //would return "xyz"

coalesce({Root Container.MyDataSet}["ColumnName"], 0) //would return the value in the dataset if it isn't null, but 0 if it is null.

# **getBit**

#### **Description**

This function returns the bit value (an integer, 0 or 1) in the number at position position, according to its binary representation. The least significant bit in a number is position 0.

#### **Syntax**

getBit(number, position)

#### **Examples**

getBit(0,0) //would return 0

getBit(1,0) //would return 1

getBit(8,2) //would return 0

# **hasChanged**

#### **Description**

This function is only available in [Transaction Group Expression Items](https://legacy-docs.inductiveautomation.com/display/DOC/Expression+Items).0

This function returns True if the given value has changed since the last time the Expression Item was run. Setting the optional boolean argument "include quality" to true means a quality change will make this function return true.

#### **Syntax**

hasChanged(value, [include quality])

#### **Examples**

 hasChanged({reference to another Expression Item}) //would return true if the referenced value has changed since the last group execution

## **if**

#### **Description**

This function evaluates the expression condition, and returns the value of trueReturn or falseReturn depending on the boolean value of condition.

#### **Syntax**

if(condition, trueReturn, falseReturn)

#### **Examples**

if(1, "Yes", "No") //would return "Yes"

if(0, "Yes", "No") //would return "No"

 if({Root Container.CheckBox.selected}, "Selected", "Not Selected") //would return the a description of the state of the checkbox

## **isNull**

## **Description**

Tests to see whether or not the argument value is null or not. Note that you can also check for null by simply comparing the value to the null keyword. is Null(x) is the same as  $x = null$ .

#### **Syntax**

isNull(value)

#### **Examples**

if(isNull({Root Container.MyProperty}), 0, 1) //returns 0 if the property is null, 1 otherwise.

## **lookup**

#### **Description**

This looks for lookupValue in the lookupColumn of dataset. If it finds a match, it will return the value from the resultColumn on the same row as the match. If no match is found, noMatchValue is returned. Note: The type of the value returned will always be coerced to be the same type as the noMatch Value.

If lookupColumn is not specified, it defaults to 0. If resultColumn is not specified, it defaults to 1.

The examples are based of a table that has the following data in it:

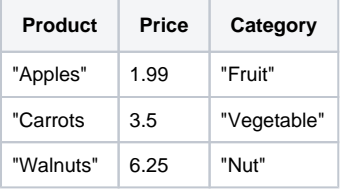

#### **Syntax**

lookup(dataset, lookupValue, noMatchValue, [lookupColumn], [resultColumn])

#### **Examples**

lookup({Root Container.Table.data}, "Carrots", -1.0) //returns 3.50

lookup({Root Container.Table.data}, "Grapefruit", -1) //returns -1, the noMatchValue

lookup({Root Container.Table.data}, "Walnuts", "Unknown", 0, "Category") //returns "Nut"

lookup({Root Container.Table.data}, "Pecans", "Unknown", 0, 2) //returns "Unknown", the noMatchValue

## <span id="page-335-0"></span>**switch**

#### **Description**

This function acts like the switch statement in C-like programming languages. It takes the value argument and compares it to each of the case1 through caseN expressions. If value is equal to caseX, then switch returns valueX. If value is not equal to any of the case1..N, then returnDefault is returned.

Note that switch() is similar in functionality to the [case\(\)](#page-328-0) expression function. The difference between the two is the order in which the parameters are passed.

#### **Syntax**

switch(value, case1, ...caseN, return1, ...returnN, returnDefault)

#### **Examples**

//The following would return 46 because the value (15) matched case 3, so the third return (46) was returned. switch( 15, // value 1, // case 1 24, // case 2 15, // case 3 44, // return 1 45, // return 2 46, // return 3 -1) // default

```
 //The following would return "Running".
switch(
1, // value
0, 1, 2, // cases 1-3
"Off", // return 1
"Running", // return 2
"Fault", // return 3
forceQuality("!BAD STATE!",0)) // default
```
## **try**

#### **Description**

This expression is used to swallow errors caused by other expressions. The first expression will be executed, and if it executes successfully, its value will be used. However, if there is an error evaluating it, the value of failover will be used. When the failover is used, the data quality will be set by the failover value. It is best to use a very simple return like -1 or "" (the empty string).

#### **Syntax**

try(expression, failover)

#### **Examples**

try(toInteger("boom"), -1) // returns -1 with a quality code of 192 (good)

# **Math**

## **abs**

## **Description**

Returns the absolute value of number.

#### **Syntax**

abs(number)

## **Examples**

abs(-4) //returns 4

## **acos**

## **Description**

Returns the arc cosine of number, which must be a number between -1 and 1. The results will be an angle expressed in radians in the range of 0.0 throu gh pi.

#### **Syntax**

acos(number)

#### **Examples**

acos(.38) //returns 1.181

## **asin**

### **Description**

Returns the arc sine of number, which must be a number between -1 and 1. The results will be an angle expressed in radians in the range of -pi/2 throug h pi/2

#### **Syntax**

asin(number)

#### **Examples**

asin(.38) //returns 0.3898

## **atan**

#### **Description**

Returns the arc tangent of number, which must be a number. The results will be an angle expressed in radians in the range of -pi/2 through pi/2

## **Syntax**

atan(number)

## **Examples**

atan(.38) //returns 0.3631

## **ceil**

## **Description**

Returns the smallest floating point value that is greater than or equal to the argument and is equal to a mathematical integer.

## **Syntax**

ceil(number)

## **Examples**

ceil(2.38) //returns 3.0

## **cos**

## **Description**

Returns the trigonometric cosine of number, which is interpreted as an angle expressed in radians. The results will be a floating point value.

## **Syntax**

cos(number)

## **Examples**

cos(1.89) //returns -0.31381

## **exp**

## **Description**

Returns Euler's number e raised to the power of the argument number, or e<sup>number</sup>

## **Syntax**

exp(number)

## **Examples**

exp(5) //returns 148.4

# **floor**

### **Description**

Returns the largest floating point value that is less than or equal to the argument and is equal to a mathematical integer.

## **Syntax**

floor(number)

## **Examples**

floor(2.72) //returns 2.0

# **log**

## **Description**

Returns the natural logarithm (base e) of a number.

## **Syntax**

log(number)

## **Examples**

log(28) //returns 3.332

# **log10**

## **Description**

Returns the logarithm (base 10) of a number.

## **Syntax**

log10(number)

## **Examples**

log10(28) // returns 1.447

## **pow**

#### **Description**

Returns a number raised to a power.

#### **Syntax**

pow(number, number)

#### **Examples**

pow(2,3) //returns 8

## **round**

#### **Description**

Rounds a floating point number. If the decimals argument is omitted, then the number is rounded to the nearest integer value, and the result will be a long (64-bit integer). If a number of decimal places are specified, the result will be a double (64-bit floating point value), and the result will be rounded to the given number of decimal places.

#### **Syntax**

round(number, [decimals])

#### **Examples**

round(3.829839, 2) //returns 3.83

# **sin**

## **Description**

Returns the trigonometric sine of number, which is interpreted as an angle expressed in radians. The results will be a floating point value.

#### **Syntax**

sin(number)

## **Examples**

sin(1.89) //returns 0.9495

# **sqrt**

### **Description**

Returns the square root of the argument number.

## **Syntax**

sqrt(number)

## **Examples**

sqrt(64) //returns 8.0

## **tan**

## **Description**

Returns the trigonometric tangent of number, which is interpreted as an angle expressed in radians. The results will be a floating point value.

## **Syntax**

tan(number)

## **Examples**

tan(1.89) //returns -3.026

# **todegrees**

### **Description**

Converts an angle measured in radians to an equivalent angle measured in degrees.

## **Syntax**

todegrees(number)

## **Examples**

toDegrees(3.14) //returns 179.9088

# **toradians**

### **Description**

Converts an angle measured in degrees to an equivalent angle measured in radians.

#### **Syntax**

toradians(number)

#### **Examples**

toRadians(180) //returns 3.141592653589793

# **String**

## **concat**

#### **Description**

Concatenates all of the strings passed in as arguments together. A null string passed as an argument will be evaluated as the word null. Rarely used, as the + operator does the same thing.

#### **Syntax**

concat(string1, string2, ...)

**Examples**

concat("The answer is: ", "42") //returns "The answer is: 42"

## **escapeSQL**

#### **Description**

Returns the given string with special SQL characters escaped. This is a fairly simplistic function - it just replaces single quotes with two single quotes, and backslashes with two backslashes. See system.db.runPrepUpdate for a much safer way to sanitize user input.

#### **Syntax**

escapeSQL(string)

#### **Examples**

 "SELECT \* FROM mytable WHERE option = '" + escapeSQL("Jim's Settings") + "'" // returns SELECT \* FROM mytable WHERE option='Jim''s Settings'

 "SELECT \* FROM mytable WHERE option = 'escapeSQL({Root Container.TextField.text}) + "'" //returns a query with sanitized user input from a text field.

# **escapeXML**

#### **Description**

Returns the given string after being escaped to be valid for inclusion in XML. This means replacing XML special characters with their XML entity equivalents.

#### **Syntax**

escapeXML(string)

#### **Examples**

escapeXML("Use Navigate > PB to get to the Pork&Beans section.") //returns "Use Navigate > PB to get to the Pork& Beans section."

# **fromBinary**

## **Description**

Returns an integer value of the binary formatted string argument. Numbers outside of the range (-231) - (231-1), and strings that are not binary numbers, return null.

## **Syntax**

fromBinary(string)

#### **Examples**

fromBinary("1111") //returns 15

fromBinary("-1111") //returns -15
# **fromHex**

## **Description**

Returns an integer value of the hex formatted string argument. Numbers outside of the range (-231) - (231-1), and strings that are not hex numbers, return null.

### **Syntax**

fromHex(string)

#### **Examples**

fromHex("ff") //return 255

fromHex("0xff") //returns 255

fromHex("-ff") //returns -255

# **fromOctal**

## **Description**

Returns an integer value of the octal formatted string argument. Numbers outside of the range (-231) - (231-1), and strings that are not octal numbers, return null.

**Syntax**

fromOctal(string)

**Examples**

fromOctal("77") //returns 63

fromOctal("-77") //returns -63

# **indexOf**

## **Description**

Searches for the first occurrence of the substring inside of string. Returns the index of where substring was found, or -1 if it wasn't found. The first position in the string is position 0.

#### **Syntax**

indexOf(string, substring)

#### **Examples**

indexOf("Hamburger", "urge") //returns 4

indexOf("Test", "") //returns 0

indexOf("Dysfunctional", "fun") //returns 3

indexOf("Dysfunctional", "marble") //returns -1

indexOf("banana", "n") //returns 2

# **lastIndexOf**

## **Description**

Searches for the last occurrence of the substring inside of string. Returns the index of where substring was found, or -1 if it wasn't found. The first position in the string is position 0.

#### **Syntax**

#### **lastIndexOf(string, substring)**

#### **Examples**

```
lastIndexOf("Hamburger", "urge") //returns 4
```
lastIndexOf("Test", "") //returns 4

```
lastIndexOf("Dysfunctional", "fun") //returns 3
```
lastIndexOf("Dysfunctional", "marble") //returns -1

lastIndexOf("banana", "n") //returns 4

# **left**

## **Description**

Returns count characters from the left side of string, where count and string are the arguments to the function.

### **Syntax**

## **left(string, charCount)**

## **Examples**

left("hello", 2) //returns "he"

left("hello", 0) //returns ""

left("hello", 5) //returns "hello"

## **len**

### **Description**

Returns the length of the argument, which may be a string or a dataset. If the argument is a string, it returns the number of characters in the string. If the argument is a dataset, it returns the number of rows in the dataset. Will return zero if the argument is null.

**Syntax**

**len(value)**

**Examples**

len("Hello World") //returns 11

len({Root Container.Table.data}) //returns the number of rows in the table.

## **lower**

## **Description**

Takes a string and returns a lower-case version of it.

## **Syntax**

## **lower(string)**

## **Examples**

lower("Hello World") // returns "hello world"

## **numberFormat**

#### **Description**

Returns a string version of the number argument, formatted as specified by the pattern string. This is commonly used to specify the number of decimal places to display, but can be used for more advanced formatting as well. The pattern string is a numeric format string, which may include any of these characters that instruct it how to format the number.

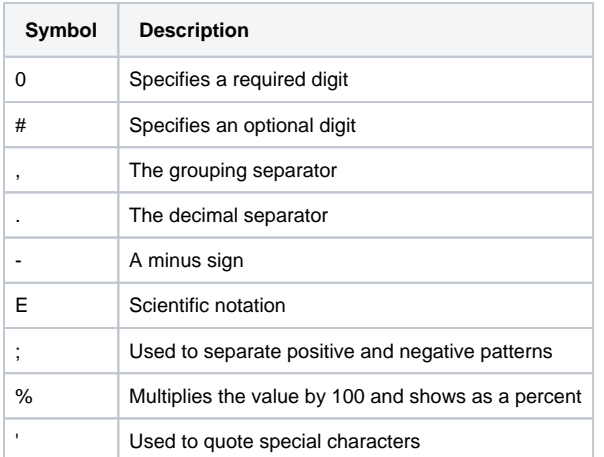

This table shows some numbers, and the result of using various format strings to format them.

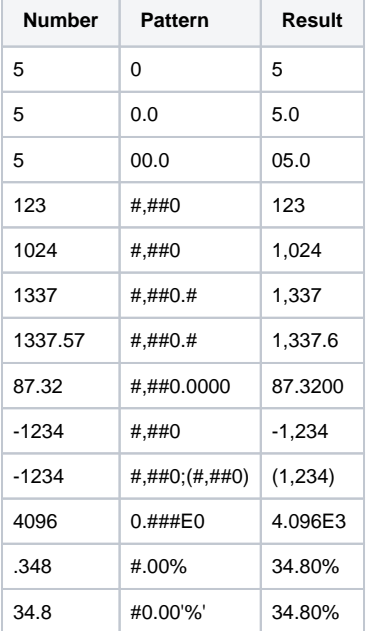

#### **Syntax**

**numberFormat(number, pattern)**

## **Examples**

numberFormat(34.8, "#0.00'%'") //returns the string "34.80%"

## **repeat**

## **Description**

Repeats the given string some number of times.

**Syntax**

## **repeat(string, count)**

## **Examples**

repeat("hello", 2) //returns "hellohello"

repeat("hello", 0) //returns ""

## **replace**

### **Description**

Finds all occurrences of a substring inside of a source string, and replaces them with the replacement string. The first argument is the source, the second is the search string, and the third is the replacement.

#### **Syntax**

replace(string, string, string)

#### **Examples**

```
 replace("XYZ", "Y", "and") //returns "XandZ"
```
 replace("bob and mary went to bob's house", "bob", "judith") //returns "judith and mary went to judith's house"

# **right**

## **Description**

Returns **count** number of characters starting from the right side of **string**, where count and string are the arguments to the function.

### **Syntax**

right(string, charCount)

## **Examples**

right("hello", 2) //returns "lo"

right("filename.pdf", 3) //returns "pdf"

right("hello", 0) //returns ""

# **split**

#### **Description**

This function takes the string string and splits it into a bunch of substrings. The substrings are return as a dataset with one column called "parts". The split occurs wherever the regular expression regex occurs.

The optional limit argument, if greater than zero, limits the number of times the regex pattern is applied to limit-1. Put another way, it limits the length of the resulting dataset to length limit. If limit is non-positive then the regex pattern will be applied as many times as possible and the returned dataset can have any length. If limit is zero (the default) then the pattern will be applied as many times as possible, the returned dataset can have any length, and trailing empty strings will be discarded.

#### **Syntax**

split(string, regex, [limit])

**Examples**

```
 split("hello,world", ",") //returns dataset ["hello","parts"]
```
split("boo:and:foo", ":") //returns dataset ["boo", "and", "foo"]

split("boo:and:foo", ":", 2) //returns dataset ["boo", "and:foo"]

# **stringFormat**

### **Description**

Returns a formatted string using the specified format string and arguments.

#### **Syntax**

stringFormat(format, args...)

#### **Examples**

stringFormat("Hello %s", "world") //returns "Hello world"

stringFormat("%s, %s, %s", 1, 2, 3) //returns "1, 2, 3"

stringFormat("%d, %d, %d", 4, 5, 6) //returns "4, 5, 6"

# **substring**

#### **Description**

Substring will return the portion of the string from the startIndex to the endIndex, or end of the string if endIndex is not specified. All indexes start at 0, so in the string "Test", "s" is at index 2. The start index is inclusive, while the end index, if used, is exclusive. Indexes outside of the range of the string throw a StringIndexOutOfBoundsException. Null strings return null substrings.

#### **Syntax**

substring(string, startIndex, [endIndex])

#### **Examples**

substring("unhappy", 2) //returns "happy"

substring("hamburger", 4, 8) //returns "urge"

# **toBinary**

## **Description**

Returns an binary formatted string representing the unsigned integer argument. If the argument is negative, the binary string represents the value plus 2<br><sup>32</sup>.

**Syntax**

toBinary(int)

## **Examples**

toBinary(255) //returns "11111111"

toBinary(-255) //returns "11111111111111111111111100000001"

# **toHex**

## **Description**

Returns a hex formatted string representing the unsigned integer argument. If the argument is negative, the hex string represents the value plus  $2^{32}$ .

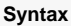

toHex(int)

## **Examples**

toHex(255) //returns "FF"

toHex(-255) //returns "FFFFFF01"

# **toOctal**

## **Description**

Returns an octal formatted string representing the unsigned integer argument. If the argument is negative, the octal string represents the value plus  $2^{32}$ .

**Syntax**

toOctal(int)

## **Examples**

toOctal(255) //returns "377"

toOctal(-255) //returns "37777777401"

# **trim**

## **Description**

Takes the argument string and trims of any leading and/or trailing whitespace, returning the result.

## **Syntax**

trim(string)

## **Examples**

trim("Hello Dave ") //returns "Hello Dave"

trim(" Goodbye.") //returns "Goodbye."

## **upper**

## **Description**

Takes a string and returns an upper-case version of it.

## **Syntax**

upper(string)

## **Examples**

upper("Hello World") //returns "HELLO WORLD"

# **Translation**

## **translate**

## **Description**

Returns a translated string, based on the current locale. If the string does not exist in the global translations, the original string will be returned. This function only exists in the client scope.

#### **Syntax**

translate(stringKey)

#### **Examples**

This expression function does not have any examples associated with it.

# **Type Casting**

# **toBoolean**

#### **Description**

Tries to convert value to a boolean, according to these rules:

- 1. If value is a number, 0 is false and anything else is true.
- 2. If value is a string, then the strings (case insensitive) "on", "true", "t", "yes", "y" are all true. The strings (case insensitive) "off", "false", "f", "no",
- "n" are considered false. If the string represents a number, the first rule applies. All other strings fail type casting.
- 3. All other types fail type casting.

If type casting fails, an error is thrown, unless the failover argument is specified, in which case it will be used.

#### **Syntax**

toBoolean(value, [failover])

#### **Examples**

toBoolean(1) //returns true

toBoolean("abc", false) //returns false

## **toBorder**

#### **Description**

This function is used specifically when binding a **Border** property on a component. Typically, this is used with a Container or Label component but can be used on any component that has a Border property.

This function takes a string and converts it into a border. The string must be a semi-colon separated list of values. The first value is the name of the border, and the other values depend on the type of border you use. The following table defines the border types and the arguments they accept.

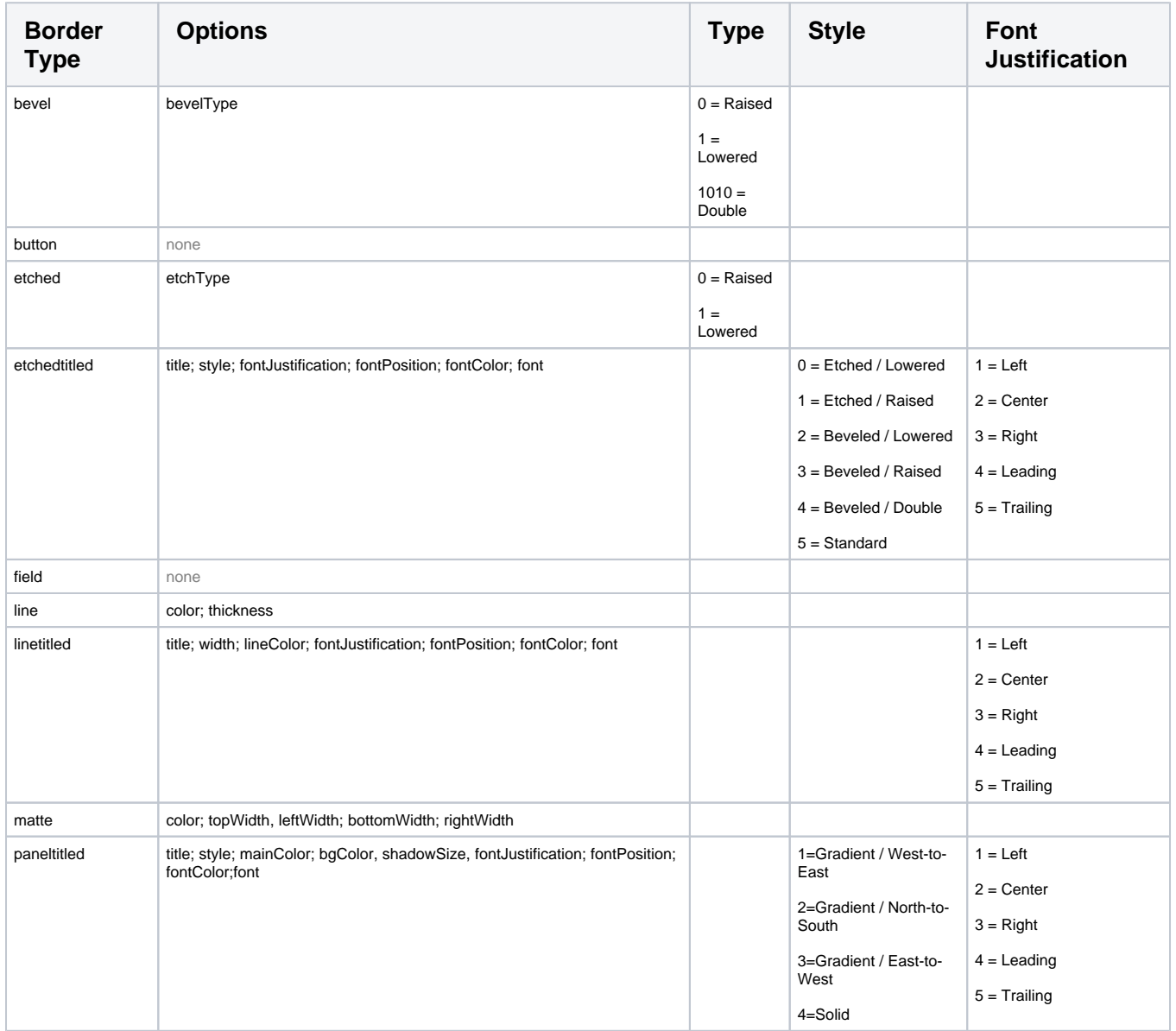

To use this function, you need to include the border type and then any options you want to use in the correct order. ie:

toBorder("paneltitled; title; style; mainColor; bgColor; shadowSize; fontJustification; fontPosition; fontColor;font")

### **Syntax**

toBorder(value, [failover])

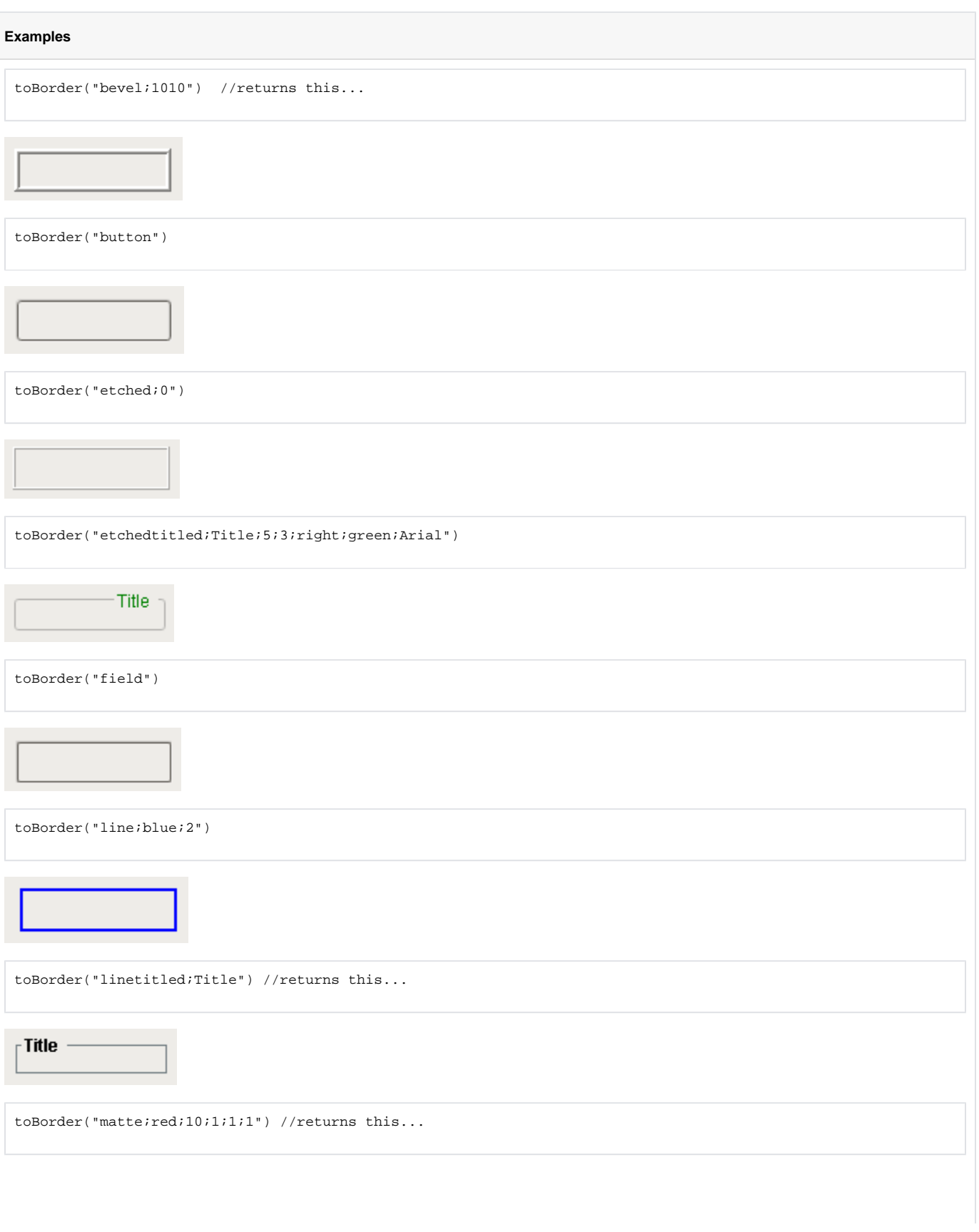

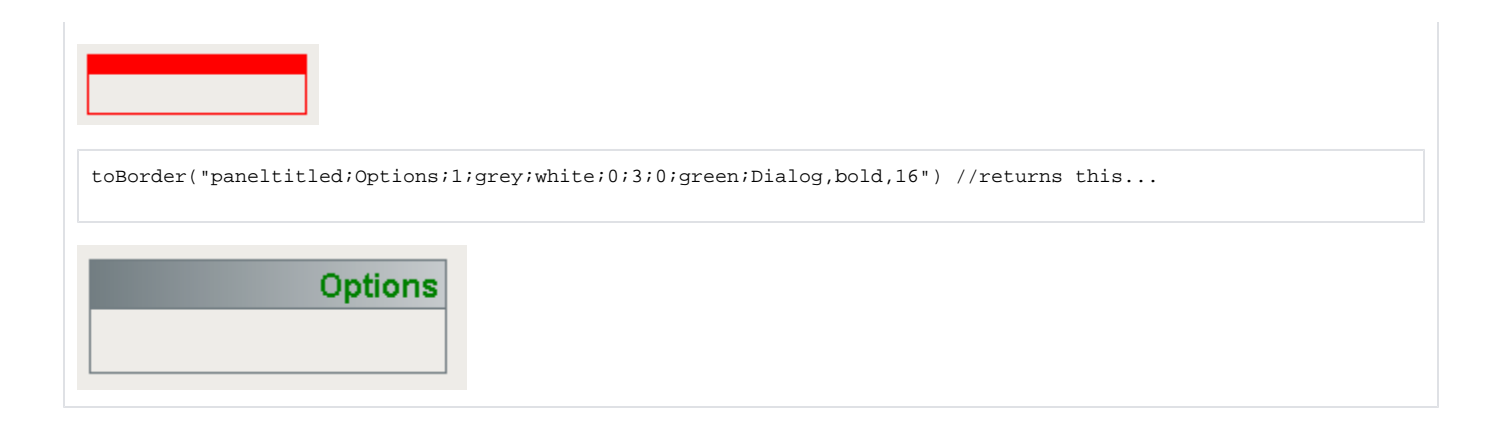

## **toColor**

#### **Description**

This function tries to [co](#page-314-0)nvert value to a color. It assumes that value is a string. If you have integers representing Red, Green, and Blue values see the co [lor](#page-314-0) expression. The string value is converted to a color according to these rules:

- 1. If value is a name of a color as defined in the table below, the corresponding color will be returned. Note that color names are case insensitive.
- 2. If value is a hex color string (with or without a leading "#", the color equivalent of that hex string will be used. Examples: "#FF0000", "556B2F" 3. If value is a list of 3 or 4 integers, a color will be created that uses the first three integers as red, green, and blue values, and the optional fourth integer as an alpha channel value. All values should be between 0 and 255. The list is free-form, any non-digit characters may be used as delimiters between the digits. Examples: "(0,0,0)", "23-99-203", "[255,255,33,127]"

#### **Syntax**

#### toColor(value, [failover])

#### **Examples**

```
//All of these expressions return the color red.
toColor("red")
toColor("#FF0000")
toColor("255,0,0")
```
//You can use the failover parameter to ensure that this expression returns something even if the input string fails: toColor({UserOptions/CustomColor}, "black")

#### **Color Options**

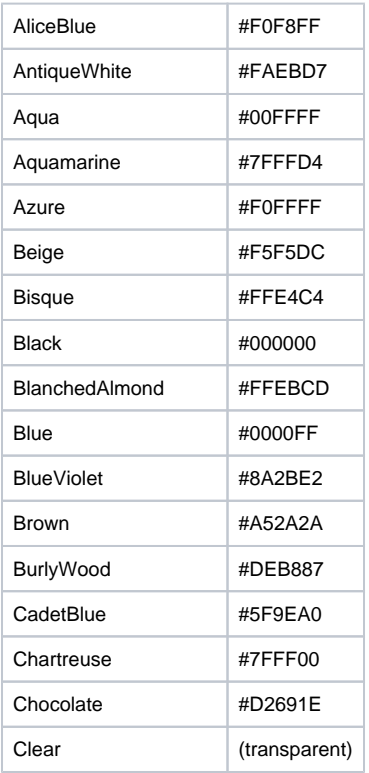

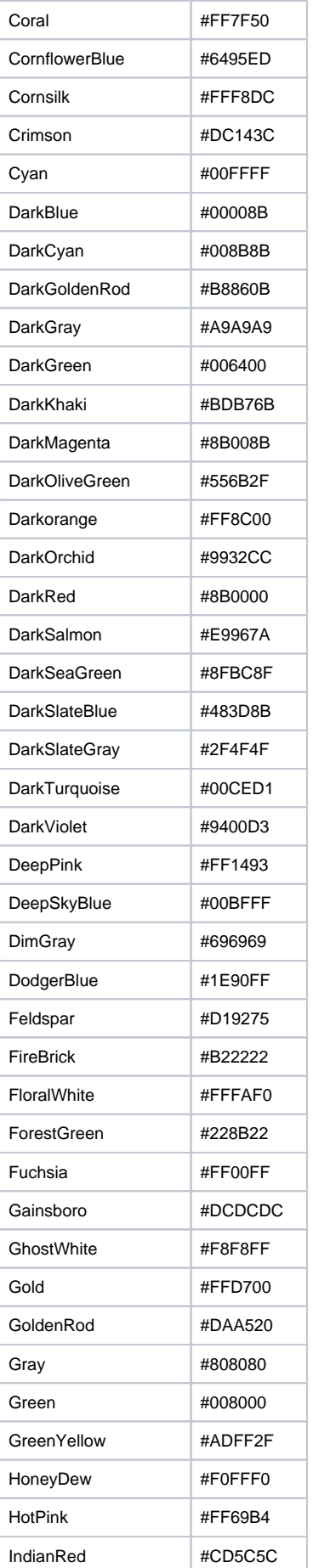

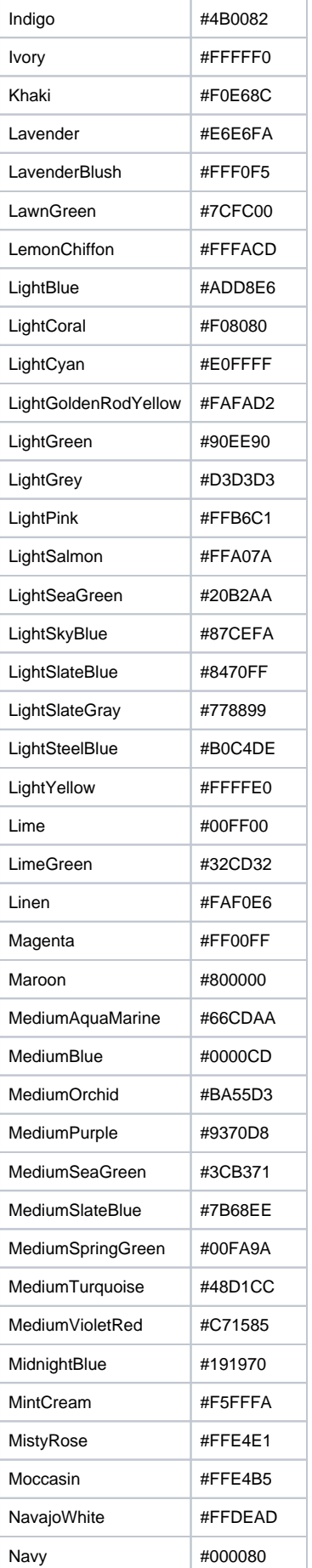

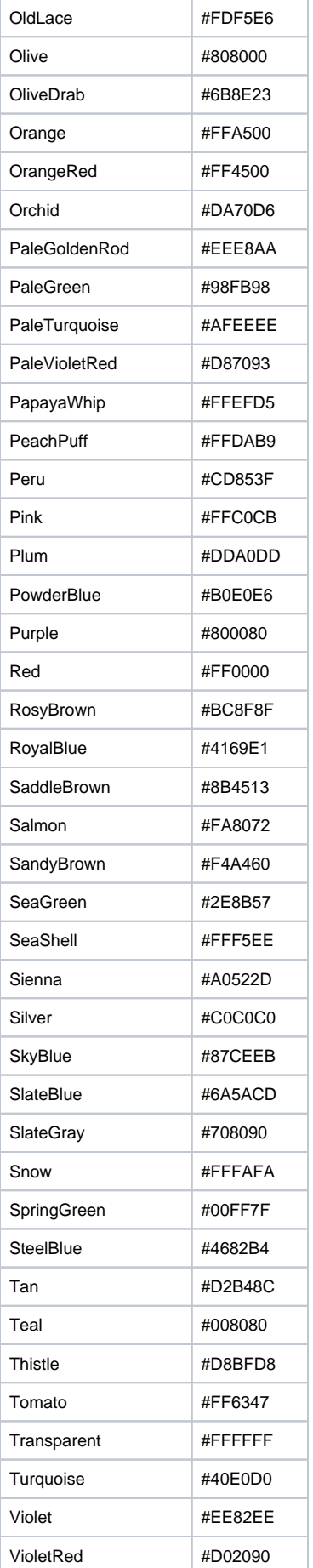

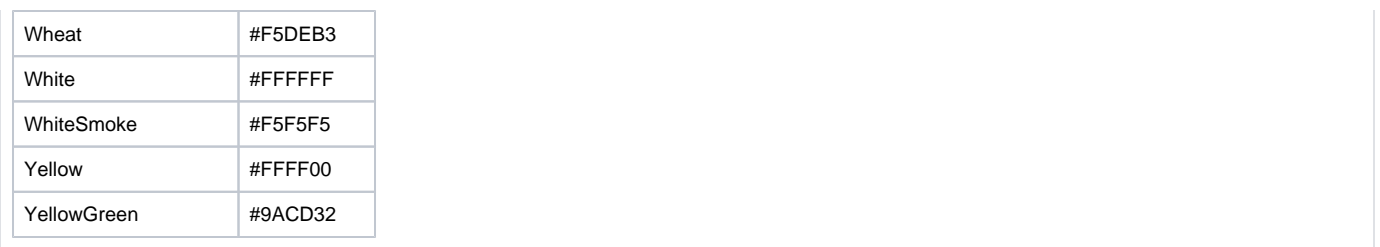

# **toDataSet**

#### **Description**

Tries to coerce value into a dataset. Not many things can be coerced into datasets. Namely, only DataSets and PyDataSets can be coerced into DataSets. This is useful for the runScript() expression, to convince the expression compiler to let you assign the return value of a scripting function to a DataSet property.

#### **Syntax**

toDataSet(value, [failover])

#### **Examples**

 toDataSet(runScript("app.funcs.runSomeFunction()")) //coerces the value returned by the a project scripting function into a dataset.

## **toDate**

#### **Description**

Tries to coerce value into a Date. If value is a number or a string that represents a number, the number is treated as the number of milliseconds since the epoch, January 1, 1970, 00:00:00 GMT. If value is a string, it is parsed to see if it represents a date in one of these two formats: "yyyyMMdd. HHmmssSSSZ" or "yyyy-MM-dd HH:mm:ss". If not, type casting fails.The failover value must be a number or string with the same restrictions.

#### **Syntax**

toDate(value, [failover])

#### **Examples**

toDate("2007-04-12 16:28:22") //returns April 12th, 2007, 4:28:22 PM

## **toDouble**

## **Description**

Tries to coerce value into a double (64-bit floating point value). If value is a number, the conversion is direct. If value is a string, it is parsed to see if it represents a double. If not, type casting fails.

#### **Syntax**

toDouble(value, [failover])

#### **Examples**

toDouble("38.772") //returns 38.772

 toDouble({Root Container.TextField.text}, 0.0) //returns the value in the text box as a double, or 0.0 if the value doesn't represent an number.

# **toFloat**

### **Description**

Tries to coerce value into a float (32-bit floating point vaule). If value is a number, the conversion is direct. If value is a string, it is parsed to see if it represents a float. If not, type casting fails.

#### **Syntax**

toFloat(value, [failover])

#### **Examples**

toFloat("38.772") //returns 38.772

 toFloat({Root Container.TextField.text}, 0.0) //returns the value in the text box as a float, or 0.0 if the value doesn't represent an number.
# **toFont**

## **Description**

Coerces a string into a font. The string must be in the format:

#### font(fontName, fontType, fontSize)

fontName is the name of the font to use. Note that special care must be taken with fonts, because of the web-launched nature of the clients. You can only use font names that exist on the client machines. The following font names are known as logical fonts, meaning that they are guaranteed to exist on all systems, mapped to the most appropriate real, or physical font that exists on the host system:

- Serif
- SansSerif
- Monospaced
- Dialog
- DialogInput

fontType is a string, that should match one of these (case-insensitive):

- Plain
- Bold
- Italic
- BoldItalic

fontSize is an integer that represent the font's point size.

### **Syntax**

toFont(value, [failover])

## **Examples**

toFont("font(Dialog,Bold,12)") //returns the standard font used in most clients.

# **toInt**

## **Description**

Tries to coerce value into an integer (32-bit integer). If value is a number, the conversion is direct (with possible loss of precision). If value is a string, it is parsed to see if it represents an integer. If not, type casting fails. Will round if appropriate.

## **Syntax**

toInt(value, [failover])

## **Examples**

toInt("38") //returns 38

toInt("33.9") // returns 34

 toInt({Root Container.TextField.text}, -1) //returns the value in the text box as an int, or -1 if the value doesn't represent an number.

# **toInteger**

# **Description**

Identical to the toInt expression function.

## **Syntax**

toInteger(value, [failover])

## **Examples**

This expression function does not have examples associated with it.

# **toLong**

## **Description**

Tries to coerce value into a long (64-bit integer). If value is a number, the conversion is direct. If value is a string, it is parsed to see if it represents a long. If not, type casting fails. Will round if appropriate.

## **Syntax**

toLong(value, [failover])

## **Examples**

toLong("38") //returns 38

toLong("33.9") //returns 34

 toLong({Root Container.TextField.text}, -1) //returns the value in the text box as an long, or -1 if the value doesn't represent an number.

# **toStr**

# **Description**

Identical to the toString expression function.

# **Syntax**

toStr(value, [failover])

## **Examples**

There are no examples associated with this expression function.

# **toString**

# **Description**

Represents the value as a string. Will succeed for any type of value.

## **Syntax**

toString(value, [failover])

## **Examples**

```
 toString(1/3.0) // returns "0.3333333333333333"
```
toString({Root Container.Table.data}) //returns something like: "Dataset [150R x 3C]"

# **Users**

# **hasRole**

# **Description**

Returns true if the user has the given role. The username and usersource parameters are optional in the client scope, but required in the gateway scope.

## **Syntax**

hasRole(role, [username], [usersource])

## **Examples**

```
// This is an example using the default user and userSource:
hasRole("Administrator", "admin", "default")
```
// This is an example using the current user and default userSource in the client scope: hasRole("Administrator")

# **Advanced**

# **columnRearrange**

## **Description**

Returns a view of the given dataset with the given columns in the order specified. Columns may be omitted in order to filter out columns from the original dataset. Since 7.8.1.

## **Syntax**

columnRearrange(dataset, col, col, col...)

## **Examples**

 columnRearrange(fiveColDataset, "secondCol", "thirdCol", "firstCol") // returns a 3 column Dataset, where the columns are in the given order

# **columnRename**

## **Description**

Returns a view of the given dataset with the columns renamed. The number of new names must match exactly with the existing column count. Since 7.8.1.

### **Syntax**

columnRename(dataset, newName, newName, newName...)

## **Examples**

columnRename(twoColDataset, "colOne", "colTwo") // returns a Dataset with columns ["colOne", "colTwo"]

# **forceQuality**

## **Description**

Returns the given value, but overwrites the quality of that value. If the quality argument is omitted, the quality will be GOOD (192). This is a way to have expressions opt-out of the quality overlay system. You can also force a specific quality code here by including the quality argument.

## **Syntax**

forceQuality(value, [qualityCode])

## **Examples**

```
forceQuality({Tanks/Tank15}) //returns the value of the Tank15 tag, but always with a good quality code.
```
forceQuality({Tanks/Tank15}, 410) //returns the value of the Tank15 tag, but always with a TAG\_DISABLED quality.

# **runScript**

**Description**

 Runs a single line of Python code as an expression. If a poll rate is specified, the function will be run repeatedly at the poll rate. This is a very powerful way for you to add extensions to the expression language. For example, one could write a project script module function called shared.weather. getTempAt(zip) that queried a web service for the current temperature at a given zipcode, and then bind the value of a label to the return value of that function.

The **scriptFunction** is a entered as a **string** and the **pollRate** is in **milliseconds**. You can optionally add any function arguments after the poll rate.

#### **runScript Polling in Tags** Δ

The runScript function can be used in expression tags, but the poll rate doesn't work exactly the same as in an expression binding. All Tags have a Scan Class that dictates the minimum amount of time between each evaluation. The runScript poll rate only polls **up to** the rate of the scan class set on the tag.

For example, if an Expression Tag is configured with runScript to run at a poll rate of 60 seconds and is using the "default" (1 second) scan class, the Tag's Expression will still execute every 1 second. So a scan class rate of 60 seconds will be necessary for a runScript expression to poll at any rate between 0 and 60 seconds.

### **Syntax**

runScript(scriptFunction, [pollRate], [arguments...])

### **Examples**

## **Code Snippet**

```
#You could implement shared.weather.getTempAt(zip) with this Python script:
# This function would query Yahoo Weather for the temperature at
# the given zipcode and find the temperature using a regular expression
def getTempAt(zipCode):
         import system
         import re #Regular Expression library
         try:
                 yahooURL = "http://xml.weather.yahoo.com/forecastrss?p="
                 response = system.net.httpGet(yahooURL + str(zipCode))
                 # NOTE - if you've never seen regular expressions before, don't worry, they look
                 # confusing even to people who use them frequently.
                 pattern = re.compile('.*?<yweather:condition (.*?)/>', re.DOTALL)
                 match = pattern.match(response)
                 if match:
                        subText = match.qroup(1) temp = re.compile('.*?temp="(.*?)"').match(subText).group(1)
                         return int(temp)
         except:
                 system.gui.errorBox("Yahoo weather service changed")
                 return -1
```
### **Expression Code Snippet**

// run a shared function with this expression runScript("shared.weather.getTempAt('95818')", 15000) //This would bind a property to the temperature in sunny Sacramento, CA, and would refresh itself every 15 seconds.

## **Expression Code Snippet**

// run a shared function dynamically with this expression // using string concatenation runScript("shared.weather.getTempAt("+{Root Container.Numeric Text Field.intValue}+")", 0) // binds a property with a dynamic zip code and does not refresh automatically

### **Expression Code Snippet**

```
// run a shared function dynamically with this expression
// using optional arguments
// Note the missing "()" at the end of the scriptFunction string
runScript("shared.weather.getTempAt", 0, {Root Container.Numeric Text Field.intValue})
```
# **sortDataset**

## **Description**

Returns a new dataset based on the rows in the given dataset. Sort order is natural if the Class of keyColumn implements java.lang.Comparable, otherwise sorting is done by the toString() value.

## **Syntax**

sortDataset(dataset, keyColumn, [ascending])

## **Examples**

```
 sortDataset(dataset, 0, true) // returns a Dataset sorted ascending on column 0.
```
 sortDataset(dataset, "Column 1", false) // returns a Dataset sorted descending on the column named "Column  $1$  " .

# **tag**

## **Description**

Returns the value of the tag at the path specified. Normally, you'd use the expression language's built-in bound-value [syntax](https://support.inductiveautomation.com/usermanuals/ignition/syntax_expressions.htm#bound_values) to use a tag value in an expression. What makes this function useful is that the path itself can be the result of an expression, meaning it can be dynamic.

### **Syntax**

tag(tagPath)

## **Examples**

tag("Tanks/Tank5") //returns Tank5's value.

tag("Tanks/Tank" + {Root Container.TankNum}) //returns the value for the tank represented by the dynamic property TankNum on the Root Container.

# **Scripting Functions**

The Ignition scripting API, which is available under the module name "system", is full of functions that are useful when designing projects in Ignition. From running database queries, manipulating components, to exporting data, scripting functions can help. Some of these functions only work in the Gateway scope, and other only work in the Client scope, while the rest will work in any scope.

# **FactoryPMI**

"I'm upgrading from FactoryPMI - will my calls to fpmi.\* still work?"

Yes. Ignition's scripting API is backwards compatible. You'll probably want to gradually move your "fpmi" references to "system" but you don't need to.

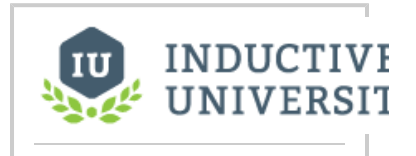

# **Scripting In Ignition**

[Watch the Video](https://inductiveuniversity.com/video/scripting-in-ignition/7.8)

For an overview and syntax of the scripting functions, see [Scripting Overview and Syntax.](#page-413-0)

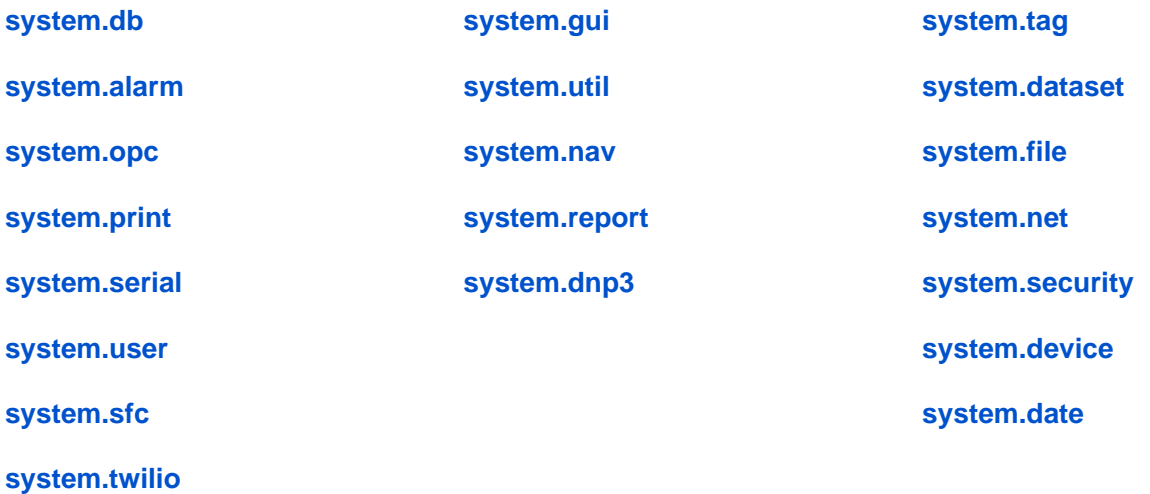

# <span id="page-413-0"></span>**Scripting Overview and Syntax**

# <span id="page-413-1"></span>**Overview**

Scripting is used in many places in Ignition to add a significant degree of flexibility and customization where pre-canned options fall short. There are two major scripting languages in Ignition, Python and the Expression Language. It is important to understand the differences between the two, and to know where each is used.

# <span id="page-413-2"></span>Basic Syntax

# <span id="page-413-3"></span>**Hello World**

Lets get right to everyone's favorite example: the following script will print [out](https://legacy-docs.inductiveautomation.com/display/DOC/Using+Designer+User+Interface#UsingDesignerUserInterface-Tools>Console) "Hello World" to the out [put console.](https://legacy-docs.inductiveautomation.com/display/DOC/Using+Designer+User+Interface#UsingDesignerUserInterface-Tools>Console)

print "Hello World"

The print keyword is a handy tool in Python, allowing you to put text into the output console. This is useful for debugging your scripts. You can print multiple things by separating them with commas.

## <span id="page-413-4"></span>**Variables**

Variables are created by simply assigning a value to them. Variables do not need to be declared, because Python has a dynamic type system. That means Python figures out the type of the variable on the fly, when the script is executed.

The following script would print out: 15

 $x=5$  $v=3$ print x\*y

# <span id="page-413-5"></span>**Quotations**

Python makes limited distinction between single and double quotes. As long as they are used consistently then there are few times when which type of quotation mark you use matters. Some of the rules are shown here:

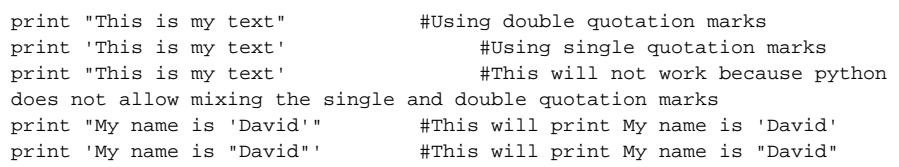

# <span id="page-413-6"></span>**Strings, Numbers, and Booleans**

Literal strings can be typed in using either double quotes or single quotes. This can be handy when your string contains one quote or the other. You can also use the backslash character to escape special characters.

Strings that contain characters beyond 7-bit ASCII, such as é or need to be marked as unicode strings by placing the letter u in front of the string. There is no harm in marking all strings as unicode strings. The following prints a unicode string:

```
print u'été'
```
Numbers can just be typed in normally, like 42 or 3.14159. Python does not have a boolean type. 0 is false and 1 is true. For convenience, Python also has constants named False and True which can be used in place of 0 and 1. This is an oversimplification, but should suffice for now. The following prints out "True".

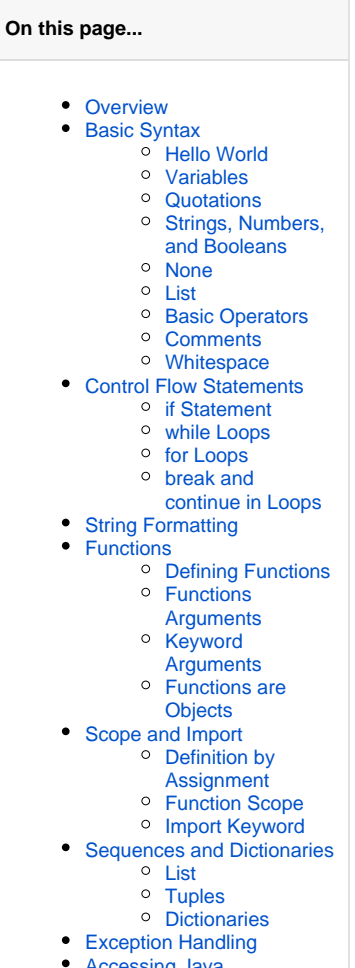

- [Accessing Java](#page-421-0)
- [Subclassing Java](#page-421-1)

```
x="isn't this grand"
y='isn\'t this grand'
print x==y
```
## <span id="page-414-0"></span>**None**

There is a special value in Python called None (with a capital N). This is simply a special value that means: no value. This value is equivalent to Java's null value.

### <span id="page-414-1"></span>**List**

In Python, lists (arrays) are a built-in type that contains multiple other values. Lists can contain any type of items, and the items in a list do not all need to be the same type. You can create a list by enclosing multiple items in square brackets ([]), separated with commas. You can pull items out of a list with the square-bracket list index notation. Note that lists are zero-indexed, meaning that the first item in the list is at position 0. This code will print out " a list".

```
a = ['this', 'is', 'a list', 8, 93.928] 
print a[2]
```
## <span id="page-414-2"></span>**Basic Operators**

Python has all of the normal arithmetic operators you'd expect, addition(+), subtraction(-), division(/), multiplication(\*), modulus(%), etc.

The comparison operators are just like in C: equals( $==$ ), not equals( $!=$ ) greater than (>), greater than or equal(>=), etc.

The logical operators are just typed in plain text: and, or, not.

## <span id="page-414-3"></span>**Comments**

Comments start with a hash sign. Add comments to your code so that when you go back to it after a long time, you know what the code is trying to do.

```
# Prints out 'Hello World' 5 times.
for x in range(5):
   print 'Hello world'
```
## <span id="page-414-4"></span>**Whitespace**

Perhaps its most unique feature, logical blocks are defined by indentation in Python. A colon (:) starts a new block, and the next line must be indented (typically using a tab of 4 spaces). The block ends when the indentation level returns to the previous level. For example, the following will print out "5 4 3 2 1 Blast-off". The final print isnot part of the loop, because it isn't indented.

```
countdown=5
while countdown > 0:
   print countdown,
    countdown = countdown - 1
print "Blast-off!"
```
# <span id="page-414-5"></span>Control Flow Statements

Control flow statements, that is the ifs and loops, make the language do things differently based on the various conditions. Python has all of the basic control flow statements that you'd expect from a programming language.

## <span id="page-414-6"></span>**if Statement**

The if statement is familiar to anyone with a passing knowledge of programming. The idea of an if is that you want your script to execute a block of statements only if a certain condition is true. For example, this script won't do anything.

```
x = 15if x < 10:
    print "this will never show"
```
You can use the if...else form of an if statement to do one thing if a condition is true, and something else if the condition is false. This script will print out "this will show!"

```
x = 15if x < 10:
   print "this will never show"
else:
   print "this will show!"
```
Lastly, you can use the if...elif form. This form combines multiple condition checks. elif stands for else if. This form can optionally have a catch-all else clause at the end. For example, this script will print out "three":

```
x = 3if x == 1:
    print "one"
elif x == 2:
    print "two"
elif x == 3:
   print "three"
else:
    print "not 1-3"
```
## <span id="page-415-0"></span>**while Loops**

A while loop will repeat a block of statements while a condition is true. This code will print out the contents of the items in the list. This code uses a fu nction called len, which is a built-in function that returns the length of a list or string.

```
listOfFruit = ['Apples', 'Oranges', 'Bananas']
x = 0while x < len(listOfFruit):
   print listOfFruit[x]
   x = x + 1
```
## <span id="page-415-1"></span>**for Loops**

Python's for loop may be a bit different than what you're used to if you've programmed any C. The for loop is specialized to iterate over the elements of any sequence, like a list. So, we could re-write the example above using a  $f$ or loop eliminating the counter x:

```
listOfFruit = ['Apples', 'Oranges', 'Bananas']
for item in listOfFruit:
    print item
```
Much more graceful! You'll often see the for loop used instead of the while loop, even when you simply want to iterate a given number of times. To do this with the for loop, you can use the built-in function range. The range function returns a variable-size list of integers starting at zero. Calling ra nge(4) will return the list [0, 1, 2, 3]. So, to have a  $f \circ r$  loop repeat 4 times, you can simply do:

```
for x in range(4):
   print "this will print 4 times"
```
## <span id="page-415-2"></span>**break and continue in Loops**

You can stop a loop from repeating in its tracks by using the break statement. This code will print out "Loop" exactly two times, and then print "Fin ished".

```
for x in range(10):
   if x \ge 2:
       break
    print "Loop"
print "Finished"
```
You can use the continue statement to make a loop stop executing its current iteration and skip to the next one. The following code will print out the numbers 0-9, skipping 4.

```
for x in range(10):
    if x == 4:
       continue
    print x
```
# <span id="page-416-0"></span>String Formatting

Although string formatting is a minor feature of Python, but it is incredibly useful in Ignition. String formatting is used to manipulate strings, specifically to insert the values of variables inside a string without a bunch of concatenation.

The % operator is used in Python not just for modulus, but also for string formatting. Suppose we wanted to print a weather report. We could use concatenation, like this:

```
temp = 65.8
city = "Sacramento"
windSpeed = 25
windDir = "east"
print city 
print "Weather: " + str(temp) + "°F, wind "+ str(windSpeed) + "mph from the "+ windDir
```
Yuck! This kind of concatenation is really a pain to write and to read. With string formatting, we could have written it like this:

```
temp = 65.8
city = "Sacramento"
windSpeed = 25
windDir = "east"
print "%s weather: %f°F, wind %dmph from the %s" % (city, temp, windSpeed, windDir)
```
Ah, that's much easier on the eyes. What is happening here is that the % operator is applying the variables on its right side to the format string on its left side. It looks for placeholders (called format specifiers) inside the format string, and replaces them with corresponding values from the variables on the right side. There are various format specifiers that can be used for different types of variable types. If you actually want a  $\frac{1}{8}$  sign inside the final string, use the special format specifier: " % % "

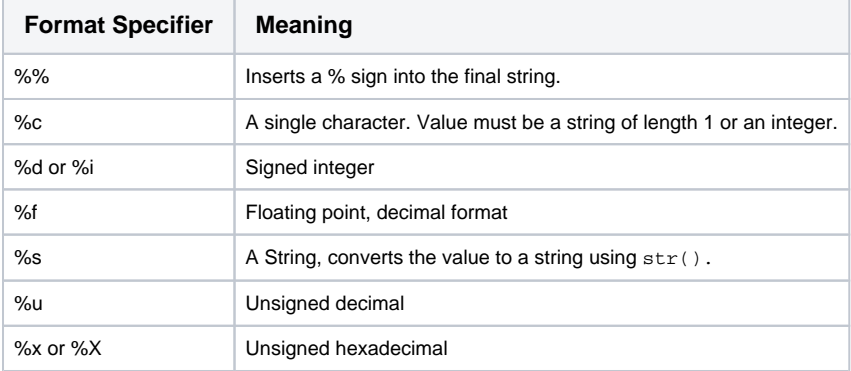

You can also put some extra information in the format specifiers between the % and the format specifier character. The most useful thing to do is to specify the number of decimal places to use to print floating point numbers. For example, "%. 3f" would always put three digits after the decimal point.

# <span id="page-416-1"></span>Functions

Functions are code that can be called repeatedly from other places. Functions can have parameters passed into them, and may return a resulting value. Some functions, like len, are built-in. Some functions, like system.gui.messageBox(), are part of the scripting libraries provided by Ignition. Some functions, like math.sqrt(), are provided by the Python standard library.

<span id="page-416-2"></span>Functions are invoked by using their name followed by an argument list surrounded in parentheses. If there are no arguments, you still need an open and close parenthesis.

## **Defining Functions**

Functions are defined using the def keyword. A function needs a name and a list of the arguments that it can be passed. For example, this code defines a function that tests whether or not a number is odd. It returns a true value (1) if the number is odd. It is then used in a loop to print out the odd numbers between 0 and 9.

```
def isOdd(num):
    return num % 2 == 1 # uses the modulus (or remainder) operator
for x in range(10):
    if isOdd(x):
       print x
```
## <span id="page-417-0"></span>**Functions Arguments**

When a function accepts arguments, the names of those arguments become variables in the function's namespace. Whatever value was passed to the function when it was invoked becomes the value of those variables. In the example above, the value of x inside the for loop gets passed to the i sOdd function, and becomes the value of the num argument.

Arguments can have default values, which makes them optional. If an argument is omitted, then its default value will be used. The following code defines a function calledcap, which will take a number, and make sure it is within an upper and lower limit. The limits default to 0 and 100.

```
def cap(x, min=0, max=100):
    if x < min:
       return min
    elif x > max:
       return max
    else:
       return x
# This will print out "0"
print cap(-1)
# This will print out "100"
print cap(150)
# this will print out "150", because it uses a max of 200
print cap(150, 0, 200)
```
# <span id="page-417-1"></span>**Keyword Arguments**

In Ignition, some complicated script functions are designed to take keyword arguments instead of normal parameters. In the description for those functions, you may see the following info box in this User Manual:

```
This function accepts keyword arguments.(i)
```
Arguments can also be specified by keyword instead of by position. In the example below, the only way someone would know that the 200 in the last call to cap specified the max is by its position. This can lead to hard-to-read function invocations for functions with lots of optional arguments. You can use keyword-style invocation to improve readability. The following code is equivalent to the last line above, using 200 for the max and the default for the min.

```
print cap(150, max=200)
```
Because we used a keyword to specify that 200 was the max, we were able to omit the min argument altogether, using its default.

## <span id="page-417-2"></span>**Functions are Objects**

Perhaps one of the most foreign concepts for new Python users is that in Python, functions are first-class objects. This means that functions can be passed around to other functions (this concept is similar to the idea of function pointers in C or C++).

Lets go back to the isodd example above. Suppose we wanted a more general way to filter a list. Maybe sometimes we want the odd entries, while other times we want even ones, or entries less than 3, etc. We can define a function called extract that takes a list and another function, and returns only entries that "pass" through the other function.

```
def isOdd(num):
  return num \frac{1}{2} 2 == 1
def isEven(num):
  return num % 2 == 0def isLessThan(num, max=3):
   return num < max
def extract(filterFunction, list):
   newList = []
    for entry in list:
       if filterFunction(entry):
          newList.append(entry)
    return newList
# prints out [0, 2, 4, 6, 8]
# notice that isEven as not _invoked_, but passed to the filter function
print extract(isEven, range(10))
```
Now, it just so happens that Python has a built-in function that does exactly what our extract function does - its called filter.

We would also be remiss at this point if we didn't mention another language feature called list comprehensions. This is a great little bit of syntax that helps make new lists out of other lists. Instead of using our filter function, we could have simply done this:

```
def isEven(num):
  return num % 2 == 0print [x for x in range(10) if isEven(x)]
```
In Ignition, you'll most commonly see functions used as objects when using the [system.util.invokeLater](#page-765-0) function. This function takes a function and executes it after all pending event handling has finished processing.

# <span id="page-418-0"></span>Scope and Import

The concept of scope is very important in all programming, and Python is no exception. Scope defines what names are directly accessible without any qualifiers. Another way to put this is that the scope determines what variables are defined.

# <span id="page-418-1"></span>**Definition by Assignment**

In Python, a variable is defined at the time that it is assigned. What scope it belongs to is also defined by where the assignment occurs.

```
doSomeWork() # on this line, there is no variable 'x' in scope
x = 5 # now 'x' is defined in our scope, because we've assigned a value to it
print x # This will work just fine, because x is in scope.
```
## <span id="page-418-2"></span>**Function Scope**

When you define a function, that function gets its own scope. Variables that are assigned within that function body will not be available outside of the function.

```
def myFunction():
  x = 15 # x is local to myFunction()
   print x # This will work, because it is part of the function
y = x + 10 # This will fail, because x is not available in the outer scope
```
## <span id="page-418-3"></span>**Import Keyword**

You can import the namespaces defined in other scopes into your scope with the import keyword. Most commonly, you'll import from global library sources, like system (the Ignition standard libraries), project (your project's script library), java (importing from the Java standard library), and the various python standard libraries. When you're writing component event handlers, system, shared, and project are imported for you automatically.

The import keyword can be used in a variety of forms:

- import X
- from X import Y

For example, suppose you wanted to use the java.util.Calendar class for some date manipulations. You could import this in a number of different ways. These examples are equivalent, printing out a date 8 hours before the current date.

```
import java
cal = java.util.Calendar.getInstance()
cal.add(java.util.Calendar.HOUR, -8)
print cal.getTime()
```

```
from java.util import Calendar
cal = Calendar.getInstance()
cal.add(Calendar.HOUR, -8)
print cal.getTime()
```
# <span id="page-419-0"></span>Sequences and Dictionaries

Python offers a variety of sequence types. We've already seen one - the List. There are other kinds of sequences, most notably tuples and strings. There is also the dictionary type, which contains a list of key-value pairs.

### <span id="page-419-1"></span>**List**

Lists are a very handy kind of sequence. They can hold any number of items and can be resized on the fly. After creating a list using the square bracket notation, there are a number of functions that you can call on the list. Some common list functions are listed here.

 $append(x)$ Takes a single argument, which will be appended to the end of the list.

insert(i,x) Inserts an item x at index i

remove(x) Will remove the given item from the list.

#### index(x)

Returns the index of the value x. Throws an error if the list doesn't contain the item. Use the in operator to check if an item is contained in a sequence.

sort() Sorts the items in the list.

```
myList = ['a', 'b', 'c', 'd']
print myList # --> [a, b, c, d]
myList.append("Q")
print myList # --> [a, b, c, d, Q]
myList.insert(1, "Z")
print myList # --> [a, Z, b, c, d, Q]
myList.remove("c")
print myList # --> [a, Z, b, d, Q]
print myList[2] # --> b
print myLIst.index("b") # --> 2
if 'Z' in myList:
    print 'Z is in the list'
if 'c' not in myList:
```

```
 print 'c was removed from the list'
```
## **Tuples**

A tuple is similar to a list, but you use parenthesis instead of square brackets to define one. The major difference between a tuple and a list is that tuple's are immutable. That is, once created, they cannot be altered. Tuples are very useful for passing multiple things to and from functions. For example, you could pass a point to a function using a tuple like so:

```
def printPoint(point):
  print x = , point[0]
  print "y = ", point[1]
printPoint((28,89))
```
This can also be handy for returning multiple values from a function. For example, if you had a [mouse event](https://legacy-docs.inductiveautomation.com/display/DOC/Component+Event+Handlers#ComponentEventHandlers-mouseEvents), you could write a function that found the component's center point, and return that point as a tuple. You could then use unpacking assignment to extract the values into separate values.

```
def findCenter(event):
    w = event.source.width
    h = event.source.height
   return (w/2, h/2)# point will be a tuple
point = findCenter(event)
# x and y will be numbers, using unpacking assignment
x,y = findCenter(event)
```
# <span id="page-420-0"></span>**Dictionaries**

A dictionary is a very useful type that holds a set of key-value pairs. You may have used these in other languages and know them as hashmaps, maps, associative memories or associative arrays. Dictionaries are not ordered sequences - you reference any item via its key value. The keys can be numbers, strings, or tuples of these types. Any given key may only appear once in a dictionary. Trying to set another value for that key will overwrite any previous value for that key.

Dictionaries are created using braces ({}). Key-value pairs are separated by commas, and the keys are separated from the values with a colon. You can use the .keys() function to have a set of the keys. For example:

```
myDict = {'Bob': 89.9, 'Joe': 188.72, 'Sally': 21.44}
print myDict['Bob'] # --> 89.9
myDict['Amir']=45.89 # Adds a key for 'Amir'
names = myDict.keys()
names.sort()
print names # --> ['Amir', 'Bob', 'Joe', 'Sally']
```
You can loop through dictionaries using a for loop. You can use the keys() to loop through the dictionary, and then use the key values to look up the value. For example:

```
for name in myDict.keys():
   print name, myDict[name]
```
# <span id="page-420-1"></span>Exception Handling

Exception handling is a language feature of many high-level languages that allows you to "catch" a runtime error and deal with it as you see fit. On the flip side, it allows you to "raise" or "throw" an error in your code, which will break out of whatever code is currently executing and jump to the nearest enclosing catch block that knows how to handle your error.

For example, dividing by zero raises a ZeroDivisionError. You can catch this error using a try...except block, like this:

```
try:
  result = 8 / 0 print "this will never get called"
except ZeroDivisionError:
   print "oops - can't divide by zero"
```
You don't have to specify a particular type of error to catch - you can use the except keyword by itself to catch any kind of exception. You can also assign the details of the exception to a tuple of variables, which you can use in your error reporting. You can also have multiple except blocks for one try block, each that handle different kinds of exceptions. This example shows these variations:

```
def someDangerousFunction():
    raise IOError(42,"oh no")
try:
    someDangerousFunction()
except IOError, (errno, description):
    print "An I/O error occurred: "+description
except:
    print "An unexpected error occurred"
```
# <span id="page-421-0"></span>Accessing Java

When programming Python in Ignition, your code executes in the Jython implementation of Python. (See [About Scripting - Python or Jython?\)](https://legacy-docs.inductiveautomation.com/display/DOC/Scripting). While this doesn't have any great effect on the Python language itself, one of the great side benefits is that your Python code can seamlessly interact withJava code, as if it were Python code. This means that your Python code has access to the entire Java standard library, which is saying a lot.

To use Java classes, you simple import them as if they were Python modules. For example, the following code will print out all of the files in the user's home directory. This code uses the Java classes java.lang.System and [java.io.](http://java.io/)File to look up the user's home directory and to list the files. Notice that we can even use the Python-style for loop to iterate over a Java sequence.

```
from java.lang import System
from java.io import File
homePath = System.getProperty("user.home")
homeDir = File(homePath)
for filename in homeDir.list():
    print filename
```
You can find the reference documentation for the Java standard class libraray (also known as, the "JavaDocs") at: [http://docs.oracle.com/javase/6](http://docs.oracle.com/javase/6/docs/api/) [/docs/api/](http://docs.oracle.com/javase/6/docs/api/)

# <span id="page-421-1"></span>Subclassing Java

You can even create Python classes that implement Java interfaces. If this is greek to you - don't worry, it isn't crucial. You'd need some understanding of Java and object-oriented programming concepts, which are outside the scope of this manual.

To create a Python class that implements a Java interface, you simply use the interface as a superclass for your Python class. For example, we could augment the example above to use the overload [java.io.File.list\(FilenameFilter\).](http://java.sun.com/j2se/1.5.0/docs/api/java/io/File.html#listFiles(java.io.FilenameFilter)) To do this, we'll need to create aFilenameFilter, which is an interface in Java that defines a single function:

```
boolean accept(File dir, String name)
```
To implement this interface, we create a Python class that has java.io.FilenameFilter as its superclass, and implements that Java-style function in a Python-esque way.

```
from java.lang import System
from java.io import *
class ExtensionFilter(FilenameFilter):
  def __init_(self, extension=".txt"):
      self.extension=extension.lower()
   def accept(self, directory, name):
       # make sure that the filename ends in the right extension
       return name.lower().endswith(self.extension)
homePath = System.getProperty("user.home")
homeDir = File(homePath)
# prints out all .txt files
for filename in homeDir.list(ExtensionFilter()):
   print filename
# prints out all .pdf files
for filename in homeDir.list(ExtensionFilter(".pdf")):
   print filename
```
# <span id="page-423-0"></span>**system.alarm**

- [system.alarm.acknowledge](#page-424-0)
- [system.alarm.cancel](#page-426-0)
- [system.alarm.createRoster](#page-427-0)
- [system.alarm.getRosters](#page-428-0)
- [system.alarm.getShelvedPaths](#page-429-0)
- [system.alarm.listPipelines](#page-430-0)
- [system.alarm.queryJournal](#page-431-0) [system.alarm.queryStatus](#page-433-0)
- [system.alarm.shelve](#page-435-0)
- [system.alarm.unshelve](#page-436-0)

# <span id="page-424-0"></span>**system.alarm.acknowledge**

### **Description**

Acknowledges any number of alarms, specified by their event ids. The event id is generated for an alarm when it becomes active, and is used to identify a particular event from other events for the same source. The alarms will be acknowledged by the logged in user making the call. Additionally, acknowledgement notes may be included and will be stored along with the acknowledgement.

This function uses different parameters based on the scope of the script calling it. Both versions are listed below.

# **Syntax - Client Scripts system.alarm.acknowledge(alarmIds, [notes])** • Parameters String[] **alarmIds** - List of alarm event ids (uuids) to acknowledge. String **notes** - Optional. Notes that will be stored on the acknowledged alarm events. • Returns Nothing • Scope **Client Syntax - Gateway Scripts system.alarm.acknowledge(alarmIds, [notes], username)** • Parameters String[] **alarmIds** - List of alarm event ids (uuids) to acknowledge. String **notes** - Optional. Notes that will be stored on the acknowledged alarm events. String **username** - The user that acknowledged the alarm. **NOTE** that this parameter is only used when called from a gateway scoped script. This parameter should be omitted from any client-based scripts. • Returns Nothing • Scope

Client

### **Examples**

#### **Code Snippet**

#This example shows the basic syntax for acknowledging an alarm from a client-based script system.alarm.acknowledge(['c27c06d8-698f-4814-af89-3c22944f58c5'],'Saw this alarm, did something about it.')

### **Code Snippet**

#This example shows the basic syntax for acknowledging an alarm from a gateway-based script system.alarm.acknowledge(['c27c06d8-698f-4814-af89-3c22944f58c5'],'Saw this alarm, did something about it.', 'admin')

#### **Code Snippet**

#This code snippet could be used as a mouseReleased event handler on a Table component whose data was the return value of thesystem.alarm.queryAlarmStatus function. #It would present a right-click menu to acknowledge the currently selected alarms (for more than #one, the table must be set to allow multiple selection). #This example does not ask for an ack message, and therefore might fail if the alarms we're attempting to acknowledge require notes. #Also, note that the system will ignore any alarms that have already #been acknowledged. if event.button==3: rows = event.source.selectedRows data = event.source.data if len(rows)>0: uuids = [str(data.getValueAt(r,'EventId')) for r in rows] def ack(event, uuids=uuids): import system system.alarm.acknowledge(uuids, None) menu = system.gui.createPopupMenu({'Acknowledge':ack}) menu.show(event)

# <span id="page-426-0"></span>**system.alarm.cancel**

## **Description**

Cancels any number of alarms, specified by their event ids. The event id is generated for an alarm when it becomes active, and is used to identify a particular event from other events for the same source. The alarm will still be active, but will drop out of alarm pipelines.

### **Syntax**

## **system.alarm.cancel(alarmIds)**

• Parameters

String[] alarmIds - List of alarm event ids (uuids) to cancel.

• Returns

nothing

• Scope

All

### **Examples**

### **Code Snippet**

#This example shows the basic syntax for cancelling an alarm.

```
system.alarm.cancel(['c27c06d8-698f-4814-af89-3c22944f58c5'])
```
### **Code Snippet**

```
#To cancel all currently active alarms:
ids = []
results = system.alarm.queryStatus(state=["ActiveUnacked", "ActiveAcked"])
for result in results:
 id = result.getId()
 ids.append(str(id))
system.alarm.cancel(ids)
```
# <span id="page-427-0"></span>**system.alarm.createRoster**

## **Description**

This function creates a new roster. Users may be added to the roster through the Gateway or the Roster Management component

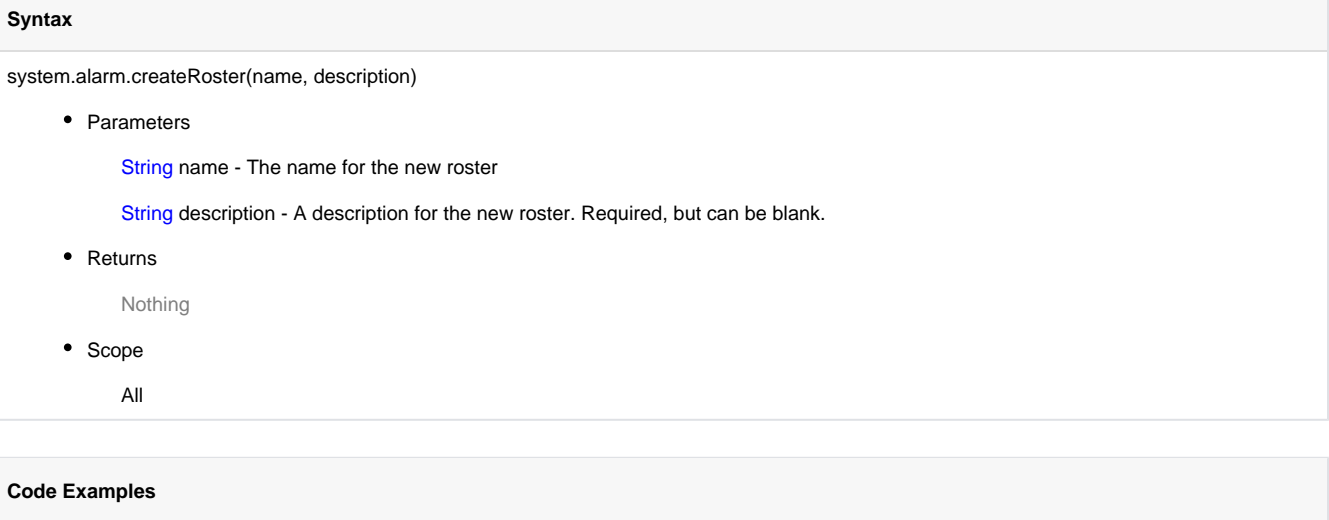

### **Code In Action**

```
# This example creates a new roster
name = 'MyRoster'
description = 'A roster created by scripting'
system.alarm.createRoster(name, description)
```
# <span id="page-428-0"></span>**system.alarm.getRosters**

### **Description**

This function returns a mapping of roster names to a list of usernames contained in the roster.

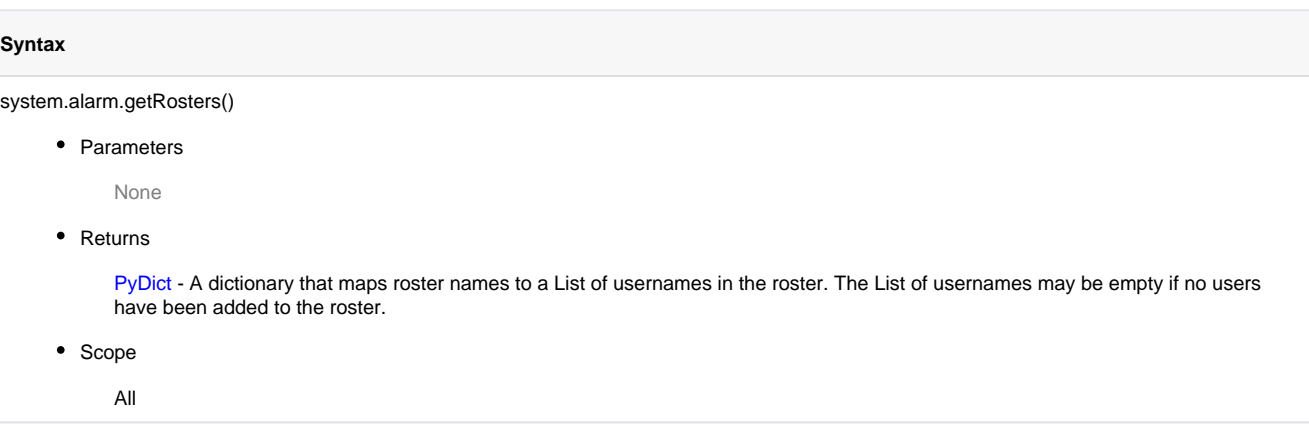

### **Code Examples**

### **Code In Action**

```
# this script will get all the rosters and list the users in them
rosters = system.alarm.getRosters()
for key, values in rosters.iteritems():
        # key is the roster name, values is a dict of usernames
        print 'Roster', key, 'contains these users:'
        for value in values:
                print ' ', value
```
### **Output**

```
Roster Admins contains these users:
   admin
Roster Supervisors contains these users:
   asmith
    jdoe
```
# <span id="page-429-0"></span>**system.alarm.getShelvedPaths**

## **Description**

Returns a list of ShelvedPath objects, which each represent a shelved alarm.

## **Syntax**

#### **system.alarm.getShelvedPaths()**

• Parameters

Nothing

• Returns

List - A list of ShelvedPath objects. ShelvedPath objects can be examined with getExpiration, getHitCount, getPath, getShelveTime, getUser, and isExpired.

• Scope

All, Client, or Gateway

### **Examples**

### **Code Snippet**

#The following code prints a list of the shelved alarms paths and prints them to the console. paths = system.alarm.getShelvedPaths() for p in paths: print "Path: %s, Shelved by: %s, expires: %s, is expired? %s" % (p.getPath(), p.getUser(), p. getExpiration(), p.isExpired())

# <span id="page-430-0"></span>**system.alarm.listPipelines**

The following feature is new in Ignition version **7.8.1** [Click here](https://docs.inductiveautomation.com/display/DOC/New+in+this+Version#NewinthisVersion-Newin7.8.1) to check out the other new features

### **Syntax**

system.alarm.listPipelines()

• Parameters

None

• Returns

List - A list of pipeline names. The list may be empty if no pipelines exist. Unsaved name changes will not be reflected in the list.

- Scope
	- All

# **Code Examples**

## **Code In Action**

```
# This script will print a list of all alarm pipeline names.
pipelines = system.alarm.listPipelines()
for pipeline in pipelines:
        print pipeline
```
## **Output**

Emergency\_Pipeline Test SMS\_Pipeline

# <span id="page-431-0"></span>**system.alarm.queryJournal**

### **Description**

Queries the specified journal for historical alarm events. The result is a list of alarm events, which can be queried for individual properties. The result object also has a getDataset() function that can be used to convert the query results into a normal dataset, with the columns: EventId, Source, DisplayPath, EventTime, EventState, Priority, IsSystemEvent

[Click here](https://legacy-docs.inductiveautomation.com/display/DOC/Alarm+Notification+Pipelines#AlarmNotificationPipelines-AlarmProperties) for more information on alarm properties

#### **Syntax**

system.alarm.queryJournal(startDate, endDate, journalName, priority, state, path, source, displaypath, all\_properties, any\_properties, defined, includeData, includeSystem, isSystem)

• Parameters

Date startDate - The start of the time range to query. Defaults to 8 hours previous to now if omitted. Time range is inclusive.

Date endDate - The end of the time range to query. Defaults to "now" if omitted.

String journalName - The journal name to query.

String[] priority - A list of possible priorities to match. Priorities can be specified by name or number, with the values: Diagnostic(0), Low (1), Medium(2), High(3), Critical(4).

String[] state - A list of the event state types to match. Valid values are "ClearUnacked", "ClearAcked", "ActiveUnacked", and "ActiveAcked".

String[] path - A list of possible source paths to search at. The wildcard "\*" may be used.

String[] source - A list of possible source paths to search at. The wildcard "\*" may be used.

String[] displaypath - A list of display paths to search at. Display paths are separated by "/", and if a path ends in "/\*", everything below that path will be searched as well.

Object[][] all\_properties - A set of property conditions, all of which must be met for the condition to pass. This parameter is a list of tuples, in the form ("propName", "condition", value). Valid condition values: "=","!=","<","<=",">",">=". Only the first two conditions may be used for string values.

Object[][] any\_properties - A set of property conditions, any of which will cause the overall the condition to pass. This parameter is a list of tuples, in the form ("propName", "condition", value). Valid condition values: "=","!=","<","<=",">",">=". Only the first two conditions may be used for string values.

String[] defined - A list of string property names, all of which must be present on an event for it to pass.

Boolean includeData - Whether or not event data should be included in the return. If this parameter is false, and if there are no conditions specified on associated data, the properties table will not be queried.

Boolean includeSystem - Specifies whether system events are included in the return.

Boolean isSystem - Specifies whether the returned event must or must not be a system event.

• Returns

List - A list of matching AlarmEvent objects. AlarmEvent objects can be examined with getAckData, getActiveData, getClearedData, getCount, getDisplayPath, getDisplayPathOrSource, getId, getLastEventState, getName, getNotes, getOrDefault, getOrElse, getPriority, getProperties, getRawValueMap, getSource, getState, getValues, isAcked, isCleared, isExtended, isInherited, and isShelved.

#### **Important** Λ

Each item in the resulting list is a separate alarm event: an alarm becoming active is one item, while the same alarm becoming acknowledged is a separate item. This differs from [system.alarm.queryStatus\(\)](#page-433-0) which groups each event into a single item.

- Scope
	- All
### **Code Examples**

#### **Code Snippet**

```
#This example shows the basic syntax for querying from the journal in a button's actionPerformed event, 
with a date range selector ("Range"), storing the results back to a table called "Table":
table = event.source.parent.getComponent("Table")
range= event.source.parent.getComponent("Range")
results = system.alarm.queryJournal(journalName="Journal", startDate=range.startDate, endDate=range.
endDate)
table.data = results.getDataset()
```
#### **Code Snippet**

#This example extends the previous to only include non-acknowledged events of High or Critical severity, who have associated data called "Department", set to "maintenance". It also excludes system events (shelving notifications, etc):

```
table = event.source.parent.getComponent("Table")
range= event.source.parent.getComponent("Range")
```

```
results = system.alarm.queryJournal(journalName="Journal", startDate=range.startDate, endDate=range.
endDate, state=['ActiveUnacked', 'ClearUnacked'], all_properties=[("Department","=","maintenance")],
priority=["High", "Critical"], includeSystem=False)
table.data = results.getDataset()
```
## **system.alarm.queryStatus**

#### **Description**

Queries the current state of alarms. The result is a list of alarm events, which can be queried for individual properties. The result object also has a getDataset() function that can be used to convert the query results into a normal dataset, with the columns: EventId, Source, DisplayPath, EventTime, State, Priority

[Click here](https://legacy-docs.inductiveautomation.com/display/DOC/Alarm+Notification+Pipelines#AlarmNotificationPipelines-AlarmProperties) for more information on Alarm Properties

#### **Syntax**

system.alarm.queryStatus(priority, state, path, source, displaypath, all\_properties, any\_properties, defined, includeShelved)

• Parameters

String[] priority - A list of possible priorities to match. Priorities can be specified by name or number, with the values: Diagnostic(0), Low (1), Medium(2), High(3), Critical(4).

String[] state - A list of states to allow. Valid values: "ClearUnacked", "ClearAcked", "ActiveUnacked", "ActiveAcked".

String[] path - A list of possible source paths to search at. The wildcard "\*" may be used.

String[] source - A list of possible source paths to search at. The wildcard "\*" may be used.

String[] displaypath - A list of display paths to search at. Display paths are separated by "/", and if a path ends in "/\*", everything below that path will be searched as well.

Object[][] all\_properties - A set of property conditions, all of which must be met for the condition to pass. This parameter is a list of tuples, in the form ("propName", "condition", value). Valid condition values: "=","!=","<","<=",">",">=". Only the first two conditions may be used for string values.

Object[][] any\_properties - A set of property conditions, any of which will cause the overall the condition to pass. This parameter is a list of tuples, in the form ("propName", "condition", value). Valid condition values: "=","!=","<","<=",">",">=". Only the first two conditions may be used for string values.

String[] defined - A list of string property names, all of which must be present on an event for it to pass.

Boolean includeShelved - A flag indicating whether shelved events should be included in the results. Defaults to "false".

Returns

List - A list of matching AlarmEvent objects. AlarmEvent objects can be examined with getAckData, getActiveData, getClearedData, getCount, getDisplayPath, getDisplayPathOrSource, getId, getLastEventState, getName, getNotes, getOrDefault, getOrElse, getPriority, getProperties, getRawValueMap, getSource, getState, getValues, isAcked, isCleared, isExtended, isInherited, and isShelved.

#### **Important** Λ

Each item in the resulting list is a combination of each alarm event for the same alarm: details for when the alarm became active, acknowledged, and cleared are combined into a single item. This differs from [system.alarm.queryJournal\(\)](#page-431-0) which splits these events into separate items.

#### • Scope

All

## **Code Examples**

## **Code Snippet**

#This example queries the state of all tags named "HiAlarm", and puts the results in a table named "Table" (this assumes it's being run from a button on the same screen):

table = event.source.parent.getComponent("Table")

```
results = system.alarm.queryStatus(source=["*HiAlarm*"])
table.data = results.getDataset()
```
## **system.alarm.shelve**

#### **Description**

This function shelves the specified alarms for the specified amount of time. The paths may be either source paths, or display paths. The time can be specified in minutes (timeoutMinutes) or seconds (timeoutSeconds). If an alarm is already shelved, this will overwrite the remaining time. To unshelve alarms, this function may be used with a time of "0".

### **Syntax**

system.alarm.shelve(path, timeoutSeconds, timeoutMinutes)

• Parameters

String[] path - A list of possible source paths to search at. If a path ends in "/\*", the results will include anything below that path.

Integer timeoutSeconds - The amount of time to shelve the matching alarms for, specified in seconds. 0 indicates that matching alarm events should now be allowed to pass.

Integer timeoutMinutes - The amount of time to shelve the matching alarms for, specified in minutes. 0 indicates that matching alarm events should now be allowed to pass.

• Returns

Nothing

- Scope
	- All

#### **Code Examples**

#### **Code In Action**

```
#This example assumes that data has been loaded into a table ("Table") from system.alarm.queryStatus, and 
it shelves the selected alarms for 5 minutes. It also assumes that it is being executed from a button's 
actionPerformed event.
table = event.source.parent.getComponent('Table')
```

```
rows = table.selectedRows
data = table.data
if len(rows)>0:
    sourcePaths = [str(data.getValueAt(r,'Source')) for r in rows]
   system.alarm.shelve(path=sourcePaths,timeoutMinutes=5)
```
# **system.alarm.unshelve**

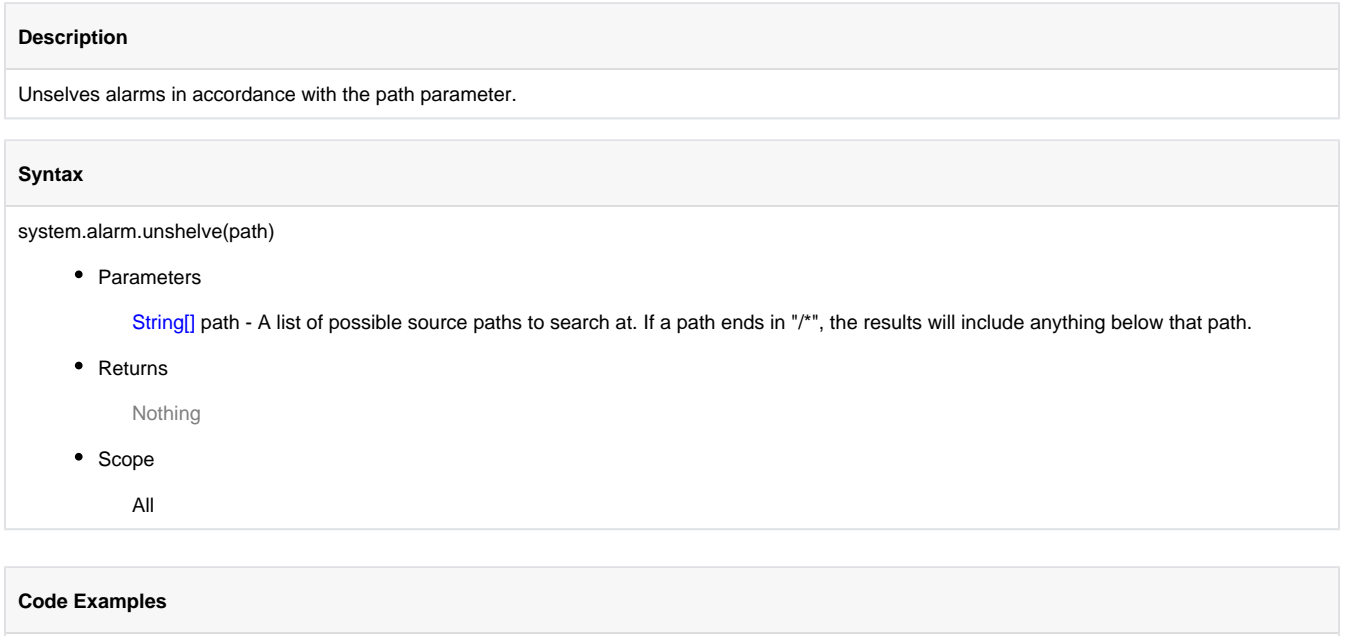

There are not code examples for this function.

## **system.dataset**

- [system.dataset.addColumn](#page-438-0)
- [system.dataset.addRow](#page-439-0)
- [system.dataset.dataSetToExcel](#page-440-0)
- [system.dataset.dataSetToHTML](#page-441-0)
- [system.dataset.deleteRow](#page-442-0) ● [system.dataset.deleteRows](#page-443-0)
- [system.dataset.exportCSV](#page-444-0)
- [system.dataset.exportExcel](#page-445-0)
- [system.dataset.exportHTML](#page-446-0)
- [system.dataset.filterColumns](#page-447-0)
- [system.dataset.fromCSV](#page-448-0)
- [system.dataset.getColumnHeaders](#page-450-0)
- [system.dataset.setValue](#page-451-0)
- [system.dataset.sort](#page-453-0)
- [system.dataset.toCSV](#page-454-0)
- [system.dataset.toDataSet](#page-455-0)
- [system.dataset.toPyDataSet](#page-456-0)
- [system.dataset.updateRow](#page-457-0)

## <span id="page-438-0"></span>**system.dataset.addColumn**

#### **Description**

Takes a dataset and returns a new dataset with a new column added or inserted into it. Datasets are immutable, so it is important to realize that this function does not actually add a column to a dataset. You'll need to do something with the new dataset that this function creates to achieve something useful. If the columnIndex argument is omitted, the column will be appended to the end of the dataset.

### **Syntax**

#### **system.dataset.addColumn(dataset [, colIndex], col, colName, colType)**

• Parameters

Dataset dataset - The starting dataset. Please be aware that this dataset will not actually be modified (datasets are immutable), but rather will be the starting point for creating a new dataset.

int colIndex - The index (starting at 0) at which to insert the new column. Will throw an IndexError if less than zero or greater than the length of the dataset. If omitted, the new column will be appended to the end. [optional]

PySequence col - A Python sequence representing the data for the new column. Its length must equal the number of rows in the dataset.

String colName - The name of the column.

PyType colType - The type of the of the column. The type can be the Python equivalent of String, Long, Double, Short, Integer, Float, Boolean, null, or java.util.Date if they exist.

• Returns

Dataset - A new dataset with the new column inserted or appended.

- Scope
	- All

#### **Code Examples**

#### **Code Snippet**

#This example takes the dataset from Bar Chart 1, adds a column of integers called Center Area to the end of the existing data, and displays the new dataset in Bar Chart 2.

```
ds1 = event.source.parent.getComponent('Bar Chart 1').data
colCount = ds1.getColumnCount()
columnName = "Center Area"
columnData = []
for i in range(ds1.getRowCount()):
 columnData.append(i* 10)
ds2 = system.dataset.addColumn(ds1, colCount, columnData, columnName, int)
```
event.source.parent.getComponent('Bar Chart 2').data = ds2

## <span id="page-439-0"></span>**system.dataset.addRow**

#### **Description**

Takes a dataset and returns a new dataset with a new row added or inserted into it. Datasets are immutable, so it is important to realize that this function does not actually add a row to a dataset. You'll need to do something with the new dataset that this function creates to achieve something useful. If the rowIndex argument is omitted, the row will be appended to the end of the dataset.

### **Syntax**

#### **system.dataset.addRow(dataset [, rowIndex], row)**

• Parameters

Dataset dataset - The starting dataset. Please be aware that this dataset will not actually be modified (datasets are immutable), but rather will be the starting point for creating a new dataset.

int rowIndex - The index (starting at 0) at which to insert the new row. Will throw an IndexError if less than zero or greater than the length of the dataset. If omitted, the new row will be appended to the end. [optional]

PySequence row - A Python sequence representing the data for the new row. Its length must equal the number of columns in the dataset.

#### • Returns

Dataset - A new dataset with the new row inserted or appended.

#### • Scope

All

#### **Code Examples**

#### **Code Snippet**

#This snippet would add a new option into a Dropdown component just like above, but at the beginning: dropdown = event.source.parent.getComponent("Dropdown") newRow = [5, "New Option"] dropdown.data = system.dataset.addRow(dropdown.data, 0, newRow)

#### **Code Snippet**

#This example would add a new option to a Dropdown List by adding a row to its underlying dataset. Notice how the last line assigns the return value of the addRow function to the dropdown's data property. dropdown = event.source.parent.getComponent("Dropdown") newRow = [5, "New Option"] dropdown.data = system.dataset.addRow(dropdown.data, newRow)

## <span id="page-440-0"></span>**system.dataset.dataSetToExcel**

#### **Description**

Formats the contents of one or more datasets as an excel spreadsheet, returning the results as a string. Each dataset specified will be added as a worksheet in the Excel workbook. This function uses an xml-format for Excel spreadsheets, not the native Excel file format.

#### **Syntax**

#### **system.dataset.dataSetToExcel(showHeaders, datasets)**

• Parameters

boolean showHeaders - If true (1), the spreadsheet will include a header row.

Object[] datasets - A sequence of datasets, one for each sheet in the resulting workbook.

• Returns

String - An Excel-compatible XML-based workbook, with one worksheet per dataset.

- Scope
	- All

#### **Code Examples**

## **Code Snippet**

#This snippet would run a SQL query against a database, and turn the results into a string that is XML that Excel can open. It then writes the string to a file on the local hard drive. results = system.db.runQuery("SELECT \* FROM example1 LIMIT 100")

```
results = system.dataset.toDataSet(results)
spreadsheet = system.dataset.dataSetToExcel(1, [results])
filePath = C:\\output\ \results.xls"system.file.writeFile(filePath, spreadsheet)
```
## <span id="page-441-0"></span>**system.dataset.dataSetToHTML**

### **Description**

Formats the contents of a dataset as an HTML page, returning the results as a string. Uses the <table> element to create a data table page.

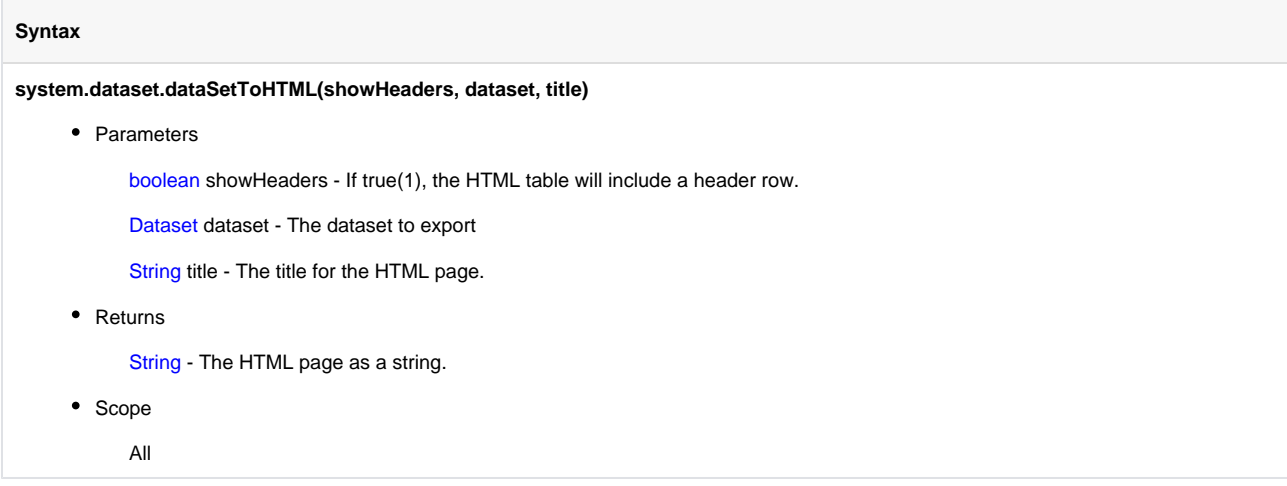

### **Code Examples**

```
#This snippet would run a SQL query against a database, and turn the results into a string containing 
HTML. It then writes the string to a file on the local hard drive.
results = system.db.runQuery("SELECT * FROM example1 LIMIT 100")
results = system.dataset.toDataSet(results)
html = system.dataset.dataSetToHTML(1, results, "Production Report")
filePath = "C:\\output\\results.html"
system.file.writeFile(filePath, html)
```
## <span id="page-442-0"></span>**system.dataset.deleteRow**

#### **Description**

Takes a dataset and returns a new dataset with a row removed. Datasets are immutable, so it is important to realize that this function does not actually remove the row from the argument dataset. You'll need to do something with the new dataset that this function creates to achieve something useful.

### **Syntax**

system.dataset.deleteRow(dataset, rowIndex)

• Parameters

Dataset dataset - The starting dataset. Please be aware that this dataset will not actually be modified (datasets are immutable), but rather will be the starting point for creating a new dataset.

int rowIndex - The index (starting at 0) of the row to delete. Will throw an IndexError if less than zero or greater than len(dataset)-1.

• Returns

Dataset - A new dataset with the specified row removed.

• Scope

All

#### **Code Examples**

#### **Code Snippet**

#This example would remove the selected row from a List component, by re-assigning the List's data property to the new dataset returned by thedeleteRow function.

myList = event.source.parent.getComponent("List") row = myList.selectedIndex if row != -1: # make sure there is something selected myList.data = system.dataset.deleteRow(myList.data, row)

## <span id="page-443-0"></span>**system.dataset.deleteRows**

#### **Description**

Takes a dataset and returns a new dataset with one or more rows removed. Datasets are immutable, so it is important to realize that this function does not actually remove the rows from the argument dataset. You'll need to do something with the new dataset that this function creates to achieve something useful.

### **Syntax**

#### **system.dataset.deleteRows(dataset, rowIndices)**

• Parameters

Dataset dataset - The starting dataset. Please be aware that this dataset will not actually be modified (datasets are immutable), but rather will be the starting point for creating a new dataset.

int[] rowIndices - The indices (starting at 0) of the rows to delete. Will throw an IndexError if any element is less than zero or greater than len(dataset)-1.

#### • Returns

Dataset - A new dataset with the specified rows removed.

• Scope

All

#### **Code Examples**

#### **Code Snippet**

#This example would remove several rows from a Table component, by re-assigning the Table's data property to the new dataset returned by thedeleteRows function.

ds = event.source.parent.getComponent('Table').data rows =  $[0, 2, 3, 4]$ ds = system.dataset.deleteRows(ds, rows) event.source.parent.getComponent('Table').data = ds

## <span id="page-444-0"></span>**system.dataset.exportCSV**

### **Description**

Exports the contents of a dataset as a CSV file, prompting the user to save the file to disk.

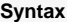

**system.dataset.exportCSV(filename, showHeaders, dataset)**

• Parameters

String filename - A suggested filename to save as.

boolean showHeaders - If true (1), the CSV file will include a header row.

Dataset dataset - The dataset to export.

• Returns

String - The path to the saved file, or None if the action was canceled by the user.

• Scope

**Client** 

#### **Code Examples**

```
#This snippet would prompt the user to save the data currently displayed in a Table component to a CSV 
file, and would open the file (in an external program, presumably Excel) after a successful save.
table = event.source.parent.getComponent("Table")
filePath = system.dataset.exportCSV("data.csv", 1, table.data)
if filePath != None:
         system.net.openURL("file:///"+filePath.replace('\\','/'))
```
## <span id="page-445-0"></span>**system.dataset.exportExcel**

### **Description**

Exports the contents of a dataset as an Excel spreadsheet, prompting the user to save the file to disk. Uses the same format as the dataSetToExcel function.

#### **Syntax**

**system.dataset.exportExcel(filename, showHeaders, dataset)**

• Parameters

String filename - A suggested filename to save as.

boolean showHeaders - If true (1), the spreadsheet will include a header row.

Object[] dataset - A sequence of datasets, one for each sheet in the resulting workbook.

• Returns

String - The path to the saved file, or None if the action was canceled by the user.

• Scope

Client

#### **Code Examples**

```
#This snippet would prompt the user to save the data currently displayed in a Table component to an Excel-
compatible spreadsheet file, and would open the file after a successful save.
```

```
table = event.source.parent.getComponent("Table")
filePath = system.dataset.exportExcel("data.xls", 1, table.data)
if filePath != None:
   system.net.openURL("file://"+filePath)
```
## <span id="page-446-0"></span>**system.dataset.exportHTML**

### **Description**

Exports the contents of a dataset to an HTML page. Prompts the user to save the file to disk.

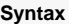

**system.dataset.exportHTML(filename, showHeaders, dataset, title)**

• Parameters

String filename - A suggested filename to save as.

boolean showHeaders - If true (1), the HTML table will include a header row.

Dataset dataset - The dataset to export.

String title - The title for the HTML page.

• Returns

String - The path to the saved file, or None if the action was canceled by the user.

• Scope

Client

## **Code Examples**

```
#This snippet would prompt the user to save the data currently displayed in a Table component to an HTML 
file, and would open the file in the default web browser after a successful save.
table = event.source.parent.getComponent("Table")
filePath = system.dataset.exportHTML("data.html", 1, table.data, "Production Report")
if filePath != None:
   system.net.openURL("file://"+filePath)
```
## <span id="page-447-0"></span>**system.dataset.filterColumns**

#### **Description**

Takes a dataset and returns a view of the dataset containing only the columns found within the given list of columns. Since 7.8.1.

#### **Syntax**

#### **system.dataset.filterColumns(dataset, columns)**

• Parameters

Dataset dataset - The starting dataset.

PySequence columns - A list of columns to keep in the returned dataset. The columns may be in integer index form (starting at 0), or the name of the columns as Strings.

• Returns

Dataset - A new dataset containing the filtered columns.

• Scope

All

#### **Code Examples**

## **Code Snippet**

# This example takes the dataset from a five column Bar Chart and displays a subset of the data in two separate tables. This is performed in a button component actionPerformed script.

chartData = event.source.parent.getComponent('Bar Chart').data

```
northSouth = [1, 2] # North Area, South Area cols
eastWest = ["East Area", "West Area"]
```

```
filteredData = system.dataset.filterColumns(chartData, northSouth)
event.source.parent.getComponent('NorthSouthTable').data = filteredData
```
filteredData = system.dataset.filterColumns(chartData, eastWest) event.source.parent.getComponent('EastWestTable').data = filteredData

## <span id="page-448-0"></span>**system.dataset.fromCSV**

#### **Description**

Converts a dataset stored in a CSV formatted string to a dataset that can be immediately assignable to a dataset property in your project. Usually this is used in conjunction with [system.file.readFileAsString](#page-550-0) when reading in a CSV file that was exported using [system.dataset.toCSV.](#page-454-0) The CSV string must be formatted in a specific way:

```
"#NAMES"
"Col 1","Col 2","Col 3"
"#TYPES"
"I","str","D"
"#ROWS","6"
"44","Test Row 2","1.8713151369491254"
"86","Test Row 3","97.4913421614675"
"0","Test Row 8","20.39722542161364"
"78","Test Row 9","34.57127071614745"
"20","Test Row 10","76.41114659745085"
"21","Test Row 13","13.880548366871926"
```
The first line must be "#NAMES"

The second line must list the names of the columns of the datset, each in quotes and separated by commas

The third line must be "#TYPES"

The fourth line must list the type of each column of the dataset in order

Integer = "I" String = "str" Double = "D" Date = "date"  $Long = "L"$ Short = "S" Float = "F" Boolean = "B"

The fifth line must be "#ROWS" followed by a comma and then the number of rows of data in quotes (i.e. "#ROWS", "6")

The following lines will be your data, each column value surrounded in quotes and separated by a comma; each row on a separate line. The number of rows must match what was specified on line 5

#### **Syntax**

**system.dataset.fromCSV(csv)**

• Parameters

String csv - A string holding a CSV dataset.

• Returns

Dataset - A new dataset.

- Scope
	- All

### **Code Examples**

```
#In this example it is assumed that the CSV file being read was a dataset that was previously exported 
using system.dataset.toCSV:
#Specify file path
file_path = "C:\\my_dataset.csv"
#Read in the file as a string
data_string = system.file.readFileAsString(file_path)
#Convert the string to a dataset and store in a variable
data = system.dataset.fromCSV(data_string)
#Assign the dataset to a table
event.source.parent.getComponent('Table').data = data
```
# <span id="page-450-0"></span>**system.dataset.getColumnHeaders**

## **Description**

Returns the headers from a dataset and returns a python dataset without the headers.

## **Syntax**

## **system.dataset.getColumnHeaders(dataset)**

• Parameters

Dataset dataset - The input dataset.

• Returns

PyList - A list of column header strings.

- Scope
	- All

## **Code Examples**

There are no code examples available for this function.

## <span id="page-451-0"></span>**system.dataset.setValue**

#### **Description**

Takes a dataset and returns a new dataset with a one value altered. Datasets are immutable, so it is important to realize that this function does not actually set a value in the argument dataset. You'll need to do something with the new dataset that this function creates to achieve something useful.

### **Syntax**

### **system.dataset.setValue(dataset, rowIndex, columnName, value)**

• Parameters

Dataset dataset - The starting dataset. Will not be modified (datasets are immutable), but acts as the basis for the returned dataset.

int rowIndex - The index of the row to set the value at (starting at 0)

String columnName - The name of the column to set the value at. Case insensitive.

PyObject value - The new value for the specified row/column.

• Returns

Dataset - A new dataset, with the new value set at the given location.

- Scope
	- All

#### **Syntax**

#### **system.dataset.setValue(dataset, rowIndex, columnIndex, value)**

• Parameters

Dataset dataset - The starting dataset. Will not be modified (datasets are immutable), but acts as the basis for the returned dataset.

int rowIndex - The index of the row to set the value at (starting at 0)

String columnIndex - The index of the column to set the value at (starting at 0)

PyObject value - The new value for the specified row/column.

• Returns

Dataset - A new dataset, with the new value set at the given location.

- Scope
	- All

#### **Code Examples**

```
#This snippet could be used for a Button's actionPerformed event to change the selected cell's value in a 
Table component to zero.
table = event.source.parent.getComponent("Table")
selRow = table.getSelectedRow()
selCol = table.getSelectedColumn()
if selRow != -1 and selCol != -1:
   newData = system.dataset.setValue(table.data, selRow, selCol, 0.0)
    table.data = newData
```
## <span id="page-453-0"></span>**system.dataset.sort**

#### **Description**

Sorts a dataset and returns the sorted dataset. This works on numeric, as well as alphanumeric columns. It will go character by character, going from 0-9, A-Z, a-z.

#### **Syntax**

#### **system.dataset.sort(dataset, keyColumn [, ascending])**

• Parameters

Dataset dataset - The dataset to sort.

int keyColumn - The index or column name of the column to sort on.

boolean ascending - True for ascending order, False for descending order. If omitted, ascending order will be used. [optional]

Returns

Dataset - A new sorted dataset.

• Scope

All

#### **Code Examples**

#### **Code Snippet**

#This code will take the data in a table component, sort it based on the column with index 1, #and then reinsert the sorted data into the same table.

```
data = event.source.parent.getComponent('Table').data
newData = system.dataset.sort(data, 1)
event.source.parent.getComponent('Table').data = newData
```
### **Code Snippet**

#This code will create a dataset in scripting, and then sort it based on the name of one of the columns. #It then inserts the sorted dataset into a table component.

```
headers = ["City", "Population", "Timezone", "GMTOffset"]
data = []data.append(["New York", 8363710, "EST", -5])
data.append(["Los Angeles", 3833995, "PST", -8])
data.append(["Chicago", 2853114, "CST", -6])
data.append(["Houston", 2242193, "CST", -6])
data.append(["Phoenix", 1567924, "MST", -7])
cities = system.dataset.toDataSet(headers, data)
newData = system.dataset.sort(cities, "City")
```

```
event.source.parent.getComponent('Table').data = newData
```
## <span id="page-454-0"></span>**system.dataset.toCSV**

#### **Description**

Formats the contents of a dataset as CSV (comma separated values), returning the resulting CSV as a string. If the "forExport" flag is set, then the format will be appropriate for parsing using the [system.dataset.fromCSV](#page-448-0) function.

#### **Syntax**

**system.dataset.toCSV(dataset, showHeaders, forExport, localized)**

• Parameters

Dataset dataset - The dataset to export to CSV.

Boolean showHeaders - If set to true(1), a header row will be present in the CSV. Default is true(1).

Boolean forExport - If set to true(1), extra header information will be present in the CSV data which is necessary for the CSV to be compatible with the fromCSV method. Overrides showHeaders. Default is false(0).

Boolean localized - If set to true(1), the string representations of the values in the CSV data will be localized.

• Returns

String - The CSV data as a string

- Scope
	- All

#### **Code Examples**

#### **Code Snippet**

#This snippet would run a SQL query against a database, and turn the results into a CSV string. It would then store resulting CSV to a file on the local hard drive.

results = system.db.runQuery("SELECT \* FROM example1 LIMIT 100") results = system.dataset.toDataSet(results) csv = system.dataset.toCSV(dataset = results, showHeaders = True, forExport = False) filePath = "C:\\output\\results.csv" system.file.writeFile(filePath, csv)

## <span id="page-455-0"></span>**system.dataset.toDataSet**

#### **Description**

This function is used to 1) convert PyDataSets to DataSets, and 2) create new datasets from raw Python lists

#### **Syntax**

#### **system.dataset.toDataSet(dataset)**

• Parameters

PyDataSet dataset - A PyDataSet object to convert.

• Returns

Dataset - The newly created dataset.

• Scope

All

#### **Syntax**

**system.dataset.toDataSet(headers, data)**

• Parameters

PySequence headers - The column names for the dataset to create.

PySequence data - A list of rows for the new dataset. Each row must have the same length as the headers list, and each value in a column must be the same type.

• Returns

Dataset - The newly created dataset.

- Scope
	- All

#### **Code Examples**

```
#This first example shows how this function can be used to convert from a PyDataSet (which is what system.
db.runQuery returns) to a normal DataSet, which is the datatype of a Table component's data property.
pyDataSet = system.db.runQuery("SELECT * FROM example1 LIMIT 100")
table = event.source.parent.getComponent("Table")
normalDataSet = system.dataset.toDataSet(pyDataSet)
table.data = normalDataSet
```
# <span id="page-456-0"></span>**system.dataset.toPyDataSet**

### **Description**

This function converts from a normal DataSet to a PyDataSet, which is a wrapper class which makes working with datasets more Python-esque.

#### **Syntax**

#### **system.dataset.toPyDataSet(dataset)**

• Parameters

Dataset dataset - A DataSet object to convert into a PyDataSet.

• Returns

PyDataSet - The newly created PyDataSet.

- Scope
	- All

### **Code Examples**

```
#This example script would be added to a button that is in the same container as the table you are 
working with. 
#It grabs the data of the Table component, and adds up the values in the column named "Value", displaying
the result to the user.
# Get a Table component's data
table = event.source.parent.getComponent("Table")
data = system.dataset.toPyDataSet(table.data)
# Loop through the data, summing the Value column
value = 0.0
for row in data:
   value += row["Value"]
# Show the user the sum of the Value column
system.gui.messageBox("The value is: %f" % value)
```
## <span id="page-457-0"></span>**system.dataset.updateRow**

#### **Description**

Takes a dataset and returns a new dataset with a one row altered. Datasets are immutable, so it is important to realize that this function does not actually change the row in the argument dataset. You'll need to do something with the new dataset that this function creates to achieve something useful.

To alter the row, this function takes a Python dictionary to represent the changes to make to the specified row. The keys in the dictionary are used to find the columns to alter.

#### **Syntax**

#### **system.dataset.updateRow(dataset, rowIndex, changes)**

• Parameters

Dataset dataset - The starting dataset. Will not be modified (datasets are immutable), but acts as the basis for the returned dataset.

int rowIndex - The index of the row to update (starting at 0)

PyDictionary changes - A Dictionary of changes to make. They keys in the dictionary should match column names in the dataset, and their values will be used to update the row.

• Returns

Dataset - A new dataset with the values at the specified row updated according to the values in the dictionary.

- Scope
	- All

#### **Code Examples**

#### **Code Snippet**

#This example could be used to dynamically change the data that an Easy Chart displays. In this simple example, we assume that the chart is always configured to display a single tank's level. #This script would update the pen being displayed using a dynamic tank number.

# Generate new tag name and tag path tankNumber = 5 newName = "Tank%d Level" % tankNumber newPath = "Tanks/Tank%d/Level" % tankNumber # Consolidate changes into a dictionary updates = {"NAME": newName, "TAG\_PATH":newPath}

```
# Update the Easy Chart
chart = event.source.parent.getComponent("Easy Chart")
newPens = system.dataset.updateRow(chart.tagPens, 0, updates)
chart.tagPens = newPens
```
## **system.date**

- [system.date.add\\*](#page-459-0)
- [system.date.\\*Between](#page-461-0)
- [system.date.format](#page-463-0)
- [system.date.fromMillis](#page-465-0)
- [system.date.get\\*](#page-466-0)
- [system.date.getDate](#page-468-0)
- [system.date.getTimezone](#page-469-0)
- [system.date.getTimezoneOffset](#page-478-0)
- [system.date.getTimezoneRawOffset](#page-479-0)
- [system.date.isAfter](#page-480-0)
- [system.date.isBefore](#page-481-0)
- [system.date.isBetween](#page-482-0)
- [system.date.isDaylightTime](#page-483-0)
- [system.date.midnight](#page-484-0)
- [system.date.now](#page-485-0)
- [system.date.setTime](#page-486-0)
- [system.date.toMillis](#page-487-0)

# <span id="page-459-0"></span>**system.date.add\***

**Description**

This function is a set of functions that include:

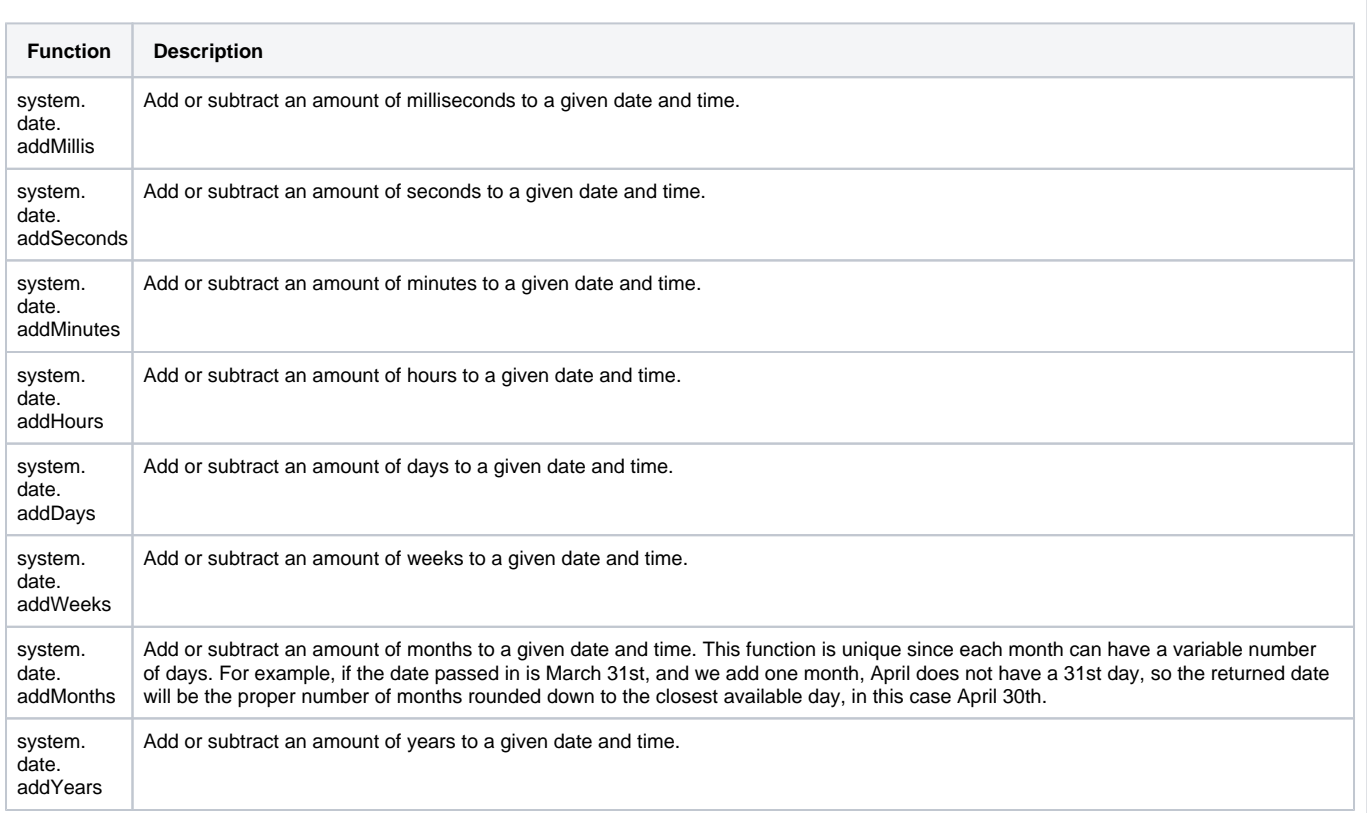

## **Syntax**

## **system.date.add\*(date, value)**

• Parameters

Date date- The starting date.

Int value - The number of units to add, or subtract if the value is negative.

• Returns

Date - A new date object offset by the integer passed to the function.

- Scope
	- All

#### **Code Examples**

### **Code Snippet**

```
#This example would add two days to the date passed in.
```

```
today = system.date.now()
twoDaysFromToday = system.date.addDays(today, 2)
```
### **Code Snippet**

#This example would subtract twenty minutes from a date object we create. #Even though our original date starts on the 28th, it starts at midnight, #so subtracting 20 minutes puts it at the previous day.

date = system.date.getDate(2018, 4, 28) #This would print out like Mon May 28 00:00:00 PDT 2018 print system.date.addMinutes(date, -20) #This will print Sun May 27 23:40:00 PDT 2018

```
#This example can be placed on the property change script of one calendar component.
#It will then automatically set a second calendar component two weeks in advanced of the first calendars 
selected date.
if event.propertyName == "date":
        date = event.newValue
        event.source.parent.getComponent('End Date Calendar').date = system.date.addWeeks(date, 2)
```
# <span id="page-461-0"></span>**system.date.\*Between**

## **Description**

This function is a set of functions that include:

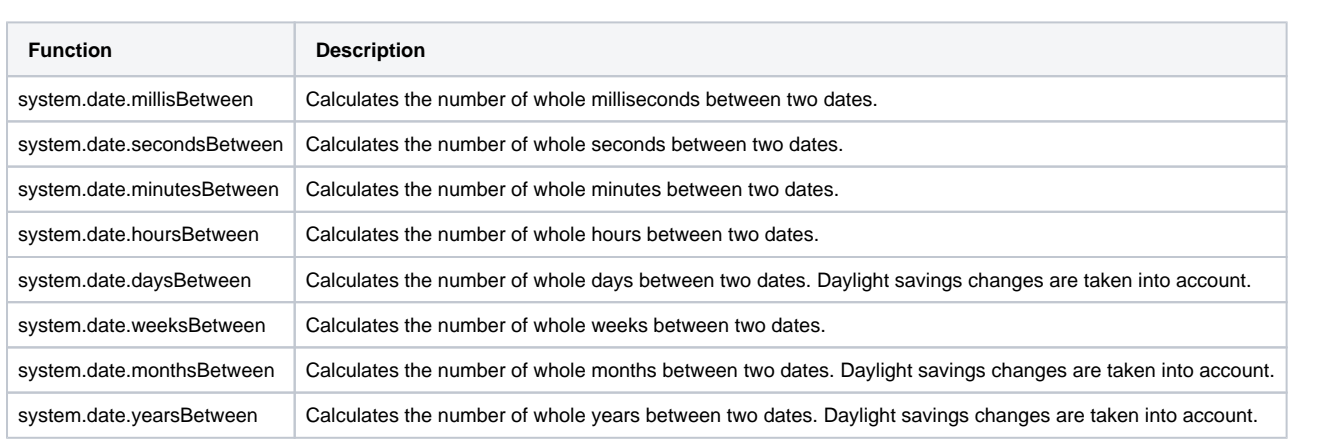

Order does matter for the two dates passed in that we are calculating how much time has passed from date 1 to date 2. So, if date 2 is further in time than date 1, then a positive amount of time has passed. If date 2 is backwards in time from date 1, then a negative amount of time has passed.

## **Syntax**

### **system.date.\*between(date\_1, date\_2)**

• Parameters

Date date\_1 - The first date to use.

Date date\_2 - The second date to use.

• Returns

Int - An integer that is representative of the difference between two dates.

• Scope

All

#### **Code Examples**

## **Code Snippet**

```
#This example would grab the current time, and add 119 minutes to it, then calculate the number
#of hours between the two dates.
```

```
first = system.date.now()
second = system.date.addMinutes(first, 119)
print system.date.hoursBetween(first, second)#This would print 1 since it is only 1 whole hour.
```
#### **Code Snippet**

```
#This example would create two date objects, one on the 28th of May,
#and one on the 22nd of April, both in 2018. Because the second date is
#before the first date, a negative number will be returned.
```

```
first = system.date.getDate(2018, 4, 28)
second = system.date.getDate(2018, 3, 22)
print system.date.daysBetween(first, second) #This will print -36
```
### **Code Snippet**

#This example can be placed on the action performed event of a button. #It will then grab the week difference of two calendar components, #and enter the value returned into a numeric text field.

```
first = event.source.parent.getComponent('Start Date Calendar').date
second = event.source.parent.getComponent('End Date Calendar').date
event.source.parent.getComponent('Numeric Text Field').intValue = system.date.weeksBetween(first, second)
```
# <span id="page-463-0"></span>**system.date.format**

### **Description**

Returns the given date as a string, formatted according to a pattern. The pattern is a format that is full of various placeholders that will display different parts of the date. These are case-sensitive! These placeholders can be repeated for a different effect. For example, M will give you 1-12, MM will give you 01-12, MMM will give you Jan-Dec, MMMM will give you January-December.

#### The placeholders are:

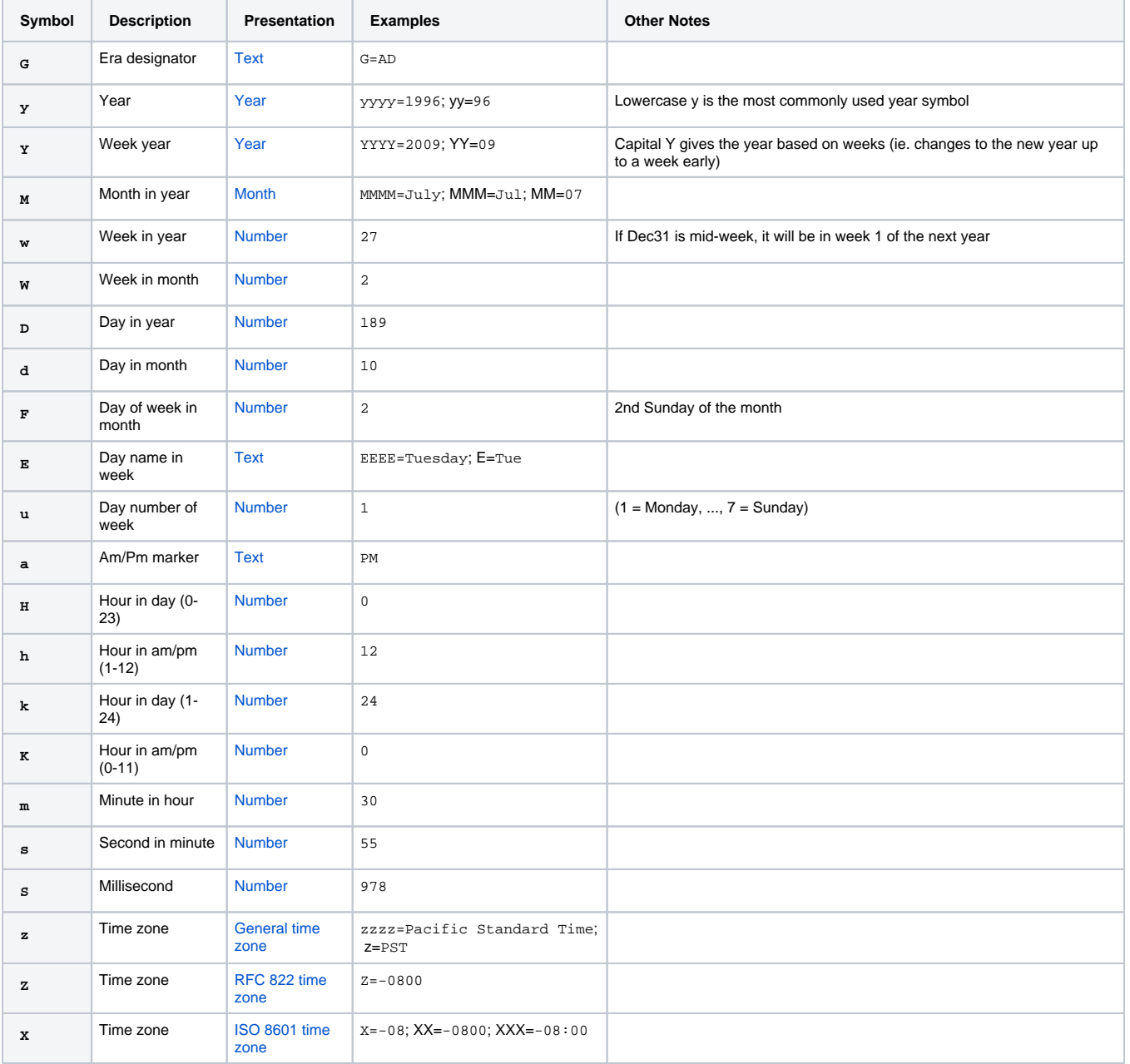

Expert Tip: This function uses the Java class [java.text.SimpleDateFormat](http://docs.oracle.com/javase/1.5.0/docs/api/java/text/SimpleDateFormat.html) internally, and will accept any valid format string for that class.

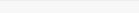

## **Syntax**

## **system.date.format(date, format)**

• Parameters

Date date- The date to format.

String format - A format string such as "yyyy-MM-dd HH:mm:ss".

• Returns

String - A string representing the formatted datetime

• Scope

All

### **Code Examples**

#### **Code Snippet**

#This example would format the current date to look like "01/01/01"

```
today = system.date.now()
print system.date.format(today, "yy/MM/dd") #This printed 16/04/01
```

```
#This example would format the current date to look like "2001-01-31 16:59:59"
#This is a standard format that all databases recognize.
today = system.date.now()
print system.date.format(today, "yyyy-MM-dd HH:mm:ss")
```
# <span id="page-465-0"></span>**system.date.fromMillis**

## **Description**

Creates a date object given a millisecond value

## **Syntax**

## **system.date.fromMillis(millis)**

• Parameters

Long millis- The number of milliseconds elapsed since January 1, 1970, 00:00:00 UTC (GMT)

• Returns

Date - A new date object

- Scope
	- All

## **Code Examples**

## **Code Snippet**

#This example will print out the date "Fri Aug 18 14:35:25 PDT 2017"

print system.date.fromMillis(1503092125000)

# <span id="page-466-0"></span>**system.date.get\***

The following feature is new in Ignition version **7.8.1** [Click here](https://docs.inductiveautomation.com/display/DOC/New+in+this+Version#NewinthisVersion-Newin7.8.1) to check out the other new features

Some of these functions are new in 7.8.1: getMillis, getSecond, getMinute, getHour12, getHour24, getDayOfWeek, getDayOfYear, getMonth, getQuarter, getYear

## **Description**

This function is a set of functions that include:

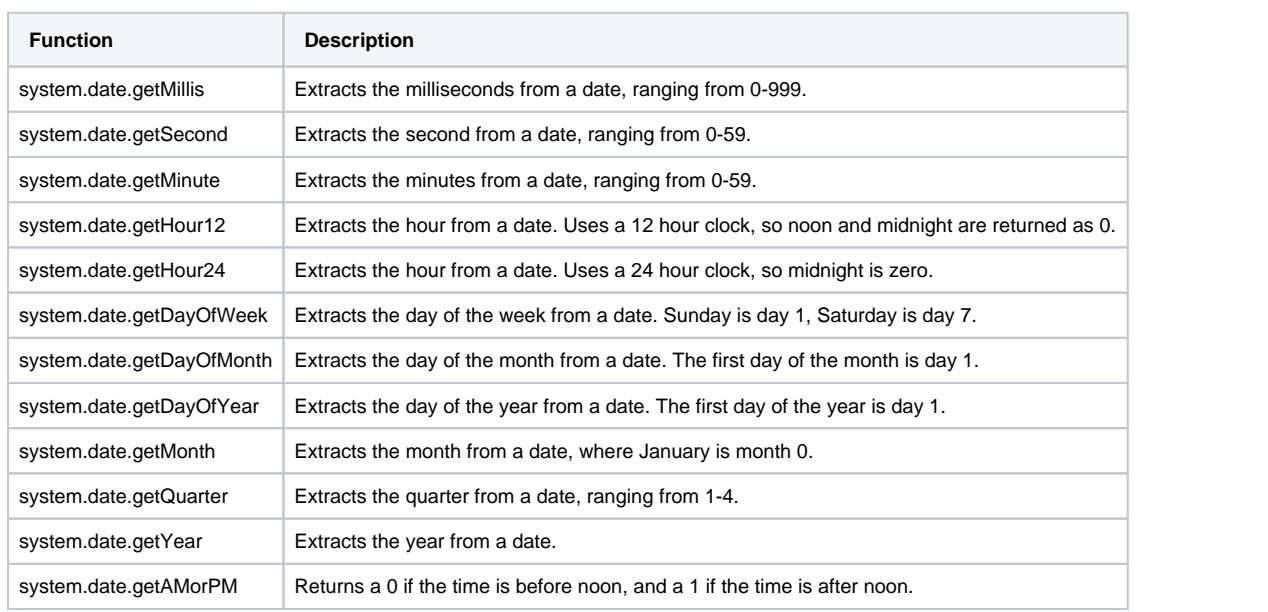

## **Syntax**

## **system.date.get\*(date)**

• Parameters

Date date - The date to use.

• Returns

Int - An integer that is representative of the extracted value.

- Scope
	- All

**Code Examples**

### **Code Snippet**

#This example would grab the current time, and print the current month.

```
date = system.date.now()
print system.date.getMonth(date) #This would print the current month.
```
#### **Code Snippet**

#This example would create a date object, and print out the quarter of that date.

date = system.date.getDate(2017, 3, 15) #This would print "Mon April 15 00:00:00 PDT 2016" print system.date.getQuarter(date) #This will print 2

#### **Code Snippet**

#This example can be placed on the action performed event of a button. #It will then grab the day of the week of the calendar component, #and enter the value returned into a numeric text field.

date = event.source.parent.getComponent('Calendar').date event.source.parent.getComponent('Numeric Text Field').intValue = system.date.getDayOfWeek(date)
# **system.date.getDate**

# **Description**

Creates a new Date object given a year, month and a day. The time will be set to midnight of that day.

# **Syntax**

**system.date.getDate(year, month, day)**

- Parameters
	- Int year The year for the new date.

Int month - The month of the new date. January is month 0.

Int day - The day of the month for the new date. The first day of the month is day 1.

• Returns

Date - A new date, set to midnight of that day.

- Scope
	- All

## **Code Examples**

**Code Snippet**

```
#This example will create a new date object set to January 1st, 2017.
```

```
date = system.date.getDate(2017, 0, 1)
print date
```
# **system.date.getTimezone**

**Description**

Returns the ID of the current timezone.

\*This list is subject to change depending on the exact version of java that is installed.

Africa/Abidjan Africa/Accra Africa/Addis\_Ababa Africa/Algiers Africa/Asmara Africa/Asmera Africa/Bamako Africa/Bangui Africa/Banjul Africa/Bissau Africa/Blantyre Africa/Brazzaville Africa/Bujumbura Africa/Cairo Africa/Casablanca Africa/Ceuta Africa/Conakry Africa/Dakar Africa/Dar\_es\_Salaam Africa/Djibouti Africa/Douala Africa/El\_Aaiun Africa/Freetown Africa/Gaborone Africa/Harare Africa/Johannesburg Africa/Juba Africa/Kampala Africa/Khartoum Africa/Kigali Africa/Kinshasa Africa/Lagos Africa/Libreville Africa/Lome Africa/Luanda Africa/Lubumbashi Africa/Lusaka Africa/Malabo Africa/Maputo Africa/Maseru Africa/Mbabane Africa/Mogadishu Africa/Monrovia Africa/Nairobi Africa/Ndjamena Africa/Niamey Africa/Nouakchott Africa/Ouagadougou Africa/Porto-Novo Africa/Sao\_Tome Africa/Timbuktu Africa/Tripoli Africa/Tunis Africa/Windhoek America/Adak America/Anchorage America/Anguilla America/Antigua America/Araguaina America/Argentina/Buenos\_Aires America/Argentina/Catamarca America/Argentina/ComodRivadavia America/Argentina/Cordoba America/Argentina/Jujuy America/Argentina/La\_Rioja America/Argentina/Mendoza America/Argentina/Rio\_Gallegos

America/Argentina/Salta America/Argentina/San\_Juan America/Argentina/San\_Luis America/Argentina/Tucuman America/Argentina/Ushuaia America/Aruba America/Asuncion America/Atikokan America/Atka America/Bahia America/Bahia\_Banderas America/Barbados America/Belem America/Belize America/Blanc-Sablon America/Boa\_Vista America/Bogota America/Boise America/Buenos\_Aires America/Cambridge\_Bay America/Campo\_Grande America/Cancun America/Caracas America/Catamarca America/Cayenne America/Cayman America/Chicago America/Chihuahua America/Coral\_Harbour America/Cordoba America/Costa\_Rica America/Creston America/Cuiaba America/Curacao America/Danmarkshavn America/Dawson America/Dawson\_Creek America/Denver America/Detroit America/Dominica America/Edmonton America/Eirunepe America/El\_Salvador America/Ensenada America/Fort\_Wayne America/Fortaleza America/Glace\_Bay America/Godthab America/Goose\_Bay America/Grand\_Turk America/Grenada America/Guadeloupe America/Guatemala America/Guayaquil America/Guyana America/Halifax America/Havana America/Hermosillo America/Indiana/Indianapolis America/Indiana/Knox America/Indiana/Marengo America/Indiana/Petersburg America/Indiana/Tell\_City America/Indiana/Vevay America/Indiana/Vincennes America/Indiana/Winamac America/Indianapolis America/Inuvik America/Iqaluit America/Jamaica America/Jujuy America/Juneau America/Kentucky/Louisville America/Kentucky/Monticello America/Knox\_IN America/Kralendijk America/La\_Paz America/Lima America/Los\_Angeles

America/Louisville America/Lower\_Princes America/Maceio America/Managua America/Manaus America/Marigot America/Martinique America/Matamoros America/Mazatlan America/Mendoza America/Menominee America/Merida America/Metlakatla America/Mexico\_City America/Miquelon America/Moncton America/Monterrey America/Montevideo America/Montreal America/Montserrat America/Nassau America/New\_York America/Nipigon America/Nome America/Noronha America/North\_Dakota/Beulah America/North\_Dakota/Center America/North\_Dakota/New\_Salem America/Ojinaga America/Panama America/Pangnirtung America/Paramaribo America/Phoenix America/Port-au-Prince America/Port\_of\_Spain America/Porto\_Acre America/Porto\_Velho America/Puerto\_Rico America/Rainy\_River America/Rankin\_Inlet America/Recife America/Regina America/Resolute America/Rio\_Branco America/Rosario America/Santa\_Isabel America/Santarem America/Santiago America/Santo\_Domingo America/Sao\_Paulo America/Scoresbysund America/Shiprock America/Sitka America/St\_Barthelemy America/St\_Johns America/St\_Kitts America/St\_Lucia America/St\_Thomas America/St\_Vincent America/Swift\_Current America/Tegucigalpa America/Thule America/Thunder\_Bay America/Tijuana America/Toronto America/Tortola America/Vancouver America/Virgin America/Whitehorse America/Winnipeg America/Yakutat America/Yellowknife Antarctica/Casey Antarctica/Davis Antarctica/DumontDUrville Antarctica/Macquarie Antarctica/Mawson Antarctica/McMurdo Antarctica/Palmer

Antarctica/Rothera Antarctica/South\_Pole Antarctica/Syowa Antarctica/Troll Antarctica/Vostok Arctic/Longyearbyen Asia/Aden Asia/Almaty Asia/Amman Asia/Anadyr Asia/Aqtau Asia/Aqtobe Asia/Ashgabat Asia/Ashkhabad Asia/Baghdad Asia/Bahrain Asia/Baku Asia/Bangkok Asia/Beirut Asia/Bishkek Asia/Brunei Asia/Calcutta Asia/Chita Asia/Choibalsan Asia/Chongqing Asia/Chungking Asia/Colombo Asia/Dacca Asia/Damascus Asia/Dhaka Asia/Dili Asia/Dubai Asia/Dushanbe Asia/Gaza Asia/Harbin Asia/Hebron Asia/Ho\_Chi\_Minh Asia/Hong\_Kong Asia/Hovd Asia/Irkutsk Asia/Istanbul Asia/Jakarta Asia/Jayapura Asia/Jerusalem Asia/Kabul Asia/Kamchatka Asia/Karachi Asia/Kashgar Asia/Kathmandu Asia/Katmandu Asia/Khandyga Asia/Kolkata Asia/Krasnoyarsk Asia/Kuala\_Lumpur Asia/Kuching Asia/Kuwait Asia/Macao Asia/Macau Asia/Magadan Asia/Makassar Asia/Manila Asia/Muscat Asia/Nicosia Asia/Novokuznetsk Asia/Novosibirsk Asia/Omsk Asia/Oral Asia/Phnom\_Penh Asia/Pontianak Asia/Pyongyang Asia/Qatar Asia/Qyzylorda Asia/Rangoon Asia/Riyadh Asia/Saigon Asia/Sakhalin Asia/Samarkand Asia/Seoul Asia/Shanghai

Asia/Singapore Asia/Srednekolymsk Asia/Taipei Asia/Tashkent Asia/Tbilisi Asia/Tehran Asia/Tel\_Aviv Asia/Thimbu Asia/Thimphu Asia/Tokyo Asia/Ujung\_Pandang Asia/Ulaanbaatar Asia/Ulan\_Bator Asia/Urumqi Asia/Ust-Nera Asia/Vientiane Asia/Vladivostok Asia/Yakutsk Asia/Yekaterinburg Asia/Yerevan Atlantic/Azores Atlantic/Bermuda Atlantic/Canary Atlantic/Cape\_Verde Atlantic/Faeroe Atlantic/Faroe Atlantic/Jan\_Mayen Atlantic/Madeira Atlantic/Reykjavik Atlantic/South\_Georgia Atlantic/St\_Helena Atlantic/Stanley Australia/ACT Australia/Adelaide Australia/Brisbane Australia/Broken\_Hill Australia/Canberra Australia/Currie Australia/Darwin Australia/Eucla Australia/Hobart Australia/LHI Australia/Lindeman Australia/Lord\_Howe Australia/Melbourne Australia/NSW Australia/North Australia/Perth Australia/Queensland Australia/South Australia/Sydney Australia/Tasmania Australia/Victoria Australia/West Australia/Yancowinna Brazil/Acre Brazil/DeNoronha Brazil/East Brazil/West CET CST6CDT Canada/Atlantic Canada/Central Canada/East-Saskatchewan Canada/Eastern Canada/Mountain Canada/Newfoundland Canada/Pacific Canada/Saskatchewan Canada/Yukon Chile/Continental Chile/EasterIsland Cuba EET EST5EDT Egypt Eire Etc/GMT Etc/GMT+0

Etc/GMT+1 Etc/GMT+10 Etc/GMT+11 Etc/GMT+12 Etc/GMT+2 Etc/GMT+3 Etc/GMT+4 Etc/GMT+5 Etc/GMT+6 Etc/GMT+7 Etc/GMT+8 Etc/GMT+9 Etc/GMT-0 Etc/GMT-1 Etc/GMT-10 Etc/GMT-11 Etc/GMT-12 Etc/GMT-13 Etc/GMT-14 Etc/GMT-2 Etc/GMT-3 Etc/GMT-4 Etc/GMT-5 Etc/GMT-6 Etc/GMT-7 Etc/GMT-8 Etc/GMT-9 Etc/GMT0 Etc/Greenwich Etc/UCT Etc/UTC Etc/Universal Etc/Zulu Europe/Amsterdam Europe/Andorra Europe/Athens Europe/Belfast Europe/Belgrade Europe/Berlin Europe/Bratislava Europe/Brussels Europe/Bucharest Europe/Budapest Europe/Busingen Europe/Chisinau Europe/Copenhagen Europe/Dublin Europe/Gibraltar Europe/Guernsey Europe/Helsinki Europe/Isle\_of\_Man Europe/Istanbul Europe/Jersey Europe/Kaliningrad Europe/Kiev Europe/Lisbon Europe/Ljubljana Europe/London Europe/Luxembourg Europe/Madrid Europe/Malta Europe/Mariehamn Europe/Minsk Europe/Monaco Europe/Moscow Europe/Nicosia Europe/Oslo Europe/Paris Europe/Podgorica Europe/Prague Europe/Riga Europe/Rome Europe/Samara Europe/San\_Marino Europe/Sarajevo Europe/Simferopol Europe/Skopje Europe/Sofia Europe/Stockholm

Europe/Tallinn Europe/Tirane Europe/Tiraspol Europe/Uzhgorod Europe/Vaduz Europe/Vatican Europe/Vienna Europe/Vilnius Europe/Volgograd Europe/Warsaw Europe/Zagreb Europe/Zaporozhye Europe/Zurich GB GB-Eire GMT GMT0 Greenwich Hongkong Iceland Indian/Antananarivo Indian/Chagos Indian/Christmas Indian/Cocos Indian/Comoro Indian/Kerguelen Indian/Mahe Indian/Maldives Indian/Mauritius Indian/Mayotte Indian/Reunion Iran Israel Jamaica Japan Kwajalein Libya MET MST7MDT Mexico/BajaNorte Mexico/BajaSur Mexico/General NZ NZ-CHAT Navajo PRC PST8PDT Pacific/Apia Pacific/Auckland Pacific/Bougainville Pacific/Chatham Pacific/Chuuk Pacific/Easter Pacific/Efate Pacific/Enderbury Pacific/Fakaofo Pacific/Fiji Pacific/Funafuti Pacific/Galapagos Pacific/Gambier Pacific/Guadalcanal Pacific/Guam Pacific/Honolulu Pacific/Johnston Pacific/Kiritimati Pacific/Kosrae Pacific/Kwajalein Pacific/Majuro Pacific/Marquesas Pacific/Midway Pacific/Nauru Pacific/Niue Pacific/Norfolk Pacific/Noumea Pacific/Pago\_Pago Pacific/Palau Pacific/Pitcairn Pacific/Pohnpei Pacific/Ponape

Pacific/Port\_Moresby Pacific/Rarotonga Pacific/Saipan Pacific/Samoa Pacific/Tahiti Pacific/Tarawa Pacific/Tongatapu Pacific/Truk Pacific/Wake Pacific/Wallis Pacific/Yap Poland Portugal ROK Singapore SystemV/AST4 SystemV/AST4ADT SystemV/CST6 SystemV/CST6CDT SystemV/EST5 SystemV/EST5EDT SystemV/HST10 SystemV/MST7 SystemV/MST7MDT SystemV/PST8 SystemV/PST8PDT SystemV/YST9 SystemV/YST9YDT **Turkey** UCT US/Alaska US/Aleutian US/Arizona US/Central US/East-Indiana US/Eastern US/Hawaii US/Indiana-Starke US/Michigan US/Mountain US/Pacific US/Pacific-New US/Samoa UTC Universal W-SU **WET** Zulu EST **HST MST** ACT AET AGT ART AST BET BST CAT CNT C<sub>ST</sub> CTT EAT ECT IET IST JST MIT NET NST PLT PNT PRT PST SST VST

# **Syntax**

# **system.date.getTimezone()**

• Parameters

none

• Returns

String - A representation of the current timezone.

• Scope

All

## **Code Examples**

# **Code Snippet**

#This example will print out your current Timezone ID. #If your Client and Gateway are in different timezones, the returned value will be #dependent on where this script is run. #IE: in a button on a client will return the client timezone. On a Gateway script will #return the Gateway timezone. print system.date.getTimezone()

# **system.date.getTimezoneOffset**

# **Description**

Returns the current timezone's offset versus UTC for a given instant, taking Daylight Savings Time into account.

# **Syntax**

## **system.date.getTimezoneOffset([date])**

• Parameters

Date date- The instant in time for which to calculate the offset. Uses now() if omitted. [optional]

• Returns

Double - The timezone offset compared to UTC, in hours.

- Scope
	- All

## **Code Examples**

## **Code Snippet**

```
#This example will give the timezone offset using the date February 22, 2017
#and the computers current timezone.
```

```
date = system.date.getDate(2017, 1, 22)
print system.date.getTimezoneOffset(date) # returns -8.0 (if you are in Pacific Daylight Time)
```
# **system.date.getTimezoneRawOffset**

The following feature is new in Ignition version **7.8.1** [Click here](https://docs.inductiveautomation.com/display/DOC/New+in+this+Version#NewinthisVersion-Newin7.8.1) to check out the other new features

## **Description**

Returns the current timezone offset versus UTC, not taking daylight savings into account.

# **Syntax**

### **system.date.getTimezoneRawOffset()**

• Parameters

none

• Returns

Double - The timezone offset.

• Scope

All

### **Code Examples**

### **Code Snippet**

#This example will give the Raw timezone offset (ignoring daylight savings) for the computer's current timezone.

print system.date.getTimezoneRawOffset() # returns -8.0 (if you are in the Pacific Timezone)

# **system.date.isAfter**

The following feature is new in Ignition version **7.8.1** [Click here](https://docs.inductiveautomation.com/display/DOC/New+in+this+Version#NewinthisVersion-Newin7.8.1) to check out the other new features

## **Description**

Compares to dates to see if date\_1 is after date\_2.

# **Syntax**

### **system.date.isAfter(date\_1, date\_2)**

- Parameters
	- Date date\_1 The first date.

Date date\_2 - The second date.

• Returns

Bool - True (1) if date\_1 is after date\_2, false (0) otherwise.

• Scope

### All

## **Code Examples**

# **Code Snippet**

```
#This will compare if the first date is after the second date, which it is.
first = system.date.getDate(2018, 4, 28)
second = system.date.getDate(2018, 3, 22)
print system.date.isAfter(first, second) #Will print true.
```
# **system.date.isBefore**

The following feature is new in Ignition version **7.8.1** [Click here](https://docs.inductiveautomation.com/display/DOC/New+in+this+Version#NewinthisVersion-Newin7.8.1) to check out the other new features

## **Description**

Compares to dates to see if date\_1 is before date\_2.

# **Syntax**

### **system.date.isBefore(date\_1, date\_2)**

- Parameters
	- Date date\_1 The first date.
	- Date date\_2 The second date.
- Returns

Bool - True (1) if date\_1 is before date\_2, false (0) otherwise.

• Scope

### All

## **Code Examples**

# **Code Snippet**

```
#This will compare if the first date is before the second date, which it is not.
first = system.date.getDate(2018, 4, 28)
second = system.date.getDate(2018, 3, 22)
print system.date.isBefore(first, second) #Will print false.
```
# **system.date.isBetween**

The following feature is new in Ignition version **7.8.1** [Click here](https://docs.inductiveautomation.com/display/DOC/New+in+this+Version#NewinthisVersion-Newin7.8.1) to check out the other new features

## **Description**

Compares to dates to see if a target date is between two other dates.

## **Syntax**

### **system.date.isBefore(target\_date, start\_date, end\_date)**

• Parameters

Date target\_date - The date to compare.

Date start\_date - The start of a date range.

Date end\_date - The end of a date range. This date myst be after the start date.

• Returns

Bool - True (1) if target\_date is >= start\_date and target\_date <= end\_date, false (0) otherwise.

• Scope

All

### **Code Examples**

# **Code Snippet**

#This will compare if the first date is between the other dates, which it is not. #Note that if the end date is before the start date, this function will always return False target = system.date.getDate(2017, 4, 28) start = system.date.getDate(2017, 3, 22) end = system.date.getDate(2017, 4, 22) print system.date.isBetween(target, start, end) #Will print false.

# **system.date.isDaylightTime**

# **Description**

Checks to see if the current timezone is using daylight savings time during the date specified.

# **Syntax**

### **system.date.isDaylightTime([date])**

• Parameters

Date date - The date you want to check if the current timezone is observing daylight savings time. Uses now() if omitted. [optional]

• Returns

Bool - True (1) if date is observing dalight savings time in the current timezone, false (0) otherwise.

- Scope
	- All

# **Code Examples**

# **Code Snippet**

#This will compare if the first date is before the second date, which it is not.

```
date = system.date.getDate(2018, 6, 28)
print system.date.isDaylightTime(date) #Will print True in the US Pacific Timezone.
```
# **system.date.midnight**

# **Description**

Returns a copy of a date with the hour, minute, second, and millisecond fields set to zero.

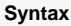

**system.date.midnight(date)**

- Parameters
	- Date date- The starting date.
- Returns

Date - A new date, set to midnight of the day provided

- Scope
	- All

# **Code Examples**

# **Code Snippet**

#This example will print out the current date with the time set to midnight.

```
date = system.date.now()
print system.date.midnight(date)
```
# **system.date.now**

# **Description**

Returns a java.util.Date object that represents the current time according to the local system clock.

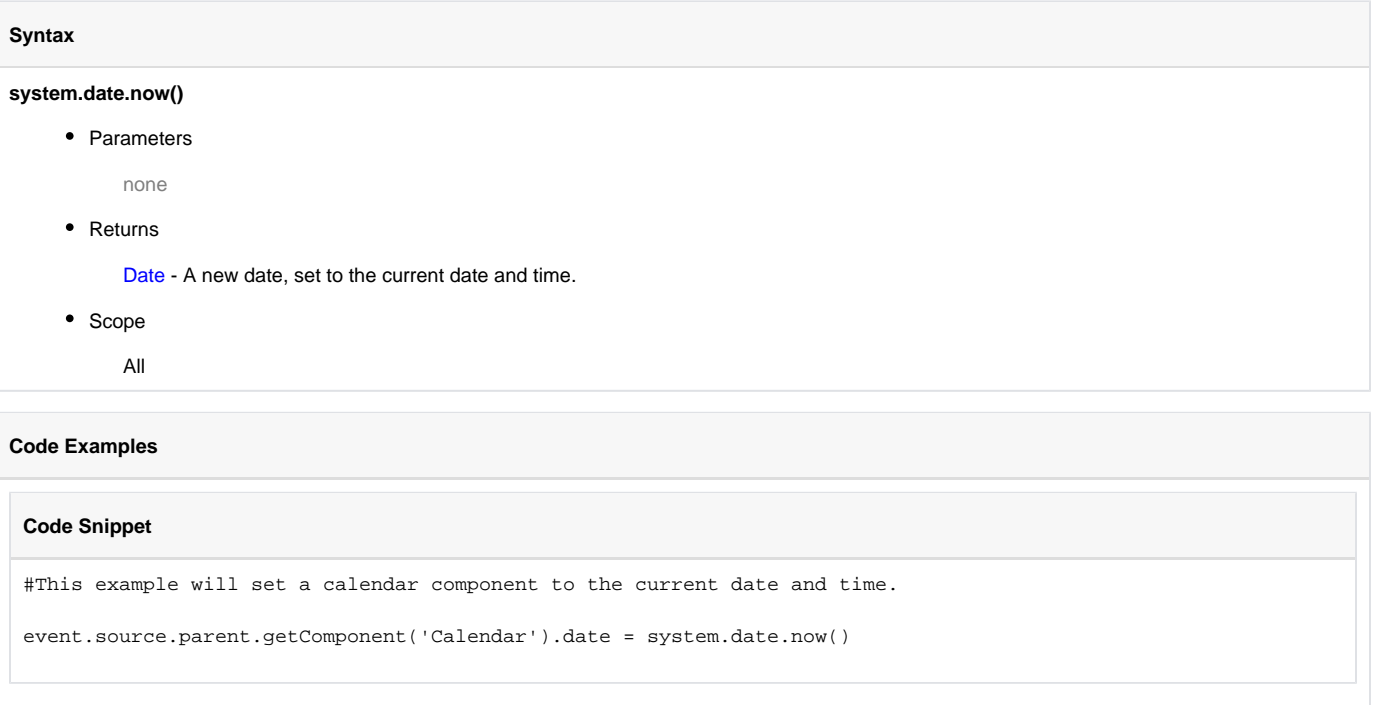

# **system.date.setTime**

The following feature is new in Ignition version **7.8.1** [Click here](https://docs.inductiveautomation.com/display/DOC/New+in+this+Version#NewinthisVersion-Newin7.8.1) to check out the other new features

## **Description**

Takes in a date, and returns a copy of it with the time fields set as specified.

## **Syntax**

### **system.date.setTime(date, hour, minute, second)**

- Parameters
	- Date date The starting date.
	- Int hour The hours (0-23) to set.
	- Int minute The minutes (0-59) to set.

Int second - The seconds (0-59) to set.

• Returns

Date - A new date, set to the appropriate time.

- Scope
	- All

## **Code Examples**

### **Code Snippet**

#This example will set the date object to the current date with the time set to 01:37 in the morning and 44 seconds.

date = system.date.getDate(2018, 6, 29) print system.date.setTime(date, 1, 37, 44) #This will print Fri June 29 01:37:44 PDT 2018

# **system.date.toMillis**

# **Description**

Converts a Date object to its millisecond value elapsed since January 1, 1970, 00:00:00 UTC (GMT)

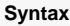

# **system.date.toMillis(date)**

• Parameters

Date date - The date object to convert.

• Returns

Long - an 8-byte integer representing the number of millisecond elapsed since January 1, 1970, 00:00:00 UTC (GMT)

- Scope
	- All

# **Code Examples**

## **Code Snippet**

#This example will take the date Fri Aug 18 14:35:25 PDT 2017, #and print out 1503092125000

```
date = system.date.getDate(2017, 7, 18)
datetime = system.date.setTime(date, 14, 35, 25)
print system.date.toMillis(datetime)
```
# **system.db**

- [system.db.addDatasource](#page-489-0)
- [system.db.beginTransaction](#page-490-0)
- [system.db.closeTransaction](#page-492-0)
- [system.db.commitTransaction](#page-493-0)
- [system.db.createSProcCall](#page-494-0)
- [system.db.dateFormat](#page-497-0)
- [system.db.execSProcCall](#page-499-0)
- [system.db.getConnectionInfo](#page-500-0)
- [system.db.getConnections](#page-501-0) [system.db.refresh](#page-502-0)
- 
- [system.db.removeDatasource](#page-503-0)
- [system.db.rollbackTransaction](#page-504-0)
- [system.db.runPrepQuery](#page-505-0)
- [system.db.runPrepUpdate](#page-507-0)
- [system.db.runQuery](#page-510-0)
- [system.db.runScalarPrepQuery](#page-513-0)
- [system.db.runScalarQuery](#page-514-0)
- [system.db.runSFPrepUpdate](#page-516-0)
- [system.db.runSFUpdateQuery](#page-517-0)
- [system.db.runUpdateQuery](#page-518-0)
- [system.db.setDatasourceConnectURL](#page-520-0)
- [system.db.setDatasourceEnabled](#page-521-0)
- [system.db.setDatasourceMaxConnections](#page-522-0)

# <span id="page-489-0"></span>**system.db.addDatasource**

# **Description**

Adds a new database connection in Ignition.

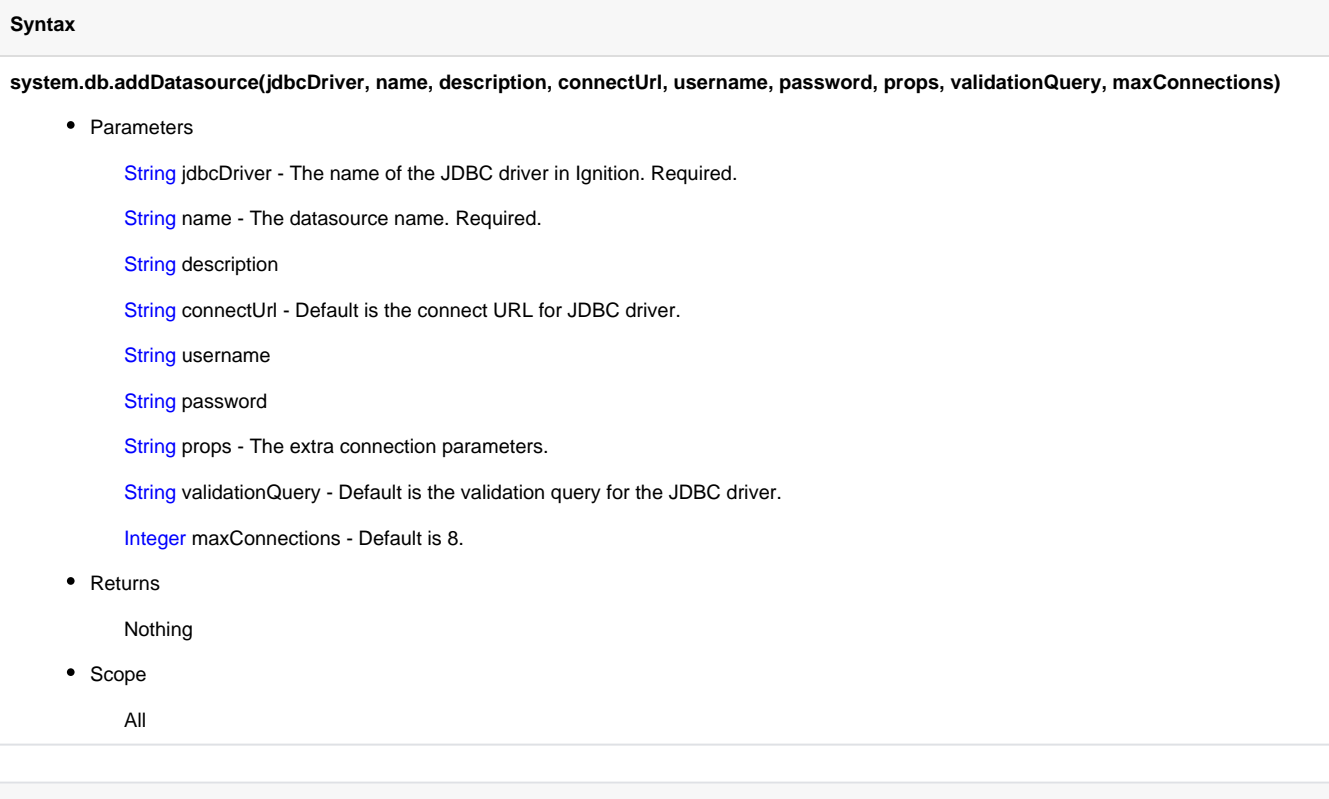

# **Code Examples**

# **Code Snippet**

#The following code would add a MySQL connection to the Gateway. system.db.addDatasource(jdbcDriver="MySQL ConnectorJ", name="MySQL", connectURL="jdbc:mysql://localhost:3306/test", username="root", password="password", props="zeroDateTimeBehavior=convertToNull;")

# <span id="page-490-0"></span>**system.db.beginTransaction**

### **Description**

Begins a new database transaction. Database transactions are used to execute multiple queries in an atomic fashion. After executing queries, you must either commit the transaction to have your changes take effect, or rollback the transaction which will make all operations since the last commit not take place. The transaction is given a new unique string code, which is then returned. You can then use this code as the tx argument for other s ystem.db.\* function calls to execute various types of queries using this transaction.

An open transaction consumes one database connection until it is closed. Because leaving connections open indefinitely would exhaust the connection pool, each transaction is given a timeout. Each time the transaction is used, the timeout timer is reset. For example, if you make a transaction with a timeout of one minute, you must use that transaction at least once a minute. If a transaction is detected to have timed out, it will be automatically closed and its transaction id will no longer be valid.

#### **Syntax**

### **system.db.beginTransaction(database, isolationLevel, timeout)**

• Parameters

String database - The name of the database connection to create a transaction in.

Integer isolationLevel - The transaction isolation level to use. Use one of the four constants: system.db.READ\_COMMITTED, system. db.READ\_UNCOMMITTED, system.db.REPEATABLE\_READ, or system.db.SERIALIZABLE

Long timeout - The amount of time, in milliseconds, that this connection is allowed to remain open without being used. Timeout counter is reset any time a query or call is executed against the transaction, or when committed or rolled-back.

• Returns

String - The new transaction ID. You'll use this ID as the "tx" argument for all other calls to have them execute against this transaction.

- Scope
	- **Gateway**

## **Syntax**

#### **system.db.beginTransaction(database, isolationLevel, timeout)**

• Parameters

String database - The name of the database connection to create a transaction in. Use "" for the project's default connection.

Integer isolationLevel - The transaction isolation level to use. Use one of the four constants: system.db.READ\_COMMITTED, system. db.READ\_UNCOMMITTED, system.db.REPEATABLE\_READ, or system.db.SERIALIZABLE

Long timeout - The amount of time, in milliseconds, that this connection is allowed to remain open without being used. Timeout counter is reset any time a query or call is executed against the transaction, or when committed or rolled-back.

• Returns

String - The new transaction ID. You'll use this ID as the "tx" argument for all other calls to have them execute against this transaction.

• Scope

Vision Client

## **Isolation Level Values**

The following table lists each value of the isolationLevel parameter and its associated level. Either the integer value or constant may be passed. Note that some JDBC drivers only support some levels, so the driver's documentation should be consulted. Isolation levels are well documented online, but the following link is a great starting point: [Data Concurrency and Consistency](https://docs.oracle.com/cd/B13789_01/server.101/b10743/consist.htm)

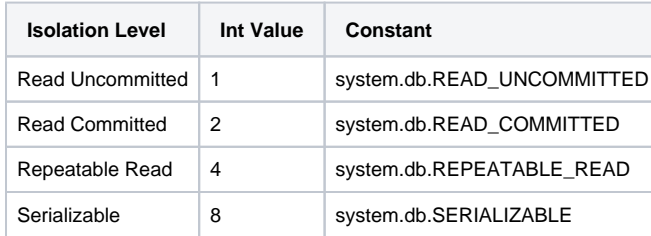

# **Code Examples**

### **Code Snippet**

#This example would start a transaction with a 5 second timeout against the project's default database, using the default isolation level. Then it executes a series of update calls, and commits and closes the transaction.

txId = system.db.beginTransaction(timeout=5000) status=2

```
for machineId in range(8):
   system.db.runPrepUpdate("UPDATE MachineStatus SET status=? WHERE ID=?", 
      args=[status, machineId], tx=txId)
```
system.db.commitTransaction(txId) system.db.closeTransaction(txId)

# <span id="page-492-0"></span>**system.db.closeTransaction**

# **Description**

Closes the transaction with the given ID. Note that you must commit or rollback the transaction before you close it. Closing the transaction will return its database connection to the pool. The transaction ID will no longer be valid.

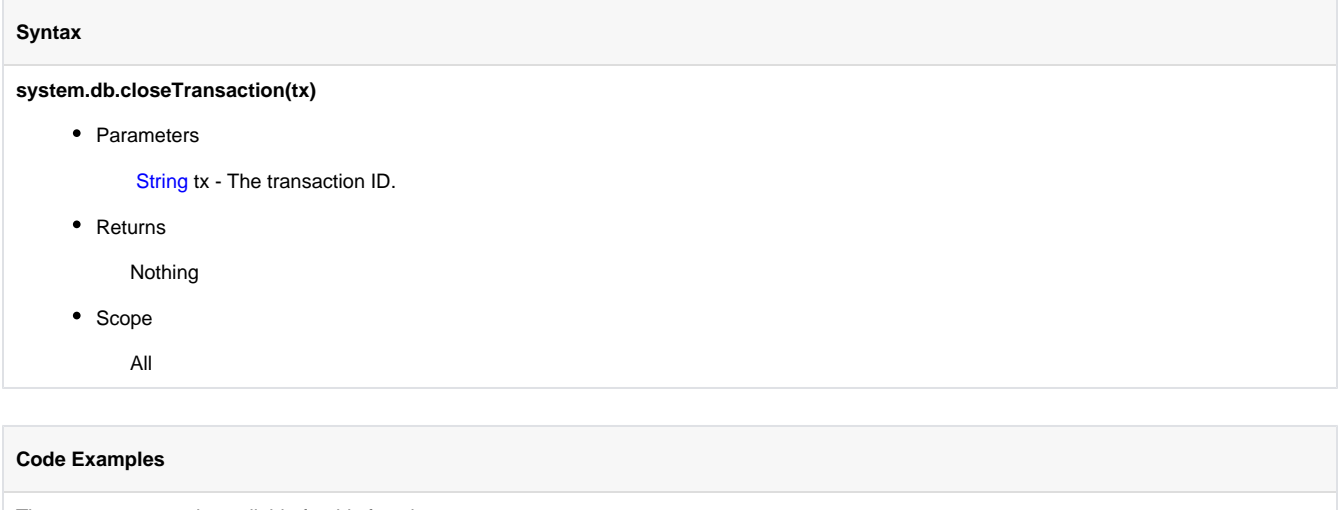

# <span id="page-493-0"></span>**system.db.commitTransaction**

# **Description**

Performs a commit for the given transaction. This will make all statements executed against the transaction since its beginning or since the last commit or rollback take effect in the database. Until you commit a transaction, any changes that the transaction makes will not be visible to other connections. Note that if you are done with the transaction, you must close it after you commit it.

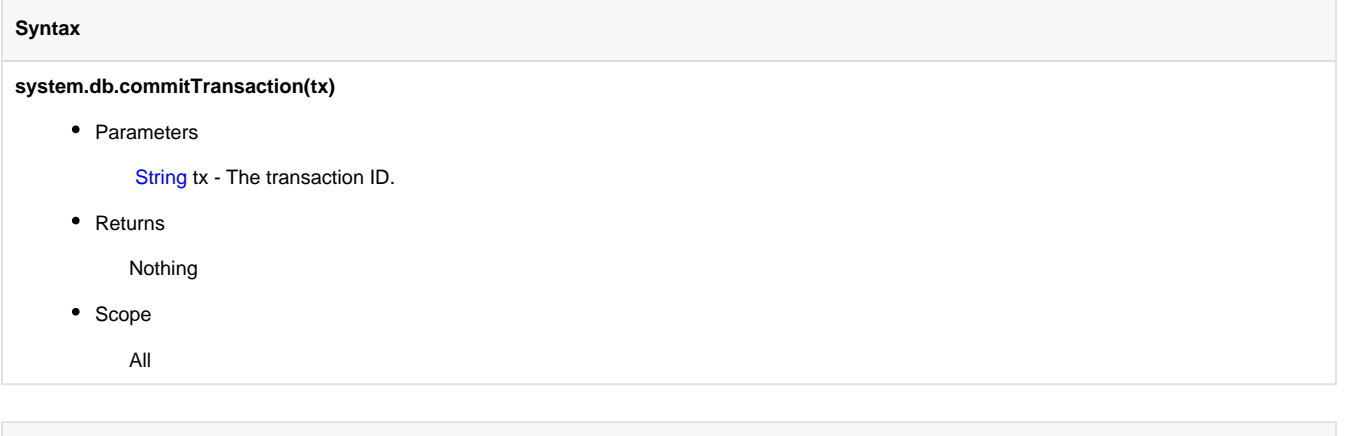

## **Code Examples**

# <span id="page-494-0"></span>**system.db.createSProcCall**

### **Description**

Creates an SProcCall object, which is a stored procedure call context. This is an object that is used to configure a call to a stored procedure. Once configured, you'd use system.db.execSProcCall to call the stored procedure. The call context object then holds any results from the stored procedure. The SProcCall object has the following functions used for registering parameters:

SPRocCall.registerInParam(index OR name, typeCode, value)

SPRocCall.registerOutParam(index OR name, typeCode)

SPRocCall.registerReturnParam(typeCode)

These functions are used to register any in/out parameters for the stored procedure. Parameters can be referenced by index (starting at 1, not 0), or by name. To register an in/out parameter, you simply register it twice - once as an input parameter with the value you'd like to pass to the stored procedure, and once as an output parameter. N.B. not all JDBC drivers support named procedure parameters. If your function returns a value, you must use registerReturnParam to specify the datatype of the returned value. Note that this is different from stored procedures that return a result set , which doesn't require any setup on the SProcCall object. Some database systems call stored procedures that return a value "functions" instead of "procedures". For all of these functions, you'll need to specify a type code. These are codes defined by the JDBC specification. For your convenience, the codes exist as constants in the system.db namespace. Each type code will be mapped to a database-specific type by the JDBC driver. Not all type codes will be recognized by all JDBC drivers. The following type code constants are available for use in createSProcCall:

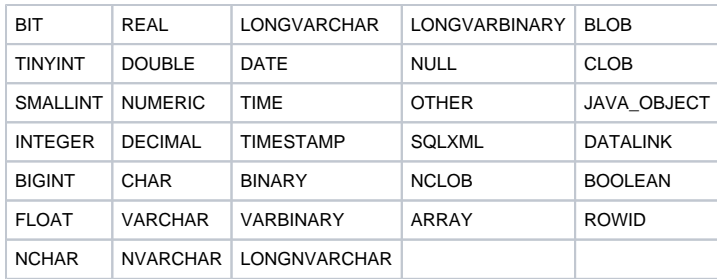

The following type code constants are available for other uses, but are not supported by createSProcCall:

ORACLE\_CURSOR DISTINCT STRUCT REF

# Once the call context has been executed, you can retrieve the result set, return value, and output parameter values (if applicable) by calling the following functions:

SProcCall.getResultSet() - returns a dataset that is the resulting data of the stored procedure, if any.

SProcCall.getUpdateCount() - returns the number of rows modified by the stored procedure, or -1 if not applicable.

SProcCall.getReturnValue() - returns the return value, if registerReturnParam had been called.

SProcCall.getOutParamValue(index OR name) - returns the value of the previously registered out-parameter.

### **Syntax**

### **system.db.createSProcCall(procedureName, database, tx, skipAudit)**

• Parameters

String procedureName - The named of the stored procedure to call.

String database - The name of the database connection to execute against.

String tx - A transaction identifier. If omitted, the call will be executed in its own transaction.

boolean skipAudit - A flag which, if set to true, will cause the procedure call to skip the audit system. Useful for some queries that have fields which won't fit into the audit log.

• Returns

SProcCall - A stored procedure call context, which can be configured and then used as the argument to system.db.execSProcCall.

- Scope
	- **Gateway**

### **Syntax**

## **system.db.createSProcCall(procedureName, database, tx, skipAudit)**

• Parameters

String procedureName - The named of the stored procedure to call.

String database - The name of the database connection to execute against. If omitted or "", the project's default database connection will be used.

String tx - A transaction identifier. If omitted, the call will be executed in its own transaction.

boolean skipAudit - A flag which, if set to true, will cause the procedure call to skip the audit system. Useful for some queries that have fields which won't fit into the audit log.

Returns

SProcCall - A stored procedure call context, which can be configured and then used as the argument to system.db.execSProcCall.

• Scope

Vision Client

## **Code Examples**

#### **Code Snippet**

#This example would call a stored procedure named "start\_batch" against the current project's default database connection that had no input or output parameters, and did not return any values or results:

```
call = system.db.createSProcCall("start_batch")
system.db.execSProcCall(call)
```
### **Code Snippet**

```
#This example would call a stored procedure "get shift workers" with no arguments, which returned a
result set of employees for the current shift. It then pushes the resulting dataset into a Table 
component:
```

```
call = system.db.createSProcCall("get_shift_workers")
system.db.execSProcCall(call)
```

```
results = call.getResultSet()
table = event.source.parent.getComponent("Table")
table.data = results
```
### **Code Snippet**

```
#This example would call a stored procedure that took two arguments, the first an integer and the second 
a string. It also is configured to return an integer value.
```

```
call = system.db.createSProcCall("perform_calculation")
call.registerReturnParam(system.db.INTEGER)
call.registerInParam(1, system.db.INTEGER, 42)
call.registerInParam(2, system.db.VARCHAR, "DC-MODE")
```

```
system.db.execSProcCall(call)
```

```
#Print the result to the console
print call.getReturnValue()
```
# **Code Snippet**

```
#This example would do the same as the one above, except for a stored procedure that returned its value 
using an out-parameter. It also uses named argument names instead of indexed arguments.
```

```
call = system.db.createSProcCall("perform_calculation")
call.registerInParam("arg_one", system.db.INTEGER, 42)
call.registerInParam("arg_two", system.db.VARCHAR, "DC-MODE")
call.registerOutParam("output_arg", system.db.INTEGER)
```

```
system.db.execSProcCall(call)
```

```
#Print the result to the console
print call.getOutParamValue("output_arg")
```
# <span id="page-497-0"></span>**system.db.dateFormat**

# **Description**

This function is used to format Dates nicely as strings. It uses a format string to guide its formatting behavior. Learn more about date formatting in [Working with Datatypes / Dates](https://legacy-docs.inductiveautomation.com/display/DOC/Working+With+Different+Datatypes)

Expert Tip: This function uses the Java class [java.text.SimpleDateFormat](http://java.sun.com/j2se/1.5.0/docs/api/java/text/SimpleDateFormat.html) internally, and will accept any valid format string for that class.

# **Syntax**

# **system.db.dateFormat(date, formatPattern)**

• Parameters

Date date - The Date object that you'd like to format

String formatPattern - A format pattern string to apply.

• Returns

String - The date as a string formatted according to the format pattern.

• Scope

All

## **Code Examples**

#### **Code Snippet**

#This example will display a message box on a button press that displays the selected date (without the time) from a Calendar component, in a format like "Feb 3, 2009" date = event.source.parent.getComponent("Calendar").latchedDate toDisplay = system.db.dateFormat(date, "MMM d, yyyy") system.gui.messageBox("The date you selected is: %s" % toDisplay)

### **Code Snippet**

#This example would do the same as the one above, but also display the time, in a format like: "Feb 3, 2009 8:01pm" date = event.source.parent.getComponent("Calendar").latchedDate toDisplay = system.db.dateFormat(date, "MMM d, yyyy") system.gui.messageBox("The date you selected is: %s" % toDisplay)

### **Code Snippet**

#This example would take two dates from two Popup Calendar components, format them in a manner that the database understands, and then use them in a SQL query to limit the results to a certain date range. startDate = event.source.parent.getComponent("StartDate").date endDate = event.source.parent.getComponent("EndDate").date startDate = system.db.dateFormat(startDate, "yyyy-MM-dd HH:mm:ss") endDate = system.db.dateFormat(endDate, "yyyy-MM-dd HH:mm:ss") query = ("SELECT \* FROM mytable WHERE t\_stamp >= '%s' AND t\_stamp <= '%s'" % (startDate, endDate)) results = system.db.runQuery(query) event.source.parent.getComponent("Table").data = results

### **Code Snippet**

```
#This example would show how to get the current date in scripting, and extract the month and year into 
separate variables, and
#assign them to a "Month View" calendar object, in case you changed the viewing date and needed to return.
# first import the java.util.Date object required for getting the current date 
from java.util import Date
# get calendar object we will be editing (you would have to place one by this name on your window)
cal = event.source.parent.parent.getComponent('Month View')
# get current date and separate into month and year, using dateFormat. Month View object requires an 
integer, so this is wrapped in int() currentDate = Date()
currentMonth = int(system.db.dateFormat(currentDate, "M"))
currentYear = int(system.db.dateFormat(currentDate, "Y"))
# change our Month View calendar object to the current month and year (provided it was not on the current 
month/year)
cal.month = currentMonth
cal.year = currentYear
```
# <span id="page-499-0"></span>**system.db.execSProcCall**

# **Description**

Executes a stored procedure call. The one parameter to this function is an SProcCall - a stored procedure call context. See the description of [syste](#page-494-0) [m.db.createSProcCall](#page-494-0) for more information and examples.

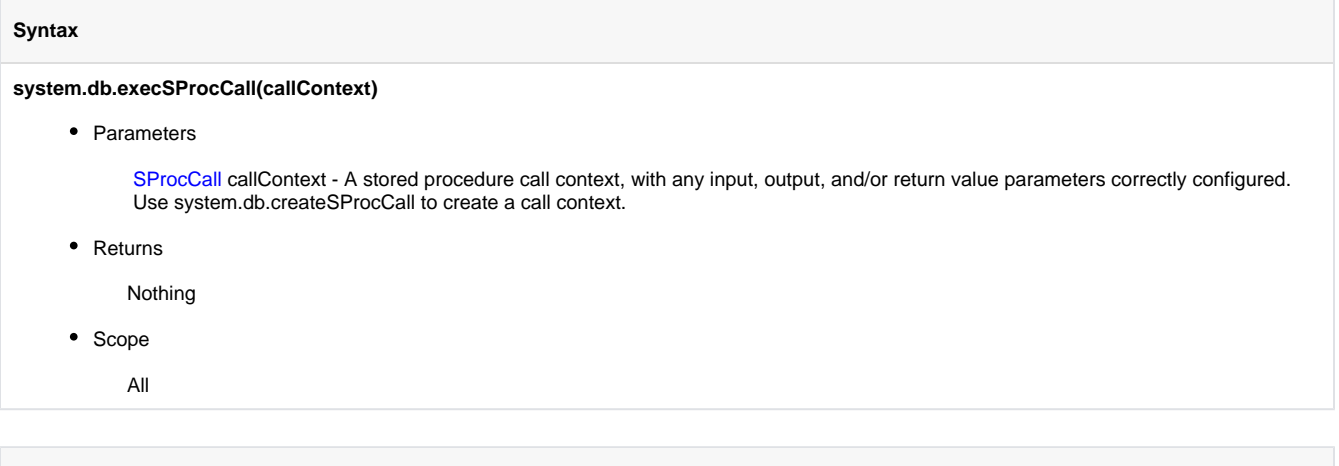

# **Code Examples**

# <span id="page-500-0"></span>**system.db.getConnectionInfo**

# **Description**

Returns a dataset of information about a single database connection, as specified by the name argument.

# **Syntax**

# **system.db.getConnectionInfo(name)**

• Parameters

String name - The name of the database connection to find information about.

• Returns

Dataset - A dataset containing information about the named database connection, or an empty dataset if the connection wasn't found.

- Scope
	- All

# **Code Examples**

# <span id="page-501-0"></span>**system.db.getConnections**

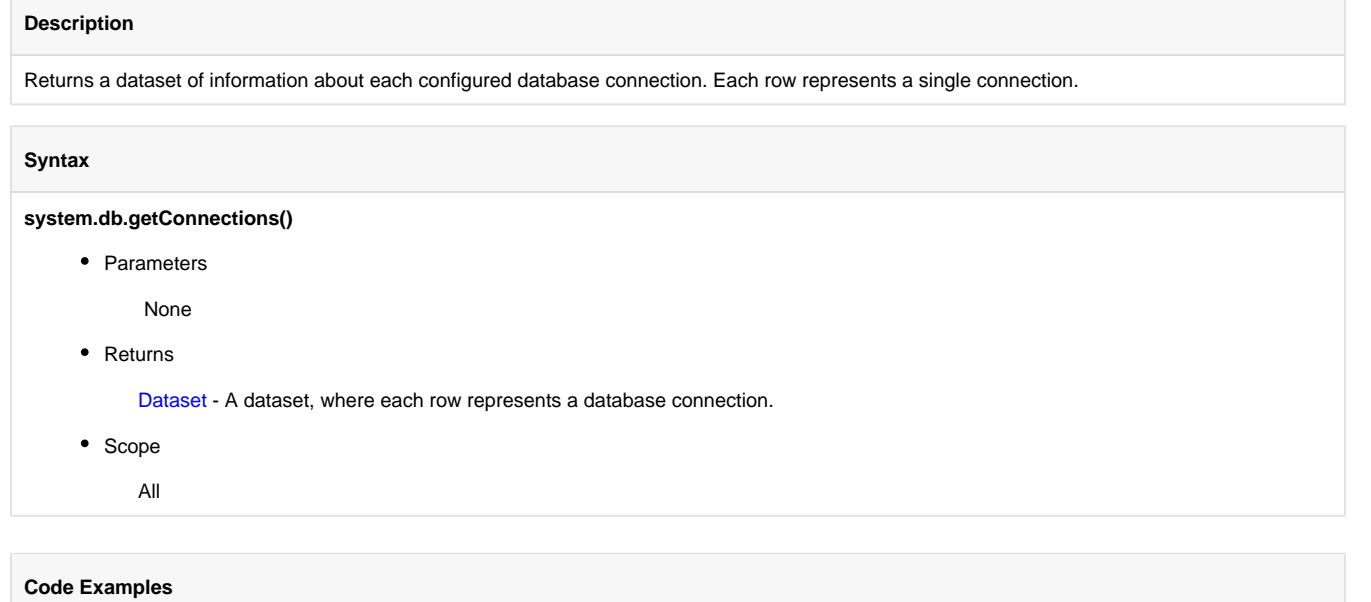

# <span id="page-502-0"></span>**system.db.refresh**

### **Description**

This function will programmatically cause a [SQL Query](https://legacy-docs.inductiveautomation.com/display/DOC/SQL+Query+Binding) or DB Browse property binding to execute immediately. This is most often used for bindings that are set to Polling - Off. In this way, you cause a binding to execute on demand, when you know that the results of its query will return a new result. To use it, you simply specify the component and name of the property on whose binding you'd like to refresh.

# **Syntax**

# **system.db.refresh(component, propertyName)**

• Parameters

JComponent component - The component whose property you want to refresh

String propertyName - The name of the property that has a SQL Query binding that needs to be refreshed

• Returns

boolean - True (1) if the property was found and refreshed successfully.

- Scope
	- All

# **Code Examples**

### **Code Snippet**

#This example could be placed in the actionPerformed event of a Button, to be used to refresh the data of a Table.

#Remember to use the scripting name of the property that you're trying to refresh, and that the property names are case-sensitive.

table = event.source.parent.getComponent("Table") system.db.refresh(table, "data")

# <span id="page-503-0"></span>**system.db.removeDatasource**

## **Description**

Removes a database connection from Ignition.

# **Syntax**

**system.db.removeDatasource(name)**

• Parameters

String name - The name of the database connection in Ignition.

• Returns

Nothing

• Scope

All

# **Code Examples**

## **Code Snippet**

#This will result in the connection named MySQL being removed system.db.removeDatasource("MySQL")
# **system.db.rollbackTransaction**

# **Description** Performs a rollback on the given connection. This will make all statements executed against this transaction since its beginning or since the last commit or rollback undone. Note that if you are done with the transaction, you must also close it afterward you do a rollback on it. **Syntax** system.db.rollbackTransaction(tx) • Parameters String tx - The transaction ID. • Returns Nothing • Scope All **Code Examples**

There are no examples available for this code function.

# **system.db.runPrepQuery**

## **Description**

Runs a prepared statement against the database, returning the results in a PyDataSet.. Prepared statements differ from regular queries in that they can use a special placeholder, the question-mark character (?) in the query where any dynamic arguments would go, and then use an array of values to provide real information for those arguments. Make sure that the length of your argument array matches the number of question-mark placeholders in your query.

This call should be used for SELECT queries.This is a useful alternative to [system.db.runQuery](#page-510-0) because it allows values in the WHERE clause, JOIN clause, and other clauses to be specified without having to turn those values into strings. This is safer because it protects against a problem known as a [SQL injection attack,](http://en.wikipedia.org/wiki/SQL_injection) where a user can input data that affects the query's semantics.

The "?" placeholder refers to variables of the query statement that help the statement return the correct information. The "?" placeholder cannot reference column names, table names, or the underlying syntax of the query. This is because the SQL standard for handling the "?" placeholder excludes these items.

#### **Syntax**

⋒

# **system.db.runPrepQuery(query, args, database, tx)**

• Parameters

String query - A query (typically a SELECT) to run as a prepared statement with placeholders (?) denoting where the arguments go.

Object[] args - A list of arguments. Will be used in order to match each placeholder (?) found in the query.

String database - The name of the database connection to execute against.

String tx - A transaction identifier. If omitted, the query will be executed in its own transaction.

Returns

PyDataSet - The results of the query as a PyDataSet

• Scope

**Gateway** 

#### **Syntax**

## **system.db.runPrepQuery(query, args, database, tx)**

• Parameters

String query - A query (typically a SELECT) to run as a prepared statement with placeholders (?) denoting where the arguments go.

Object[] args - A list of arguments. Will be used in order to match each placeholder (?) found in the query.

String database - The name of the database connection to execute against. If omitted or "", the project's default database connection will be used.

String tx - A transaction identifier. If omitted, the query will be executed in its own transaction.

• Returns

PyDataSet - The results of the query as a PyDataSet

• Scope

Vision Client

# **Code Examples**

# **Code Snippet**

#This example would search for all records in a LogEntry table where the message contained a user-entered search term.

```
search = event.source.parent.getComponent("SearchFor").text
# Wrap the term in % signs for LIKE-style matching
search = ' + search + 's'
```

```
results= system.db.runPrepQuery("SELECT * FROM LogEntry WHERE EntryText LIKE ?", [search])
event.source.parent.getComponent("Table").data = results
```
# **system.db.runPrepUpdate**

### **Description**

Runs a prepared statement against the database, returning the number of rows that were affected. Prepared statements differ from regular queries in that they can use a special placeholder, the question-mark character (?) in the query where any dynamic arguments would go, and then use an array of values to provide real information for those arguments. Make sure that the length of your argument array matches the number of questionmark placeholders in your query. This call should be used for UPDATE, INSERT, and DELETE queries.

This is extremely useful for two purposes:

- This method avoids the problematic technique of concatenating user input inside of a query, which can lead to syntax errors, or worse, a nasty security problem called a [SQL injection attack](http://en.wikipedia.org/wiki/SQL_injection). For example, if you have a user-supplied string that is used in a WHERE clause, you use single-quotes to enclose the string to make the query valid. What happens in the user has a single-quote in their text? Your query will fail. Prepared statements are immune to this problem.
- This is the only way to write an INSERT or UPDATE query that has binary or BLOB data. Using BLOBs can be very hand for storing images or reports in the database, where all clients have access to them.

The "?" placeholder refers to variables of the query statement that help the statement return the correct information. The "?" placeholder (i) cannot reference column names, table names, or the underlying syntax of the query. This is because the SQL standard for handling the "?" placeholder excludes these items.

## **Syntax**

#### **system.db.runPrepUpdate(query, args, database, [tx], [getKey], [skipAudit])**

• Parameters

String query - A query (typically an UPDATE, INSERT, or DELETE) to run as a prepared statement with placeholders (?) denoting where the arguments go.

Object[] args - A list of arguments. Will be used in order to match each placeholder (?) found in the query.

String database - The name of the database connection to execute against.

String tx - Optional, A transaction identifier. If omitted, the update will be executed in its own transaction.

Boolean getKey - Optional, A flag indicating whether or not the result should be the number of rows returned (getKey=0) or the newly generated key value that was created as a result of the update (getKey=1). Not all databases support automatic retrieval of generated keys.

Boolean skipAudit - Optional, A flag which, if set to true, will cause the prep update to skip the audit system. Useful for some queries that have fields which won't fit into the audit log.

Returns

Integer - The number of rows affected by the query, or the key value that was generated, depending on the value of the getKey flag.

• Scope

**Gateway** 

#### **Syntax**

# **system.db.runPrepUpdate(query, args, [database], [tx], [getKey], [skipAudit])**

• Parameters

String query - A query (typically an UPDATE, INSERT, or DELETE) to run as a prepared statement with placeholders (?) denoting where the arguments go.

Object[] args - A list of arguments. Will be used in order to match each placeholder (?) found in the query.

String database - Optional, The name of the database connection to execute against. If omitted or "", the project's default database connection will be used.

String tx - Optional, A transaction identifier. If omitted, the update will be executed in its own transaction.

Boolean getKey - Optional, A flag indicating whether or not the result should be the number of rows returned (getKey=0) or the newly generated key value that was created as a result of the update (getKey=1). Not all databases support automatic retrieval of generated keys.

Boolean skipAudit - Optional, A flag which, if set to true, will cause the prep update to skip the audit system. Useful for some queries that have fields which won't fit into the audit log.

• Returns

Integer - The number of rows affected by the query, or the key value that was generated, depending on the value of the getKey flag.

• Scope

Vision Client

# **Code Examples**

#### **Code Snippet**

#This example would gather some user entered text and insert it into the database.

```
userText = event.source.parent.getComponent("TextArea").text
userName = system.security.getUsername()
system.db.runPrepUpdate("INSERT INTO Comments (Name, UserComment) VALUES (?,?)", [userName, userText])
```
## **Code Snippet**

#This example would gather some user entered text and insert it into the database. #The difference between this example and the previous example is that this example is explicitly declaring which database connection to run the query againt. #Sometimes you need to run a query against a database connection that is not the default connection. userText = event.source.parent.getComponent("TextArea").text userName = system.security.getUsername() databaseConnection = "AlternateDatabase"

system.db.runPrepUpdate("INSERT INTO Comments (Name, UserComment) VALUES (?,?)", [userName, userText], databaseConnection)

## **Code Snippet**

```
#This code would read a file and upload it to the database
```

```
filename = system.file.openFile() # Ask the user to open a file
if filename != None:
   filedata = system.file.readFileAsBytes(filename)
   system.db.runPrepUpdate("INSERT INTO Files (file_data) VALUES (?)", [filedata])
```
## **Code Snippet**

#This example inserts a new user and gives it the 'admin' role. Demonstrates the ability to retrieve a newly created key value.

```
#get the username/password
name = event.source.parent.getComponent('Name').text
desc = event.source.parent.getComponent('Description').text
building = event.source.parent.getComponent('Building').selectedValue
#insert the value
```

```
id = system.db.runPrepUpdate("INSERT INTO machines (machine_name, description) VALUES (?, ?)", [name, 
desc], getKey=1)
```

```
#add a row to the user role mapping table
system.db.runPrepUpdate("INSERT INTO machine_building_mapping (machine_id, building) VALUES (?, ?)", [id, 
building])
```
# <span id="page-510-0"></span>**system.db.runQuery**

#### **Description**

Runs a SQL query, usually a SELECT query, against a database, returning the results as a dataset. If no database is specified, or the database is the empty-string "", then the current project's default database connection will be used. The results are returned as a PyDataSet, which is a wrapper around the standard dataset that is convenient for scripting.

# **Syntax**

# **system.db.runQuery(query, database, tx)**

• Parameters

String query - A SQL query, usually a SELECT query, to run.

String database - The name of the database connection to execute against.

String tx - A transaction identifier. If omitted, the query will be executed in its own transaction.

• Returns

PyDataSet - The results of the query as a PyDataSet.

• Scope

**Gateway** 

# **Syntax**

# **system.db.runQuery(query, database, tx)**

• Parameters

String query - A SQL query, usually a SELECT query, to run.

String database - The name of the database connection to execute against. If omitted or "", the project's default database connection will be used.

String tx - A transaction identifier. If omitted, the query will be executed in its own transaction.

• Returns

PyDataSet - The results of the query as a PyDataSet.

• Scope

Vision Client

# **Code Examples**

Assuming the following dataset:

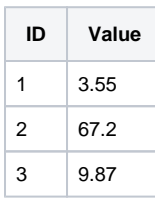

If you executed the following code:

#### **Code Snippet**

```
 table = system.db.runQuery("SELECT * FROM TEST")
```
Table[2] would access the third row (rows are zero-indexed), and both table[2][0] and table[2]["ID"] would access the ID value of the third row. As further example of how to use the results of runQuery, here are seven different ways to print out the table, and their results follow. Note that some of the later methods exercise some more advanced Jython concepts such as list comprehensions and string formatting, but their intent should be obvious. Generally speaking, the more concise Jython code becomes, the more readable it is.

### **Code Snippet**

```
 table = system.db.runQuery("SELECT * FROM Test")
print "Printing TEST Method 1..." 
for row in table: 
    for col in row: 
       print col, 
    print "" 
print "" 
print "Printing TEST Method 2..."
for row in table:
   print row[0], row[1] 
print "" 
print "Printing TEST Method 3..." 
for row in table: 
   print row["ID"], row["VALUE"] 
print "" 
print "Printing TEST Method 4..." 
for rowIdx in range(len(table)): 
   print "Row ",str(rowIdx)+": ", table[rowIdx][0], table[rowIdx][1] 
print "" 
print "Printing TEST Method 5..." 
print [str(row[0])+", "+ str(row[1]) for row in table] 
print "" 
print "Printing TEST Method 6..." 
print ["%s, %s" % (row["ID"],row["VALUE"]) for row in table] 
print "" 
print "Printing TEST Method 7..." 
print [[col for col in row] for row in table] 
print ""
```
The result would be:

Printing TEST Method 1...

0 3.55

1 67.2

2 9.87

Printing TEST Method 2...

0 3.55

1 67.2 2 9.87

Printing TEST Method 3...

0 3.55

1 67.2

2 9.87

Printing TEST Method 4...

Row 0: 0 3.55

Row 1: 1 67.2

Row 2: 2 9.87

# Printing TEST Method 5...

['0, 3.55', '1, 67.2', '2, 9.87']

# Printing TEST Method 6...

['0, 3.55', '1, 67.2', '2, 9.87']

# Printing TEST Method 7...

[[0, 3.55], [1, 67.2], [2, 9.87]]

# **system.db.runScalarPrepQuery**

#### **Description**

Runs a prepared statement against a database connection just like the runPrepQuery function, but only returns the value from the first row and column. If no results are returned from the query, the special value None is returned.

#### **Syntax**

system.db.runScalarPrepQuery(query, args, database, tx)

#### • Parameters

String query - A SQL query (typically a SELECT) to run as a prepared statement with placeholders (?) denoting where the arguments go, that should be designed to return one row and one column.

Object[] args - A list of arguments. Will be used in order to match each placeholder (?) found in the query.

String database - The name of the database connection to execute against.

String tx - A transaction identifier. If omitted, the query will be executed in its own transaction.

• Returns

Object - The value from the first row and first column of the results. Returns None if no rows were returned.

#### • Scope

**Gateway** 

#### **Syntax**

system.db.runScalarPrepQuery(query, args, database, tx)

• Parameters

String query - A SQL query (typically a SELECT) to run as a prepared statement with placeholders (?) denoting where the arguments go, that should be designed to return one row and one column.

Object[] args - A list of arguments. Will be used in order to match each placeholder (?) found in the query.

String database - The name of the database connection to execute against. If omitted or "", the project's default database connection will be used.

String tx - A transaction identifier. If omitted, the query will be executed in its own transaction.

Returns

Object - The value from the first row and first column of the results. Returns None if no rows were returned.

• Scope

Vision Client

## **Code Examples**

There are no examples associated with this scripting function.

# **system.db.runScalarQuery**

## **Description**

Runs a query against a database connection just like the runQuery function, but only returns the value from the first row and column. If no results are returned from the query, the special value None is returned.

#### **Syntax**

system.db.runScalarQuery(query, database, tx)

• Parameters

String query - A SQL query that should be designed to return one row and one column.

String database - The name of the database connection to execute against.

String tx - A transaction identifier. If omitted, the query will be executed in its own transaction.

• Returns

Object - The value from the first row and first column of the results. Returns None if no rows were returned.

• Scope

**Gateway** 

#### **Syntax**

system.db.runScalarQuery(query, database, tx)

• Parameters

String query - A SQL query that should be designed to return one row and one column.

String database - The name of the database connection to execute against. If omitted or "", the project's default database connection will be used.

String tx - A transaction identifier. If omitted, the query will be executed in its own transaction.

• Returns

Object - The value from the first row and first column of the results. Returns None if no rows were returned.

• Scope

Vision Client

# **Code Examples**

# **Code Snippet**

```
# This code would count the number of active alarms, and acknowledge them all if there is at least one.
numAlarms = system.db.runScalarQuery("SELECT COUNT(*) FROM alarmstatus " + "WHERE unacknowledged = 1") 
if numAlarms > 0: 
    # There are alarms - acknowledge all of them 
    system.db.runUpdateQuery("UPDATE alarmstatus SET unacknowledged = 0")
```
## **Code Snippet**

```
#This code would read a single value from a table and show it to the user an a popup box.
level = system.db.runScalarQuery("SELECT Level FROM LakeInfo WHERE LakeId='Tahoe'") 
system.gui.messageBox("The lake level is: %d feet" % level) 
lakeLevel = system.db.runScalarQuery(query) 
system.gui.messageBox("The lake level is: %d feet" % lakeLevel)
```
# **system.db.runSFPrepUpdate**

## **Description**

Runs a prepared statement query through the store and forward system and to multiple datasources at the same time. Prepared statements differ from regular queries in that they can use a special placeholder, the question-mark character (?) in the query where any dynamic arguments would go, and then use an array of values to provide real information for those arguments. Make sure that the length of your argument array matches the number of question-mark placeholders in your query. This call should be used for UPDATE, INSERT, and DELETE queries.

This is extremely useful for two purposes:

- This method avoids the problematic technique of concatenating user input inside of a query, which can lead to syntax errors, or worse, a nasty security problem called a SQL injection attack. For example, if you have a user-supplied string that is used in a WHERE clause, you use single-quotes to enclose the string to make the query valid. What happens in the user has a single-quote in their text? Your query will fail. Prepared statements are immune to this problem.
- This is the only way to write an INSERT or UPDATE query that has binary or BLOB data. Using BLOBs can be very handy for storing images or reports in the database, where all clients have access to them.

#### **Syntax**

#### **system.db.runSFPrepUpdate(query, args, datasources)**

• Parameters

String query - A query (typically an UPDATE, INSERT, or DELETE) to run as a prepared statement, with placeholders (?) denoting where the arguments go.

Object[] args - A list of arguments. Will be used in order to match each placeholder (?) found in the query.

String[] datasources - List of datasources to run the query through.

• Returns

boolean - Returns true if successfully sent to store-and-forward system.

- Scope
	- All

#### **Code Examples**

#### **Code Snippet**

#Example 1: Run through single datasource print system.db.runSFPrepUpdate("INSERT INTO recipes (name, sp1, sp2, sp3) VALUES (?,?,?,?)", ['A Name', 1032, 234, 1], datasources=["MySQLDatasource"])

#### **Code Snippet**

```
#Example 2: Run through two datasources
print system.db.runSFPrepUpdate("INSERT INTO recipes (name, sp1, sp2, sp3) VALUES (?,?,?,?)", ['A Name', 
1032, 234, 1], datasources=["MySQLDatasource", "SQLServerDatasource"])
```
# **system.db.runSFUpdateQuery**

# **Description**

Runs an query through the store and forward system and to multiple datasources at the same time.

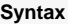

## **system.db.runSFUpdateQuery(query, datasources)**

• Parameters

String query - A query (typically an UPDATE, INSERT, or DELETE) to run.

String[] datasources - List of datasources to run the query through.

• Returns

Boolean - Returns true if successful and false if not.

- Scope
	- All

# **Code Examples**

### **Code Snippet**

```
#Example 1: Run through single datasource
print system.db.runSFUpdateQuery("INSERT INTO recipes (name, sp1, sp2, sp3) VALUES ('A Name', 1032, 234, 
1)", ["MySQLDatasource"])
```
# **Code Snippet**

#Example 2: Run through 2 datasources print system.db.runSFUpdateQuery("INSERT INTO recipes (name, sp1, sp2, sp3) VALUES ('A Name', 1032, 234, 1)", ["MySQLDatasource", "SQLServerDatasource"])

# **system.db.runUpdateQuery**

## **Description**

Runs a query against a database connection, returning the number of rows affected. Typically this is an UPDATE, INSERT, or DELETE query. If no database is specified, or the database is the empty-string "", then the current project's default database connection will be used.

Note that you may want to use the runPrepUpdate query if your query is constructed with user input (to avoid the user's input from breaking your syntax) or if you need to insert binary or BLOB data.

# **Syntax**

system.db.runUpdateQuery(query, database, tx, getKey, skipAudit)

• Parameters

String query - A SQL query, usually an INSERT, UPDATE, or DELETE query, to run.

String database - The name of the database connection to execute against.

String tx - A transaction identifier. If omitted, the update will be executed in its own transaction.

Boolean getKey - A flag indicating whether or not the result should be the number of rows returned (getKey=0) or the newly generated key value that was created as a result of the update (getKey=1). Not all databases support automatic retrieval of generated keys.

Boolean skipAudit - A flag which, if set to true, will cause the update query to skip the audit system. Useful for some queries that have fields which won't fit into the audit log.

• Returns

Integer - The number of rows affected by the query, or the key value that was generated, depending on the value of the getKey flag.

- Scope
	- **Gateway**

#### **Syntax**

system.db.runUpdateQuery(query, database, tx, getKey, skipAudit)

• Parameters

String query - A SQL query, usually an INSERT, UPDATE, or DELETE query, to run.

String database - The name of the database connection to execute against. If omitted or "", the project's default database connection will be used.

String tx - A transaction identifier. If omitted, the update will be executed in its own transaction.

Boolean getKey - A flag indicating whether or not the result should be the number of rows returned (getKey=0) or the newly generated key value that was created as a result of the update (getKey=1). Not all databases support automatic retrieval of generated keys.

Boolean skipAudit - A flag which, if set to true, will cause the update query to skip the audit system. Useful for some queries that have fields which won't fit into the audit log.

• Returns

Integer - The number of rows affected by the query, or the key value that was generated, depending on the value of the getKey flag.

• Scope

Vision Client

# **Code Examples**

#### **Code Snippet**

#This code would acknowledge all unacknowledged alarms # and show the user how many alarms were acknowledged. rowsChanged = system.db.runUpdateQuery("UPDATE alarmstatus SET unacknowledged = 0")

```
system.gui.messageBox("Acknowledged %d alarms" % rowsChanged)
```
# **Code Snippet**

#This code would insert a new recipe step into a recipe table, after asking the user how many gallons of syrup should be added on this recipe step. inputText = system.db.inputBox("How many gallons?", "12.3") # Make sure the user didn't hit cancel if inputText != None: # Make sure the input is a number gallons = float(inputText) # Detect the next step number by adding 1 to the last step number nextStepNum = system.db.runScalarQuery("SELECT MAX(StepNum) + 1 FROM RecipeSteps") # Insert recipe step system.db.runUpdateQuery("INSERT INTO RecipeSteps (StepNum, Gallons) VALUES (%d, %f)" % (nextStepNum, gallons)) insertQuery = "INSERT INTO RecipeSteps (StepNum, Gallons) VALUES (%d, %f)"

system.db.runUpdateQuery(insertQuery % (nextStepNum, gallons))

## **Code Snippet**

```
#This example inserts a new user and gives it the 'admin' role. Demonstrates the ability to retrieve a 
newly created key value.
#get the username/password
name = event.source.parent.getComponent('Name').text
desc = event.source.parent.getComponent('Description').text
building = event.source.parent.getComponent('Building').selectedValue
#insert the value
id = system.db.runUpdateQuery("INSERT INTO machines (machine_name, description) " + "VALUES ('%s', '%s')" 
%(name, desc), getKey=1)
#add a row to the user role mapping table
system.db.runUpdateQuery("INSERT INTO machine_building_mapping " + "(machine_id, building) VALUES (%d, %
d)" %(id, building))
```
# **system.db.setDatasourceConnectURL**

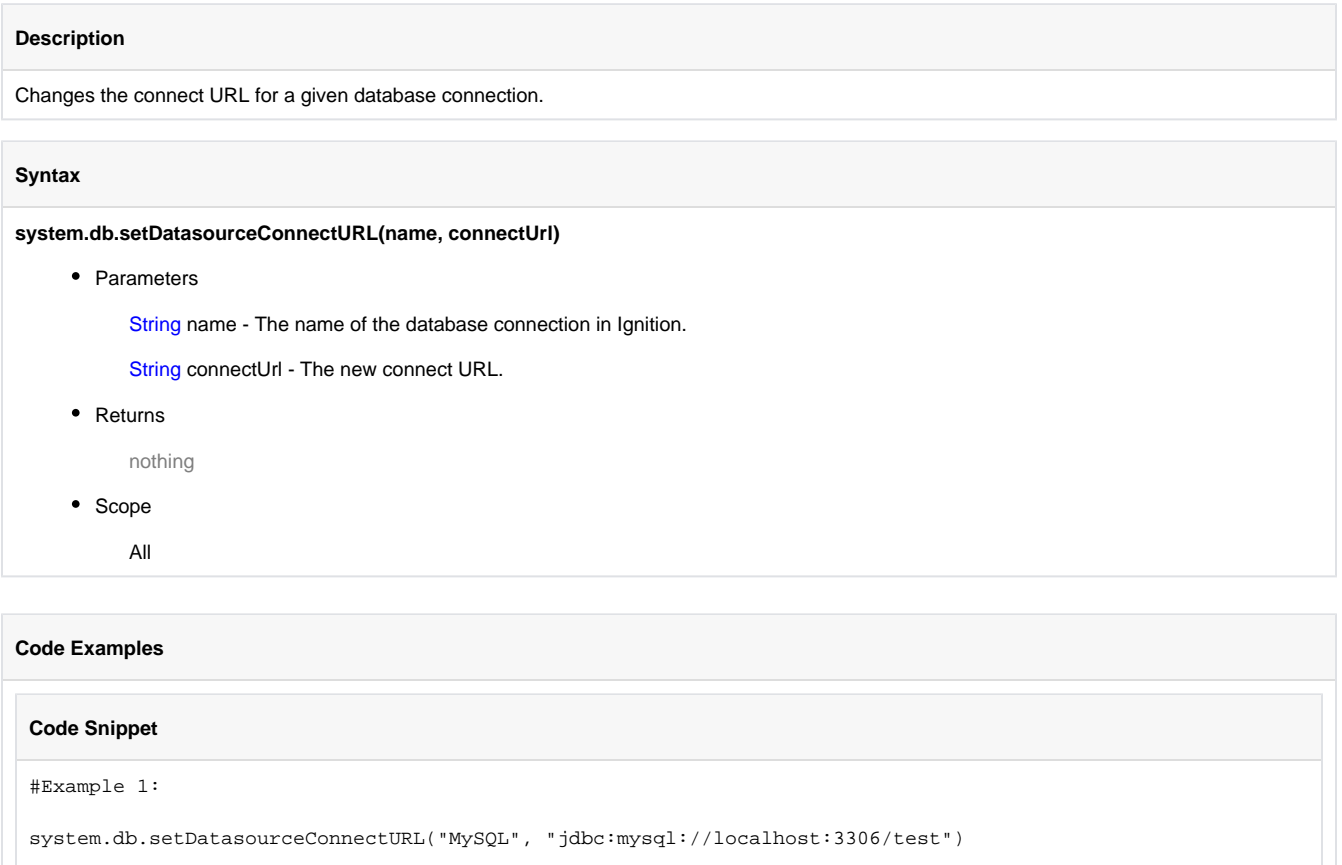

# **system.db.setDatasourceEnabled**

```
Description
```
Enables/disables a given database connection.

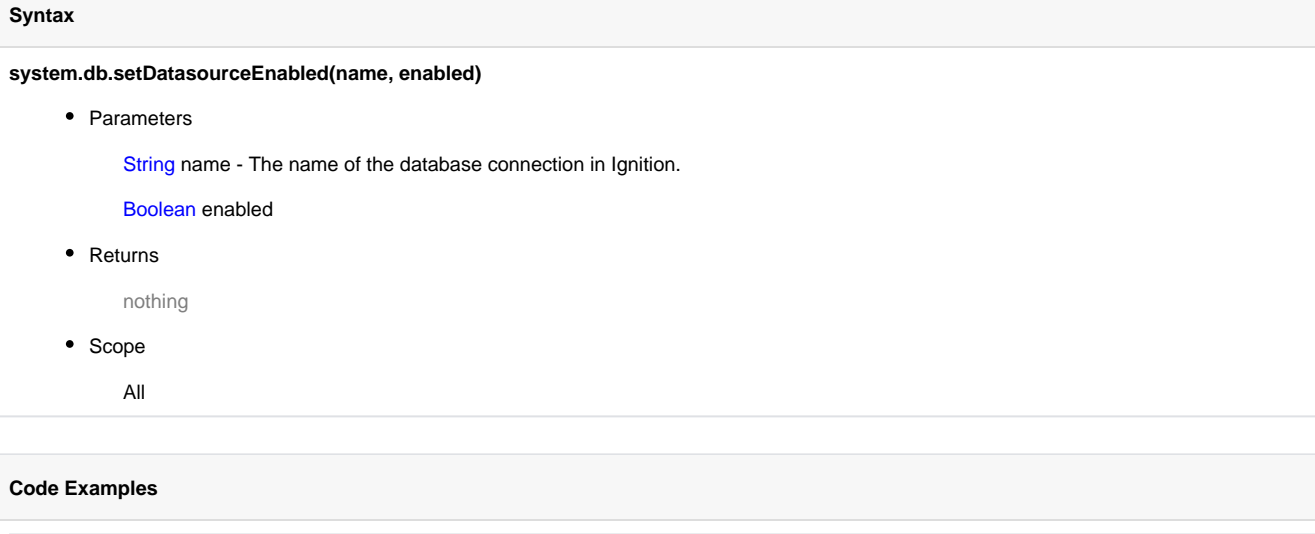

# **Code Snippet**

```
#Example 1: Enable a connection
```

```
system.db.setDatasourceEnabled("MySQL", 1)
```
# **Code Snippet**

#Example 2: Disable a connection

system.db.setDatasourceEnabled("MySQL", 0)

# **system.db.setDatasourceMaxConnections**

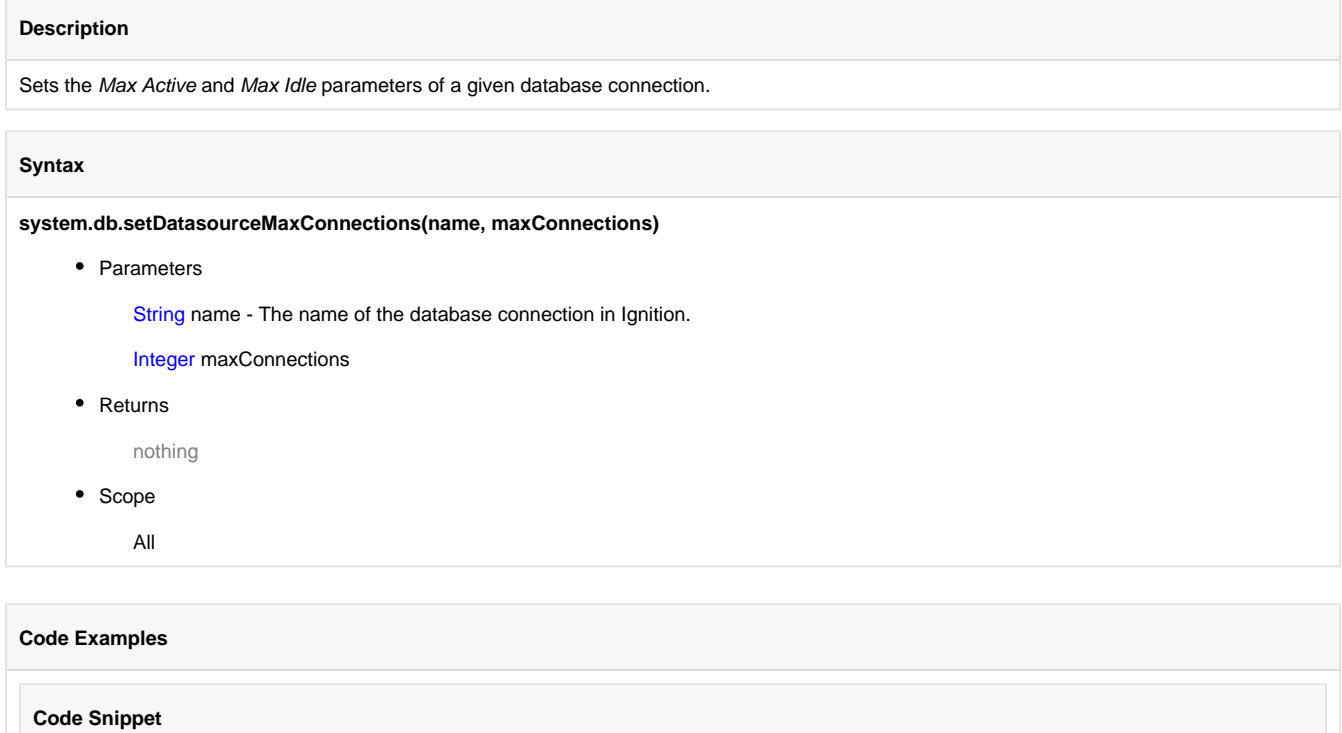

#Example 1: Enable a connection system.db.setDatasourceMaxConnections("MySQL", 20) **system.device**

# **system.device.addDevice**

The following feature is new in Ignition version **7.8.0** [Click here](https://docs.inductiveautomation.com/display/DOC/New+in+this+Version#NewinthisVersion-Newin7.8.0) to check out the other new features

# **Description**

Adds a new device connection in Ignition. Accepts a dictionary of parameters to configure the connection. Acceptable parameters differ by device type: i.e., a Modbus/TCP connection requires a hostname and port, but a simulator doesn't require any parameters.

When using this function, the arguments **MUST** be passed as [keyword arguments.](https://legacy-docs.inductiveautomation.com/display/DOC/Scripting+Overview+and+Syntax#ScriptingOverviewandSyntax-KeywordArguments) O)

**Syntax - Using deviceType system.device. addDevice( deviceType, deviceName, deviceProps )** • Parameters String driverType - The device driver type. Possible values are listed in the Device Types table below. String deviceName - The name that will be given to the the new device connection. PyDictionary deviceProps - A dictionary of device connection properties and values. Each deviceType has different properties, but most require at least a hostname. Keys in the dictionary are **case-insensitive**, spaces are omitted, and the names of the properties that appear when manually creating a device connection. • Returns nothing • Scope All **Device Types** Note that this function may be called to add devices using 3rd party drivers: you simply need the driver type, which the module (i) developer will be able to provide.

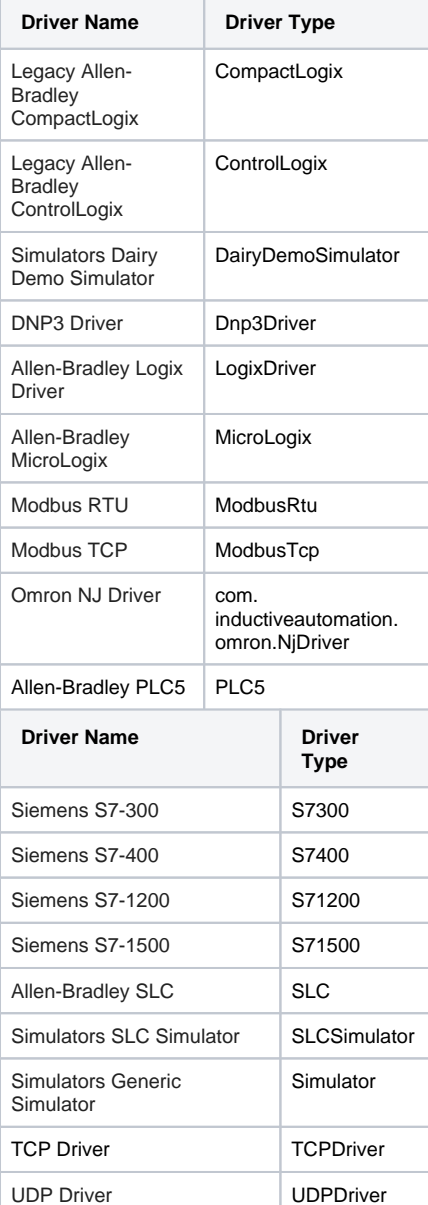

# **Device Properties**

The deviceProps parameter is where you supply configuration values to the new connection. Value properties depend on which deviceType was specified. To find the valid properties for each type, simply check the [OPC-UA and Device Connections](https://legacy-docs.inductiveautomation.com/display/DOC/OPC-UA+and+Device+Connections) section of the manual, and find the property list. The keys in the deviceProps parameter are case-insensitive, and have the spaces omitted. Device properties not specified in the de viceProps parameter will fallback to default values if not specified (where applicable: i.e., "hostname" typically does not have a default value).

# **Modbus Example**

Below we see an example using the [ModbusTcp](https://legacy-docs.inductiveautomation.com/display/DOC/Connecting+to+Modbus+Device) deviceType. The left portion is from the newly created device connection on the Gateway, and the right portion is the function that created the connection. The **Hostname**, **Port**, and **Max Holding Registers Per Request** properties were specified in the call. Note the following:

- port in the dictionary does not have to match the casing of the **Port** property on the device page.
- The **Communication Timeout** property was not specified in the dictionary, so it is set to the default value of 2000.
- **Max Holding Registers Per Request** was included in the dictionary with all spaces removed, and successfully configured with a value of 325.

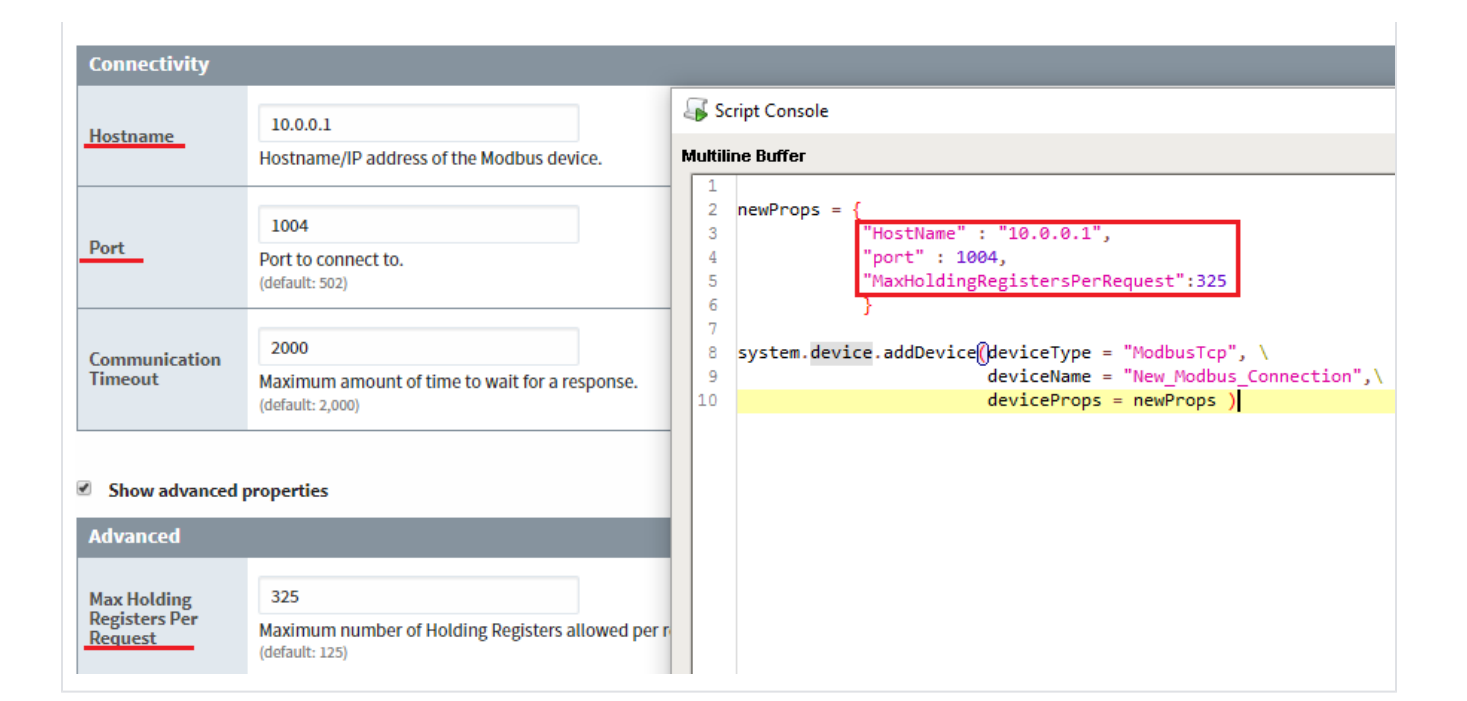

## **Code Examples**

### **Code Snippet**

```
#Below is an example of creating a new Generic Simulator device connection.
#Note that we MUST pass a dictionary as the 3rd parameter, even if it's empty.
```

```
#Call the function
system.device.addDevice(deviceType = "Simulator", deviceName = "New_Generic_Simulator", deviceProps = {} )
```
# **Code Snippet**

```
#Add a device using the Allen-Bradley Logix Driver for firmware v21+ devices
deviceProps = {}
deviceProps["Hostname"] = "192.168.1.2"
system.device.addDevice(deviceName="Test1", deviceType="LogixDriver", deviceProps=deviceProps)
```
# **Code Snippet**

```
#Below is an example of creating a new S7-1500 device connection.
#Build a Dictionary of parameters
newProps = {
                        "HostName" : "10.0.0.1", 
                        "Port" : 102 #<---If adding additional parameters, make sure to add a comma.
 }
#Call the function
system.device.addDevice(deviceType = "S71500", \
                                               deviceName = "My_S7_1500_Device",\
                                               deviceProps = newProps )
```
# **system.device.listDevices**

# **Description**

Returns a dataset of information about each configured device. Each row represents a single device.

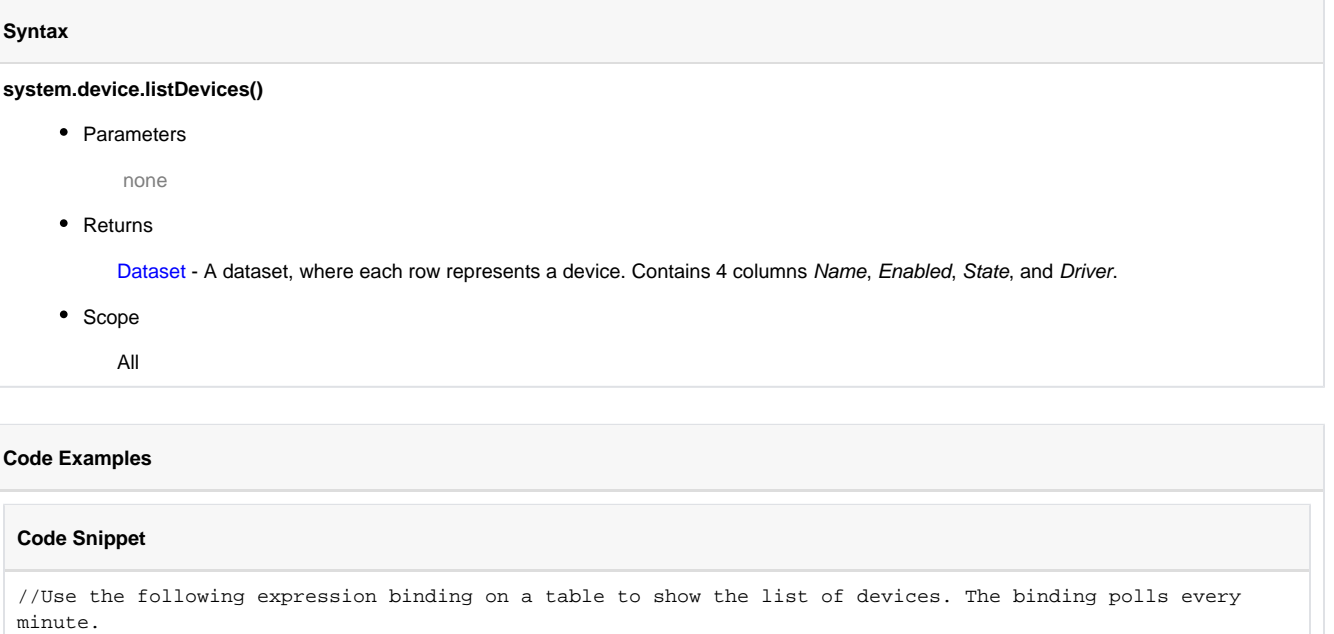

runScript("system.device.listDevices()", 60000)

# **system.device.refreshBrowse**

# **Description**

Forces Ignition to browse the controller. Only works for Allen-Bradley controllers.

# **Syntax**

# **system.device.refreshBrowse(deviceName)**

• Parameters

String deviceName - The name of the device in Ignition.

• Returns

nothing

• Scope

All

# **Code Examples**

# **Code Snippet**

#Example 1: system.device.refreshBrowse("CLX")

# **system.device.removeDevice**

# **Description**

Removes a given device from Ignition.

# **Syntax**

# **system.device.removeDevice(deviceName)**

• Parameters

String deviceName - The name of the device in Ignition.

• Returns

nothing

- Scope
	- All

# **Code Examples**

# **Code Snippet**

#Example 1: system.device.removeDevice("CLX")

# **system.device.setDeviceEnabled**

```
Description
Enables/disables a device in Ignition.
Syntax
system.device.setDeviceEnabled(deviceName, enabled)
     • Parameters
            String deviceName - The name of the device in Ignition.
           Boolean enabled
     • Returns
```
nothing

• Scope

All

# **Code Examples**

# **Code Snippet**

```
#Example 1: Enable a device
```

```
system.device.setDeviceEnabled("CLX", 1)
```
# **Code Snippet**

#Example 2: Disable a device

system.device.setDeviceEnabled("CLX", 0)

# **system.device.setDeviceHostname**

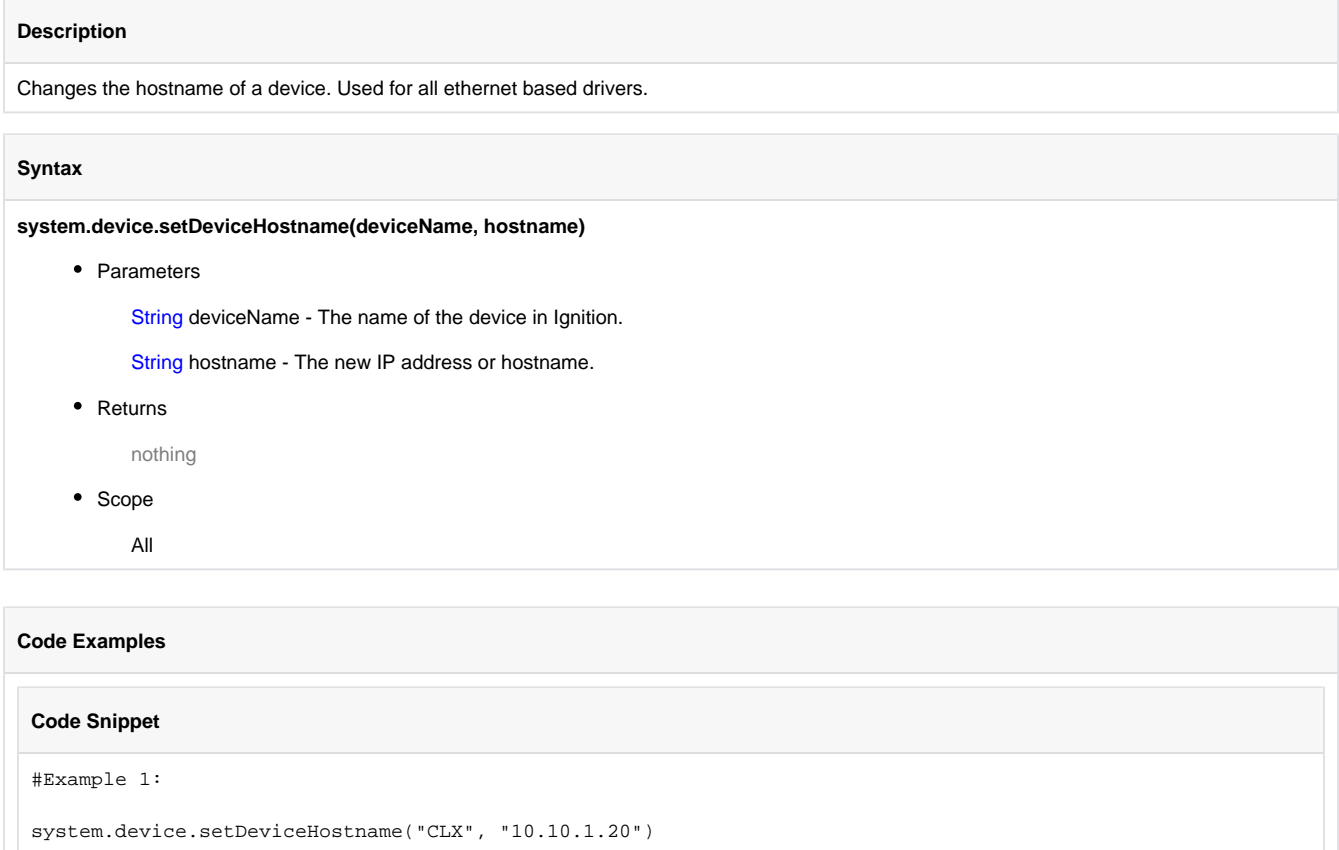

# **system.dnp3**

# **Constants**

system.dnp3.NUL = 0

system.dnp3.PULSE\_ON = 1

system.dnp3.PULSE\_OFF = 2

system.dnp3.LATCH\_ON = 3

system.dnp3.LATCH\_OFF = 4

system.dnp3.CLOSE = 1

system.dnp3.TRIP = 2

# **Scripting Functions**

- [system.dnp3.directOperateAnalog](#page-533-0)
- [system.dnp3.directOperateBinary](#page-534-0)
- [system.dnp3.freezeAnalogs](#page-535-0)
- [system.dnp3.freezeAnalogsAtTime](#page-536-0)
- [system.dnp3.freezeCounters](#page-537-0)
- [system.dnp3.freezeCountersAtTime](#page-538-0)
- [system.dnp3.selectOperateAnalog](#page-539-0)
- [system.dnp3.selectOperateBinary](#page-540-0)

# <span id="page-533-0"></span>**system.dnp3.directOperateAnalog**

### **Description**

Issues a Select-And-Operate command to set an analog value in an analog output point.

#### **Syntax**

**system.dnp3.directOperateAnalog(deviceName, index, value, [variation])**

• Parameters

String deviceName-The name of the DNP3 device driver.

Integer index-The index of the object to be modified in the outstation.

Numeric value-The analog value that is requested (of type int, short, float, or double).

Integer variation-The DNP3 object variation to use in the request.

• Returns

The DNP3 status code of the response, as an integer.

- Scope
	- All

```
# This example shows setting the analog output at index 0 to the 
# Double value 3.14
system.dnp3.directOperateAnalog("Dnp3", 0, 3.14)
# This example shows setting the analog output at index 2 to the 
# Integer value 300
system.dnp3.directOperateAnalog("Dnp3", 2, 300)
# This example shows setting the analog output at index 15 to the 
  Short value 33. The value sent in the request is converted
# for the object variation, 2.
system.dnp3.directOperateAnalog("Dnp3", 15, 33.3333, variation=2)
# This example shows setting the analog output at index 1 to the 
# Float value 15.0. The value sent in the request is converted
  for the object variation, 3.
system.dnp3.directOperateAnalog("Dnp3", index=1, value=15, variation=3)
```
# <span id="page-534-0"></span>**system.dnp3.directOperateBinary**

### **Description**

Issues a Direct-Operate command for digital control operations at binary output points (CROB).

## **Syntax**

**system.dnp3.directOperateBinary(deviceName, indexes, opType, tcCode, count, onTime, offTime)**

• Parameters

String deviceName-The name of the DNP3 device driver.

List indexes-A list of indexes of the objects to be modified in the outstation.

Integer opType-The type of the operation. 0=NUL, 1=PULSE\_ON, 2=PULSE\_OFF, 3=LATCH\_ON, 4=LATCH\_OFF

Integer tcCode-The Trip-Close code, used in conjunction with the opType. 0=NUL, 1=CLOSE, 2=TRIP

Integer count-The number of times the outstation shall execute the operation.

Long onTime-The duration that the output drive remains active, in millis.

Long offTime-The duration that the output drive remains non-active, in millis.

• Returns

The DNP3 status code of the response, as an integer.

- Scope
	- All

#### **Code Examples**

```
# This example shows latching off 3 binary output points with the Direct-Operate command. 
off = system.dnp3.LATCH_OFF
system.dnp3.directOperateBinary("Dnp3", [0, 1, 2], off)
```
# This example shows setting a binary output point at index 3 to pulse at 5 second intervals # with the Direct-Operate command.

```
pulse = system.dnp3.PULSE_OFF
trip = system.dnp3.TRIP
system.dnp3.directOperateBinary("Dnp3", [3], pulse, trip, onTime=5000, offTime=5000)
```
# <span id="page-535-0"></span>**system.dnp3.freezeAnalogs**

# **Description**

Issues a freeze command on the given analog outputs.

# **Syntax**

# **system.dnp3.freezeAnalogs(deviceName, [indexes])**

• Parameters

String deviceName - The name of the DNP3 device driver.

List indexes - An optional list of specific indexes on which to issue the freeze command.

• Returns

Nothing

- Scope
	- All

### **Code Examples**

```
# This example shows a request to freeze all analog inputs in the outstation.
system.dnp3.freezeAnalogs("Dnp3")
```
# This example shows a request to freeze analog inputs at indexes 1, 3, and 5. system.dnp3.freezeAnalogs("Dnp3", [1, 3, 5])

# <span id="page-536-0"></span>**system.dnp3.freezeAnalogsAtTime**

# **Description**

Issues a freeze command on the given analog outputs at the given time for the specified duration.

## **Syntax**

**system.dnp3.freezeAnalogsAtTime(deviceName, absoluteTime, intervalTime, indexes)**

## • Parameters

String deviceName - The name of the DNP3 device driver.

Integer absoluteTime - The absolute time at which to freeze, in millis.

Integer intervalTime - The interval at which to periodically freeze, in millis.

List indexes - A list of specific indexes on which to issue the freeze command. An empty list will freeze all analogs.

• Returns

Nothing

- Scope
	- All

```
# This example shows a request to freeze analog inputs at indexes 2 and 4,
# 5 minutes from the current time, with no interval.
from time import *
fiveMikes = (60 * 1000 * 5) + int(time() * 1000) #ms
system.dnp3.freezeAnalogsAtTime("Dnp3", fiveMikes, 0, [2, 4])
```
# <span id="page-537-0"></span>**system.dnp3.freezeCounters**

# **Description**

Issues a freeze command on the given counters.

# **Syntax**

# **system.dnp3.freezeCounters(deviceName, [indexes])**

• Parameters

String deviceName - The name of the DNP3 device driver.

List indexes - An optional list of specific indexes on which to issue the freeze command.

• Returns

Nothing

- Scope
	- All

```
# This example shows a request to freeze all counters in the outstation.
system.dnp3.freezeCounters("Dnp3")
```

```
# This example shows a request to freeze counters at indexes 1, 3, and 5.
system.dnp3.freezCounters("Dnp3", [1, 3, 5])
```
# <span id="page-538-0"></span>**system.dnp3.freezeCountersAtTime**

# **Description**

Issues a freeze command on the given counters at the given time for the specified duration.

#### **Syntax**

**system.dnp3.freezeCountersAtTime(deviceName, absoluteTime, intervalTime, indexes)**

#### • Parameters

String deviceName - The name of the DNP3 device driver.

Integer absoluteTime - The absolute time at which to freeze, in millis.

Integer intervalTime - The interval at which to periodically freeze, in millis.

List indexes - A list of specific indexes on which to issue the freeze command. An empty list will freeze all counters.

• Returns

Nothing

- Scope
	- All

```
# This example shows a request to freeze counters at indexes 2 and 4,
# 5 minutes from the current time, with no interval.
from time import *
fiveMikes = (60 * 1000 * 5) + int(time() * 1000) #ms
system.dnp3.freezeCountersAtTime("Dnp3", fiveMikes, 0, [2, 4])
```
# <span id="page-539-0"></span>**system.dnp3.selectOperateAnalog**

## **Description**

Issues a Select-And-Operate command to set an analog value in an analog output point.

### **Syntax**

**system.dnp3.selectOperateAnalog(deviceName, index, value, [variation])**

• Parameters

String deviceName - The name of the DNP3 device driver.

Integer index - The index of the object to be modified in the outstation.

Numeric value - The analog value that is requested (of type int, short, float, or double).

Integer variation - The DNP3 object variation to use in the request.

• Returns

The DNP3 status code of the response, as an integer.

- Scope
	- All

```
# This example shows setting the analog output at index 0 to the 
# Double value 3.14
system.dnp3.selectOperateAnalog("Dnp3", 0, 3.14)
# This example shows setting the analog output at index 2 to the 
# Integer value 300
system.dnp3.selectOperateAnalog("Dnp3", 2, 300)
# This example shows setting the analog output at index 15 to the 
  Short value 33. The value sent in the request is converted
# for the object variation, 2.
system.dnp3.selectOperateAnalog("Dnp3", 15, 33.3333, variation=2)
# This example shows setting the analog output at index 1 to the 
# Float value 15.0. The value sent in the request is converted
  for the object variation, 3.
system.dnp3.selectOperateAnalog("Dnp3", index=1, value=15, variation=3)
```
### **system.dnp3.selectOperateBinary**

#### **Description**

Issues a Select-And-Operate command for digital control operations at binary output points (CROB).

#### **Syntax**

**system.dnp3.selectOperateBinary(deviceName, indexes, opType, tcCode, count, onTime, offTime)**

• Parameters

String deviceName - The name of the DNP3 device driver.

List indexes - A list of indexes of the objects to be modified in the outstation.

Integer opType - The type of operation. 0=NUL, 1=PULSE\_ON, 2=PULSE\_OFF, 3=LATCH\_ON, 4=LATCH\_OFF

Integer tcCode - The Trip-Close code, used in conjunction with the opType. 0=NUL, 1=CLOSE, 2=TRIP

Integer count - The number of times the outstation shall execute the operation.

Integer onTime - The duration that the output drive remains active, in millis.

Integer offTime - The duration that the output drive remains non-active, in millis.

• Returns

The DNP3 status code of the response, as an integer.

- Scope
	- All

#### **Code Examples**

# This example shows latching on 3 binary output points with the Select-And-Operate command.

```
latch = system.dnp3.LATCH_ON
system.dnp3.selectOperateBinary("Dnp3", [0, 1, 2], latch)
```
# This example shows setting a binary output point at index 3 to pulse at 5 second intervals # with the Select-And-Operate command.

```
pulse = system.dnp3.PULSE_ON
trip = system.dnp3.TRIP
system.dnp3.selectOperateBinary("Dnp3", [3], pulse, trip, count=2, onTime=5000, offTime=5000)
```
## **system.eam**

- [system.eam.getGroups](#page-542-0)
- [system.eam.queryAgentHistory](#page-543-0)
- [system.eam.queryAgentStatus](#page-544-0)

# <span id="page-542-0"></span>**system.eam.getGroups**

#### **Description**

Returns the names of the defined agent organizational groups in the Gateway.

#### **Syntax**

#### **system.eam.getGroups()**

Parameters

• none

Returns

A string list of group names

Scope

 $\bullet$  All

#### **Examples**

#### **Code Snippet**

groups = system.eam.getGroups() for group in groups: print group

### <span id="page-543-0"></span>**system.eam.queryAgentHistory**

#### **Description**

Returns a list of the most recent agent events

#### **Syntax**

**system.eam.getAgentEvents(groupIds, agentIds, startDate, endDate, limit)**

• Parameters

List groupIds - A list of groups to restrict the results to. If not specified, all groups will be included.

List agentIds - A list of agent ids to restrict the results to. If not specified, all agents will be allowed.

Date startDate - The starting time for history events. If null, defaults to 8 hours previous to now.

Date endDate - The ending time for the query range. If null, defaults to "now".

int limit - The limit of results to return. Defaults to 100. A value of 0 means "no limit".

• Returns

Dataset - A list of agent events, arranged by time ascending.

#### • Scope

All

#### **Examples**

### **Code Snippet** results=system.eam.queryAgentHistory() for row in range(results.rowCount): eventId=results.getValueAt(row, "id") agentName=results.getValueAt(row, "agent\_name") agentRole=results.getValueAt(row, "agent\_role") eventTime=results.getValueAt(row, "event\_time") eventCategory=results.getValueAt(row, "event\_category") eventType=results.getValueAt(row, "event\_type") eventSource=results.getValueAt(row, "event\_source") eventLevel=results.getValueAt(row, "event\_level") eventLevelInt=results.getValueAt(row, "event\_level\_int") message=results.getValueAt(row, "message")

## <span id="page-544-0"></span>**system.eam.queryAgentStatus**

#### **Description**

Returns the current state of the matching agents.

#### **Syntax**

**system.eam.queryAgentStatus(groupIds, agentIds, isConnected)**

• Parameters

List groupIds - A list of groups to restrict the results to. If not specified, all groups will be included.

List agentIds - A list of agent ids to restrict the results to. If not specified, all agents will be allowed.

Boolean isConnected - If True, only returns agents that are currently connected. If False, only agents that are considered down will be returned, and if not specified, all agents will be returned.

• Returns

Dataset - A list of AgentStatus objects.

• Scope

All

#### **Examples**

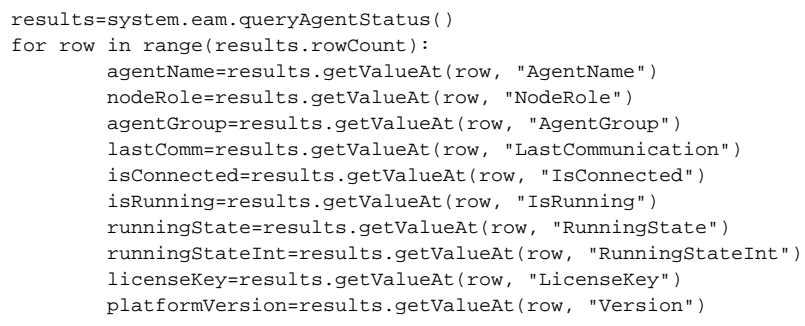

# **system.file**

### **system.file.fileExists**

#### **Description**

Checks to see if a file or folder at a given path exists.

#### **Syntax**

#### **system.file.fileExists(filepath)**

• Parameters

String filepath - The path of the file or folder to check.

• Returns

boolean - True (1) if the file/folder exists, false (0) otherwise.

- Scope
	- All

#### **Code Examples**

#### **Code Snippet**

```
#This basic example shows how the fileExists function is used in its simplest form:
if system.file.fileExists("C:\\temp_file.txt"):
   system.gui.messageBox("Yes, the file exists")
else:
   system.gui.messageBox("No, it doesn't exist")
```

```
#This code uses the fileExists function, along with other system.file.* functions, to prompt the user to 
confirm that they want to overwrite an existing file.
filename = system.file.saveFile(name)
if filename != None:
   reallyWrite = 1
   if system.file.fileExists(filename):
   overwriteMessage = "File '%s' already exists. Overwrite?"
      reallyWrite = system.gui.confirm(overwriteMessage % filename)
   if reallyWrite:
      system.file.writeFile(filename, "This will be the contents of my new file")
```
## **system.file.getTempFile**

#### **Description**

Creates a new temp file on the host machine with a certain extension, returning the path to the file. The file is marked to be removed when the Java VM exits.

#### **Syntax**

system.file.getTempFile(extension)

• Parameters

String extension - An extension, like ".txt", to append to the end of the temporary file.

• Returns

String - The path to the newly created temp file.

- Scope
	- All

#### **Code Examples**

```
#This code writes some data to a temorary file, and then opens that file. Assume that the data variable 
holds the contents of an excel (xls) file.
```

```
filename = system.file.getTempFile("xls") 
system.file.writeFile(filename, data) 
system.net.openURL("file://" + filename)
```
### **system.file.openFile**

#### **Description**

Shows an "Open File" dialog box, prompting the user to choose a file to open. Returns the path to the file that the user chose, or None if the user canceled the dialog box. An extension can optionally be passed in that sets the filetype filter to that extension.

#### **Syntax**

#### **system.file.openFile([extension], [defaultLocation])**

• Parameters

String extension - A file extension, like "pdf", to try to open. [optional]

String defaultLocation - A folder location, like "C:\MyFiles", to use as the default folder to store in. [optional] - Added in 7.8.1

• Returns

String - The path to the selected file, or None if canceled.

• Scope

All

#### **Code Examples**

### **Code Snippet**

#This code would prompt the user to open a file of type 'gif'. If None is returned, it means the user canceled the open dialog box.

```
path = system.file.openFile('gif')
if path != None:
    # do something with the file
```
#### **Code Snippet**

#This code would prompt the user to open a file of type 'pdf' from their stored documents folder. If None is returned, it means the user canceled the open dialog box. #Note: the computer running this code needs to have network access to the "fileserver" computer. path = system.file.openFile('pdf', '\\fileserver\PDF\_Storage') if path != None: # do something with the file

### **system.file.readFileAsBytes**

#### **Description**

Opens the file found at path filename, and reads the entire file. Returns the file as an array of bytes. Commonly this array of bytes is uploaded to a database table with a column of type BLOB (Binary Large OBject). This upload would be done through an INSERT or UPDATE SQL statement run through the system.db.runPrepUpdate function. You could also write the bytes to another file using thesystem.file.writeFile function, or send the bytes as an email attachment using system.net.sendEmail.

#### **Syntax**

#### **system.file.readFileAsBytes(filepath)**

• Parameters

String filepath - The path of the file to read.

• Returns

byte[] - The contents of the file as an array of bytes.

• Scope

All

#### **Code Examples**

```
#This code would prompt the user to choose a file. If the user chooses a file, it would then read that 
file and upload it to a database table called Files into a BLOB column called file_data.
path = system.file.openFile()
if path != None:
    bytes = system.file.readFileAsBytes(filename)
    system.db.runPrepUpdate("INSERT INTO Files (file_data) VALUES (?)", [bytes])
```
### **system.file.readFileAsString**

#### **Description**

Opens the file found at path filename, and reads the entire file. Returns the file as a string. Common things to do with this string would be to load it into the text property of a component, upload it to a database table, or save it to another file using system.file.writeFile function.

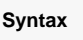

system.file.readFileAsString(filepath)

• Parameters

String filepath - The path of the file to read.

• Returns

String - The contents of the file as a string.

- Scope
	- All

#### **Syntax**

system.file.readFileAsString(filepath, encoding)

• Parameters

String filepath - The path of the file to read.

String encoding - The character encoding of the file to be read. Will throw an exception if the string does not represent a supported encoding. Common encodings are "UTF-8", "ISO-8859-1" and "US-ASCII".

• Returns

String - The contents of the file as a string.

- Scope
	- All

#### **Code Examples**

```
#This code would prompt the user to choose a text file. If the user chooses a file, it would then set a 
text area on the screen to display the file.
path = system.file.openFile("txt")
if path != None:
   contents = system.file.readFileAsString(path)
   event.source.parent.getComponent("Text Area").text = contents
```
### **system.file.saveFile**

#### **Description**

Prompts the user to save a new file named filename. The optional extension and typeDesc arguments will be used for a file type filter, if any. If the user accepts the save, the path to that file will be returned. If the user cancels the save, None will be returned.

#### **Syntax**

#### **system.file.saveFile(filename [, extension] [, typeDesc])**

• Parameters

String filename - A file name to suggest to the user.

String extension - The appropriate file extension, like "jpeg", for the file. [optional]

String typeDesc - A description of the extension, like "JPEG Image" [optional]

• Returns

String - The path to the file that the user decided to save to, or None if they canceled.

• Scope

All

#### **Code Examples**

#### **Code Snippet**

```
#This code would prompt the user to save the text in a text area to a file.
```
path = system.file.saveFile("myfile.txt") if path != None: system.file.writeFile(path, event.source.parent.getComponent("Text Area").text)

### **system.file.writeFile**

#### **Description**

Writes the given data to the file at file path filename. If the file exists, the append argument determines whether or not it is overwritten (the default) or appended to. The data argument can be either a string or an array of bytes (commonly retrieved from a BLOB in a database or read from another file using system.file.readFileAsBytes).

#### **Syntax**

#### **system.file.writeFile(filepath, data [, append])**

• Parameters

String filepath - The path of the file to write to.

byte[] data - The binary content to write to the file.

boolean append - If true(1), the file will be appended to if it already exists. If false(0), the file will be overwritten if it exists. The default is false(0). [optional]

- Returns
- Scope

All

#### **Syntax**

### **system.file.writeFile(filepath, charData [, append])**

• Parameters

String filepath - The path of the file to write to.

String charData - The character content to write to the file.

boolean append - If true(1), the file will be appended to if it already exists. If false(0), the file will be overwritten if it exists. The default is false(0). [optional]

- Returns
- Scope
	- All

#### **Code Examples**

#### **Code Snippet**

```
#This code would download a BLOB from a database and save it to a file.
resultSet = system.db.runQuery("SELECT file_data FROM Files WHERE id=12")
    if len(resultSet) > 0: # if the query returned anything...
      data = resultSet[0][0] # grab the BLOB at the 0th row and 0th column
      filename = system.file.saveFile("MyDownloadedFile.xyz")
      if filename != None:
         system.file.writeFile(filename, data)
```

```
#This code would write the contents of a text area to a file.
data = event.source.parent.getComponent("Text Area").text
filename = system.file.saveFile("MyDownloadedFile.txt")
if filename != None:
    system.file.writeFile(filename, data)
```
# **system.groups**

# **system.groups.loadFromFile**

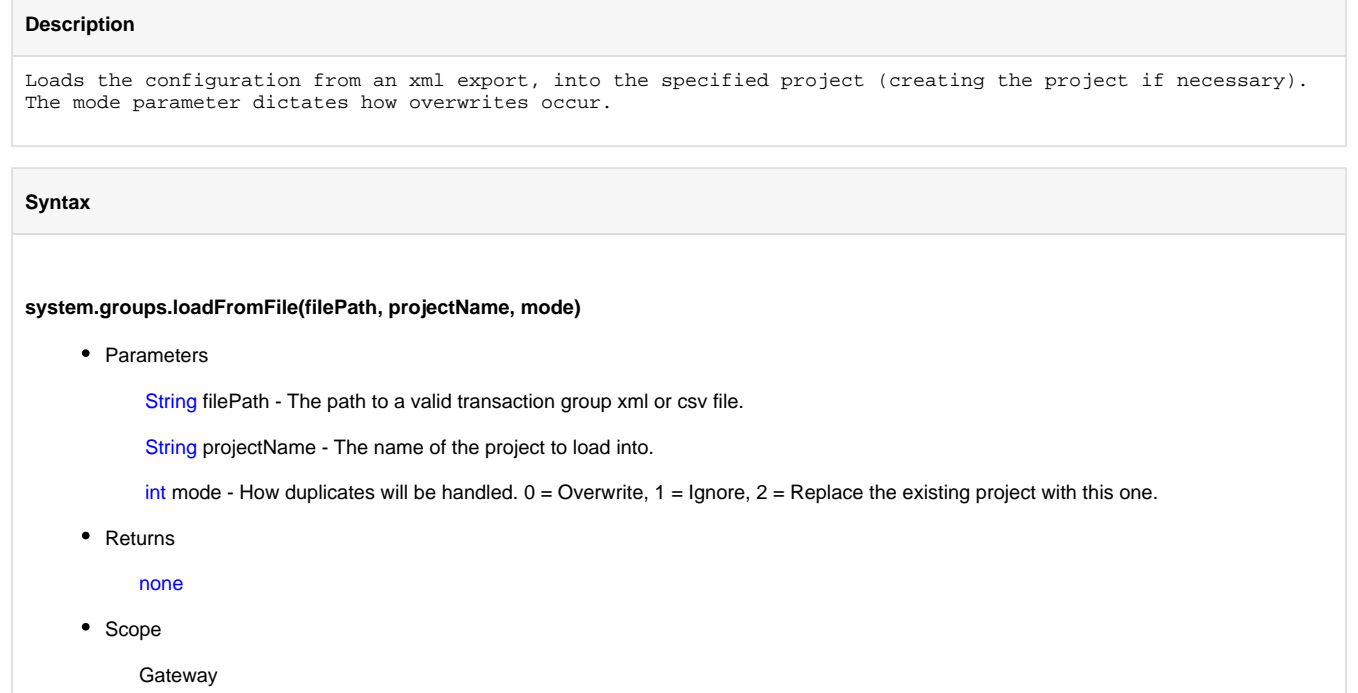

## **system.groups.removeGroups**

#### **Description**

Removes the specified groups from the project. The group paths are "Folder/Path/To/GroupName", separated by forward slashes.

#### **Syntax**

#### **system.groups.removeGroups(projectName, paths)**

• Parameters

String projectName - The project to remove from. If the project does not exist, throws an IllegalArgumentException

Collection<String> paths - A collection of paths to remove. The group paths are "Folder/Path/To/GroupName", separated by forward slashes.

• Returns

none

• Scope

Gateway

### **system.gui**

### **Constants**

system.gui.ACCL\_NONE = 0 system.gui.ACCL\_CONSTANT = 1 system.gui.ACCL\_FAST\_TO\_SLOW = 2

- system.gui.ACCL\_SLOW\_TO\_FAST = 3
- system.gui.ACCLE\_EASE = 4
- system.gui.COORD\_SCREEN = 0

system.gui.COORD\_DESIGNER = 1

### **Scripting Functions**

- [system.gui.chooseColor](#page-558-0)
- [system.gui.color](#page-559-0)
- [system.gui.confirm](#page-560-0)
- [system.gui.convertPointToScreen](#page-561-0)
- [system.gui.createPopupMenu](#page-562-0)
- [system.gui.errorBox](#page-564-0)
- [system.gui.findWindow](#page-565-0)
- [system.gui.getOpenedWindowNames](#page-566-0)
- [system.gui.getOpenedWindows](#page-567-0)
- [system.gui.getParentWindow](#page-568-0)
- [system.gui.getScreens](#page-569-0)
- [system.gui.getSibling](#page-570-0)
- [system.gui.getWindow](#page-571-0)
- [system.gui.getWindowNames](#page-572-0)
- [system.gui.inputBox](#page-573-0)
- [system.gui.isTouchscreenModeEnabled](#page-574-0)
- [system.gui.messageBox](#page-575-0)
- [system.gui.moveComponent](#page-576-0)
- [system.gui.openDiagnostics](#page-577-0)
- [system.gui.passwordBox](#page-578-0)
- [system.gui.reshapeComponent](#page-579-0)
- [system.gui.resizeComponent](#page-580-0)
- [system.gui.setScreenIndex](#page-581-0)
- [system.gui.setTouchscreenModeEnabled](#page-582-0)
- [system.gui.showNumericKeypad](#page-583-0)
- [system.gui.showTouchscreenKeyboard](#page-584-0)
- [system.gui.transform](#page-585-0)
- [system.gui.warningBox](#page-587-0)

## <span id="page-558-0"></span>**system.gui.chooseColor**

#### **Description**

Prompts the user to pick a color using the default color-chooser dialog box.

#### **Syntax**

#### **system.gui.chooseColor(initialColor [, dialogTitle])**

• Parameters

Color initialColor - A color to use as a starting point in the color choosing popup.

String dialogTitle - The title for the color choosing popup. Defaults to "Choose Color" [optional]

• Returns

Color - The new color chosen by the user.

• Scope

All

#### **Code Examples**

#### **Code Snippet**

#This code would be placed in the actionPerformed event of a button, and would change the background color of the container the button was placed in.

```
parent = event.source.parent
newColor = system.gui.chooseColor(parent.background)
parent.background = newColor
```
### <span id="page-559-0"></span>**system.gui.color**

#### **Description**

Creates a new color object, either by parsing a string or by having the RGB[A] channels specified explicitly.

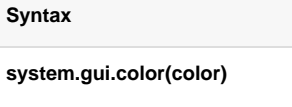

• Parameters

String color - A string that will be coerced into a color. Can accept many formats, such as "red" or "#FF0000" or "255,0,0"

• Returns

Color - The newly created color.

- Scope
	- All

#### **Syntax**

#### **system.gui.color(red, green, blue [, alpha])**

- Parameters
	- int red The red component of the color, an integer 0-255.
	- int green The green component of the color, an integer 0-255.
	- int blue The blue component of the color, an integer 0-255.
	- int alpha The alpha component of the color, an integer 0-255. [optional]
- Returns

Color - The newly created color.

- Scope
	- All

#### **Code Examples**

```
#This example changes the background color of a component to red.
```

```
myComponent = event.source
myComponent.background = fpmi.gui.color(255,0,0) # turn the component red
```
## <span id="page-560-0"></span>**system.gui.confirm**

#### **Description**

**Syntax**

Displays a confirmation dialog box to the user with "Yes" and "No" options, and a custom message.

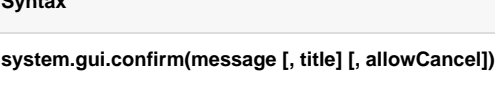

• Parameters

String message - The message to show in the confirmation dialog.

String title - The title for the confirmation dialog. [optional]

Boolean allowCancel - Show a cancel button in the dialog. [optional]

• Returns

Boolean - True (1) if the user selected "Yes", false (0) if the user selected "No", None if the user selected "Cancel".

- Scope
	- All

#### **Code Examples**

#### **Code Snippet**

#By using the confirm function in an if statement, we can let the user confirm an action. In this case, we shut down the plant if the user confirms it, otherwise, we don't do anything.

if system.gui.confirm("Are you sure you want to shutdown the plant?", "Really Shutdown?"): system.db.runUpdateQuery("UPDATE ControlTable SET Shutdown=1")

### <span id="page-561-0"></span>**system.gui.convertPointToScreen**

#### **Description**

Converts a pair of coordinates that are relative to the upper-left corner of some component to be relative to the upper-left corner of the entire screen.

#### **Syntax**

#### **system.gui.convertPointToScreen(x, y, event)**

- Parameters
	- int x The X-coordinate, relative to the component that fired the event.
	- int y The Y-coordinate, relative to the component that fired the event.
	- EventObject event An event object for a component event.
- Returns

PyTuple - A tuple of (x,y) in screen coordinates.

• Scope

All

#### **Code Examples**

```
#This example will get the coordinates where the mouse is (from the corner of the monitor) and display 
them in a label.
#Get the screen coordinates of the pointer and write them to a label.
coords = system.gui.convertPointToScreen(event.x, event.y, event)
event.source.getComponent('Label').text = "x: %s y: %s" %(coords[0], coords[1])
```
### <span id="page-562-0"></span>**system.gui.createPopupMenu**

#### **Description**

Creates a new popup menu, which can then be shown over a component on a mouse event. To use this function, first create a Python sequence w hose entries are strings, and another sequence whose entries are function objects. The strings will be the items that are displayed in your popup menu, and when an item is clicked, its corresponding function will be run. Passing in a function of None will cause a separator line to appear in the popup menu, and the corresponding string will not be displayed. Your functions must accept an event object as an argument. See also: [Functions](https://legacy-docs.inductiveautomation.com/display/DOC/Functions) to show the popup menu, store the menu object that this function returns, and then call its show(event) function, where event is the event object for a mousePressed or mouseReleased event on the component you wish the popup menu to be shown on. Best Practices. It is best to have the menu object created only once via an application specific library function. Then, call the show(event) function on both the mousePressed and mouseRele asedevents on your component. The reason for this is that different operating systems (Windows, Linux, MacOS) differ in when they like to show the popup menu. The show(event) function detects when the right time is to show itself, either on mouse press or release. See the examples for more.

#### **Syntax**

#### **system.gui.createPopupMenu(itemNames, itemFunctions)**

• Parameters

PySequence itemNames - A list of names to create popup menu items with.

PySequence itemFunctions - A list of functions to match up with the names.

• Returns

JPopupMenu - The javax.swing.JPopupMenu that was created.

- Scope
	- **Client**

#### **Code Examples**

#### **Event Handlers**

A popup menu must be created on either the mouse released or mouse pressed event handlers. This function is not appropriate for invoking on the property change event.

Also, the mouse motions that invoke the popup menu are dependent on the operating system and may behave differently depending on which button you press on the mouse. Because of the different popup-trigger settings on different operating systems, the example code may behave differently on a Linux or a Mac. The way around this is to do the same code in both themousePressed and mouseReleased events. In order to avoid code duplication, consider placing the code in a custom method.

#### **Code Snippet**

#This first example is a very basic to demonstrate the fundamentals of making a popup menu. Put the following script in the mouseReleased event of a component. #This will only work on Windows - continue on for cross-platform instructions. #Right click on the component to see the resulting pop-up menu that is created with this code.

```
def sayHello(event):
    system.gui.messageBox("Hello World")
menu = system.gui.createPopupMenu(["Click Me"], [sayHello])
menu.show(event)
```
#### **Code Snippet**

```
#The following code demonstrates how to edit a component's custom property after you right clicked the 
component.
#This code makes use of functions in order to edit the components custom properties.
#The following code should be located in the mouse released event handler.
#Also, there must be custom properties present on the component in order to handle these functions.
#For example, there must be a custom property called 'DatabaseProvider' that takes a string.
if event.button == event.BUTTON3:
         def editDatabaseProvider(event):
                 result = system.gui.inputBox("Database Provider",event.source.parent.DatabaseProvider)
                 event.source.parent.DatabaseProvider = result
         def editTable(event):
                 result = system.gui.inputBox("Table Name",event.source.parent.Table)
                 event.source.parent.Table = result
         def editColumn(event):
                 result = system.gui.inputBox("Column Name",event.source.parent.Column)
                 event.source.parent.Column = result
         def editKeyColumn(event):
                 result = system.gui.inputBox("Key Column Name",event.source.parent.KeyColumn)
                 event.source.parent.KeyColumn = result
         names = ["Edit DB Provider", "Edit Table Name", "Edit Column Name", "Edit Key Column"]
         functions = [editDatabaseProvider, editTable, editColumn, editKeyColumn]
         menu = system.gui.createPopupMenu(names, functions)
         menu.show(event)
```

```
#This example shows a nested popup menu, with menus within menus. All menu items call sayHello(). 
def sayHello(event):
    system.gui.messageBox("Hello World")
subMenu = [["Click Me 2", "Click Me 3"], [sayHello, sayHello]]
menu = system.gui.createPopupMenu(["Click Me", "SubMenu"], [sayHello, subMenu])
menu.show(event)
```
## <span id="page-564-0"></span>**system.gui.errorBox**

#### **Description**

Displays an error-style message box to the user.

#### **Syntax**

**system.gui.errorBox(message [, title])**

• Parameters

String message - The message to display in an error box.

String title - The title for the error box. [optional]

system.gui.errorBox(errorMessage)

• Returns

Nothing

• Scope

**Client** 

#### **Code Examples**

#### **Code Snippet**

#Turn on compressor #12, but only if the user has the right credentials. if 'Supervisor' in system.security.getRoles(): updateQuery = "UPDATE CompressorControl SET running=1 WHERE compNum = 12" system.db.runUpdateQuery(updateQuery) else: errorMessage = "Unable to turn on Compressor 12." errorMessage += " You don't have proper security privileges."

## <span id="page-565-0"></span>**system.gui.findWindow**

#### **Description**

Finds and returns a list of windows with the given path. If the window is not open, an empty list will be returned. Useful for finding all instances of an open window that were opened withsystem.gui.openWindowInstance

#### **Syntax**

**system.gui.findWindow(path)**

• Parameters

String path - The path of the window to search for

• Returns

List - A list of window objects. May be empty if window is not open, or have more than one entry if multiple windows are open.

• Scope

Client

#### **Code Examples**

#### **Code Snippet**

#This example finds all of the open instances of the window named "Popup" and closes them all.

allInstances = system.gui.findWindow("Popup") for window in allInstances: system.nav.closeWindow(window)

## <span id="page-566-0"></span>**system.gui.getOpenedWindowNames**

#### **Description**

Finds all of the currently open windows, returning a tuple of their paths.

#### **Syntax**

**system.gui.getOpenedWindowNames()**

• Parameters

None

• Returns

PyTuple - A tuple of strings, representing the path of each window that is open.

- Scope
	- All

### **Code Examples**

#### **Code Snippet**

#This example prints out into the console the full path for each opened window.

windows = system.gui.getOpenedWindowNames() print 'There are %d windows open' % len(windows) for path in windows: print path

# <span id="page-567-0"></span>**system.gui.getOpenedWindows**

#### **Description**

Finds all of the currently open windows, returning a tuple of references to them.

#### **Syntax**

#### **system.gui.getOpenedWindows()**

• Parameters

None

• Returns

PyTuple - A tuple of the opened windows. Not their names, but the actual window objects themselves.

- Scope
	- Client

#### **Code Examples**

#### **Code Snippet**

#This example prints out the path of each currently opened window to the console.

```
windows = system.gui.getOpenedWindows()
print 'There are %d windows open' % len(windows)
for window in windows:
    print window.getPath()
```
# <span id="page-568-0"></span>**system.gui.getParentWindow**

#### **Description**

Finds the parent (enclosing) window for the component that fired an event, returning a reference to it.

#### **Syntax**

#### **system.gui.getParentWindow(event)**

• Parameters

EventObject event - A component event object.

• Returns

PyObject - The window that contains the component that fired the event.

- Scope
	- Client

#### **Code Examples**

#### **Code Snippet**

#Use this in an event script to change the window's title.

window = system.gui.getParentWindow(event) window.title='This is a new title'

# <span id="page-569-0"></span>**system.gui.getScreens**

#### **Description**

Get a list of all the monitors on the computer this client is open on. Use with [system.gui.setScreenIndex\(\)](#page-581-0) to move the client.

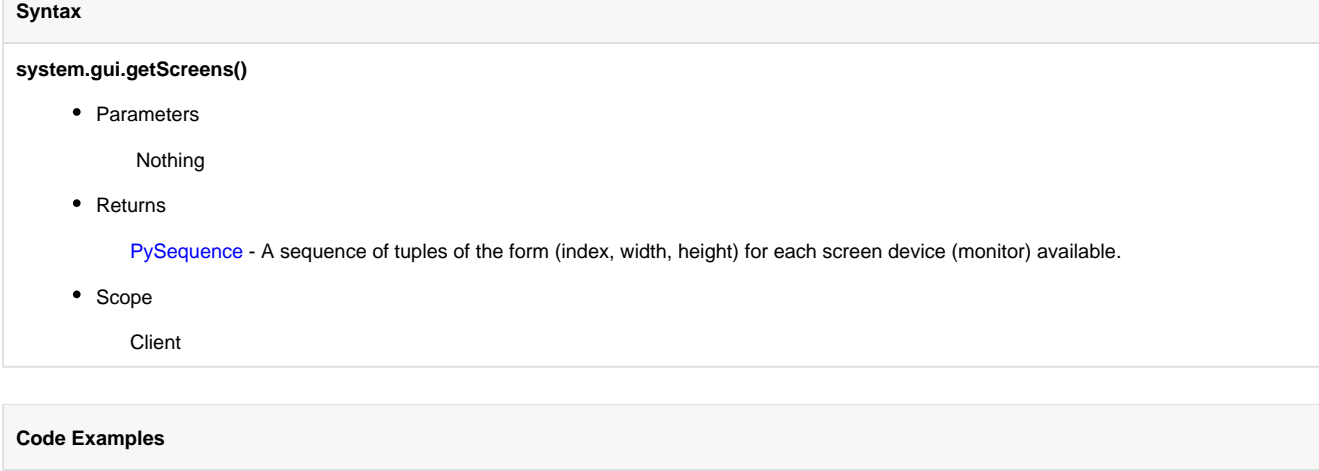

#### **Code Snippet**

pyData)

#This example fetches monitor data and pushes it to a table in the same container

```
screens = system.gui.getScreens()
pyData = []
for screen in screens:
        pyData.append([screen[0], screen[1], screen[2]])
#Push data to 'Table'
event.source.parent.getComponent('Table').data = system.dataset.toDataSet(["screen","width","height"],
```
### <span id="page-570-0"></span>**system.gui.getSibling**

#### **Description**

Given a component event object, looks up a sibling component. Shortcut for event.source.parent.getComponent("siblingName"). If no such sibling is found, the special value None is returned.

#### **Syntax**

**system.gui.getSibling(event, name)**

• Parameters

EventObject event - A component event object.

String name - The name of the sibling component.

• Returns

PyObject - The sibling component itself.

• Scope

Client

#### **Code Examples**

**Code Snippet** #This example will get its sibling Text Field's text, and use it. textField = system.gui.getSibling(event, 'TextField (1)') if textField is None: system.gui.errorBox("There is no text field!") else: system.gui.messageBox("You typed: %s" % textField.text)

### <span id="page-571-0"></span>**system.gui.getWindow**

#### **Description**

Finds a reference to an open window with the given name. Throws a ValueError if the named window is not open or not found.

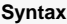

#### **system.gui.getWindow(name)**

• Parameters

String name - The path to the window to field.

• Returns

PyObject - A reference to the window, if it was open.

- Scope
	- Client

#### **Code Examples**

#### **Code Snippet**

```
#This example will get the window named 'Overview' and then close it.
```
try:

```
 window = system.gui.getWindow('Overview')
 system.gui.closeWindow(window)
```

```
except ValueError:
    system.gui.warningBox("The Overview window isn't open")
```
#### **Code Snippet**

#This example will set a value on a label component in the 'Header' window.

try: window = system.gui.getWindow('Header') window.getRootContainer().getComponent('Label').text = "Machine 1 Starting"

```
except ValueError:
   system.gui.warningBox("The Header window isn't open")
```
## <span id="page-572-0"></span>**system.gui.getWindowNames**

#### **Description**

Returns a list of the paths of all windows in the current project, sorted alphabetically.

#### **Syntax**

#### **system.gui.getWindowNames()**

• Parameters

None

• Returns

PyTuple - A tuple of strings, representing the path of each window defined in the current project.

- Scope
	- Client

#### **Code Examples**

#### **Code Snippet**

#This example would open windows that begin with "Motor" and pass in the currently selected motor number.

```
motor = event.source.parent.number
windows = system.gui.getWindowNames()
for path in windows:
   if name[:5] == "Motor":
       system.gui.openWindow(path, {"motorNumber":motor})
```
## <span id="page-573-0"></span>**system.gui.inputBox**

#### **Description**

Opens up a popup input dialog box. This dialog box will show a prompt message, and allow the user to type in a string. When the user is done, they can press "OK" or "Cancel". If OK is pressed, this function will return with the value that they typed in. If Cancel is pressed, this function will return the value None.

#### **Syntax**

#### **system.gui.inputBox(message, defaultText)**

• Parameters

String message - The message to display for the input box.

String defaultText - The default text to initialize the input box with.

• Returns

String - The string value that was entered in the input box.

• Scope

Client

#### **Code Examples**

#### **Code Snippet**

#This could go in the mouseClicked event of a label to allow the user to change the label's text.

```
txt = system.gui.inputBox("Enter text:", event.source.text)
if txt != None:
   event.source.text = txt
```
## <span id="page-574-0"></span>**system.gui.isTouchscreenModeEnabled**

#### **Description**

Checks whether or not the running client's touchscreen mode is currently enabled.

#### **Syntax**

#### **system.gui.isTouchscreenModeEnabled()**

• Parameters

None

• Returns

boolean - True(1) if the client currently has touchscreen mode activated.

- Scope
	- All

#### **Code Examples**

#### **Code Snippet**

#This example should be used in the Client Startup Script to check if this client is being run on a touch screen computer (judged by an IP address) and set touchscreen mode.

```
ipAddress = system.net.getIpAddress()
query = "SELECT COUNT(*) FROM touchscreen_computer_ips WHERE ip_address = '%s' "
isTouchscreen = system.db.runScalarQuery(query %(ipAddress))
if isTouchscreen and not system.gui.isTouchscreenModeEnabled():
    system.gui.setTouchscreenModeEnabled(1)
```
## <span id="page-575-0"></span>**system.gui.messageBox**

#### **Description**

Λ

Displays an informational-style message popup box to the user.

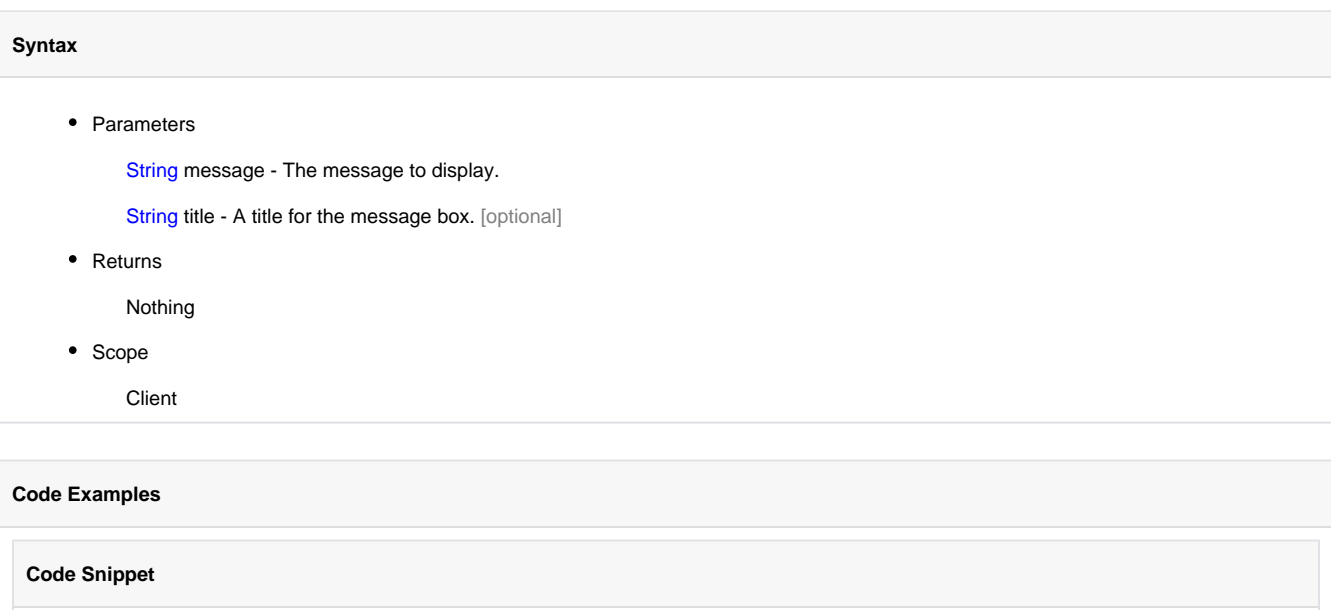

#This example will show how many hours a motor has been running when it is clicked.

# get the motor number motorNumber = event.source.getPropertyValue('MotorNumber') # retrieve the hours running from the database query = "SELECT HoursRunning FROM MotorStatus WHERE motor=%d" hours = system.db.runScalarQuery(query % motorNumber)

system.gui.messageBox("The motor has been running for %d hours" % motorNumber)
## **system.gui.moveComponent**

```
Λ
   Deprecated
```
As of 7.8.1. See [system.gui.transform\(\)](#page-585-0) instead.

#### **Description**

Alters a component's position to a new pair of coordinates, (x,y), a point relative to the upper-left corner of the component's parent. Note that when using relative layout, these coordinates are evaluated as if the component's size was the same size as the last time the component was saved in the Designer. This effectively means that your argument coordinates will automatically scale with relative layout.

#### **Syntax**

#### **system.gui.moveComponent(component, x, y)**

• Parameters

JComponent component - The component to move.

int x - The x-coordinate to move to, relative to the upper-left corner of the component's parent container.

int y - The y-coordinate to move to, relative to the upper-left corner of the component's parent container.

• Returns

Nothing

- Scope
	- Client

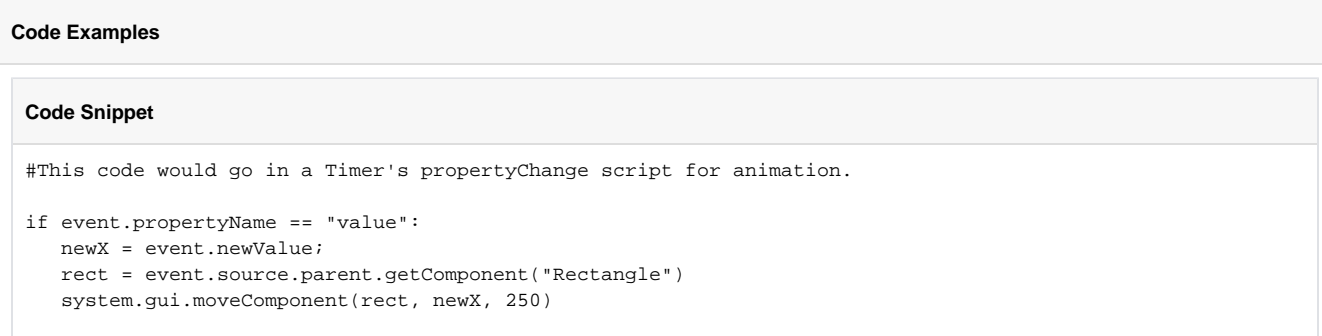

## **system.gui.openDiagnostics**

### **Description**

Opens the client runtime diagnostics window, which provides information regarding performance, logging, active threads, connection status, and the console.

#### **Syntax**

**system.gui.openDiagnostics()**

• Parameters

None

• Returns

None

• Scope

**Client** 

### **Code Examples**

#### **Code Snippet**

#Opens the diagnostics window in a running client system.gui.openDiagnostics()

## **system.gui.passwordBox**

#### **Description**

Pops up a special input box that uses a password field, so the text isn't echoed back in clear-text to the user. Returns the text they entered, or None if they canceled the dialog box.

#### **Syntax**

#### **system.gui.passwordBox(message [, title] [, echoChar])**

• Parameters

String message - The message for the password prompt.

String title - A title for the password prompt. [optional]

String echoChar - A custom echo character. Defaults to: \* [optional]

• Returns

String - The password that was entered, or None if the prompt was canceled.

• Scope

Client

#### **Code Examples**

#### **Code Snippet**

Λ

```
#This example would prompt a user for a password before opening the 'Admin' Screen.
```

```
password = system.gui.passwordBox("Please enter the password.")
if password == "open sesame":
    system.nav.openWindow("Admin")
```
# **system.gui.reshapeComponent**

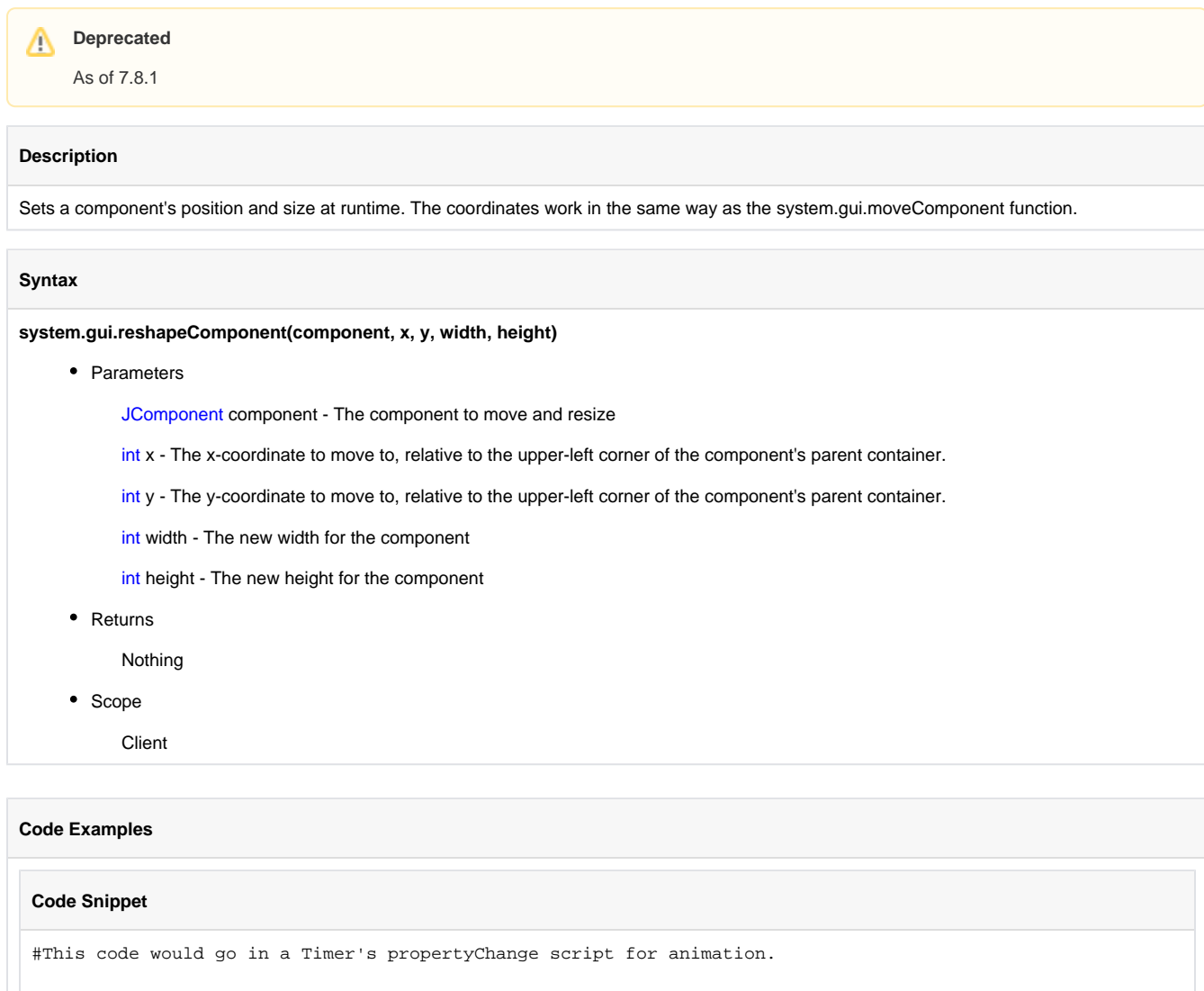

```
if event.propertyName == "value":
   newX = event.newValue;
   newWidth = int(event.newValue*1.5)
   rect = event.source.parent.getComponent("Rectangle")
   system.gui.reshapeComponent(rect, newX, 150, newWidth, 80)
```
 $\wedge$ 

# **system.gui.resizeComponent**

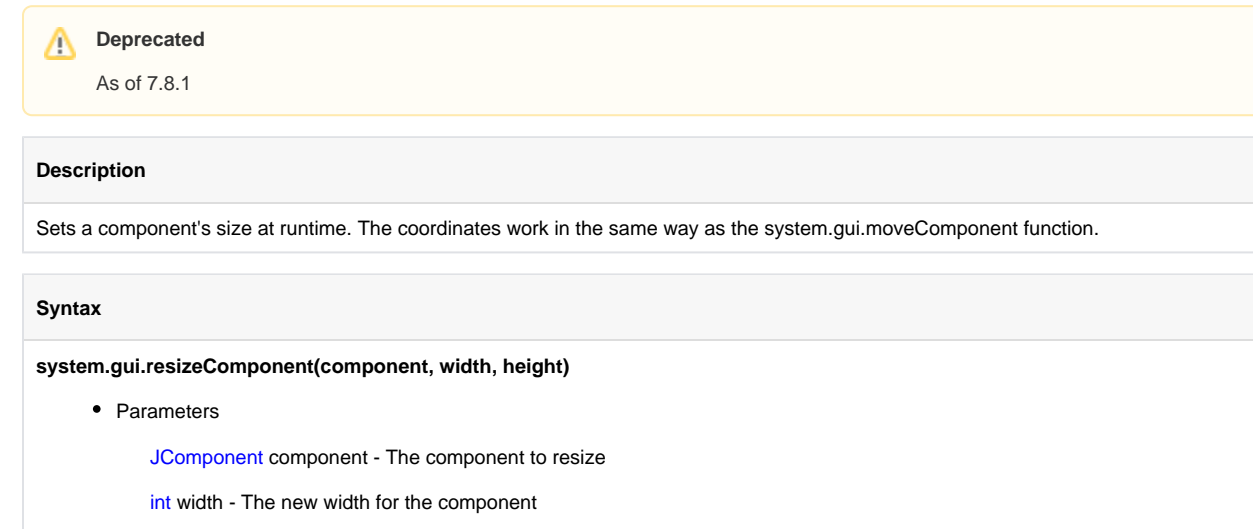

- int height The new height for the component
- Returns

Nothing

- Scope
	- Client

#### **Code Examples**

### **Code Snippet** #This code would go in a Timer's propertyChange script for animation \ if event.propertyName == "value": newWidth = event.newValue; rect = event.source.parent.getComponent("Rectangle") system.gui.resizeComponent(rect, newWidth, 80)

## **system.gui.setScreenIndex**

#### **Description**

Moves an open client to a specific monitor. Use with [system.gui.getScreens\(\)](#page-569-0) to identify monitors before moving.

#### **Syntax**

#### **system.gui.setScreenIndex(index)**

• Parameters

integer index - The new monitor index for this client to move to. 0 based.

• Returns

Nothing

- Scope
	- Client

#### **Code Examples**

#### **Code Snippet**

#This example could be used on a startup script to move the client to a 2nd monitor.

```
system.gui.setScreenIndex(1)
```
## **system.gui.setTouchscreenModeEnabled**

#### **Description**

Alters a running client's touchscreen mode on the fly.

#### **Syntax**

#### **system.gui.setTouchscreenModeEnabled(enabled)**

• Parameters

boolean enabled - The new value for touchscreen mode being enabled.

• Returns

Nothing

- Scope
	- Client

#### **Code Examples**

#### **Code Snippet**

#This example could be used on an input heavy window's internalFrameActivated event to remove touch screen mode.

```
if system.gui.isTouchscreenModeEnabled():
   system.gui.setTouchscreenModeEnabled(0)
```
## **system.gui.showNumericKeypad**

#### **Description**

Displays a modal on-screen numeric keypad, allowing for arbitrary numeric entry using the mouse, or a finger on a touchscreen monitor. Returns the number that the user entered.

#### **Syntax**

**system.gui.showNumericKeypad(initialValue [, fontSize][, usePasswordMode] )**

• Parameters

Number initialValue - The value to start the on-screen keypad with.

int fontSize - The font size to display in the keypad. [optional]

boolean usePasswordMode - If True, display a \* for each digit. [optional] (since 7.8.1)

• Returns

Number - The value that was entered in the keypad.

• Scope

**Client** 

#### **Code Examples**

#### **Code Snippet**

```
#This function is a holdover for backwards compatibility. Input components now know when the client is in 
touchscreen mode and respond accordingly. 
#This script would go in the MouseClicked or MousePressed action of a Text Field or Numeric Text Field.
# For Integer Numeric Text Field:
if system.gui.isTouchscreenModeEnabled():
   event.source.intValue = system.gui.showNumericKeypad(event.source.intValue)
# For Double Numeric Text Field:
if system.gui.isTouchscreenModeEnabled():
    event.source.doubleValue = system.gui.showNumericKeypad(event.source.doubleValue)
# For Text Field:
# notice the str() and int() functions used to convert the text to a number and 
# vice versa.
# str() and int() are built-in Jython functions
if system.gui.isTouchscreenModeEnabled():
    event.source.text = str(system.gui.showNumericKeypad(int(event.source.text)))
```
## **system.gui.showTouchscreenKeyboard**

#### **Description**

Displays a modal on-screen keyboard, allowing for arbitrary text entry using the mouse, or a finger on a touchscreen monitor. Returns the text that the user "typed".

#### **Syntax**

**system.gui.showTouchscreenKeyboard(initialText [, fontSize] [, passwordMode])**

• Parameters

String initialText - The text to start the on-screen keyboard with.

int fontSize - The font size to display in the keyboard. [optional]

boolean passwordMode - True (1) to activate password mode, where the text entered isn't echoed back clear-text. [optional]

• Returns

String - The text that was "typed" in the on-screen keyboard.

• Scope

**Client** 

#### **Code Examples**

#### **Code Snippet**

#This function is a holdover for backwards compatibility. Input components now know when the client is in touchscreen mode and respond accordingly. #This would go in the MouseClicked or MousePressed action of a Text Field or similar component.

if system.gui.isTouchscreenModeEnabled(): event.source.text = system.gui.showTouchscreenKeyboard(event.source.text)

## <span id="page-585-0"></span>**system.gui.transform**

#### **Description**

Sets a component's position and size at runtime. Additional arguments for the duration, framesPerSecond, and acceleration of the operation exist for animation. An optional callback argument will be executed when the transformation is complete. Note: The transformation is performed in Designer coordinate space on components which are centered or have more than 2 anchors. Since 7.8.1.

#### **Syntax**

**system.gui.transform(component [, newX, newY, newWidth, newHeight, duration, callback, framesPerSecond, acceleration, coordSpace])**

• Parameters

JComponent component - The component to move or resize.

int newX - An optional x-coordinate to move to, relative to the upper-left corner of the component's parent container.

int newY - An optional y-coordinate to move to, relative to the upper-left corner of the component's parent container.

int newWidth - An optional width for the component.

int newHeight - An optional height for the component.

int duration - An optional duration over which the transformation will take place. If omitted or 0, the transform will take place immediately.

PyObject callback- An optional function to be called when the transformation is complete.

int framesPerSecond - An optional frame rate argument which dictates how often the transformation updates over the given duration. The default is 60 frames per second.

int acceleration - An optional modifier to the acceleration of the transformation over the given duration. See [system.gui constants](#page-557-0) for valid arguments.

int coordSpace- The coordinate space to use. When the default Screen Coordinates are used, the given size and position are absolute, as they appear in the client at runtime. When Designer Coordinates are used, the given size and position are pre-runtime adjusted values, as they would appear in the Designer. See [system.gui constants](#page-557-0) for valid arguments.

• Returns

PyObject animation - An animation object that the script can use to pause(), resume(), or cancel() the transformation.

• Scope

**Client** 

#### **Code Examples**

```
# This example changes the size the a component to 100x100
# This script should be run from the component that will be changed (ie: on the mouseEntered event)
system.gui.transform(component=event.source, newWidth=100, newHeight=100)
# This example moves a component to coordinates 0,0 over the course of 1 second. 
# When the animation is complete, the component is moved back to its original position 
# over the course of 2 seconds, slowing in speed as it approaches the end.
component = event.source.parent.getComponent('Text Field')
origX = component.x
origY = component.y
system.gui.transform(
        component,
       0, 0, duration=1000,
        callback=lambda: system.gui.transform(
                component,
                origX, origY,
                duration=2000,
                acceleration=system.gui.ACCL_FAST_TO_SLOW
         )
)
```
## **system.gui.warningBox**

#### **Description**

Displays a message to the user in a warning style pop-up dialog.

#### **Syntax**

**system.gui.warningBox(message [, title])**

• Parameters

String message - The message to display in the warning box.

String title - The title for the warning box. [optional]

• Returns

Nothing

• Scope

Client

#### **Code Examples**

#### **Code Snippet**

```
#This code show a yellow popup box similar to the system.gui.messageBox function.
# Start the motor, or, warn the user if in wrong mode
runMode = event.source.parent.getPropertyValue('RunMode')
# Cannot start the motor in mode #1
if runMode == 1: 
    system.gui.warningBox("Cannot start the motor, current mode is <B>VIEW MODE</B>")
else:
    system.db.runUpdateQuery("UPDATE MotorControl SET MotorRun=1")
```
## **system.nav**

## **system.nav.centerWindow**

#### **Description**

Given a window path, or a reference to a window itself, it will center the window. The window should be floating an non-maximized. If the window can't be found, this function will do nothing.

#### **Syntax**

system.nav.centerWindow(windowPath)

• Parameters

String windowPath - The path of the window to center.

• Returns

Nothing

• Scope

All

#### **Syntax**

system.nav.centerWindow(window)

• Parameters

FPMIWindow window - A reference to the window to center.

- Returns
	- Nothing
- Scope
- All

#### **Code Examples**

#### **Code Snippet**

#This example centers the window named 'Overview'. system.nav.centerWindow('Overview')

## **system.nav.closeParentWindow**

#### **Description**

Closes the parent window given a component event object.

#### **Syntax**

#### **system.nav.closeParentWindow(event)**

• Parameters

EventObject event - A component event object. The enclosing window for the component will be closed.

• Returns

nothing

• Scope

Client

#### **Code Examples**

#### **Code Snippet**

 # This code would be placed in the actionPerformed event of a button, # and would close the window that contained the button. system.nav.closeParentWindow(event)

### **system.nav.closeWindow**

#### **Description**

**Syntax**

Given a window path, or a reference to a window itself, it will close the window. If the window can't be found, this function will do nothing.

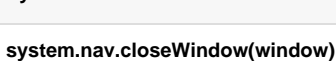

• Parameters

FPMIWindow window - A reference to the window to close.

• Returns

nothing

• Scope

Client

#### **Syntax**

**system.nav.closeWindow(windowPath)**

• Parameters

String windowPath - The path of a window to close.

• Returns

nothing

• Scope

**Client** 

#### **Code Examples**

#### **Code Snippet**

```
#This example would get the window named 'Overview' and then close it.
# If the window isn't open, show a warning
try:
   window = system.gui.getWindow('Overview')
   system.nav.closeWindow(window)
except ValueError:
   system.gui.warningBox("The Overview window isn't open")
```
#### **Code Snippet**

```
#This example would close the window named 'Overview' in one step.
# If the window isn't open, the call to closeWindow will have no effect
system.nav.closeWindow('Overview')
```
# **system.nav.getCurrentWindow**

#### **Description**

Returns the path of the current "main screen" window, which is defined as the maximized window. With the [Typical Navigation Strategy,](https://legacy-docs.inductiveautomation.com/display/DOC/Navigation+Strategies) there is only ever one maximized window at a time.

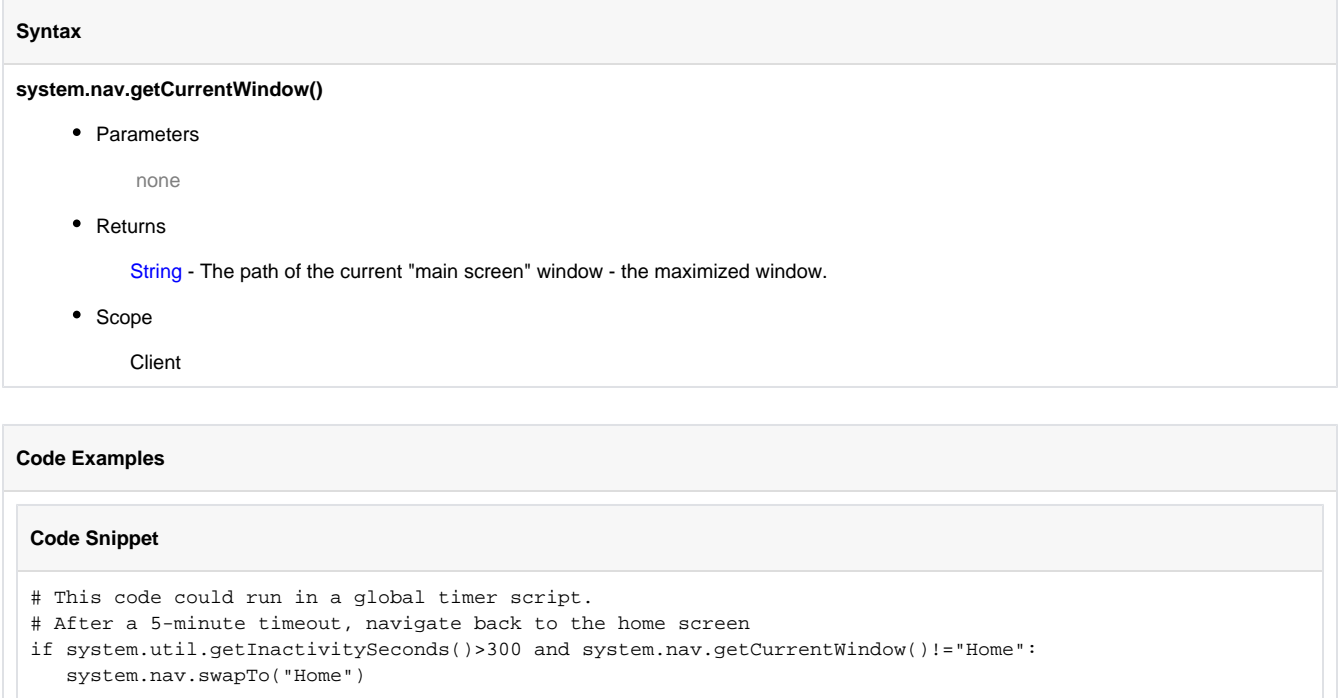

# **system.nav.goBack**

### **Description**

When using the [Typical Navigation Strategy](https://legacy-docs.inductiveautomation.com/display/DOC/Navigation+Strategies), this function will navigate back to the previous main screen window.

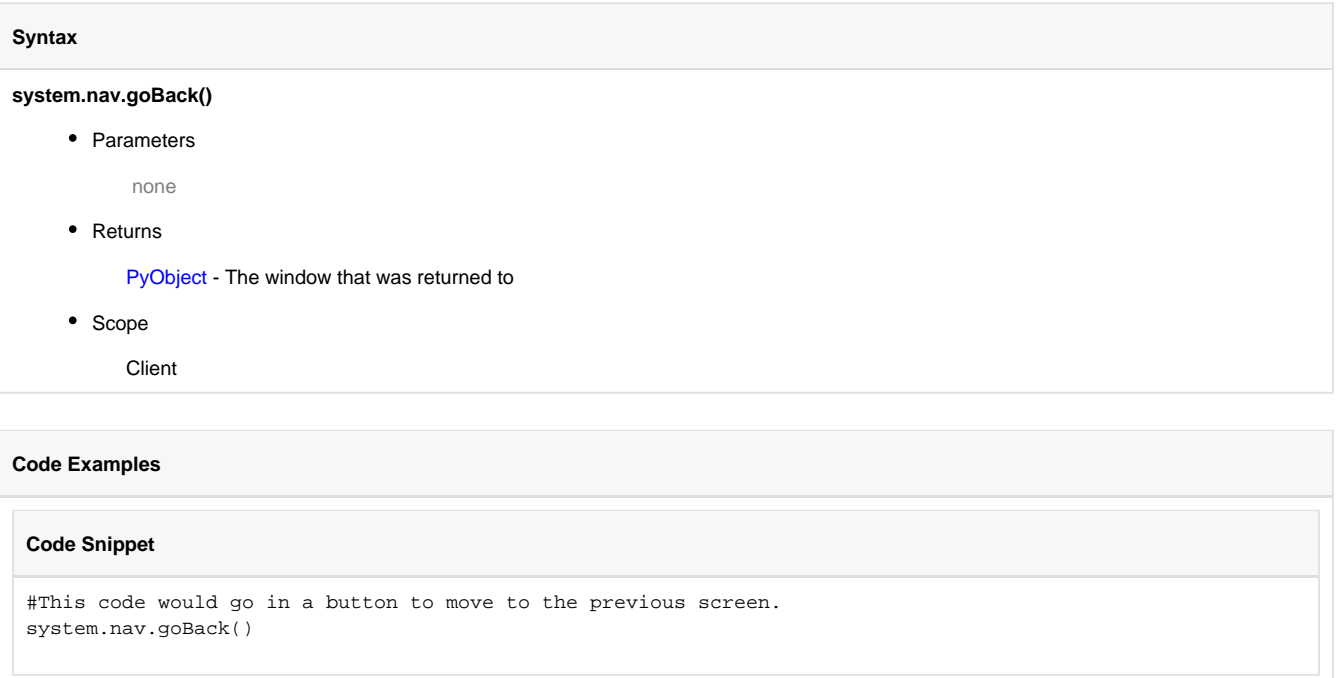

# **system.nav.goForward**

#### **Description**

When using the [Typical Navigation Strategy](https://legacy-docs.inductiveautomation.com/display/DOC/Navigation+Strategies), this function will navigate "forward" to the last main-screen window the user was on when they executed a system.nav.goBack().

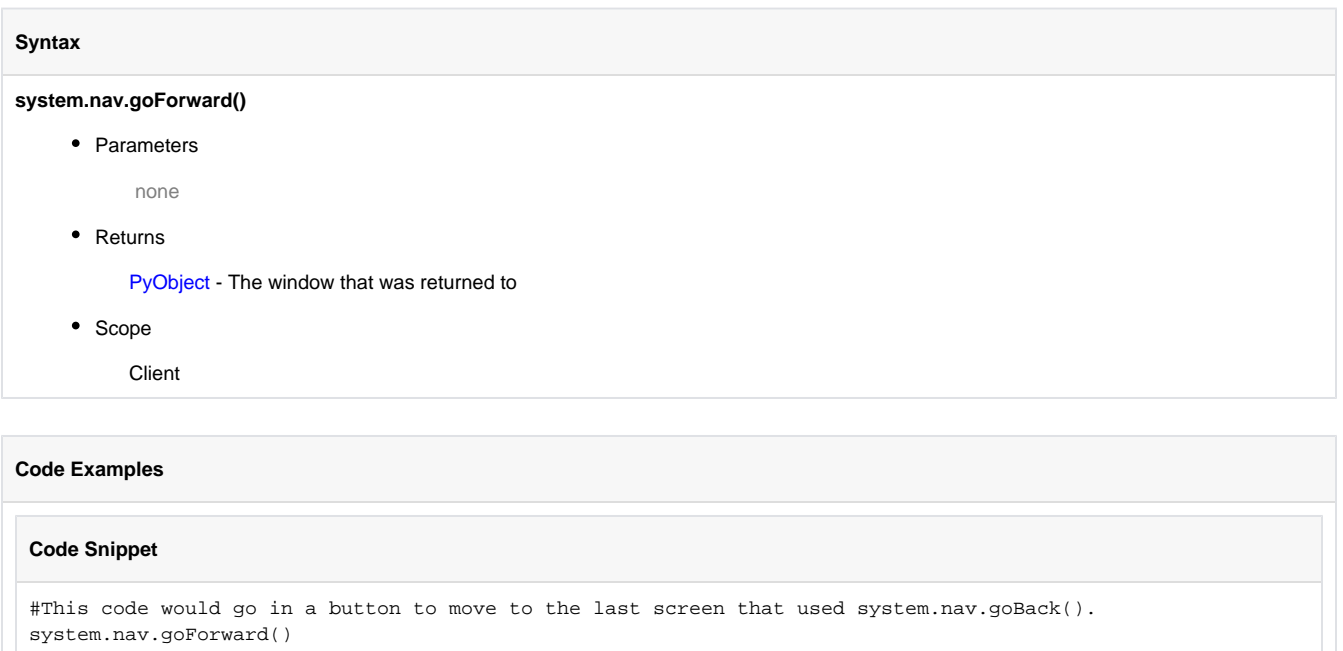

# **system.nav.goHome**

### **Description**

When using the [Typical Navigation Strategy](https://legacy-docs.inductiveautomation.com/display/DOC/Navigation+Strategies), this function will navigate to the "home" window. This is automatically detected as the first mainscreen window shown in a project.

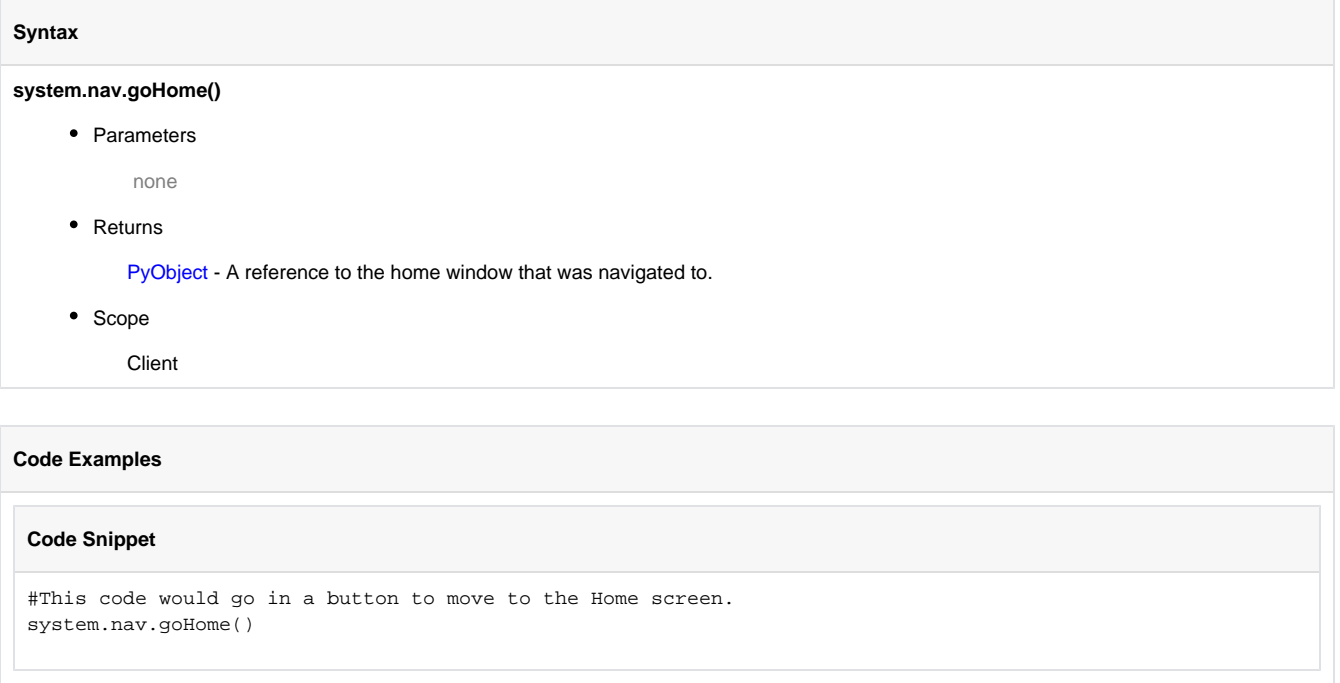

## **system.nav.openWindow**

#### **Description**

Opens the window with the given path. If the window is already open, brings it to the front. The optional params dictionary contains key:value pairs which will be used to set the target window's root container's dynamic variables.

For instance, if the window that you are opening is named "TankDisplay" has a dynamic variable in its root container named "TankNumber", then callingsystem.nav.openWindow("TankDisplay", {"TankNumber" : 4}) will open the "TankDisplay" window and set Root Container.TankNumber to four. This is useful for making parameterized windows, that is, windows that are re-used to display information about like pieces of equipment. See also: [Parameterized Popup Windows.](https://legacy-docs.inductiveautomation.com/display/DOC/Parameterized+Popup+Window)

#### **Syntax**

#### **system.nav.openWindow(path [, params])**

• Parameters

String path - The path to the window to open.

PyDictionary params - A dictionary of parameters to pass into the window. The keys in the dictionary must match dynamic property names on the target window's root container. The values for each key will be used to set those properties. [optional]

• Returns

PyObject - A reference to the opened window.

• Scope

**Client** 

#### **Code Examples**

#### **Code Snippet**

# This is the simplest form of openWindow system.nav.openWindow("SomeWindowName")

#### **Code Snippet**

```
# A more complex example - a setpoint screen for multiple valves that opens centered 
titleText = "Third Valve Setpoints"
tankNo = system.nav.openWindow("ValveSetPts", {"valveNum":3, "titleText":titleText})
system.nav.centerWindow("ValveSetPts")
```
## **system.nav.openWindowInstance**

#### **Description**

Operates exactly like system.nav.openWindow, except that if the named window is already open, then an additional instance of the window will be opened. There is no limit to the number of additional instances of a window that you can open.

#### **Syntax**

system.nav.openWindowInstance(path [, params])

• Parameters

String path - The path to the window to open.

PyDictionary params - A dictionary of parameters to pass into the window. The keys in the dictionary must match dynamic property names on the target window's root container. The values for each key will be used to set those properties. [optional]

• Returns

PyObject - A reference to the opened window.

• Scope

**Client** 

#### **Code Examples**

**Code Snippet**

#This example would open three copies of a single HOA popup screen.

```
system.nav.openWindowInstance("HOA" {machineNum:3})
system.nav.openWindowInstance("HOA" {machineNum:4})
system.nav.openWindowInstance("HOA" {machineNum:5})
```
### <span id="page-598-0"></span>**system.nav.swapTo**

#### **Description**

Performs a window swap from the current main screen window to the window specified. Swapping means that the opened window will take the place of the closing window - in this case it will be maximized. See also: [Navigation Strategies.](https://legacy-docs.inductiveautomation.com/display/DOC/Navigation+Strategies)

This function works like [system.nav.swapWindow](#page-600-0) except that you cannot specify the source for the swap

#### **Syntax**

#### **system.nav.swapTo(path [, params])**

• Parameters

String path - The path of a window to swap to.

PyDictionary params - A dictionary of parameters to pass into the window. The keys in the dictionary must match dynamic property names on the target window's root container. The values for each key will be used to set those properties. [optional]

• Returns

PyObject - A reference to the swapped-to window.

• Scope

Client

#### **Code Examples**

#### **Code Snippet**

#This code would go in a button's ActionPerformed event to swap out of the current window and into a window named MyWindow system.nav.swapTo("MyWindow")

#### **Code Snippet**

#This code would go in a button's ActionPerformed event to swap out of the current window and into a window named MyWindow.

#It also looks at the selected value in a dropdown menu and passes that value into the new window.

# MyWindow's Root Container must have a dynamic property named "paramValue" dropdown = event.source.parent.getComponent("Dropdown") system.nav.swapTo("MyWindow", {"paramValue":dropdown.selectedValue)

#### **Code Snippet**

#This code cycles through a dictionary of windows. This could be placed on a Client Event Timer Script to cycle through some windows. #The below code assumes that each of the windows are in the same folder (named "Main Windows") #If the windows are in different folders, then the script would need to be modified to prepend the correct folder name on the last line of code. #Build a dictionary of window names without directories. windowDict = {"Overview":"Motors", "Motors":"Alarming", "Alarming":"Scripting", "Scripting":"Overview"} #Find the current window

currentWin = system.nav.getCurrentWindow() winObj = system.gui.getWindow(currentWin) #Find the next window in the dictionary based on the name of the current window (winObj) nextWindow = windowDict[winObj.name] #Swap to the next window system.nav.swapTo("Main Windows/" + nextWindow)

### <span id="page-600-0"></span>**system.nav.swapWindow**

#### **Description**

Performs a window swap. This means that one window is closed, and another is opened and takes its place - assuming its size, floating state, and maximization state. This gives a seamless transition - one window seems to simply turn into another.

This function works like [system.nav.swapTo](#page-598-0) except that you can specify the source and destination for the swap

#### **Syntax**

#### **system.nav.swapWindow(swapFromPath, swapToPath [, params])**

• Parameters

String swapFromPath - The path of the window to swap from. Must be a currently open window, or this will act like an openWindow.

String swapToPath - The name of the window to swap to.

PyDictionary params - A dictionary of parameters to pass into the window. The keys in the dictionary must match dynamic property names on the target window's root container. The values for each key will be used to set those properties. [optional]

Returns

PyObject - A reference to the swapped-to window.

- Scope
	- **Client**

#### **Syntax**

#### **system.nav.swapWindow(event, swapToPath [, params])**

• Parameters

EventObject event - A component event whose enclosing window will be used as the "swap-from" window.

String swapToPath - The name of the window to swap to.

PyDictionary params - A dictionary of parameters to pass into the window. The keys in the dictionary must match dynamic property names on the target window's root container. The values for each key will be used to set those properties. [optional]

• Returns

PyObject - A reference to the swapped-to window.

• Scope

Client

#### **Code Examples**

#### **Code Snippet**

```
# This code would go in a button's ActionPerformed event to swap out of the
# window containing the button and into a window named MyWindow
system.nav.swapWindow(event, "MyWindow")
```
#### **Code Snippet**

# This code would swap from window named WindowA to a window named WindowB system.nav.swapWindow("WindowA", "WindowB")

#### **Code Snippet**

# This code would swap from window named WindowA to a window named WindowB. # It also looks at the two calendar popup controls and passes the two selected # dates to WindowB. WindowB's Root Container must have dynamic properties named # "startDate" and "endDate" date1 = event.source.parent.getComponent("Start Date").date date2 = event.source.parent.getComponent("End Date").date system.nav.swapWindow("WindowA", "WindowB", {"startDate":date1, "endDate":date2})

# **system.net**

## **system.net.getExternalIpAddress**

#### **Description**

Returns the client's IP address, as it is detected by the Gateway. This means that this call will communicate with the Gateway, and the Gateway will tell the clienth what IP address its incoming traffic is coming from. If you have a client behind a NAT router, then this address will be the WAN address of the router instead of the LAN address of the client, which is what you'd get with system.net.getIpAddress.

#### **Syntax**

**system.net.getExternalIpAddress()**

• Parameters

None

• Returns

String - A text representation of the client's IP address, as detected by the Gateway

• Scope

Client

#### **Code Examples**

#### **Code Snippet**

#Put this script on a navigation button to restrict users from opening a specific page.

```
ip = sytem.net.getExternalIpAddress()
#check if this matches the CEO's IP address
if ip == "66.102.7.104": system.nav.swapTo("CEO Dashboard")
else:
    system.nav.swapTo("Manager Dashboard")
```
## **system.net.getHostName**

#### **Description**

Returns the host name of the computer that the client is currently running on. On Windows, this is typically the "computer name". For example, might return EAST\_WING\_WORKSTATION or bobs-laptop.

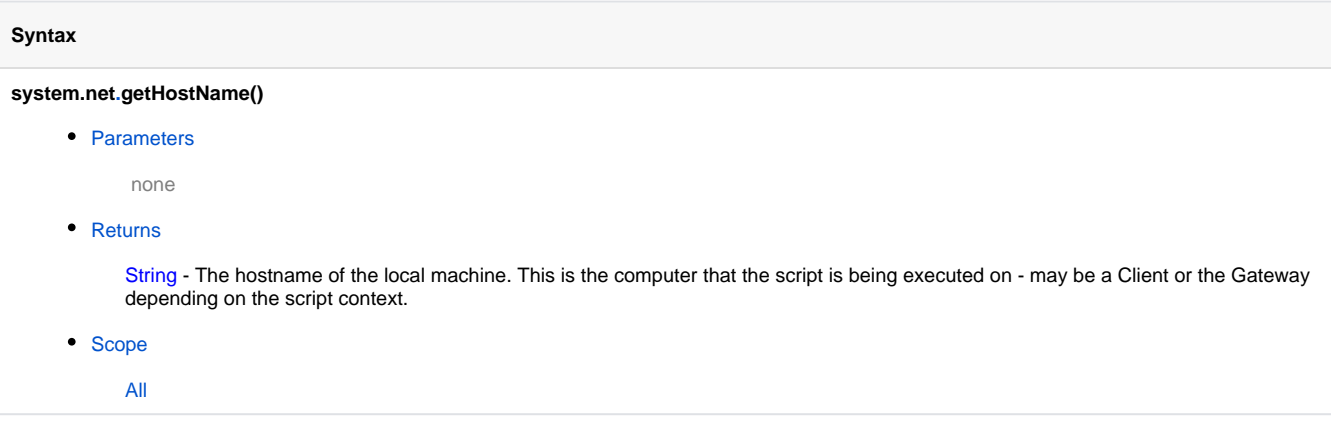

#### **Code Examples**

#### **Code Snippet**

```
#Put this script on a navigation button to link dedicated machines to specific screens.
comp = system.net.getHostName()
#check which line this client is tied to
if comp == "Line1Computer":
   system.nav.swapTo("Line Detail", {"line":1})
elif comp == "Line2Computer":
   system.nav.swapTo("Line Detail", {"line":2})
else:
    system.nav.swapTo("Line Overview")
```
## **system.net.getIpAddress**

#### **Description**

Returns the IP address of the computer the client is running on, as it appears to the client. See also: system.net.getExternalIpAddress().

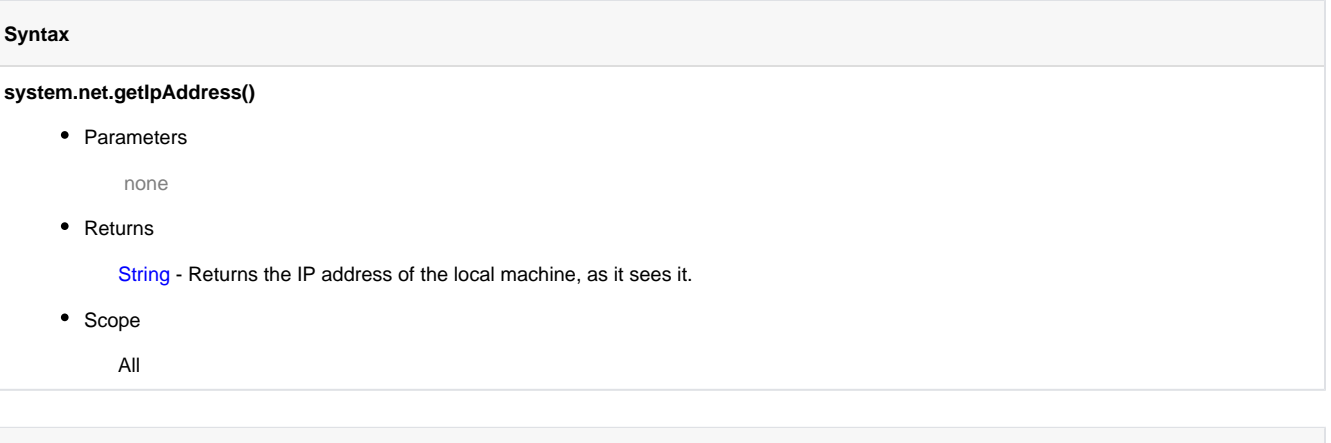

### **Code Examples**

#### **Code Snippet**

```
#Put this script on a navigation button to link dedicated machines to specific screens.
ip = sytem.net.getIpAddress()
#check which line this client is tied to
if ip == "10.1.10.5":
   system.nav.swapTo("Line Detail", {"line":1})
elif ip == "10.1.10.6":
   system.nav.swapTo("Line Detail", {"line":2})
else:
   system.nav.swapTo("Line Overview")
```
### **system.net.getRemoteServers**

#### **Description**

This function returns a List of Gateway Network servers that are visible from the local Gateway.

#### **Syntax**

#### **system.net[.](http://system.net)getRemoteServers([runningOnly])**

• Parameters

Boolean runningOnly- [Optional] If set to True, only servers on the Gateway Network that are running will be returned. Servers that have lost contact with the Gateway Network will be filtered out.

• Returns

String[] - A List of Strings representing Gateway Network server ids.

- Scope
	- All

#### **Code Examples**

#### **Code Snippet**

```
#The following will create a list of running servers on the Gateway Network, and show the list in a 
message box.
```

```
#Collect the list of running servers
runningServers = system.net.getRemoteServers(True)
```

```
#initialize the start of the message
serverStatusText = "The following servers are running:\n\cdot"
#add each running server to the message
for server in runningServers:
        serverStatusText += "%s \n" % server
```
#Show the message system.gui.messageBox(serverStatusText)

### **system.net.httpDelete**

This function is used in **Python Scripting.**

#### **Description**

Performs an HTTP DELETE to the given URL.

Keep in mind that JRE proxy settings will influence how these functions conduct their network activities. When using a non-bundled JRE, this is typically set via the [Java Control Panel](https://www.java.com/en/download/help/proxy_setup.html).

#### **Syntax**

This function accepts keyword arguments.G)

**system.net[.](http://system.net)httpDelete(url, [contentType], [connectTimeout], [readTimeout], [username], [password], [headerValues], [bypassCertValidation])**

#### • Parameters

String url - The URL to send the request to.

String contentType - [Optional] The MIME type used in the HTTP 'Content-type' header.

Int connectTimeout - [Optional] The timeout for connecting to the URL in milliseconds. Default is 10,000

Int readTimeout - [Optional] The read timeout for the operation in milliseconds. Default is 60,000.

String username - [Optional] If specified, the call will attempt to authenticate with basic HTTP authentication.

String password - [Optional] The password used for basic HTTP authentication, if the username parameter is also present.

PyDictionary headerValues - [Optional] A dictionary of name/value pairs that will be set in the HTTP header.

Boolean bypassCertValidation - [Optional] If the target address in an HTTPS address, and this parameter is TRUE, the system will bypass all SSL certificate validation. This is not recommended, though is sometimes necessary for self-signed certificates.

#### • Returns

Object - The content returned for the DELETE operation.

- Scope
	- All

#### **Code Examples**

```
# This example attempts to perform a DELETE operation
URL = "http://myURL/folder.resource"
system.net.httpDelete(URL)
```
### **system.net.httpGet**

#### **Description**

Retrieves the document at the given URL using the HTTP GET protocol. The document is returned as a string. For example, if you use the URL of a website, you'll get the same thing you'd get by going to that website in a browser and using the browser's "View Source" function.

Keep in mind that JRE proxy settings will influence how these functions conduct their network activities. When using a non-bundled JRE, this is typically set via the [Java Control Panel](https://www.java.com/en/download/help/proxy_setup.html).

#### **Syntax**

**system.net.httpGet(url, connectTimeout, readTimeout, username, password, headerValues, bypassCertValidation)**

• Parameters

String url - The URL to retrieve.

Integer connectTimeout - The timeout for connecting to the url. In millis. Default is 10,000.

Integer readTimeout - The read timeout for the get operation. In millis. Default is 60,000.

String username - If specified, the call will attempt to authenticate with basic HTTP authentication.

String password - The password used for basic http authentication, if the username parameter is also present.

PyDictionary headerValues - Optional - A dictionary of name/value pairs that will be set in the http header.

Boolean bypassCertValidation - Optional - If the target address is an HTTPS address, and this parameter is True, the system will bypass all SSL certificate validation. This is not recommended, though is sometimes necessary for self-signed certificates.

Returns

String - The content found at the given URL.

- Scope
	- All

#### **Code Examples**

#### **Code Snippet**

```
# This code would return the source for Google's homepage
source = system.net.httpGet("http://www.google.com")
print source
```
#### **Code Snippet**

```
# This code would query Yahoo Weather for the temperature in Sacramento, CA
# and then find the current temperature using a regular expression
response = system.net.httpGet("http://xml.weather.yahoo.com/forecastrss?p=95818")
# import Python's regular expression library
import re
# NOTE - if you've never seen regular expressions before, don't worry, they look
# confusing even to people who use them frequently.
pattern = re.compile('.*?<yweather:condition (.*?)/>', re.DOTALL)
match = pattern.match(response)
if match:
   subText = match.group(1)
   condition = re.compile('.*?text="(.*?)"').match(subText).group(1)
   temp = re.compile('.*?temp="(.*?)"').match(subText).group(1)
   print "Condition: ", condition
   print "Temperature (F): ", temp
else:
   print 'Weather service format changed'
```
### **system.net.httpPost**

#### **Description**

Retrieves the document at the given URL using the HTTP POST protocol. If a parameter dictionary argument is specified, the entries in the dictionary will encoded in "application/x-www-form-urlencoded" format, and then posted. You can post arbitrary data as well, but you'll need to specify the MIME type. The document is then returned as a string. Keep in mind that JRE proxy settings will influence how these functions conduct their network activities. When using a non-bundled JRE, this is

typically set via the [Java Control Panel](https://www.java.com/en/download/help/proxy_setup.html).

#### **Syntax**

#### **system.net.httpPost(url, postParams)**

- Parameters
	- String url The URL to post to.

PyDictionary postParams - A dictionary of name: value key pairs to use as the post data.

• Returns

String - The content returned for the POST operation.

- Scope
	- All

#### **Syntax**

**system.net.httpPost(url, contentType, postData, connectTimeout, readTimeout, username, password, headerValues, bypassCertValidation)**

• Parameters

String url - The URL to post to.

String contentType - Optional - The MIME type to use in the HTTP "Content-type" header.

String postData - The raw data to post via HTTP.

Integer connectTimeout - The timeout for connecting to the url. In millis. Default is 10,000.

Integer readTimeout - The read timeout for the get operation. In millis. Default is 60,000.

String username - If specified, the call will attempt to authenticate with basic HTTP authentication.

String password - The password used for basic http authentication, if the username parameter is also present.

PyDictionary headerValues - Optional - A dictionary of name/value pairs that will be set in the http header.

Boolean bypassCertValidation - Optional - If the target address is an HTTPS address, and this parameter is True,the system will bypass all SSL certificate validation. This is not recommended, though is sometimes necessary for self-signed certificates.

Returns

String - The content returned for the POST operation.

- Scope
	- All

#### **Code Examples**

#### **Code Snippet**

```
# This code posts a name (first and last) to the post testing page at
# "http://www.snee.com/xml/crud/posttest.cgi", and returns the resulting page 
# as a string.
page = system.net.httpPost("http://www.snee.com/xml/crud/posttest.cgi", {"fname":"Billy", "lname":"Bob"})
print page
```
#### **Code Snippet**

# This code sends an XML message to a hypothetical URL. message = "<MyMessage><MyElement>here is the element</MyElement></MyMessage>" system.net.httpPost("http://www.posttome.xyz/posthere", "text/xml", message)
## **system.net.httpPut**

This function is used in **Python Scripting.**

#### **Description**

Performs an HTTP PUT to the given URL. Encodes the given dictionary of parameters using "applications/x-www-form-urlencoded" format.

Keep in mind that JRE proxy settings will influence how these functions conduct their network activities. When using a non-bundled JRE, this is typically set via the [Java Control Panel](https://www.java.com/en/download/help/proxy_setup.html).

#### **Syntax**

This function accepts keyword arguments.G)

**system.net[.](http://system.net)httpPut(url, [contentType], putData, [connectTimeout], [readTimeout], [username], [password], [headerValues], [bypassCertValidation])**

#### • Parameters

String url - The URL to put to.

String contentType - [Optional] The MIME type used in the HTTP 'Content-type' header.

String putData - The raw data to put via HTTP.

Int connectTimeout - [Optional] The timeout for connecting to the URL in milliseconds. Default is 10,000

Int readTimeout - [Optional] The read timeout for the operation in milliseconds. Default is 60,000.

String username - [Optional] If specified, the call will attempt to authenticate with basic HTTP authentication.

String password - [Optional] The password used for basic HTTP authentication, if the username parameter is also present.

PyDictionary headerValues - [Optional] A dictionary of name/value pairs that will be set in the HTTP header.

Boolean bypassCertValidation - [Optional] If the target address in an HTTPS address, and this parameter is TRUE, the system will bypass all SSL certificate validation. This is not recommended, though is sometimes necessary for self-signed certificates.

• Returns

String - The content returned for the PUT operation.

- Scope
	- All

#### **Syntax**

#### **system.net[.](http://system.net/)httpPut(url, putParams)**

• Parameters

String url - The URL to send the request to.

PyDictionary putParams - A dictionary of name/value key pairs to use as the put data.

Returns

String - The content returned for the PUT operation.

- Scope
	- All

### **Code Examples**

#### **Code Example - Simple Test**

```
# The following example uses a test URL to echo back the data used in the PUT request. 
# Test URL courtesy of: 
# http://stackoverflow.com/questions/5725430/http-test-server-that-accepts-get-post-calls?
answertab=votes#tab-top 
# Specify URL and parameters to pass in the PUT call
URL = "http://httpbin.org/put"
params = {"testkey":"testValue"}
# Make the PUT request and print the results to the console
print system.net.httpPut(URL, params)
```
### **Code Example - Keyword Arguments**

```
"" "
This example attempts to authenticate with a username and password, as well as specify a MIME type.
The Username and password are static in this example, but could easily make use of other components to 
allow user input
or fetch data out of a database instead. 
"" "
URL = "http://httpbin.org/put"
params = {"testkey":"testValue"}
user = "myUser"
userPass = "password"
# Make the PUT request and print the results to the console
print system.net.httpPut(URL, params, username = user, password = userPass, contentType = "text/html")
```
## **system.net.openURL**

#### **Description**

Opens the given URL or URI scheme outside of the currently running Client in whatever application the host operating system deems appropriate. For example, the URL:

"http://www.google.com"

... will open in the default web browser, whereas this one:

"file://C:/Report.pdf"

... will likely open in Adobe Acrobat. The Windows network-share style path like:

"\\Fileserver\resources\machine\_manual.pdf"

... will work as well (in Windows).

Be careful not to use this function in a full-screen client, as launching an external program will break your full-screen exclusive mode.

#### **Syntax**

#### **system.net[.](http://system.net)openURL(url [, useApplet])**

• Parameters

String url - The URL to open in a web browser.

boolean useApplet - If set to true (1), and the client is running as an Applet, then the browser instance that launched the applet will be used to open the URL. [optional]

- Returns
	- nothing
- Scope
	- **Client**

### **Code Examples**

#### **Code Snippet**

```
# This code would open a web page
system.net.openURL("http://www.google.com")
```
#### **Code Snippet**

# This code would open a PDF document located at C: on the client computer # Note the double backslashes are needed because backslash is the escape character # for Python system.net.openURL("file://C:\\myPDF.pdf")

```
# This code would open a PDF document from a Windows-based file server
# Note the double backslashes are needed because backslash is the escape character 
# for Python
system.net.openURL("\\\\MyServer\\MyDocs\\document.pdf")
```
## **system.net.sendEmail**

#### **Description**

Sends an email through the given SMTP server. Note that this email is relayed first through the Gateway - the client host machine doesn't need network access to the SMTP server.

You can send text messages to cell phones and pagers using email. Contact your cell carrier for details. If you had a Verizon cell phone with phone number (123) 555-8383, for example, your text messaging email address would be: [1235558383@vtext.com.](mailto:1235558383@vtext.com) Try it out!

#### **Syntax**

This function accepts [keyword arguments.](https://legacy-docs.inductiveautomation.com/display/DOC/Scripting+Overview+and+Syntax#ScriptingOverviewandSyntax-KeywordArguments)(i)

**system.net[.](http://system.net)sendEmail(smtp, fromAddr, subject, body, html, to, attachmentNames, attachmentData, timeout, username, password, priority, smtpProfile, cc, bcc, retries)**

• Parameters

String smtp - The address of an SMTP server to send the email through, like "mail.example.com". A port can be specified, like "mail. example.com:25". SSL can also be forced, like "mail.example.com:25:tls".

String fromAddr - An email address to have the email come from.

String subject - The subject line for the email

String body - The body text of the email.

Boolean html - A flag indicating whether or not to send the email as an HTML email. Will auto-detect if omitted.

String[] to - A list of email addresses to send to.

String[] attachmentNames - A list of attachment names. Attachment names must have the correct extension for the file type or an error will occur.

byte[][] attachmentData - A list of attachment data, in binary format.

Integer timeout - A timeout for the email, specified in milliseconds. Defaults to 300,000 milliseconds (5 minutes).

String username - If specified, will be used to authenticate with the SMTP host.

String password - If specified, will be used to authenticate with the SMTP host.

String priority - Priority for the message, from "1" to "5", with "1" being highest priority. Defaults to "3" (normal) priority.

String smtpProfile - If specified, the named SMTP profile defined in the Gateway will be used. If this keyword is present, the smtp, username, and password keywords will be ignored.

String[] cc - A list of email addresses to carbon copy. Only available if a smtpProfile is used.

String[] bcc - A list of email addresses to blind carbon copy. Only available if a smtpProfile is used.

Integer retries - The number of additional times to retry sending on failure. Defaults to 0. Only available if a smtpProfile is used.

• Returns

nothing

• Scope

All

### **Code Examples**

#### **Code Snippet**

```
# This code would send a simple plain-text email to a single recipient, with no attachments
body = "Hello, this is an email."
recipients = ["bobsmith@mycompany.com"]
system.net.sendEmail("mail.mycompany.com", 
 "myemail@mycompany.com", "Here is the email!", body, 0, recipients)
```
#### **Code Snippet**

```
# This code would send an HTML-formatted email to multiple recipients (including 
# cellphones) with no attachments
body = "<HTML><BODY><H1>This is a big header</H1>"
body += "And this text is <font color='red'>red</font></BODY></HTML>"
recipients = ["bobsmith@mycompany.com", "1235558383@vtext.com", "sally@acme.org", "1235557272@vtext.com"]
myuser = "mycompany"
mypass = "1234"system.net.sendEmail(smtp="mail.mycompany.com", fromAddr="myemail@mycompany.com", 
subject="Here is the email!", body=body, html=1, to=recipients, username=myuser, password=mypass)
```
#### **Code Snippet**

```
# This code ask the user for an attachment file and attaches the file.
filePath = system.file.openFile()
if filePath != None:
    # This gets the filename without the C:\folder stuff
  fileName = filePath.split("\\")[-1]
   fileData = fpmi.file.readFileAsBytes(filePath)
   smtp = "mail.mycompany.com"
   sender = "myemail@mycompany.com"
    subject = "Here is the file you requested"
   body = "Hello, this is an email."
   recipients = ["bobsmith@mycompany.com"]
    system.net.sendEmail(smtp, sender, subject, body, 0, recipients, [fileName], [fileData])
```

```
# This code would send an HTML-formatted email to multiple recipients, including a cc, with no 
attachments,
# using an smtp server defined in the Gateway
body = "<HTML><BODY><H1>This is a big header</H1>"
body += "And this text is <font color='red'>red</font></BODY></HTML>"
recipients = ["bobsmith@mycompany.com", "1235558383@vtext.com", "sally@acme.org", "1235557272@vtext.com"]
cc_recipients = ["annejones@mycompany.com"]
smtp_server = "mySmtpServer"
system.net.sendEmail(smtpProfile=smtp_server, fromAddr="myemail@mycompany.com", subject="Here is the
email!", body=body, html=1, to=recipients, cc=cc_recipients)
```
# **system.opc**

# **system.opc.browse**

## **Description** Allows browsing of the OPC servers in the runtime, returning a list of tags. **Syntax** ⋒ This function accepts [keyword arguments.](https://legacy-docs.inductiveautomation.com/display/DOC/Scripting+Overview+and+Syntax#ScriptingOverviewandSyntax-KeywordArguments)**system.opc.browse(opcServer, device, folderPath, opcItemPath)** • Parameters String opcServer - The name of the OPC server to browse String device - The name of the device to browse String folderPath - Filters on a folder path. Use \* as a wildcard for any number of characters and a ? for a single character. String opcItemPath - Filters on a OPC item path. Use \* as a wildcard for any number of characters and a ? for a single character. • Returns OPCBrowseTag[] - An array of OPCBrowseTag objects. OPCBrowseTag has the following functions: getOpcServer(), getOpcItemPath(), getType(), getDisplayName(), getDisplayPath(), getDataType(). • Scope All

#### **Code Examples**

## **Code Snippet**

```
#Example 1: Browse every OPC server
```

```
tags = system.opc.browse()
for row in tags:
    print row.getOpcServer(), row.getOpcItemPath(), row.getType(), 
    print row.getDisplayName(), row.getDisplayPath(), row.getDataType()
```
### **Code Snippet**

#Example 2: Browse Ignition OPC-UA

```
tags = system.opc.browse(opcServer="Ignition OPC-UA Server")
```
## **Code Snippet**

#Example 3: Browse Specific Device

```
server = "Ignition OPC-UA Server"
tags = system.opc.browse(opcServer=server, device="Dairy Demo Simulator")
```

```
#Example 4: Browse Specific Folder Path (not OPC item path)
```

```
server = "Ignition OPC-UA Server"
tags = system.opc.browse(opcServer=server, folderPath="*Overview/AU 1*")
```
## **system.opc.browseServer**

#### **Description**

When called from a Vision Client, returns a list of OPCBrowseElement objects for the given server. Otherwise returns a list of OPCBrowseElements.

The OPCBrowseElement object has the following methods:

- getDisplayName() returns the display name of the object
- getElementType() returns the element type. Element types are server, device, view, folder, object, datavariable, property and method.
- getNodeId() returns a string representing the server node ID

The PyOPCTag object has the following methods to retrieve information:

- getDisplayName() returns the display name of the object
- getElementType() returns the element type. Element types are server, device, view, folder, object, datavariable, property and method.
- getServerName() returns the server name as a string.

#### **Syntax**

**system.opc.browseServer(opcServer, nodeId)**

• Parameters

String opcServer - The name of the OPC server connection.

String nodeId - The node ID to browse.

• Returns

List - A list of PyOPCTag objects.

• Scope

**Gateway** 

### **Syntax - Vision Client Scope**

**system.opc.browseServer(opcServer, nodeId)**

• Parameters

String opcServer - The name of the OPC server connection.

String nodeId - The node ID to browse.

• Returns

List - A list of [O](http://files.inductiveautomation.com/sdk/javadoc/ignition80/8.0.12/com/inductiveautomation/ignition/common/script/builtin/AbstractOPCUtilities.PyOPCTag.html)PCBrowseElement objects.

• Scope

Vision Client

## **Code Examples**

```
# Print the name of all devices on Ignition OPC-UA
opcServer="Ignition OPC-UA Server"
nodeId = "Devices"
devices = system.opc.browseServer(opcServer, nodeId)
for device in devices:
 print device.getDisplayName()
```
## **system.opc.browseSimple**

#### **Description**

Allows browsing of OPC servers in the runtime returning a list of tags. browseSimple() takes mandatory parameters, which can be null, while browse() uses keyword-style arguments.

The spelling on the opcServer and device parameters must be exact.

#### **Syntax**

Λ

**system.opc.browseSimple(opcServer, device, folderPath, opcItemPath)**

• Parameters

String opcServer - The name of the OPC server to browse

String device - The name of the device to browse

String folderPath - Filters on a folder path. Use \* as a wildcard for any number of characters and a ? for a single character.

String opcItemPath - Filters on a OPC item path. Use \* as a wildcard for any number of characters and a ? for a single character.

• Returns

OPCBrowseTag[] - An array of OPCBrowseTag objects. OPCBrowseTag has the following functions: getOpcServer(), getOpcItemPath(), getType(), getDisplayName(), getDisplayPath(), getDataType().

- Scope
	- All

#### **Code Examples**

#### **Code Snippet**

#This example will print out the the OPC item path for each item in a specific folder,

#Browse Ignition's OPC-UA Server. This can be changed to match any connected OPC server. server = "Ignition OPC-UA Server" #Focus on the "SLC" device connection. This must match a valid device connection in the OPC server.  $devize = "SI.C"$ 

#Specify that the folder path should contain "B3". folderPath = "\*B3\*"

#This example is not filtering on a specific OPCItemPath, so it pass Python's None for this parameter opcItemPath = None

#Call browseSimple and store the results in a variable. Note that it may take some time to complete the browse. OpcObjects = system.opc.browseSimple(server, device, folderPath, opcItemPath)

#For each returned address, print out the for address in OpcObjects: print address.getOpcItemPath()

# **system.opc.getServers**

## **Description**

Returns a list of server names.

## **Syntax**

**system.opc.getServers()**

• Parameters

none

• Returns

List - A list of server name strings. If no servers are found, returns an empty list.

- Scope
	- All

## **Code Examples**

```
# print a list of all server names found
servers = system.opc.getServers()
if not servers:
 print "No servers found"
else:
 for server in servers:
     print server
```
# **system.opc.getServerState**

## **Description**

Retreives the current state of the given OPC server connection. If the given server is not found, the return value will be None. Otherwise, the return value will be one of these strings:

- UNKNOWN
- FAULTED
- CONNECTING
- CLOSED
- CONNECTED
- DISABLED

## **Syntax**

## **system.opc.getServerState(opcServer)**

• Parameters

String opcServer - The name of an OPC server connection.

• Returns

String - A string representing the current state of the connection, or None if the connection doesn't exist.

• Scope

All

## **Code Examples**

There are not examples associated with this scripting function.

## **system.opc.readValue**

#### **Description**

Reads a single value directly from an OPC server connection. The address is specified as a string, for example, [MyDevice]N11/N11:0The object returned from this function has three attributes: value, quality, and timestamp. The value attribute represents the current value for the address specified.

The quality attribute is an OPC-UA status code. You can easily check a good quality vs a bad quality by calling the isGood()function on the quality object. The timestamp attribute is Date object that represents the time that the value was retrieved at.

#### **Syntax**

#### **system.opc.readValue(opcServer, itemPath)**

• Parameters

String opcServer - The name of the OPC server connection in which the item resides.

String itemPath - The item path, or address, to read from.

• Returns

QualifiedValue - An object that contains the value, quality, and timestamp returned from the OPC server for the address specified.

- Scope
	- All

## **Code Examples**

```
server = "Ignition OPC-UA Server"
path = "[SLCSim]_Meta:N7/N7:0"
qualifiedValue = system.opc.readValue(server, path)
print "Value: " + str(qualifiedValue.getValue())
print "Quality: " + qualifiedValue.getQuality().toString()
print "Timestamp: " + qualifiedValue.getTimestamp().toString()
```
# **system.opc.readValues**

### **Description**

This function is equivalent to the system.opc.readValue function, except that it can operate in bulk. You can specify a list of multiple addresses to read from, and you will receive a list of the same length, where each entry is the qualified value object for the corresponding address.

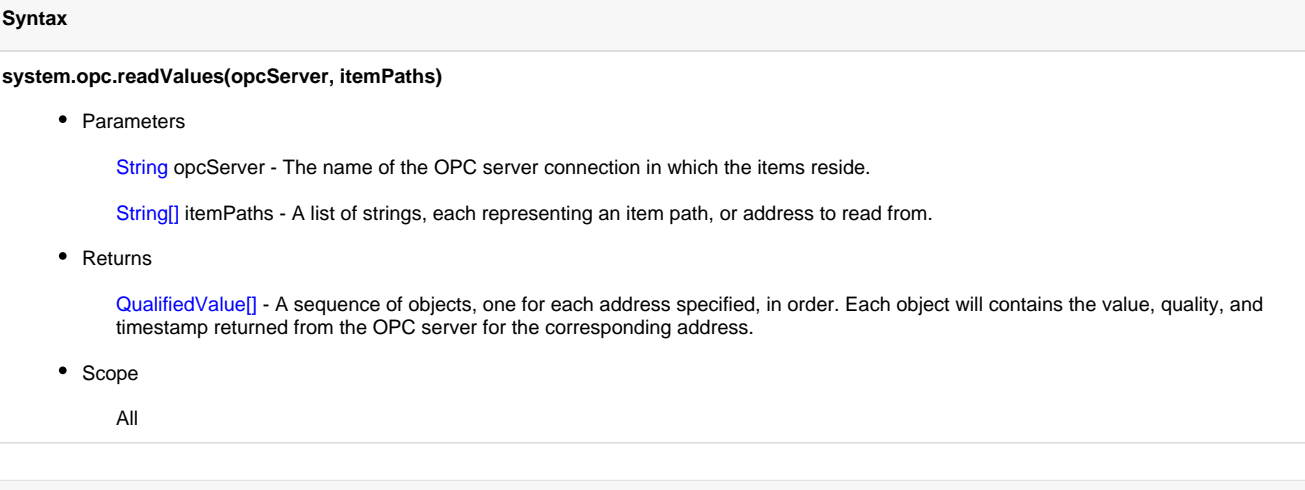

## **Code Examples**

There are no examples associated with this scripting function.

# **system.opc.writeValue**

#### **Description**

Writes a value directly through an OPC server connection. Will return an OPC-UA status code object. You can quickly check if the write succeeded by calling isGood() on the return value from this function.

#### **Syntax**

#### **system.opc.writeValue(opcServer, itemPath, value)**

• Parameters

String opcServer - The name of the OPC server connection in which the item resides.

String itemPath - The item path, or address, to write to.

Object value - The value to write to the OPC item.

• Returns

Quality - The status of the write. Use returnValue.isGood() to check if the write succeeded.

• Scope

All

#### **Code Examples**

```
server = "Ignition OPC-UA Server"
path = "[SLCSim]_Meta:N7/N7:0"
oldQualifiedValue = system.opc.readValue(server, path)
newValue = oldQualifiedValue.getValue() + 1
returnQuality = system.opc.writeValue(server, path, newValue)
if returnQuality.isGood():
 print "Write was successful"
else:
  print "Write failed"
```
# **system.opc.writeValues**

## **Description**

This function is a bulk version of system.opc.writeValue. It takes a list of addresses and a list of objects, which must be the same length. It will write the corresponding object to the corresponding address in bulk. It will return a list of status codes representing the individual write success or failure for each corresponding address.

## **Syntax**

## **system.opc.writeValues(opcServer, itemPaths, values)**

• Parameters

String opcServer - The name of the OPC server connection in which the items reside.

String[] itemPaths - A list of item paths, or addresses, to write to.

Object[] values - A list of values to write to each address specified.

• Returns

Quality[] - An array of Quality objects, each entry corresponding in order to the addresses specified.

- Scope
	- All

#### **Code Examples**

There are no examples associated with this scripting function.

# **system.print**

# **system.print.createImage**

## **Description**

Advanced Function. Takes a snapshot of a component and creates a Java BufferedImage out of it. You can use [javax.imageio.ImageIO](http://java.sun.com/j2se/1.5.0/docs/api/javax/imageio/ImageIO.html) to turn this into bytes that can be saved to a file or a BLOB field in a database.

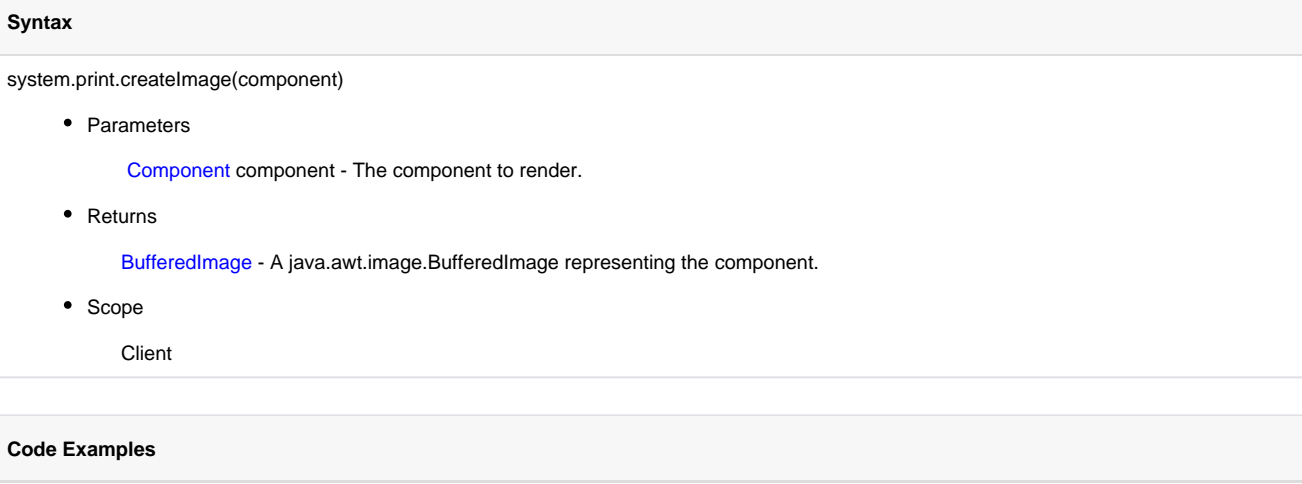

There are no examples associated with this scripting function.

# **system.print.createPrintJob**

## **Description**

Provides a general printing facility for printing the contents of a window or component to a printer. The general workflow for this function is that you create the print job, set the options you'd like on it, and then call print() on the job. For printing reports or tables, use those components' dedicated print() functions.

The PrintJob object that this function returns has the following properties that can be set:

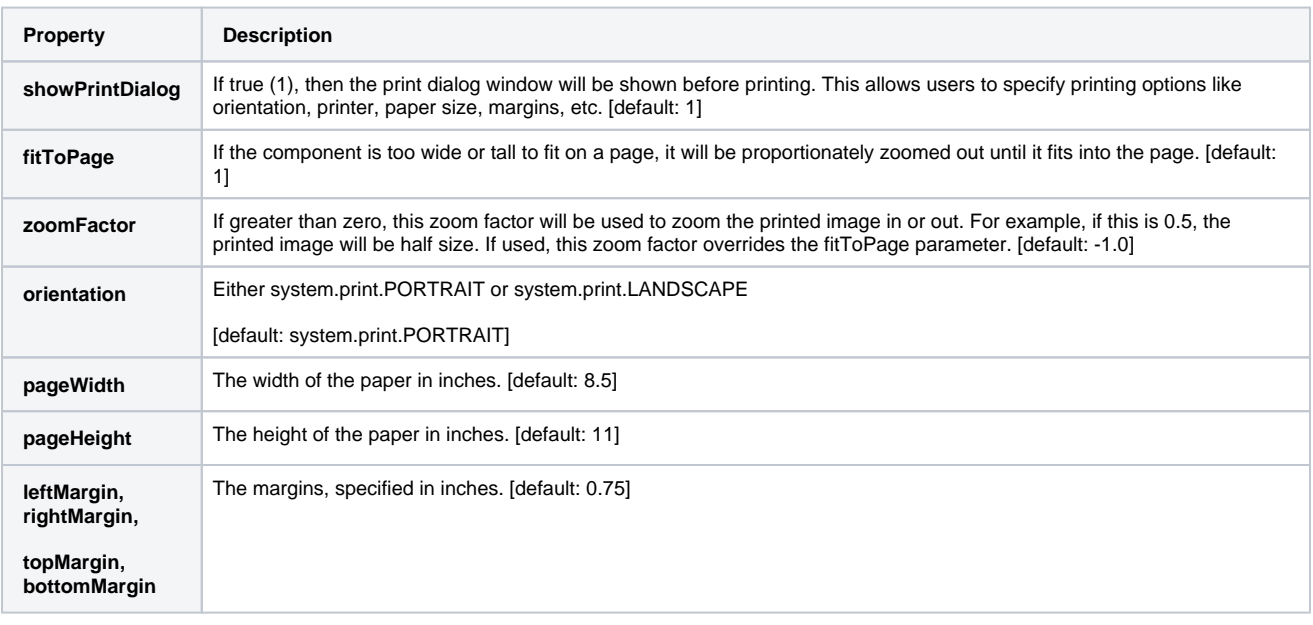

You can set all of the margins at once with job.setMargins(number), and you initiate the printing with job.print().

## **Syntax**

**system.print.createPrintJob(component)**

• Parameters

Component component - The component that you'd like to print.

• Returns

JythonPrintJob - A print job that can then be customized and started.

• Scope

Client

## **Code Examples**

```
#Put this code on a button to print out an image of the container the button is in
job = system.print.createPrintJob(event.source.parent)
job.setMargins(0.5)
job.zoomFactor = 0.75
job.print()
```
# **system.print.printToImage**

#### **Description**

This function prints the given component (such as a graph, container, entire window, etc) to an image file, and saves the file where ever the operating system deems appropriate. A filename and path may be provided to determine the name and location of the saved file.

While not required, it is highly recommended to pass in a filename and path. The script may fail if the function attempts to save to a directory that the client does not have access rights to.

#### **Syntax**

#### **system.print.printToImage(component)**

• Parameters

Component component - The component to render.

• Returns

nothing

• Scope

Client

#### **Syntax**

#### **system.print.printToImage(component [, filename])**

• Parameters

Component component - The component to render.

String filename - A filename to save the image as. [optional]

• Returns

nothing

• Scope

**Client** 

### **Code Examples**

#### **Code Snippet**

#This code would go on a button and save an image of the container that it is in. system.print.printToImage(event.source.parent, "C:\\temp\\Screen.jpg")

#### **Code Snippet - User Selected Location**

#Again, this example would save an image of the container, but prompts the user for a location and filename with system.file.saveFile() #Ask the user for a location. Uses a default filename of "image.png" path = system.file.saveFile("image.png") #If the path is not None... if path != None: #Save the file system.print.printToImage(event.source.parent, path)

# **system.report**

## **system.report.executeAndDistribute**

**Description**

Executes and distributes a report.

The action parameter supports the following keys as strings:

- email
- print
- $\bullet$ save
- $e$  ftp

The action settings parameter supports an optional dictionary of settings particular to the action. Missing values will use the default value for that action.

• email

- © Setting Keys: "smtpServerName", "from", "subject", "body", "attachmentName", "retries", "fileType", "to", "cc", "bcc", "useRoles", "roles", "userSource".
- Note: To, cc, and bcc must be Python lists. If useRoles is True, to, cc and bcc will be ignored and all email addresses for all users matching roles in userSource (which defaults to the project's current user source) will be in the to field. If useRoles is true but no roles are listed, all user email addresses in userSource will be in the to field. fileType can be pdf, html, csv, rtf, jpeg, png, or xml and is not case-sensitive. If omitted, fileType defaults to pdf. smtpServerName refers not to the actual name of a SMTP server, but the name given to a SMTP server profile set up in the Gateway.
- $\bullet$  print
	- © Setting Keys: "primaryPrinterName", "backupPrinterName", "copies", "printBothSides", "collate", "useRaster", "rasterDPI", "useAutoLandscape", "pageOrientation".
	- Note: primaryPrinterName defaults to the default printer. backupPrinterName defaults to "none", but can also have the special value of "default". printBothSides, collate, and useRaster are booleans which default to false. rasterDPI is only used if useRaster is true. useAutoLandscape defaults to true. If useAutoLandscape is false, pageOrientation, which can have values of "portrait" or "landscape" (default is "portrait"), is used.
- save
- <sup>o</sup> Setting Keys: "path", "fileName" and "format".
- Note: Since the script is sent to the gateway for execution, path and fileName must be relative to the gateway.
- $\bullet$  ftp
- O Setting Keys: "server", "port", "username", "password", "useSSL", "path", "fileName", and "format".
- Note: Server and fileName are required. If omitted, fileType defaults to pdf, port defaults to 21, and useSSL defaults to false.

#### **Syntax**

This function accepts [keyword arguments.](https://legacy-docs.inductiveautomation.com/display/DOC/Scripting+Overview+and+Syntax#ScriptingOverviewandSyntax-KeywordArguments)⋒

#### **system.report.executeAndDistribute(path, project, [parameters], action, [actionSettings])**

• Parameters

String path - The path to the existing report.

String project - The name of the project where the report is located. Optional in client scope.

PyDictionary parameters - A optional dictionary of parameter overrides, in the form name:value.

String action - The name of the distribution action to use.

PyDictionary actionSettings - An optional dictionary of settings particular to the action. Missing values will use the default value for that action.

Returns

None

• Throws

IllegalArgumentException - Thrown when any of the following occurs: If the file type is not recognized, path does not exist, project does not exist, or a key is not valid.

• Scope

All

#### **Code Examples**

#### **Code Snippet**

```
#Executes and distributes the report to an email address.
system.report.executeAndDistribute(path="My Report Path", project="My Project", action= "email", 
  actionSettings = {"to":["plantmanager@myplant.com"], "smtpServerName":"myplantMailServer", "from":"
reporting@myplant.com", "subject":"Production Report"})
```
#### **Code Snippet**

#Executes and distributes the report to all users in the default user source who are Supervisors or Managers.

```
system.report.executeAndDistribute(path="My Report Path", project="My Project", action= "email", 
  actionSettings = {"useRoles":True, "roles":["Supervisor", "Manager"], "smtpServerName":"
myplantMailServer", "from":"reporting@myplant.com", "subject":"Production Report"})
```
## **Code Snippet**

```
#Executes and distributes the report to an ftp server
settings = {"server":"10.20.1.80", "port":22, "username":"Ignition", "password":"Secret", "useSSL": 
False, "path":"C:\\FTP", "fileName":"Ignition Report", and "format":"pdf"}
system.report.executeAndDistribute(path="My Report Path", project="My Project", action= "ftp", 
actionSettings = settings)
```
#### **Code Snippet**

#Executes and distributes the report to save a PDF settings = {"path":"C:\\Ignition Reports", "fileName":"Report.pdf", "format":"pdf"} system.report.executeAndDistribute(path="My Report Path", project="My Project", action="save", actionSettings=settings)

## **system.report.executeReport**

## **Description** Immediately executes an existing report and returns a byte[] of the output. **Syntax** This function accepts [keyword arguments.](https://legacy-docs.inductiveautomation.com/display/DOC/Scripting+Overview+and+Syntax#ScriptingOverviewandSyntax-KeywordArguments)ന **system.report.executeReport(path, project, [parameters], fileType)** • Parameters String path - The path to the existing report. String project - The name of the project where the report is located. Optional in client scope. PyDictionary parameters - A optional dictionary of parameter overrides, in the form name:value. String fileType - The file type the resulting byte array should represent. Acceptable values are "pdf", "html", "csv", "rtf", "jpeg", "png", or "xml". Defaults to "pdf". Not case-sensitive • Returns byte[] - A byte array of the resulting report. • Throws IllegalArgumentException - Thrown when any of the following occurs: If the file type is not recognized, path does not exist, project does not exist. • Scope All **Code Examples**

```
#Executes the report, overriding two parameters
overrides = {"myStringParam":"Hello world", "myIntParam":3}
bytesArray = system.report.executeReport(path="My Path", project="My Project", parameters=overrides, 
fileType="pdf")
```
# **system.report.getReportNamesAsDataset**

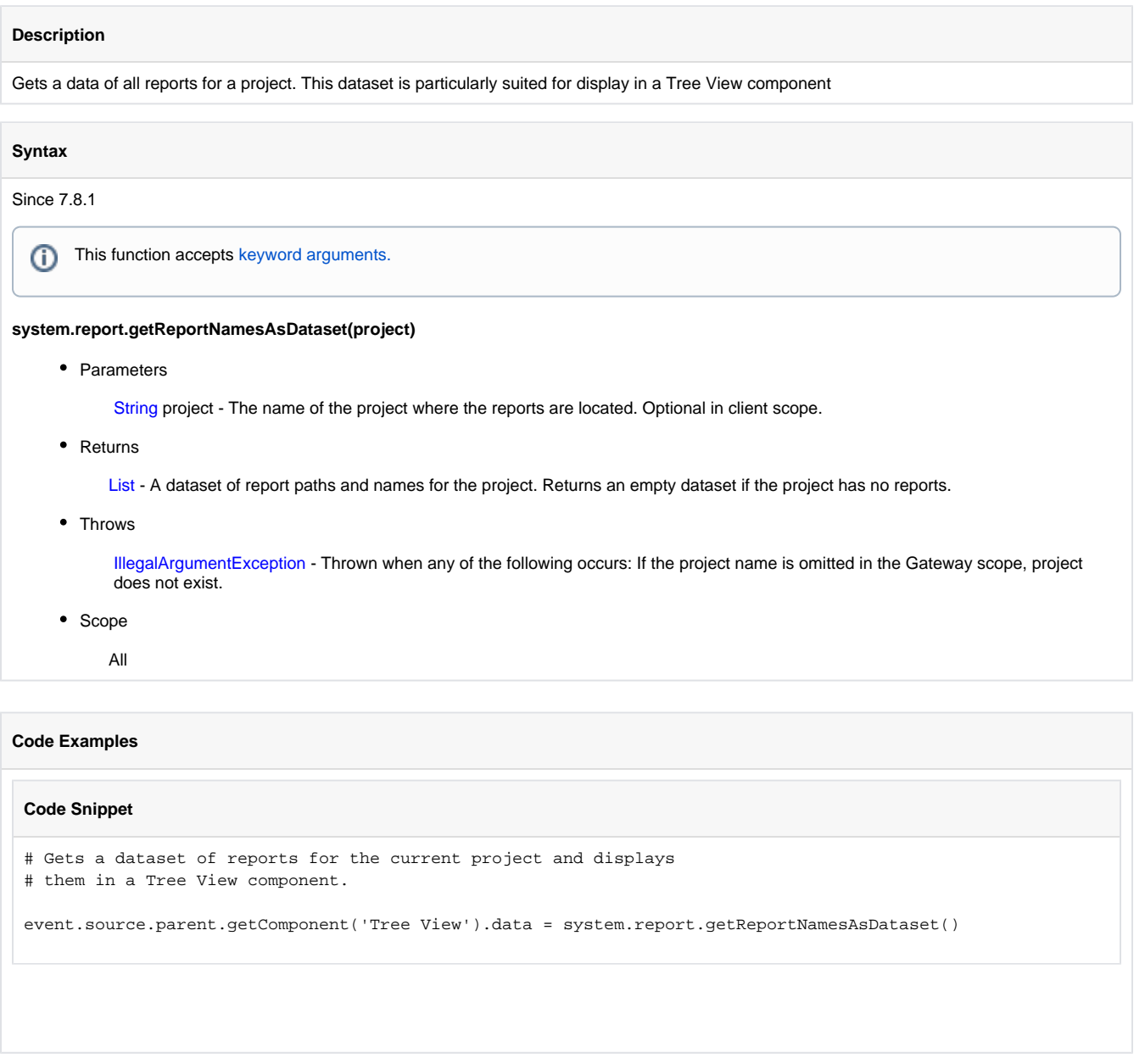

# **system.report.getReportNamesAsList**

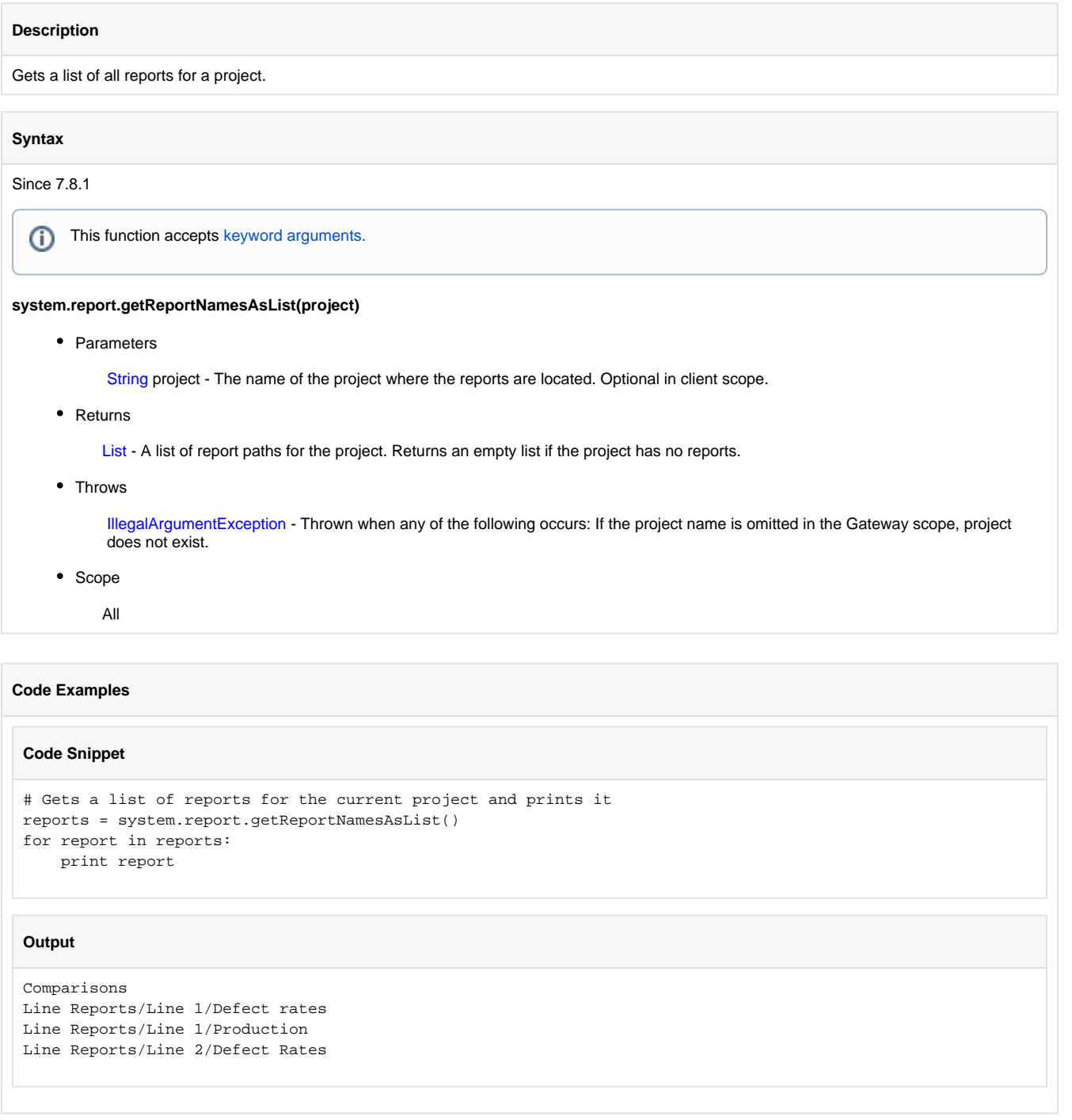

**system.security**

# **system.security.getRoles**

## **Description**

Finds the roles that the currently logged in user has, returns them as a Python tuple of strings.

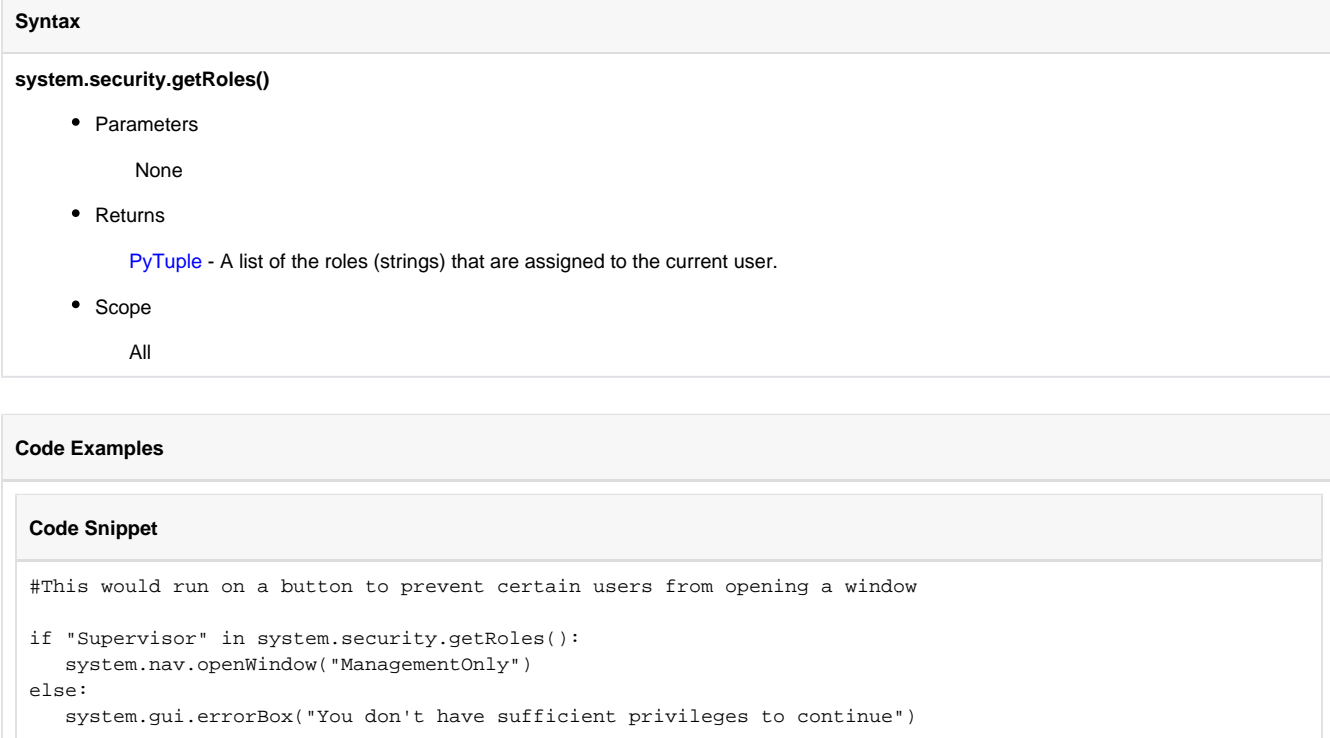

# **system.security.getUsername**

#### **Description**

Returns the currently logged-in username.

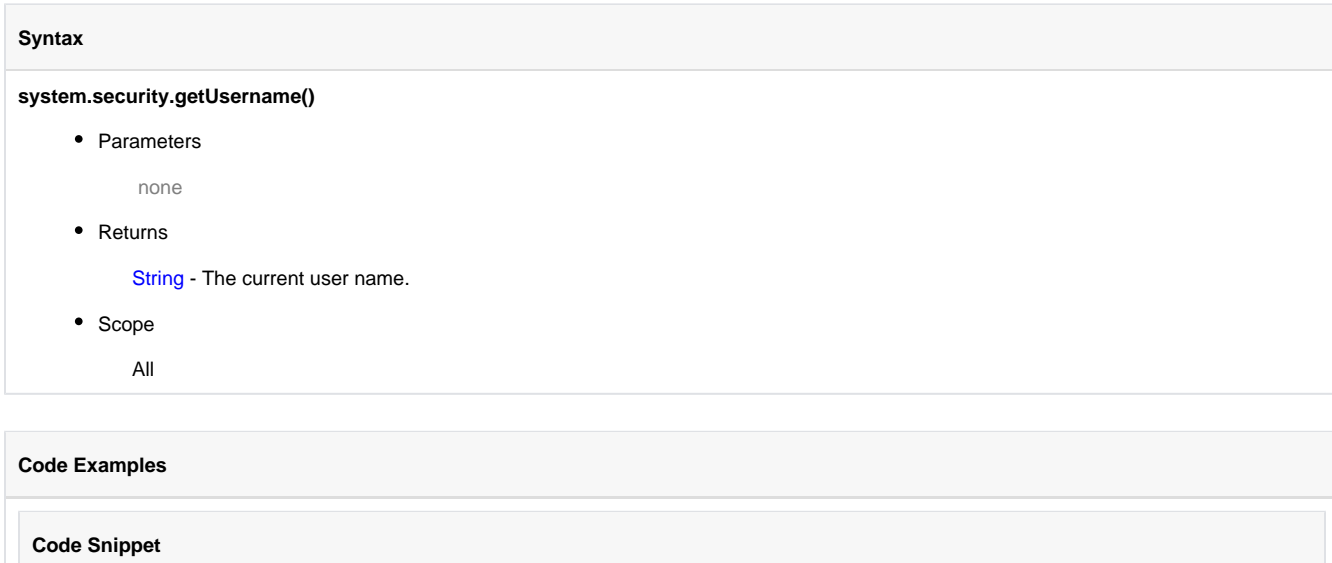

#This code would run on a startup script and does special logic based upon who was logging in name = system.security.getUsername() if name == 'Bob': system.nav.openWindow("BobsHomepage") else: system.nav.openWindow("NormalHomepage")

# **system.security.getUserRoles**

#### **Description**

Fetches the roles for a user from the Gateway. This may not be the currently logged in user. Requires the password for that user. If the authentication profile name is omitted, then the current project's default authentication profile is used.

#### **Syntax**

**system.security.getUserRoles(username, password, authProfile, timeout)**

#### • Parameters

String username - The username to fetch roles for

String password - The password for the user

String authProfile - The name of the authentication profile to run against. Optional. Leaving this out will use the project's default profile.

Integer timeout - Timeout for client-to-gateway communication. (default: 60,000ms)

• Returns

PyTuple - A list of the roles that this user has, if the user authenticates successfully. Otherwise, returns None.

• Scope

All

## **Code Examples**

## **Code Snippet**

#Fetch the roles for a given user, and check to see if the role "Admin" is in them.

```
reqRole = "Admin"
username = "Billy"
password= "Secret"
roles = system.security.getUserRoles(username, password)
if reqRole in roles:
    # do something requiring "Admin" role.
```
# **system.security.isScreenLocked**

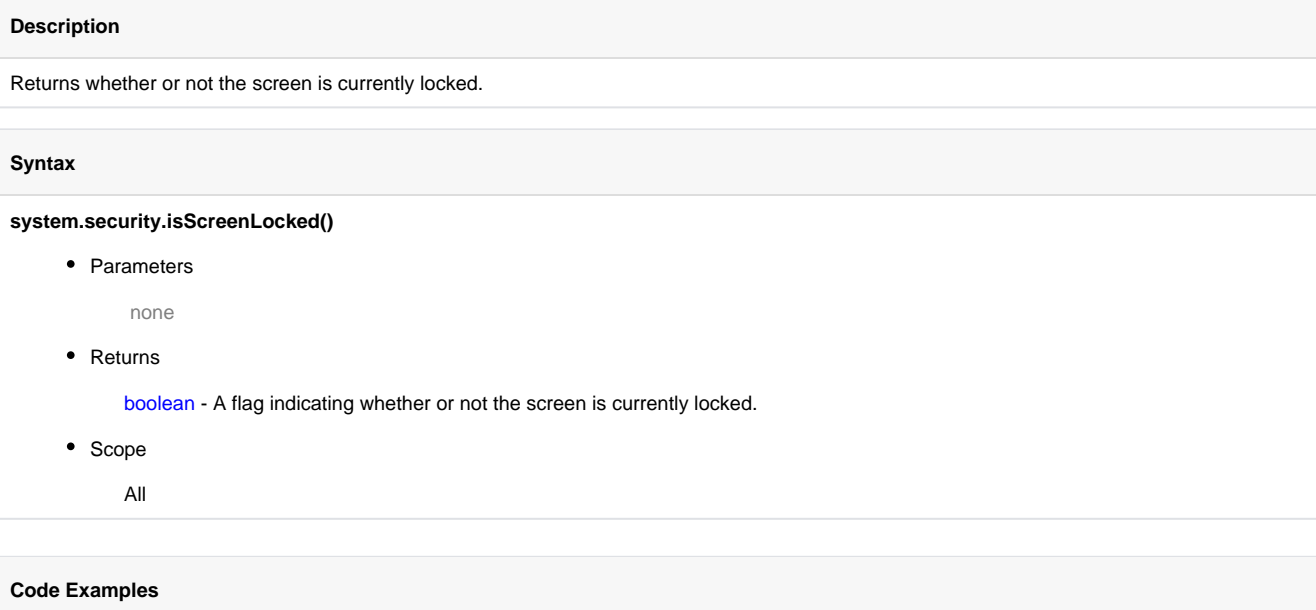

### **Code Snippet**

#This would run in a timer script to lock the screen after 15 seconds of inactivity, and then log the user out after 30 seconds of inactivity.

if system.util.getInactivitySeconds() > 15 and not system.security.isScreenLocked(): system.security.lockScreen() elif system.util.getInactivitySeconds() > 30: system.security.logout()

# **system.security.lockScreen**

## **Description**

Used to put a running client in lock-screen mode. The screen can be unlocked by the user with the proper credentials, or by scripting via thesystem. security.unlockScreen() function.

#### **Syntax**

#### **system.security.lockScreen([obscure])**

• Parameters

boolean obscure - If true(1), the locked screen will be opaque, otherwise it will be partially visible. [optional]

• Returns

nothing

• Scope

Client

## **Code Examples Code Snippet** #This would run in a timer script to lock the screen after 15 seconds of inactivity, and then log the user out after 30 seconds of inactivity. if system.util.getInactivitySeconds() > 15 and not system.security.isScreenLocked(): system.security.lockScreen() elif system.util.getInactivitySeconds() > 30: system.security.logout()
# **system.security.logout**

### **Description**

Shuts-down the currently running client and brings the client to the login screen.

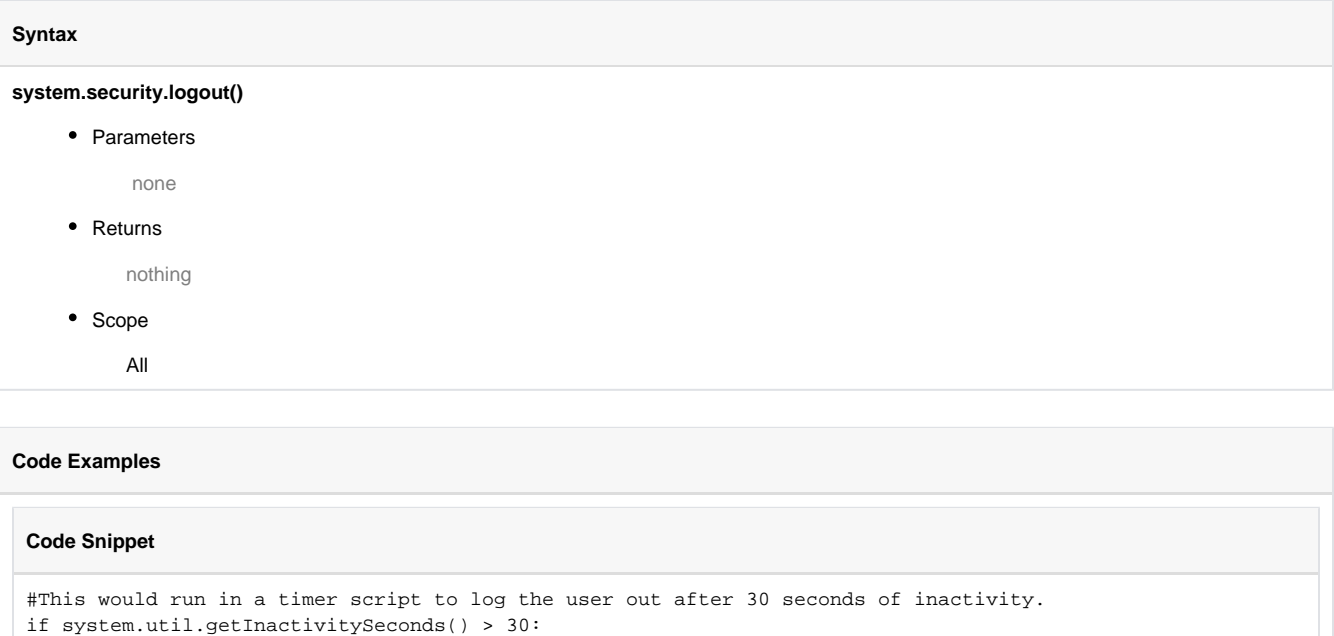

system.security.logout()

### **system.security.switchUser**

### **Description**

Attempts to switch the current user on the fly. If the given username and password fail, this function will return false. If it succeeds, then all currently opened windows are closed, the user is switched, and windows are then re-opened in the states that they were in.

If an event object is passed to this function, the parent window of the event object will not be re-opened after a successful user switch. This is to support the common case of having a switch-user screen that you want to disappear after the switch takes place.

#### **Syntax**

### **system.security.switchUser(username, password, event, hideError)**

• Parameters

String username - The username to try and switch to.

String password - The password to authenticate with.

EventObject event - If specified, the enclosing window for this event's component will be closed in the switch user process.

Boolean hideError - If true (1), no error will be shown if the switch user function fails. (default: 0)

• Returns

boolean - false(0) if the switch user operation failed, true (1) otherwise.

- Scope
	- **Client**

### **Code Examples**

### **Code Snippet** #This script would go on a button in a popup window used to switch users without logging out of the client. # Pull the username and password from the input components uname = event.source.parent.getComponent("Username").text pwd = event.source.parent.getComponent("Password").text # Call switchUser. The event object is passed to this # function so that if the username and password work, # this window will be closed before the switch occurs. success= system.security.switchUser(uname,pwd,event) # If the login didn't work, give input focus back to the # username component, so that the user can try again if not success: event.source.parent.getComponent("Username").requestFocusInWindow()

### **system.security.unlockScreen**

### Unlocks the client, if it is currently in lock-screen mode. **Syntax system.security.unlockScreen()** • Parameters none • Returns nothing • Scope Client **Code Examples**

### **Code Snippet**

**Description**

#This code would go in a global script to automatically unlock the screen on a specific computer

```
comp = system.net.getHostName()
if comp == 'Line 1':
   system.security.unlockScreen()
```
### **system.security.validateUser**

### **Description**

Tests credentials (username and password) against an authentication profile. Returns a boolean based upon whether or not the authentication profile accepts the credentials. If the authentication profile name is omitted, then the current project's default authentication profile is used.

#### **Syntax**

**system.security.validateUser(username, password, authProfile, timeout)**

#### • Parameters

String username - The username to validate

String password - The password for the user

String authProfile - The name of the authentication profile to run against. Optional. Leaving this out will use the project's default profile.

Integer timeout - Timeout for client-to-gateway communication. (default: 60,000ms)

• Returns

boolean - false(0) if the user failed to authenticate, true(1) if the username/password was a valid combination.

• Scope

**Client** 

#### **Syntax**

**system.security.validateUser(username, password, authProfile, timeout)**

• Parameters

String username - User name to validate. Required.

String password - User's password. Required.

String authProfile - Authorization profile to user for validation.

Integer timeout - Not used in gateway scripts.

• Returns

boolean - True if valid username/password combination.

• Scope

**Gateway** 

### **Code Examples**

#### **Code Snippet**

```
#This would require the current user to enter their password again before proceeding.
currentUser = system.security.getUsername()
password = system.gui.passwordBox("Confirm Password")
valid = system.security.validateUser(currentUser, password)
if valid:
    # do something
else:
    system.gui.errorBox("Incorrect password")
```
**system.serial**

# **system.serial.closeSerialPort**

### **Description**

Closes a previously opened serial port. Returns without doing anything if the named serial port is not currently open. Will throw an exception if the port is open and cannot be closed.

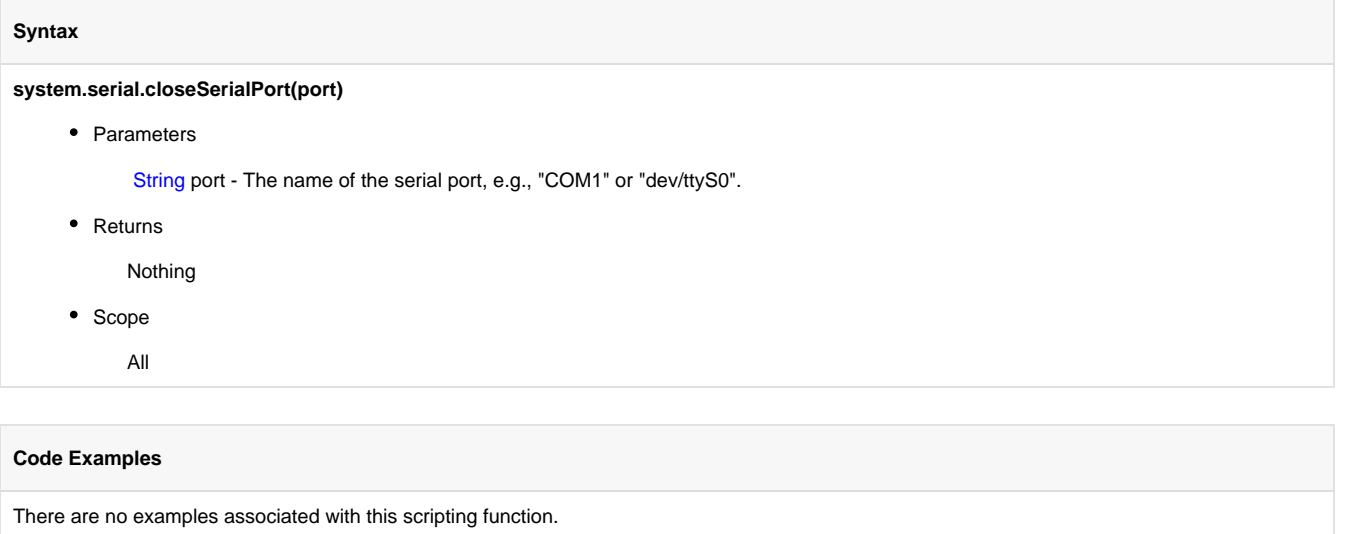

### **system.serial.configureSerialPort**

### **Description** Configure a serial port for use in a later call. This only needs to be done once unless the configuration has changed after the initial call. All access to constants must be prefixed by "system.serial.". **Syntax** This function accepts [keyword arguments.](https://legacy-docs.inductiveautomation.com/display/DOC/Scripting+Overview+and+Syntax#ScriptingOverviewandSyntax-KeywordArguments)G) **system.serial.configureSerialPort(port, bitRate, dataBits, handshake, hardwareFlowControl, parity, stopBits)** • Parameters String port - The name of the serial port, e.g., "COM1" or "/dev/ttyS0". This parameter is required. Integer bitRate - Configure the bit rate.Valid values are defined by the following constants: BIT\_RATE\_110, BIT\_RATE\_150, BIT\_RATE\_300, BIT\_RATE\_600, BIT\_RATE\_1200, BIT\_RATE\_2400, BIT\_RATE\_4800, BIT\_RATE\_9600, BIT\_RATE\_19200, BIT\_RATE\_38400, BIT\_RATE\_57600, BIT\_RATE\_115200, BIT\_RATE\_230400, BIT\_RATE\_460800, BIT\_RATE\_921600. Integer dataBits - Configure the data bits.Valid values are defined by the following constants: DATA\_BITS\_5, DATA\_BITS\_6, DATA\_BITS\_7, DATA\_BITS\_8. Integer handshake - Configure the handshake.Valid values are defined by the following constants: HANDSHAKE\_CTS\_DTR, HANDSHAKE\_CTS\_RTS, HANDSHAKE\_DSR\_DTR, HANDSHAKE\_HARD\_IN, HANDSHAKE\_HARD\_OUT, HANDSHAKE\_NONE, HANDSHAKE\_SOFT\_IN, HANDSHAKE\_SOFT\_OUT, HANDSHAKE\_SPLIT\_MASK, HANDSHAKE\_XON\_XOFF. Boolean hardwareFlowControl - Configure hardware flow control. On or off. Integer parity - Configure parity.Valid values are defined by the following constants: PARITY\_EVEN, PARITY\_ODD, PARITY\_MARK, PARITY\_SPACE, PARITY\_NONE. Integer stopBits - Configure stop bits.Valid values are defined by the following constants: STOP\_BITS\_1, STOP\_BITS\_2. • Returns SerialConfigurator - A SerialConfigurator that can be used to configure the serial port instead of or in addition to the given keyword arguments. • Scope All

### **Code Examples**

#### **Code Snippet**

```
#Configure a serial port using keyword args.
#The "port" keyword is mandatory.
```

```
system.serial.configureSerialPort(\
port="COM1",\
bitRate=system.serial.BIT_RATE_9600,\
dataBits=system.serial.DATA_BITS_8,\
handshake=system.serial.HANDSHAKE_NONE,\
hardwareFlowControl=False,\
parity=system.serial.PARITY_NONE,\
stopBits=system.serial.STOP_BITS_1)
```
### **Code Snippet**

```
#Configure a serial port using a SerialConfigurator (returned by configureSerialPort()):
```

```
system.serial.configureSerialPort("COM1")\
.setBitRate(system.serial.BIT_RATE_9600)\
.setDataBits(system.serial.DATA_BITS_8)\
```

```
.setHandshake(system.serial.HANDSHAKE_NONE)\
```

```
.setHardwareFlowControl(False)\
```

```
.setParity(system.serial.PARITY_NONE)\
```

```
.setStopBits(system.serial.STOP_BITS_1)
```
# **system.serial.openSerialPort**

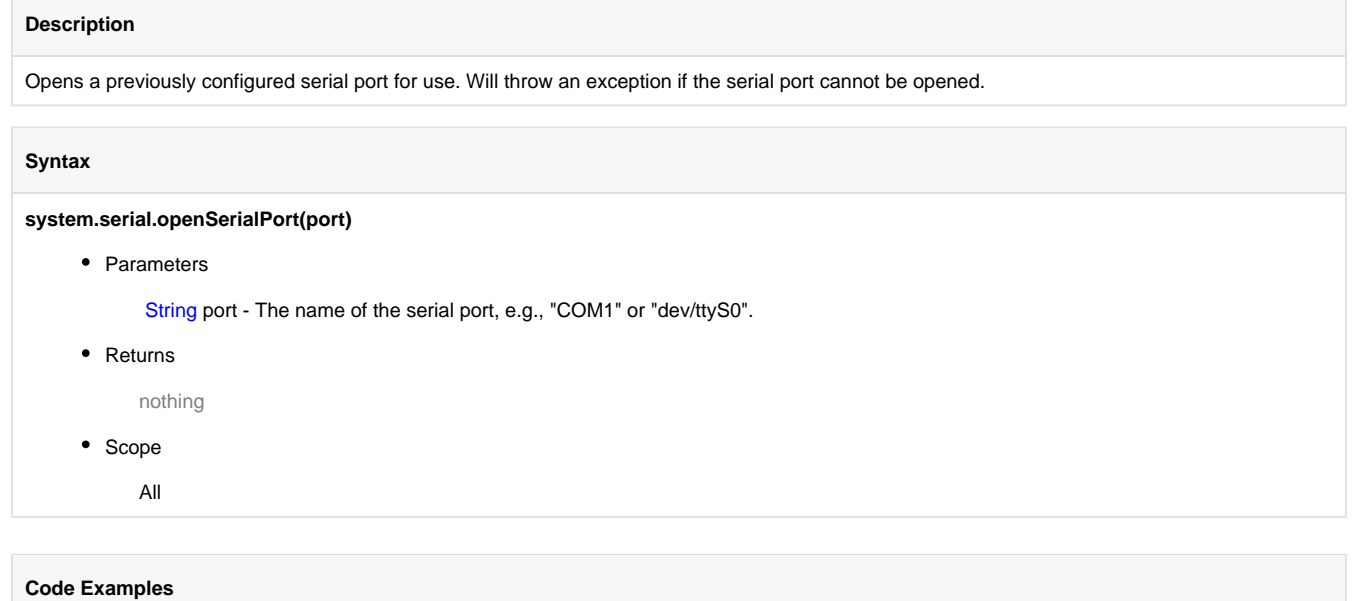

# **system.serial.readBytes**

### **Description**

Read numberOfBytes bytes from a serial port.

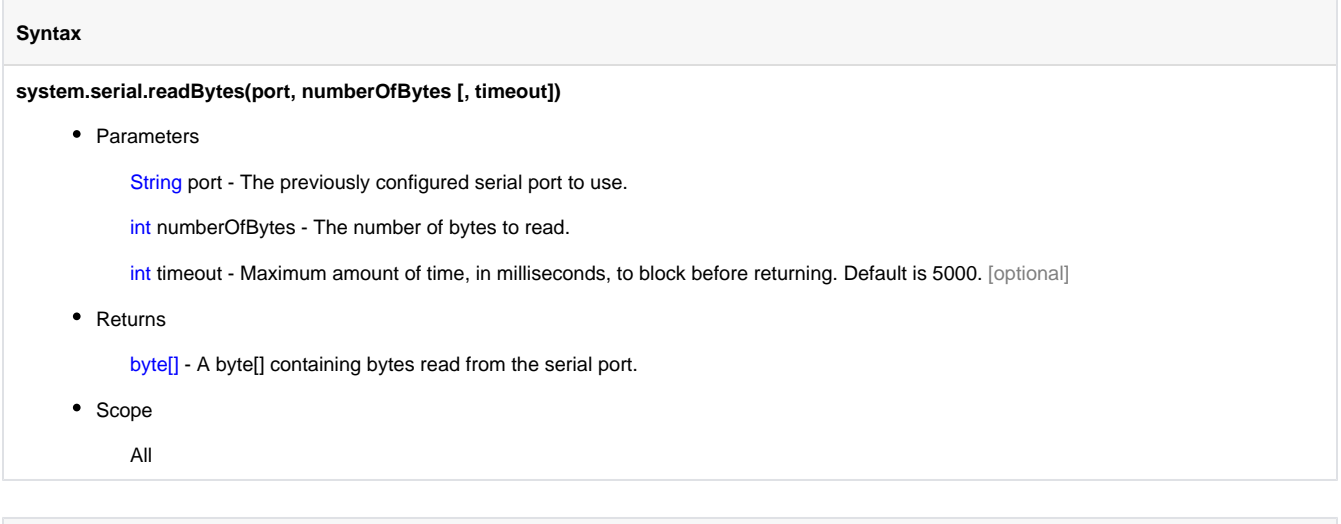

### **Code Examples**

# **system.serial.readBytesAsString**

### **Description**

Read numberOfBytes bytes from a serial port and convert them to a String. If a specific encoding is needed to match the source of the data, use system.serial.readBytes and use the desired encoding to decode the byte array returned.

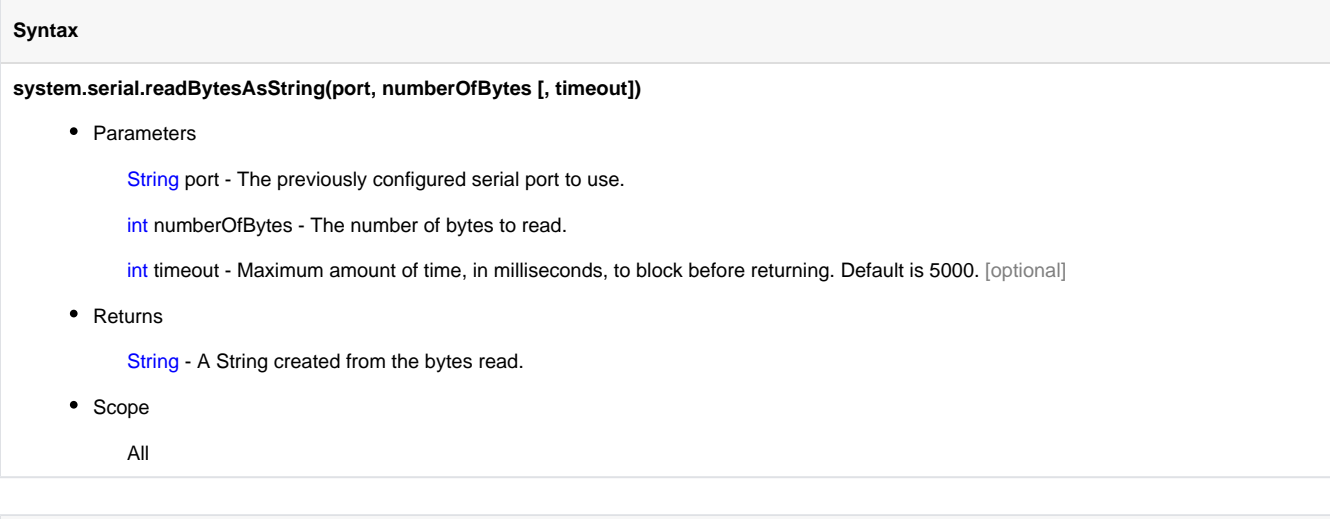

### **Code Examples**

### **system.serial.readLine**

### **Description**

Read one line from a serial port.

### **Syntax**

### **system.serial.readLine(port [, timeout] [, encoding])**

• Parameters

String port - The previously configured serial port to use.

int timeout - Maximum amount of time, in milliseconds, to block before returning. Default is 5000. [optional]

String encoding - The String encoding to use. Default is UTF8. [optional]

• Returns

String - A line of text. A line is considered to be terminated by any one of a line feed ('\n'), a carriage return ('\r'), or a carriage return followed immediately by a line feed.

• Scope

All

### **Code Examples**

### **system.serial.readUntil**

### **Description**

Reads a byte at a time from a serial port until a delimiter character is encountered. The read will block for up to timeout milliseconds before returning.

### **Syntax**

**system.serial.readUntil(port, delimiter, includeDelimiter, timeout)**

• Parameters

String port - The previously configured serial port to use.

char delimiter - The delimiter to read until.

boolean includeDelimiter - If true, the delimiter will be included in the return value.

int timeout - Optional timeout in milliseconds. Default is 5000. (Since 7.8.0)

• Returns

String - Returns a String containing all 8-bit ASCII characters read until the delimiter was reached, and including the delimiter if the "includeDelimiter" parameter was true.

• Scope

All

### **Code Examples**

# **system.serial.sendBreak**

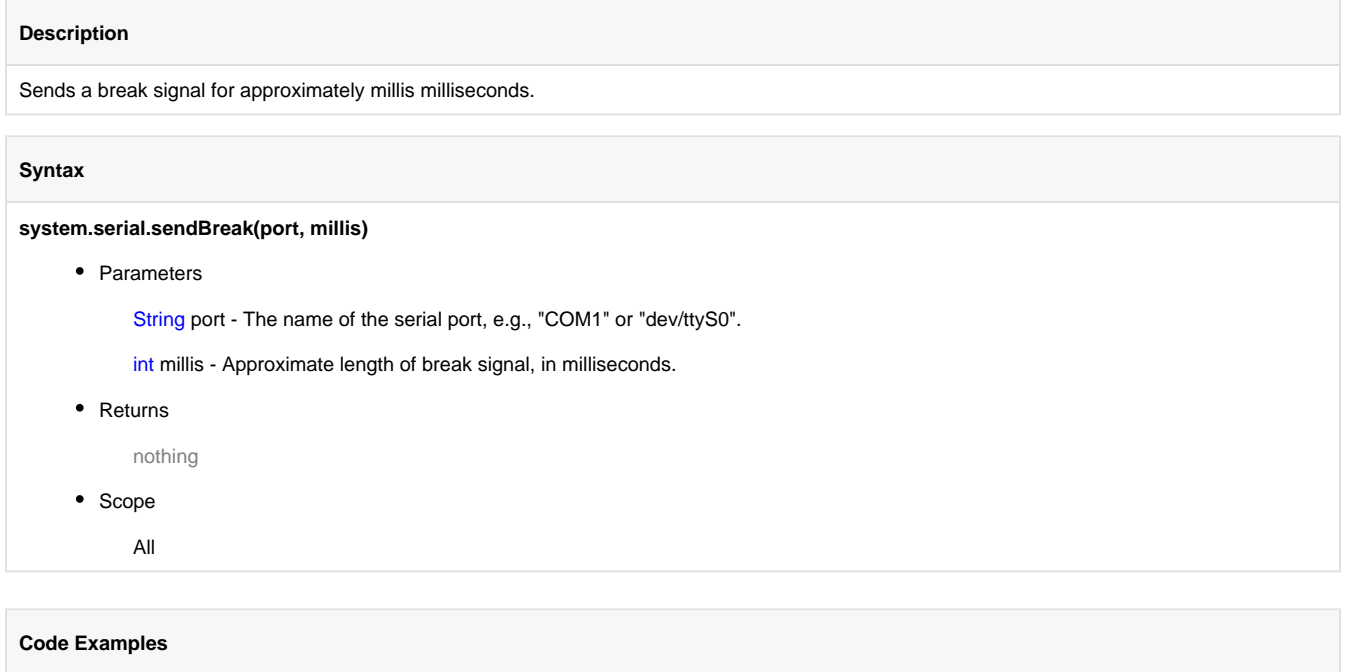

# **system.serial.write**

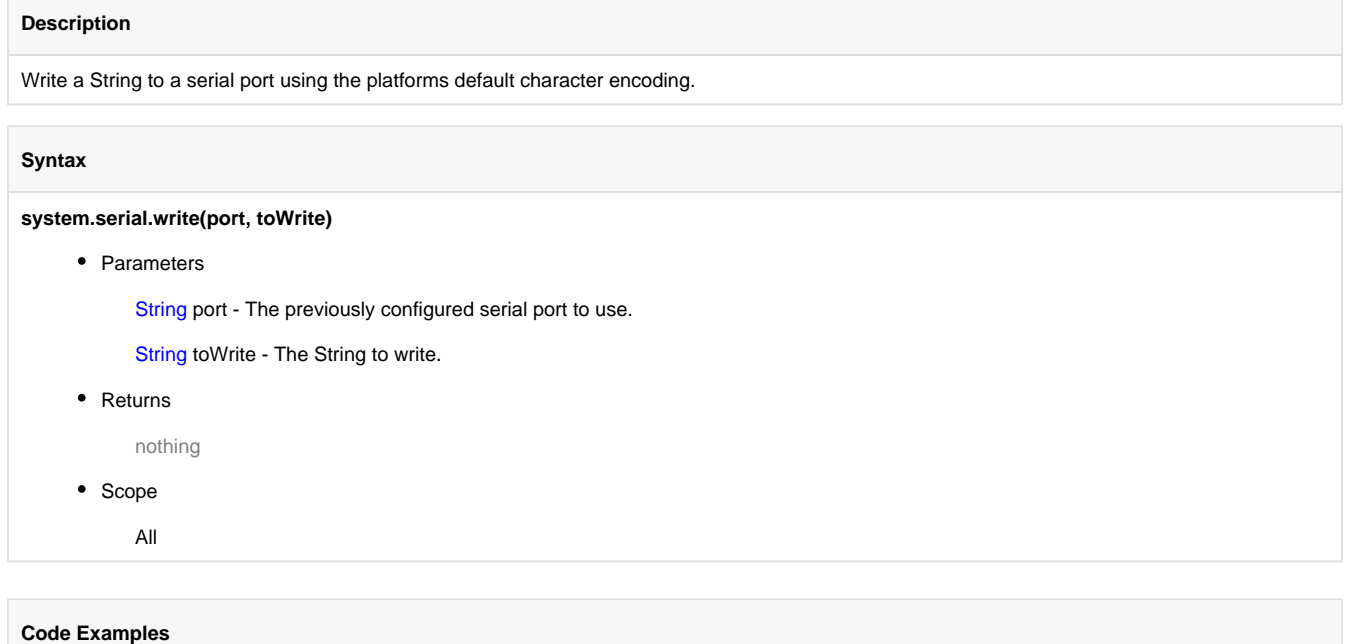

# **system.serial.writeBytes**

### **Description**

Write a byte[] to a serial port.

### **Syntax**

**system.serial.writeBytes(port, toWrite)**

• Parameters

String port - The previously configured serial port to use.

byte[] toWrite - The byte[] to write.

• Returns

nothing

• Scope

All

### **Code Examples**

### **system.sfc**

- [system.sfc.cancelChart](#page-665-0)
- [system.sfc.getRunningCharts](#page-666-0)
- [system.sfc.pauseChart](#page-667-0)
- [system.sfc.resumeChart](#page-668-0)
- [system.sfc.setVariable](#page-669-0)
- [system.sfc.setVariables](#page-671-0)
- [system.sfc.startChart](#page-672-0)

### Chart Scope Variables

Certain chart scoped variables may interfere with the internal functions of the chart. For example, creating a variable like chart.values will conflict with a pyDictionary's values() method and therefore the chart will show an error. Since SFC charts use Python Dictionaries to manage chart scoped variables the methods associated with Python Dictionary's act like reserved words.

There are a number of built-in variables maintained by the SFC engine that can be read through the chart scope.

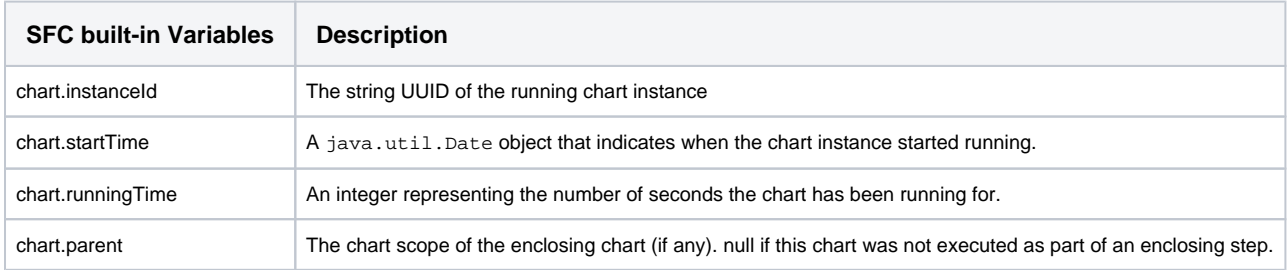

### Scripting system.sfc.\* Functions

See the following links for a description of each function:

### <span id="page-665-0"></span>**system.sfc.cancelChart**

### **Description**

Cancels the execution of a running chart instance. Any running steps will be told to stop, and the chart will enter Canceling state.

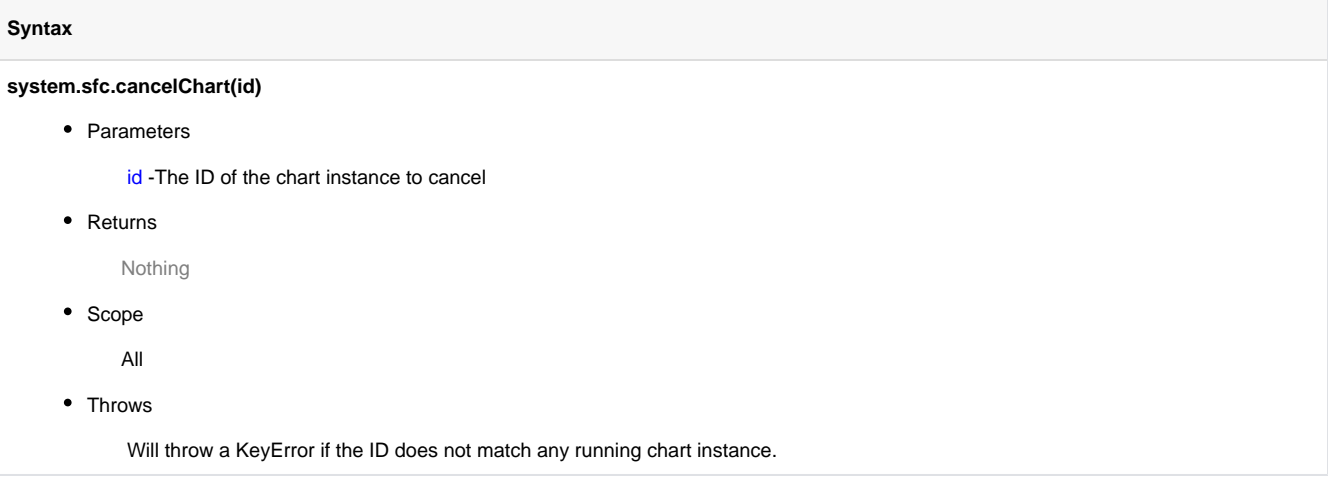

### **Code Examples**

```
Code Snippet
#The following will attempt to stop an SFC but will alert the user if the id of the chart is not 
currently running
id = 'Some long string value obtained from earlier in the script'
try:
        system.sfc.cancelChart(id)
except:
        system.gui.messageBox("Could not stop the SFC")
```
# <span id="page-666-0"></span>**system.sfc.getRunningCharts**

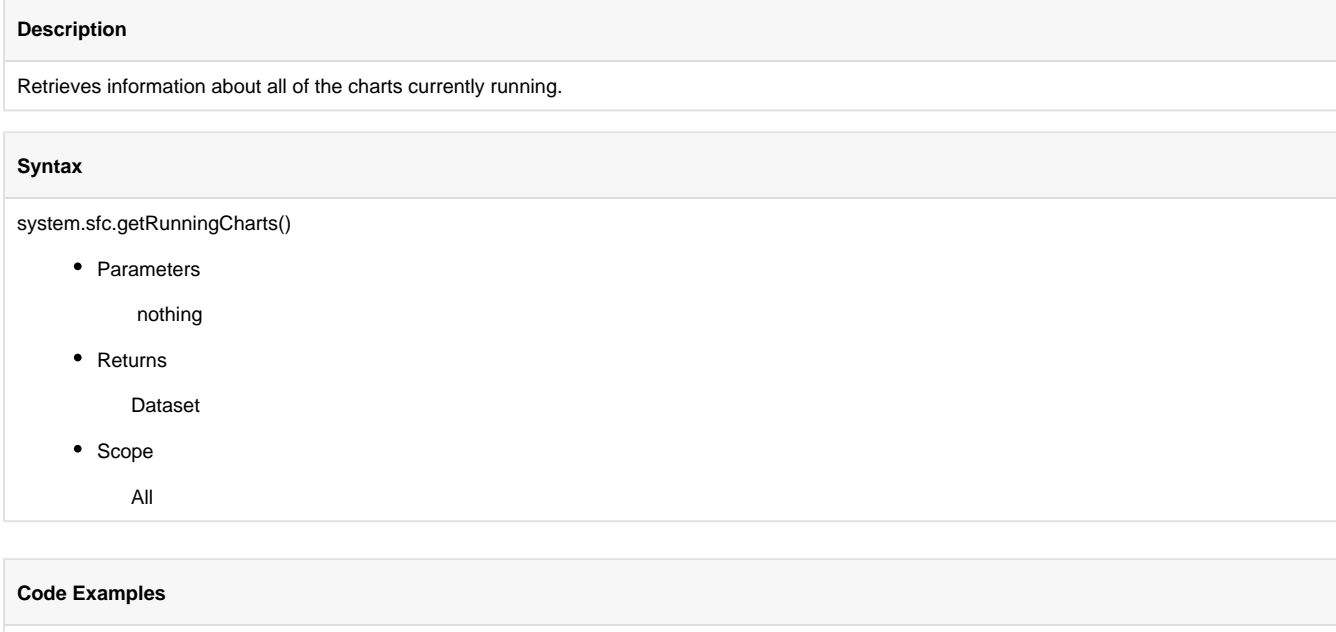

# <span id="page-667-0"></span>**system.sfc.pauseChart**

### **Description**

Pauses a running chart instance. Any running steps will be told to pause, and the chart will enter Pausing state.

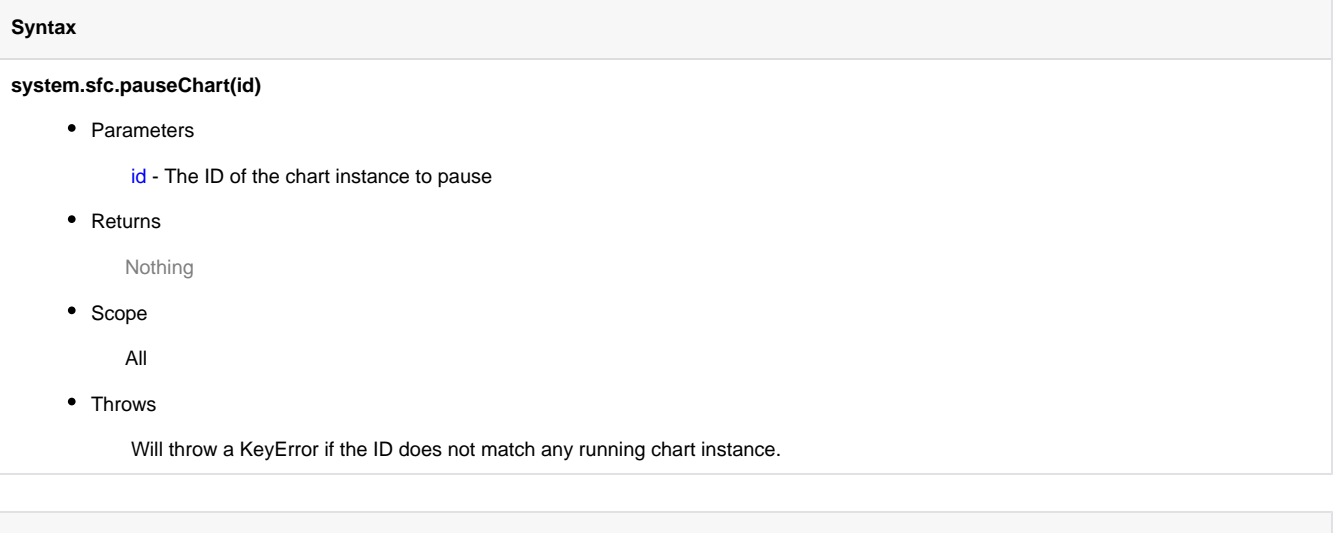

### **Code Examples**

# <span id="page-668-0"></span>**system.sfc.resumeChart**

### **Description**

Resumes a chart that was paused. Steps which were previously paused will be resumed, and chart will enter Resuming state.

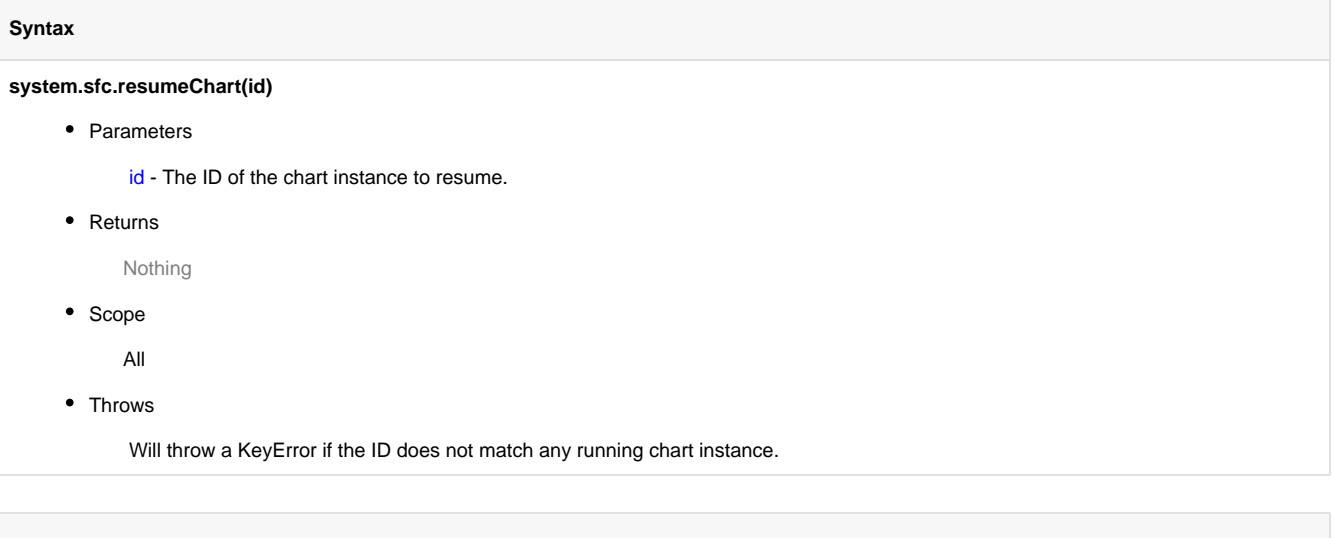

### **Code Examples**

# <span id="page-669-0"></span>**system.sfc.setVariable**

### **Description**

Sets a variable inside a currently running chart.

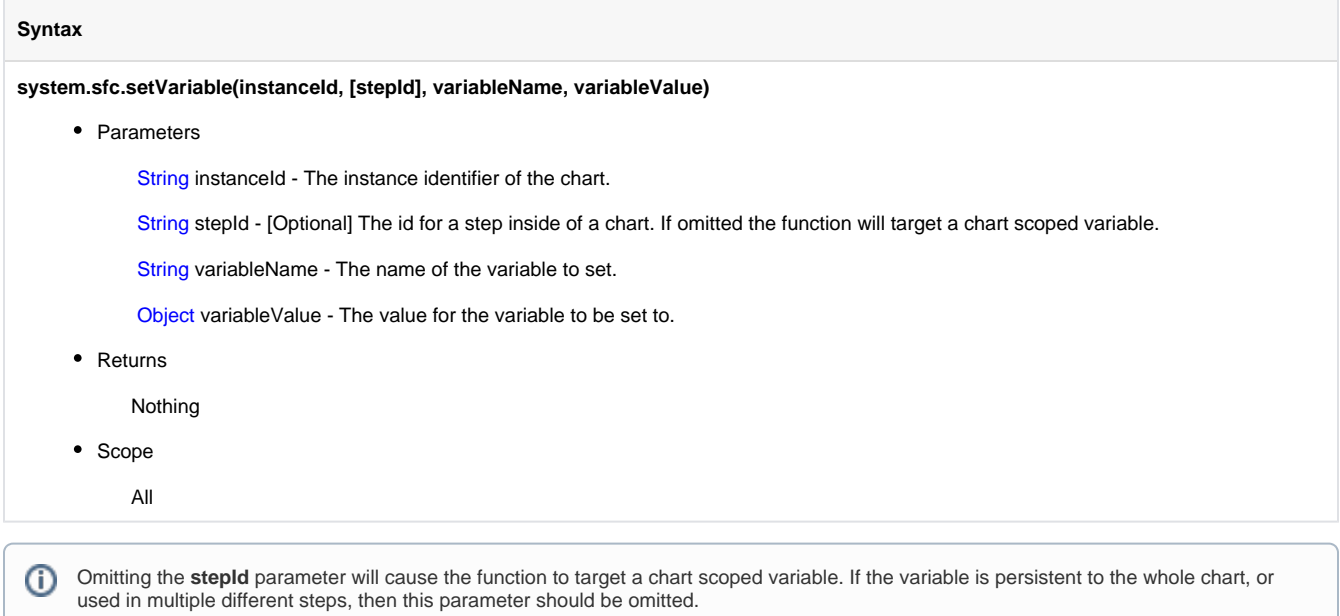

If a stepId parameter is used, then the function will target a step scoped variable. **The step associated with the stepId must be the currently active step**.

### **Code Examples**

#### **Code Snippet**

#The following passes the chart instance ID and step ID to a client message Handler. The message handler can then wait #for user input, and then write back to the step variables. #The example assumes there is a chart scoped variable called confirmEndchart, and a step scoped variable called "messageSent". #Get the instanceId of the current chart chartID = chart.get("instanceId") #Get the id of the step stepID = step.get("id") #Create a payload to pass to the client. #Include the instanceId and stepId so the script from the message handler knows which #chart and step to write to payload = {"chartID" : chartID, "stepID" : stepID} #Send the message system.util.sendMessage(project = "SFC", messageHandler = "SFCMessage", payload = payload ############ #The following script would be placed on a client message handler. This receives the payload, #and sets a variable on either the chart or step depending on user selection #Read items out of the payload id = payload['chartID'] stepId = payload['stepID'] #Ask the user to end the chart if system.gui.confirm("Would you like to end the process"): #If yes, end the chart. confirmEndChart is chart scoped, so only 3 parameters are passed system.sfc.setVariable(id,"confirmEndChart",True) else: #If no, reset the step.messageSent variable so that the user will be prompted again #messageSent is step scoped, so 4 parameters are passed system.sfc.setVariable(id,stepId,"messageSent",False)

### <span id="page-671-0"></span>**system.sfc.setVariables**

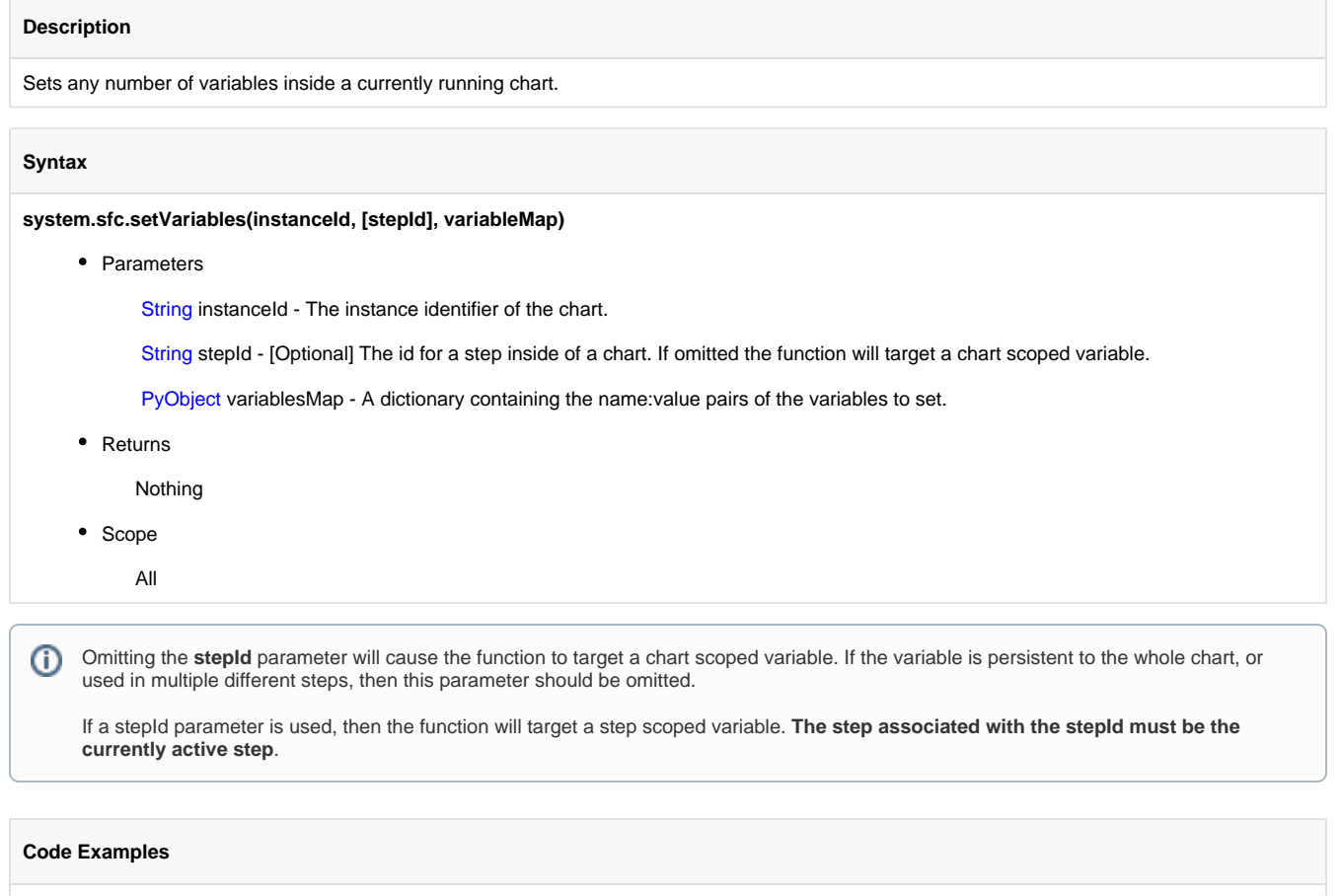

### **Code Snippet**

#Get the instance ID from the selected chart on a SFC Monitor component id = event.source.parent.getComponent('SFC Monitor').instanceId

#Create a Python dictionary of values. This example assumes there are variables on the #chart named chartParam and counter. The script will set these to 1, and 0 respectively  $dict = { "chartParam":1, "counter":0}$ 

#Set the variables on the chart system.sfc.setVariables( id, dict)

### <span id="page-672-0"></span>**system.sfc.startChart**

### **Description**

Starts a new instance of a chart. The chart must be set to "Callable" execution mode.

### **Syntax**

### **system.sfc.startChart(path, arguments)**

• Parameters

Path - The path to the chart, for example "ChartFolder/ChartName"

Arguments - A dictionary of arguments. Each key-value pair in the dictionary becomes a variable in the chart scope and will override any default.

• Returns

String - The unique ID of this chart.

• Scope

All

### **Code Examples**

### **Code Snippet**

```
#The following will start an SFC with a dictionary of values to use inside the chart
args= {"var1":10, "Var2":15,"Var3":1}
path = "ChartFolder/ChartName"
sfcID = system.sfc.startChart(path, args)
```
### **system.tag**

# <span id="page-674-0"></span>**system.tag.addTag**

### **Description**

Adds a new tag in Ignition. You can add OPC, memory, expression, query, folder, and UDT instance tags.

This function accepts [keyword arguments.](https://legacy-docs.inductiveautomation.com/display/DOC/Scripting+Overview+and+Syntax#ScriptingOverviewandSyntax-KeywordArguments)

### **Syntax**

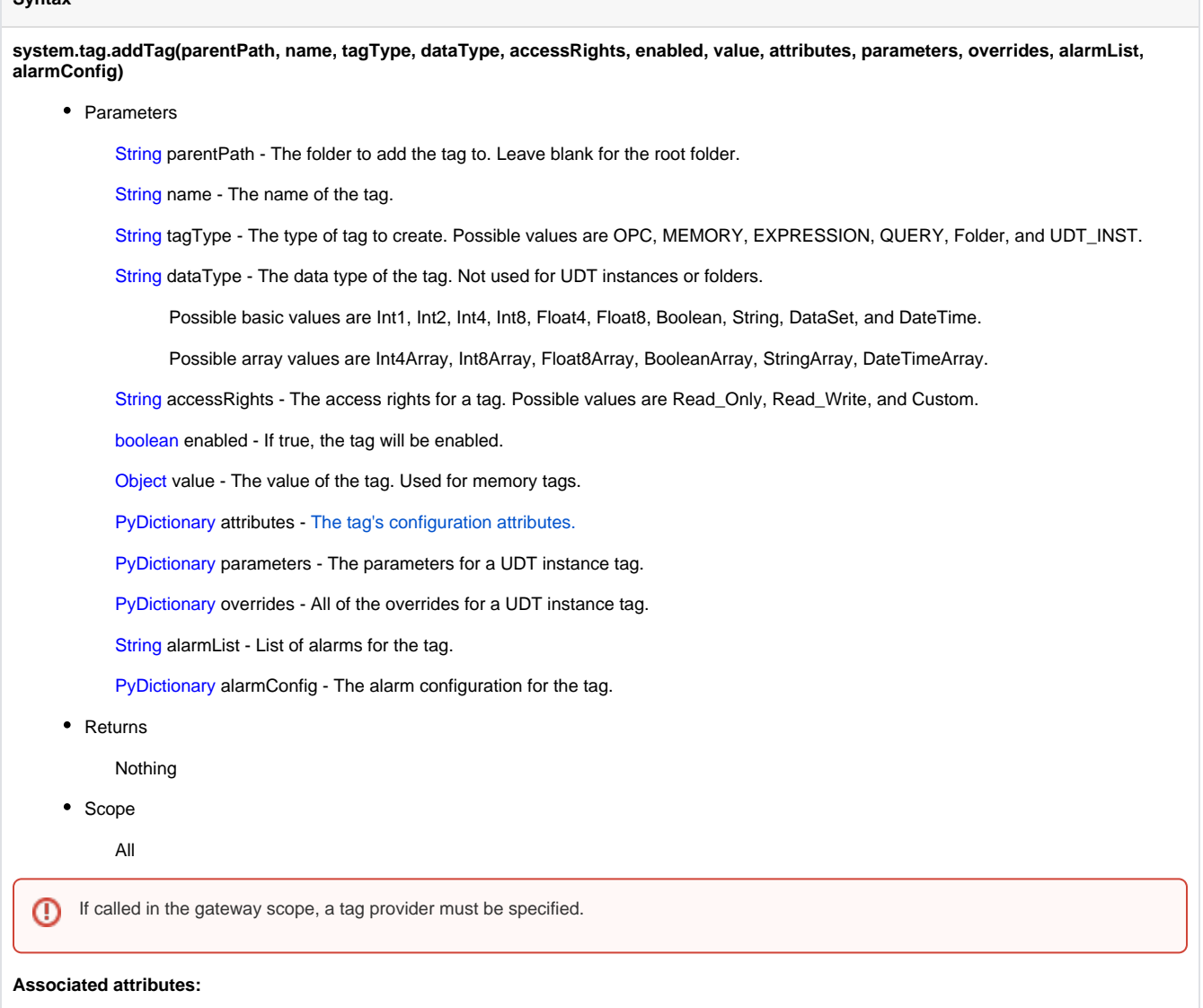

- Complete list of the acceptable [Tag attributes](#page-678-0).
- Complete list of the [alarmConfig](https://legacy-docs.inductiveautomation.com/display/DOC/Configure+Alarm+on+a+Tag)

### **Code Examples**

### **Code Snippet**

#Example: Add OPC tag

system.tag.addTag(parentPath='', name="TagOPC", tagType="OPC", dataType="Int2",attributes={"OPCServer":" Ignition OPC-UA Server", "OPCItemPath":"[MLX]N7:0"})

#### **Code Snippet**

#Example: Add OPC tag with alarm

system.tag.addTag(parentPath='', name="TagOPCAlarm", tagType="OPC", dataType="Int2", attributes= {"OPCServer":"Ignition OPC-UA Server", "OPCItemPath":"[MLX]N7:0"}, alarmConfig={"Alarm 1":[["name", "Value", "Alarm 1"], ["setpointA","Value", 1.0], ["CustomEmailSubject","Value","My Subject"]], "Alarm": [["name", "Value", "Alarm"], ["Something", "Value", "sdfsdfs"], ["enabled", "Expression", "1=2"], ["CustomEmailMessage","Value","My Message"]]})

#### **Code Snippet**

#Example: Add Folder

system.tag.addTag(parentPath='', name="Folder", tagType="Folder")

### **Code Snippet**

#Example: Add Memory tag

system.tag.addTag(parentPath='', name="TagMemory", tagType="MEMORY", dataType="Int2", value=25)

### **Code Snippet**

#Example: Add Expression tag

```
system.tag.addTag(parentPath='', name="TagExpression", tagType="EXPRESSION", dataType="Int2", attributes=
{"Expression":"{[~]Tag1} * 20.5"})
```
#### **Code Snippet**

```
#Example: Add Query tag
system.tag.addTag(parentPath='', name="TagQuery", tagType="QUERY", dataType="DateTime", attributes=
{"Expression":"SELECT CURRENT_TIMESTAMP", "SQLBindingDatasource":"MySQL"})
```
#### **Code Snipet**

#Example: Add Memory tag to a provider other than the default tag provider

system.tag.addTag(parentPath="[ProviderName]Folder", name="TagMemoryProvider", tagType="MEMORY", dataType="Int2", value=42)

### **Code Snippet**

#Example: Add UDT instance tag

```
# Before running this script, there must be a UDT named 'Motor'
# that has a string parameter 'DeviceName' and an integer parameter
# 'MotorNumber'.
system.tag.addTag(parentPath='', name="TagUDT", tagType="UDT_INST", attributes={"UDTParentType":"Motor"}, 
parameters={"DeviceName":"CLX", "MotorNumber":1})
```
### **Code Snippet**

#Example: Add UDT instance tag and override multiple parameters on status tag.

# Before running this script, there must be a UDT named 'SecondUDT' # that has a string parameter 'DeviceName', an integer parameter # 'MotorNumber', and a tag named "STATUS". system.tag.addTag(parentPath='', name="TagUDTParameters", tagType="UDT\_INST", attributes= {"UDTParentType":"SecondUDT"}, parameters={"DeviceName":"CLX", "MotorNumber":2}, overrides={"STATUS": {"ScanClass":"Default Historical", "Enabled":"false"}})

### **Code Snippet**

#Example: Add UDT instance tag and override the scan class of a tag inside of another UDT

# Before running this script, there must be a UDT named 'ThirdUDT'. # ThirdUDT must contain another UDT named 'SecondUDT', which # that has a string parameter 'DeviceName', an integer parameter # 'MotorNumber' and a tag named "STATUS". system.tag.addTag(parentPath='', name="TagUDTScanClass", tagType="UDT\_INST", attributes={"UDTParentType":" ThirdUDT"}, parameters={"Motor/DeviceName":"CLX", "Motor/MotorNumber":1}, overrides={"Motor/STATUS": {"ScanClass":"Default Historical"}})

#### **Code Snippet**

```
#Example: Create a memory tag with a type of DataSet, and pass in a dataset as the initial value of the 
newly created tag
```

```
#create an intial dataset to pass the tag
initData=system.dataset.fromCSV('"#NAMES"\n"Col 1"\n"#TYPES"\n"I"\n"#ROWS","1"\n"0"\n')
```

```
#create the tag
system.tag.addTag(parentPath='', value=initData, name="TagMemoryDataset", tagType="MEMORY", dataType="
DataSet")
```
#### **Code Snippet**

```
#Example: Add an Array type Memory tag to the default tag provider
```

```
# create a dataset
dataset = system.dataset.toDataSet(["values"], [[1],[2],[3]])
```

```
# create the tag
system.tag.addTag(parentPath='', name="TagMemoryArray", tagType="MEMORY", dataType="Int4Array", 
value=dataset)
```
### <span id="page-678-0"></span>**Tag Attributes**

**Description**

Tags have many attributes that define how the tag is configured. This are often referred to when creating tags using the [system.tag.addTag](#page-674-0) and [system.](#page-687-0) [tag.editTag](#page-687-0) scripting functions. See below for the complete list of attributes.

### **Attributes**

Value Object Name String Quality DataQuality Enabled Boolean AccessRights AccessRightsType **OPCServer String** OPCItemPath String OPCWriteBackServer String OPCWriteBackItemPath String ScaleMode Integer RawLow Double RawHigh Double ScaledLow Double ScaledHigh Double ClampMode Integer Deadband Double FormatString String EngUnit String Tooltip String EngHigh Double EngLow Double Documentation String Expression String ExpressionType Integer AlertMode Integer AlertAckMode Integer AlertSendClear Integer AlertMessageMode Integer AlertMessage String AlertNotes String AlertDisplayPath String AlertDeadband Double LastChange Date.class DriverName String ScanClass String.class PollRate PollingRate.class SQLBindingDatasource String PrimaryHistoryProvider String HistoricalDeadband Double HistoryEnabled Boolean HistoricalScanclass String InterpolationMode Integer AlertExecEnabled Boolean AlertActive Boolean AlertCurrentState String AlertCurrentSeverity Integer AlertAcknowledged Boolean AlertAcknowledgeUser String AlertActiveTime Date AlertAcknowledgedTime Date AlertClearedTime Date AlertTimestampSource Integer AlertMessageSubject String HistoryTimestampSource Integer HistoryMaxAgeMode Integer HistoryMaxAge Integer DataType DataType.class TagTypeSubCode Integer TagType Integer UDTParentType String ExtendedProperties PropertySet PropertyOverrides OverrideMap UDTMemberUID String.class AlarmActiveUnackCount Integer AlarmActiveAckCount Integer ScaleFactor Double EngLimitMode Integer AlarmClearUnackCount Integer AlarmHighestUnackPriority Integer AlarmHighestUnackName String AlarmHighestAckName String AlarmHighestAckPriority Integer DeadbandMode Integer HistoricalDeadbandMode Integer

### **system.tag.browseHistoricalTags**

**Description** Browses and returns the historical tags. **Syntax system.tag.browseHistoricalTags(path, [nameFilters], [maxSize], [continuationPoint])** • Parameters String path String[] nameFilters

Integer maxSize

**Object continuationPoint** 

• Returns

**BrowseResults** 

• Scope

All

### **Code Examples**

### **system.tag.browseTags**

### **Description**

Returns an array of tags from a specific folder. The function supports filtering and recursion. Leave filters blank to return all tags.

**Note:** This function cannot browse Client tags.

#### **Syntax**

#### **system.tag.browseTags(parentPath, tagPath, tagType, dataType, udtParentType, recursive, sort)**

• Parameters

String parentPath - The parent folder path. Leave blank for the root folder. Note: you can specify the tag provider name in square brackets at the beginning of the parentPath string. Example: "[myTagProvider]MyTagsFolder". If the tag provider name is left off then the project default provider will be used.

String tagPath - Filters on a tag path. Use \* as a wildcard for any number of characters and a ? for a single character.

String tagType - The type of tag to create. Possible values are OPC, MEMORY, EXPRESSION, QUERY, FOLDER, and UDT\_INST.

String dataType - The data type of the tag. Not used for UDT instances or folders. Possible values are Int1, Int2, Int4, Int8, Float4, Float8, Boolean, String, and DateTime.

String udtParentType - The name of the parent UDT.

boolean recursive - Recursively search for tags inside of folders.

String sort - Sets the sort order, possible values are ASC and DESC. Sorting is done on the full path of the tag.

• Returns

BrowseTag[] - An array of BrowseTag. BrowseTag has the following variables: name, path, fullPath, type, dataType, and the following functions: isFolder(), isUDT(), isOPC(), isMemory(), isExpression(), isQuery().

- Scope
	- All

If called in the gateway scope, a tag provider must be specified.0

### **Code Examples**

#### **Code Snippet**

```
#Example 1: Browse all tags in a specific folder
tags = system.tag.browseTags(parentPath="")
for tag in tags:
   print tag.name, tag.path, tag.fullPath, tag.isFolder(), tag.isUDT(),
 print tag.isOPC(), tag.isMemory(), tag.isExpression(), tag.isQuery(), 
 print tag.isDB(), tag.type, tag.dataType
```
### **Code Snippet**

#Example 2: Browse tags of a the same data type

tags = system.tag.browseTags(parentPath="", dataType="Int2")

### **Code Snippet**

```
#Example 3: Browse tags of a the same UDT parent type
```
tags = system.tag.browseTags(parentPath="", udtParentType="Motor")

### **Code Snippet**

```
#Example 4: Browse tags of a the same type
```

```
tags = system.tag.browseTags(parentPath="", tagType="OPC")
```
#### **Code Snippet**

#Example 5: Browse tags using a tag path filter

```
tags = system.tag.browseTags(parentPath="", tagPath="*Folder1")
```
#### **Code Snippet**

#Example 6: Recursively browse tags

```
tags = system.tag.browseTags(parentPath="", recursive=True)
```
#### **Code Snippet**

#Example 7: Sort tag in DESC order

```
tags = system.tag.browseTags(parentPath="", sort="DESC")
```
# **system.tag.browseTagsSimple**

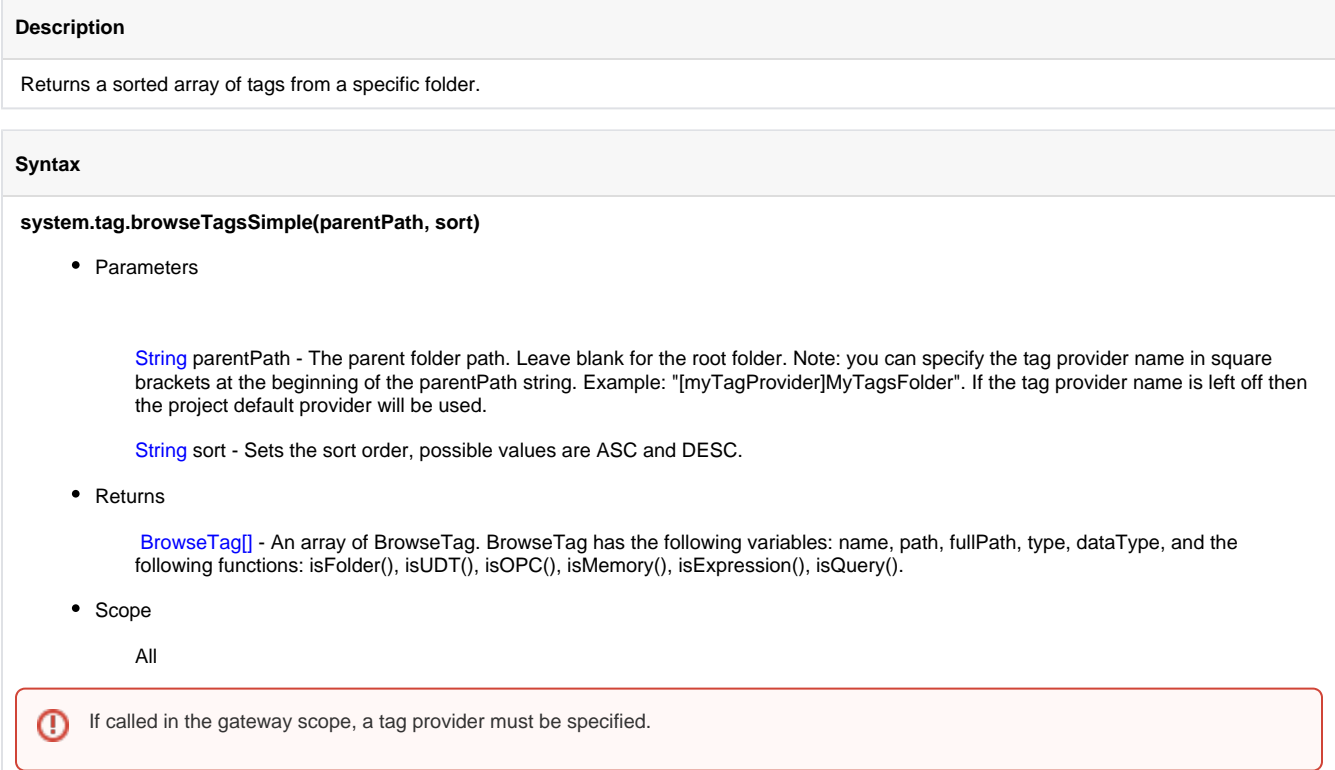

## **Code Examples**

The following script will print out the names of all tags and the tag type:

## **Code Snippet**

```
tags = system.tag.browseTagsSimple("", "ASC")
for tag in tags:
 print "Name:",tag.name, "\tType:", tag.dataType
```
# **system.tag.editAlarmConfig**

### **Description**

Edit the alarm configuration of multiple existing tags in Ignition with a single call.

#### **Syntax**

### **system.tag.editAlarmConfig(tagPaths, alarmConfig)**

• Parameters

String[] tagPaths - The full path to the tag you want to edit. Note: you can specify the tag provider name in square brackets at the beginning of the parentPath string. Example: "[myTagProvider]MyTagsFolder". If the tag provider name is left off then the project default provider will be used.

PyDictionary alarmConfig - A dictionary of multi-dimensional lists containing the new alarm configuration. The key in the dictionary will be the name of the alarm being to edit, and the value is a list of lists. The nested lists use the format ["name", "Value", "newValue"]. Note that item 1 is always "Value".

Example: {"targetAlarm":[["propertyToChange","Value","newValue"],["anotherProperty","Value"," anotherNewValue"]]}

If the name of the alarm does not match a pre-existing alarm, **a new alarm will be created**. Note that alarm names are case sensitive. Beware of typos.

A list of scripting names for each alarm property can be found on the [Configure Alarm on a Tag](https://legacy-docs.inductiveautomation.com/display/DOC/Configure+Alarm+on+a+Tag) page.

• Returns

nothing

- Scope
	- All

### **Code Examples**

#### **Code Snippet - Single Tag, Multiple properties**

#The following example will alter the alarm configuration on a single tag. #The tag currently has an alarm named "High Temp". The code below will change the name of the alarm #to "Low Temp", and change the Setpoint to 100.

#Build a list of tag paths. Only a single tag will be altered, so create a list of one item and store the list in a variable tagPaths = ["sensors/B3:0"]

```
#Build the dictionary of alarm names, and properties to change. 
alarmConfig = {"High Temp":[["name","Value","Low Temp"],["setpointA","Value","100"]]}
```
#Edit the alarm configuration. system.tag.editAlarmConfig(tagPaths, alarmConfig)

### **Code Snippet - Multiple Tags, Single Alarm per Tag**

```
#The following example will disable alarms on multiple tags.
#The tags below both have an alarm named "Alarm"
#This code will edit the Enabled property for both alarms.
```

```
#Build a list of tag paths. 
tagPaths = ["Tanks/Tank_1/level_PV", "Tanks/Tank_2/level_PV"]
```

```
#Build a dictionary of alarms. Both alarms have the name "Alarm", so a dictionary of one item
#will be able to alter both alarms in a single call.
alarmConfig = {"Alarm":[["enabled","Value","0"]]}
```

```
#Edit the alarm configuration.
system.tag.editAlarmConfig(tagPaths, alarmConfig)
```
### **Code Snippet - Multiple Tags, Multiple Alarms per Tag**

```
#The following example will create two alarms each on two different tags. 
#The code assumes there are not pre-existing alarms on the tags by the name of "High Level" and "Low 
Level"
#The Name, Mode, and Setpoint properties will be modified for each alarm.
#Build a list of tag paths.
tagPaths = ["Tanks/Tank_1/level_PV","Tanks/Tank_2/level_PV"]
#Configure two alarms on the tags.
#Mode value of 2 = Above Setpoint
#Mode value of 3 = Below Setpoint
alarmConfig = {"High Level":[["mode","Value","2"],["setpointA","Value",80]], "Low Level":[["mode","
Value","3"],["setpointA","Value",15]]}
#Edit the alarm configuration.
system.tag.editAlarmConfig(tagPaths, alarmConfig)
```
# **system.tag.editTag**

**Description**

Edits an existing tag in Ignition.

### **Syntax**

**system.tag.editTag(tagPath, attributes, parameters, accessRights, overrides, alarmList, alarmConfig)**

• Parameters

String tagPath - The full path to the tag you want to edit. Note: you can specify the tag provider name in square brackets at the beginning of the parentPath string. Example: "[myTagProvider]MyTagsFolder". If the tag provider name is left off then the project default provider will be used.

PyDictionary attributes - The tag's configuration attributes.

PyDictionary parameters - The parameters for a UDT instance tag.

String accessRights - The access rights for the tags. Possible values are Read\_Only, Read\_Write, and Custom.

PyDictionary overrides - All of the overrides for a UDT instance tag.

String alarmList - List of alarms for the tags.

PyDictionary alarmConfig - The alarm configuration for the tag.

### • Returns

- nothing
- Scope
	- All

If called in the gateway scope, a tag provider must be specified.⋒

### **Associated attributes:**

- Complete list of the acceptable [Tag attributes](#page-678-0).
- Complete list of the alarmConfig values coming soon.

### **Code Examples**

#### **Code Snippet**

#Example 1: Edit OPC tag

```
system.tag.editTag(tagPath="Tag1", 
attributes={"OPCServer":"Ignition OPC-UA Server", "OPCItemPath":"[MLX]N7:2"})
```
## **Code Snippet**

#Example 2: Edit UDT instance parameters

system.tag.editTag(tagPath="Tag5", parameters={"DeviceName":"CLX", "MotorNumber":2})

# **Code Snippet**

#Example 3: Edit UDT instance and override certain parameters

```
system.tag.editTag(tagPath="Tag8", overrides={"STATUS":{"ScanClass":"Default"}})
```
### **Code Snippet**

```
#Example 4: Edit UDT instance and override multiple parameters
```

```
system.tag.editTag(tagPath="Tag8", 
overrides={"STATUS":{"ScanClass":"Default", "Enabled":"false"}})
```
### **Code Snippet**

#Example 5: Edit UDT instance and remove certain overrides

```
system.tag.editTag(tagPath="Tag8", parameters={"Param":"Something"}, 
overrides={"STATUS":{"ScanClass":None}})
```
### **Code Snippet**

#Example 6: Enable history on a tag, set the historical scanclass to "Default Historical", and set the History Provider to the "Data" provider

system.tag.editTag(tagPath="Folder/Tag",attributes={"HistoryEnabled":True, "HistoricalScanclass":"Default Historical", "PrimaryHistoryProvider":"Data"})

# **system.tag.editTags**

# **Description** Edit multiple existing tags in Ignition with a single call. **Syntax system.tag.editTags(tagPaths, attributes, parameters, accessRights, overrides, alarmList, alarmConfig)** • Parameters String[] tagPaths - The full path to the tag you want to edit. Note: you can specify the tag provider name in square brackets at the beginning of the parentPath string. Example: "[myTagProvider]MyTagsFolder". If the tag provider name is left off then the project default provider will be used. PyDictionary attributes - The tag's configuration attributes. PyDictionary parameters - The parameters for a UDT instance tag. String accessRights - The access rights for a tag. Possible values are Read\_Only, Read\_Write, and Custom. PyDictionary overrides - All of the overrides for a UDT instance tag. String alarmList - List of alarms for the tag. PyDictionary alarmConfig - The alarm configuration for the tag. • Returns nothing • Scope All

### **Code Examples**

There are no examples associated with this scripting function.

# **system.tag.exists**

## **Description**

Checks whether or not a tag with a given path exists.

## **Syntax**

### **system.tag.exists(tagPath)**

• Parameters

String tagPath - The path of the tag to look up.

• Returns

boolean - True if a tag exists for the given path, false otherwise.

- Scope
	- All

## **Code Examples**

### **Code Snippet**

#This code would write a 1 to the tag "Compressors/C28/ClearFault" if that tag exists.

```
if system.tag.exists("Compressors/C28/ClearFault"):
    system.tag.write("Compressors/C28/ClearFault", 1)
```
# **system.tag.getAlarmStates**

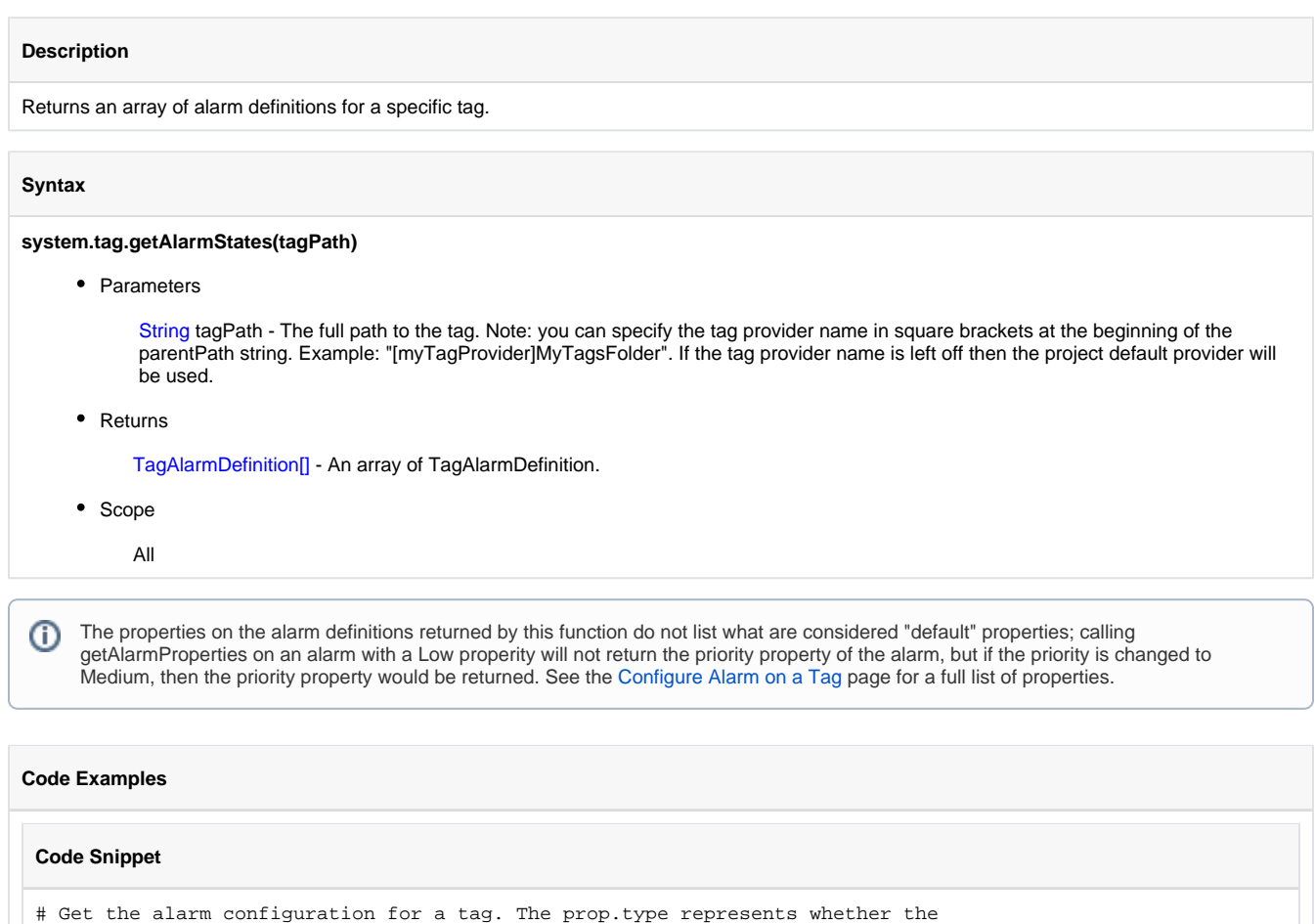

- # value is static, bound to an expression, or bound to a UDT parameter
- tagDefs = system.tag.getAlarmStates("TagAlarm")

```
for tagDef in tagDefs:
    print tagDef.alarm
```
 for prop in tagDef.getAlarmProperties(): print prop.property, prop.type, prop.value

# **system.tag.getAttribute - Deprecated**

```
Description
```
Returns an any attribute for a specific tag.

### **Syntax**

### **system.tag.getAttribute(tagPath, attribute)**

• Parameters

String tagPath - The full path to the tag you want to edit. **Note:** you can specify the Tag provider name in square brackets at the beginning of the parentPath string. Example: "[myTagProvider]MyTagsFolder". If the tag provider name is left off then the project default provider will be used.

String attribute - The name of a tag attribute. See [Tag Attributes](#page-678-0) for more information.

• Returns

Object - The value of the attribute.

• Scope

All

### **Code Examples**

**Code Snippet**

#Example 1:

```
expression = system.tag.getAttribute("Tag3", "Expression")
print expression
```
# **system.tag.isOverlaysEnabled**

There are no examples associated with this scripting function.

## **Description**

Returns whether or not the current client's quality overlay system is currently enabled.

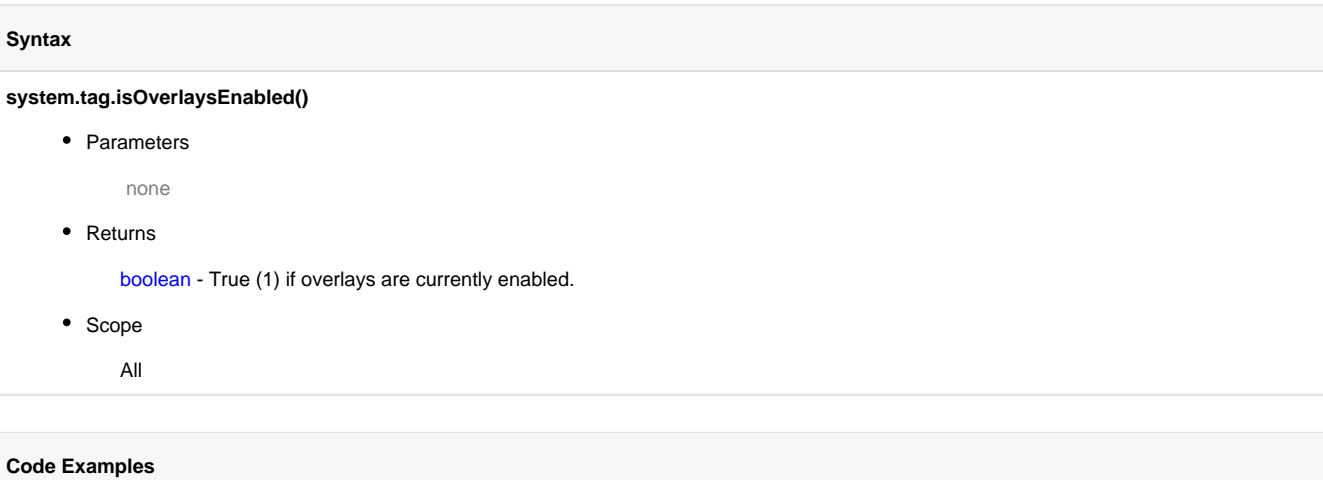

# **system.tag.loadFromFile**

### **Description**

This function locates an exported tag file and loads the tags into the specified tag provider.

### **Syntax**

system.tag.loadFromFile(filePath, provider, mode)

• Parameters

String filePath - The path of the tag file to import from.

String provider - The name of the provider to import to.

Integer mode - Dictates what happens if the tag already exists.  $0 =$  overwrite,  $1 =$  ignore.

• Returns

nothing

- Scope
	- All

## **Code Examples**

### **Code Snippet**

```
#The following example loads a file named 'tags.xml' located at C:\
#The backslash character is an escape character in python, so we have to use it twice for the filePath 
variable
#Create variables to pass into the function
filePath = 'C:\\tags.xml'
provider = 'default'
#Load the file 
system.tag.loadFromFile(filePath,provider,0)
```
# **system.tag.queryTagCalculations**

## **Description**

**Syntax**

Queries various calculations (aggregations) for a set of tags over a specified range. Returns a dataset with a row per tag, and a column per calculation.

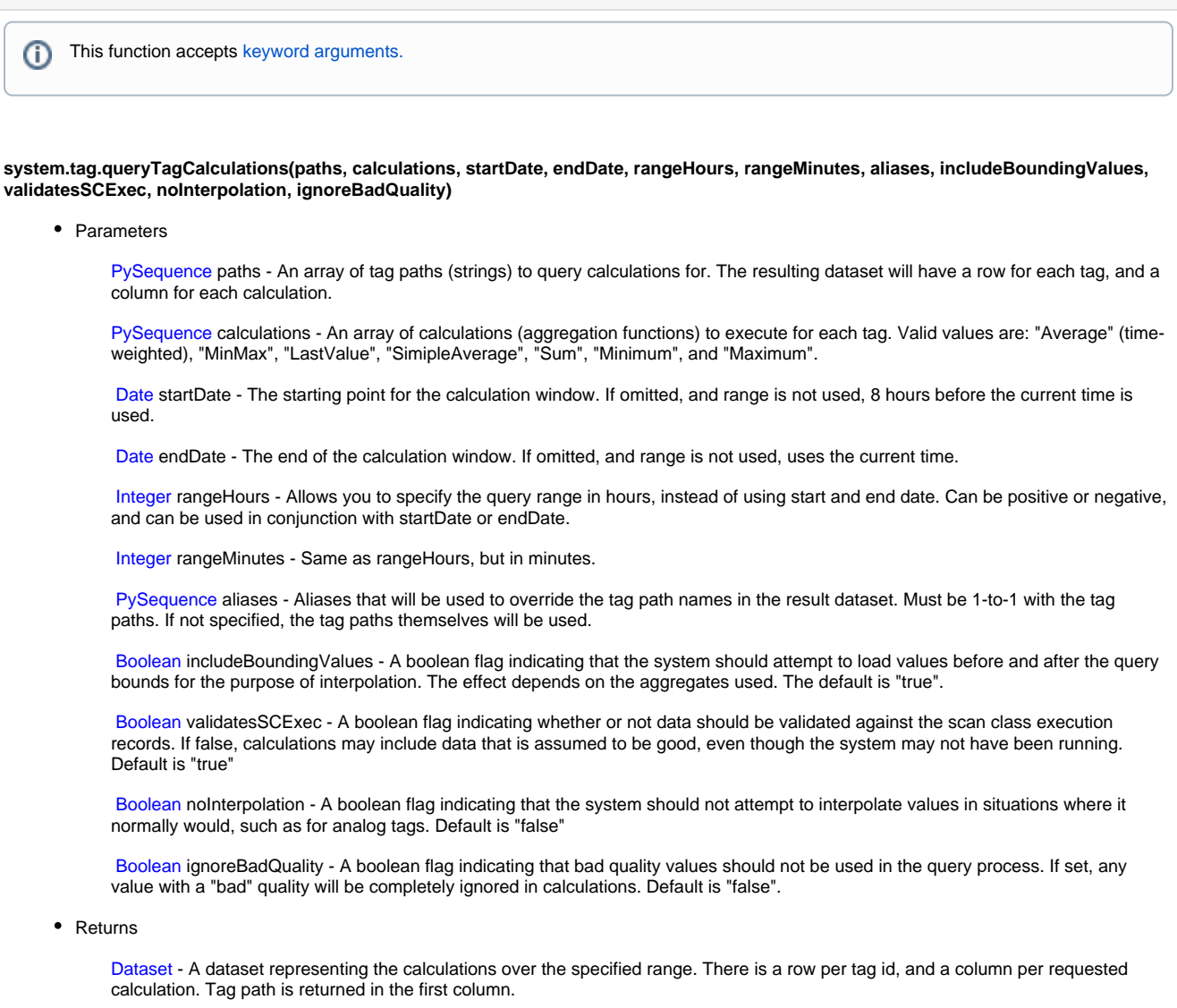

- Scope
	- All

# **Code Examples**

# **Code Snippet**

 system.tag.queryTagCalculations(paths=['Historical Tag'], calculations=['Average'], noInterpolation=False)

# **system.tag.queryTagDensity**

## **Description**

Queries the tag history system for information about the density of data. In other words, how much data is available for a given time span.

This function is called with a list of tag paths, and a start and end date. The result set is a two column dataset specifying the timestamp, and a relative weight. Each row is valid from the given time until the next row. The weight is normalized to a value of 1.0 for each tag with data during that time. Thus, for three tag paths passed in, if all tags were present during the span, the result would be 3.0.

## **Syntax**

system.tag.queryTagDensity(paths, startDate, endDate)

• Parameters

PySequence paths - An array of tag paths (strings) to query.

Date startDate - The start of the range to query.

Date endDate - The end of the range to query.

• Returns

Dataset - A 2-column dataset consisting of a timestamp and a weight. Each row is valid until the next row. The weight is 1 point for each tag with data present.

• Scope

All

### **Code Examples**

There are no examples associated with this scripting function.

# **system.tag.queryTagHistory**

### **Description**

Issues a query to the Tag Historian. Querying tag history involves specifying the tags and the date range, as well as a few optional parameters. The Tag historian will find the relevant history and then interpolate and aggregate it together into a coherent, tabular result set.

This function takes a list of strings, where each string is a tag path, like "Tanks/Tank5" or "[OracleProvider]Sump/Out2". See also: Tag Paths.

The return size determines how the underlying data is aggregated and/or interpolated. If a distinct return size is specified, that will be the number of rows in the resulting dataset. The special numbers 0 and -1 mean "Natural" and "On-Change", respectively. "Natural" calculates a return size based on the rate of the logging historical scan classes. For example, if you query 1 hour of data for a scan class logging every minute, the natural return size is 60. "On-Change means that you'll get an entry whenever any of the tags under consideration have changed.

Instead of defining a fixed return size, the parameters intervalHours and intervalMinutes can be used. These parameters can be used independently or together to define a "window size". For example, if you defined a 1 hour range, with intervalMinutes=15, you would get 4 rows as a result.

The span of the query can be specified using startDate and endDate. You can also use rangeHours and rangeMinutes in conjunction with either start or end date to specify the range in dynamic terms. For example, you could specify only "rangeHours=-8" to get the last 8 hours from the current time. Or you could use "startDate='2012-05-30 00:00:00', rangeHours=12" to get the first half of the day for May 30th, 2012. The aggregation mode is used when the data is denser than what you asked for. This happens when using fixed return sizes, as there will often be multiple raw values for the window interval defined. Another common operation is to set the return size to 1, in order to use these aggregate functions for calculation purposes. The available functions are:

- "MinMax" will return two entries per time slice the min and the max.
- "Average" will return the time-weighted average value of all samples in that time slice.
- "LastValue" returns the most recent actual value to the end of the window.
- "SimpleAverage" returns the simple mathematical average of the values ((V1+V2+...+Vn)/n)
- "Maximum" the maximum value of the window.
- "Minimum" the minimum value of the window.

#### **Syntax**

This function accepts [keyword arguments.](https://legacy-docs.inductiveautomation.com/display/DOC/Scripting+Overview+and+Syntax#ScriptingOverviewandSyntax-KeywordArguments)(i)

**system.tag.queryTagHistory(paths, startDate, endDate, returnSize, aggregationMode, returnFormat, columnNames, intervalHours, intervalMinutes, rangeHours, rangeMinutes, aggregationModes, includeBoundingValues, validateSCExec, noInterpolation, ignoreBadQuality)**

• Parameters

PySequence paths - An array of tag paths (strings) to query. Each tag path specified will be a column in the result dataset.

Date startDate - The earliest value to retrieve. If omitted, 8 hours before current time is used.

Date endDate - The latest value to retrieve. If omitted, current time is used.

Integer returnSize - The number of samples to return. -1 will return values as they changed, and 0 will return the "natural" number of values based on the logging rates of the scan class(es) involved. -1 is the default.

String aggregationMode - The mode to use when aggregating multiple samples into one time slice. Valid values are: "Average" (timeweighted), "MinMax", "LastValue", "SimpleAverage", "Sum", "Minimum", and "Maximum". Default is "Average" (time-weighted).

String returnFormat - Use "Wide" to have a column per tag queried, or "Tall" to have a fixed-column format. Default is "Wide".

PySequence columnNames - Aliases that will be used to override the column names in the result dataset. Must be 1-to-1 with the tag paths. If not specified, the tag paths themselves will be used as column titles.

Integer intervalHours - Allows you to specify the window interval in terms of hours, as opposed to using a specific return size.

Integer intervalMinutes - Same as intervalHours, but in minutes. Can be used on its own, or in conjunction with intervalHours.

Integer rangeHours - Allows you to specify the query range in hours, instead of using start and end date. Can be positive or negative, and can be used in conjunction with startDate or endDate.

Integer rangeMinutes - Same as rangeHours, but in minutes.

PySequence aggregationModes - A one-to-one list with paths specifying an aggregation mode per column.

Boolean includeBoundingValues - A boolean flag indicating that the system should attempt to include values for the query bound times if possible. The default for this property depends on the query mode, so unless a specific behavior is desired, it is best to not include this parameter.

Boolean validateSCExec - A boolean flag indicating whether or not data should be validated against the scan class execution records. If false, data will appear flat (but good quality) for periods of time in which the system wasn't running. If true, the same data would be bad quality during downtime periods.

Boolean noInterpolation - A boolean flag indicating that the system should not attempt to interpolate values in situations where it normally would. This will also prevent the return of rows that are purely interpolated.

Boolean ignoreBadQuality - A boolean flag indicating that bad quality values should not be used in the query process. If set, any value with a "bad" quality will be completely ignored in calculations and in the result set.

Returns

Dataset - A dataset representing the historian values for the specified tag paths. The first column will be the timestamp, and each column after that represents a tag.

• Scope

All

## **Code Examples**

## **Code Snippet**

```
#The following example will return a dataset with one row detailing maximum value of a tag named 'Sine' 
for the past 5 minutes.
import datetime
startTime = datetime.datetime.now() - datetime.timedelta(minutes=5)
endTime = datetime.datetime.now()
dataSet = system.tag.queryTagHistory(paths=['Sine'], startDate=startTime, endDate=endTime, returnSize=1,
aggregationMode="Maximum", returnFormat='Wide')
```
# **system.tag.read**

### **Description**

Reads the value of the tag at the given tag path. Returns a qualified value object. You can read the value, quality, and timestamp from this object. If the tag path does not specify a tag property, then the Value property is assumed.

You can also read the value of tag attributes by appending the attribute to the tagPath parameter. See the [Tag Attributes](#page-678-0) page for a list of available attributes.

### **Syntax**

### **system.tag.read(tagPath)**

• Parameters

String tagPath - Reads from the given tag path. If no property is specified in the path, the Value property is assumed.

• Returns

QualifiedValue - A qualified value. This object has three sub-members: value, quality, and timestamp.

- Scope
	- All

## **Code Examples**

#### **Code Snippet**

```
#This example would read a value and display it in a message box.
```

```
qv = system.tag.read("[]EastSection/ValveG/HOA_bit")
system.gui.messageBox("The value is %d" % qv.value)
```
### **Code Snippet**

#This example would check the quality of a tag value, and write it to the database if the quality is good

```
qv = system.tag.read("[]EastSection/ValveG/HOA_bit")
if qv.quality.isGood():
    system.db.runPrepQuery("INSERT INTO VALVE_TABLE (HOA) VALUES (?)", qv.value)
```
## **Code Snippet**

```
#This example would check the value of the EngHigh attribute on the tag
```

```
qv = system.tag.read("[]EastSection/ValveG/HOA_bit.EngHigh")
system.gui.messageBox("The EngHigh value is %d" % qv.value)
```
# **system.tag.readAll**

### **Description**

Reads the values of each tag in the tag path list. Returns a sequence of qualified value objects. You can read the value, quality, and timestamp from each object in the return sequence. Reading in bulk like this is more efficient than calling read() many times.

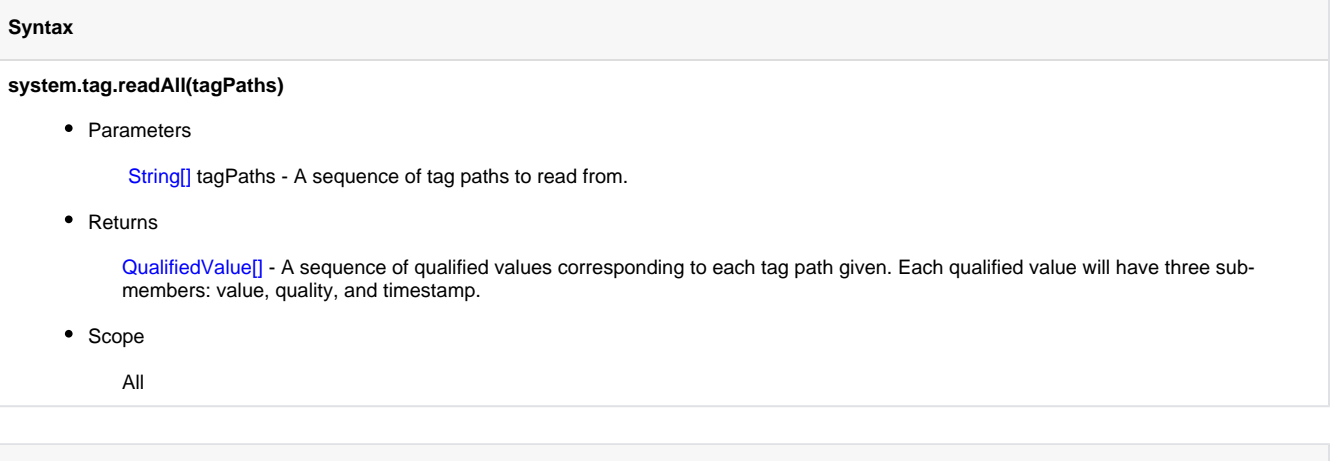

## **Code Examples**

### **Code Snippet**

#This example would read 5 tags at once and print each of their values

```
tags = ["Tags/T1", "Tags/T2", "Tags/T3", "Tags/T4", "Tags/T5"]
values = system.tag.readAll(tags)
for x in range(len(tags)):
  print "s = s'" (tags[x], values[x])
```
# **system.tag.removeTag**

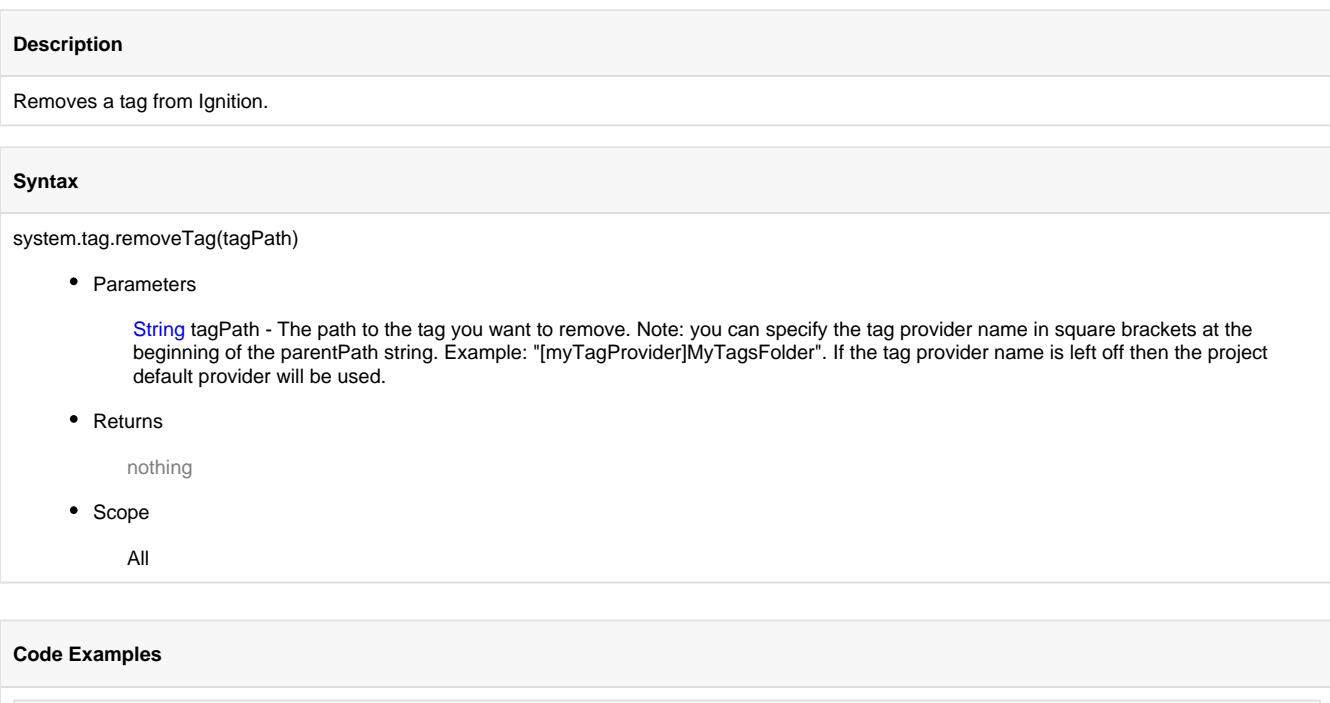

**Code Snippet**

system.tag.removeTag("Tag1")

# **system.tag.removeTags**

# **Description** Removes multiple tags from Ignition with a single call. **Syntax system.tag.removeTags(tagPaths)** • Parameters String[] tagPaths - An array of the paths to the tags you want to remove. Note: you can specify the tag provider name in square brackets at the beginning of the parentPath string. Example: "[myTagProvider]MyTagsFolder". If the tag provider name is left off then the project default provider will be used. • Returns nothing • Scope All **Code Examples**

**Code Snippet**

```
 system.tag.removeTags(["Tag1", "Tag2"])
```
# **system.tag.setOverlaysEnabled**

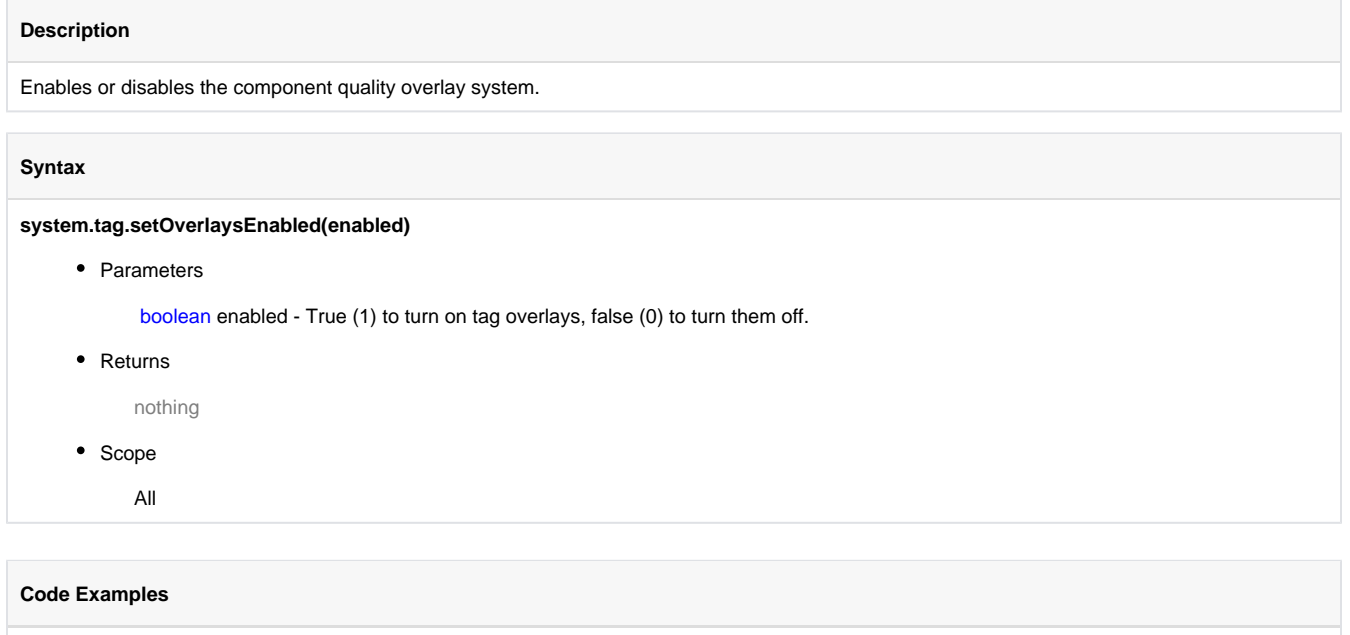

There are no examples associated with this scripting function.

# **system.tag.storeTagHistory**

### **Description**

Inserts data into the tag history system, allowing Tag history to be recorded via scripting.

The Tag paths are associated with a historical and realtime provider, but they do not necessarily need to exist in the realtime provider. This means records from non-existent Tags can be stored in the Tag History system. Because of this, it is imperative that Tag paths passed to the function are typed precisely, otherwise the history will be stored at an incorrect path.

### **Syntax**

**system.tag.storeTagHistory(historyprovider, tagprovider, paths, values [, qualities, timestamps])**

• Parameters

String historyprovider - The historical provider to store to.

String tagprovider - The name of the realtime tag provder to associate these tags with. The tag provider does not need to exist, and the tag paths do not need to exist in it.

String[] paths - A list of paths to store. The values, qualities, and timestamps are one-to-one with the paths. A single path may be present multiple times in order to store multiple values.

Object[] values - A list of values to store.

Integer[] qualities - A list of integer quality codes corresponding to the values. Quality codes can be found on the [Tag Quality and](https://legacy-docs.inductiveautomation.com/display/DOC/Tag+Quality+and+Overlays)  [Overlays](https://legacy-docs.inductiveautomation.com/display/DOC/Tag+Quality+and+Overlays) page. If omitted, GOOD quality will be used.

Date[] timestamps - A list of Date timestamps corresponding to the values. If omitted, the current time will be used. A java.util.date object may be passed, so the [system.date](#page-458-0) funcitions can be used to return a timestamp.

• Returns

nothing

• Scope

All

### **Code Examples**

### **Example - Single Tag**

#### . . . .

```
This example stores history for a fictitious tag path in a non-existent Tag provider, but both could be 
substituted for actual resources in the project. 
Note that the History Provider specified must exist in the system.
"""
histProv = "My History Provider"
tagProv = "My Tag Provider"
paths = ["folder/tag"] 
values = [ 10]
#Store the history with the variables declared above.
```
system.tag.storeTagHistory(histProv, tagProv, paths, values)

### **Example - Single Tag, Multiple Entries**

```
. . . .
Stores multiple records for a single tag path. Could be modified to store more records by increasing the 
number of items in each list. 
Additionally, different tag paths could be used for each record. 
"""
paths = ["folder/tag","folder/tag"] 
values = [15, 300]
quals = [192, 192]
#Generate the date: Jan 19th 2017 10:02:44 AM local time
date = system.date.getDate(2017, 0, 19) 
histDate = system.date.setTime(date, 10, 02, 44) 
dates = [system.date.now(), histDate]
#Store the history with the variables declared above. 
system.tag.storeTagHistory("My History Provider", "My Tag Provider", paths, values, quals, dates)
```
# **system.tag.write**

## **Description**

Writes a value to a tag. Note that this function writes asynchronously. This means that the function does not wait for the write to occur before returning - the write occurs sometime later on a different thread.

#### **Syntax**

**system.tag.write(tagPath, value, suppressErrors)**

• Parameters

String tagPath - The path of the tag to write to.

Object value - The value to write.

Boolean suppressErrors - A flag indicating whether or not to suppress errors. (optional, client-only).

• Returns

int - 0 if the write failed immediately, 1 if it succeeded immediately, and 2 if it is pending.

• Scope

All

### **Code Examples**

#### **Code Snippet**

#This code would go on a property change event for a numeric text field to calculate and write a value to a tag.

if event.propertyName == intValue: calcValue = event.newValue \* 2.5 system.tag.write("Tanks/tankHiSP",calcValue)

# **system.tag.writeAll**

### **Description**

Performs an asynchronous bulk write. Takes two sequences that must have the same number of entries. The first is the list of tag paths to write to, and then second is a list of values to write. This function is dramatically more efficient than calling write multiple times.

# **Syntax**

**system.tag.writeAll(tagPaths, values)**

• Parameters

String[] tagPaths - The paths of the tags to write to.

Object[] values - The values to write.

• Returns

int[] - Array of ints with an element for each tag written to: 0 if the write failed immediately, 1 if it succeeded immediately, and 2 if it is pending.

• Scope

All

### **Code Examples**

### **Code Snippet**

```
#This code write to 5 tags at once.
```

```
tags = ["Tags/T1", "Tags/T2", "Tags/T3", "Tags/T4", "Tags/T5"]
values = [2, 4, 8, 16, 32]
values = system.tag.writeAll(tags,values)
```
# **system.tag.writeAllSynchronous**

### **Description**

Performs a synchronous bulk write to tags. This means that you know at the end of this function whether or not the writes succeeded or not. Writes that fail or time out will throw errors. However, this function cannot be called from the event dispatch thread, which means that it cannot be called directly from a GUI event like a button press, without wrapping it in a system.util.invokeAsynchronous. You can call this from project event scripts like timer scripts.

### **Syntax**

**system.tag.writeAllSynchronous(tagPaths, values [, timeout])**

• Parameters

String[] tagPaths - The paths of the tags to write to.

Object[] values - The values to write.

int timeout - How long to wait in milliseconds before timing out pending writes. The default is 45000 milliseconds. [optional]

• Returns

nothing

- Scope
	- All

## **Code Examples**

### **Code Snippet**

#This code write to 5 tags at once, waiting up to 30 seconds for any pending writes to complete.

```
tags = ["Tags/T1", "Tags/T2", "Tags/T3", "Tags/T4", "Tags/T5"]
values = [2, 4, 8, 16, 32]
timeout = 30000
system.tag.writeAllSynchronous(tags,values,timeout)
```
# **system.tag.writeSynchronous**

### **Description**

Performs a write to a tag, synchronously. This means that you know at the end of this function whether or not the write succeeded or not. A write that fails or times out will throw an error. However, this function cannot be called from the event dispatch thread, which means that it cannot be called directly from a GUI event like a button press, without wrapping it in a system.util.invokeAsynchronous. You can call this from project event scripts like timer scripts.

### **Syntax**

**system.tag.writeSynchronous(tagPath, value [, timeout])**

• Parameters

String tagPath - The path of the tag to write to.

Object value - The value to write.

int timeout - How long to wait in milliseconds before timing out pending writes. The default is 45000 milliseconds. [optional]

• Returns

nothing

• Scope

All

### **Code Examples**

### **Code Snippet**

#This code would write the value 1 to a tag. It will continue immediately on success or failure, or wait up to 38 seconds if the write is pending.

system.tag.writeSynchronous("Tags/T5", 1, 38000) # This line will not be reached until the tag write succeeds, fails, or has been # pending for at least 38 seconds.

**system.twilio**

# **system.twilio.getAccounts**

### **Description**

Return a list of Twilio accounts that have been configured in the gateway

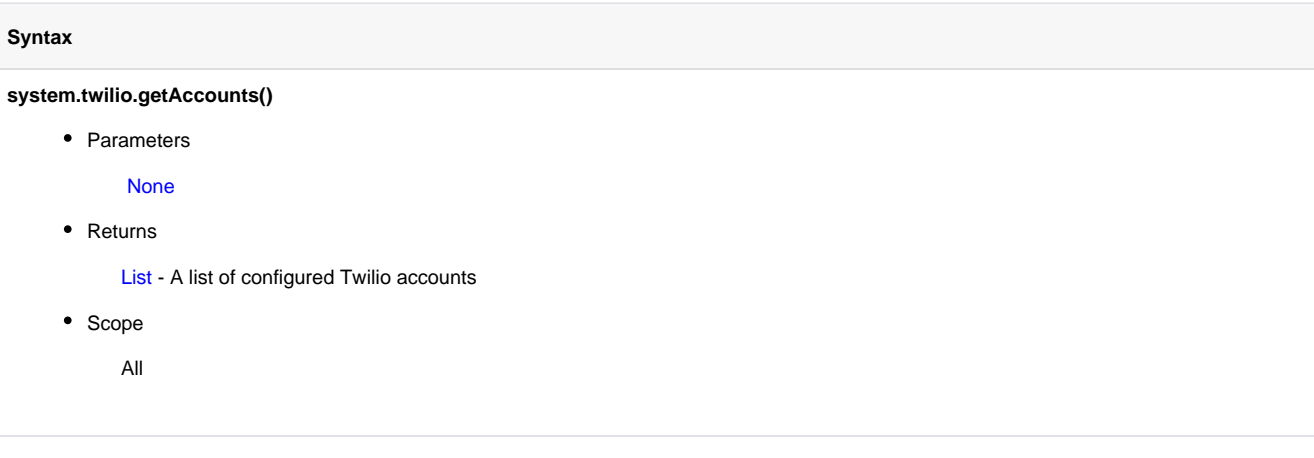

## **Code Examples**

## **Code Snippet**

print account

```
#Retrieves a list of twilio accounts and then iterates through the resulting list
#Call system.twilio.getAccounts() and store the returned list into a variable
twilioAccounts = system.twilio.getAccounts()
#Iterate through the list of accounts
for account in twilioAccounts:
         #Prints the account name to the console, but could do something more useful with each account
```
# **system.twilio.getAccountsDataset**

## **Description**

Return a list of Twilio accounts that have been configured in the gateway as a single-column Dataset

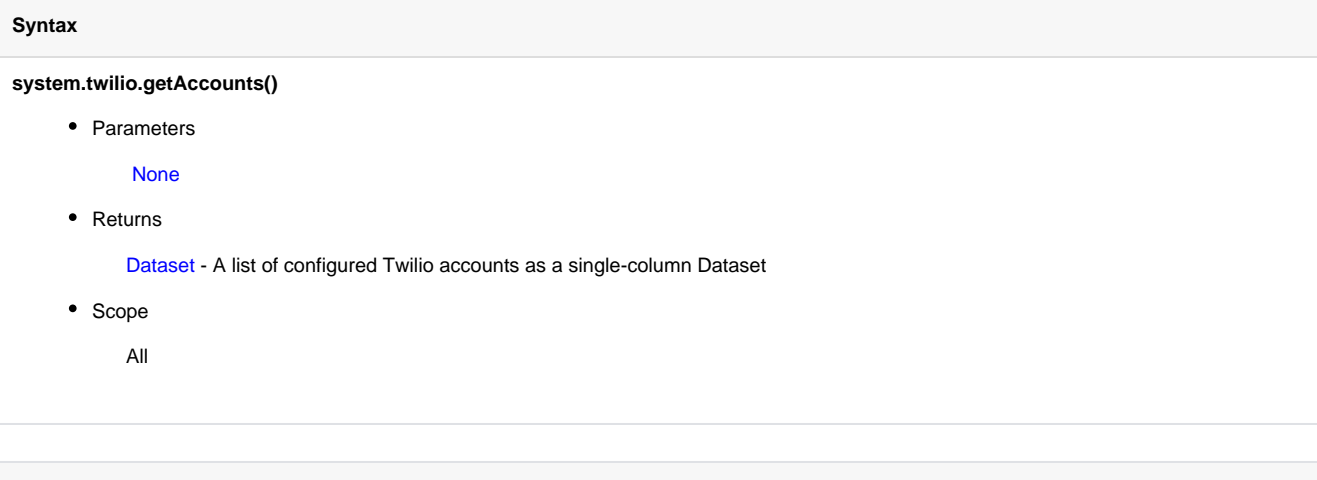

# **Code Examples**

## **Code Snippet**

#Retrieves a list of Twilio accounts and then passes the data to a Table component's Data property

```
#Call system.twilio.getAccountsDataset() and store the returned list into a variable
twilioAccounts = system.twilio.getAccounts()
```
#Pass the dataset to a Table component. The Table is located in the same container as the #component calling this script event.source.parent.getComponent('Table').data = twilioAccounts

# **system.twilio.getPhoneNumbers**

## **Description**

Returns a list of outgoing phone numbers for a Twilio account. Note that these numbers are supplied by Twilio, and are not defined on a user in Ignition.

#### **Syntax**

#### **system.twilio.getPhoneNumbers(accountName)**

• Parameters

String accountName - The Twilio account to retrieve phone numbers for

• Returns

- List A list of phone numbers for the given Twilio account
- Scope
	- All

### **Code Examples**

## **Code Snippet**

#Retrieves a list of phone numbers associated with a twilio account and then iterates through the resulting list #Checks against a Twilio Profile configured on the gateway by the name of "Twilio Account" #Call system.twilio.getPhoneNumbers() and store the returned list into a variable twilioNumbers = system.twilio.getPhoneNumbers("Twilio Account") #Iterate through the list of numbers for number in twilioNumbers: #Prints the numbers to the console, but could do something more useful with each number print number

# **system.twilio.getPhoneNumbersDataset**

## **Description**

Return a list of outgoing phone numbers for a Twilio account as a single-column Dataset. Note that these numbers are supplied by Twilio, and are not defined on a user in Ignition.

#### **Syntax**

### **system.twilio.getPhoneNumbersDataset(accountName)**

• Parameters

String accountName - The Twilio account to retrieve phone numbers for

• Returns

Dataset - A list of phone numbers for the given Twilio account as a single-column Dataset

• Scope

All

#### **Code Examples**

### **Code Snippet**

```
#Retrieves a list of phone numbers associated with a twilio account and then passes the resulting list to 
a Table component's Data property.
#Checks against a Twilio Profile configured on the gateway by the name of "Twilio Account"
#Call system.twilio.getPhoneNumbers() and store the returned list into a variable
twilioNumbers = system.twilio.getPhoneNumbersDataset("Twilio Account")
#Pass the dataset to a Table component. The Table is located in the same container as the 
#component calling this script
event.source.parent.getComponent('Table').data = twilioNumbers
```
# **system.twilio.sendSms**

**Description**

Sends a SMS message

### **Syntax**

**system.twilio.sendSms(accountName, fromNumber, toNumber, message)**

• Parameters

String accountName - The Twilio account to send the SMS from

String fromNumber- The outbound phone number belonging to the Twilio account to use

String toNumber - The phone number of the recipient

String message - The body of the SMS

• Returns

Nothing

- Scope
	- All

### **Code Examples**

### **Code Snippet**

```
#Send a SMS message.
#Fetch the Twilio account name
#getAccounts() returns a list, so the "[0]" operator is refering to the first item in the list
account = system.twilio.getAccounts()[0]
#Fetch the number associated with the account
fromNumber = system.twilio.getPhoneNumbers(account)
#Fetch a specific user's contact information
#A static value is used below, but system.user.getUser() could be used to retrieved a user's phone number
toNumber = "+19165550101"
#Define the text message
#A static message is used below, but multiple messages could be stored in a database table and retrieved 
here
textMessage = "This is the body of a text message"
#Send the message
```
system.twilio.sendSms(account, fromNumber, toNumber, textMessage)

# **system.user**

# **system.user.addHoliday**

The following feature is new in Ignition version **7.8.0** [Click here](https://docs.inductiveautomation.com/display/DOC/New+in+this+Version#NewinthisVersion-Newin7.8.0) to check out the other new features

## **Description**

Allows a holiday to be added.

## **Syntax**

• Parameters

HolidayModel holiday - The holiday to add.

• Returns

UIResponse - an object with lists of warnings, errors, and info about the success or failure of the add.

• Scope

All
## **Code Examples**

## **Code Snippet**

```
# This example adds a holiday
def printResponse(responseList):
     if len(responseList) > 0:
        for response in responseList:
            print "", response
    else:
        print " None"
from com.inductiveautomation.ignition.common.user.schedule import HolidayModel
from java.util import Date
holidayName = "Groundhog Day"
d = Date(2016 - 1900, 2, 2) \# java dates start in 1900
repeatAnnually = False
myHoliday = HolidayModel(holidayName, d, repeatAnnually)
response = system.user.addHoliday(myHoliday)
warnings = response.getWarns()
print "Warnings are:"
printResponse(warnings)
errors = response.getErrors()
print "Errors are:"
printResponse(errors)
infos = response.getInfos()
print "Infos are:"
printResponse(infos)
```
## **Output**

Warnings are: None Errors are: None Infos are: New holiday "Groundhog Day" added.

## **system.user.addSchedule**

The following feature is new in Ignition version **7.8.0** [Click here](https://docs.inductiveautomation.com/display/DOC/New+in+this+Version#NewinthisVersion-Newin7.8.0) to check out the other new features

## **Description**

Allows a schedule to be added.

## **Syntax**

• Parameters

AbstractScheduleModel schedule - The schedule to add.

• Returns

UIResponse - an object with lists of warnings, errors, and info about the success or failure of the add.

• Scope

All

## **Code Examples**

#### **Code Snippet**

```
# This example tries to add the schedule NewSchedule based on an existing schedule MySchedule, and prints 
the results of the action.
# This function prints the response received
def printResponse(responseList):
    if len(responseList) > 0:
        for response in responseList:
           print "", response
     else:
        print " None"
# The main function
mySchedule = system.user.getSchedule("Always")
if mySchedule != None and mySchedule.getType() == "basic schedule":
         mySchedule.setObserveHolidays(False)
         mySchedule.setName("NewSchedule")
        response = system.user.addSchedule(mySchedule)
        warnings = response.getWarns()
        print "Warnings are:"
        printResponse(warnings)
        errors = response.getErrors()
         print "Errors are:"
        printResponse(errors)
        infos = response.getInfos()
         print "Infos are:"
        printResponse(infos)
Output
Warnings are:
 None
Errors are:
 None
Infos are:
 New schedule "NewSchedule" added.
```
## **system.user.editHoliday**

The following feature is new in Ignition version **7.8.0** [Click here](https://docs.inductiveautomation.com/display/DOC/New+in+this+Version#NewinthisVersion-Newin7.8.0) to check out the other new features

## **Description**

Allows a holiday to be edited.

## **Syntax**

• Parameters

String holidayName - The name of the holiday to edit. Name is case-sensitive.

HolidayModel holiday - The edited holiday.

• Returns

UIResponse - an object with lists of warnings, errors, and info about the success or failure of the edit.

- Scope
	- All

## **Code Examples**

#### **Code Snippet**

```
# This example gets a holiday and edits it
# This function prints the response received
def printResponse(responseList):
    if len(responseList) > 0:
        for response in responseList:
            print "", response
    else:
        print " None"
# The main function
holidayName = "Labor Day"
myHoliday = system.user.getHoliday(holidayName)
if myHoliday != None:
        myHoliday.setRepeatAnnually(False)
        response = system.user.editHoliday(holidayName, myHoliday)
        warnings = response.getWarns()
        print "Warnings are:"
        printResponse(warnings)
        errors = response.getErrors()
         print "Errors are:"
        printResponse(errors)
        infos = response.getInfos()
        print "Infos are:"
        printResponse(infos)
```
## **Output**

Warnings are: None Errors are: None Infos are: Holiday "Labor Day" updated.

## **system.user.editSchedule**

The following feature is new in Ignition version **7.8.0** [Click here](https://docs.inductiveautomation.com/display/DOC/New+in+this+Version#NewinthisVersion-Newin7.8.0) to check out the other new features

## **Description**

Allows a schedule to be edited.

### **Syntax**

• Parameters

String scheduleName - The name of the schedule to edit. Name is case-sensitive.

AbstractScheduleModel schedule - The edited schedule.

• Returns

UIResponse - an object with lists of warnings, errors, and info about the success or failure of the edit.

• Scope

#### All

## **Code Examples**

#### **Code Snippet**

```
# This example tries to edit the schedule MySchedule, and prints the results of the action.
# This function prints the response received
def printResponse(responseList):
     if len(responseList) > 0:
        for response in responseList:
             print "", response
     else:
        print " None"
# The main function
oldScheduleName = "MySchedule"
mySchedule = system.user.getSchedule(oldScheduleName)
if mySchedule != None and mySchedule.getType() == "basic schedule":
         mySchedule.setObserveHolidays(False)
         mySchedule.setName("MyEditedSchedule")
         mySchedule.setDescription("A modified description")
        response = system.user.editSchedule(oldScheduleName, mySchedule)
        warnings = response.getWarns()
         print "Warnings are:"
        printResponse(warnings)
         errors = response.getErrors()
        print "Errors are:"
        printResponse(errors)
        infos = response.getInfos()
        print "Infos are:"
        printResponse(infos)
else:
         print "Basic schedule", oldScheduleName, "not found."
```
### **Output**

Warnings are: None Errors are: None Infos are: Schedule "MyEditedSchedule" updated.

## **system.user.getHoliday**

The following feature is new in Ignition version **7.8.0** [Click here](https://docs.inductiveautomation.com/display/DOC/New+in+this+Version#NewinthisVersion-Newin7.8.0) to check out the other new features

## **Description**

Returns a specific holiday.

### **Syntax**

• Parameters

String holidayName - The name of the holiday to return. Case-sensitive

• Returns

HolidayModel - The holiday, or None if not found.

- Scope
	- All

## **Code Examples**

## **Code Snippet**

```
# This example will get a holiday and print info about it
holidayName = "Labor Day"
holiday = system.user.getHoliday(holidayName)
if holiday == None:
        print holidayName, "not found"
else:
        print holiday.getName(), holiday.getDate(), holiday.isRepeatAnually()
```
## **Output**

Labor Day 2015-09-07 00:00:00.0 False

## **system.user.getHolidayNames**

The following feature is new in Ignition version **7.8.0** [Click here](https://docs.inductiveautomation.com/display/DOC/New+in+this+Version#NewinthisVersion-Newin7.8.0) to check out the other new features

## **Description**

Returns a collection of Strings of all holiday names.

### **Syntax**

• Parameters

None

• Returns

List - A list of all holiday names, or an empty list if no holidays are defined.

• Scope

All

## **Code Examples**

## **Code Snippet**

```
# This example prints the name of every holiday
```

```
holidayNames = system.user.getHolidayNames()
for holidayName in holidayNames:
        print holidayName
```
## **Output**

Labor Day Groundhog Day

## **system.user.getHolidays**

The following feature is new in Ignition version **7.8.0** [Click here](https://docs.inductiveautomation.com/display/DOC/New+in+this+Version#NewinthisVersion-Newin7.8.0) to check out the other new features

## **Description**

Returns a sequence of all of the holidays available.

## **Syntax**

• Parameters

none

• Returns

List - A list of holidays.

• Scope

All

## **Code Examples**

## **Code Snippet**

```
# This example prints information about every holiday
holidays = system.user.getHolidays()
if len(holidays) == 0:
        print "No holidays defined"
for holiday in holidays:
        print holiday.getName(), holiday.getDate(), holiday.isRepeatAnnually()
```
### **Output**

Labor Day 2015-09-07 00:00:00.0 False Groundhog Day 2016-03-02 00:00:00.0 False

## **system.user.getRoles**

## **Description**

Returns a sequence of strings representing all of the roles configured in a specific user source.

## **Syntax**

## **system.user.getRoles(userSource)**

• Parameters

String userSource - The user source to fetch the roles for.

• Returns

List - A List of Strings that holds all the roles in the user source.

- Scope
	- All

## **Code Examples**

## **Code Snippet**

#This example will print a list of all user roles in the default datasource:

```
roles = system.user.getRoles("")
for role in roles:
    print role
```
## **system.user.getSchedule**

The following feature is new in Ignition version **7.8.0** [Click here](https://docs.inductiveautomation.com/display/DOC/New+in+this+Version#NewinthisVersion-Newin7.8.0) to check out the other new features

#### **Description**

Returns a specific schedule.

### **Syntax**

• Parameters

String scheduleName - The name of the schedule to return. Case-sensitive

• Returns

AbstractScheduleModel - The schedule, which can be a BasicSchedule, CompositeSchedule, or another type registered by a module, or None if not found.

- Scope
	- All

## **Code Examples**

#### **Code Snippet**

```
# This example will get a schedule and print info about it:
# This function handles recursive printing of the different schedule types. Modules can register more 
types than listed here.
def printScheduleInfo(aSchedule):
         if aSchedule.getType() == "basic schedule": 
                print "Basic schedule type: ",aSchedule.getName(), aSchedule.getDescription(), aSchedule.
isAllDays(), aSchedule.isObserveHolidays()
         elif aSchedule.getType() == "composite schedule":
                 compositePieces = aSchedule.getModels()
                 print "Composite schedule type:",aSchedule.getName(), aSchedule.getDescription(), " which 
is made up of..."
                for piece in compositePieces:
                         printScheduleInfo(piece)
         else:
                 print "Other schedule type: ", aSchedule.getName(), aSchedule.getDescription(), aSchedule.
getType(), aSchedule.isObserveHolidays()
# The main function
scheduleName = "MySchedule"
schedule = system.user.getSchedule(scheduleName)
if schedule == None:
        print "Schedule", scheduleName, "was not found"
else:
         printScheduleInfo(schedule)
```
## **Output**

Basic schedule type: MySchedule A description False True

## **system.user.getScheduleNames**

The following feature is new in Ignition version **7.8.0** [Click here](https://docs.inductiveautomation.com/display/DOC/New+in+this+Version#NewinthisVersion-Newin7.8.0) to check out the other new features

## **Description**

Returns a sequence of strings representing the names of all of the schedules available.

## **Syntax**

• Parameters

none

• Returns

List - A List of Strings that holds the names of all the available schedules.

• Scope

All

## **Code Examples**

## **Code Snippet**

```
#This example will print a list of all available schedules:
schedules = system.user.getScheduleNames()
for schedule in schedules:
        print schedule
```
## **Output**

```
A
Always
\, {\bf B}\GammaExample
MyComposite
MySchedule
```
# **system.user.getSchedules**

The following feature is new in Ignition version **7.8.0** [Click here](https://docs.inductiveautomation.com/display/DOC/New+in+this+Version#NewinthisVersion-Newin7.8.0) to check out the other new features

## **Description**

Returns a sequence of all of the schedules available.

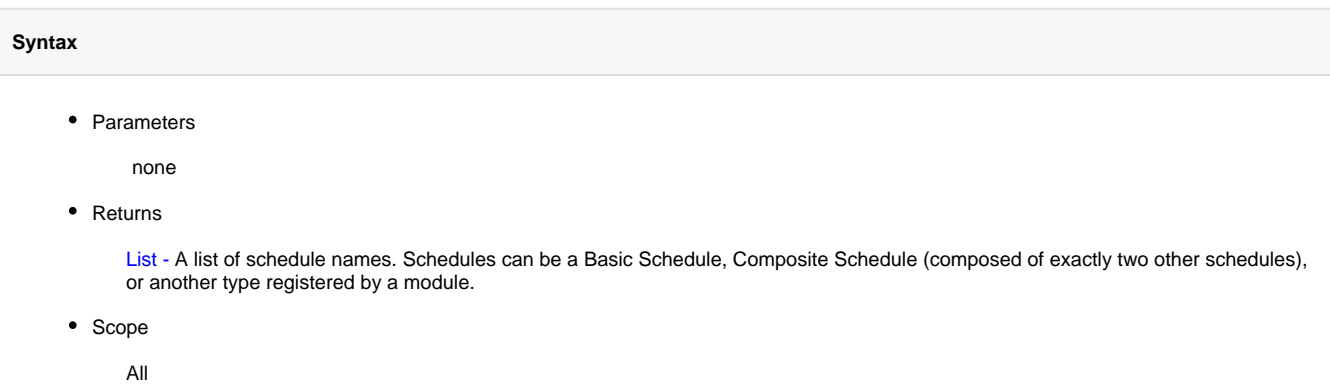

## **Code Examples**

#### **Code Snippet**

```
# This example will print a list of all available schedules:
# This function handles recursive printing of the different schedule types. Modules can register more 
types than listed here.
def printScheduleInfo(aSchedule):
        if aSchedule.getType() == "basic schedule": 
                print "Basic schedule type: ",aSchedule.getName(), aSchedule.getDescription(), aSchedule.
isAllDays(), aSchedule.getAllDayTime()
        elif aSchedule.getType() == "composite schedule":
                compositePieces = aSchedule.getModels()
                print "Composite schedule type:",aSchedule.getName(), aSchedule.getDescription(), " which 
is made up of... for piece in compositePieces:
                        printScheduleInfo(piece)
        else:
                 print "Other schedule type: ", aSchedule.getName(), aSchedule.getDescription(), aSchedule.
getType(), aSchedule.isObserveHolidays()
# The main function
```
schedules = system.user.getSchedules() for schedule in schedules: printScheduleInfo(schedule)

### **Output**

```
Basic schedule type: A None True 0:00-24:00
Basic schedule type: Always Built-in schedule that is always available: 24x7x365 True 0:00-24:00
Basic schedule type: B None True 0:00-24:00
Basic schedule type: C None True 0:00-24:00
Basic schedule type: Example An example of a M-F 8am-5pm schedule with a lunch break False 0:00-24:00
Composite schedule type: MyComposite a composite schedule which is made up of...
Basic schedule type: A None True 0:00-24:00
Basic schedule type: B None True 0:00-24:00
Basic schedule type: MySchedule A description False 0:00-24:00
```
## **system.user.getUser**

#### **Description**

Looks up a specific user in a user source, by username. The full User object is returned except for the user's password.

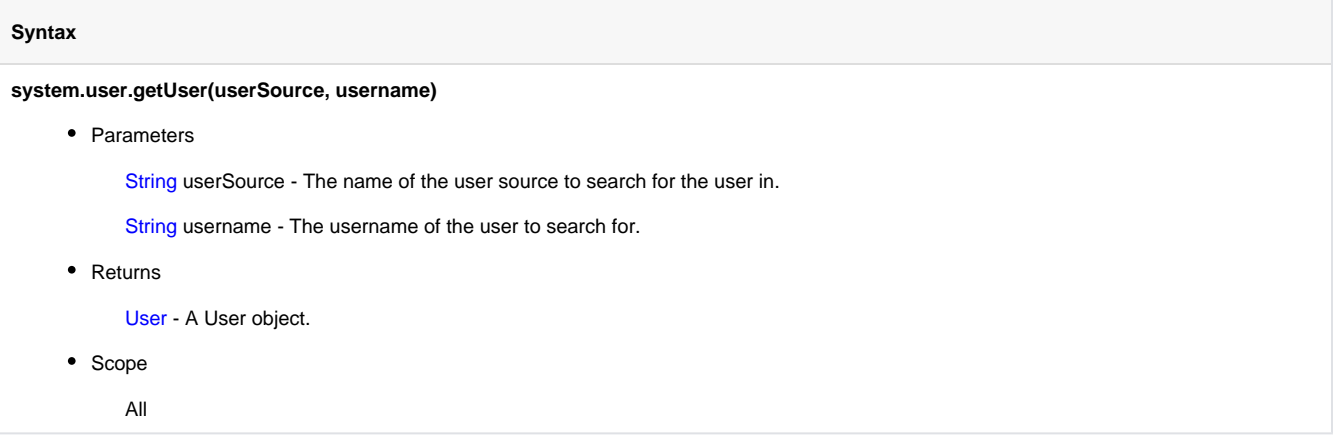

## **User Object**

The "User" object that is returned contains all of the information about that user, except for the user's password. You can access most of the basic user properties via a call to "get" or "getOrDefault" which returns a default value if the requested item is not present. For example:

#### user.getOrDefault(User.Schedule)

...will return that user's schedule, or the value of "Always" if no schedule has been set as that is the default schedule. The following are the various values you may use in this manner:

- User.Username
- User.FirstName
- User.LastName
- User.Notes
- User.Schedule
- User.Language

In addition to these properties, the user object has other methods on it to retrieve more information:

- **User.getId()** returns the internal identifier object that the backing user source needs to identify this user
- **User.getRoles()** returns a sequence of strings representing the roles that this user belongs to
- **User.getContactInfo()** returns a sequence of ContactInfo objects. Each of these objects will have a contactType and valueproperty representing the contact information, both strings.
- **User.getScheduleAdjustments()** returns a sequence of ScheduleAdjustment objects. Each of these objects will have two date properties, "start" and "end", a boolean property, "available", and a string property called "note".
- **User.getPath()** returns a QualifiedPath object that represents this user in a deterministic manner.

## **Code Examples**

```
Code Snippet
```

```
#This example will print the first and last name of the current user using the default datasource:
userName = system.security.getUsername()
user = system.user.getUser("", userName)
print user.get(user.FirstName) + " " + user.get(user.LastName)
```
## **system.user.getUsers**

### **Description**

Retrieves the list of users in a specific user source. The "User" objects that are returned contain all of the information about that user, except for the user's password.

#### **Syntax**

#### **system.user.getUsers(userSource)**

• Parameters

String userSource - The name of the user source to find the users in.

Returns

List - A List of User objects.

- Scope
	- All

#### **User Object**

You can access most of the basic user properties via a call to "get" or "getOrDefault" which returns a default value if the requested item is not present. For example:

#### user.getOrDefault(User.Schedule)

...will return that user's schedule, or the value of "Always" if no schedule has been set as that is the default schedule. The following are the various values you may use in this manner:

- User.Username
- User.FirstName
- User.LastName
- User.Notes
- User.Schedule
- User.Language

In addition to these properties, the user object has other methods on it to retrieve more information:

- **User.getId()** returns the internal identifier object that the backing user source needs to identify this user
- **User.getRoles()** returns a sequence of strings representing the roles that this user belongs to
- **User.getContactInfo()** returns a sequence of ContactInfo objects. Each of these objects will have a contactType and valueproperty representing the contact information, both strings.
- **User.getScheduleAdjustments()** returns a sequence of ScheduleAdjustment objects. Each of these objects will have two date properties, "start" and "end", a boolean property, "available", and a string property called "note".
- **User.getPath()** returns a QualifiedPath object that represents this user in a deterministic manner.

## **Code Examples**

#### **Code Snippet**

#This example will print the first and last name of all users, using the default datasource:

```
users = system.user.getUsers("")
for user in users:
    print user.get(user.FirstName) + " " + user.get(user.LastName)
```
# **system.user.removeHoliday**

The following feature is new in Ignition version **7.8.0** [Click here](https://docs.inductiveautomation.com/display/DOC/New+in+this+Version#NewinthisVersion-Newin7.8.0) to check out the other new features

## **Description**

Allows a holiday to be deleted.

## **Syntax**

• Parameters

String holidayName - The name of the holiday to delete. Name is case-sensitive.

• Returns

UIResponse - an object with lists of warnings, errors, and info about the success or failure of the deletion

• Scope

All

## **Code Examples**

## **Code Snippet**

```
def printResponse(responseList):
        if len(responseList) > 0:
                for response in responseList:
                        print "", response
        else:
                print " None"
holidayName = "Labor Day"
response = system.user.removeHoliday(holidayName)
warnings = response.getWarns()
```

```
print "Warnings are:"
printResponse(warnings)
```

```
errors = response.getErrors()
print "Errors are:"
printResponse(errors)
```

```
infos = response.getInfos()
print "Infos are:"
printResponse(infos)
```
### **Output**

```
Warnings are:
 None
Errors are:
 None
Infos are:
 Holiday "Labor Day" deleted.
```
## **system.user.removeSchedule**

The following feature is new in Ignition version **7.8.0** [Click here](https://docs.inductiveautomation.com/display/DOC/New+in+this+Version#NewinthisVersion-Newin7.8.0) to check out the other new features

## **Description**

Allows a schedule to be deleted. Note that schedules which are used in Composite Schedules can not be deleted until they are removed from the Composite Schedule.

## **Syntax**

• Parameters

String scheduleName - The name of the schedule to delete. Name is case-sensitive.

• Returns

UIResponse - an object with lists of warnings, errors, and info about the success or failure of the deletion

- Scope
	- All

## **Code Examples**

## **Code Snippet**

```
 # This example tries to delete the schedule MySchedule, and prints the results of the action.
def printResponse(responseList):
         if len(responseList) > 0:
                for response in responseList:
                        print "", response
        else:
                print " None"
scheduleName = "MySchedule"
response = system.user.removeSchedule(scheduleName)
warnings = response.getWarns()
print "Warnings are:"
printResponse(warnings)
```
errors = response.getErrors() print "Errors are:" printResponse(errors)

infos = response.getInfos() print "Infos are:" printResponse(infos)

## **Output**

```
Warnings are:
 None
Errors are:
 None
Infos are:
 Schedule "MySchedule" deleted.
```
## **system.util**

## **system.util.beep**

**Description**

Tells the computer to make a "beep" sound.

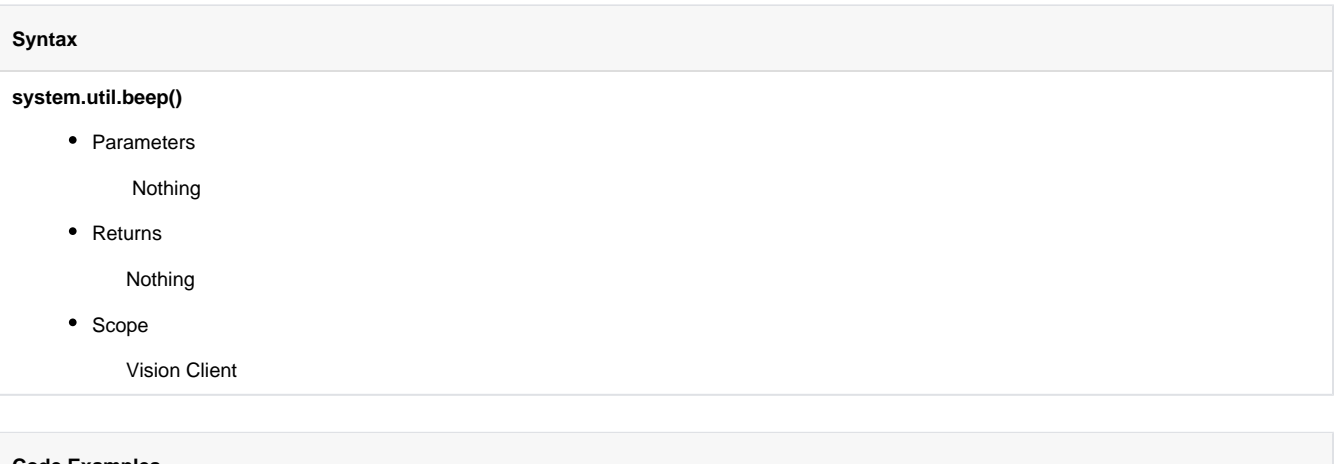

**Code Examples**

There are no examples associated with this scripting function.

## **system.util.execute**

## **Description**

Executes the given commands via the operating system, in a separate process. The commands argument is an array of strings. The first string is the program to execute, with subsequent strings being the arguments to that command.

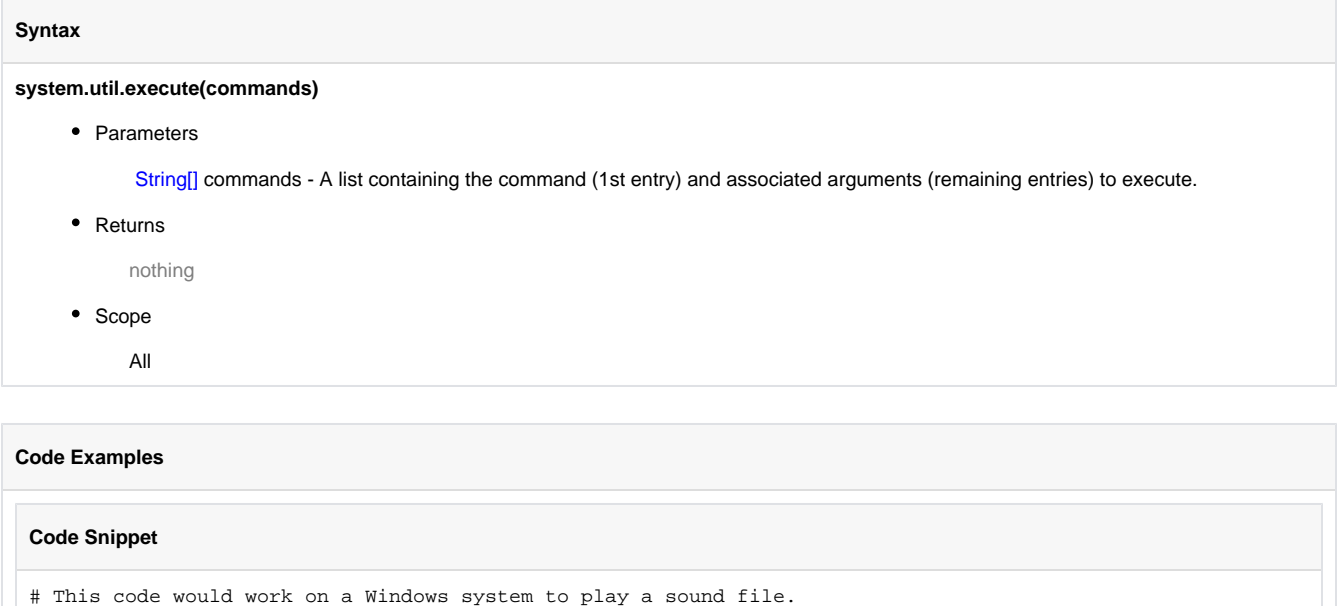

system.util.execute(["sndrec32", "/play", "/close", "/embedding", "C:\\somethingwrong.wav"])

# **system.util.exit**

## **Description**

Exits the running client, as long as the shutdown intercept script doesn't cancel the shutdown event. Set force to true to not give the shutdown intercept script a chance to cancel the exit. Note that this will quit the Client completely. you can use system.security.logout() to return to the login screen.

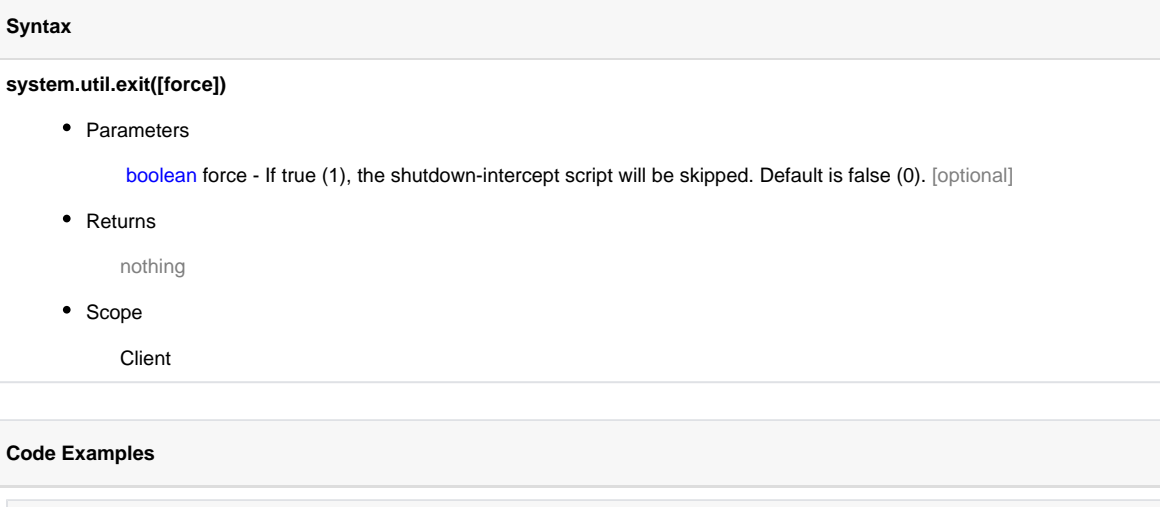

## **Code Snippet**

```
# This code would exit the client after confirming with the user.
if system.gui.confirm("Are you sure you want to exit?"):
    system.util.exit()
```
# **system.util.getAvailableLocales**

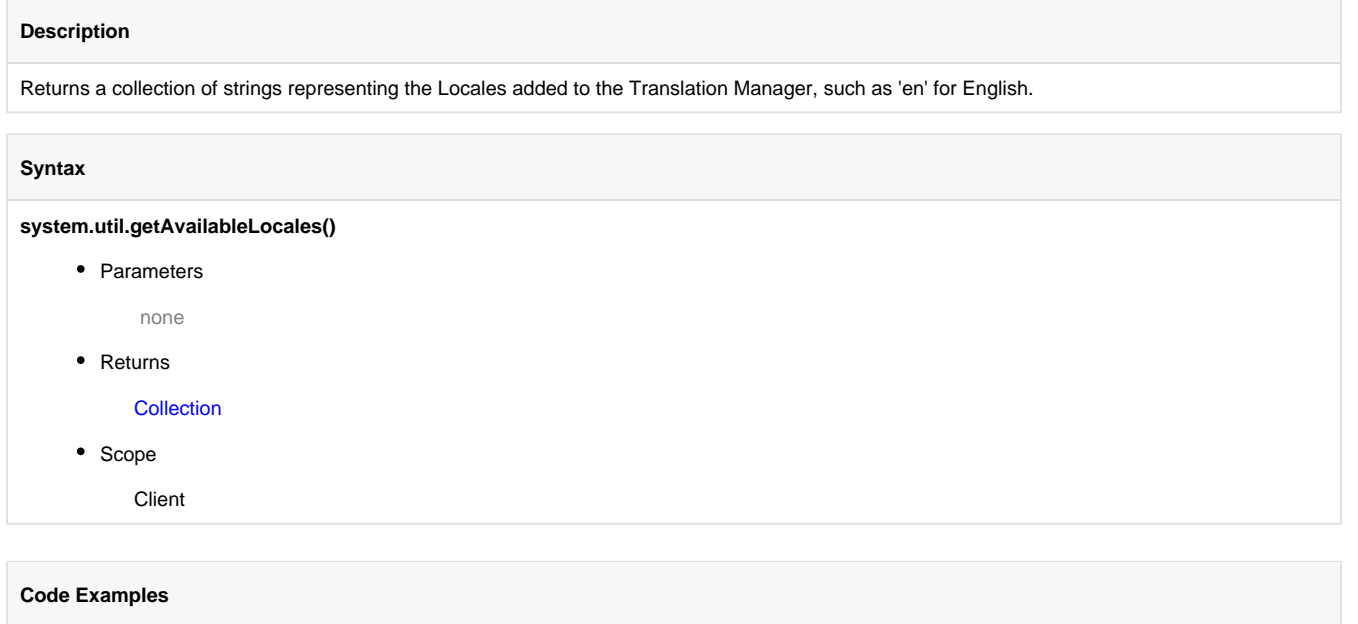

There are no examples associated with this scripting function.

## **system.util.getAvailableTerms**

There are no examples associated with this scripting function.

## **Description** Returns a collection of available terms. **Syntax system.util.getAvailableTerms()** • Parameters none • Returns **Collection** • Scope Client **Code Examples**

# **system.util.getClientId**

## **Description**

Returns a hex-string that represents a number unique to the running client's session. You are guaranteed that this number is unique between all running clients.

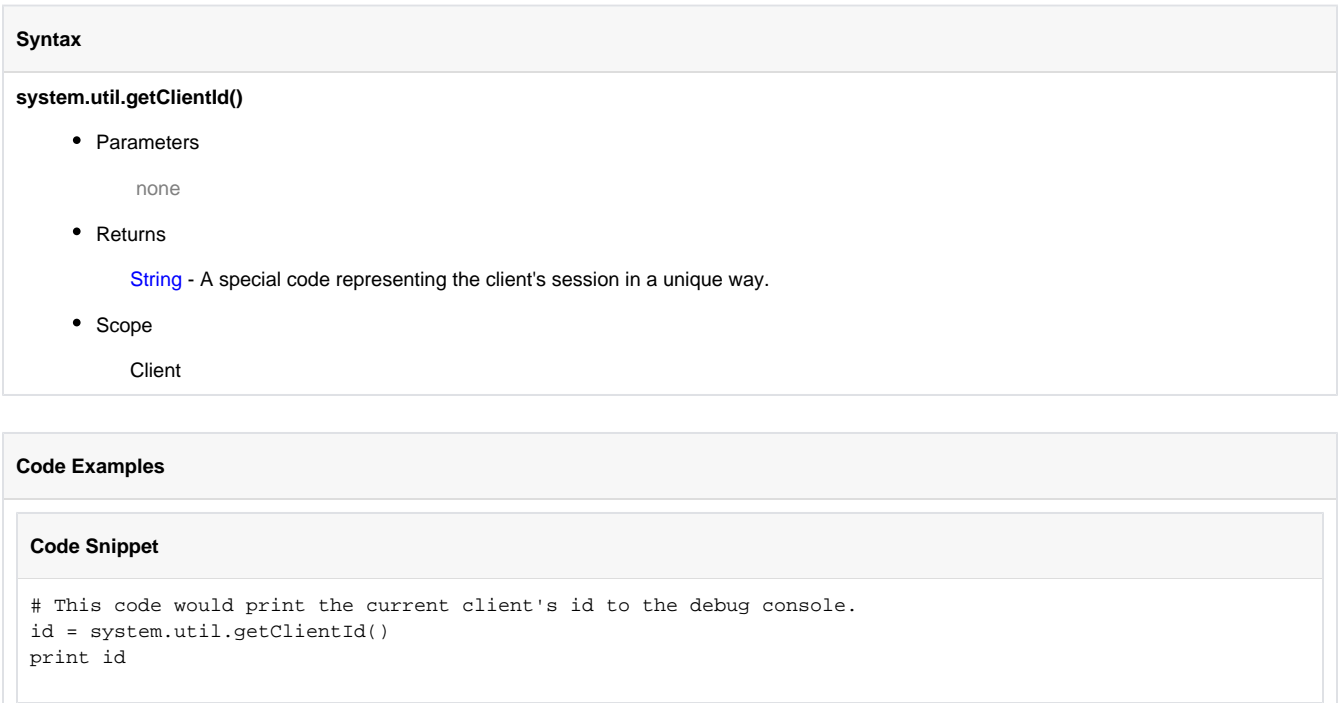

# **system.util.getConnectionMode**

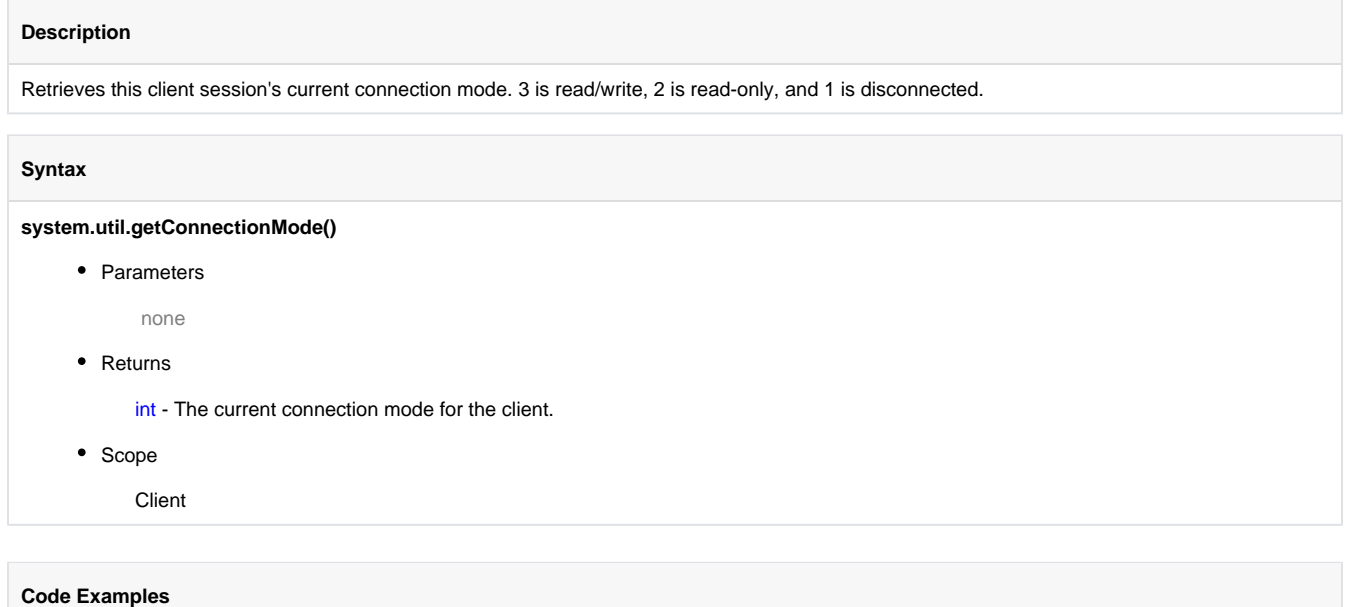

There are no examples associated with this scripting function.

## **system.util.getConnectTimeout**

## **Description**

Returns the connect timeout in milliseconds for all client-to-gateway communication. This is the maximum amount of time that communication operations to the Gateway will be given to connect. The default is 10,000ms (10 seconds).

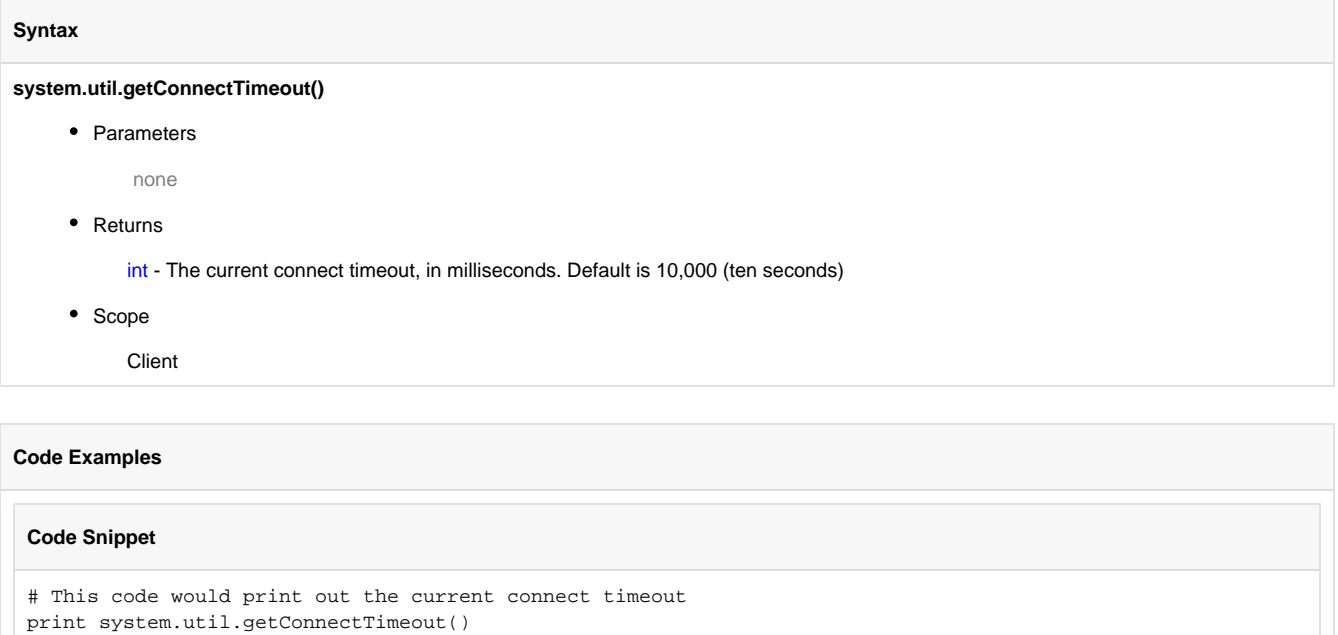

# **system.util.getEdition**

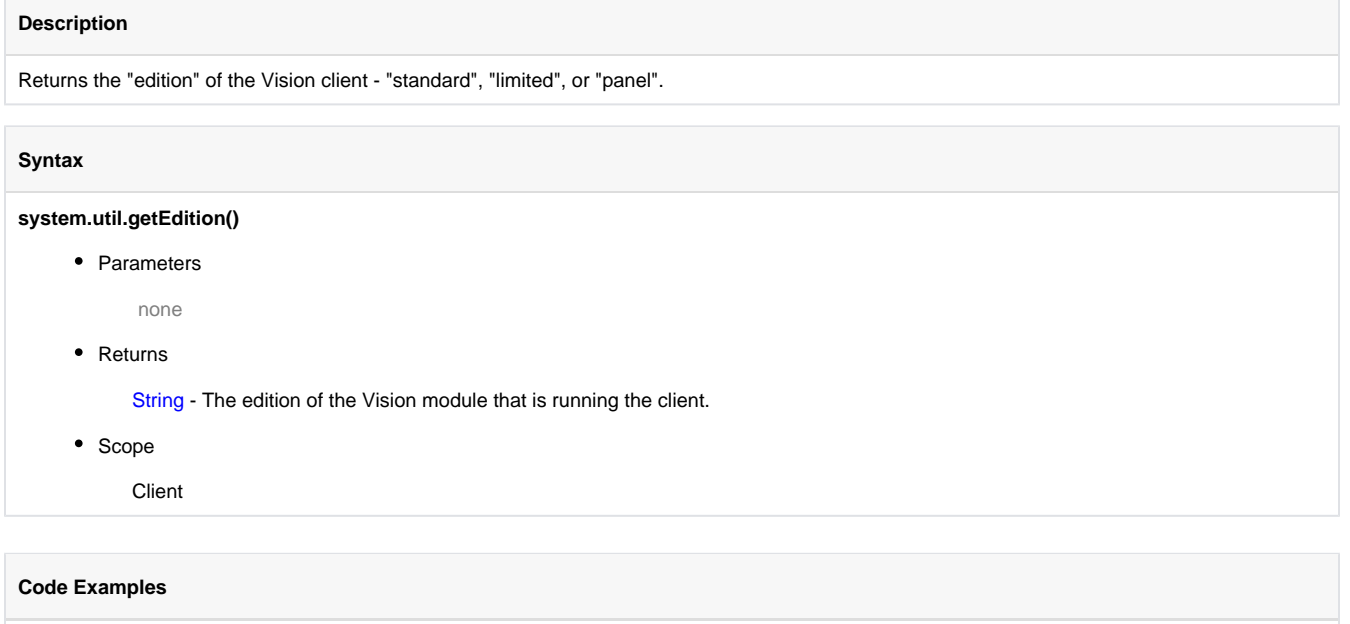

There are no examples associated with this scripting function.

## **system.util.getGatewayAddress**

## **Description**

Returns the address of the gateway that the client is currently communicating with.

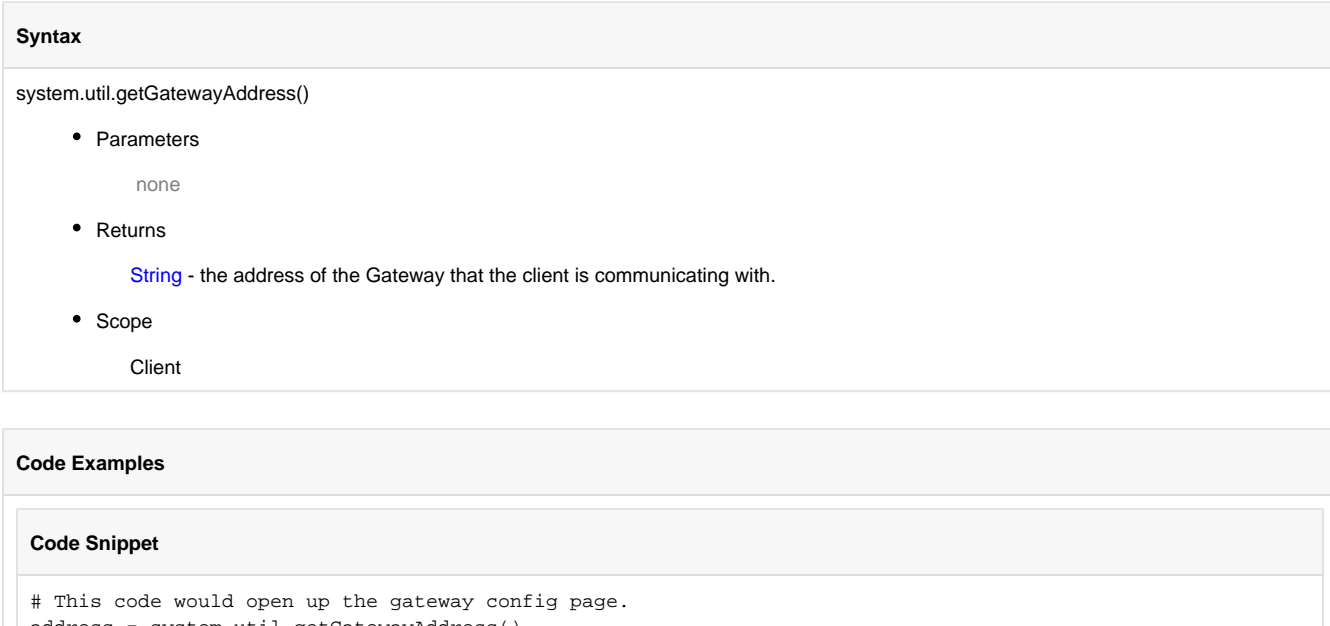

address = system.util.getGatewayAddress() system.net.openURL("%s/web/config/" % address)

## **system.util.getGatewayStatus**

### **Description**

Returns a string that indicates the status of the Gateway. A status of RUNNING means that the Gateway is fully functional. Thrown exceptions return "ERROR" with the error message appended to the string. This function can be used to test all 7.7 and later Gateways. The function can also be used to test 7.6 (7.6.4 and later) and 7.5 (7.5.11 and later) Gateways. Attempting to test Gateways older than these versions will return errors.

## **Syntax**

**system.util.getGatewayStatus(gatewayAddress, connectTimeoutMillis, socketTimeoutMillis)**

• Parameters

String gatewayAddress - The gateway address to ping, in the form of ADDR:PORT/main.

Integer connectTimeoutMillis - Optional. The maximum time in milliseconds to attempt to initially contact a Gateway.

Integer socketTimeoutMillis - Optional. The maximum time in milliseconds to wait for a response from a Gateway after initial connection has been established.

#### • Returns

String - A string that indicates the status of the Gateway. A status of RUNNING means that the Gateway is fully functional.

• Scope

**Client** 

## **Code Examples**

#### **Code Snippet**

```
def checkRemoteGateway():
 import system
  status = system.util.getGatewayStatus("10.20.6.253:8088/main")
 if status == "RUNNING":
         print "Central Gateway is available!"
 else:
         print "Error: " + status
# It's important to do this as an asynchronous operation, as the method 
# may block for some time.
system.util.invokeAsynchronous(checkRemoteGateway)
```
## **system.util.getGlobals**

## **Description**

This method returns a dictionary that provides access to the legacy global namespace. As of version 7.7.0, most new scripts use the modern style of scoping, which makes the 'global' keyword act very differently. Most importantly, the modern scoping rules mean that variables declared as 'global' are only global within that one module. The system.util.getGlobals() method can be used to interact with older scripts that used the old meaning of the 'global' keyword.

### **Syntax**

#### **system.util.getGlobals()**

• Parameters

none

• Returns

PyStringMap - The global namespace, as a dictionary.

• Scope

All

#### **Code Examples**

## **Code Snippet**

```
# Read and print out global variable 'foo'
print system.util.getGlobals()['foo']
```
## **Code Snippet**

```
 # Write value 'hello' to global variable 'foo'
system.util.getGlobals()['foo'] = 'hello'
```
# **system.util.getInactivitySeconds**

## **Description**

Returns the number of seconds since any keyboard or mouse activity. Note - this function will always return zero in the Designer.

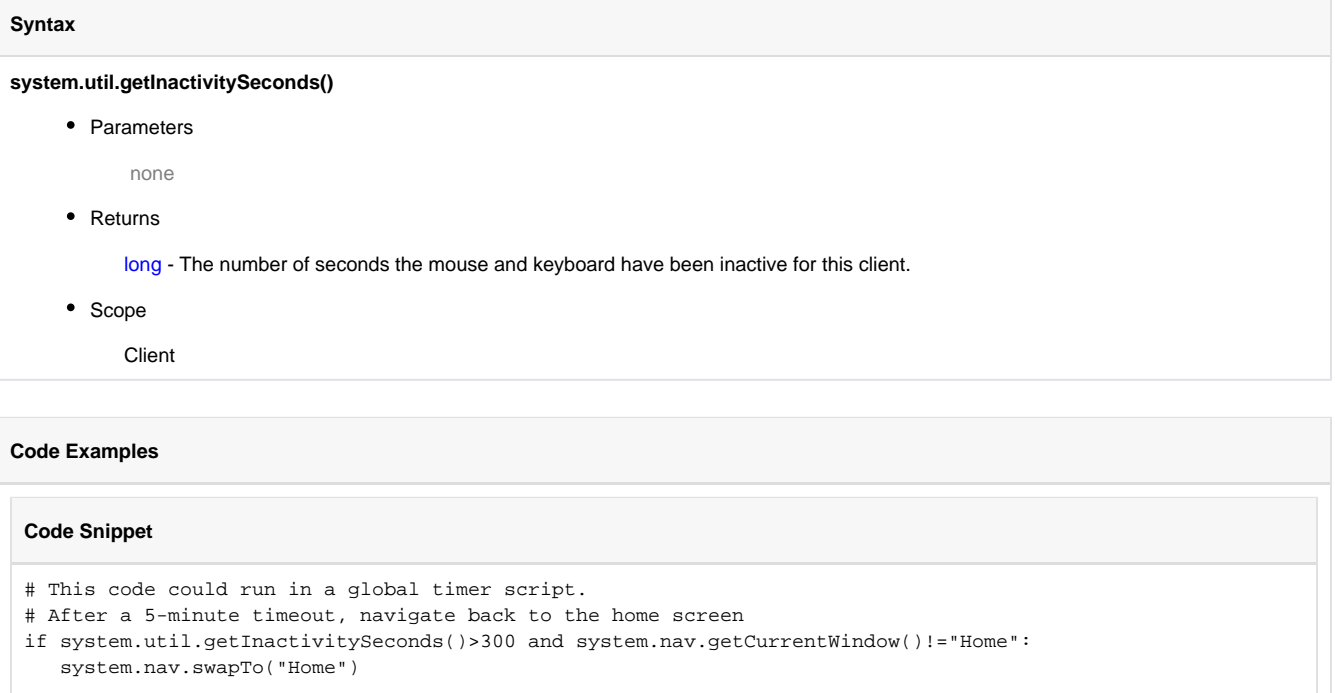

# **system.util.getLocale**

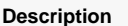

Returns the current string representing the user's Locale, such as 'en' for English.

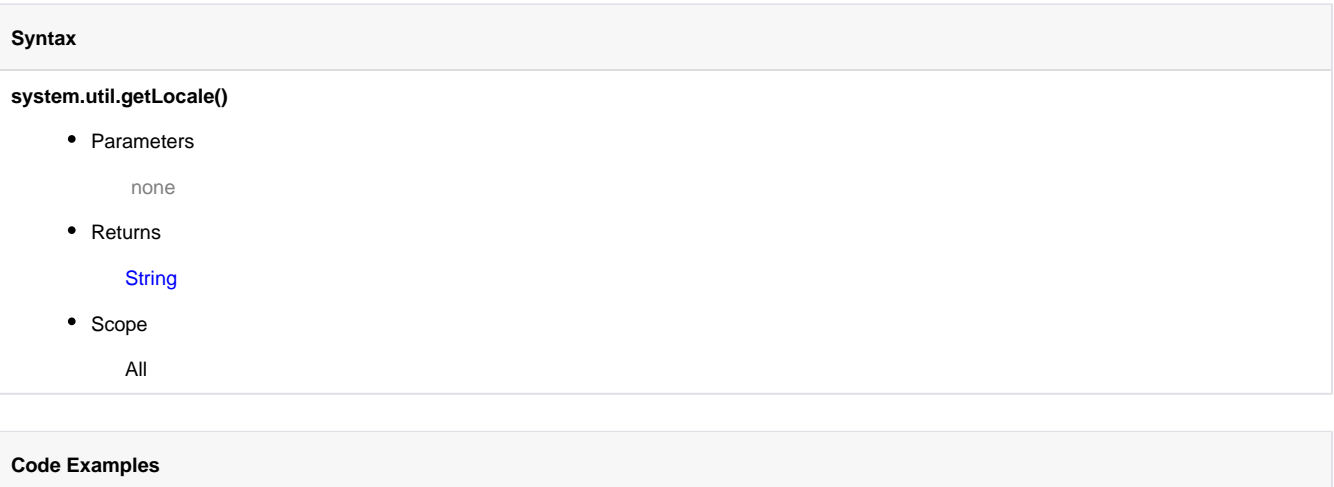

There are no examples associated with this scripting function.
## **system.util.getLogger**

#### **Description**

Returns a Logger object that can be used to log messages to the console. Each Logger has a name, which is typically structured hierarchically using periods, indicating where in the project the Logger is used. You can use any naming scheme you like, however a well-planned naming scheme makes finding log entries and setting log levels much easier. Loggers can be shared between scripts simply by giving them the same name. Six levels of logging are available:

- Fatal A severe error that will cause termination of the script.
- Error A runtime error or other unexpected condition.
- Warn An undesired condition, but one that does not interfere with execution.
- Info An event that should be noted on the console, but is not an error.
- Debug Detailed information useful in debugging.
- Trace Highly detailed information.

To view log messages from Gateway scripts, in the Gateway go to Configure > System > Console > Logs. To view log messages from Client scripts, including scripts in components, in the Client go to Help > Diagnostics > Log Viewer, or in the Designer go to Tools > Console. The default logging level is info, meaning that all messages with level info or higher are logged, and messages with a level or debug or trace are discarded. To change the logging level for a Logger in a Gateway script, go to Configure > System > Console > Levels. The new logging level will remain until it is changed or the Gateway is restarted. To change the logging level in a Client script, go to Help > Diagnostics > Logging Levels. Logging levels can not be changed in the Designer. The following methods are available to a Logger:

- Logger.fatal(String) Logs a message with level fatal.
- Logger.fatalf(String, Args...) Logs a formatted message with level fatal, using Java's Formatter syntax.
- Logger.error(String) Logs a message with level error.
- Logger.errorf(String, Args...) Logs a formatted message with level error, using Java's Formatter syntax.
- Logger.warn(String) Logs a message with level warn.
- Logger.warnf(String, Args...) Logs a formatted message with level warn, using Java's Formatter syntax.
- Logger.info(String) Logs a message with level info.
- Logger.infof(String, Args...) Logs a formatted message with level info, using Java's Formatter syntax.
- Logger.debug(String) Logs a message with level debug.
- Logger.debugf(String, Args...) Logs a formatted message with level debug, using Java's Formatter syntax.
- Logger.trace(String) Logs a message with level trace.
- Logger.tracef(String, Args...) Logs a formatted message with level trace, using Java's Formatter syntax.
- Logger.isTraceEnabled() Returns True is the current log level is at least trace.
- Logger.isDebugEnabled() Returns True is the current log level is at least debug.
- $\bullet$ Logger.isInfoEnabled() - Returns True is the current log level is at least info.

#### **Syntax**

#### **system.util.getLogger(name)**

• Parameters

String name - The name of a logger to create.

• Returns

LoggerEx - A new Logger object used to log informational and error messages.

- Scope
	- All

#### **Code Snippet**

```
# This code would log a message with level info
logger = system.util.getLogger("myLogger")
logger.info("Hello, world.")
```
## **Code Snippet**

```
# This code would log a formatted message with level info.
# Note the 'f' at the end of the method name.
who = 'Bob Jones'
num = 5
logger = system.util.getLogger("myLogger")
logger.infof("Machine started by %s, employee ID %d", who, num)
```

```
# This code would check if the debug level is enabled for this logger before 
# executing the remaining code. Although not needed for a simple log entry like 
# in this example, it can eliminate expensive function calls in a more complex 
# log entry.
logger = system.util.getLogger("myLogger")
if logger.isDebugEnabled():
 logger.debug("Hello, world!")
```
# **system.util.getProjectName**

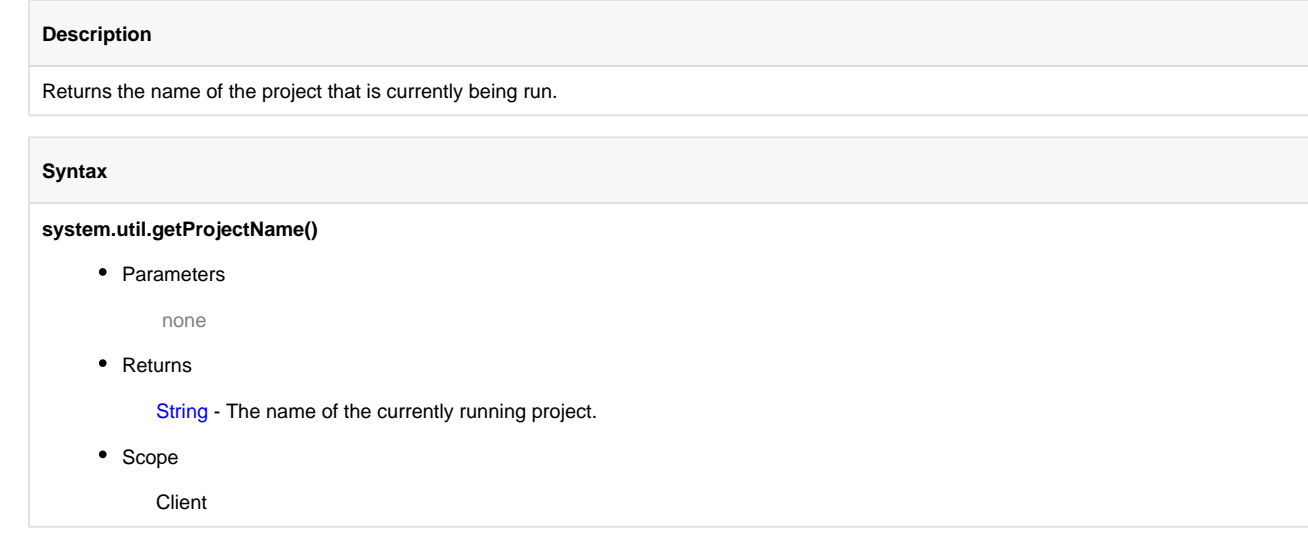

### **Syntax**

**system.util.getProjectName()**

• Parameters

none

• Returns

String - The name of the currently running project.

• Scope

**Gateway** 

## **Code Examples**

### **Code Snippet**

# This code would display the name of the currently running project system.gui.messageBox("You are running project: %s" % system.util.getProjectName())

## **system.util.getProperty**

## **Description**

Retrieves the value of a named system property. Some of the available properties are:

- file.separator. The system file separator character. (for example, "/" (unix) or "\" (windows))
- line.separator. The system line separator string. (for example, "\r\n" (carriage return, newline))
- os.arch. Operating system architecture. (for example, "x86")
- os.name. Operating system name. (for example, "Windows XP")
- os.version. Operating system version. (for example, "5.1")
- user.home. User's home directory.
- user.name. User's account name.

#### **Syntax**

#### **system.util.getProperty(propertyName)**

• Parameters

String propertyName - The name of the system property to get.

• Returns

String - The value for the named property.

- Scope
	- All

#### **Code Examples**

## **Code Snippet** #This script would store the contents of the Text Area component in the users home directory. homeDir = system.util.getProperty("user.home") sep = system.util.getProperty("file.separator") path = "%s%smyfile.txt" %(homeDir, sep) system.file.writeFile(path, event.source.parent.getComponent("Text Area").text)

# **system.util.getReadTimeout**

## **Description**

Returns the read timeout in milliseconds for all client-to-gateway communication. This is the maximum amount of time allowed for a communication operation to complete. The default is 60,000ms (1 minute).

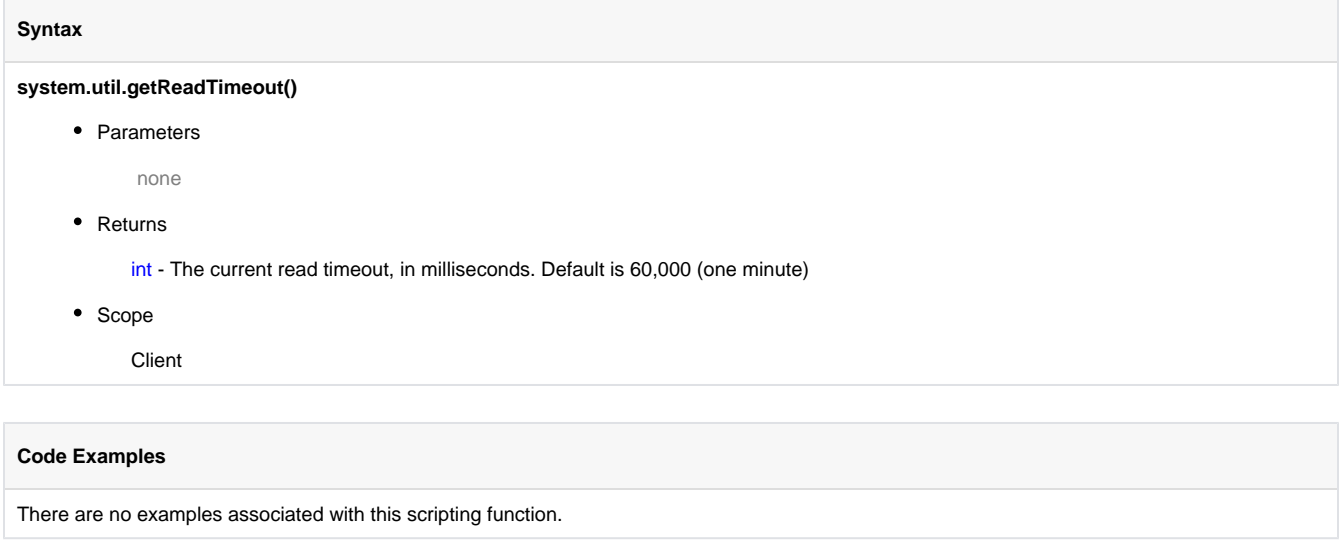

## **system.util.getSessionInfo**

## **Description**

Returns a PyDataSet holding information about all of the sessions (logged-in users) on the Gateway. Optional regular-expression based filters can be provided to filter the username or the username and the project returned.

The PyDataSet returned has these columns:

- username (String)
- project (String)
- address (String)
- isDesigner (Boolean)
- clientId (String)
- creationTime (Date)

Note that this function will not return all sessions across a cluster - only the cluster node that is being communicated with by the client who makes the call.

## **Syntax**

## **system.util.getSessionInfo([usernameFilter] [, projectFilter])**

• Parameters

String usernameFilter - A regular-expression based filter string to restrict the list by username. [optional]

String projectFilter - A regular-expression based filter string to restrict the list by project [optional]

• Returns

PyDataSet - A dataset representing the Gateway's current sessions.

- Scope
	- All

#### **Code Snippet**

```
# This code would get the entire table of sessions and put it in an adjacent table
table = event.source.parent.getComponent("Table")
sessions = system.util.getSessionInfo()
table.data = system.db.toDataSet(sessions)
```
## **Code Snippet**

```
# This code would count the number of times a user named "billy" is logged in
sessions = system.util.getSessionInfo("billy")
system.gui.messageBox("Billy has %d sessions" % len(sessions))
```
## **Code Snippet**

```
# This code would return session info on all users starting with the letters "bi"
sessions = system.util.getSessionInfo("bi.*")
```
#### **Code Snippet**

```
# This code uses a single character wildcard in the username
sessions = system.util.getSessionInfo("bi.ly")
```

```
# This code would return session info on a user named "bill.smith"
sessions = system.util.getSessionInfo("bill\.smith")
```
## **system.util.getSystemFlags**

#### **Description**

Returns an integer that represents a bit field containing information about the currently running system. Each bit corresponds to a public bitmask as defined below. See the examples for tips on how to extract the information in this bit field are in the examples. Note that the tag[System]Client /System/SystemFlags contains the same value.

- system.util.DESIGNER\_FLAG. Set if running in the Designer. (1)
- system.util.PREVIEW\_FLAG. Set if running in the Designer, and the Designer is in preview mode. (2)
- $\bullet$ system.util.CLIENT\_FLAG. Set if running as a Client. (4)
- system.util.WEBSTART\_FLAG. Set if running as a Client in Web Start mode. (8)
- system.util.APPLET\_FLAG. Set if running as a Client in Applet mode. (16)
- system.util.FULLSCREEN\_FLAG. Set if running as a Client in full-screen mode. (32)
- system.util.SSL\_FLAG. Set if communication to the Gateway is encrypted with SSL. (64)
- system.util.MOBILE\_FLAG. Set if currently running a mobile-launched client. (128)
- $\bullet$ system.util.STAGING\_FLAG. Set if running a staging client. (256)

## **Syntax system.util.getSystemFlags()** • Parameters none • Returns int - The system flags integer. • Scope All **Code Examples**

There are no examples associated with this scripting function.

## **system.util.invokeAsynchronous**

#### **Description**

This is an advanced scripting function. Invokes (calls) the given Python function on a different thread. This means that calls to invokeAsynchronous will return immediately, and then the given function will start executing asynchronously on a different thread. This is useful for long-running data intensive functions, where running them synchronously (in the GUI thread) would make the GUI non-responsive for an unacceptable amount of time.

#### **Warning!** ⊕

Under no circumstances should you ever do anything in the function that is invoked asynchronously that interacts with the GUI. This means things like window navigation, setting and getting component properties, showing error/message popups, etc. If you need to do something with the GUI in this function, this must be achieved through a call to system.util.invokeLater.

#### **Syntax**

#### **system.util.invokeAsynchronous(function)**

• Parameters

PyObject function - A Python function object that will get invoked with no arguments in a separate thread.

• Returns

Thread thread - the executing thread.

- Scope
	- All

## **Code Examples Code Snippet** # This code would do some data-intensive processing, and then call # back to the GUI to let it know that it is finished. # We use default function parameters to pass the root container into these # functions. (See a Python reference if you don't understand this) def longProcess(rootContainer = event.source.parent): import system # Do something here with the database that takes a long time results = ...( something ) # Now we'll send our results back to the UI def sendBack(results = results, rootContainer = rootContainer): rootContainer.resultsProperty = results system.util.invokeLater(sendBack) system.util.invokeAsynchronous(longProcess) #Note that this is 'longProcess' instead of 'longProcess()'

## **system.util.invokeLater**

#### **Description**

This is an advanced scripting function. Invokes (calls) the given Python function object after all of the currently processing and pending events are done being processed, or after a specified delay. The function will be executed on the GUI, or event dispatch, thread. This is useful for events likepr opertyChange events, where the script is called before any bindings are evaluated.

If you specify an optional time argument (number of milliseconds), the function will be invoked after all currently processing and pending events are processed plus the duration of that time.

#### **Syntax**

#### **system.util.invokeLater(function [, delay])**

• Parameters

PyObject function - A Python function object that will be invoked later, on the GUI, or event-dispatch, thread with no arguments.

int delay - A delay, in milliseconds, to wait before the function is invoked. The default is 0, which means it will be invoked after all currently pending events are processed. [optional]

• Returns

nothing

• Scope

**Client** 

#### **Code Examples**

## **Code Snippet** # The code in the update/refresh button uses the 'date' property on the two # calendar components, which are bound to the current\_timestamp property on their # parent. We want to simulate a button press when the window opens, but only # after the date properties' bindings have been evaluated. if event.propertyName == 'current\_timestamp': # Define a function to click the button def clickButton(button = event.source.parent.getComponent('Refresh')): import system button.doClick() system.gui.messageBox("Button has been clicked!") # Tell the system to invoke the function after # the current event has been processed system.util.invokeLater(clickButton)

## **system.util.jsonDecode**

## **Description**

Takes a json String and converts it into a Python object such as a list or a dict. If the input is not valid json, a string is returned.

#### **Syntax**

#### **system.util.jsonDecode(jsonString)**

• Parameters

String jsonString - The JSON string to decode into a Python object.

• Returns

PyObject - The decoded Python object.

- Scope
	- All

## **Code Examples**

#The following example reads in a JSON string, and converts the string to a Python object. #The example attempts to read the JSON string from a text file, but this could easily be modified to read data from a web server.

```
#Read the JSON string
jsonString = system.file.readFileAsString("C:\tmp\\json.txt")
```
#Decode the JSON string and store the results into a variable obj = system.util.jsonDecode(jsonString)

#Do something with the results. The code below prints the datatype of the results to the console. print type(obj)

## **system.util.jsonEncode**

## **Description**

Takes a Python object such as a list or dict and converts into a json string.

#### **Syntax**

#### **system.util.jsonEncode(pyObj)**

• Parameters

PyObject pyObj - The Python object to encode into JSON such as a Python list or dictionary.

• Returns

String - The encoded JSON string.

• Scope

All

### **Syntax**

**system.util.jsonEncode(pyObj, indentFactor)**

• Parameters

PyObject pyObj - The Python object to encode into JSON such as a Python list or dictionary.

int indentFactor - The number of spaces to add to each level of indentation for prettyprinting

• Returns

String - The encoded JSON string.

- Scope
	- All

### **Code Examples**

```
#The following example builds a Python dictionary, and converts it to a JSON string
#Build the Python dictionary
employeeDict = {"employees":[{"firstName":"John", "lastName":"Doe"},{"firstName":"Anna", "lastName":"
Smith"},{"firstName":"Peter", "lastName":"Jones"}]}
#Convert the dictionary and store the resulting JSON string in a variable. 
jsonString = system.util.jsonEncode(employeeDict)
```
## **system.util.modifyTranslation**

## **Description** This function allows you to add or modify a global translation. **Syntax system.util.modifyTranslation(term, translation [, locale])**

• Parameters

String term - The key term to translate.

String translation - The translated value to store.

String locale - If specified, the locale code (such as "es") identifying the language of the translation. Otherwise, the currently set language is used.[optional]

• Returns

nothing

• Scope

Client

### **Code Examples**

```
# This code adds or updates a translation into French
# for the world Hello. Note the u in front "Allô!", which
# is needed for Python strings outside of the 7-bit ASCII
# range.
```

```
system.util.modifyTranslation("Hello", u"Allô!", "fr")
```
## **system.util.playSoundClip**

### **Description**

Plays a sound clip from a wav file to the system's default audio device. The wav file can be specified as a filepath, a URL, or directly as a raw byte[].

#### **Syntax**

**system.util.playSoundClip(wavFile)**

• Parameters

String wavFile - A filepath or URL that represents a wav file

• Returns

nothing

• Scope

Vision Client

### **Syntax**

**system.util.playSoundClip(wavBytes [, volume] [, wait])**

• Parameters

byte<sup>[]</sup> wavBytes

double volume - The clip's volume, represented as a floating point number between 0.0 and 1.0 [optional]

boolean wait - A boolean flag indicating whether or not the call to playSoundClip should wait for the clip to finish before it returns [optio nal]

• Returns

nothing

• Scope

Vision Client

#### **Syntax**

**system.util.playSoundClip(wavFile [, volume] [, wait])**

• Parameters

String wavFile - A filepath or URL that represents a wav file

double volume - The clip's volume, represented as a floating point number between 0.0 and 1.0 [optional]

boolean wait - A boolean flag indicating whether or not the call to playSoundClip should wait for the clip to finish before it returns [optio nal]

• Returns

nothing

• Scope

Vision Client

## **Code Snippet**

```
# This code would play a sound clip at full volume that was located on the current 
# host's filesystem. It will not return until the clip in finished playing.
system.util.playSoundClip("C:\\sounds\\siren.wav")
```
## **Code Snippet**

```
# This code would pull a sound clip out of a BLOB field from a database, 
#playing it asynchronously at half volume.
query = "SELECT wavBlob FROM sounds WHERE type='alert_high'"
```
soundData = system.db.runScalarQuery(query)

```
system.util.playSoundClip(soundData, 0.5, 0)
```
## **system.util.queryAuditLog**

### **Description**

Queries an audit profile for audit history. Returns the results as a dataset.

#### **Syntax**

**system.util.queryAuditLog(auditProfileName, startDate, endDate, actorFilter, actionFilter, targetFilter, valueFilter, systemFilter, contextFilter)**

#### • Parameters

String auditProfileName - The name of the audit profile to pull the history from.

Date startDate - The earliest audit event to return. If omitted, the current time - 8 hours will be used.

Date endDate - The latest audit event to return. If omitted, the current time will be used.

String actorFilter - A filter string used to restrict the results by actor.

String actionFilter - A filter string used to restrict the results by action.

String targetFilter - A filter string used to restrict the results by target.

String valueFilter - A filter string used to restrict the results by value.

String systemFilter - A filter string used to restrict the results by system.

Integer contextFilter - A bitmask used to restrict the results by context. 0x01 = Gateway, 0x02 = Designer, 0x04 = Client.

• Returns

Dataset - A dataset with the audit events from the specified profile that match the filter arguments.

- Scope
	- Client

#### **Code Examples**

There are no examples associated with this scripting function.

## **system.util.retarget**

#### **Description**

This function allows you to programmatically 'retarget' the Client to a different project and/or different Gateway. You can have it switch to another project on the same Gateway, or another gateway entirely, even across a WAN. This feature makes the vision of a seamless, enterprise-wide SCADA application a reality.

The retarget feature will attempt to transfer the current user credentials over to the new project / Gateway. If the credentials fail on that project, the user will be prompted for a valid username and password. Once valid authentication has been achieved, the currently running project is shut down, and the new project is loaded.

You can pass any information to the other project through the parameters dictionary. All entries in this dictionary will be set in the global scripting namespace in the other project. Even if you don't specify any parameters, the system will set the variable \_RETARGET\_FROM\_PROJECT to the name of the current project and \_RETARGET\_FROM\_GATEWAY to the address of the current Gateway.

#### **Syntax**

#### **system.util.retarget(projectName [, gatewayAddress] [, params] [, startupWindows])**

• Parameters

String projectName - The name of the project to retarget to.

String gatewayAddress - The address of the Gateway that the project resides on. If omitted, the current Gateway will be used. Format is: "host:httpPort:sslPort/main" [optional]

PyDictionary params - A dictionary of parameters that will be passed to the new project. They will be set as global variables in the new project's Python scripting environment. [optional]

String[] startupWindows - A list of window names to use as the startup windows. If omitted, the project's normal startup windows will be opened. If specified, the project's normal startup windows will be ignored, and this list will be used instead. [optional]

• Returns

nothing

- Scope
	- **Client**

#### **Code Snippet**

```
# This code would switch to a project named 'TankControl' on the same Gateway
# as the currently running project
system.util.retarget("TankControl")
```
#### **Code Snippet**

# This code would switch to a project named 'TankControl' on a # Gateway located at a different IP address running on port 8080, and # would open the window named "Graph", and set a global jython variable in the # new project named "retargetOccured" to the value 1 (one). system.util.retarget("TankControl", "10.30.2.33:8088/main", {"retargetOccured":1}, ["Graph"])

### **Code Snippet**

```
# This code would switch to a project named 'TankControl' on a
# Gateway located at a different IP address using SSL on port 8043
system.util.retarget("TankControl", "10.30.2.34:8088:8043/main")
```

```
# This code would be put in a button in the target that was retargetted to,
# and act as a 'back' button, that would retarget back to the original project.
# fetch the global values that are automatically created when you retarget
project = system.util.getGlobals()[' RETARGET FROM PROJECT']
gateway = system.util.getGlobals()['_RETARGET_FROM_GATEWAY']
# retarget
system.util.retarget(project, gateway)
```
## **system.util.sendMessage**

#### **Description**

This function sends a message to clients running under the Gateway, or to a project within the Gateway itself. To handle received messages, you must set up event script message handlers within a project. These message handlers run Jython code when a message is received. You can add message handlers under the "Message" section of the client/Gateway event script configuration dialogs.

Note that messages cannot received within a Designer. However, messages can be sent within the Designer in a script (assuming that read/write comm is enabled).

#### **Syntax**

**system.util.sendMessage(project, messageHandler, payload, scope, clientSessionId, user, hasRole, hostName, remoteServers)**

• Parameters

String project - The name of the project containing the message handler.

String messageHandler - The name of the message handler that will fire upon receiving a message.

PyDictionary payload - Optional. A PyDictionary which will get passed to the message handler. Use "messagePayload" in the message handler to access dictionary variables.

String scope - Optional. Limits the scope of the message delivery to "C" (clients), "G" (Gateway), or "CG" for clients and the Gateway. Defaults to "C" if the user name, role or host name parameters are set, and to "CG" if none of these parameters are set.

String clientSessionId - Optional. Limits the message delivery to a client with the specified session ID.

String user - Optional. Limits the message delivery to clients where the specified user has logged in.

String hasRole - Optional. Limits the message delivery to any client where the logged in user has the specified user role.

String hostName - Optional. Limits the message delivery to the client that has the specified network host name.

List remoteServers (since 7.8.2) - Optional. A list of Strings representing Gateway Server names. The message will be delivered to each server in the list. Upon delivery, the message is distributed to the local Gateway and clients as per the other parameters.

• Returns

List - A List of Strings containing information about each system that was selected for delivery, where each List item is commadelimited.

- Scope
	- All

#### **Code Snippet**

```
#Simple message to both Client and Gateway handlers
project="X"
# It's important that both Gateway and Client versions of this message handler have been created
messageHandler="myMessageHandler"
scope="CG"
myDict = {'first': "Hello", 'second': "World"}
results=system.util.sendMessage(project,messageHandler,myDict)
```

```
#Assuming that there is one local client running project X, the results List will contain these Strings:
type=Gateway,project=X,messageHandler=testHandler,filterParams={hostName=, clientSessionId=, scope=CG, 
user=, hasRole=},sendStatus=SENT
```

```
type=Client,sessionId=65F7A472,clientAddress=127.0.0.1,clientHostName=127.0.0.1,project=X,
messageHandler=testHandler,filterParams={hostName=, clientSessionId=, scope=CG, user=, hasRole=},
sendStatus=SENT
```
#### **Code Snippet**

```
#Message to client handlers only where a specified user is logged in)
system.util.sendMessage(project="X",messageHandler="myMessageHandler",scope="C",user="Bob")
```

```
#Message to remote servers over the Gateway Network (since 7.8.2)
servers = ["agent-8088", "agent-9000"]
system.util.sendMessage(project="X",messageHandler="myMessageHandler",remoteServers=servers)
```
## **system.util.setConnectionMode**

#### **Description**

Sets the connection mode for the client session. Normally a client runs in mode 3, which is read-write. You may wish to change this to mode 2, which is read-only, which will only allow reading and subscribing to tags, and running SELECT queries. Tag writes and INSERT / UPDATE / DELETE queries will not function. You can also set the connection mode to mode 1, which is disconnected, all tag and query features will not work.

### **Syntax**

### **system.util.setConnectionMode(mode)**

• Parameters

int mode - The new connection mode.  $1 =$  Disconnected,  $2 =$  Read-only,  $3 =$  Read/Write.

• Returns

nothing

- Scope
	- All

#### **Code Examples**

```
#This example, which could go in a project's startup script, would check the current username and set the 
connection mode to read-only if it is the "guest" user.
username = system.security.getUsername()
if "guest" == username.lower():
```

```
 # Set "guest" user to read-only mode
    system.util.setConnectionMode(2)
else:
    system.util.setConnectionMode(3)
```
# **system.util.setConnectTimeout**

### **Description**

Sets the connect timeout for client-to-gateway communication. Specified in milliseconds.

## **Syntax**

## **system.util.setConnectTimeout(connectTimeout)**

• Parameters

int connectTimeout - The new connect timeout, specified in milliseconds.

• Returns

nothing

• Scope

All

## **Code Examples**

#### **Code Snippet**

# This code would set the current connect timeout to 30 seconds system.util.setConnectTimeout(30000)

# **system.util.setLocale**

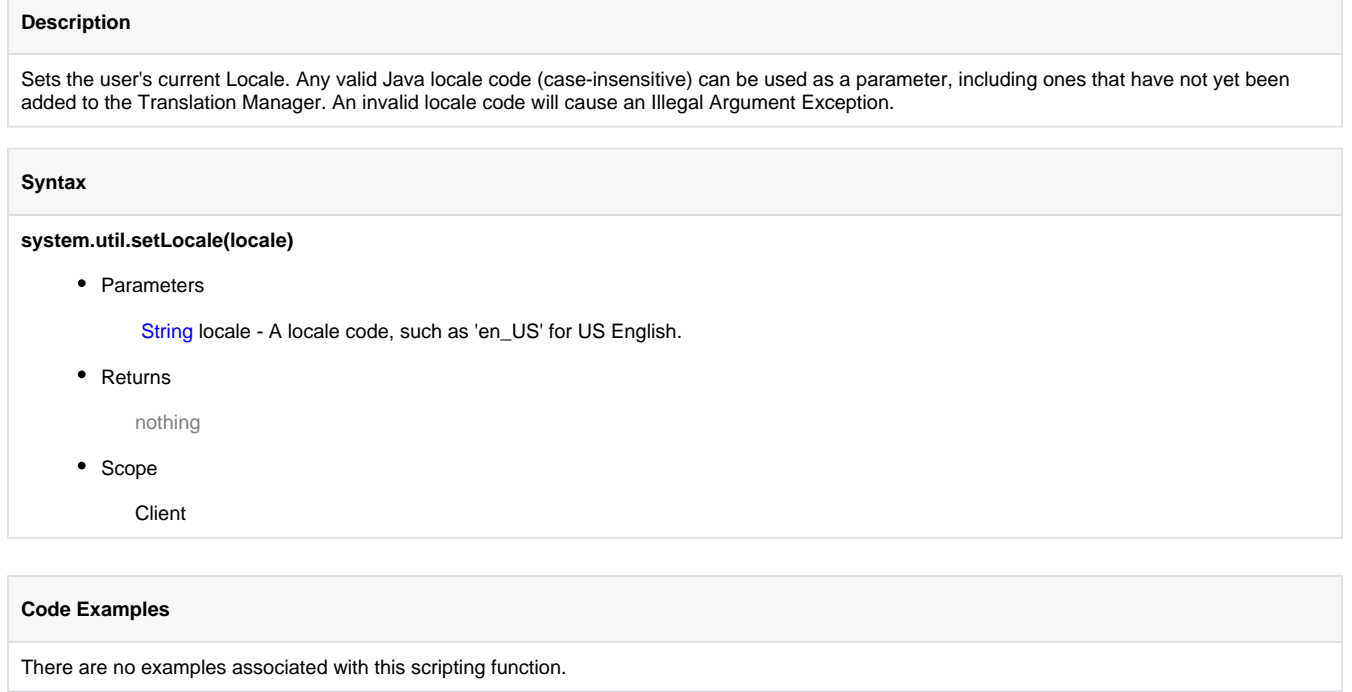

# **system.util.setReadTimeout**

## **Description**

Sets the read timeout for client-to-gateway communication. Specified in milliseconds.

## **Syntax**

**system.util.setReadTimeout(readTimeout)**

• Parameters

int readTimeout - The new read timeout, specified in milliseconds.

• Returns

nothing

- Scope
	- Client

## **Code Examples**

There are no examples associated with this scripting function.

# **system.util.translate**

## **Description**

This function allows you to retrieve the global translation of a term from the translation database using the current locale.

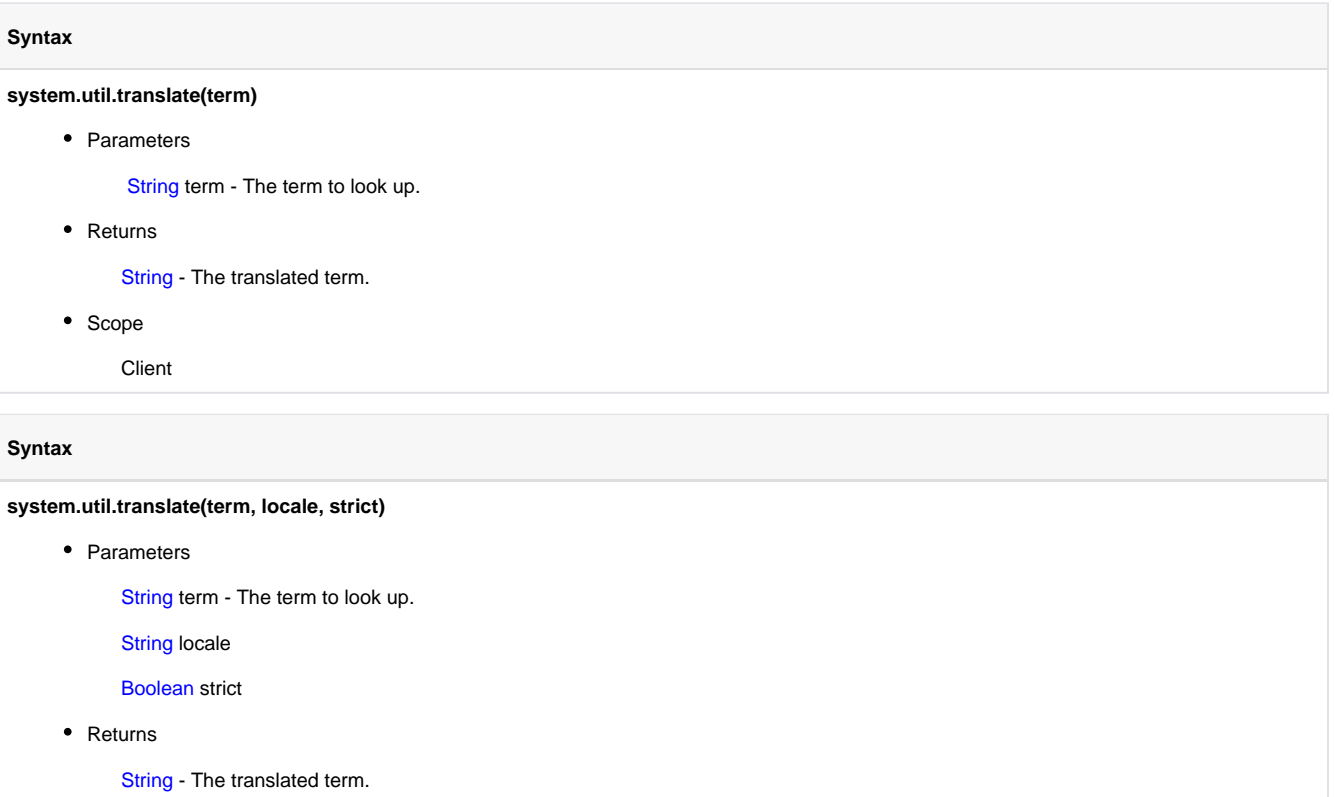

• Scope

**Client** 

## **Code Examples**

There are no examples associated with this scripting function